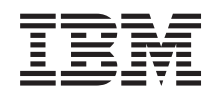

System i Verfügbarkeit Hochverfügbarkeit - Implementierung

*Version 6 Release 1*

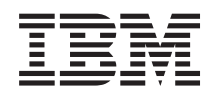

# System i Verfügbarkeit Hochverfügbarkeit - Implementierung

*Version 6 Release 1*

### **Hinweis**

Vor Verwendung dieser Informationen und des darin beschriebenen Produkts sollten die Informati-onen unter ["Bemerkungen",](#page-308-0) auf Seite 303 gelesen werden.

Diese Ausgabe bezieht sich auf Version 6, Release 1, Modifikation 0 von IBM i5/OS (Produktnummer 5761-SS1) und alle nachfolgenden Releases und Modifikationen, es sei denn, es erfolgen anders lautende Angaben in neuen Ausgaben. Diese Version kann nicht auf allen RISC-Modellen (RISC = Reduced Instruction Set Computer) ausgeführt werden. Auf CICS-Modellen ist sie nicht ausführbar.

Diese Veröffentlichung ist eine Übersetzung des Handbuchs *IBM System i, Availability, Implementing high availability*, herausgegeben von International Business Machines Corporation, USA

© Copyright International Business Machines Corporation 1998, 2008 © Copyright IBM Deutschland GmbH 1998, 2008

Informationen, die nur für bestimmte Länder Gültigkeit haben und für Deutschland, Österreich und die Schweiz nicht zutreffen, wurden in dieser Veröffentlichung im Originaltext übernommen.

Möglicherweise sind nicht alle in dieser Übersetzung aufgeführten Produkte in Deutschland angekündigt und verfügbar; vor Entscheidungen empfiehlt sich der Kontakt mit der zuständigen IBM Geschäftsstelle.

Änderung des Textes bleibt vorbehalten.

Herausgegeben von: SW TSC Germany Kst. 2877 Februar 2008

# **Inhaltsverzeichnis**

| | | | | | | | | | | | | | | | | | | | | | | | | | | | | | | | | | | | | | | | | | | | | | | | | | | | | | | |

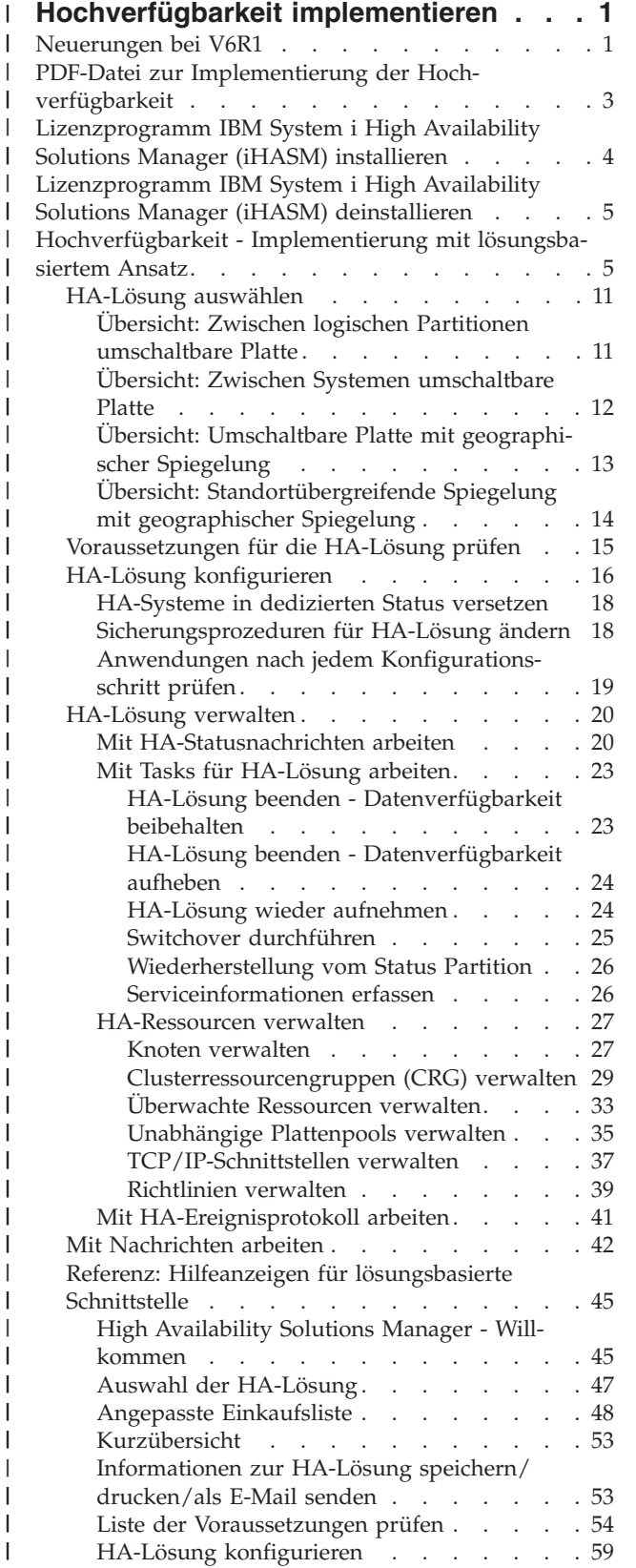

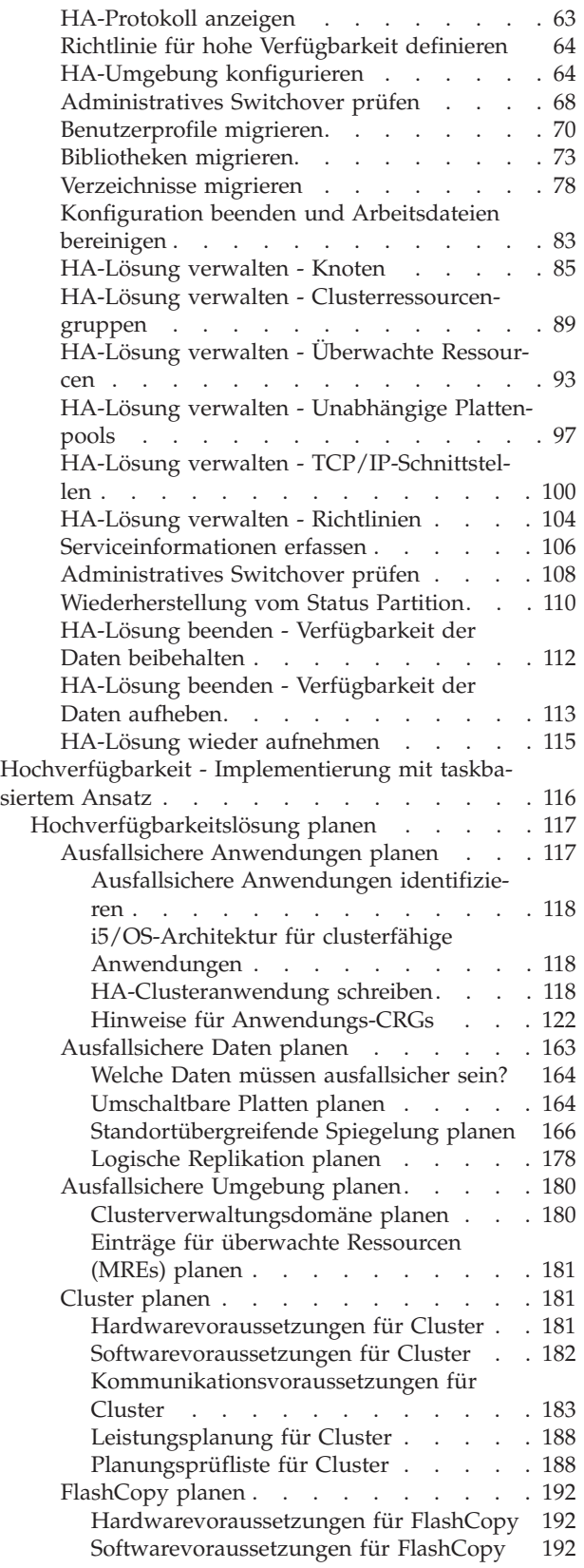

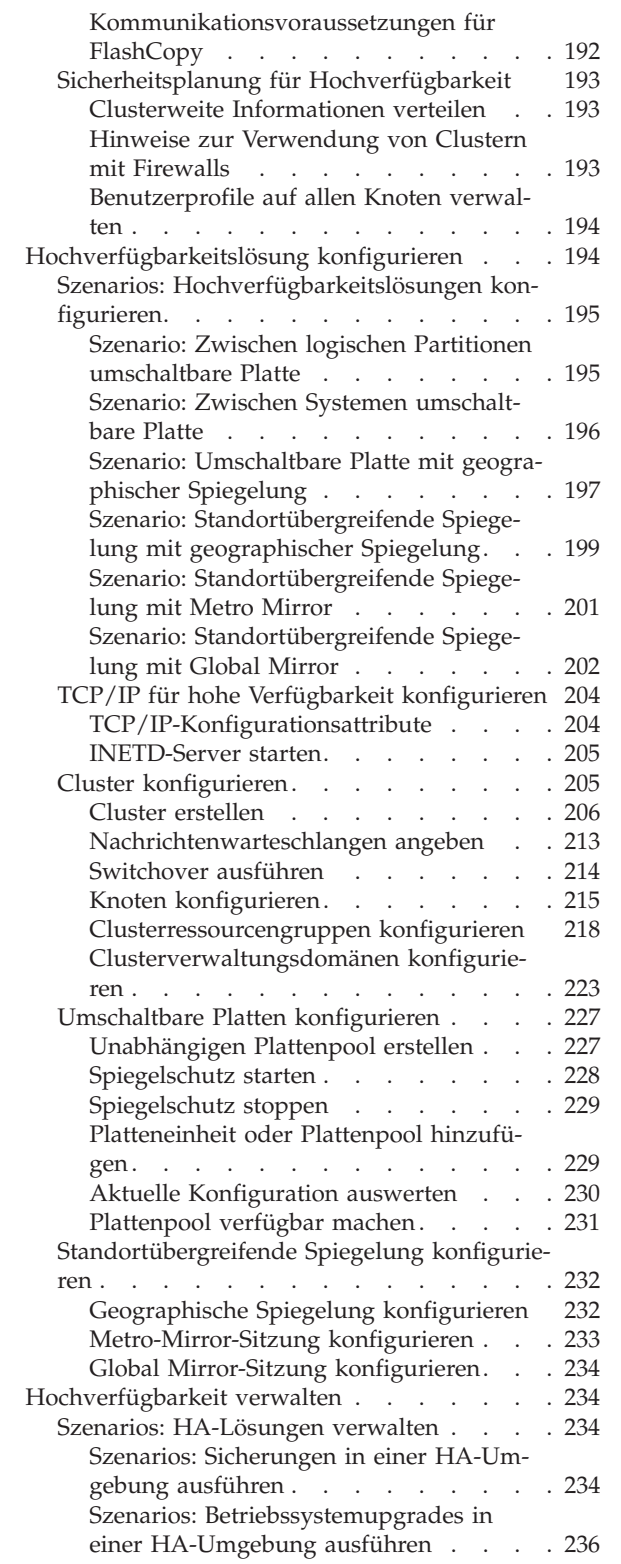

| | | | | | | | | | | | | | | | | | | | | | | | | | | | | | | | | | | | | | | | | | | | | |

 $\frac{1}{1}$ |||

 $\overline{1}$  $\mathsf{l}$ 

| | | || | | | | | | | | | | | | |

 $\mathbf{I}$  $\mathbf{I}$ 

||<br>||<br>||<br>||<br>||

J. J.  $\mathbf{I}$ J.  $\mathbf{I}$ 

 $\mathbf{I}$  $\mathbf{I}$ J.

|

J. -1 J.

|<br>|<br>|<br>|<br>|

|

|||

|

|<br>|<br>|<br>|<br>|

J.  $\mathbf{I}$  $\mathbf{I}$  $\mathbf{I}$  $\mathbf{I}$ 

| | | |

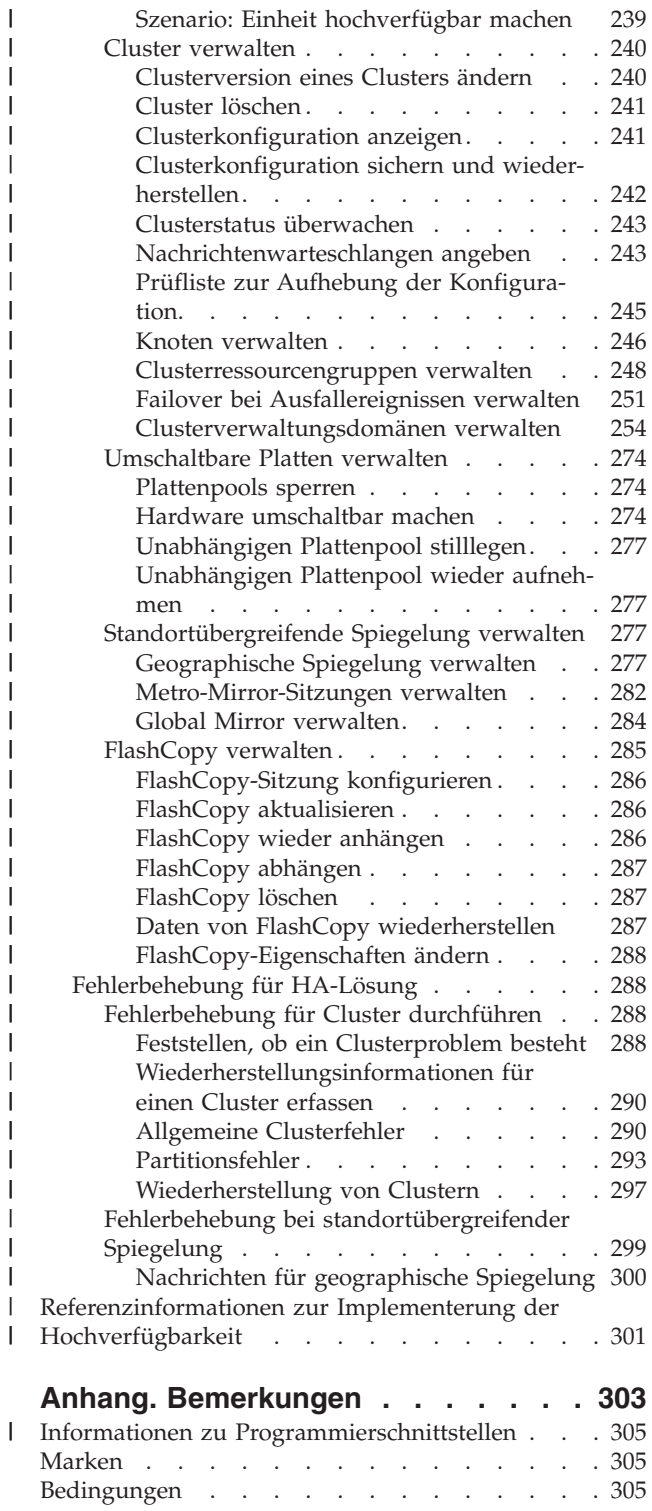

#### **Hochverfügbarkeit implementieren** |

Bei der Implementierung der Hochverfügbarkeit in System i-Umgebungen haben Sie die Wahl zwischen einem lösungsbasierten und einem taskbasierten Ansatz. Der *lösungsbasierte Ansatz* bietet eine Auswahl an verschiedenen vordefinierten Lösungen. Eine komfortable Benutzeroberfläche unterstützt Sie bei der Überprüfung und Einrichtung Ihrer Umgebung sowie bei der Verwaltung der von Ihnen gewählten Lösung. Der *taskbasierte Ansatz* erlaubt Ihnen, unter Verwendung verschiedener Schnittstellen für HA-Technologien eine für Ihr Unternehmen maßgeschneiderte Hochverfügbarkeitslösung zu entwickeln und zu erstellen. | | | | | | |

Für beide Ansätze müssen Sie den IBM System i High Availability Solutions Manager (iHASM), Lizenzprogrammnummer, 5761-HAS, auf jedem System installieren, das Teil Ihrer HA-Lösung ist. Bei jedem Ansatz werden unterschiedliche Schnittstellen zur Implentierung der HA-Lösung verwendet. Für den lösungsbasierten Ansatz wird die grafische Oberfläche des High Availability Solutions Manager benutzt. Beim taskbasierten Ansatz kommt vorwiegend die grafische Oberfläche der Cluster Resource Services zur Anwendung, über die Sie Cluster, Clusterressourcengruppen und Clusterverwaltungsdomänen erstellen und verwalten sowie Switchover ausführen können. Abhängig von der von Ihnen nach dem taskbasierten Ansatz erstellten Lösung müssen Sie unter Umständen weitere Schnittstellen verwenden, um die Technologien innerhalb der Lösung zu verwalten. | | | | | | | | |

**Anmerkung:** Durch die Verwendung der Codebeispiele erklären Sie sich mit den Bedingungen einverstanden, die im [Haftungsausschluss](#page-306-0) für Programmcode erläutert werden. | |

#### **Neuerungen bei V6R1** | |

<span id="page-6-0"></span>|

Nachfolgend finden Sie eine Übersicht über die Themensammlung im neuen Release, die auch weitergehende Informationen zu den bereits in früheren Releases behandelten Clustern umfasst. | |

#### **Erweiterungen der Informationen zu Cluster und Hochverfügbarkeit** |

In früheren Releases bot die Themensammlung zu Clustern Informationen über Clusteringkonzepte und die Implementierung der Cluster. Die Themensammlung zur Plattenverwaltung enthielt Informationen zu unabhängigen Plattenpools und standortübergreifender Spiegelung. | | |

In diesem Release finden Sie Informationen über Cluster und Hochverfügbarkeit in drei verschiedenen Themensammlungen: | |

- v Hochverfügbarkeit Überblick bietet einen Gesamtüberblick über die Vorzüge der Hochverfügbarkeit, die Hochverfügbarkeitskriterien sowie Vergleiche der verschiedenen HA-Technologien, die Sie bei der Festlegung Ihrer Anforderungen und der Lösungsfindung unterstützen. | | |
- v In Hochverfügbarkeit Technologien werden die Konzepte verschiedener Hochverfügbarkeitstechnologien, wie z. B. Cluster, umschaltbare Platten, Clusterverwaltungsdomäne, Global Mirror, Metro Mirror und geographische Spiegelung ausführlich behandelt. | | |
- Die Themensammlung Hochverfügbarkeit Implementierung bietet zwei Methoden für Planung, Konfiguration und Verwaltung Ihrer HA-Lösung. Die erste Methode, ein lösungsbasierter Ansatz, umfasst die Implementierung und Verwaltung der HA-Lösung über die grafische Oberfläche des High Availabi-| | |
- lity Solutions Manager. Bei der zweiten Methode, einem taskbasierten Ansatz, werden die grafischen |
- Oberflächen der Cluster Resource Services und der Plattenverwaltung zur Konfiguration und Verwal-|
- tung einer benutzerdefinierten HA-Lösung eingesetzt. |

# **Lizenzprogramm IBM System i High Availability Solutions Manager (iHASM), 5761-** | **HAS** |

IBM System i High Availability Solutions Manager (iHASM) ist ein neues Lizenzprogramm mit zwei gra-| fischen Oberflächen, einer Befehlszeilenschnittstelle und APIs, die Administratoren und Programmierer bei der Konfiguration und Verwaltung von HA-Lösungen unterstützen. Bei der Implementierung der Hochverfügbarkeit können Sie zwischen einem lösungsbasierten und einem taskbasierten Ansatz wählen. | Wenn Sie sich für den lösungsbasierten Ansatz entscheiden, werden Sie über die grafische Oberfläche des | High Availability Solutions Manager durch Überprüfung Ihrer Umgebung sowie Einrichtung und Verwal-| tung der von Ihnen gewählten Lösung geführt. Der taskbasierte Ansatz erlaubt Ihnen, unter Verwendung | verschiedener grafischer Benutzerschnittstellen, wie den grafischen Oberflächen der Cluster Resource Ser-| vices und der Plattenverwaltung, eine für Ihr Unternehmen maßgeschneiderte Hochverfügbarkeitslösung | zu entwickeln und zu erstellen. |  $\mathbf{I}$  $\blacksquare$ 

Weitere Informationen finden Sie unter den folgenden Themen: |

- v ["Lizenzprogramm](#page-9-0) IBM System i High Availability Solutions Manager (iHASM) installieren" auf Seite 4. |
- v ["Hochverfügbarkeit](#page-10-0) Implementierung mit lösungsbasiertem Ansatz" auf Seite 5. |
- v ["Hochverfügbarkeit](#page-121-0) Implementierung mit taskbasiertem Ansatz" auf Seite 116.  $\blacksquare$

Eine Beschreibung der Schnittstellen und Funktionen, die von dem Lizenzprogramm IBM System i High Availability Solutions Manager (iHASM) bereitgestellt werden, finden Sie in der Themensammlung ″Hochverfügbarkeit - Technologien″ unter IBM System i High Availability Solutions Manager. | |  $\perp$ 

#### **Unterstützung für weitere umschaltbare Einheiten**  $\blacksquare$

Die Cluster Resource Services unterstützen nicht nur unabhängige Plattenpooleinheiten, sondern auch die Fähigkeit, auf andere Einheiten umzuschalten, wie z. B. Ethernet-Leitungen und Netzwerkserver, die in | einer Clusterressourcengruppe (CRG) definiert sind. Sie haben jetzt die Möglichkeit, hochverfügbare Ein-| heiten zu erstellen. Weitere Informationen finden Sie unter den folgenden Themen: | |

- v ["Einheiten-Clusterressourcengruppen](#page-226-0) erstellen" auf Seite 221  $\blacksquare$
- v "Szenario: Einheit [hochverfügbar](#page-244-0) machen" auf Seite 239 |
- v ["Umschaltbare](#page-255-0) Einheiten erstellen" auf Seite 250 |

#### **Unterstützung für IBM System Storage-Lösungen** |

Mithilfe des taskbasierten Ansatzes können Sie HA-Lösungen unter Verwendung der IBM System Sto-| rage-Technologien erstellen. Die unterstützten Technologien umfassen Metro Mirror, Global Mirror und | FlashCopy. Die Unterstützung für diese Technologien ist Teil des Lizenzprogramms iHASM. Zusätzlich zu dem Lizenzprogramm iHASM benötigen Sie auch externe Speichereinheiten von IBM System Storage. |  $\blacksquare$ 

Weitere Informationen zu Metro Mirror finden Sie unter den folgenden Themen: |

- | "Metro Mirror [planen"](#page-176-0) auf Seite 171
- | ["Metro-Mirror-Sitzung](#page-238-0) konfigurieren" auf Seite 233
- 1 ["Metro-Mirror-Sitzungen](#page-287-0) verwalten" auf Seite 282

Weitere Informationen zu Global Mirror finden Sie unter den folgenden Themen: |

- | "Global Mirror [planen"](#page-180-0) auf Seite 175
- | "Global [Mirror-Sitzung](#page-239-0) konfigurieren" auf Seite 234
- | "Global Mirror [verwalten"](#page-289-0) auf Seite 284

Weitere Informationen zu FlashCopy, finden Sie unter den folgenden Themen: |

- | ["FlashCopy](#page-197-0) planen" auf Seite 192
- | ["FlashCopy-Sitzung](#page-291-0) konfigurieren" auf Seite 286
- | ["FlashCopy](#page-290-0) verwalten" auf Seite 285

# <span id="page-8-0"></span>**Erweiterungen der ausfallsicheren Umgebung** |

Die Ausfallsicherheit in i5/OS-Hochverfügbarkeitsumgebungen wird über die Clusterverwaltungsdomäne | zur Verfügung gestellt. Die Clusterverwaltungsdomäne unterstützt jetzt weitere überwachte Ressourcen-| arten und ermöglicht die Nutzung einzelner oder Gruppen von Attributen für überwachte Ressourcen-| arten. In der Clusterverwaltungsdomäne werden außerdem detailliertere Statusnachrichten für überwachte Ressourcen und die Clusterverwaltungsdomäne ausgegeben sowie Informationen in Bezug auf | umschaltbare Einheiten synchronisiert. Weitere Informationen finden Sie unter den folgenden Themen: | |

- v ["Ausfallsichere](#page-185-0) Umgebung planen" auf Seite 180 |
- v ["Clusterverwaltungsdomänen](#page-228-0) konfigurieren" auf Seite 223 |
- v ["Clusterverwaltungsdomänen](#page-259-0) verwalten" auf Seite 254 |
- 1 ["Überwachte](#page-38-0) Ressourcen verwalten" auf Seite 33
- 1 · ["Attribute,](#page-267-0) die überwacht werden können" auf Seite 262

# **Erweiterungen der Nachrichtenwarteschlangen** |

Mithilfe der Cluster Resource Services können Nachrichten auf Cluster- und auf CRG-Ebene erstellt wer-| den, die bei der Verwaltung und Steuerung von Failoversitusationen in HA-Umgebungen nützlich sind. |

- Weitere Informationen finden Sie unter den folgenden Themen: |
- 1 ["Nachrichtenwarteschlangen](#page-218-0) angeben" auf Seite 213.

# **Erweiterungen der Cluster Resource Services-Jobs** |

Um die Auswirkung der normalen, vom Administrator ausgeführten Arbeitsverwaltungsjobs, wie z. B. | das Abbrechen von Jobs, auf die HA-Umgebung möglichst gering zu halten, wurden kritische Clusterjobs | in Systemjobs übertragen, damit sie nicht beendet werden können. Weitere Informationen finden Sie | unter "Feststellen, ob ein [Clusterproblem](#page-293-0) besteht" auf Seite 288. |

# **QUSRTOOL-Clustererweiterungen** |

In QUSRTOOL steht jetzt Version V5R4 der Quelle für Cluster Resource Services-Befehle sowie die Quelle | für das Befehlsverarbeitungsprogramm zur Verfügung. Einzelheiten hierzu finden Sie unter Hoch-| verfügbarkeitsfunktion im Basisbetriebssystem. |

#### **Clusterbefehle aus QSYS entfernt** |

Die meisten Cluster Resource Services-Befehle wurden aus QSYS entfernt und in das Lizenzprogramm iHASM übernommen. | |

Einzelheiten finden Sie unter den Befehlen für den IBM System i High Availability Solutions Manager. L |

#### **Kennzeichnung von Neuerungen und Änderungen** |

In PDF-Dateien sind neue und geänderte Informationen durch Änderungsmarkierungen (|) am linken | Seitenrand gekennzeichnet. |

Weitere Informationen zu Neuerungen und Änderungen in diesem Release finden Sie im Memorandum | für Benutzer. |

#### **PDF-Datei zur Implementierung der Hochverfügbarkeit** | |

Informationen zur Implementierung der Hochverfügbarkeit können im PDF-Format angezeigt und gedruckt werden. | |

Wählen Sie zum Anzeigen oder Herunterladen der PDF-Version dieses Dokuments Hochverfügbarkeit - |

Implementierung (ca. 4.000 KB) aus. Diese PDF enthält die folgenden Themen: |

- <span id="page-9-0"></span>1 • Lizenzprogramm IBM System i High Availability Solutions Manager (iHASM) installieren
- | Hochverfügbarkeit Implementierung mit lösungsbasiertem Ansatz
- | Hochverfügbarkeit Implementierung mit taskbasiertem Ansatz
- Zusätzlich können Sie die PDFs mit folgenden Themensammlungen zur Referenz herunterladen: |
- v Roadmap zur Verfügbarkeit (325 KB) |
- v Hochverfügbarkeit Überblick (275 KB) umfasst die folgenden Themen: |
	- Leistungen der Hochverfügbarkeit
- Komponenten der Hochverfügbarkeit
- Hochverfügbarkeitskriterien
- Auswahl einer System i-Hochverfügbarkeitslösung
- v Hochverfügbarkeit Technologien (595 KB) umfasst die folgenden Themen: |
- Clustertechnologie
- Clusterverwaltungsdomäne
- Umschaltbare Plattenpools
- Umschaltbare Einheiten
- Standortübergreifende Spiegelung
- FlashCopy

| | | |

| | | | | | |

|

|

– Hochverfügbarkeitsverwaltung

#### **PDF-Dateien speichern** |

- Gehen Sie folgendermaßen vor, um eine PDF auf Ihrer Workstation zu speichern: |
- 1. Klicken Sie mit der rechten Maustaste auf den PDF-Link in Ihrem Browser. |
- 2. Klicken Sie auf die Option, mit der PDFs auf dem lokalen System gespeichert werden. |
- 3. Navigieren Sie zu dem Verzeichnis, in dem die PDF gespeichert werden soll. |
- 4. Klicken Sie auf **Speichern**. |

# **Adobe Reader herunterladen** |

Adobe Reader muss auf Ihrem System installiert sein, damit Sie diese PDFs anzeigen oder drucken können. Sie können das Programm kostenlos von der [Adobe-Website](http://www.adobe.com/products/acrobat/readstep.html) (www.adobe.com/products/acrobat/ | |

readstep.html)  $\rightarrow$  herunterladen. |

# **Zugehörige Verweise**

- ["Referenzinformationen](#page-306-0) zur Implementerung der Hochverfügbarkeit" auf Seite 301 |
- Produkthandbücher, IBM Redbook-Veröffentlichungen, Websites und andere Information Center-|
- Themensammlungen mit Bezug auf die Themensammlung ″Hochverfügbarkeit Implementierung″. |
- Hier finden Sie auch Informationen zur Implementierung von unabhängigen Plattenpools, zur |
- standortübergreifenden Spiegelung und zur Wiederherstellung nach einem Katastrophenfall. Sie können alle PDF-Dateien anzeigen oder drucken. | |

#### **Lizenzprogramm IBM System i High Availability Solutions Manager (iHASM) installieren** | | |

Bevor Sie eine i5/OS-Hochverfügbarkeitslösung installieren können, müssen Sie IBM System i High Avai-| l lability Solutions Manager (iHASM), Lizenzprogrammnummer, 5761-HAS, auf jedem System installieren, das Teil der Hochverfügbarkeitslösung sein soll.

<span id="page-10-0"></span>Vor der Installation des Lizenzprogramms iHASM sollten Sie die folgenden Installationsvoraussetzungen | erfüllt haben: |

- 1. Installieren Sie V6R1 i5/OS, oder führen Sie ein Upgrade auf diese Version durch. |
- 2. Installieren Sie i5/OS Option 41 (HA Switchable Resources). |
- Führen Sie die folgenden Schritte aus, um das Lizenzprogramm iHASM zu installieren: |
- 1. Geben Sie in einer Befehlszeile GO LICPGM ein. |

| |

|

- 2. Treffen Sie in der Anzeige ″Mit Lizenzprogrammen arbeiten″ Auswahl 11 (Lizenzprogramme installieren). | |
- 3. Wählen Sie Produkt 5761-HAS, Option \*BASE aus, um iHASM für das System i-Produkt zu installieren. Drücken Sie die Eingabetaste. | |
- 4. Wenn die Anzeige ″Installationsauswahl″ erscheint, geben Sie den angeforderten Namen der Installationseinheit ein. Drücken Sie die Eingabetaste, um die Installation zu starten. | |

### **Lizenzprogramm IBM System i High Availability Solutions Manager (iHASM) deinstallieren** |

Wenn Sie bestimmte Schnittstellen oder Funktionen, die dem Lizenzprogramm IBM System i High Availa-| bility Solutions Manager (iHASM), 5761-HAS, zugeordnet sind, nicht mehr verwenden möchten, müssen | Sie das Produkt deinstallieren. |

Führen Sie die folgenden Schritte aus, um das Lizenzprogramm iHASM zu deinstallieren: |

- 1. Geben Sie GO LICPGM ein, und drücken Sie die Eingabetaste. Das Menü ″Mit Lizenzprogrammen arbeiten (LICPGM)″ wird angezeigt. | |
- 2. Treffen Sie Auswahl 12 (Lizenzprogramme löschen). Die Anzeige ″Lizenzprogramme löschen″ wird aufgerufen. | |
- 3. Geben Sie 4 (Löschen) in der Spalte ″Auswahl″ vor 5761-HAS ein. |
- 4. Drücken Sie die Eingabetaste. Die Anzeige ″Lizenzprogramme löschen (Bestätigung)″ wird aufgerufen. |
- 5. Drücken Sie die Eingabetaste, wenn Sie Ihre Auswahl geprüft haben. Drücken Sie F12, wenn Sie Korrekturen vornehmen möchten. | |
- 6. Sie erhalten Bestätigungsnachrichten vom System, wenn die Lizenzprogramme gelöscht sind. |
- 7. Drücken Sie F12, um zum Menü ″Mit Lizenzprogrammen arbeiten (LICPGM)″ zurückzukehren. |

Wenn Sie diese Schritte befolgen und ein Lizenzprogramm trotzdem nicht löschen können, geben Sie ENDSBS \*IMMED ein, und drücken Sie die Eingabetaste. Beginnen Sie dann wieder mit Schritt 1. | |

#### **Hochverfügbarkeit - Implementierung mit lösungsbasiertem Ansatz** |

Die grafische Oberfläche des High Availability Solutions Manager stellt einen lösungsbasierten Ansatz für das Auswählen, Konfigurieren und Verwalten der Hochverfügbarkeit (High Availability, HA) in Ihrem Unternehmen dar. |  $\blacksquare$ |

Der High Availability Solutions Manager, der zum Lieferumfang des IBM System i High Availability Solu-| tions Manager (iHASM), Lizenzprogrammnummer, 5761-HAS, gehört, bietet Ihnen die Möglichkeit, eine | Auswahl aus mehreren vordefinierten Hochverfügbarkeitslösungen (HA-Lösungen) zu treffen. Die Tech-| nologien für die einzelnen Lösungen werden auf der Basis Ihrer Auswahl konfiguriert. Die grafische | Oberfläche des High Availability Solutions Manager stellt benutzerfreundliche Tools für die Verwaltung | Ihrer HA-Lösung zur Verfügung. |

Die Implementierung einer HA-Lösung kann eine komplexe Aufgabe sein, denn jede Geschäftsumgebung | l) ist anders. Die Zusammenarbeit mit einem auf Hochverfügbarkeit spezialisierten Business Partner wird

sowohl bei der Auswahl als auch der Konfiguration einer HA-Lösung empfohlen. |

Die im Folgenden beschriebene Flashdemo enthält eine animierte Übersicht über die vom High Availabi-|

l lity Solutions Manager angebotenen HA-Lösungen. Für die Flashdemo ist das [Flash-Plug-in](http://www.macromedia.com/shockwave/download/index.cgi?P1_Prod_Version=ShockwaveFlash) **Koll**erforderlich. |

("Begleittext für Flashdemo").  $\blacksquare$ 

#### **Begleittext für Flashdemo** |

Dieses Thema enthält eine Beschreibung der Flashdemo, die Ihnen einen Überblick über den High Availability Solutions Manager gibt.  $\blacksquare$  $\blacksquare$ 

#### **IBM High Availability Solutions Manager** |

## **Audio** |

Es ist 22 Uhr. Wissen Sie, was in Ihrem Unternehmen gerade vonstatten geht? Werden Finanz-| transaktionen für einen Kunden ausgeführt? Oder werden gerade Produkte an einen Käufer in einem | anderen Land verkauft? |

Um was es auch immer gehen mag - sind Sie für alle Eventualitäten gerüstet? |

Die meisten Unternehmen sind auf unerwartete Ausfälle oder Serverfehler eingestellt. Eine Hochverfügbarkeitslösung gibt Ihren Unternehmen die Möglichkeit, auf geplante oder ungeplante Betriebsunterbrechungen zu reagieren, und die Geschäfte in Gang zu halten.  $\blacksquare$ | |

IBM hat eine Lösung entwickelt, mit der Ihr Unternehmen schon im Vorfeld gerüstet ist, bevor es über-| haupt zu Problemen kommt. Diese Lösung heißt IBM High Availability Solutions Manager und ist nicht | nur eine reine Wiederherstellungsmöglichkeit bei einem Katastrophenfall, sondern dient darüber hinaus | auch der Vermeidung von Katastrophen. In einem Geschäftsumfeld sind Fehler beim Datenzugriff nur | eine mögliche Auswirkung bei einem Server- oder Systemausfall. |

Zu einer echten Hochverfügbarkeitslösung gehört auch die Umleitung des Zugriffs auf Anwendungen, | die Umgebung und auf Richtlinien. Der High Availability Solutions Manager wurde von IBM für den Zugriff auf sämtliche Informationen konzipiert, wodurch sichergestellt ist, dass neben Ihren Daten auch Ihre Geschäftsanwendungen, Benutzerinformationen, Kennwörter und Ihre Identifikation verfügbar sind. |  $\blacksquare$  $\blacksquare$ 

Er stellt Ihnen alle Informationen zur Verfügung, die Sie benötigen, um die richtigen Hochverfügbarkeits-|  $\blacksquare$ entscheidungen für Ihre Geschäftsanforderungen zu treffen. Mittels eines integrierten benutzerfreundlichen Überwachungstools sorgt der IBM High Availability Solutions Manager dafür, dass die Verwaltung  $\|$ | Ihrer Hochverfügbarkeitslösung keine komplexe Angelegenheit mehr ist.  $\mathbf{L}$ 

Wählen Sie eine der Optionen aus, um mehr über die Hochverfügbarkeitslösungen von IBM zu erfahren.  $\mathbf{I}$ 

#### **Zwischen logischen Partitionen umschaltbare Platte** |

#### **Bild 1 von 5** |

Beschreibung: Darstellung eines Systems mit zwei externen logischen Partitionen (LPAR1 und LPAR2). |

Audio: Zur von IBM angebotenen Lösung ″Zwischen logischen Partitionen umschaltbare Platte″ gehört | ein Einzelsystem mit zwei logischen Partitionen. |

# **Bild 2 von 5** |

Beschreibung: Animierte Darstellung eines Systems mit zwei logischen Partitionen.  $\mathbf{I}$ 

Audio: Jede Partition enthält einen Speicher (SYSBAS) mit dem Betriebssystem. |

#### **Bild 3 von 5** |

Beschreibung: Animierte Darstellung eines Systems mit zwei logischen Partitionen und einem unabhängigen Plattenpool. | |

Audio: Außerdem gehört ein unabhängiger Zusatzspeicherpool dazu, der auch als unabhängiger ASP | bezeichnet wird. Die unabhängigen ASP-Platten können intern oder extern vorhanden sein. |

#### **Bild 4 von 5** |

Beschreibung: Animierte Darstellung eines Systems mit zwei logischen Partitionen und einem unabhängigen Plattenpool bei der Datenübertragung. | |

Audio: Der unabhängige ASP stellt die Schlüsselmechanismen für den gemeinsamen Zugriff der beiden | Partitionen auf die Daten, Anwendungen, die Umgebung und Richtlinien bereit.  $\mathbf{I}$ 

#### **Bild 5 von 5** |

Beschreibung: Animierte Darstellung eines Systems mit zwei logischen Partitionen und einem unabhängigen Plattenpool beim Switchover zwischen den logischen Partitionen. | |

Audio: Bei einer geplanten Betriebsunterbrechung oder einem Fehler auf einer der Partitionen, wird das Eigentumsrecht des unabhängigen ASP mittels Switchover auf die andere logische Partition übertragen. | |

#### **Zwischen Systemen umschaltbare Platte** |

#### **Bild 1 von 8** |

Beschreibung: Animierte Darstellung zweier Systeme. |

Audio: Die von IBM angebotene Lösung ″Zwischen Systemen umschaltbare Platte″ besteht aus zwei unabhängigen Systemen mit jeweils einer Partition. | |

#### **Bild 2 von 8** |

Beschreibung: Animierte Darstellung zweier Systeme mit SYSBAS. |

Audio: Jedes System enthält einen Speicher (SYSBAS) mit dem Betriebssystem.  $\mathbf{L}$ |

#### **Bild 3 von 8** |

Beschreibung: Animierte Darstellung zweier Systeme mit SYSBAS und einem externen Tower, der unabhängige Plattenpools enthält. |  $\mathbf{I}$ 

Audio: Die beiden Systeme sind mit einem externen Tower verbunden, der einen einzigen unabhängigen Zusatzspeicherpool enthält, der auch als unabhängiger Plattenpool bezeichnet wird. | |

#### **Bild 4 von 8** |

Beschreibung: Animierte Darstellung zweier Systeme mit SYSBAS und einem externen Tower, der unab-| hängige Plattenpools enthält. Zeigt Daten, die auf unabhängigen Plattenpools gespeichert sind. |

Audio: Der unabhängige ASP stellt die Schlüsselmechanismen für den gemeinsamen Zugriff der beiden |

Systeme auf die Daten, Anwendungen, die Umgebung und Richtlinien bereit. |

## **Bild 5 von 8** |

Beschreibung: Animierte Darstellung zweier Systeme mit SYSBAS und einem externen Tower, der unabhängige Plattenpools enthält. Zeigt Verbindung zwischen unabhängigen Plattenpools und Systemen. | |

Audio: Zwischen dem unabhängigen Plattenpool und den beiden Systemen besteht eine Hochgeschwindigkeitsverbindung, die eine optimale Datenübertragung gewährleistet.  $\blacksquare$ |

#### **Bild 6 von 8**  $\blacksquare$

Beschreibung: Animierte Darstellung zweier Systeme mit SYSBAS und einem externen Tower, der unabhängige Plattenpools enthält. Zeigt Beziehung zwischen unabhängigen Plattenpools und System 1.  $\blacksquare$  $\blacksquare$ 

Audio: In diesem Beispiel ist System 1 der Eigner des unabhängigen Plattenpools, und es findet ein kon-| tinuierlicher Datenaustausch zwischen dem unabhängigen Plattenpool und System 1 statt. |

### **Bild 7 von 8** |

Beschreibung: Animierte Darstellung zweier Systeme mit einem externen Tower, der unabhängige Plattenpools enthält. Zeigt Switchover von Daten auf System 2 während einer geplanten Betriebsunterbrechung. | |

Audio: Bei einer geplanten Betriebsunterbrechung oder einem Fehler auf System 1, wird das Eigentums-| recht des unabhängigen Plattenpools mittels Switchover auf System 2 übertragen. |

#### **Bild 8 von 8** |

Beschreibung: Animierte Darstellung zweier Systeme mit einem externen Tower, der unabhängige Plattenpools enthält. Zeigt eine Benutzerverbindung während einer Betriebsunterbrechung.  $\blacksquare$ |

Audio: Diese Lösung greift auch, wenn ein Benutzer über eine IP-Adresse mit System 1 verbunden ist. Wenn System 1 ausfällt, erfolgt eine dynamische Neuzuordnung der IP-Adresse zu System 2, das darauf-| hin die Kommunikation mit dem unabhängigen Plattenpool startet.  $\blacksquare$ |

#### **Standortübergreifende Spiegelung mit geographischer Spiegelung** |

#### **Bild 1 von 8** |

Beschreibung: Animierte Darstellung zweier Systeme an verschiedenen Standorten (Produktionsstandort bzw. Ausweichstandort). | |

Audio: Die von IBM angebotene Lösung ″Standortübergreifende Spiegelung mit geographischer Spiege-| lung″ besteht auch zwei Systemen, die sich an unterschiedlichen geographischen Standorten befinden. Die Entfernung zwischen den Systemen darf maximal 300 Kilometer betragen. In diesem Beispiel befindet sich System 1 am Produktionsstandort (z. B. im Gewerbegebiet) und System 2 am Ausweichstandort (z. B. in der Innenstadt). | | |  $\blacksquare$ 

### **Bild 2 von 8** |

Beschreibung: Animierte Darstellung zweier Systeme mit SYSBAS. |

Audio: Jedes System enthält einen Speicher (SYSBAS) mit dem Betriebssystem.  $\blacksquare$ 

#### **Bild 3 von 8** |

Beschreibung: Animierte Darstellung zweier Systeme mit SYSBAS und einem externen Tower, der unab-| hängige Plattenpools enthält. |

Audio: Beide Systeme sind mit externen Towern verbunden, die einzelne unabhängige Zusatzspeicher-|

pools enthalten, die auch als unabhängige Plattenpools bezeichnet werden. |

# **Bild 4 von 8** |

Beschreibung: Animierte Darstellung zweier Systeme mit SYSBAS und einem externen Tower, der unabhängige Plattenpools enthält. Zeigt Daten, die auf unabhängigen Plattenpools gespeichert sind. | |

Audio: Die unabhängigen Plattenpools stellen die Schlüsselmechanismen für den gemeinsamen Zugriff | der beiden Systeme auf die Daten, Anwendungen, die Umgebung und Richtlinien bereit. |

# **Bild 5 von 8** |

Beschreibung: Animierte Darstellung von Daten, die von unabhängigen Plattenpools auf System 1 auf unabhängige Plattenpools auf System 2 gespiegelt werden. | |

Audio: Bei der von IBM angebotenen Lösung ″Standortübergreifende Spiegelung mit geographischer | Spiegelung″ werden die Daten der unabhängigen Plattenpools von einem Plattensatz auf einen anderen | gespiegelt. Dies geschieht auf Seitenebene, so dass die Daten vom unabhängigen Produktionsplattenpool auf den gespiegelten unabhängigen Plattenpool kopiert werden. | |

# **Bild 6 von 8** |

Beschreibung: Animierte Darstellung zweier Systeme mit SYSBAS und einem externen Tower, der unabhängige Plattenpools enthält. Zeigt Daten, die synchron aktualisiert und gespiegelt werden. | |

Audio: Die Datenübertragung vom unabhängigen Produktionsplattenpool auf den gespiegelten unabhän-| gigen Plattenpool erfolgt synchron. Daher muss ein Benutzer, der eine Änderung am unabhängigen | Produktionsplattenpool vornimmt, warten, bis die Übertragung an den gespiegelten unabhängigen | Plattenpool erfolgt ist. |

## **Bild 7 von 8** |

Beschreibung: Animierte Darstellung zweier Systeme mit einem externen Tower, der unabhängige Plattenpools enthält. Zeigt, dass Daten, die auf dem gespiegelten unabhängigen Plattenpool gespeichert sind, für System 2 nicht zugänglich sind. | | |

Audio: Der gespiegelte unabhängige Plattenpool wird nur für die Bereitstellung der Hochverfügbarkeit | verwendet, und ist nicht gleichzeitig für System 2 zugänglich. |

# **Bild 8 von 8** |

Beschreibung: Animierte Darstellung zweier Systeme mit einem externen Tower, der unabhängige Plattenpools enthält. Zeigt Daten, die während einer Betriebsunterbrechung auf die gespiegelte Kopie umgeschaltet werden. | | |

Audio: Es ist immer nur eine Kopie der Daten zugänglich. Bei einer geplanten Betriebsunterbrechung | oder einem Fehler auf System 2, wird der gespiegelte unabhängige ASP zum unabhängigen Produktions-| ASP. |

# **Umschaltbare Platte mit geographischer Spiegelung** |

# **Bild 1 von 9** |

Beschreibung: Animierte Darstellung zweier Systeme, von denen eins logische Partitionen enthält. Ein |

System befindet sich am Produktionsstandort, das andere am Ausweichstandort. |

Audio: Die von IBM angebotene Lösung ″Umschaltbare Platte mit geographischer Spiegelung″ besteht | aus einem System mit zwei logischen Partitionen und einem weiteren physischen System, das sich in | einer anderen geographischen Region befindet. Die Entfernung zwischen den Systemen darf maximal 300 | Kilometer betragen. In diesem Beispiel befindet sich System 1 am Produktionsstandort (z. B. im Gewerbe-| gebiet) und System 2 am Ausweichstandort (z. B. in der Innenstadt). |

#### **Bild 2 von 9**  $\blacksquare$

Beschreibung: Animierte Darstellung von System 1, das zwei logische Partitionen enthält. |

Audio: Jede logische Partition von System 1 enthält einen Speicher (SYSBAS) mit dem Betriebssystem. |

#### **Bild 3 von 9** |

Beschreibung: Animierte Darstellung von System 1, das unabhängige Plattenpools enthält. |

Audio: Außerdem gehört ein unabhängiger Zusatzspeicherpool dazu, der auch als unabhängiger Platten-| pool bezeichnet wird. |

## **Bild 4 von 9** |

Beschreibung: Animierte Darstellung eines unabhängigen Plattenpools und des darin enthaltenen Daten-| typs. |

Audio: Der unabhängige Plattenpool stellt die Schlüsselmechanismen für den gemeinsamen Zugriff der | beiden Partitionen auf die Daten, Anwendungen, die Umgebung und Richtlinien bereit.  $\Box$ 

### **Bild 5 von 9** |

Beschreibung: Animierte Darstellung des Datenflusses zwischen Partitionen und unabhängigem Plattenpool.  $\blacksquare$ |

Audio: Bei einer geplanten Betriebsunterbrechung oder einem Fehler auf einer der Partitionen, wird das | Eigentumsrecht des unabhängigen Plattenpools mittels Switchover auf die andere logische Partition über-| | tragen.

### **Bild 6 von 9** |

Beschreibung: Animierte Darstellung des Datenflusses zwischen unabhängigem Plattenpool und fernem |  $\mathbf{L}$ unabhängigen Plattenpool. |

Audio: Bei der von IBM angebotenen Lösung ″Umschaltbare Platte mit geographischer Spiegelung″ | ermöglicht die Wiederherstellung nach einem Katastrophenfall, da die Daten des unabhängigen Platten-| pools von einem Plattensatz auf einen anderen gespiegelt werden. Dies geschieht auf Seitenebene, so dass | die Daten vom unabhängigen Produktionsplattenpool auf den gespiegelten unabhängigen Plattenpool | kopiert werden. |

### **Bild 7 von 9** |

Beschreibung: Animierte Darstellung des Datenflusses zwischen Benutzer und gespiegeltem unabhängigen Plattenpool.  $\blacksquare$  $\blacksquare$ 

Audio: Die Datenübertragung vom unabhängigen Produktionsplattenpool auf den gespiegelten unabhän-| gigen Plattenpool erfolgt synchron. Daher muss ein Benutzer, der eine Änderung am unabhängigen |

Produktionsplattenpool vornimmt, warten, bis die Übertragung an den gespiegelten unabhängigen |

Plattenpool erfolgt ist. |

# <span id="page-16-0"></span>**Bild 8 von 9** |

Beschreibung: Animierte Darstellung, die zeigt, dass kein gleichzeitiger Zugriff auf die zweite Kopie der Daten möglich ist. | |

Audio: Der gespiegelte unabhängige Plattenpool wird nur für die Wiederherstellung nach einem Kata-| strophenfall verwendet, und ist nicht gleichzeitig für System 2 zugänglich. Es ist jeweils nur eine Kopie der Daten zugänglich. | |

**Bild 9 von 9** |

Beschreibung: |

| | | |

Audio: Bei einer Betriebsunterbrechung für beide Partitionen in System 1 wird das Eigentumsrecht des | unabhängigen Plattenpools mittels Switchover auf System 2 übertragen, und der gespiegelte unabhängige | Plattenpool wird zum unabhängigen Produktionsplattenpool. |

#### **HA-Lösung auswählen** |

Die grafische Oberfläche des High Availability Solutions Manager bietet mehrere vordefinierte Lösungen | auf der Grundlage von Hochverfügbarkeitstechnologien an, die vom Betriebssystem i5/OS unterstützt werden. Die einzelnen Lösungen umfassen unterschiedliche Stufen der Hochverfügbarkeit, und für jede | Lösung gelten bestimmte Vorteile, Nachteile und Voraussetzungen. | |

Führen Sie die folgenden Schritte aus, um eine der HA-Lösungen auszuwählen: |

- 1. Geben Sie in einem Web-Browser http://mysystem:2001 ein, wobei mysystem der Hostname des Systems ist. | |
- 2. Melden Sie sich mit Ihrem Benutzerprofil und Kennwort beim System an. |
- 3. Wählen Sie **High Availability Solutions Manager** im Navigationsbereich des IBM Systems Director Navigator for i5/OS aus. | |
- 4. Wählen Sie auf der **Begrüßungsseite** den Eintrag **HA-Lösung auswählen** aus. |
- 5. Wählen Sie die gewünschte Lösung aus der Liste aus, und klicken Sie auf **Auswählen**. Folgende Lösungen stehen zur Auswahl: | |
	- Zwischen logischen Partitionen umschaltbare Platte
	- Zwischen Systemen umschaltbare Platte
	- Umschaltbare Platte mit geographischer Spiegelung
	- v Standortübergreifende Spiegelung mit geographischer Spiegelung

 $\overline{1}$ Für jede Lösung können Sie eine Übersicht in Form einer Flashdemo (in englischer Sprache) und eine | | Kurzübersicht anzeigen sowie eine dynamische Liste mit allen erforderlichen Voraussetzungen gene-| rieren.

# **Übersicht: Zwischen logischen Partitionen umschaltbare Platte** |

Die grafische Oberfläche des High Availability Solutions Manager bietet mehrere Lösungen für eine i5/OS-Umgebung mit hoher Verfügbarkeit an. Bei der hier vorgestellten Lösung werden Plattenpools verwendet, die zwischen zwei logischen Partitionen umgeschaltet werden, die sich auf einem Einzelsystem befinden. | | | |

Die logische Partitionierung bewirkt, dass ein einzelnes i5/OS-System wie mindestens zwei unabhängige | Systeme funktioniert. Diese Lösung bietet sich für Unternehmen an, in deren Umgebung bereits logische |

Partitionen konfiguriert sind. |

Die grafische Oberfläche des High Availability Solutions Manager selbst konfiguriert keine logischen Par-| titionen. Sie prüft lediglich, ob logische Partitionen in Ihrer Umgebung vorhanden sind, und erteilt dem-|

entsprechende Empfehlungen. |

<span id="page-17-0"></span>Sie konfiguriert außerdem alle übrigen erforderlichen Technologien, z. B. Cluster und Clusterverwaltungs-|

domänen, und führt Tests mittels einer Reihe von Switchoverprozessen durch, mit denen die Konfigura-|

tion geprüft wird. |

Die folgende Abbildung veranschaulicht die Umgebung für diese Lösung:  $\mathbf{L}$ 

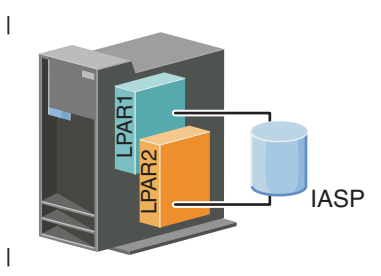

Vorteile dieser Lösung: |

- v Kostengünstige Lösung, die vorhandene Systemressourcen nutzt.  $\blacksquare$
- v Verfügbarkeit für Unternehmensressourcen bei geplanten Betriebsunterbrechungen. |
- v Verfügbarkeit für Unternehmensressourcen bei einigen ungeplanten Betriebsunterbrechungen, z. B. dem Ausfall einer einzelnen logischen Partition. | |
- v Durch Verwendung einer einzigen Datenkopie wird die Anzahl der erforderlichen Platteneinheiten auf ein Minimum beschränkt. | |
- v Enthält aktuelle Daten, die nicht synchronisiert werden müssen. |

Nachteile dieser Lösung: |

- **·** Keinerlei Wiederherstellungsmöglichkeit nach Komplettausfall eines Standorts.
- <sup>1</sup> Die Konfiguration einer logischen Partition ist Bedingung.
- | Redundante Hardware in beiden Partitionen möglicherweise Bedingung.
- v Es ist nur eine einzige logische Kopie der Daten im unabhängigen Plattenpool vorhanden. Dies kann sich als ″Single Point of Failure″ erweisen, obwohl die Daten dem RAID-Schutz unterliegen können. | |
- v Es ist kein gleichzeitiger Zugriff auf den Plattenpool von beiden logischen Partitionen aus möglich. |

#### **Übersicht: Zwischen Systemen umschaltbare Platte** |

Die grafische Oberfläche des High Availability Solutions Manager bietet mehrere Lösungen für eine | l) i5/OS-Umgebung mit hoher Verfügbarkeit an. Bei der hier vorgestellten Lösung werden umschaltbare Platten zwischen zwei Systemen verwendet, wodurch sie Hochverfügbarkeit für Daten, Anwendungen  $\blacksquare$  $\mathbf{L}$ | oder Einheiten bei geplanten oder ungeplanten Betriebsunterbrechungen sicherstellt.

Durch Anwendung der Technologie für umschaltbare Platten haben wir es hier mit einer einfachen HA-| Lösung zu tun. Bei dieser Lösung bleibt eine einzige Datenkopie, die auf der umschaltbaren Platte gespei-| chert ist, immer aktuell, was die Synchronisation der Daten auf den Systemen überflüssig macht und die Gefahr von Datenverlusten während der Übertragung ausschließt. |  $\blacksquare$ 

Bei dieser Lösung konfiguriert die grafische Oberfläche des High Availability Solutions Manager Platten und versetzt Daten und Anwendungen auf den unabhängigen Plattenpool. Sie konfiguriert außerdem alle | übrigen erforderlichen Technologien, z. B. Cluster und Clusterverwaltungsdomänen, und führt Tests mittels einer Reihe von Switchoverprozessen durch, mit denen die Konfiguration geprüft wird. |  $\Box$  $\blacksquare$ 

Die folgende Abbildung veranschaulicht diese Lösung: |

<span id="page-18-0"></span>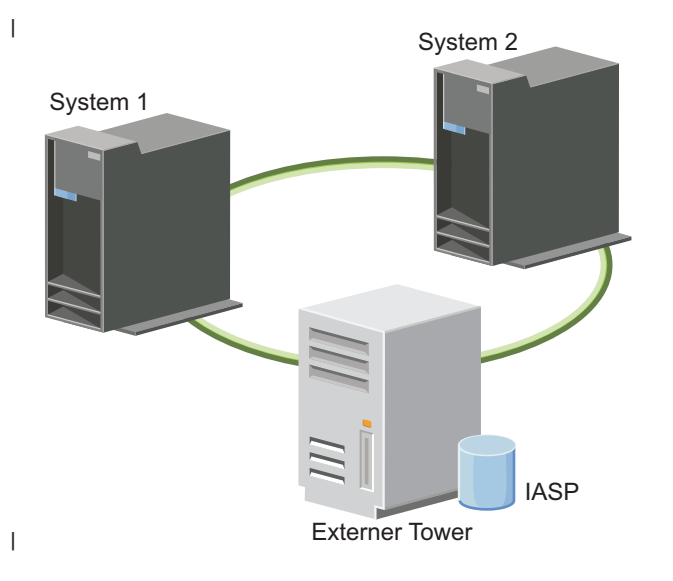

- Vorteile dieser Lösung: |
- v Stellt Verfügbarkeit für Unternehmensressourcen bei geplanten Betriebsunterbrechungen sicher. |
- v Stellt Verfügbarkeit für Unternehmensressourcen bei einigen ungeplanten Betriebsunterbrechungen sicher. | |
- | Verwendet eine einzige Datenkopie, was die Anzahl der erforderlichen Platteneinheiten auf ein Minimum beschränkt. |
- v Führt zu minimalen Leistungseinbußen. |
- Daten bleiben aktuell und müssen nicht synchronisiert werden. |

Nachteile dieser Lösung: |

- v Keinerlei Wiederherstellungsmöglichkeit nach Komplettausfall eines Standorts. |
- v Es ist nur eine einzige logische Kopie der Daten im unabhängigen Plattenpool vorhanden. Dies kann sich als ″Single Point of Failure″ erweisen, obwohl die Daten dem RAID-Schutz unterliegen können. | |
- **·** Es ist kein gleichzeitiger Zugriff auf den Plattenpool von beiden Systemen aus möglich.

#### **Übersicht: Umschaltbare Platte mit geographischer Spiegelung** |

Die grafische Oberfläche des High Availability Solutions Manager bietet mehrere vordefinierte Lösungen | für eine i5/OS-Umgebung mit hoher Verfügbarkeit an. Bei der hier vorgestellten Lösung wird eine aus | drei Knoten bestehende Umgebung mit standortübergreifender Spiegelung verwendet, die sowohl eine | L Wiederherstellung nach einem Katastrophenfall als auch Hochverfügbarkeit sicherstellt. |

Am Produktionsstandort (beispielsweise im Gewerbegebiet) werden unabhängige Plattenpools mit Hilfe umschaltbarer Platten zwischen zwei Knoten verschoben. Außerdem wird mit Hilfe der geographischen Spiegelung eine Kopie der unabhängigen Platte an einem zweiten Standort (beispielsweise in der Innenstadt) erstellt. Somit ermöglicht diese Lösung sowohl die Wiederherstellung nach einem Katastrophenfall als auch eine hohe Verfügbarkeit. Die Vorteile dieser Lösung entsprechen im Wesentlichen denen der Lösung mit umschaltbarer Platte, doch kommt hier noch der Vorteil der Wiederherstellungsmöglichkeit von Anwendungsdaten durch Duplizierung an einem anderen Standort hinzu. Der Produktionsstandort | verfügt über einen unabhängigen Plattenpool, der zwischen logischen Partitionen umgeschaltet werden | kann, um Hochverfügbarkeit mit kurzer Switchoverdauer für geplante Betriebsunterbrechungen, z. B. das | Anlegen von Programmkorrekturen, bereitzustellen. Diese Lösung ermöglicht auch die Wiederherstellung nach einem Katastrophenfall mit standortübergreifender und geographischer Spiegelung. | | | | | | |  $\blacksquare$ 

Die geographische Spiegelung ist eine Unterfunktion der standortübergreifenden Spiegelung, bei der Daten auf eine Kopie des unabhängigen Plattenpools am fernen Standort gespiegelt werden. Die Daten | |

werden vom unabhängigen Plattenpool am Produktionsstandort auf einen unabhängigen Plattenpool am |

<span id="page-19-0"></span>Ausweichstandort gespiegelt. Diese Lösung stellt eine einfache und kostengünstigere Alternative zu | Lösungen dar, die auf externen Speichereinheiten basieren, z. B. IBM System Storage Global Mirror und Metro Mirror. Die geographische Spiegelung bietet jedoch nicht das gesamte Spektrum an Leistungs-| |

optionen, die von den Lösungen mit externen Speichereinheiten geboten werden.  $\blacksquare$ 

Die grafische Oberfläche des High Availability Solutions Manager prüft die Voraussetzungen und konfiguriert die entsprechenden HA-Technologien für diese Lösung. Sie konfiguriert jedoch keine logischen Partitionen für diese Lösung. Diese Lösung kann mit vorhandenen logischen Partitionen implementiert werden, oder es können vor der HA-Konfiguration logische Partitionen erstellt werden. Es wird empfohlen, die für logische Partitionen erforderliche Hardware- und Softwareplanung vorzunehmen, bevor Sie mit der Konfiguration Ihrer HA-Lösung beginnen.  $\blacksquare$  $\blacksquare$ |  $\blacksquare$ |  $\blacksquare$ 

Die folgende Abbildung veranschaulicht diese Lösung: |

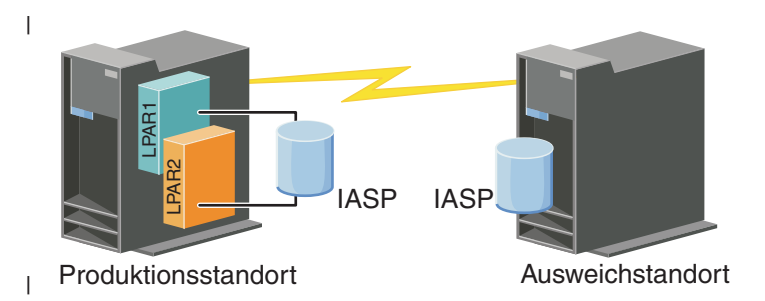

- Vorteile dieser Lösung: |
- v Stellt Verfügbarkeit für Unternehmensressourcen bei geplanten Betriebsunterbrechungen sicher. |
- Stellt Verfügbarkeit für Unternehmensressourcen bei einigen ungeplanten Betriebsunterbrechungen sicher. | |
- v Stellt Verfügbarkeit für Unternehmensressourcen beim Komplettausfall eines Standorts sicher.  $\blacksquare$
- v Verwendet an jedem Standort eine einzige Datenkopie, was die Anzahl der erforderlichen Platteneinheiten auf ein Minimum beschränkt. | |
- v Daten bleiben aktuell und müssen nicht synchronisiert werden. |

Nachteile dieser Lösung: |

- v Es ist kein gleichzeitiger Zugriff auf den Plattenpool möglich. Die Spiegelkopie kann jedoch abgehängt werden, um eine zweite Kopie der Daten offline zu verarbeiten. | |
- v Potenzielle Leistungseinbußen, da zur Unterstützung der geographischen Spiegelung eine höhere CPU-Belastung erforderlich ist. | |
- v Die Verwendung redundanter Kommunikationspfade und adäquater Bandbreiten ist zu berücksichtigen. | |

#### **Übersicht: Standortübergreifende Spiegelung mit geographischer Spiegelung**  $\blacksquare$

Die grafische Oberfläche des High Availability Solutions Manager bietet mehrere Lösungen für eine i5/OS-Umgebung mit hoher Verfügbarkeit an. Die hier vorgestellte Lösung stellt Hochverfügbarkeit und Wiederherstellung nach einem Katastrophenfall sicher, indem sie identische Kopien von Plattenpools an zwei verschiedenen geographischen Standorten erstellt.  $\blacksquare$ | | |

Die geographische Spiegelung ist eine Unterfunktion der standortübergreifenden Spiegelung, bei der Daten auf eine Kopie des unabhängigen Plattenpools am fernen Standort gespiegelt werden. Diese Lösung bietet eine Wiederherstellungsmöglichkeit für den Fall eines Komplettausfalls des Produktionssystems (System 1). In diesem Fall erfolgt ein Failover auf den Ausweichstandort (System 2), an dem der Betrieb dann mit der gespiegelten Kopie der Daten fortgesetzt werden kann. Diese Lösung stellt eine einfache und kostengünstigere Alternative zu Lösungen dar, die auf externen Speichereinheiten basieren,  $\blacksquare$ |  $\blacksquare$  $\blacksquare$ |  $\perp$ 

<span id="page-20-0"></span>z. B. IBM System Storage Global Mirror und Metro Mirror. Die geographische Spiegelung beinhaltet |

jedoch nicht das gesamte Spektrum an Leistungsoptionen, die von den Lösungen mit externen Speichereinheiten geboten werden. | |

Die folgende Abbildung veranschaulicht diese Lösung: |

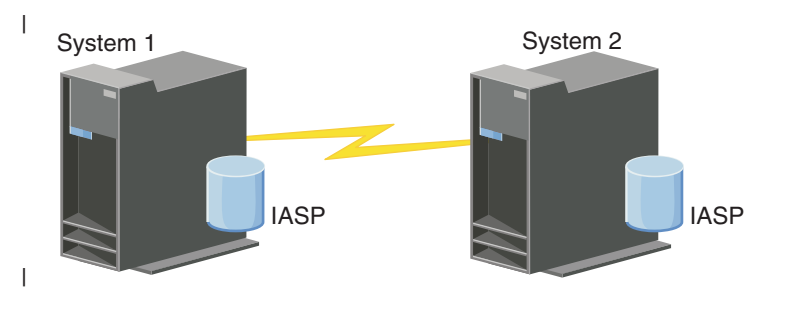

Vorteile dieser Lösung: |

- v Stellt Verfügbarkeit für Unternehmensressourcen bei geplanten Betriebsunterbrechungen sicher. |
- v Stellt Verfügbarkeit für Unternehmensressourcen bei einigen ungeplanten Betriebsunterbrechungen sicher. | |
- v Stellt Verfügbarkeit für Unternehmensressourcen bei Störfallen sicher. |
- | Daten bleiben aktuell und müssen nicht synchronisiert werden.

Nachteile dieser Lösung: |

- v Es ist kein gleichzeitiger Zugriff auf den Plattenpool möglich. Die Spiegelkopie kann jedoch abgehängt werden, um eine zweite Kopie der Daten offline zu verarbeiten. | |
- | Potenzielle Leistungseinbußen, da zur Unterstützung der geographischen Spiegelung eine höhere CPU-Belastung erforderlich ist. |
- v Die Verwendung redundanter Kommunikationspfade und adäquater Bandbreiten ist zu berücksichtigen. | |

# **Voraussetzungen für die HA-Lösung prüfen** |

Die grafische Oberfläche des High Availability Solutions Manager zeigt eine Liste der für die ausgewählte | HA-Lösung erforderlichen Voraussetzungen an. Bevor Sie mit der Konfiguration einer Lösung beginnen | können, müssen Sie entsprechende Konfigurationsdaten für die ausgewählte Lösung eingeben. |

Nachdem Sie eine HA-Lösung ausgewählt haben, müssen Sie anhand der folgenden Schritte prüfen, ob | L | die erforderlichen Hardware- und Softwarevoraussetzungen erfüllt sind:

- 1. Geben Sie in einem Web-Browser http://mysystem:2001 ein, wobei mysystem der Hostname des Systems ist. | |
- 2. Melden Sie sich mit Ihrem Benutzerprofil und Kennwort beim System an. |
- 3. Wählen Sie **High Availability Solutions Manager** im Navigationsbereich des IBM Systems Director Navigator for i5/OS aus. | |
- 4. Wählen Sie auf der **Begrüßungsseite** den Eintrag **Voraussetzungen vor der Konfiguration der HA-Lösung prüfen** aus. | |
- 5. Prüfen Sie auf der Seite **Liste der Voraussetzungen prüfen** die Liste der Voraussetzungen. Die |
- Schnittstelle enthält die folgenden Statusangaben für die einzelnen Voraussetzungen: |

### *Tabelle 1. Status der Voraussetzungen prüfen*

<span id="page-21-0"></span>|

|

| | | | | | |

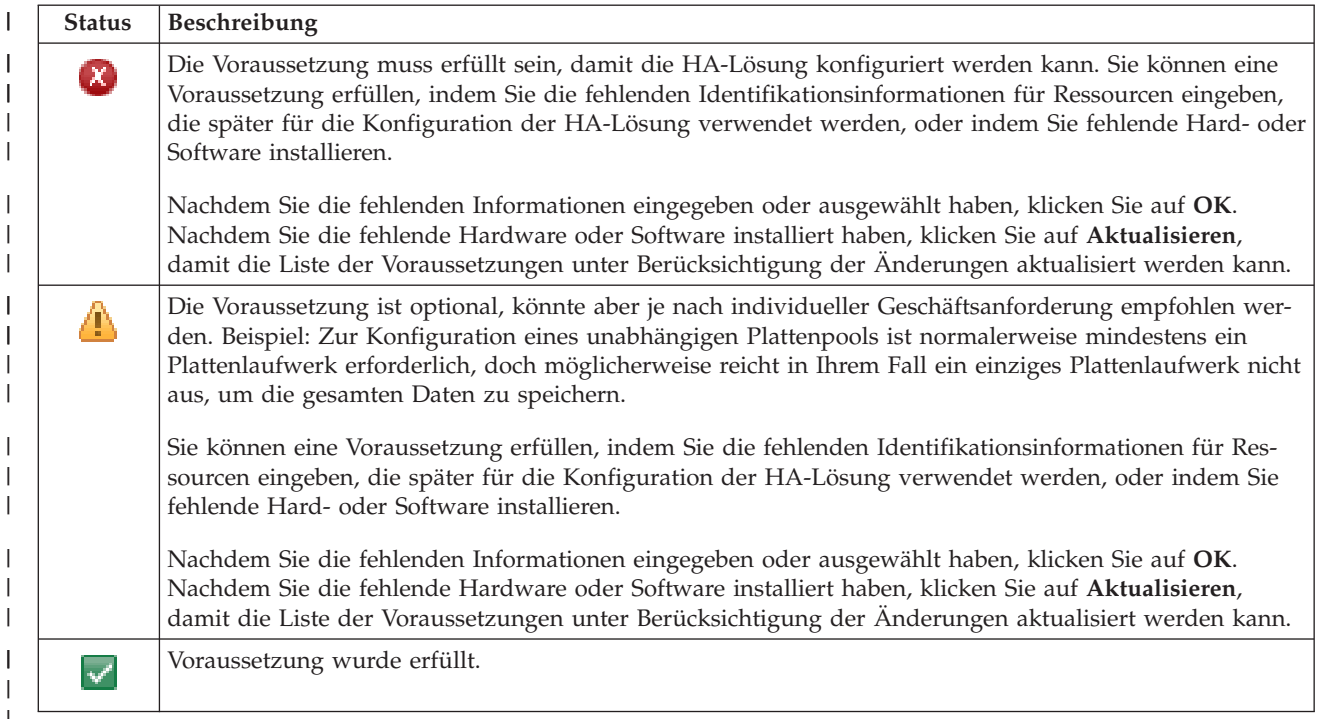

Nachdem alle Hardware-, Software- und Informationsvoraussetzungen erfüllt und geprüft wurden, können Sie Ihre Lösung konfigurieren. | |

#### **HA-Lösung konfigurieren** |

Die grafische Oberfläche des High Availability Solutions Manager konfiguriert die von Ihnen ausgewählte HA-Lösung. |  $\mathbf{L}$ 

Führen Sie die folgenden Schritte aus, bevor Sie Ihre Lösung konfigurieren: |

- 1. Geben Sie in einem Web-Browser http://mysystem:2001 ein, wobei mysystem der Hostname des Systems ist. | |
- 2. Melden Sie sich mit Ihrem Benutzerprofil und Kennwort beim System an.  $\blacksquare$
- 3. Wählen Sie **High Availability Solutions Manager** im Fenster des IBM Systems Director Navigator for i5/OS aus. | |
- 4. Wählen Sie auf der **Begrüßungsseite** den Eintrag **HA-Lösung konfigurieren** aus. |

Führen Sie die folgenden Schritte aus, um die ausgewählte HA-Lösung zu konfigurieren. Nach Abschluss eines jeden Schritts, gibt die Spalte ″Status″ Auskunft darüber, ob der Schritt erfolgreich ausgeführt wurde, ob er fehlgeschlagen ist oder ob er nicht vollständig ausgeführt wurde. Wenn der Schritt erfolg- $\mathbf{L}$ | |

- reich ausgeführt wurde, bewegt sich der  $\overrightarrow{V}$  Pfeil zum nächsten Schritt. |
- 1. Klicken Sie auf **Start**, um den Schritt **Richtlinie für hohe Verfügbarkeit definieren** auszuführen. |
	- a. Wählen Sie auf der Seite ″HA-Richtlinien definieren″ die gewünschten Richtlinien aus, und klicken Sie auf **OK**.
		- b. Nach Abschluss dieses Schritts gibt die Spalte ″Status″ Auskunft darüber, ob der Schritt erfolgreich ausgeführt wurde, ob er fehlgeschlagen ist oder ob er nicht vollständig ausgeführt wurde.
			- Wenn der Schritt erfolgreich ausgeführt wurde, bewegt sich der  $\blacktriangleright$  Pfeil zum nächsten Schritt.
- 2. Klicken Sie auf **Start**, um den Schritt **HA-Umgebung konfigurieren** auszuführen.
	- a. Klicken Sie auf der Seite ″HA-Umgebung konfigurieren″ auf **Jetzt ausführen**.
- b. Nachdem dieser Schritt abgeschlossen wurde, klicken Sie auf **Schließen**, um zu dieser Seite zurückzukehren.
- 3. Klicken Sie auf **Start**, um den Schritt **Administratives Switchover von {1} auf {2} prüfen** auszuführen. {1} bezeichnet den Primärknoten und {2} den Ausweichknoten für Ihre Lösung. (Wenn Sie eine aus drei Knoten bestehende Lösung konfigurieren, erfolgt dieses Switchover vom Primärknoten auf den lokalen Ausweichknoten.)
	- a. Klicken Sie auf der Seite ″Administratives Switchover prüfen″ auf **Jetzt ausführen**.

| | | | | | | | | | | | | | | | | | | | | | | | | | | | | | | | | | | |

> | | | | |

> | | | | |

- b. Nachdem dieser Schritt abgeschlossen wurde, klicken Sie auf **Schließen**, um zu dieser Seite zurückzukehren.
- c. Prüfen Sie manuell, ob das administrative Switchover erfolgreich durchgeführt wurde.
- 4. Klicken Sie auf **Start**, um den Schritt **Administratives Switchover von {2} auf {3} prüfen** auszuführen. {2} bezeichnet den Primärknoten und {3} den Ausweichknoten für Ihre Lösung. (Wenn Sie eine aus drei Knoten bestehende Lösung konfigurieren, erfolgt dieses Switchover vom lokalen Ausweichknoten auf den fernen Ausweichknoten.)
	- a. Klicken Sie auf der Seite ″Administratives Switchover prüfen″ auf **Jetzt ausführen**.
	- b. Nachdem dieser Schritt abgeschlossen wurde, klicken Sie auf **Schließen**, um zu dieser Seite zurückzukehren.
	- c. Prüfen Sie manuell, ob das administrative Switchover erfolgreich durchgeführt wurde.
- 5. Klicken Sie auf **Start**, um den Schritt **Administratives Switchover von {3} auf {1} prüfen** auszuführen. Dieser Schritt wird nur angezeigt, wenn Sie eine Lösung mit drei Knoten konfigurieren. In diesem Fall erfolgt das Switchover vom fernen Ausweichknoten auf den Primärknoten.
- 6. Klicken Sie auf **Start**, um den Schritt **Benutzerprofile migrieren** auszuführen.
	- a. Wählen Sie auf der Seite ″Benutzerprofile migrieren″ die Profile aus, die Sie in die HA-Lösung migrieren möchten.
	- b. Nachdem dieser Schritt abgeschlossen wurde, klicken Sie auf **Schließen**, um zu dieser Seite zurückzukehren.
- 7. Klicken Sie auf **Start**, um den Schritt **Bibliotheken migrieren** auszuführen.
	- a. Wählen Sie auf der Seite ″Bibliotheken migrieren″ die Bibliotheken aus, die Sie in die HA-Lösung migrieren möchten.
	- b. Nachdem dieser Schritt abgeschlossen wurde, klicken Sie auf **Schließen**, um zu dieser Seite zurückzukehren.
- 8. Klicken Sie auf **Start**, um den Schritt **Verzeichnisse migrieren** auszuführen.
	- a. Wählen Sie auf der Seite ″Verzeichnisse migrieren″ die Verzeichnisse aus, die Sie in die HA-Lösung migrieren möchten.
	- b. Nachdem dieser Schritt abgeschlossen wurde, klicken Sie auf **Schließen**, um zu dieser Seite zurückzukehren.
- 9. Klicken Sie auf **Start**, um den Schritt **Administratives Switchover von {1} auf {2} prüfen** auszuführen. {1} bezeichnet den Primärknoten und {2} den Ausweichknoten für Ihre Lösung. (Wenn Sie eine aus drei Knoten bestehende Lösung konfigurieren, erfolgt dieses Switchover vom Primärknoten auf den lokalen Ausweichknoten.) | | |
	- a. Klicken Sie auf der Seite ″Administratives Switchover prüfen″ auf **Jetzt ausführen**.
	- b. Nachdem dieser Schritt abgeschlossen wurde, klicken Sie auf **Schließen**, um zu dieser Seite zurückzukehren.
	- c. Prüfen Sie manuell, ob das administrative Switchover erfolgreich durchgeführt wurde.
	- **Anmerkung:** Bevor Sie die Konfiguration Ihrer HA-Lösung beenden, müssen Sie sicherstellen, dass Ihre Geschäftsanwendungen auf allen Knoten in der Lösung erwartungsgemäß funktionieren. Bestandteil dieses Schritts ist das Umschalten der Knoten, auf denen Ihre Anwendungen ausgeführt werden sollen. Wenn alle Knoten in der Lösung überprüft wurden, können Sie fortfahren, um die Konfiguration der HA-Lösung abzuschließen.
- <span id="page-23-0"></span>10. Klicken Sie auf **Start**, um den Schritt **Administratives Switchover von {2} auf {3} prüfen** auszuführen. {2} bezeichnet den Primärknoten und {3} den Ausweichknoten für Ihre Lösung. (Wenn Sie eine aus drei Knoten bestehende Lösung konfigurieren, erfolgt dieses Switchover vom lokalen Ausweichknoten auf den fernen Ausweichknoten.) | | | |
	- a. Klicken Sie auf der Seite ″Administratives Switchover prüfen″ auf **Jetzt ausführen**.
		- b. Nachdem dieser Schritt abgeschlossen wurde, klicken Sie auf **Schließen**, um zu dieser Seite zurückzukehren.
		- c. Prüfen Sie manuell, ob das administrative Switchover erfolgreich durchgeführt wurde.
- 11. Klicken Sie auf **Start**, um den Schritt **Administratives Switchover von {3} auf {1} prüfen** auszuführen. Dieser Schritt wird nur angezeigt, wenn Sie eine Lösung mit drei Knoten konfigurieren. In diesem Fall erfolgt das Switchover vom fernen Ausweichknoten auf den Primärknoten.
- 12. Klicken Sie auf **Start**, um den Schritt **Konfiguration beenden und Arbeitsdateien bereinigen** auszuführen. | |
	- a. Klicken Sie auf der Seite ″Konfiguration beenden und Arbeitsdateien bereinigen″ auf **Jetzt ausführen**.
	- b. Nachdem dieser Schritt abgeschlossen wurde, klicken Sie auf **Schließen**, um zu dieser Seite zurückzukehren.
- 13. Klicken Sie auf der Seite ″HA-Lösung konfigurieren″ auf **Schließen**. Die Konfiguration Ihrer HA-Lösung ist hiermit abgeschlossen. Ihre HA-Lösung ist jetzt aktiv und einsatzbereit. | |

# **HA-Systeme in dedizierten Status versetzen** |

| | | | | | |

| | | |

Bevor Sie Ihre HA-Lösung konfigurieren können, muss sich jedes an der HA-Lösung beteiligte System im dedizierten Status befinden. Der Konfigurationsprozess hat sehr starke Auswirkungen auf das System, so dass ein parallel ablaufender normaler Systembetrieb unmöglich ist. Es wird daher empfohlen, die Konfiguration außerhalb der normalen Arbeitszeiten durchzuführen.  $\blacksquare$  $\blacksquare$  $\mathbf{I}$ |

Das Versetzen der Systeme in den dedizierten Status richtet sich nach Ihrer Umgebung. Es sind jedoch | zahlreiche gemeinsame Aktionen erforderlich, um Ihre Systeme in den dedizierten Status zu versetzen. | Die grafische Oberfläche des High Availability Solutions Manager verfügt über einen Nachrichtenbereich, in dem Subsysteme und Jobs angezeigt werden, die möglicherweise beendet werden müssen, damit der dedizierte Status eintreten kann. | | |

- 1. Geben Sie in einem Web-Browser http://mysystem:2001 ein, wobei mysystem der Hostname des Systems ist. | |
- 2. Melden Sie sich mit Ihrem QSECOFR-Benutzerprofil und -Kennwort beim System an. |
- 3. Beenden Sie alle Benutzerjobs. Weitere Informationen finden Sie unter dem Thema Ending Jobs. Im Nachrichtenbereich werden Jobs angezeigt, die beendet werden müssen. | |
- 4. Vergewissern Sie sich, dass TCP/IP aktiv ist. Unter dem Thema Tools for verifying your network structure finden Sie Informationen über Tools, mit denen TCP/IP-Verbindungen geprüft werden können. | | |
- 5. Beenden Sie alle Jobs und Subsysteme, die allen Lizenzprogrammen (alle LPs) zugeordnet sind.  $\perp$
- 6. Vergewissern Sie sich, dass alle Subsystemjobs außer QCTL, QBATCH, QSYSWRK und QUSRWRK beendet wurden. | |

#### **Sicherungsprozeduren für HA-Lösung ändern** |

Im Rahmen der Konfiguration einer HA-Lösung mit der grafischen Oberfläche des High Availability | Solution Manager werden Daten auf unabhängige Plattenpools migriert. Um sicherzustellen, dass diese Objekte weiterhin ordnungsgemäß gesichert werden, müssen die vorhandenen Sicherungsprozeduren möglicherweise geändert werden. | | |

Bevor Sie Ihre HA-Lösung konfigurieren, sichern Sie sämtliche Daten und Systeminformationen. Erstellen | Sie mit Hilfe von Gesamtsicherung unter Verwendung der Prüfliste für GO SAVE ausführen eine Reihe von Anweisungen, die individuell auf Ihre Sicherungsumgebung zugeschnitten sind. | $\blacksquare$ 

<span id="page-24-0"></span>Nachdem Sie die HA-Lösung konfiguriert haben, aber noch bevor Sie Benutzerprofile oder Benutzerdaten | in die HA-Umgebung migrieren, müssen Sie sicherstellen, dass die auf die unabhängigen Plattenpools migrierten Objekte weiterhin gesichert werden können. Im Folgenden finden Sie Sicherungsprozeduren, | die Sie möglicherweise ändern müssen, wenn Sie GO SAVE-Optionen verwenden: | |

- 1. Sie können unabhängige Plattenpools separat oder im Rahmen einer vollständigen Systemsicherung sichern (GO SAVE: Option 21), oder Sie können sämtliche Benutzerdaten sichern (GO SAVE: Option 23). Bevor Sie die Sicherungsoperation ausführen können, müssen Sie zunächst die unabhängigen Plattenpools verfügbar machen. |
- 2. Wenn Ihr System über unabhängige Plattenpools verfügt, die standortübergreifende Spiegelung mit geographischer Spiegelung, Metro Mirror oder Global Mirror verwenden, schließen Sie sie von der GO SAVE-Option aus, indem Sie sie abhängen. Sichern Sie diese unabhängigen Plattenpools gesondert von dieser GO SAVE-Operation. Wenn diese unabhängigen Plattenpools während der GO SAVE-Operation verfügbar bleiben, wird die standortübergreifende Spiegelung ausgesetzt, sobald das System in den eingeschränkten Status versetzt wird. Wenn Sie das Spiegeln nach der Sicherungsoperation wieder aufnehmen, ist eine partielle Synchronisation erforderlich. | | |
- 3. Wenn Sie nach der Konfiguration Ihrer HA-Lösung unabhängige Plattenpools sichern möchten, ohne ein Failover zu verursachen, oder wenn Sie die Clusterumgebung für einen Knoten sichern möchten, müssen Sie die HA-Lösung zunächst beenden. Wählen Sie dazu die Task ″HA-Lösung beenden - Verfügbarkeit der Daten beibehalten″ aus der Dropdown-Liste im Abschnitt ″HA-Lösung verwalten″ aus. | | | |

Nach Abschluss der Sicherungsoperation können Sie die HA-Lösung wieder aufnehmen. |

#### **Zugehörige Tasks** |

| | |

|

| | |

- "HA-Lösung beenden [Datenverfügbarkeit](#page-28-0) beibehalten" auf Seite 23 |
- Mit Hilfe der grafischen Oberfläche des High Availability Solutions Manager können Sie schnell und |
- einfach die erforderlichen Schritte zum Beenden Ihrer HA-Lösung ausführen, während gleichzeitig die |
- Daten für Kunden und Benutzer verfügbar bleiben. |
- ["HA-Lösung](#page-29-0) wieder aufnehmen" auf Seite 24 |
- Mit Hilfe der grafischen Oberfläche des High Availability Solutions Manager können Sie eine HA-Lö-|
- sung wieder aufnehmen, die zuvor beendet wurde. |

#### **Zugehörige Informationen** |

- Gesamtsicherung unter Verwendung der Prüfliste für GO SAVE ausführen |
- Unabhängige ASPs sichern |

#### **Anwendungen nach jedem Konfigurationsschritt prüfen** |

Prüfen Sie nach jedem Schritt zur Konfiguration Ihrer HA-Lösung, der von der grafischen Oberfläche des |

- High Availability Solutions Manager abgeschlossen wurde, ob Ihre Anwendungen nach wie vor einwand-|
- frei funktionieren. |
- Die Konfiguration Ihrer HA-Lösung muss zu einer Zeit stattfinden, zu der kein interner oder externer | Benutzer auf die an der Lösung beteiligten Systeme zugreift. Es wird dringend empfohlen, nach jedem |

Konfigurationsschritt zu überprüfen, ob die Geschäftsanwendungen noch einwandfrei funktionieren. |

Wenn Sie die Überprüfung nach jedem Schritt vornehmen, können Sie Migrationsprobleme bereits erken-|

nen, bevor sie Auswirkungen auf die Endbenutzer haben. |

Die Überprüfung der Funktionsfähigkeit Ihrer Anwendungen in einer Umgebung mit einem unabhängi-|

gen Plattenpool kann sich als langwieriger Prozess herausstellen. Sie sollten diesen Schritt auf einem |

Nicht-Produktionssystem ausführen, bevor Sie mit der Migration auf das Produktionssystem beginnen. |

Meistens stellt man fest, dass ein paar Änderungen an den Anwendungen erforderlich sind, damit sie in |

einer Umgebung mit einem unabhängigen Plattenpool funktionieren. Es wird dringend empfohlen, die |

Anwendungen in einer solchen Umgebung sorgfältig zu testen, bevor Sie Ihre HA-Lösung mit der grafi-|

schen Oberfläche des High Availability Solutions Manager konfigurieren. |

Wenn Sie beispielsweise eine Bibliothek mit fest codierten Bibliotheksverweisen in die HA-Umgebung |

migrieren, können die Anwendungen, die diese Bibliothek benutzen, nach der Migration möglicherweise | nicht mehr einwandfrei ausgeführt werden. Wenn Sie Ihre Anwendungen nach der Migration von BIBA |

<span id="page-25-0"></span>überprüfen, erkennen Sie das Problem und können BIBA aus der HA-Lösung migrieren, so dass die | Anwendungen weiterhin so funktionieren, wie vor der Migration. |

#### **Zugehörige Informationen** |

|

|

IBM eServer iSeries Independent ASPs: A Guide to Moving [Applications](http://www.redbooks.ibm.com/abstracts/sg246802.html?Open) to IASPs

#### **HA-Lösung verwalten** |

Die grafische Oberfläche des High Availability Solutions Manager bietet Ihnen lösungsbasierte Tasks für die Verwaltung Ihrer HA-Lösung , die dynamisch auf der Basis des aktuellen Status Ihrer Lösung generiert werden. Außerdem haben Sie die Möglichkeit, HA-Ressourcen zu verwalten, die an Ihrer Lösung beteiligt sind, sowie Ereignisnachrichten anzuzeigen. |  $\blacksquare$  $\blacksquare$  $\|$ 

Sie können lösungsbasierte HA-Aktionen überwachen und ausführen, Ressourcen der HA-Lösungen | überwachen und verwalten sowie Lösungsereignisse im Ereignisprotokoll überwachen. Die sich dynamisch ändernden Statussymbole machen diese Seite zur idealen *Statusübersicht*.  $\blacksquare$  $\blacksquare$ 

Die Seite ″HA-Lösung verwalten″ enthält drei Abschnitte: |

- v Der Abschnitt **HA-Lösung verwalten** gibt auf einen Blick Auskunft über den Status der HA-Lösung und bietet einen schnellen Zugriff auf lösungsbasierte Aktionen. |
- v Der Abschnitt **Ressourcen der HA-Lösung** enthält eine Registerkartenliste aller Ressourcen der HA-Lösung. Jede Registerkarte bietet eine Detailsicht der einzelnen Ressourcen und nennt Aktionen, die für die Ressource ausgeführt werden können. | | |
- v Der Abschnitt **Ereignisprotokoll** enthält eine Liste von Ereignissen, die in der HA-Lösung stattgefunden haben. | |

Nach der Konfiguration können Sie Ihre HA-Lösung verwalten. Dazu muss das Lizenzprodukt IBM Sys-| tem i High Availability Solutions Manager (iHASM) installiert sein.  $\blacksquare$ 

Führen Sie die folgenden Schritte aus, um Ihre HA-Lösung zu verwalten: |

- 1. Geben Sie in einem Web-Browser http://mysystem:2001 ein, wobei mysystem der Hostname des Systems ist. | |
- 2. Melden Sie sich mit Ihrem Benutzerprofil und Kennwort beim System an. |
- 3. Wählen Sie unter **i5/OS-Verwaltung** den Eintrag **High Availability Solution Manager** aus. |
- 4. Wählen Sie auf der Begrüßungsseite des High Availability Solutions Manager den Eintrag **HA-Lösung verwalten** aus. | |

# **Mit HA-Statusnachrichten arbeiten** |

Auf der grafischen Oberfläche des High Availability Solutions Manager werden allgemeine Statusnachrichten für Ihre HA-Lösung und -Ressourcen angezeigt. Diese Nachrichten geben Auskunft darüber, ob | die HA-Lösung ordnungsgemäß arbeitet, ob sie bearbeitet werden muss oder ob sie nicht ordnungsgemäß | arbeitet. | |

In der folgenden Tabelle werden die grafischen Symbole beschrieben, mit denen der Status aller Elemente | in der HA-Lösung angezeigt wird.  $\|$ 

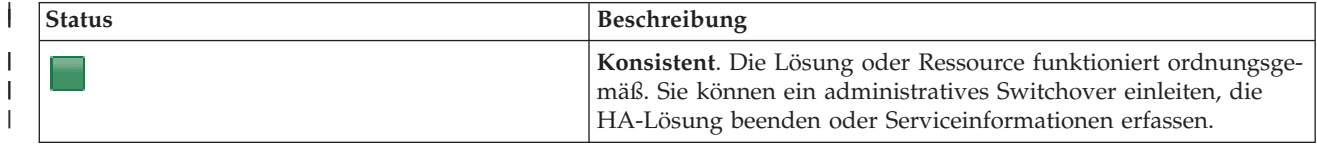

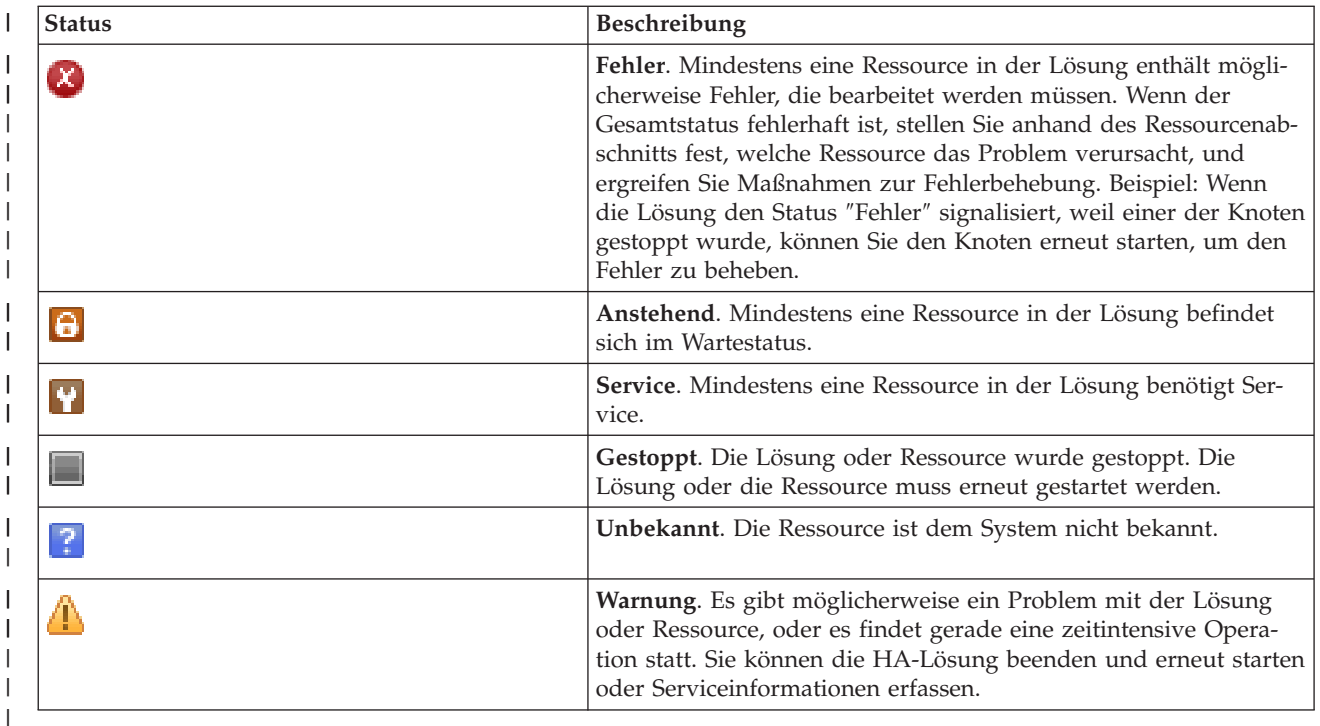

Führen Sie die folgenden Schritte aus, um mit HA-Statusnachrichten zu arbeiten: |

- v Stellen Sie fest, ob das Ereignisprotokoll neue Nachrichten über Ereignisse enthält, die die HA-Lösung betreffen. | |
- v Stellen Sie im Abschnitt ″HA-Lösung verwalten″ fest, in welchem Status sich die HA-Lösung befindet. Diese Informationen geben Auskunft darüber, ob die Lösung für ein Switchover verfügbar ist, und geben den Status aller Knoten, Clusterressourcengruppen, überwachten Ressourcen, unabhängigen Plattenpools und TCP/IP-Schnittstellen an. Die Aktionen, die Sie ausführen können, richten sich nach dem Status der HA-Lösung. | | | | |
- Sehen Sie sich den Status jeder einzelnen Ressource im Abschnitt "Ressourcen der HA-Lösung" an. Diese Informationen geben Auskunft darüber, ob die jeweilige Ressource konsistent oder inkonsistent ist. Die Aktionen, die Sie ausführen können, richten sich nach dem Status der jeweiligen Ressource: | | |
- Knoten

| |

- Clusterressourcengruppen
- Überwachte Ressourcen |
- Unabhängige Plattenpools |
- TCP/IP-Schnittstellen |
- Richtlinie |

Auf der Ebene der HA-Lösung können Sie die folgenden Aktionen ausführen. |

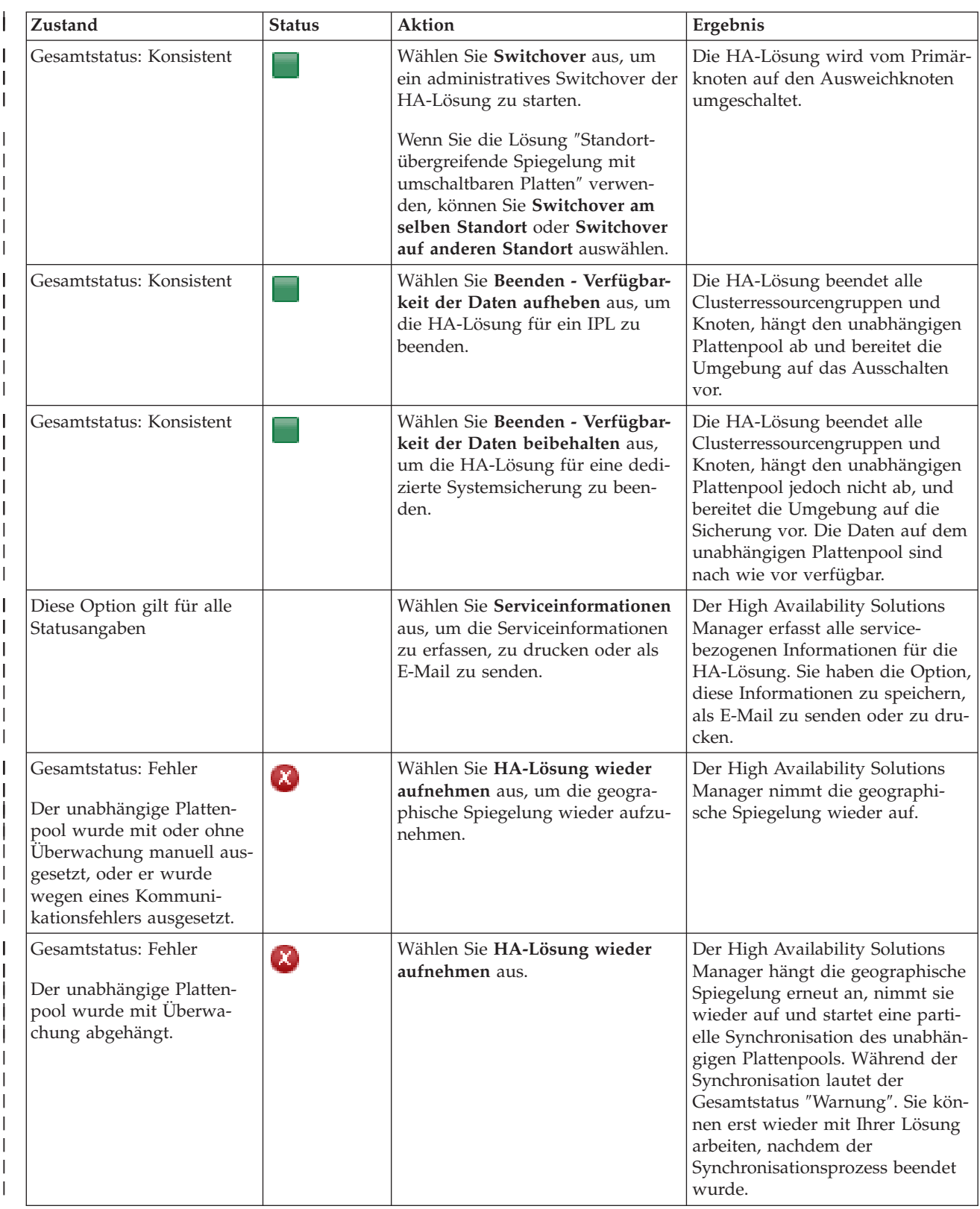

<span id="page-28-0"></span>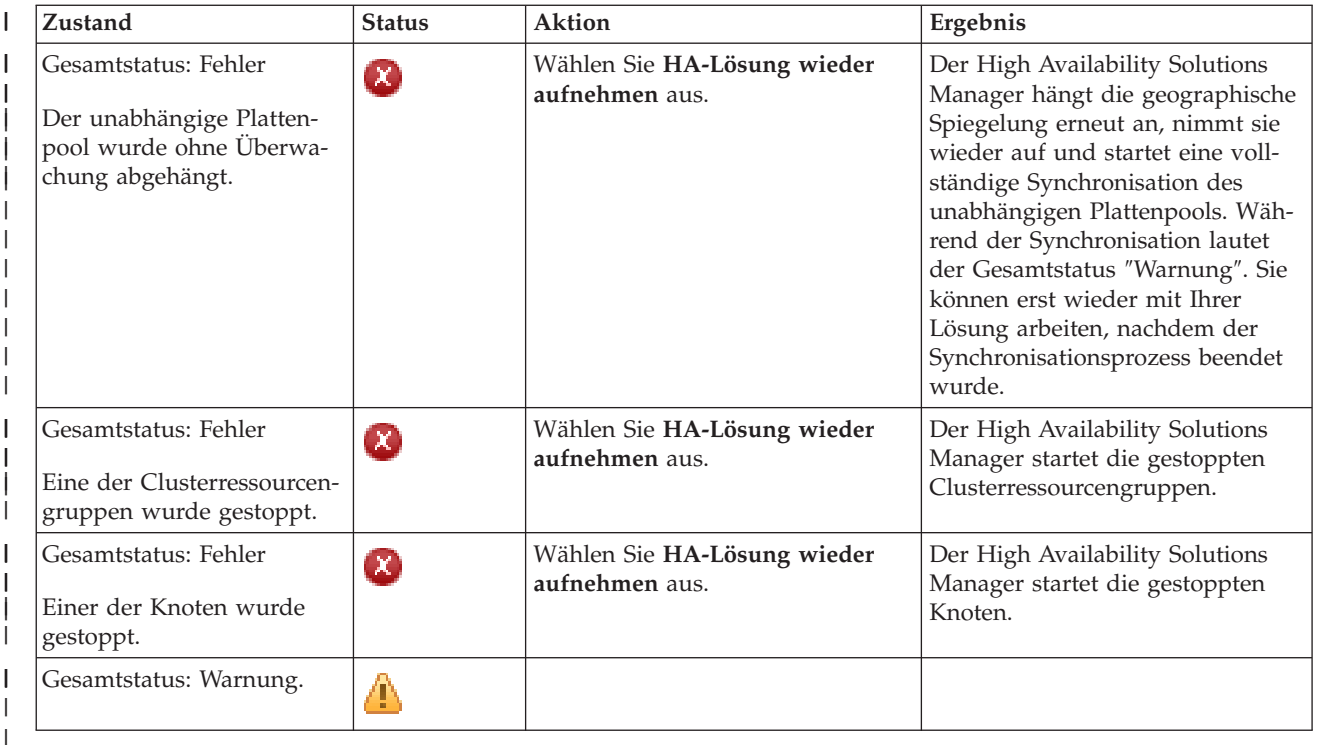

# **Mit Tasks für HA-Lösung arbeiten** |

Die grafische Oberfläche des High Availability Solutions Manager vereinfacht diverse Verwaltungstasks, | z. B. das Einleiten eines administrativen Switchover, das Beenden und erneute Starten der HA-Lösung | und das Erfassen von Serviceinformationen. Die grafische Oberfläche des High Availability Solutions | Manager kann außerdem bei bestimmten Problemen, wie dem Clusterstatus ″Partition″, gestoppten oder gesperrten Ressourcen oder einem ausgesetzten unabhängigen Plattenpool automatisch eine Wiederherstellung durchführen.  $\blacksquare$ | |

## **HA-Lösung beenden - Datenverfügbarkeit beibehalten:** |

Mit Hilfe der grafischen Oberfläche des High Availability Solutions Manager können Sie schnell und einfach die erforderlichen Schritte zum Beenden Ihrer HA-Lösung ausführen, während gleichzeitig die Daten | für Kunden und Benutzer verfügbar bleiben. | |

Führen Sie die folgenden Schritte aus, um eine HA-Lösung zu beenden, bevor eine dedizierte Sicherung vorgenommen wird: | |

- 1. Geben Sie in einem Web-Browser http://mysystem:2001 ein, wobei mysystem der Hostname des Systems ist. | |
- 2. Melden Sie sich mit Ihrem Benutzerprofil und Kennwort beim System an. |
- 3. Wählen Sie **High Availability Solutions Manager** im Navigationsbereich des IBM Systems Director Navigator for i5/OS aus. | |
- 4. Wählen Sie auf der Begrüßungsseite des High Availability Solutions Manager den Eintrag **HA-Lösung verwalten** aus. | |
- 5. Wählen Sie **HA-Lösung beenden - Verfügbarkeit der Daten beibehalten** aus der Dropdown-Liste im Abschnitt ″HA-Lösung verwalten″ aus. | |
- 6. Klicken Sie auf der Seite ″Beenden Verfügbarkeit der Daten beibehalten″ auf **Jetzt ausführen**. Die grafische Oberfläche des High Availability Solutions Manager führt die Schritte zum Beenden der HA-Lösung aus. Sie stoppt alle HA-Ressourcen, lässt den unabhängigen Plattenpool jedoch angehängt. | | |
- 7. Wenn die HA-Lösung beendet ist, klicken Sie auf **Schließen**, um zur Seite ″HA-Lösung verwalten″ zurückzukehren. Der Gesamtstatus der HA-Lösung wird aktualisiert. Sie können das System jetzt in | |
- <span id="page-29-0"></span>den Status des eingeschränkten Betriebs versetzen, ohne den unabhängigen Plattenpool auf das Aus-|
- weichsystem umschalten zu müssen, und die Sicherung durchführen. |
- **Zugehörige Tasks** |
- ["Sicherungsprozeduren](#page-23-0) für HA-Lösung ändern" auf Seite 18 |
- Im Rahmen der Konfiguration einer HA-Lösung mit der grafischen Oberfläche des High Availability |
- Solution Manager werden Daten auf unabhängige Plattenpools migriert. Um sicherzustellen, dass |
- diese Objekte weiterhin ordnungsgemäß gesichert werden, müssen die vorhandenen Sicherungs-|
- prozeduren möglicherweise geändert werden. |

# **HA-Lösung beenden - Datenverfügbarkeit aufheben:** |

Mit Hilfe der grafischen Oberfläche des High Availability Solutions Manager können Sie die HA-Lösung | beenden, wenn Sie ein einleitendes Programmladen (IPL) für ein System ausführen müssen. Das System | innerhalb der Hochverfügbarkeitsumgebung muss beendet werden, damit Betriebssystem- oder Hard-| ware-Upgrades erfolgen können. Wenn Sie diese Aktion ausführen, werden Anwendungen und Daten nicht von einem Ausweichsystem übernommen. | |

- Führen Sie die folgenden Schritte aus, um eine HA-Lösung zu beenden, bevor ein IPL ausgeführt wird: |
- 1. Geben Sie in einem Web-Browser http://mysystem:2001 ein, wobei mysystem der Hostname des Systems ist. | |
- 2. Melden Sie sich mit Ihrem Benutzerprofil und Kennwort beim System an.  $\blacksquare$
- 3. Wählen Sie **High Availability Solutions Manager** im Navigationsbereich des IBM Systems Director Navigator for i5/OS aus. | |
- 4. Wählen Sie im High Availability Solutions Manager **HA-Lösung verwalten** aus. |
- 5. Wählen Sie **HA-Lösung beenden - Verfügbarkeit der Daten aufheben** aus der Dropdown-Liste im Abschnitt ″HA-Lösung verwalten″ aus. | |
- 6. Klicken Sie auf der Seite ″Beenden Verfügbarkeit der Daten aufheben″ auf **Jetzt ausführen**. Die grafische Oberfläche des High Availability Solutions Manager führt die Schritte zum Beenden der HA-Lösung aus. Sie stoppt alle HA-Ressourcen und hängt den unabhängigen Plattenpool ab. Die Datenverfügbarkeit für Endbenutzer wird aufgehoben. | | | |
- 7. Wenn die HA-Lösung beendet ist, klicken Sie auf **Schließen**, um zur Seite ″HA-Lösung verwalten″ zurückzukehren. Der Gesamtstatus der HA-Lösung wird aktualisiert. Das System ist jetzt für das IPL bereit. | | |

# **HA-Lösung wieder aufnehmen:** |

Mit Hilfe der grafischen Oberfläche des High Availability Solutions Manager können Sie eine HA-Lösung | | wieder aufnehmen, die zuvor beendet wurde.  $\mathbf{L}$ 

Die Wiederaufnahme kann in folgenden Situationen stattfinden:  $\mathbf{I}$ 

- Nachdem die HA-Lösung wegen eines Problems mit Ressourcen oder der geographischen Spiegelung automatisch beendet wurde. | |
- v Nachdem die HA-Lösung beendet wurde, um eine dedizierte Sicherung oder ein System-IPL auszuführen. | |

Führen Sie die folgenden Schritte aus, um eine HA-Lösung wieder aufzunehmen: |

- 1. Geben Sie in einem Web-Browser http://mysystem:2001 ein, wobei mysystem der Hostname des Systems ist. | |
- 2. Melden Sie sich mit Ihrem Benutzerprofil und Kennwort beim System an. |
- 3. Wählen Sie **High Availability Solutions Manager** im Navigationsbereich des IBM Systems Director Navigator for i5/OS aus. | |
- <span id="page-30-0"></span>4. Wählen Sie auf der Begrüßungsseite des High Availability Solutions Manager den Eintrag **HA-Lösung** | **verwalten** aus. |
- 5. Wählen Sie **Wiederaufnahme** aus der Optionsliste im Abschnitt ″HA-Lösung verwalten″ aus. |
- 6. Klicken Sie auf der Seite ″HA-Lösung wieder aufnehmen″ auf **Jetzt ausführen**. Die grafische Oberfläche führt die Schritte zur Wiederaufnahme der HA-Lösung aus. Sie startet die Knoten, Clusterressourcengruppen und überwachten Ressourcen erneut und hängt, sofern erforderlich, auch den unabhängigen Plattenpool wieder an. | | | |
- 7. Wenn die HA-Lösung wieder aufgenommen wurde, klicken Sie auf **Schließen**, um zur Seite ″HA-Lösung verwalten″ zurückzukehren. Der Gesamtstatus der HA-Lösung wird aktualisiert. | |

#### **Zugehörige Tasks** |

|

- ["Sicherungsprozeduren](#page-23-0) für HA-Lösung ändern" auf Seite 18
- Im Rahmen der Konfiguration einer HA-Lösung mit der grafischen Oberfläche des High Availability |
- Solution Manager werden Daten auf unabhängige Plattenpools migriert. Um sicherzustellen, dass |
- diese Objekte weiterhin ordnungsgemäß gesichert werden, müssen die vorhandenen Sicherungs-|
- prozeduren möglicherweise geändert werden. |

#### **Switchover durchführen:** |

Mit Hilfe der grafischen Oberfläche des High Availability Solutions Manager können Sie schnell und ein-| fach administrative Switchover durchführen. Bei einem Switchover wird das Eigentumsrecht von einem | Produktionssystem auf ein Ausweichsystem übertragen. Switchover können aus unterschiedlichsten |

Gründen durchgeführt werden, z. B. um eine Systemwartung durchzuführen. |

Bei drei der vier HA-Lösungen wird ein aus zwei Knoten bestehendes System verwendet, bei dem ein |

Switchover vom Produktionssystem auf das Ausweichsystem und wieder zurück durchgeführt werden |

kann. Bei der Lösung ″Umschaltbare Platte mit standortübergreifender Spiegelung″ werden jedoch drei |

Knoten verwendet, was Ihnen die Ausführung eines dreiseitigen administrativen Switchover ermöglicht. |

Sie können ein Switchover vom Produktionssystem auf ein Ausweichsystem am selben oder an einem fer-| nen Standort und dann wieder zurück auf das ursprüngliche Produktionssystem durchführen. |

Führen Sie die folgenden Schritte aus, um ein administratives Switchover der HA-Lösung durchzuführen: |

# *Switchover für eine Lösung mit zwei Knoten:* |

- Führen Sie die folgenden Schritte aus, um ein administratives Switchover der HA-Lösung durchzuführen: |
- 1. Geben Sie in einem Web-Browser http://mysystem:2001 ein, wobei mysystem der Hostname des Systems ist. | |
- 2. Melden Sie sich mit Ihrem Benutzerprofil und Kennwort beim System an. |
- 3. Wählen Sie **High Availability Solutions Manager** im Navigationsbereich des IBM Systems Director  $\begin{array}{c} \hline \end{array}$ | Navigator for i5/OS aus. |
- 4. Wählen Sie im High Availability Solutions Manager **HA-Lösung verwalten** aus. |
- 5. Wenn Sie eine HA-Lösung mit zwei Knoten verwenden, wählen Sie **Switchover** in der Dropdown-Liste des Abschnitts ″HA-Lösung verwalten″ aus. | |
- 6. Klicken Sie auf der Seite ″Administratives Switchover″ auf **Jetzt ausführen**. Die grafische Oberfläche des High Availability Solutions Manager führt das Switchover auf das Ausweichsystem durch. | |
- 7. Wenn das Switchover beendet ist, klicken Sie auf **Schließen**, um zur Seite ″HA-Lösung verwalten″ zurückzukehren. Der Gesamtstatus der HA-Lösung wird aktualisiert. | |

# *Switchover für eine Lösung mit drei Knoten:* |

- Wenn Sie die Lösung ″Umschaltbare Platte mit standortübergreifender Spiegelung″ verwenden, führen Sie | entweder ein Switchover auf einen anderen Knoten am selben Standort oder an einem fernen Standort | durch: |
- 1. Wählen Sie aus, welche Art von Switchover Sie durchführen möchten: |
- a. Wählen Sie **Switchover am selben Standort** aus der Dropdown-Liste aus. Die grafische Oberfläche des High Availability Solutions Manager führt das Switchover auf das Ausweichsystem am selben Standort oder wieder zurück durch.
	- b. Wählen Sie **Switchover auf anderen Standort** aus der Dropdown-Liste aus. Die grafische Oberfläche des High Availability Solutions Manager führt das Switchover auf das Ausweichsystem am fernen Standort oder wieder zurück durch.
- 2. Klicken Sie auf der Seite ″Administratives Switchover″ auf **Jetzt ausführen**. Die grafische Oberfläche des High Availability Solutions Manager führt das Switchover auf das Ausweichsystem durch. | |
- 3. Wenn das Switchover beendet ist, klicken Sie auf **Schließen**, um zur Seite ″HA-Lösung verwalten″ zurückzukehren. Der Gesamtstatus der HA-Lösung wird aktualisiert. | |

# **Wiederherstellung vom Status Partition:** |

<span id="page-31-0"></span>| | | | | |

In einem Cluster kommt es immer dann zur Bildung einer Partition, wenn die Kommunikation zwischen Knoten im Cluster gestört ist, ein Ausfall der verloren gegangenen Knoten aber nicht bestätigt werden kann.  $\Box$ | |

Mit Hilfe der grafischen Oberfläche des High Availability Solutions Manager können Sie schnell und ein-| fach den Status des partitionierten Knotens in ″ausgefallen″ ändern und die Daten und Anwendungen | auf den ersten Ausweichknoten umschalten. Führen Sie die folgenden Schritte aus, um eine Wiederher-| stellung nach einer Clusterpartition auszuführen: |

- 1. Geben Sie in einem Web-Browser http://mysystem:2001 ein, wobei mysystem der Hostname des Systems ist.  $\blacksquare$ |
- 2. Melden Sie sich mit Ihrem Benutzerprofil und Kennwort beim System an. |
- 3. Wählen Sie **High Availability Solutions Manager** im Navigationsbereich des IBM Systems Director Navigator for i5/OS aus. | |
- 4. Wählen Sie im High Availability Solutions Manager **HA-Lösung verwalten** aus. |
- 5. Wählen Sie **Wiederherstellung vom Status Partition** aus der Dropdown-Liste im Abschnitt "HA-Lösung verwalten" aus. | |
- 6. Klicken Sie auf der Seite ″Wiederherstellung vom Status Partition″ auf **Jetzt ausführen**. Die grafische Oberfläche des High Availability Solutions Manager führt die Schritte zur Wiederherstellung des Knotens vom Status Partition aus. | | |
- 7. Wenn der Clusterknoten erneut gestartet wurde, klicken Sie auf **Schließen**, um zur Seite ″HA-Lösung verwalten″ zurückzukehren. Der Gesamtstatus der HA-Lösung wird aktualisiert. | |

#### **Serviceinformationen erfassen:**  $\blacksquare$

Wenn Sie Schwierigkeiten mit Ihrer HA-Lösung haben oder einfach nur ausführlichere Informationen für |  $\mathbf{I}$ Ihre Unterlagen wünschen, können Sie mit Hilfe der grafischen Oberfläche des High Availability Solution  $\blacksquare$ | Manager Serviceinformationen erfassen, drucken oder als E-Mail senden.

Führen Sie die folgenden Schritte aus, um Serviceinformationen zu erfassen:  $\mathbf{I}$ 

- 1. Geben Sie in einem Web-Browser http://mysystem:2001 ein, wobei mysystem der Hostname des Systems ist. | |
- 2. Melden Sie sich mit Ihrem Benutzerprofil und Kennwort beim System an. |
- 3. Wählen Sie **High Availability Solutions Manager** im Navigationsbereich des IBM Systems Director Navigator for i5/OS aus. | |
- 4. Wählen Sie im High Availability Solutions Manager **HA-Lösung verwalten** aus. |
- 5. Wählen Sie **Serviceinformationen erfassen** aus der Dropdown-Liste im Abschnitt ″HA-Lösung verwalten″ aus. | |
- 6. Klicken Sie auf der Seite ″Serviceinformationen erfassen″ auf **Jetzt ausführen**. Die grafische Oberfläche des High Availability Solutions Manager erfasst die Serviceinformationen für die HA-Lösung. | |

<span id="page-32-0"></span>7. Sie können diese Informationen drucken, speichern oder als E-Mail senden. |

# **HA-Ressourcen verwalten** |

Verwenden Sie die grafische Oberfläche des High Availability Solutions Manager zum Überwachen von | und Arbeiten mit HA-Ressourcen. Zu diesen Ressourcen gehören Knoten, Clusterressourcengruppen, |

überwachte Ressourcen, unabhängige Plattenpools, TCP/IP-Schnittstellen und HA-Richtlinien. |

# **Knoten verwalten:** |

Knoten sind Systeme oder logische Partitionen, die innerhalb Ihrer HA-Lösung definiert wurden. Sie können diese Knoten mit Hilfe der grafischen Oberfläche des High Availability Solutions Manager verwalten. | |

Führen Sie die folgenden Schritte aus, um mit allen Knoten in Ihrer HA-Lösung zu arbeiten: |

- 1. Geben Sie in einem Web-Browser http://mysystem:2001 ein, wobei mysystem der Hostname des Sys-| tems ist. |
- 2. Melden Sie sich mit Ihrem Benutzerprofil und Kennwort beim System an. |
- 3. Wählen Sie **High Availability Solutions Manager** im Navigationsbereich des IBM Systems Director Navigator for i5/OS aus. | |
- 4. Wählen Sie auf der Begrüßungsseite des High Availability Solutions Manager den Eintrag **HA-Lösung verwalten** aus. | |
- 5. Wählen Sie die Registerkarte **Knoten** aus. Sie können jede der folgenden Funktionen für die Knoten in der HA-Lösung ausführen: | |
	- v Den Knotenstatus überwachen
	- v Knoteneigenschaften anzeigen oder bearbeiten
	- v Einen Knoten starten

| | | | |

|

- Einen Knoten stoppen
- Mit allen Knoten arbeiten

## Für Knoten sind folgende Statuswerte gültig: |

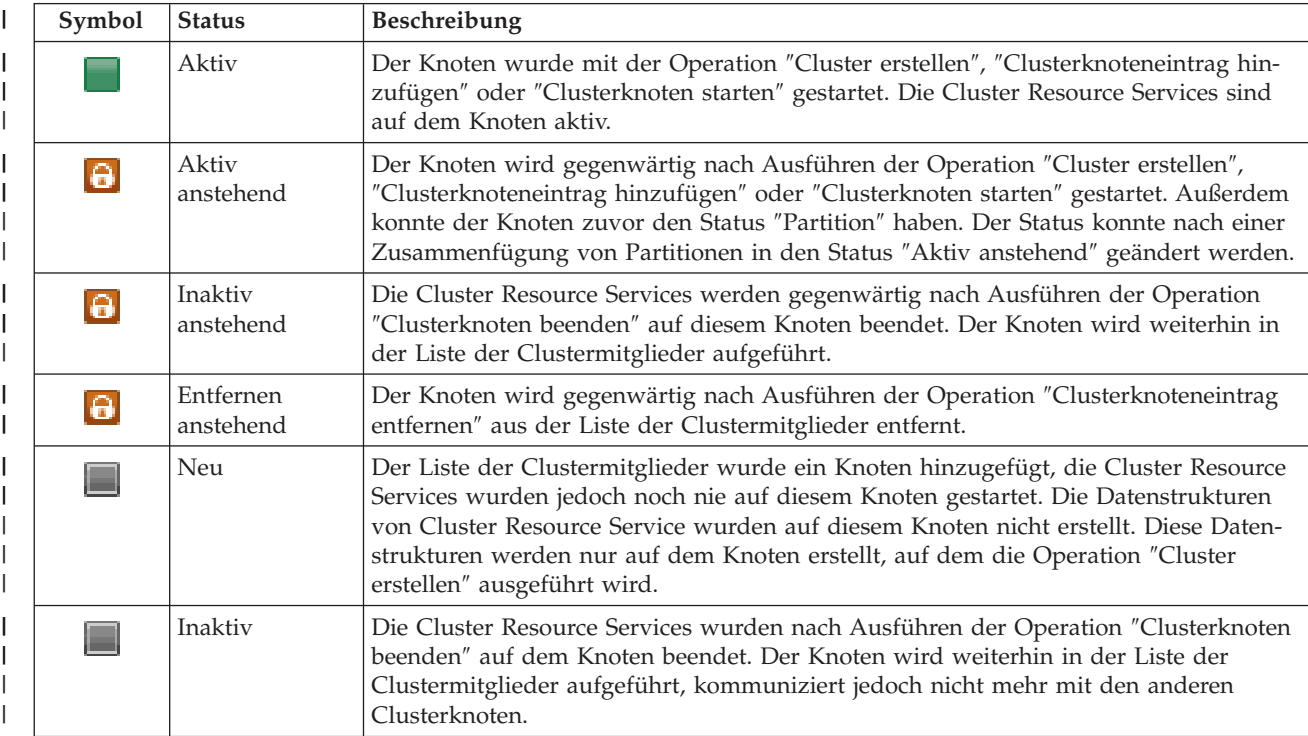

### *Tabelle 2. Statusanzeiger für Knoten*

# *Tabelle 2. Statusanzeiger für Knoten (Forts.)*

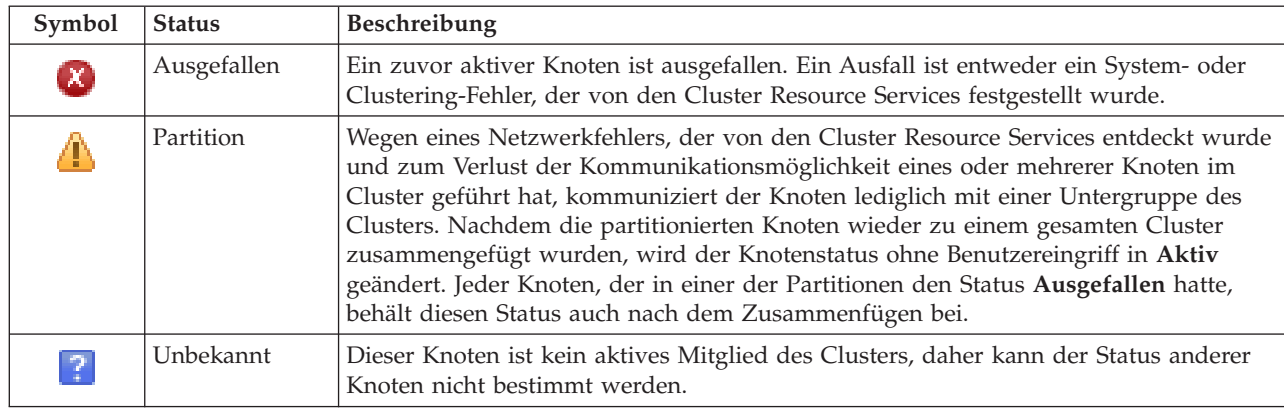

## **Zugehörige Informationen**

Clusterknoten

#### *Knoten starten:* |

| | | | | | | | | | | | | | | |

Sie können die grafische Oberfläche des High Availability Solutions Manager verwenden, um Knoten zu starten, die Bestandteil Ihrer HA-Lösung sind.  $\perp$  $\blacksquare$ 

Führen Sie die folgenden Schritte aus, um einen Knoten innerhalb der HA-Lösung zu starten: |

- 1. Geben Sie in einem Web-Browser http://mysystem:2001 ein, wobei mysystem der Hostname des Systems ist. | |
- 2. Melden Sie sich mit Ihrem Benutzerprofil und Kennwort beim System an. |
- 3. Wählen Sie **High Availability Solutions Manager** im Navigationsbereich des IBM Systems Director Navigator for i5/OS aus. | |
- 4. Wählen Sie auf der Begrüßungsseite des High Availability Solutions Manager den Eintrag **HA-Lösung verwalten** aus. | |
- 5. Wählen Sie die Registerkarte **Knoten** aus. |
- 6. Klicken Sie auf das Kontextmenü neben dem Knoten, und wählen Sie **Starten** aus. |

Wenn der Knoten gestartet wurde, erfolgt die Rückkehr zur Seite ″HA-Lösung verwalten″. Die Informationen über den Knotenstatus werden aktualisiert.  $\Box$ |

*Knoten stoppen:* |

|

Sie können die grafische Oberfläche des High Availability Solutions Manager verwenden, um mit HA-Ressourcen, z. B. Knoten, zu arbeiten. |  $\blacksquare$ 

- Führen Sie die folgenden Schritte aus, um einen Knoten innerhalb der HA-Lösung zu stoppen: |
- 1. Geben Sie in einem Web-Browser http://mysystem:2001 ein, wobei mysystem der Hostname des Systems ist. | |
- 2. Melden Sie sich mit Ihrem Benutzerprofil und Kennwort beim System an. |
- 3. Wählen Sie **High Availability Solutions Manager** im Navigationsbereich des IBM Systems Director Navigator for i5/OS aus. | |
- 4. Wählen Sie auf der Begrüßungsseite des High Availability Solutions Manager den Eintrag **HA-Lösung verwalten** aus. | |
- 5. Wählen Sie die Registerkarte **Knoten** aus.  $\blacksquare$
- 6. Klicken Sie auf das Kontextmenü neben dem Knoten, und wählen Sie **Stoppen** aus.

<span id="page-34-0"></span>Wenn der Knoten gestoppt wurde, erfolgt die Rückkehr zur Seite ″HA-Lösung verwalten″. Die Informati-| onen über den Knotenstatus werden aktualisiert. |

*Mit allen Knoten arbeiten:* |

Sie können die grafische Oberfläche des High Availability Solutions Manager verwenden, um mit allen | Knoten in Ihrer HA-Lösung zu arbeiten. |

- Führen Sie die folgenden Schritte aus, um mit allen Knoten innerhalb der HA-Lösung zu arbeiten: |
- 1. Geben Sie in einem Web-Browser http://mysystem:2001 ein, wobei mysystem der Hostname des Systems ist. | |
- 2. Melden Sie sich mit Ihrem Benutzerprofil und Kennwort beim System an. |
- 3. Wählen Sie **High Availability Solutions Manager** im Navigationsbereich des IBM Systems Director Navigator for i5/OS aus. | |
- 4. Wählen Sie auf der Begrüßungsseite des High Availability Solutions Manager den Eintrag **HA-Lösung verwalten** aus. | |
- 5. Wählen Sie die Registerkarte **Knoten** aus. |
- 6. Klicken Sie auf das Kontextmenü neben dem Knoten, und wählen Sie **Mit allen Knoten arbeiten...** | aus. |

Danach wird die grafische Oberfläche der Cluster Resource Services angezeigt, auf der sie mit allen Kno-| ten innerhalb der HA-Lösung arbeiten können.  $\blacksquare$ 

*Knoteneigenschaften anzeigen:* |

|

Sie können die Knoteneigenschaften anzeigen, um Informationen über den Clusterknoten anzuzeigen | oder zu bearbeiten. |

Führen Sie die folgenden Schritte aus, um Knoteneigenschaften anzuzeigen: |

- 1. Geben Sie in einem Web-Browser http://mysystem:2001 ein, wobei mysystem der Hostname des Systems ist. | |
- 2. Melden Sie sich mit Ihrem Benutzerprofil und Kennwort beim System an. |
- 3. Wählen Sie **High Availability Solutions Manager** im Navigationsbereich des IBM Systems Director Navigator for i5/OS aus. | |
- 4. Wählen Sie auf der Begrüßungsseite des High Availability Solutions Manager den Eintrag **HA-Lösung verwalten** aus. | |
- 5. Wählen Sie die Registerkarte **Knoten** aus.
- 6. Klicken Sie auf das Kontextmenü neben dem Knoten, und wählen Sie **Eigenschaften** aus. Die Seite ″Knoteneigenschaften″ wird angezeigt. | |

Wenn Sie die Seite ″Knoteneigenschaften″ schließen, erfolgt die Rückkehr zur Seite ″HA-Lösung verwal-| ten″. Die Informationen über den Knotenstatus werden aktualisiert. |

## **Clusterressourcengruppen (CRG) verwalten:** |

Sie können die grafische Oberfläche des High Availability Solutions Manager verwenden, um die Clusterressourcengruppen in Ihrer HA-Lösung zu verwalten. | |

Clusterressourcengruppen verwalten HA-Ressourcen und definieren Beziehungen innerhalb der HA-Lö-| sung. |

Führen Sie die folgenden Schritte aus, um Clusterressourcengruppen innerhalb Ihrer HA-Lösung zu ver-| walten: |

- 1. Geben Sie in einem Web-Browser http://mysystem:2001 ein, wobei mysystem der Hostname des Sys-| tems ist. |
- 2. Melden Sie sich mit Ihrem Benutzerprofil und Kennwort beim System an.  $\blacksquare$
- 3. Wählen Sie **High Availability Solutions Manager** im Navigationsbereich des IBM Systems Director Navigator for i5/OS aus. | |
- 4. Wählen Sie auf der Begrüßungsseite des High Availability Solutions Manager den Eintrag **HA-Lösung verwalten** aus. | |
- 5. Wählen Sie die Registerkarte **Clusterressourcengruppen** aus. Sie können jede der folgenden Funktionen für die Clusterressourcengruppen in der HA-Lösung ausführen: | |
	- Den CRG-Status überwachen

| | | | | |

|

|

- Eine Clusterressourcengruppe starten
- Eine Clusterressourcengruppe stoppen
- v Eine Clusterressourcengruppe löschen
- Mit allen Clusterressourcengruppen arbeiten
- CRG-Eigenschaften anzeigen oder bearbeiten
- Für Clusterressourcengruppen sind folgende Statuswerte gültig: |

### *Tabelle 3. Statusanzeiger für Clusterressourcengruppen*

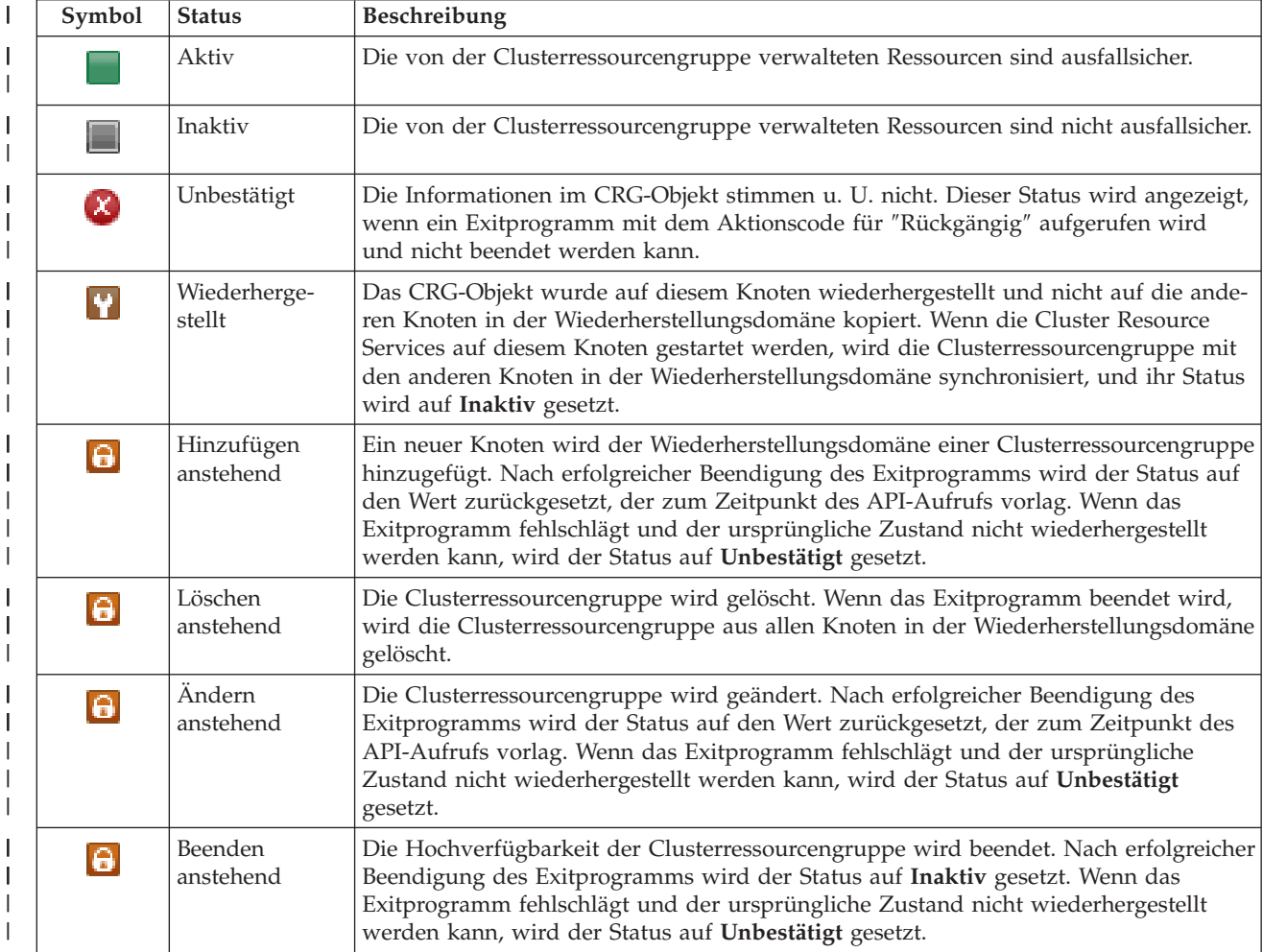
*Tabelle 3. Statusanzeiger für Clusterressourcengruppen (Forts.)*

| Symbol   | <b>Status</b>               | Beschreibung                                                                                                    |
|----------|-----------------------------|----------------------------------------------------------------------------------------------------|
| a        | Initialisieren<br>anstehend | Eine Clusterressourcengruppe wird erstellt und momentan initialisiert. Nach erfolg-<br>reicher Beendigung des Exitprogramms wird der Status auf Inaktiv gesetzt. Wenn<br>das Exitprogramm fehlschlägt, wird die Clusterressourcengruppe aus allen Knoten<br>gelöscht.                                                                                                    |
| 6        | Entfernen<br>anstehend      | Ein Knoten wird aus der Wiederherstellungsdomäne der Clusterressourcengruppe<br>entfernt. Nach erfolgreicher Beendigung des Exitprogramms wird der Status auf den<br>Wert zurückgesetzt, der zum Zeitpunkt des API-Aufrufs vorlag. Wenn das<br>Exitprogramm fehlschlägt und der ursprüngliche Zustand nicht wiederhergestellt<br>werden kann, wird der Status auf Unbestätigt gesetzt.                                                                                                    |
| <b>a</b> | <b>Starten</b><br>anstehend | Die Hochverfügbarkeit der Clusterressourcengruppe wird gestartet. Nach erfolgrei-<br>cher Beendigung des Exitprogramms wird der Status auf Aktiv gesetzt. Wenn das<br>Exitprogramm fehlschlägt und der ursprüngliche Zustand nicht wiederhergestellt<br>werden kann, wird der Status auf Unbestätigt gesetzt. Bei Peer-CRGs sind alle Kno-<br>ten, die mit einer Rolle als Peer definiert wurden, aktive Zugriffspunkte für die<br>Clusterressourcen.                                                                                                    |
| a        | Switchover<br>anstehend     | Die API "Initiate Switchover" wurde aufgerufen oder ein Fehler in einer Cluster-<br>ressourcengruppe oder auf einem Knoten ist aufgetreten, was zu einem Switchover<br>oder Failover geführt hat. Der erste Ausweichknoten wird derzeit in einen Primär-<br>knoten geändert. Nach erfolgreicher Beendigung des Exitprogramms wird der Status<br>auf Aktiv gesetzt. Wenn das Exitprogramm fehlschlägt und der ursprüngliche<br>Zustand nicht wiederhergestellt werden kann, wird der Status auf Unbestätigt<br>gesetzt. Solange die Funktion "Switchover" für eine Peer-CRG unzulässig ist, wird bei<br>einem Knotenfehler möglicherweise der Status Switchover anstehend angezeigt. |

### **Zugehörige Informationen**

Clusterressourcengruppe (CRG)

*CRG starten:* |

|

| |

Sie können die grafischer Oberfläche des High Availability Solutions Manager verwenden, um eine Clusterressourcengruppe (CRG) zu starten. | |

Führen Sie die folgenden Schritte aus, um eine Clusterressourcengruppe zu starten: |

- 1. Geben Sie in einem Web-Browser http://mysystem:2001 ein, wobei mysystem der Hostname des Systems ist. | |
- 2. Melden Sie sich mit Ihrem Benutzerprofil und Kennwort beim System an. |
- $\mathbf{L}$ 3. Wählen Sie **High Availability Solutions Manager** im Navigationsbereich des IBM Systems Director | | Navigator for i5/OS aus.
- 4. Wählen Sie auf der Begrüßungsseite des High Availability Solutions Manager den Eintrag **HA-Lösung verwalten** aus. | |
- 5. Wählen Sie die Registerkarte **Clusterressourcengruppen** aus. |
- 6. Klicken Sie auf das Kontextmenü neben der Clusterressourcengruppe, und wählen Sie **Starten** aus. |

Wenn die Clusterressourcengruppe gestartet wurde, erfolgt die Rückkehr zur Seite ″HA-Lösung verwal-| ten″. Die Statusinformationen werden aktualisiert. |

*CRG stoppen:* |

Sie können die grafische Oberfläche des High Availability Solutions Manager verwenden, um eine |

Clusterressourcengruppe (CRG) zu stoppen. |

Führen Sie die folgenden Schritte aus, um eine Clusterressourcengruppe zu stoppen: |

- 1. Geben Sie in einem Web-Browser http://mysystem:2001 ein, wobei mysystem der Hostname des Sys-| tems ist. |
- 2. Melden Sie sich mit Ihrem Benutzerprofil und Kennwort beim System an. |
- 3. Wählen Sie **High Availability Solutions Manager** im Navigationsbereich des IBM Systems Director Navigator for i5/OS aus. | |
- 4. Wählen Sie auf der Begrüßungsseite des High Availability Solutions Manager den Eintrag **HA-Lösung verwalten** aus. | |
- 5. Wählen Sie die Registerkarte **Clusterressourcengruppen** aus. |
- 6. Klicken Sie auf das Kontextmenü neben der Clusterressourcengruppe, und wählen Sie **Stoppen** aus. |

Wenn die Clusterressourcengruppe gestoppt wurde, erfolgt die Rückkehr zur Seite ″HA-Lösung verwal-| ten″. Die Statusinformationen werden aktualisiert. |

*CRG löschen:* |

Sie können die grafische Oberfläche des High Availability Solutions Manager verwenden, um eine Clusterressourcengruppe (CRG) zu löschen. |  $\blacksquare$ 

Führen Sie die folgenden Schritte aus, um eine Clusterressourcengruppe zu löschen: |

- 1. Geben Sie in einem Web-Browser http://mysystem:2001 ein, wobei mysystem der Hostname des Systems ist. | |
- 2. Melden Sie sich mit Ihrem Benutzerprofil und Kennwort beim System an. |
- 3. Wählen Sie **High Availability Solutions Manager** im Navigationsbereich des IBM Systems Director Navigator for i5/OS aus. | |
- 4. Wählen Sie auf der Begrüßungsseite des High Availability Solutions Manager den Eintrag **HA-Lösung verwalten** aus. | |
- 5. Wählen Sie die Registerkarte **Clusterressourcengruppen** aus. |
- 6. Klicken Sie auf das Kontextmenü neben der Clusterressourcengruppe, und wählen Sie **Löschen** aus. |
- Wenn die Clusterressourcengruppe gelöscht wurde, erfolgt die Rückkehr zur Seite ″HA-Lösung verwal-| ten″. Die Statusinformationen werden aktualisiert. |
- *Mit allen CRGs arbeiten:* |

Sie können die grafische Oberfläche des High Availability Solutions Manager verwenden, um mit allen Clusterressourcengruppen in Ihrer HA-Lösung zu arbeiten.  $\blacksquare$  $\blacksquare$ 

Führen Sie die folgenden Schritte aus, um mit allen Clusterressourcengruppen zu arbeiten: |

- 1. Geben Sie in einem Web-Browser http://mysystem:2001 ein, wobei mysystem der Hostname des Systems ist. | |
- 2. Melden Sie sich mit Ihrem Benutzerprofil und Kennwort beim System an.  $\mathbf{I}$
- 3. Wählen Sie **High Availability Solutions Manager** im Navigationsbereich des IBM Systems Director Navigator for i5/OS aus. | |
- 4. Wählen Sie auf der Begrüßungsseite des High Availability Solutions Manager den Eintrag **HA-Lösung verwalten** aus. | |
- 5. Wählen Sie die Registerkarte **Clusterressourcengruppen** aus. |
- 6. Klicken Sie auf das Kontextmenü neben der Clusterressourcengruppe, und wählen Sie **Mit allen Clusterressourcengruppen arbeiten...** aus. | |

Danach wird die grafische Oberfläche der Cluster Resource Services angezeigt, auf der Sie mit allen | Clusterressourcengruppen innerhalb der HA-Lösung arbeiten können. |

### *CRG-Eigenschaften anzeigen:* |

Sie können die grafische Oberfläche des High Availability Solutions Manager verwenden, um die in der | HA-Lösung definierten CRG-Eigenschaften anzuzeigen. |

Führen Sie die folgenden Schritte aus, um die Eigenschaften einer Clusterressourcengruppe anzuzeigen: |

- 1. Geben Sie in einem Web-Browser http://mysystem:2001 ein, wobei mysystem der Hostname des Systems ist. | |
- 2. Melden Sie sich mit Ihrem Benutzerprofil und Kennwort beim System an. |
- 3. Wählen Sie **High Availability Solutions Manager** im Navigationsbereich des IBM Systems Director Navigator for i5/OS aus. | |
- 4. Wählen Sie auf der Begrüßungsseite des High Availability Solutions Manager den Eintrag **HA-Lösung verwalten** aus. | |
- 5. Wählen Sie die Registerkarte **Clusterressourcengruppen** aus. |
- 6. Klicken Sie auf das Kontextmenü neben der Clusterressourcengruppe, und wählen Sie **Eigenschaften** aus. | |

### **Überwachte Ressourcen verwalten:** |

Sie können die grafische Oberfläche des High Availability Solutions Manager verwenden, um überwachte Ressourcen in Ihrer HA-Lösung zu verwalten. | |

Überwachte Ressourcen sind Werte, die der Betriebsumgebung für die HA-Lösung zugeordnet sind. |

Diese Ressourcen werden durchgängig in der HA-Lösung überwacht. Wenn sie auf einem Knoten geän-|

dert werden, wird die entsprechende Änderung an die übrigen Knoten in der HA-Lösung weitergegeben. |

Die Überwachung und Synchronisation dieser Ressourcen wird von einer Clusterverwaltungsdomäne |

übernommen, was die manuelle Synchronisation innerhalb der Umgebung überflüssig macht. |

Führen Sie die folgenden Schritte aus, um überwachte Ressourcen in Ihrer HA-Lösung zu verwalten: |

- 1. Geben Sie in einem Web-Browser http://mysystem:2001 ein, wobei mysystem der Hostname des Systems ist. | |
- 2. Melden Sie sich mit Ihrem Benutzerprofil und Kennwort beim System an. |
- 3. Wählen Sie **High Availability Solutions Manager** im Navigationsbereich des IBM Systems Director Navigator for i5/OS aus. | |
- 4. Wählen Sie auf der Begrüßungsseite des High Availability Solutions Manager den Eintrag **HA-Lösung verwalten** aus. | |
- $\mathbf{I}$ 5. Wählen Sie die Registerkarte **Überwachte Ressourcen** aus. Sie können jede der folgenden Funktionen für die überwachten Ressourcen der HA-Lösung ausführen: |
	- v Den Status überwachter Ressourcen überwachen
	- Mit allen überwachten Ressourcen arbeiten
	- Eigenschaften anzeigen oder bearbeiten
- Die folgende Tabelle enthält die möglichen Statuswerte für überwachte Ressourcen: |

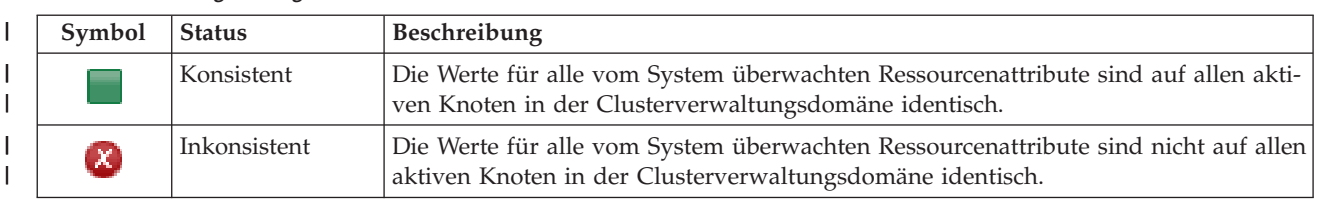

#### *Tabelle 4. Anzeiger für globalen Status* |

|

| | |

### *Tabelle 4. Anzeiger für globalen Status (Forts.)*

|

|

| |

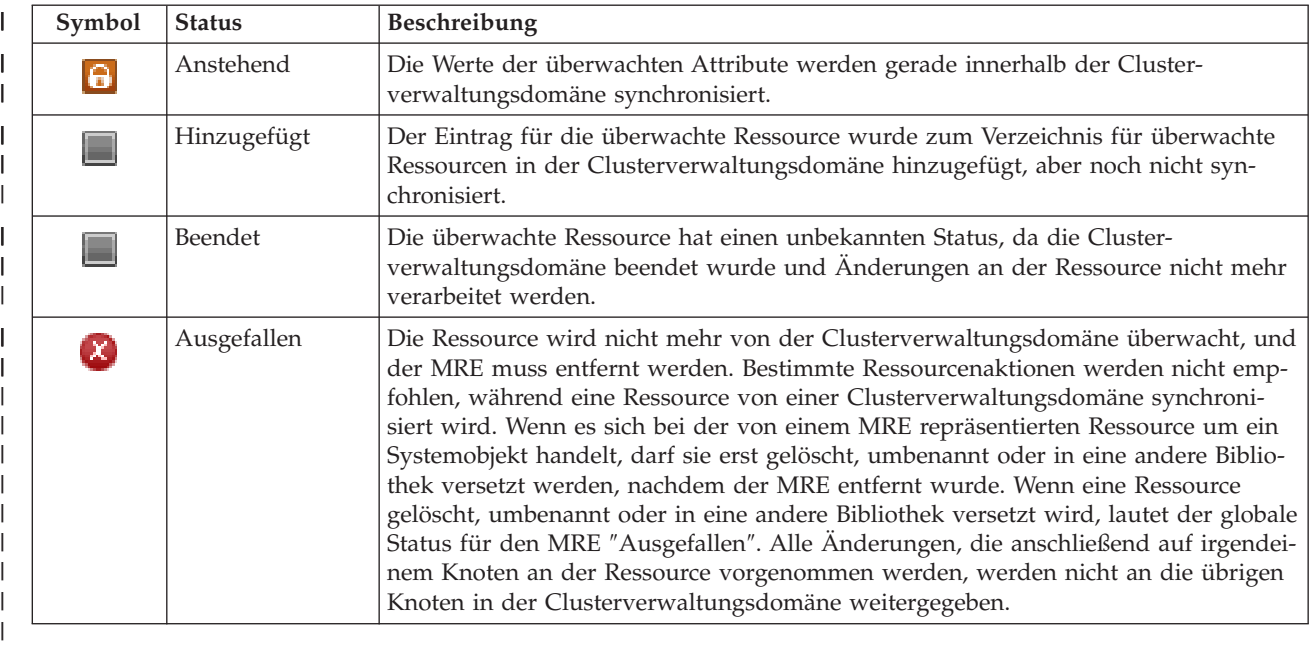

## **Zugehörige Informationen**

Clusterverwaltungsdomäne |

### *Mit allen überwachten Ressourcen arbeiten:* |

Sie können die grafische Oberfläche des High Availability Solutions Manager verwenden, um mit allen überwachten Ressourcen in Ihrer HA-Lösung zu arbeiten. | |

Führen Sie die folgenden Schritte aus, um mit allen überwachten Ressourcen zu arbeiten: |

- 1. Geben Sie in einem Web-Browser http://mysystem:2001 ein, wobei mysystem der Hostname des Systems ist. | |
- 2. Melden Sie sich mit Ihrem Benutzerprofil und Kennwort beim System an.  $\blacksquare$
- 3. Wählen Sie **High Availability Solutions Manager** im Navigationsbereich des IBM Systems Director Navigator for i5/OS aus. | |
- 4. Wählen Sie auf der Begrüßungsseite des High Availability Solutions Manager den Eintrag **HA-Lösung verwalten** aus. | |
- 5. Wählen Sie die Registerkarte **Überwachte Ressourcen** aus.  $\mathbf{L}$ |
- 6. Klicken Sie auf das Kontextmenü neben der überwachten Ressource, und wählen Sie **Mit allen überwachten Ressourcen arbeiten** aus. Danach wird die grafische Oberfläche der Cluster Resource Service angezeigt, auf der Sie mit allen überwachten Ressourcen innerhalb der HA-Lösung arbeiten können. | | |
- *Eigenschaften überwachter Ressourcen anzeigen:* |

Sie können die grafische Oberfläche des High Availability Solutions Manager verwenden, um die Eigenschaften überwachter Ressourcen in Ihrer HA-Lösung anzuzeigen. | |

Führen Sie die folgenden Schritte aus, um die Eigenschaften einer überwachten Ressource anzuzeigen: |

- 1. Geben Sie in einem Web-Browser http://mysystem:2001 ein, wobei mysystem der Hostname des Systems ist. | |
- 2. Melden Sie sich mit Ihrem Benutzerprofil und Kennwort beim System an. |
- 3. Wählen Sie **High Availability Solutions Manager** im Navigationsbereich des IBM Systems Director Navigator for i5/OS aus.
- 4. Wählen Sie auf der Begrüßungsseite des High Availability Solutions Manager den Eintrag **HA-Lösung** | **verwalten** aus. |
- 5. Wählen Sie die Registerkarte **Überwachte Ressourcen** aus. |
- 6. Klicken Sie auf das Kontextmenü neben der überwachten Ressource, und wählen Sie **Eigenschaften** aus. | |

#### **Unabhängige Plattenpools verwalten:** |

Sie können die grafische Oberfläche des High Availability Solutions Manager verwenden, um unabhängige Plattenpools in Ihrer HA-Lösung zu verwalten. | |

Führen Sie die folgenden Schritte aus, um unabhängige Plattenpools in Ihrer HA-Lösung zu verwalten: |

- 1. Geben Sie in einem Web-Browser http://mysystem:2001 ein, wobei mysystem der Hostname des Systems ist. | |
- 2. Melden Sie sich mit Ihrem Benutzerprofil und Kennwort beim System an. |
- 3. Wählen Sie **High Availability Solutions Manager** im Navigationsbereich des IBM Systems Director Navigator for i5/OS aus. | |
- 4. Wählen Sie auf der Begrüßungsseite des High Availability Solutions Manager den Eintrag **HA-Lösung verwalten** aus. | |
- 5. Wählen Sie die Registerkarte **Unabhängige Plattenpools** aus. Sie können jede der folgenden Funktionen für die unabhängigen Plattenpools in der HA-Lösung ausführen: | |
	- Status unabhängiger Plattenpools überwachen
	- Spiegelung starten

| | | | |

|

- Spiegelung stoppen
- Mit allen unabhängigen Plattenpools arbeiten
- v Eigenschaften anzeigen oder bearbeiten

Die Spalte ″Status″ der Tabelle enthält ein Symbol, das den Status des unabhängigen Plattenpools angibt. Die folgende Tabelle enthält eine Liste der Symbole und des jeweiligen Status. Für unabhängige Plattenpools sind folgende Statuswerte gültig: | | |

*Tabelle 5. Statusanzeiger für unabhängige Plattenpools*

| Symbol | <b>Status</b>                                                |
|--------|--------------------------------------------------------------|
|        | Verfügbar                                                    |
|        | Verfügbar - Spiegelung ist ausgesetzt, mit Überwachung       |
|        | Verfügbar - Spiegelung ist ausgesetzt, ohne Überwachung      |
|        | Verfügbar - Spiegelung wird abgehängt                        |
|        | Synchronisation in Bearbeitung                               |
|        | Nicht verfügbar                                              |
|        | Nicht verfügbar - Spiegelung ist ausgesetzt, mit Überwachung |
|        | Verfügbar - Spiegelung ist ausgesetzt, ohne Überwachung      |

#### *Tabelle 5. Statusanzeiger für unabhängige Plattenpools (Forts.)* |

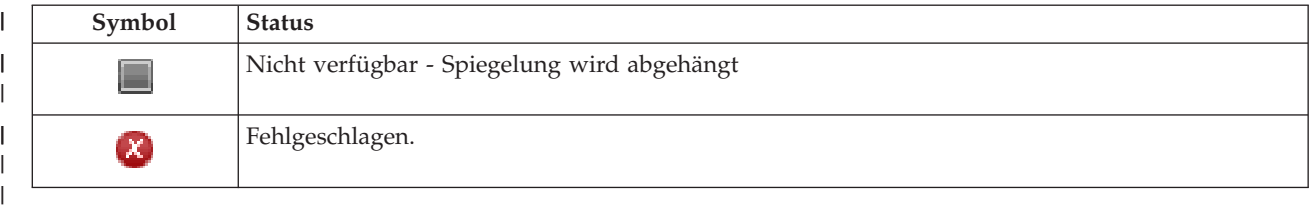

### **Zugehörige Informationen**

Independent disk pools

#### *Spiegelung starten:*  $\blacksquare$

| |

Sie können die grafische Oberfläche des High Availability Solutions Manager verwenden, um die Spiegel lung eines unabhängigen Plattenpools in Ihrer HA-Lösung zu starten.  $\mathbf{I}$ 

Führen Sie die folgenden Schritte aus, um die Spiegelung zu starten: |

- 1. Geben Sie in einem Web-Browser http://mysystem:2001 ein, wobei mysystem der Hostname des Systems ist. | |
- 2. Melden Sie sich mit Ihrem Benutzerprofil und Kennwort beim System an. |
- 3. Wählen Sie **High Availability Solutions Manager** im Navigationsbereich des IBM Systems Director Navigator for i5/OS aus. | |
- 4. Wählen Sie auf der Begrüßungsseite des High Availability Solutions Manager den Eintrag **HA-Lösung verwalten** aus. | |
- 5. Wählen Sie die Registerkarte **Unabhängige Plattenpools** aus. |
- 6. Klicken Sie auf das Kontextmenü neben einem unabhängigen Plattenpool, und wählen Sie **Spiegelung starten** aus.  $\perp$ |
- *Spiegelung stoppen:* |
- Sie können die grafische Oberfläche des High Availability Solutions Manager verwenden, um die Spiegel lung eines unabhängigen Plattenpools in Ihrer HA-Lösung zu stoppen.  $\mathbf{I}$
- Führen Sie die folgenden Schritte aus, um die Spiegelung zu stoppen: |
- 1. Geben Sie in einem Web-Browser http://mysystem:2001 ein, wobei mysystem der Hostname des Systems ist. | |
- 2. Melden Sie sich mit Ihrem Benutzerprofil und Kennwort beim System an. |
- 3. Wählen Sie **High Availability Solutions Manager** im Navigationsbereich des IBM Systems Director Navigator for i5/OS aus. | |
- 4. Wählen Sie auf der Begrüßungsseite des High Availability Solutions Manager den Eintrag **HA-Lösung verwalten** aus. | |
- 5. Wählen Sie die Registerkarte **Unabhängige Plattenpools** aus. |
- 6. Klicken Sie auf das Kontextmenü neben einem unabhängigen Plattenpool, und wählen Sie **Spiegelung stoppen** aus. | |
- *Mit allen unabhängigen Plattenpools arbeiten:* |
- Sie können die grafische Oberfläche des High Availability Solutions Manager verwenden, um mit allen unabhängigen Plattenpools in Ihrer HA-Lösung zu arbeiten. |  $\blacksquare$
- Führen Sie die folgenden Schritte aus, um mit allen unabhängigen Plattenpools zu arbeiten: |
- 1. Geben Sie in einem Web-Browser http://mysystem:2001 ein, wobei mysystem der Hostname des Systems ist. | |
	- **36** System i: Verfügbarkeit Hochverfügbarkeit Implementierung
- 2. Melden Sie sich mit Ihrem Benutzerprofil und Kennwort beim System an. |
- 3. Wählen Sie **High Availability Solutions Manager** im Navigationsbereich des IBM Systems Director Navigator for i5/OS aus. | |
- 4. Wählen Sie auf der Begrüßungsseite des High Availability Solutions Manager den Eintrag **HA-Lösung verwalten** aus. | |
- 5. Wählen Sie die Registerkarte **Unabhängige Plattenpools** aus. |
- 6. Klicken Sie auf das Kontextmenü neben einem unabhängigen Plattenpool, und wählen Sie **Mit allen unabhängigen Plattenpools arbeiten** aus. Danach wird die grafische Oberfläche der Plattenverwaltung angezeigt, auf der Sie mit allen unabhängigen Plattenpools innerhalb der HA-Lösung arbeiten können. | | | |
- *Eigenschaften unabhängiger Plattenpools anzeigen:* |

Sie können die grafische Oberfläche des High Availability Solutions Manager verwenden, um mit allen unabhängigen Plattenpools in Ihrer HA-Lösung zu arbeiten. | |

- Führen Sie die folgenden Schritte aus, um Eigenschaften unabhängiger Plattenpools anzuzeigen: |
- 1. Geben Sie in einem Web-Browser http://mysystem:2001 ein, wobei mysystem der Hostname des Systems ist. | |
- 2. Melden Sie sich mit Ihrem Benutzerprofil und Kennwort beim System an. |
- 3. Wählen Sie **High Availability Solutions Manager** im Navigationsbereich des IBM Systems Director Navigator for i5/OS aus. | |
- 4. Wählen Sie auf der Begrüßungsseite des High Availability Solutions Manager den Eintrag **HA-Lösung verwalten** aus. | |
- 5. Wählen Sie die Registerkarte **Unabhängige Plattenpools** aus. |
- 6. Klicken Sie auf das Kontextmenü neben einem unabhängigen Plattenpool, und wählen Sie **Eigenschaften** aus. | |

### **TCP/IP-Schnittstellen verwalten:** |

- Sie können die grafische Oberfläche des High Availability Solutions Manager verwenden, um TCP/IP-Schnittstellen in Ihrer HA-Lösung zu verwalten. | |
- Führen Sie die folgenden Schritte aus, um TCP/IP-Schnittstellen in Ihrer HA-Lösung zu verwalten: |
- 1. Geben Sie in einem Web-Browser http://mysystem:2001 ein, wobei mysystem der Hostname des Systems ist. | |
- 2. Melden Sie sich mit Ihrem Benutzerprofil und Kennwort beim System an. L |
- 3. Wählen Sie **High Availability Solutions Manager** im Navigationsbereich des IBM Systems Director Navigator for i5/OS aus. | |
- 4. Wählen Sie auf der Begrüßungsseite des High Availability Solutions Manager den Eintrag **HA-Lösung verwalten** aus. | |
- 5. Wählen Sie die Registerkarte **TCP/IP-Schnittstellen** aus. Sie können jede der folgenden Funktionen für die TCP/IP-Schnittstellen in der HA-Lösung ausführen: | |
	- Den Status von TCP/IP-Schnittstellen überwachen
	- TCP/IP-Schnittstellen starten

| | | | |

- TCP/IP-Schnittstellen stoppen
- Mit allen TCP/IP-Schnittstellen arbeiten
- v Eigenschaften anzeigen oder bearbeiten

Für TCP/IP-Schnittstellen sind folgende Statuswerte gültig: |

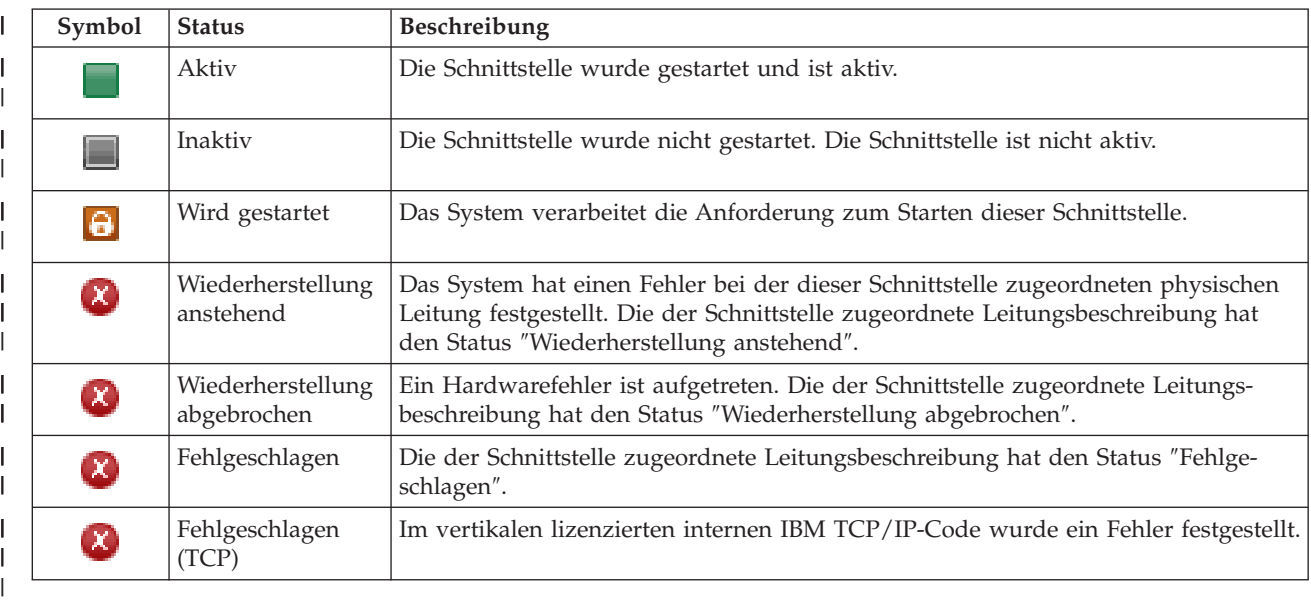

*Tabelle 6. Statusanzeiger für TCP/IP-Schnittstellen*

## **Zugehörige Informationen**

TCP/IP Setup

|

| |

| |

### *TCP/IP-Schnittstellen starten:* |

Sie können die grafische Oberfläche des High Availability Solutions Manager verwenden, um TCP/IP-Schnittstellen in Ihrer HA-Lösung zu starten. | |

Führen Sie die folgenden Schritte aus, um eine TCP/IP-Schnittstelle zu starten: |

- 1. Geben Sie in einem Web-Browser http://mysystem:2001 ein, wobei mysystem der Hostname des Systems ist. | |
- 2. Melden Sie sich mit Ihrem Benutzerprofil und Kennwort beim System an.  $\blacksquare$
- 3. Wählen Sie **High Availability Solutions Manager** im Navigationsbereich des IBM Systems Director Navigator for i5/OS aus. | |
- 4. Wählen Sie auf der Begrüßungsseite des High Availability Solutions Manager den Eintrag **HA-Lösung verwalten** aus. | |
- 5. Wählen Sie die Registerkarte **TCP/IP-Schnittstellen** aus.  $\mathbf{I}$ |
- 6. Klicken Sie auf das Kontextmenü neben einer TCP/IP-Schnittstelle, und wählen Sie **TCP/IP-Schnittstelle starten** aus. | |
- *TCP/IP-Schnittstellen stoppen:* |

Wenn Sie die Auswahl zum Stoppen einer TCP/IP-Schnittstelle treffen, reagiert die grafische Oberfläche des High Availability Solutions Manager auf der Basis der Richtlinienaktionen, die für TCP/IP-Schnittstellen dieser Lösung definiert wurden. | |  $\blacksquare$ 

Führen Sie die folgenden Schritte aus, um eine TCP/IP-Schnittstelle zu stoppen: |

- 1. Geben Sie in einem Web-Browser http://mysystem:2001 ein, wobei mysystem der Hostname des Systems ist. | |
- 2. Melden Sie sich mit Ihrem Benutzerprofil und Kennwort beim System an.  $\blacksquare$
- 3. Wählen Sie **High Availability Solutions Manager** im Navigationsbereich des IBM Systems Director Navigator for i5/OS aus.
- <span id="page-44-0"></span>4. Wählen Sie auf der Begrüßungsseite des High Availability Solutions Manager den Eintrag **HA-Lösung** | **verwalten** aus. |
- 5. Wählen Sie die Registerkarte **TCP/IP-Schnittstellen** aus. |
- 6. Klicken Sie auf das Kontextmenü neben einer TCP/IP-Schnittstelle, und wählen Sie **TCP/IP-Schnittstelle stoppen** aus. | |
- *Mit allen TCP/IP-Schnittstellen arbeiten:* |

Sie können die grafische Oberfläche des High Availability Solution Manager verwenden, um mit allen | TCP/IP-Schnittstellen in Ihrer HA-Lösung zu arbeiten. |

Führen Sie die folgenden Schritte aus, um mit allen TCP/IP-Schnittstellen zu arbeiten: |

- 1. Geben Sie in einem Web-Browser http://mysystem:2001 ein, wobei mysystem der Hostname des Systems ist. | |
- 2. Melden Sie sich mit Ihrem Benutzerprofil und Kennwort beim System an. |
- 3. Wählen Sie **High Availability Solutions Manager** im Navigationsbereich des IBM Systems Director Navigator for i5/OS aus. | |
- 4. Wählen Sie auf der Begrüßungsseite des High Availability Solutions Manager den Eintrag **HA-Lösung verwalten** aus. | |
- 5. Wählen Sie die Registerkarte **TCP/IP-Schnittstellen** aus. |
- 6. Klicken Sie auf das Kontextmenü neben einer TCP/IP-Schnittstelle, und wählen Sie **Mit allen TCP/IP-**| **Schnittstellen arbeiten** aus. |
- *Eigenschaften der TCP/IP-Schnittstellen anzeigen:* |

Sie können die grafische Oberfläche des High Availability Solutions Manager verwenden, um Eigenschaf-| ten der TCP/IP-Schnittstellen in Ihrer HA-Lösung anzuzeigen. |

Führen Sie die folgenden Schritte aus, um Eigenschaften der TCP/IP-Schnittstellen anzuzeigen oder zu | bearbeiten: |

- 1. Geben Sie in einem Web-Browser http://mysystem:2001 ein, wobei mysystem der Hostname des Sys-| tems ist. |
- 2. Melden Sie sich mit Ihrem Benutzerprofil und Kennwort beim System an. |
- 3. Wählen Sie **High Availability Solutions Manager** im Navigationsbereich des IBM Systems Director Navigator for i5/OS aus. | |
- 4. Wählen Sie auf der Begrüßungsseite des High Availability Solutions Manager den Eintrag **HA-Lösung** | **verwalten** aus. L |
- 5. Wählen Sie die Registerkarte **TCP/IP-Schnittstellen** aus. |
- 6. Klicken Sie auf das Kontextmenü neben einer TCP/IP-Schnittstelle, und wählen Sie **Eigenschaften** aus. | |

### **Richtlinien verwalten:** |

Sie können die grafische Oberfläche des High Availability Solutions Manager verwenden, um Richtlinien | in Ihrer HA-Lösung zu verwalten. |

Richtlinien definieren automatische Reaktionen auf allgemeine Aktionen, die in Ihrer Lösung stattfinden |

können. Diese Richtlinien steuern, wie die grafische Oberfläche des High Availability Solutions Manager |

innerhalb Ihrer HA-Lösung reagiert. Die Richtlinien wurden bei der Konfiguration Ihrer HA-Lösung |

erstellt. Führen Sie die folgenden Schritte aus, um Richtlinien in Ihrer HA-Lösung zu ändern und zu ver-| walten: |

- 1. Geben Sie in einem Web-Browser http://mysystem:2001 ein, wobei mysystem der Hostname des Sys-| tems ist. |
- 2. Melden Sie sich mit Ihrem Benutzerprofil und Kennwort beim System an. |
- 3. Wählen Sie **High Availability Solutions Manager** im Navigationsbereich des IBM Systems Director Navigator for i5/OS aus. | |
- 4. Wählen Sie auf der Begrüßungsseite des High Availability Solutions Manager den Eintrag **HA-Lösung verwalten** aus. | |
- 5. Wählen Sie die Registerkarte **Richtlinie** aus, und klicken Sie auf **Bearbeiten**, um Richtlinien zu ändern, die sich auf Ihre HA-Lösung beziehen. Sie können mit den folgenden Richtlinien für Ihre HA-Lösung arbeiten: | | |

*Tabelle 7. Richtlinien und Optionen für HA-Lösungen* |

| |

| | |

> | |

|

| |

|

| | | |

|

|

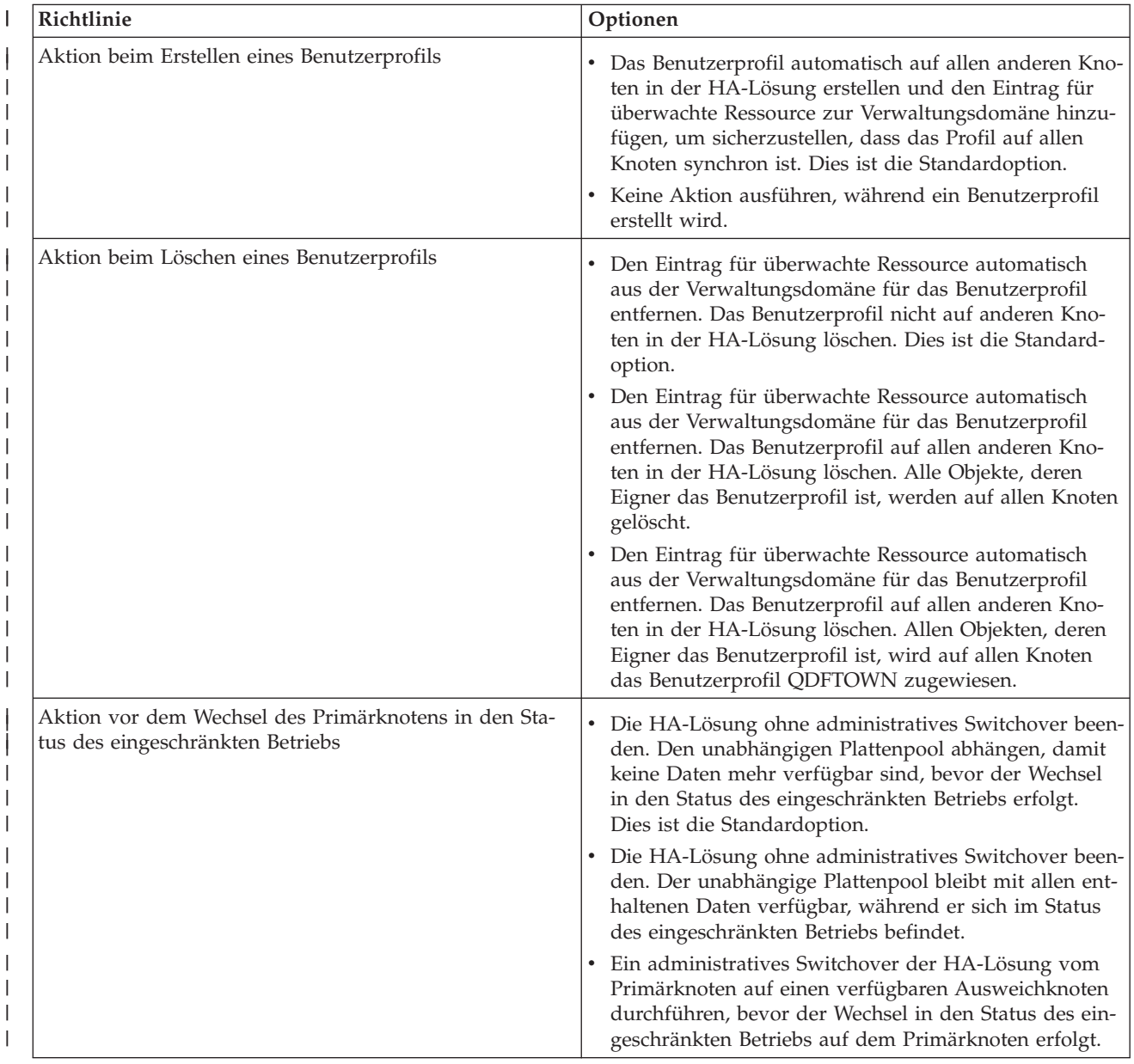

*Tabelle 7. Richtlinien und Optionen für HA-Lösungen (Forts.)* |

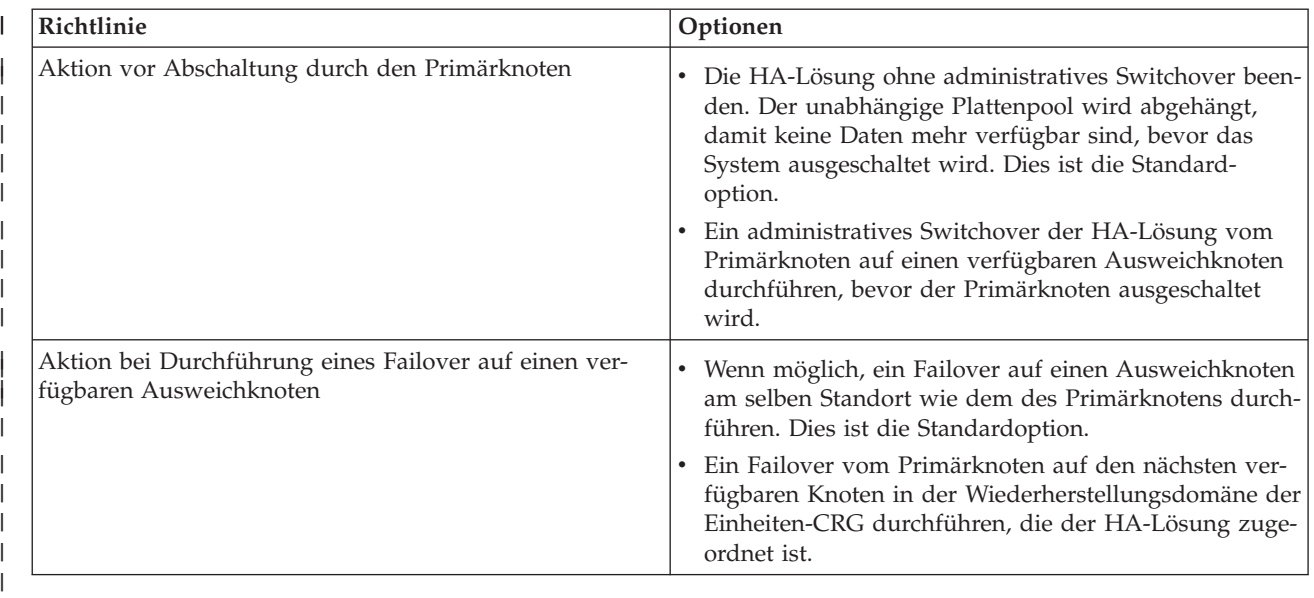

#### **Mit HA-Ereignisprotokoll arbeiten** |

Verwenden Sie das Ereignisprotokoll der grafischen Oberfläche des High Availability Solutions Manager, um Informationsnachrichten, Warnungen und Fehlernachrichten für Ihre HA-Lösung anzuzeigen. | |

Jede Nachricht im Ereignisprotokoll auf der Seite ″HA-Lösung verwalten″ ist mit Datum und Uhrzeit, der Wertigkeit und einer Beschreibung versehen. In der folgenden Tabelle werden die Wertigkeiten von Nachrichten im Ereignisprotokoll beschrieben. | | |

*Tabelle 8. Statusanzeiger für Ereignisprotokoll* |

| Wertigkeit                           | <b>Beschreibung</b>                                                    |
|--------------------------------------|------------------------------------------------------------------------|
| ĵ.                                   | Das Protokoll enthält Informationsnachrichten.                         |
|                                      | Das Protokoll enthält Warnungen und sollte ausgewertet werden.         |
| $\left\vert \mathbf{x}\right\rangle$ | Das Protokoll enthält Fehlernachrichten und sollte ausgewertet werden. |
|                                      |                                                                        |

Führen Sie die folgenden Schritte aus, um mit dem HA-Ereignisprotokoll zu arbeiten: |

- 1. Geben Sie in einem Web-Browser http://mysystem:2001 ein, wobei mysystem der Hostname des Systems ist. | |
- 2. Melden Sie sich mit Ihrem Benutzerprofil und Kennwort beim System an. |
- 3. Wählen Sie **High Availability Solutions Manager** im Navigationsbereich des IBM Systems Director Navigator for i5/OS aus. | |
- 4. Wählen Sie auf der Begrüßungsseite des High Availability Solutions Manager den Eintrag **HA-Lösung verwalten** aus. | |
- 5. Stellen Sie fest, ob das Ereignisprotokoll neue Nachrichten über Ereignisse enthält, die Ihre HA-Lösung betreffen. | |
- 6. Wenn eine Warnung oder Fehlernachricht angezeigt wird, versuchen Sie, das Problem mit der HA-Lösung oder der Ressource zu beheben. | |

Nachdem Sie das Problem behoben haben, wird Ihnen über eine Informationsnachricht mitgeteilt, dass | Ihre Maßnahmen erfolgreich waren. |

### <span id="page-47-0"></span>**Mit Nachrichten arbeiten** |

Auf der grafischen Oberfläche des High Availability Solutions Manager werden Informations- und Fehlernachrichten für die ausgewählte HA-Lösung angezeigt. | |

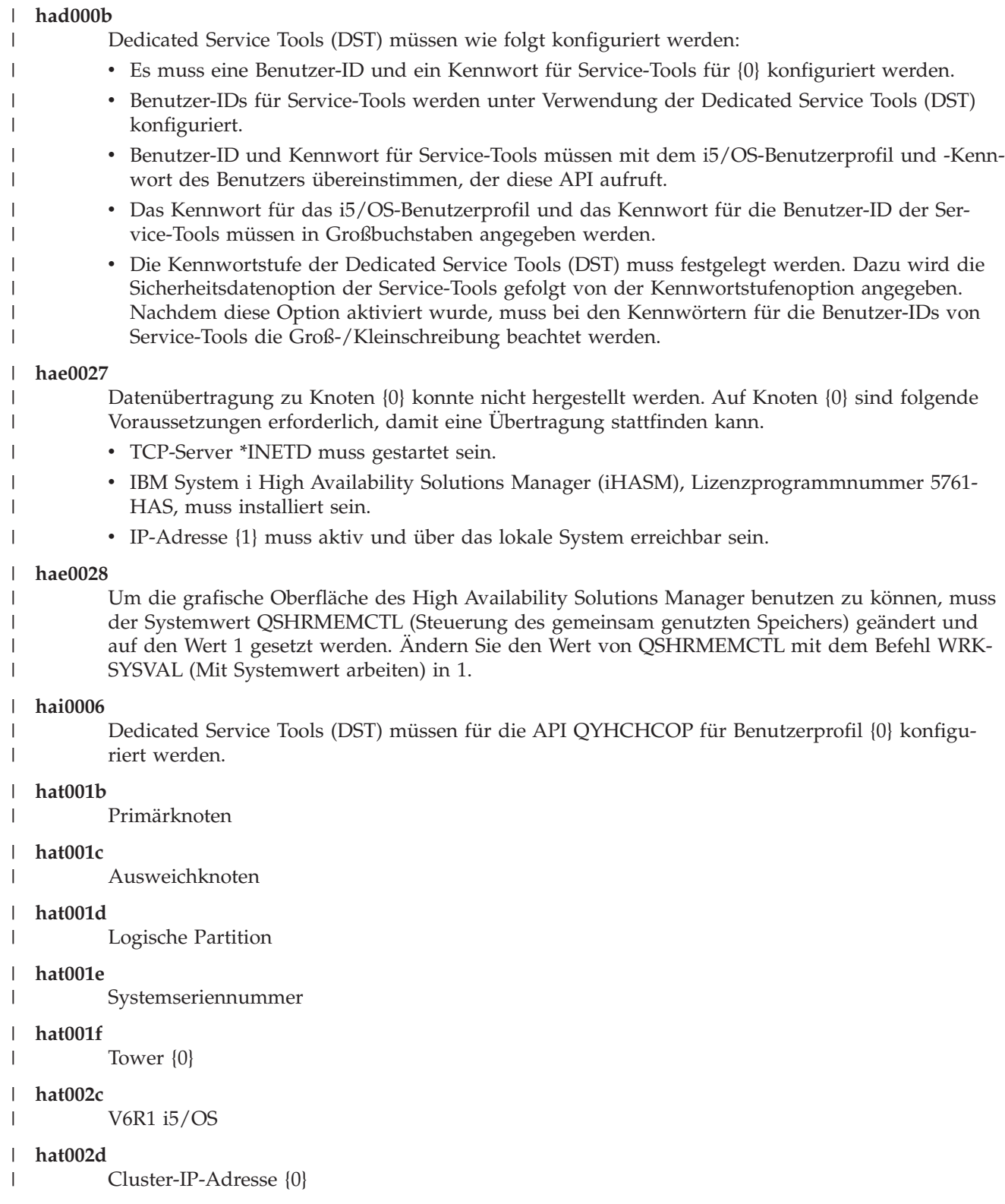

#### **hat002e** |

 $\begin{array}{c} \hline \end{array}$ 

Leitungsbeschreibung

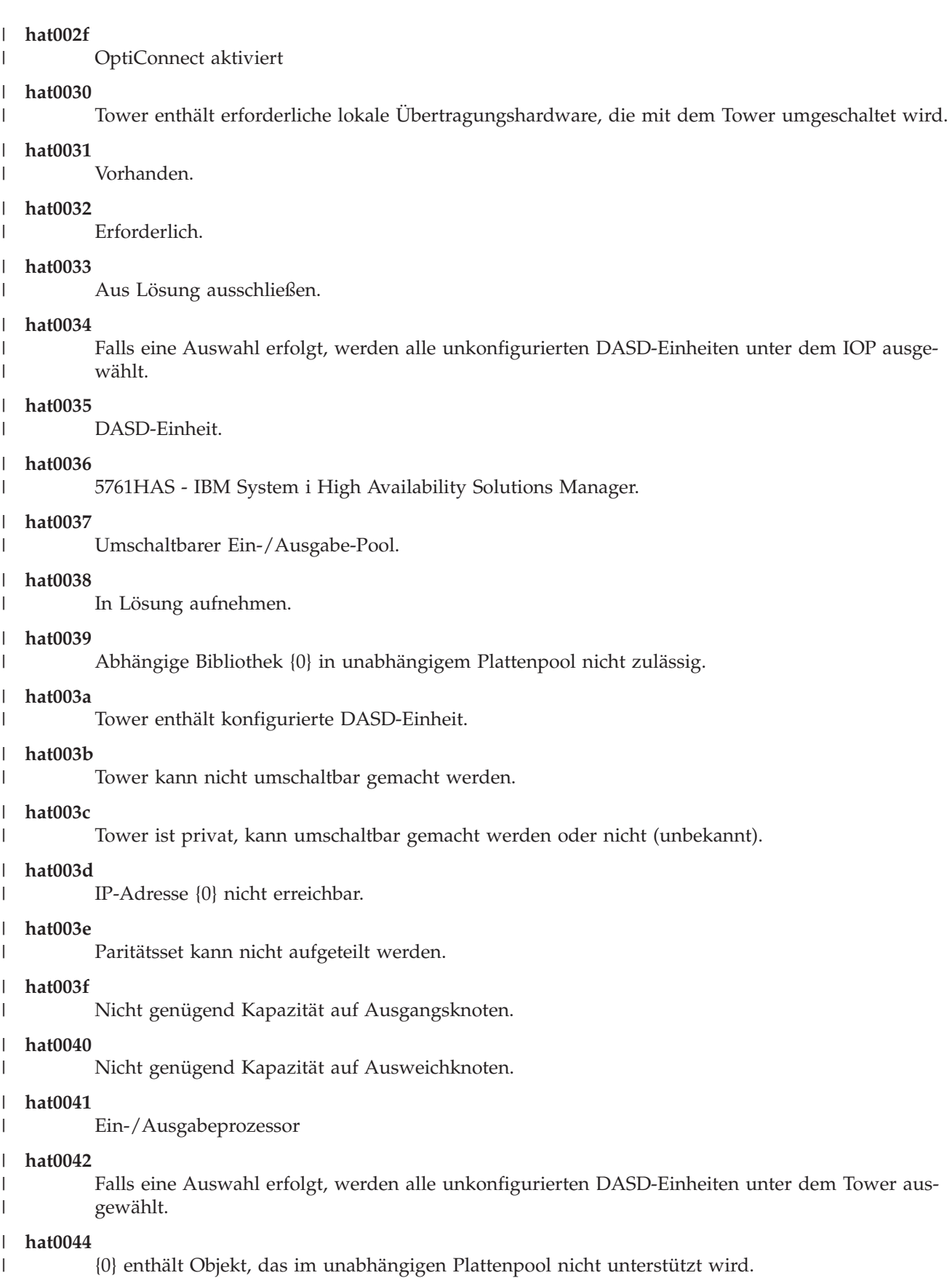

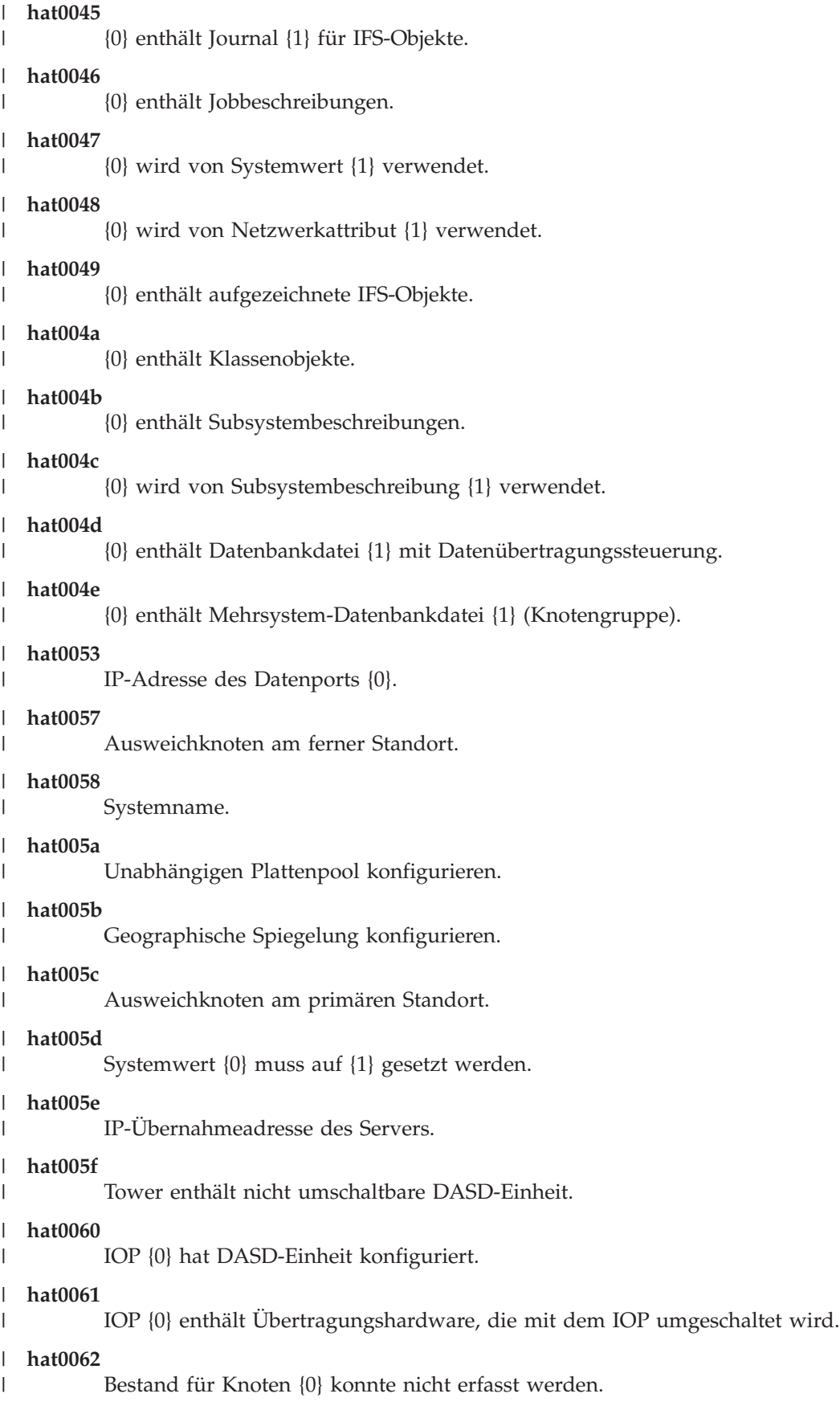

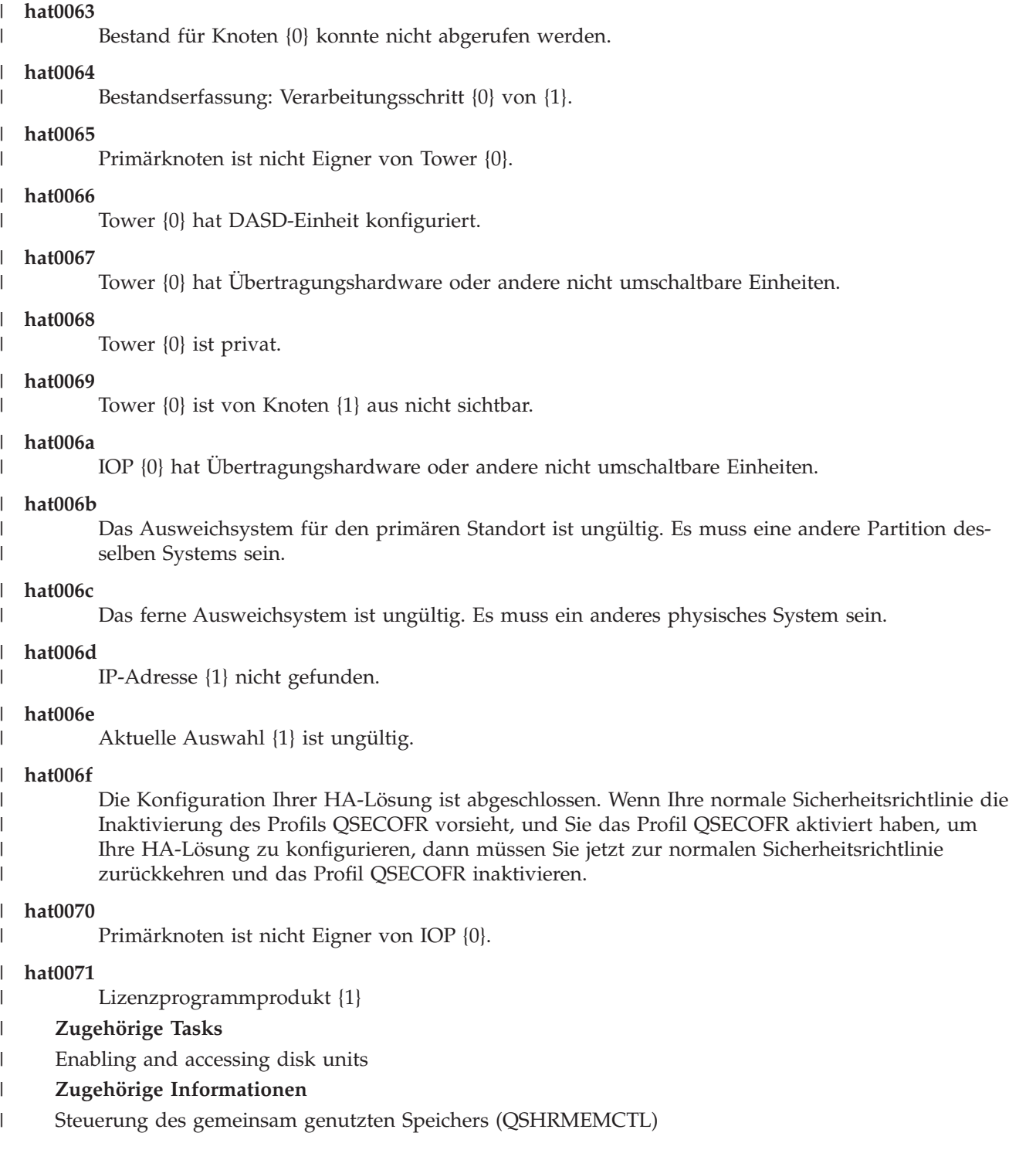

# **Referenz: Hilfeanzeigen für lösungsbasierte Schnittstelle** |

Diese Themensammlung enthält die Hilfeanzeigen für die grafische Oberfläche des High Availability | Solutions Manager. Sie können die Hilfeanzeigen auch durch Klicken auf das Fragezeichen (**?**) auf der Seite aufrufen. |  $\blacksquare$ 

### **High Availability Solutions Manager - Willkommen** |

High Availability Solutions Manager ist eine komfortable Benutzeroberfläche, die Ihnen bei der Auswahl, |

Konfiguration und Verwaltung Ihrer HA-Lösung hilft. High Availability Solutions Manager gehört zum |

Lieferumfang des Lizenzprogramms IBM System i High Availability Solutions Manager, 5761-HAS. |

Zur Konfiguration Ihrer HA-Lösung gehört die Migration Ihrer Geschäftsanwendungen, damit diese in |

- einer Umgebung mit hoher Verfügbarkeit ausgeführt werden können. Diese Umgebung umfasst einen  $\blacksquare$
- unabhängigen Plattenpool und mindestens zwei aktive i5/OS-Instanzen mit V6R1. Bei der Konfiguration | einer HA-Lösung wird der Inhalt eines jeden Ausweichsystems durch die Daten, Anwendungen und die  $\blacksquare$
- Umgebung eines Systems ersetzt.  $\mathbf{I}$

Sie müssen die auf der Begrüßungsseite des High Availability Solutions Manager aufgeführten fünf Tasks nacheinander ausführen. Überspringen können Sie nur die erste Task ″Funktionsweise von IBM HA-Lösungen″. Wenn Sie die Arbeit mit dieser Anzeige abgeschlossen haben, klicken Sie auf **Schließen**. | | |

### **Funktionsweise von IBM HA-Lösungen**

Es wird eine Flashdemo in englischer Sprache angezeigt. Sie erhalten eine Einführung in die Konzepte der Hochverfügbarkeit und erfahren, wie Ihr Unternehmen von der Arbeit mit der grafischen Oberfläche des High Availability Solutions Manager zur einfachen Konfiguration und Verwaltung einer HA-Lösung profitieren kann. Die Flashdemo ist immer verfügbar.

## **Auswahl der HA-Lösung**

| | | | |

| | | |

| | | | | | | | | | | | | | | | | | | | |

> | | | | | |

- Sie können eine von vier HA-Lösungen auswählen: | |
	- Zwischen logischen Partitionen [umschaltbare](#page-16-0) Platte
		- Zwischen Systemen [umschaltbare](#page-17-0) Platte
			- Umschaltbare Platte mit [geographischer](#page-18-0) Spiegelung
		- [Standortübergreifende](#page-19-0) Spiegelung mit geographischer Spiegelung
- Die Task ″Auswahl der HA-Lösung″ ist so lange verfügbar, bis Sie mit der Konfiguration der Lösung beginnen. | |

## **Voraussetzungen vor der Konfiguration der HA-Lösung prüfen**

Prüft, ob Ihre Systeme die für die Konfiguration der ausgewählten HA-Lösung erforderlichen Hardware- und Softwareressourcen enthalten. Diese Task ist nur verfügbar, wenn Sie eine HA-Lösung ausgewählt und noch nicht mit deren Konfiguration begonnen haben. Wenn Ihre Systeme die Voraussetzungen für eine bestimmte HA-Lösung nicht erfüllen, können Sie die erforderlichen Ressourcen entweder hinzufügen oder eine andere HA-Lösung auswählen.

### **Konfiguration der HA-Lösung (Lizenz erforderlich)**

- Die ausgewählte HA-Lösung wird automatisch schrittweise konfiguriert. Diese Task ist nur verfügbar, wenn Sie die HA-Voraussetzungen geprüft haben.
- Während der Konfiguration der HA-Umgebung wird der Knoten, auf dem die Konfiguration ausgeführt wird, zum Primärknoten der HA-Umgebung. Die übrigen Knoten in Ihrer Lösung werden zu Ausweichknoten. Da bei der Konfiguration der HA-Umgebung Daten aus dem Ausweichknoten gelöscht werden, sichern Sie zunächst alle auf dem Ausweichknoten vorhandenen wichtigen Daten, bevor Sie mit dem Konfigurationsschritt beginnen.
- Sie benötigen eine Lizenz für das Lizenzprogramm IBM System i High Availability Solutions Manager, 5761-HAS, um die HA-Lösung konfigurieren zu können. Sie haben eine 70-tägige Testperiode, in der Sie den High Availability Solutions Manager nutzen können. Wenn die Testperiode endet, müssen Sie eine Lizenzberechtigung erwerben, um den High Availability Solutions Manager weiterhin nutzen zu können. Sie können die Lizenzberechtigung auf dem normalem Bestellweg erwerben. Alle während der Testperiode entworfenen und konfigurierten HA-Lösungen werden nach Erwerb der Lizenzberechtigung erneut aktiviert.

#### **Verwaltung der HA-Lösung (Lizenz erforderlich)** |

- Mit dieser Task können Sie Ihre HA-Lösung verwalten. Die Task ″Verwaltung der HA-Lösung″ ist verfügbar, nachdem Sie die HA-Lösung erfolgreich konfiguriert haben. Sie können den Status Ihrer HA-Lösung überwachen, ein administratives Switchover durchführen, die HA-Lösung beenden und wieder aufnehmen sowie zahlreiche weitere Tasks ausführen.
	- Sie benötigen eine Lizenz für das Lizenzprogramm IBM System i High Availability Solutions Manager, 5761-HAS, um die HA-Lösung verwalten zu können.

### **Bedingungen und Konzepte**

| | | | | | | |

Die PDF-Datei *Hochverfügbarkeit - Technologien* wird angezeigt, die eine Beschreibung der Infrastruktur und Tools enthält, mit denen Sie Ihre Verfügbarkeitsziele erreichen können. Die Schlüsseltechnologien in i5/OS-Hochverfügbarkeitslösungen sind Cluster Resource Services (Cluster) und unabhängige Plattenpools.

### **Hochverfügbarkeit - Bedienerhandbuch**

Die PDF-Datei Hochverfügbarkeit – Implementierung mit lösungsbasiertem Ansatz - Bedienerhandbuch wird angezeigt, die alle Tasks zum Arbeiten mit Ihrer HA-Lösung enthält.

Ein Symbol neben der Tasknummer weist auf den Status der jeweiligen HA-Task hin. |

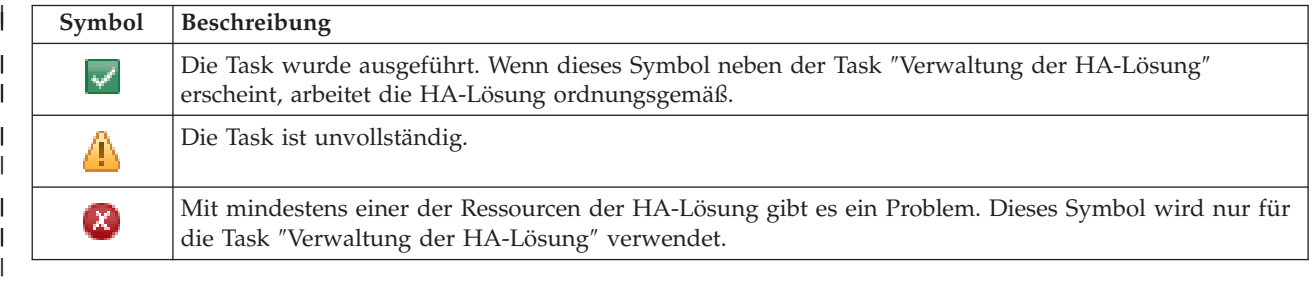

## **Auswahl der HA-Lösung** |

Auf der Seite ″Auswahl der HA-Lösung″ werden die vordefinierten HA-Lösungen beschrieben, die im | High Availability Solutions Manager zur Verfügung stehen. Wählen Sie eine HA-Lösung aus der Liste auf | der linken Seite aus, um eine kurze Beschreibung der Lösung aufzurufen. |

Zu jeder aufgeführten HA-Lösung können Sie eine Übersicht in Form einer Flashdemo (in englischer Sprache), eine angepasste Einkaufsliste und eine Kurzübersicht anzeigen. | |

Auf dieser Seite können Sie die folgenden Aktionen ausführen: |

#### **Lösungsübersicht anzeigen** |

Klicken Sie auf diese Aktion, um eine Flashdemo der ausgewählten HA-Lösung aufzurufen. Diese ist nur in englischer Sprache verfügbar. Sie können diese Informationen als E-Mail senden oder speichern.

### **Angepasste Einkaufsliste anzeigen**

Klicken Sie auf diese Aktion, um eine angepasste Einkaufsliste für die Hardware- und Softwareprodukte anzuzeigen, die für die Konfiguration der HA-Lösung benötigt werden. Sie können diese Informationen als E-Mail senden oder speichern.

### **Kurzübersicht anzeigen**

Klicken Sie auf diese Aktion, um eine Liste der Vorteile und Nachteile der ausgewählten HA-Lösung anzuzeigen. Richten Sie sich bei der Auswahl einer Lösung nach diesen Informationen. Sie können diese Informationen als E-Mail senden oder speichern.

### **Auswählen**

| | | | | | | | | | | | | | | | | |

 $\overline{\phantom{a}}$ 

Wählen Sie die gewünschte HA-Lösung aus der Liste aus, und klicken Sie auf **Auswählen**, um anzugeben, dass diese Lösung konfiguriert und implementiert werden soll. (*Implementieren* bedeutet, Dateien oder Software in einer Betriebsumgebung einzufügen bzw. zu installieren.)

### **Abbrechen**

Klicken Sie auf diese Aktion, um zur Begrüßungsseite des High Availability Solutions Manager zurückzukehren.

Wenn diese HA-Lösungen nicht Ihren Bedürfnissen entsprechen, wenden Sie sich an Ihren IBM Ansprechpartner oder verwenden Sie die grafischen Oberflächen der Cluster Resource Services und der Plattenverwaltung oder die Befehle und APIs des IBM System i High Availability Solutions Manager (iHASM), | | |

um Ihre eigene HA-Lösung zu entwerfen. |

Weitere Informationen enthalten die folgenden Themensammlungen: |

- | ["HA-Lösung](#page-16-0) auswählen" auf Seite 11
- | Zwischen logischen Partitionen [umschaltbare](#page-16-0) Platte
- v Zwischen Systemen [umschaltbare](#page-17-0) Platte |
- Umschaltbare Platte mit [geographischer](#page-18-0) Spiegelung |
- [Standortübergreifende](#page-19-0) Spiegelung mit geographischer Spiegelung  $\mathbf{I}$

## **Angepasste Einkaufsliste** |

Auf der Seite ″Angepasste Einkaufsliste″ im High Availability Solutions Manager wird eine Liste der | Mindestvoraussetzungen für die ausgewählte HA-Lösung angezeigt. Bevor Sie mit der Konfiguration |

einer Lösung beginnen können, müssen Sie sicherstellen, dass alle Mindestvoraussetzungen erfüllt sind. |

Für jede auf der Seite ″Auswahl der HA-Lösung″ aufgeführte HA-Lösung gibt es eine eigene angepasste Einkaufsliste. Wenn Ihr System die Voraussetzungen für eine bestimmte HA-Lösung nicht erfüllt, sehen  $\blacksquare$  $\blacksquare$ 

Sie sich die Einkaufslisten für eine der anderen Lösungen an. Sie können die Liste der Voraussetzungen auch speichern und drucken oder als E-Mail senden.  $\blacksquare$ |

Das System sucht nach den Hardwareeinheiten und Softwarelizenzen, die für die Konfiguration der ausgewählten HA-Lösung erforderlich sind. Solange diese Informationen abgerufen werden, wird die Animation zur Bestandserfassung angezeigt. In der rechten oberen Ecke der Seite wird eine Grafik der ausgewählten HA-Lösung angezeigt. Sie können der Liste der Mindestvoraussetzungen keine zusätzlichen  $\blacksquare$ |  $\blacksquare$ |

Ressourcen hinzufügen. |

|

In der Spalte **Voraussetzungen** werden die Hardware- oder Softwarekomponenten beschrieben, die für  $\blacksquare$ 

die ausgewählte HA-Lösung erforderlich sind. Diese Spalte enthält außerdem einen Link auf einen bestimmten Artikel oder eine Website mit den technischen Informationen über die entsprechende Voraussetzung.  $\blacksquare$ | |

Die Spalte **Status** enthält folgende Angaben: |

*Tabelle 9. Status der Voraussetzungen prüfen*

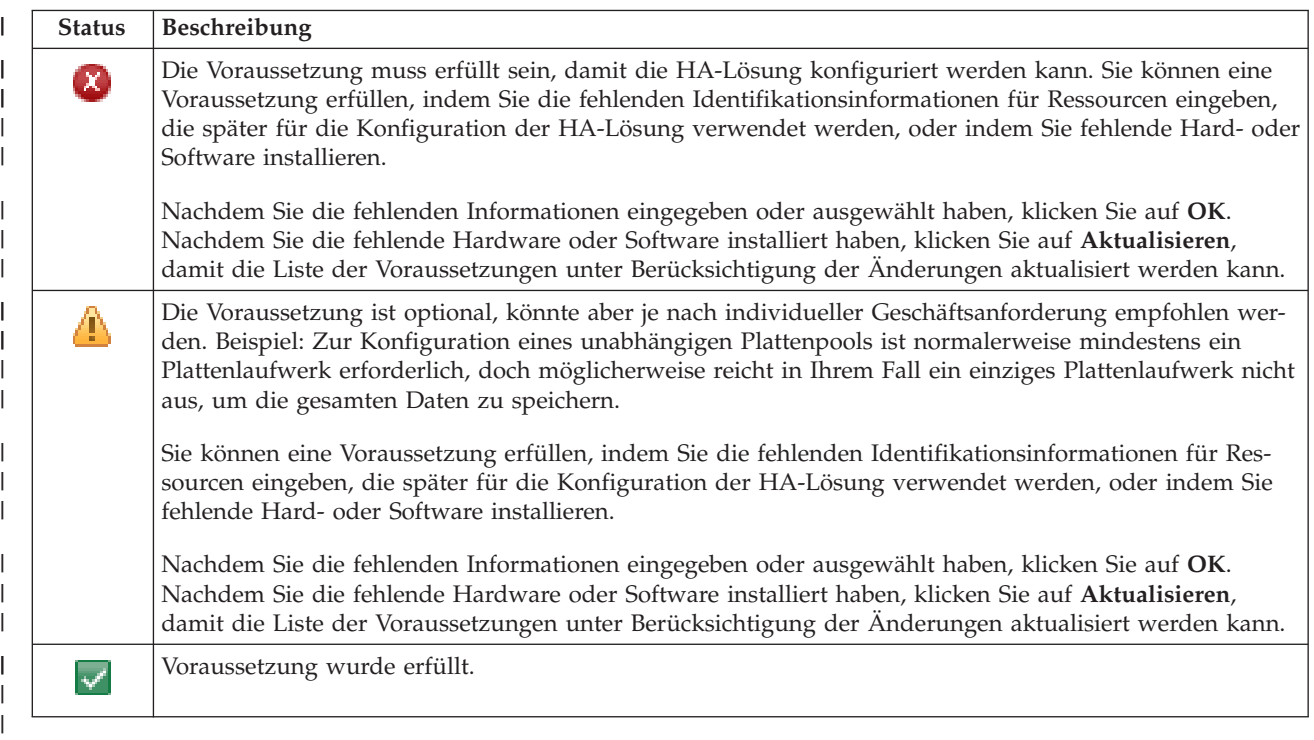

Die Spalte **Informationen** enthält die Auswahlmöglichkeiten, die die Voraussetzung erfüllen. Sie können | den Wert, der die Voraussetzung erfüllt, aus den Auswahlmöglichkeiten im Kombinationsfeld auswählen. Wenn keine gültigen Auswahlmöglichkeiten aufgelistet werden, oder eine vorhandene Ressource als | ungültig aufgeführt wird, sehen Sie nach, ob der Nachrichtenbereich Gründe dafür enthält, warum vor-| handene Ressourcen nicht ausgewählt werden können. | |

Nachdem alle Hardware-, Software- und Informationsvoraussetzungen erfüllt und geprüft wurden, kön-| nen Sie Ihre Lösung konfigurieren. |

Sie können außerdem die folgenden Aktionen für die Liste der Voraussetzungen ausführen: |

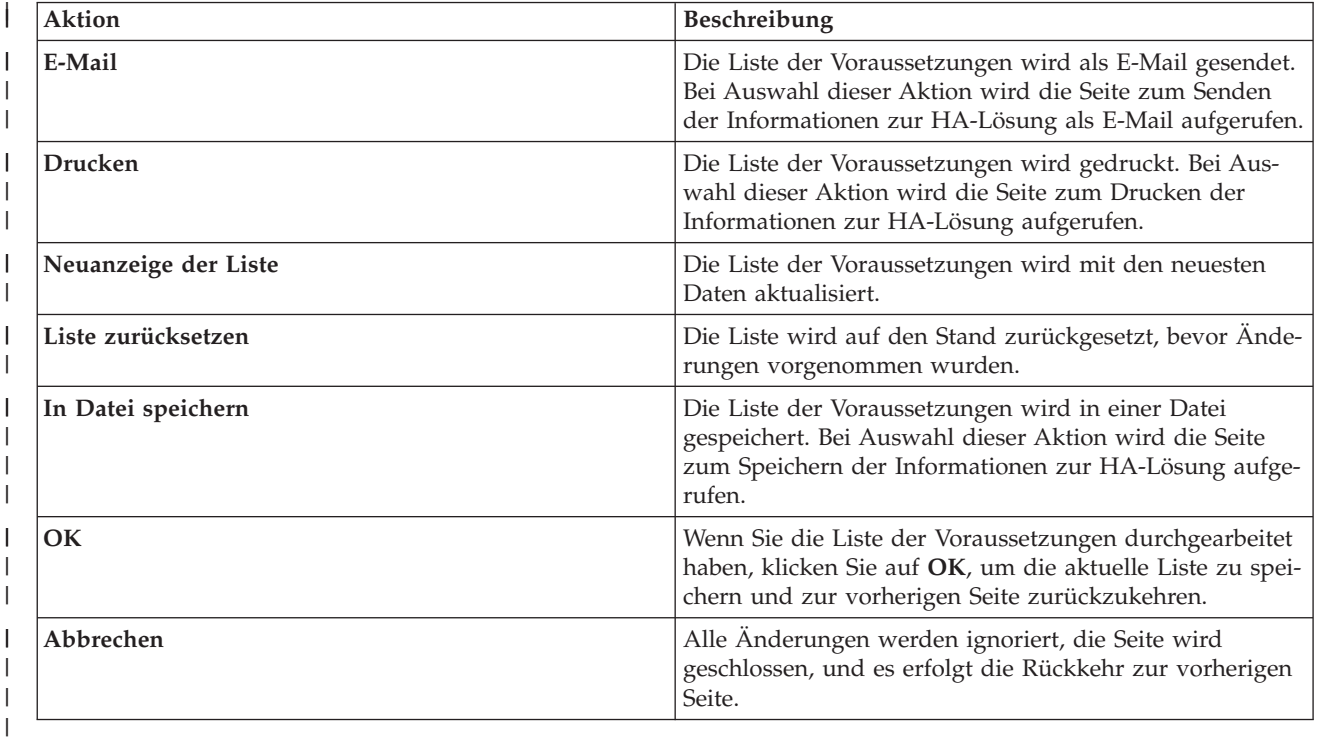

#### **Nachrichten** |

Für die von Ihnen ausgewählte HA-Lösung können die folgenden Informations- und Fehlernachrichten angezeigt werden: | |

### **had000b**

| | | | | | | | | | | | |

- Dedicated Service Tools (DST) müssen wie folgt konfiguriert werden:
- v Es muss eine Benutzer-ID und ein Kennwort für Service-Tools für {0} konfiguriert werden.
- v Benutzer-IDs für Service-Tools werden unter Verwendung der Dedicated Service Tools (DST) konfiguriert.
- v Benutzer-ID und Kennwort für Service-Tools müssen mit dem i5/OS-Benutzerprofil und -Kennwort des Benutzers übereinstimmen, der diese API aufruft.
- v Das Kennwort für das i5/OS-Benutzerprofil und das Kennwort für die Benutzer-ID der Service-Tools müssen in Großbuchstaben angegeben werden.
- v Die Kennwortstufe der Dedicated Service Tools (DST) muss festgelegt werden. Dazu wird die Sicherheitsdatenoption der Service-Tools gefolgt von der Kennwortstufenoption angegeben. Nachdem diese Option aktiviert wurde, muss bei den Kennwörtern für die Benutzer-IDs von Service-Tools die Groß-/Kleinschreibung beachtet werden.

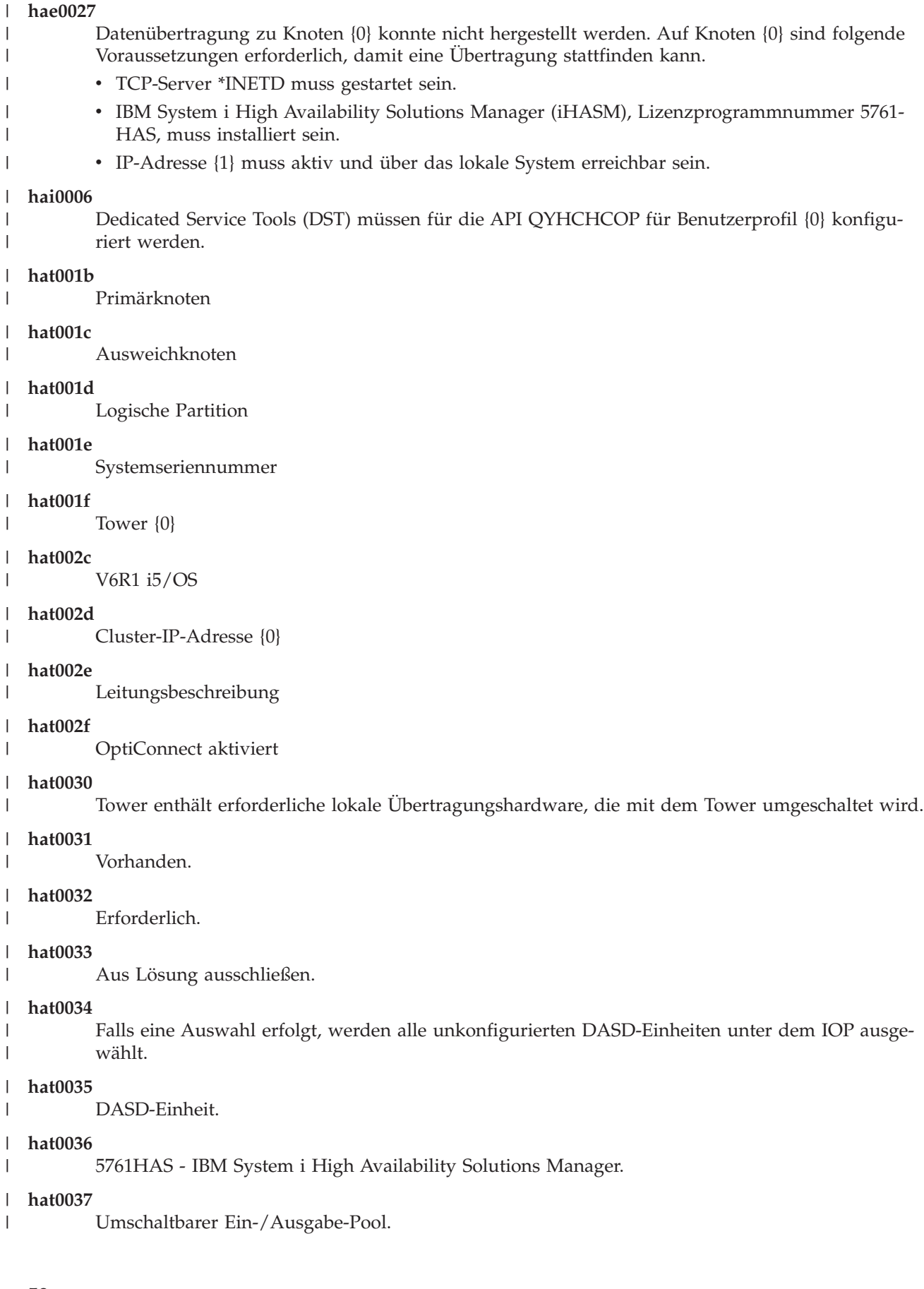

| |

| | | | | | | | | | | | | | | | | | | | | | | | | | | | | | | | | |

|

 $\overline{1}$ 

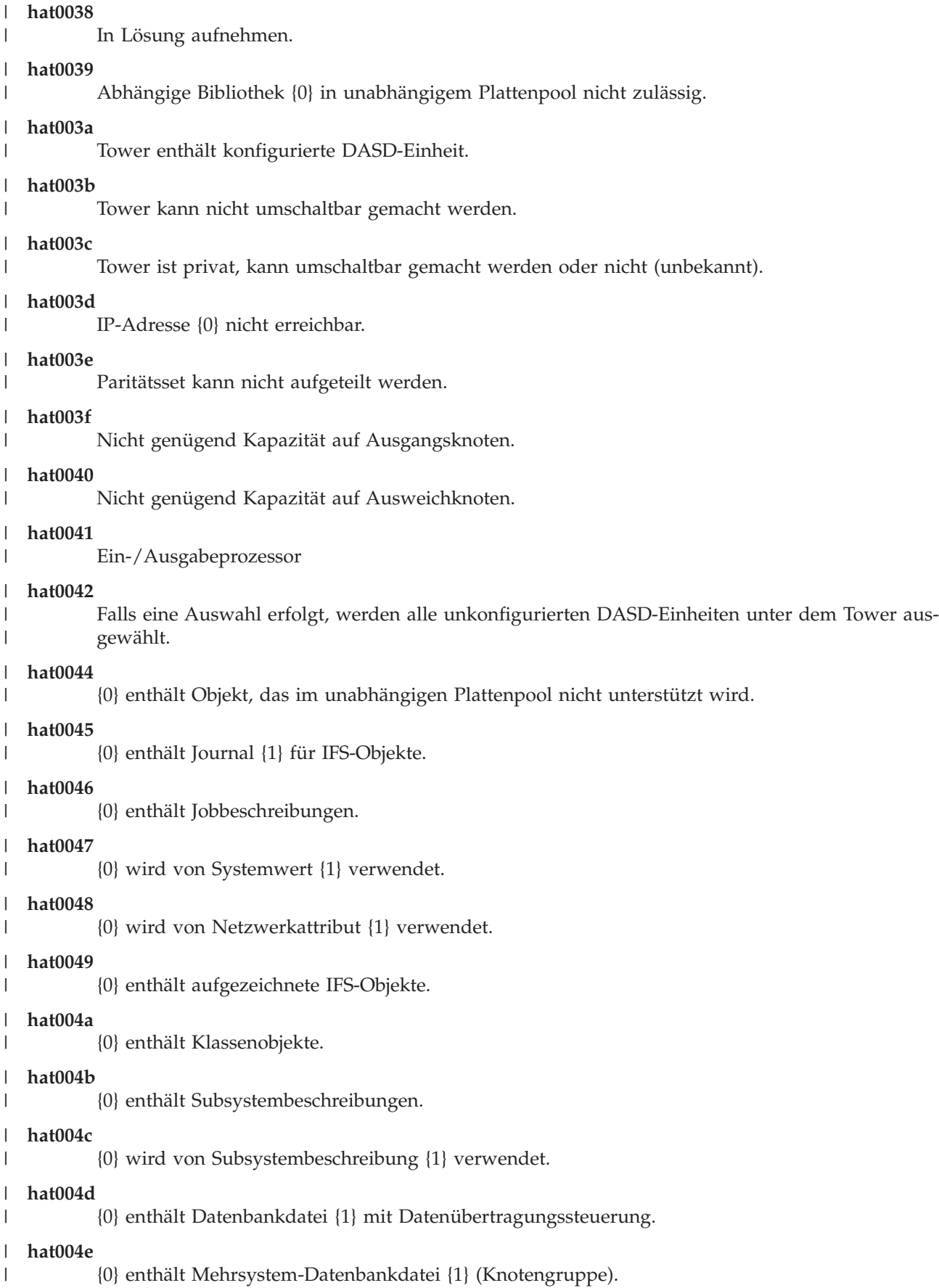

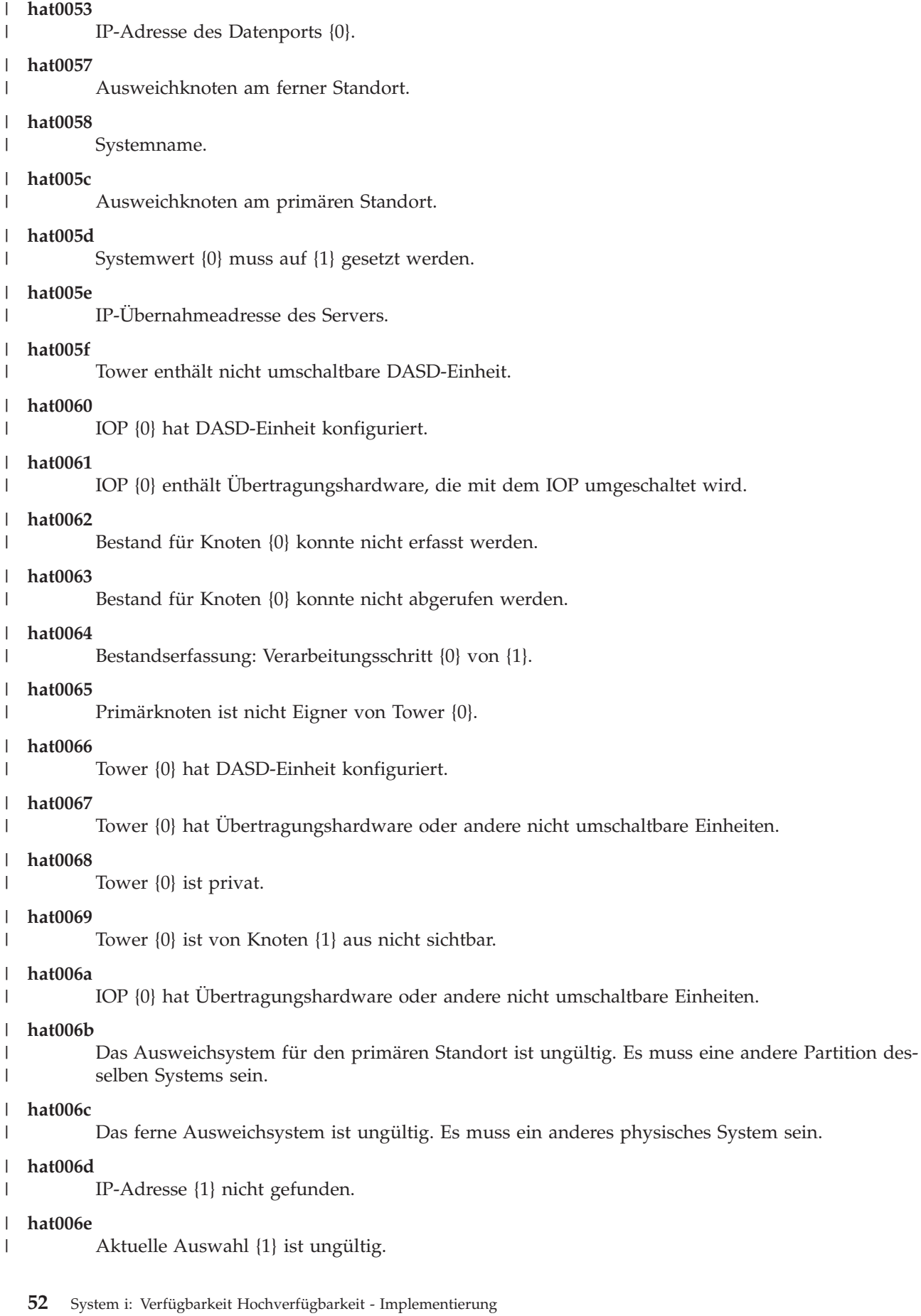

#### **hat0071** |

|

Lizenzprogrammprodukt {1}

Eine vollständige Liste der [Nachrichten](#page-47-0) finden Sie unter dem Thema "Mit Nachrichten arbeiten" auf Seite [42.](#page-47-0) | |

## **Kurzübersicht** |

Auf der Seite ″Kurzübersicht″ im High Availability Solutions Manager werden die Vor- und Nachteile der ausgewählten HA-Lösung beschrieben. Richten Sie sich bei der Auswahl einer Lösung für Ihr Unternehmen nach diesen Informationen. | | |

In der folgenden Tabelle werden die Aktionen beschrieben, die Sie auf dieser Seite ausführen können. |

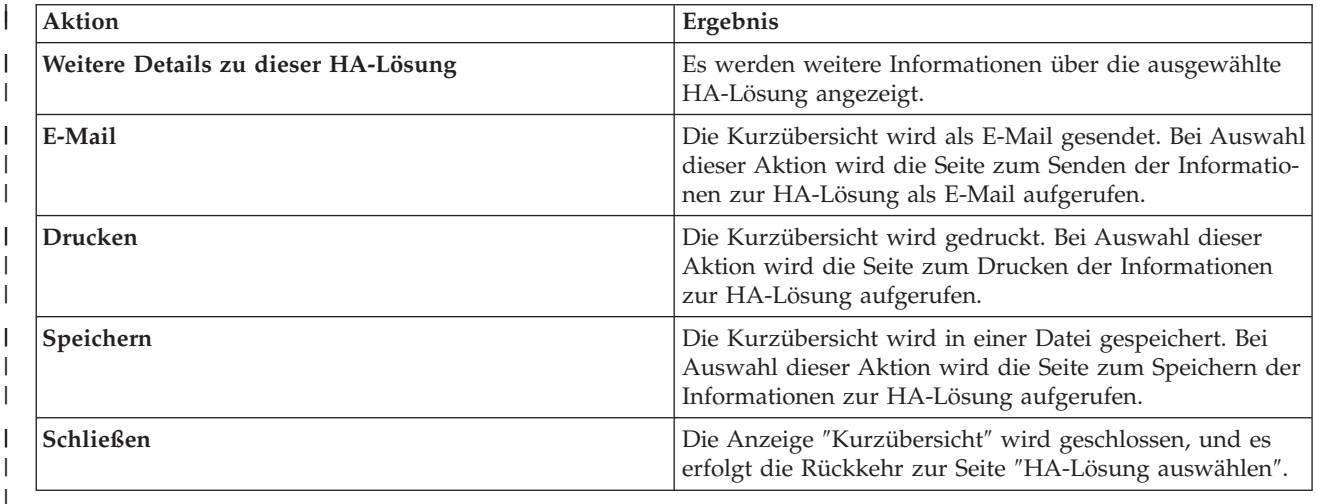

#### **Informationen zur HA-Lösung speichern/drucken/als E-Mail senden** |

Sie können die Seite ″Informationen zur HA-Lösung speichern/drucken/als E-Mail senden″ verwenden, um Informationen, die eine HA-Lösung betreffen, zu speichern, zu drucken oder als E-Mail zu senden. | |

Die Informationsquelle **Lösungsübersicht (Flashdemo)** beinhaltet eine visuelle Demonstration der |

Funktionsweise der grafischen Oberfläche des High Availability Solutions Manager. Die **Lösungsüber-**|

**sicht** kann nur gespeichert oder als E-Mail gesendet werden. Es gibt kein druckbares Format. |

Die Informationsquelle **Angepasste Einkaufsliste** beinhaltet eine Liste der Hardware- und Software-| komponenten, die für die Konfiguration der ausgewählten HA-Lösung benötigt werden. |

Die Informationsquelle **Kurzübersicht** beinhaltet eine Liste der Vor- und Nachteile der ausgewählten HA-| Lösung. |

Die Informationsquelle **Protokoll anzeigen** listet die Ergebnisse auf, die sich nach Ausführung eines |

Konfigurationsschritts für die ausgewählte HA-Lösung ergeben. |

Die Informationsoption, die auf dieser Seite standardmäßig ausgewählt wird, richtet sich danach, welche | Funktion die Aktion angefordert hat. Wenn Sie z. B. auf der Seite ″Kurzübersicht″ auf **Speichern** geklickt |

haben, wird auf dieser Seite die Informationsquelle **Kurzübersicht** ausgewählt. |

Um weitere Informationsquellen zu speichern, zu drucken oder als E-Mail zu senden, markieren Sie das |

Kästchen links neben der Informationsquelle. Durch Klicken auf das markierte Kästchen wird die Aus-|

wahl der Informationsquelle wieder aufgehoben. |

Um alle verfügbaren Optionen auszuwählen, klicken Sie auf die Schaltfläche **Alles auswählen** oberhalb | der Informationsquellentabelle, oder wählen Sie die Option **Alles auswählen** im Dropdown-Menü **Aktion auswählen** aus, und klicken Sie auf **Start**. | |

Um die Auswahl aller markierten Kästchen wieder rückgängig zu machen, klicken Sie auf die Schalt-| fläche **Alles abwählen** (neben der Schaltfläche **Alles auswählen**), oder wählen Sie die Option **Alles abwählen** im Dropdown-Menü **Aktion auswählen** aus, und klicken Sie auf **Start**.  $\blacksquare$  $\blacksquare$ 

Klicken Sie auf **OK**, um die ausgewählten Informationen zu speichern, zu drucken oder als E-Mail zu senden. Klicken Sie auf **Abbrechen**, um zur vorherigen Seite zurückzukehren. | |

In der folgenden Tabelle wird beschrieben, was nach dem Klicken auf **OK** passiert:  $\blacksquare$ 

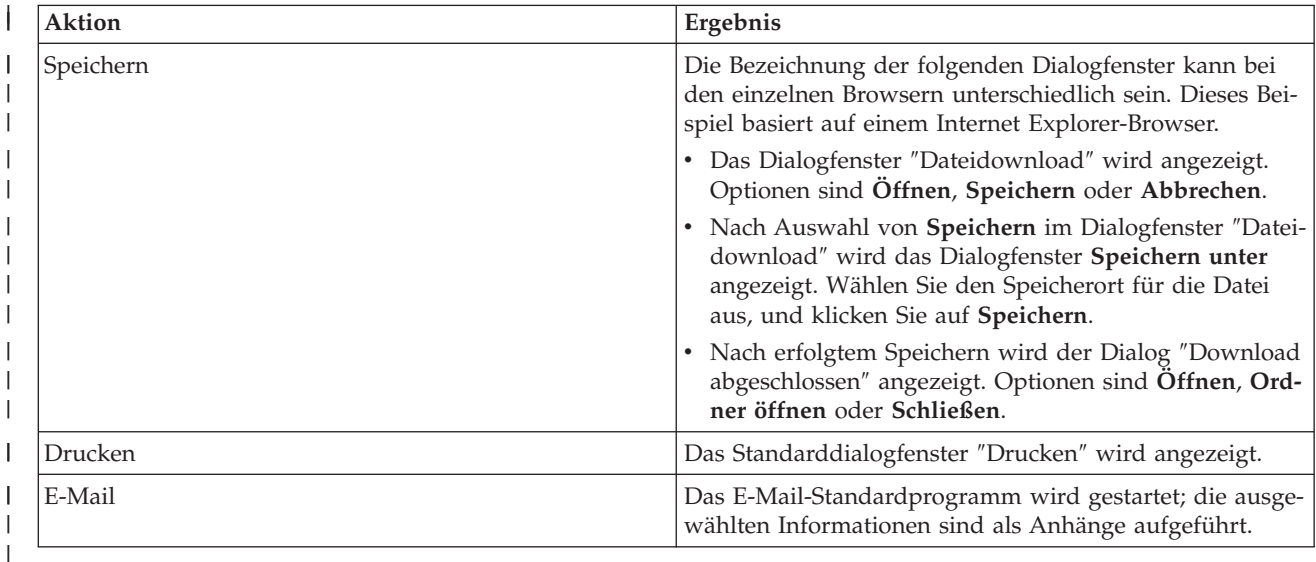

## **Liste der Voraussetzungen prüfen** |

Auf der Seite ″Liste der Voraussetzungen prüfen″ im High Availability Solutions Manager wird eine Liste | der Mindestvoraussetzungen für die von Ihnen ausgewählte HA-Lösung angezeigt. Bevor Sie mit der Konfiguration einer Lösung beginnen können, müssen Sie sicherstellen, dass alle Mindestvoraussetzungen erfüllt sind. Sie können die Liste der Voraussetzungen speichern, drucken oder als E-Mail senden. |  $\blacksquare$ |

Das System sucht nach den Hardwareeinheiten und Softwarelizenzen, die für die Konfiguration der ausgewählten HA-Lösung erforderlich sind. Solange diese Informationen abgerufen werden, wird die Animation zur Bestandserfassung angezeigt. In der rechten oberen Ecke der Seite wird eine Grafik der ausgewählten HA-Lösung angezeigt. Sie können der Liste der Mindestvoraussetzungen keine zusätzlichen Ressourcen hinzufügen. | | |  $\blacksquare$  $\blacksquare$ 

In der Spalte **Voraussetzungen** werden die Hardware- oder Softwarekomponenten beschrieben, die für  $\mathbf{I}$ 

die ausgewählte HA-Lösung erforderlich sind. Diese Spalte enthält außerdem einen Link auf einen bestimmten Artikel oder eine Website mit den technischen Informationen über die entsprechende Voraus- $\mathbf{I}$ 

setzung. |

 $\blacksquare$ 

#### Die Spalte **Status** enthält folgende Angaben: |

#### *Tabelle 10. Status der Voraussetzungen prüfen* |

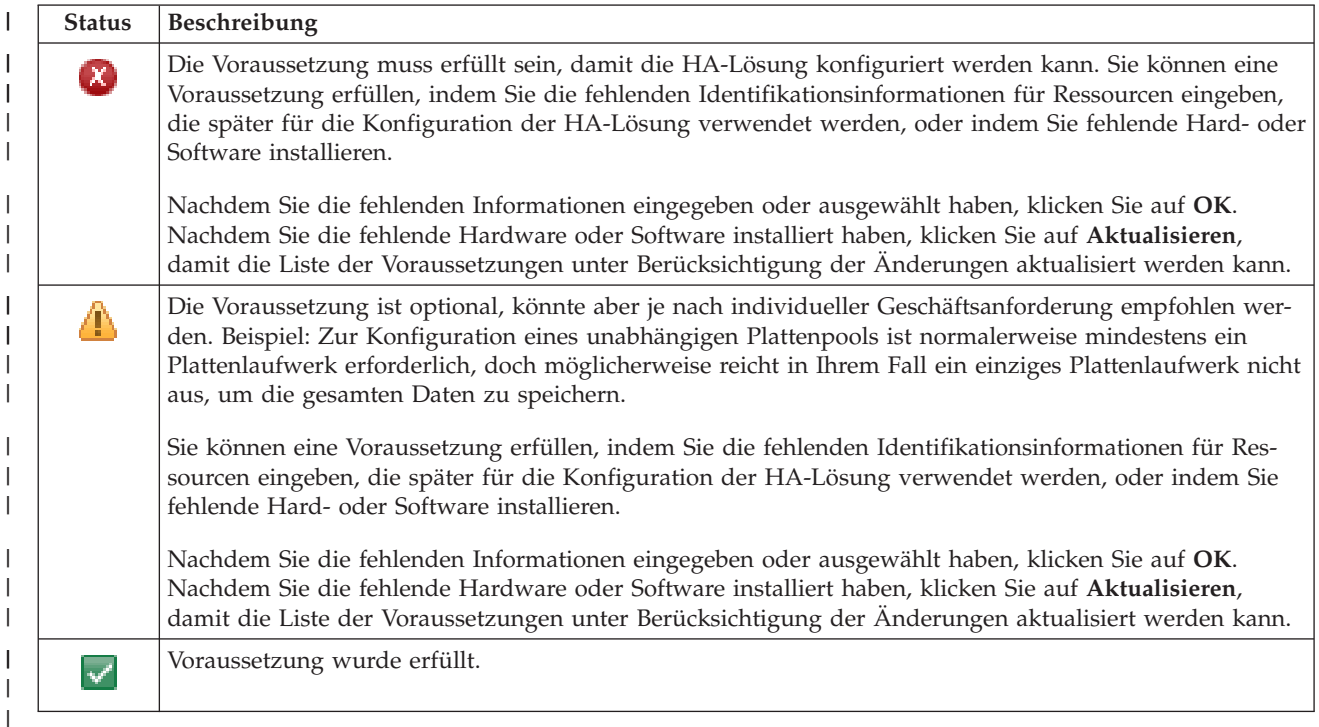

Die Spalte **Informationen** enthält die Auswahlmöglichkeiten, die die Voraussetzung erfüllen. Sie können den Wert, der die Voraussetzung erfüllt, aus den Auswahlmöglichkeiten im Kombinationsfeld auswählen. Wenn keine gültigen Auswahlmöglichkeiten aufgelistet werden, oder eine vorhandene Ressource als ungültig aufgeführt wird, sehen Sie nach, ob der Nachrichtenbereich Gründe dafür enthält, warum vorhandene Ressourcen nicht ausgewählt werden können. | | | | |

Nachdem alle Hardware-, Software- und Informationsvoraussetzungen erfüllt und geprüft wurden, können Sie Ihre Lösung konfigurieren. | |

Sie können außerdem die folgenden Aktionen für die Liste der Voraussetzungen ausführen: |

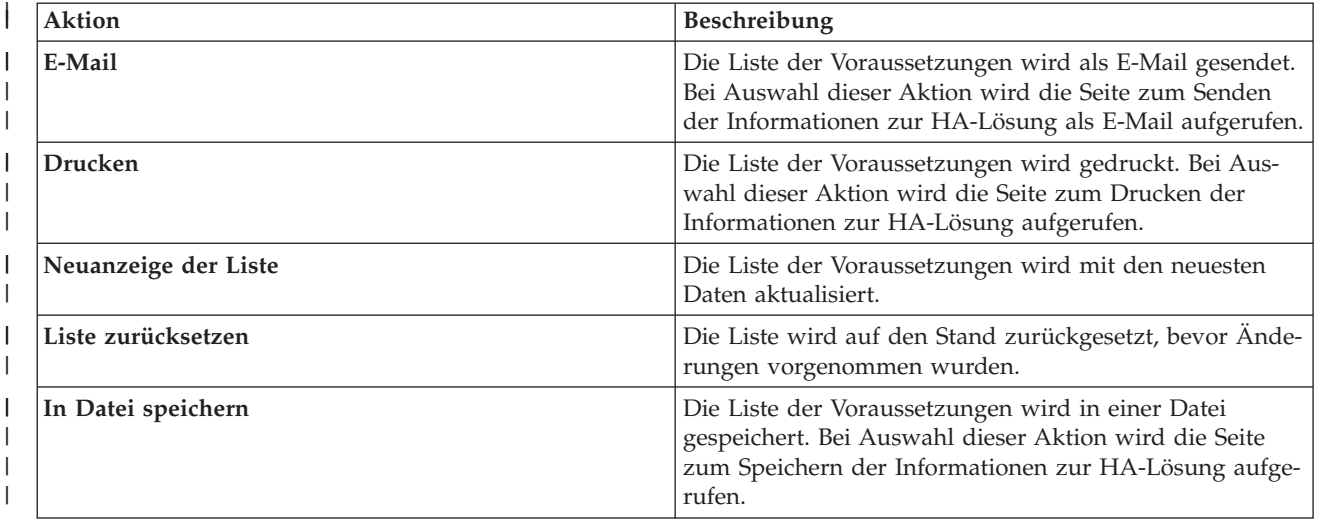

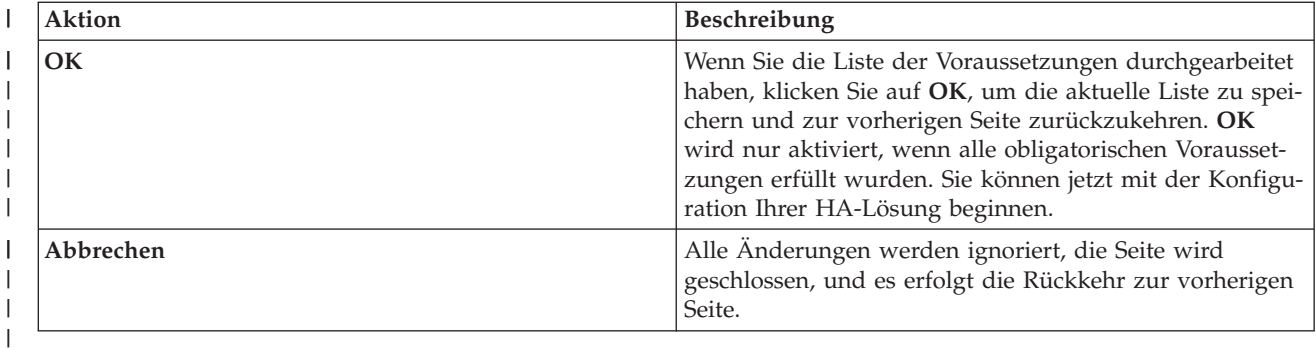

l) Weitere Informationen finden Sie unter dem Thema ["Voraussetzungen](#page-20-0) für die HA-Lösung prüfen" auf [Seite](#page-20-0) 15. |

#### **Nachrichten** |

**had000b**

|

Für die von Ihnen ausgewählte HA-Lösung können die folgenden Informations- und Fehlernachrichten angezeigt werden:  $\vert$ |

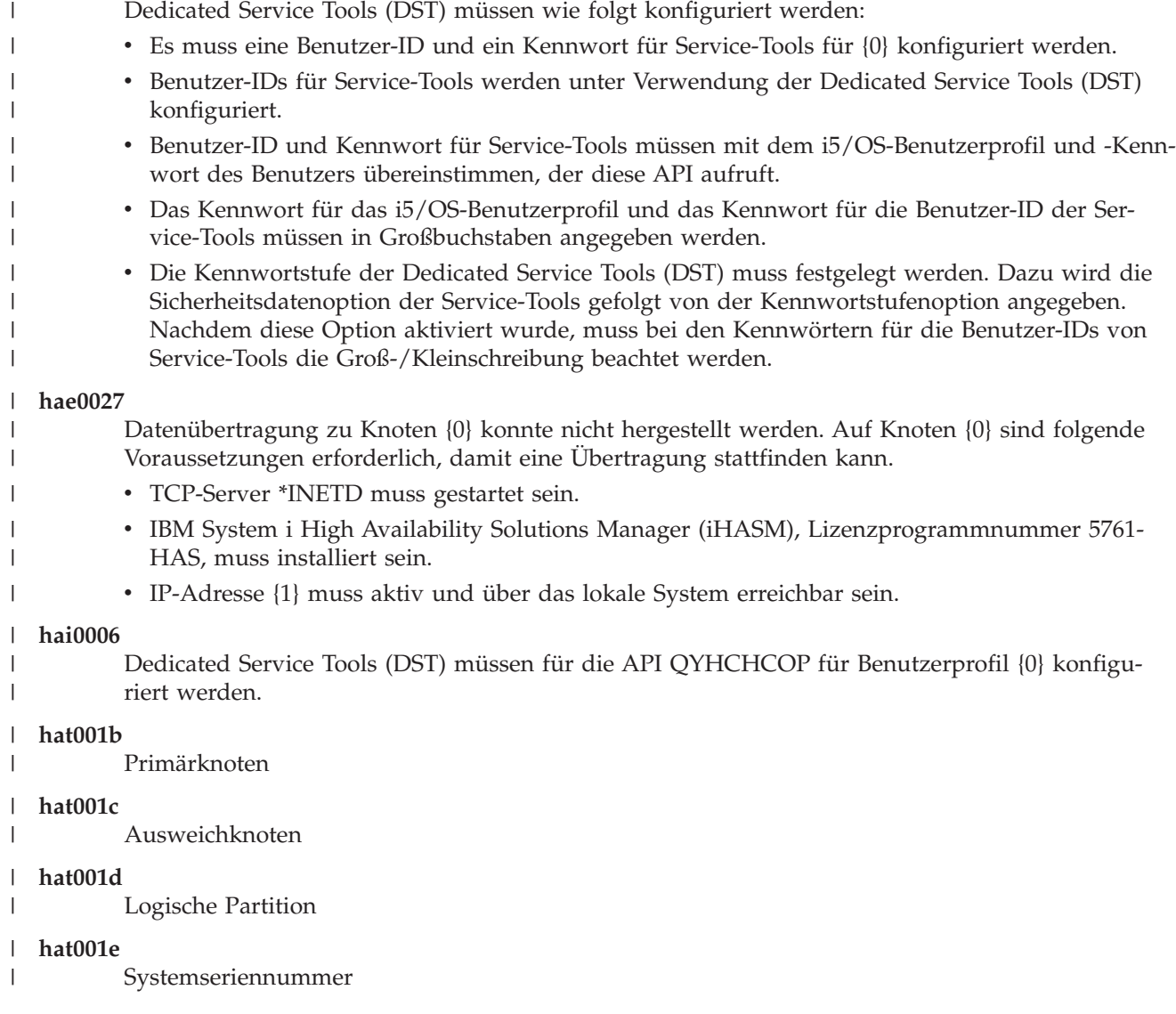

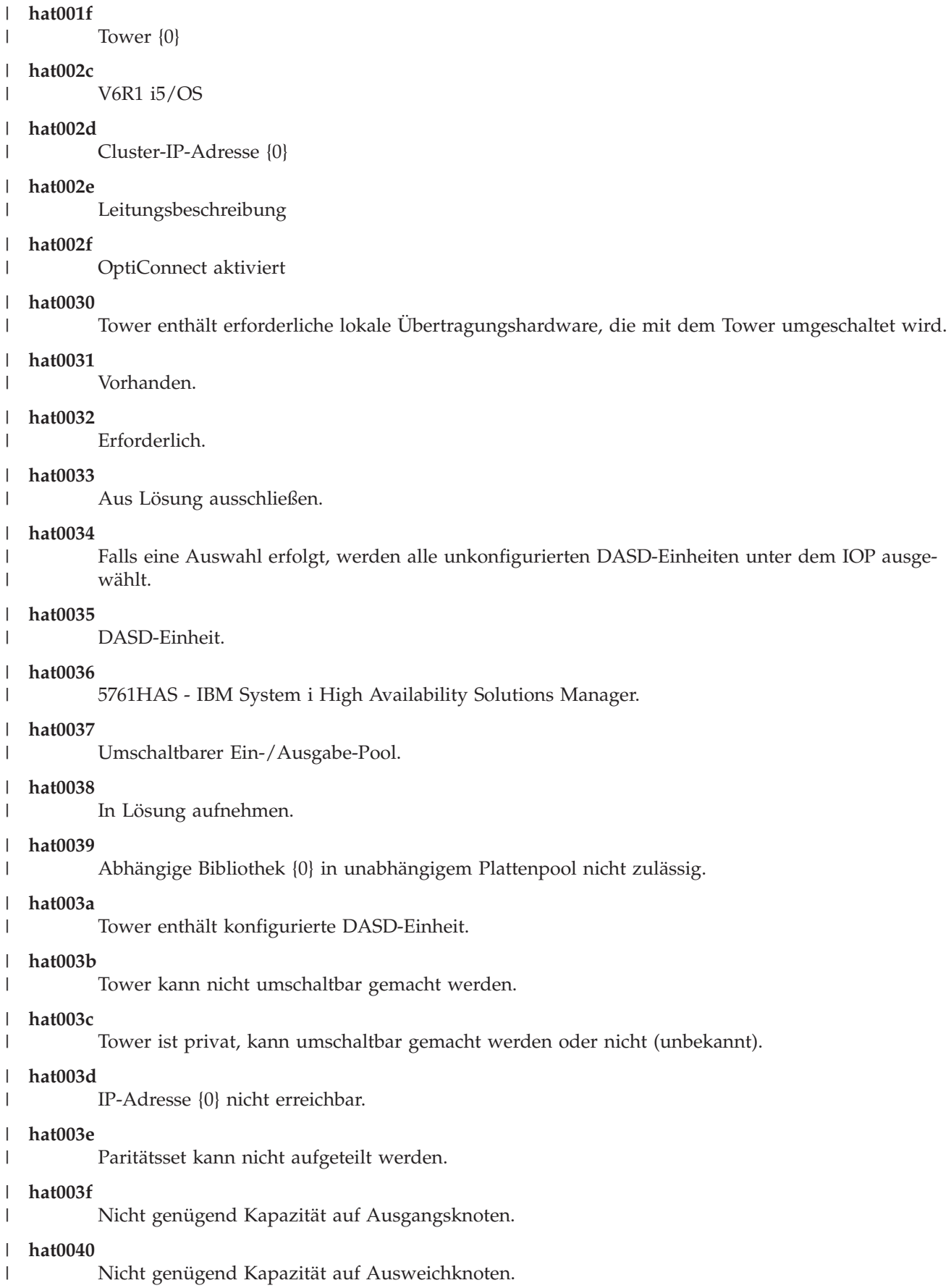

|

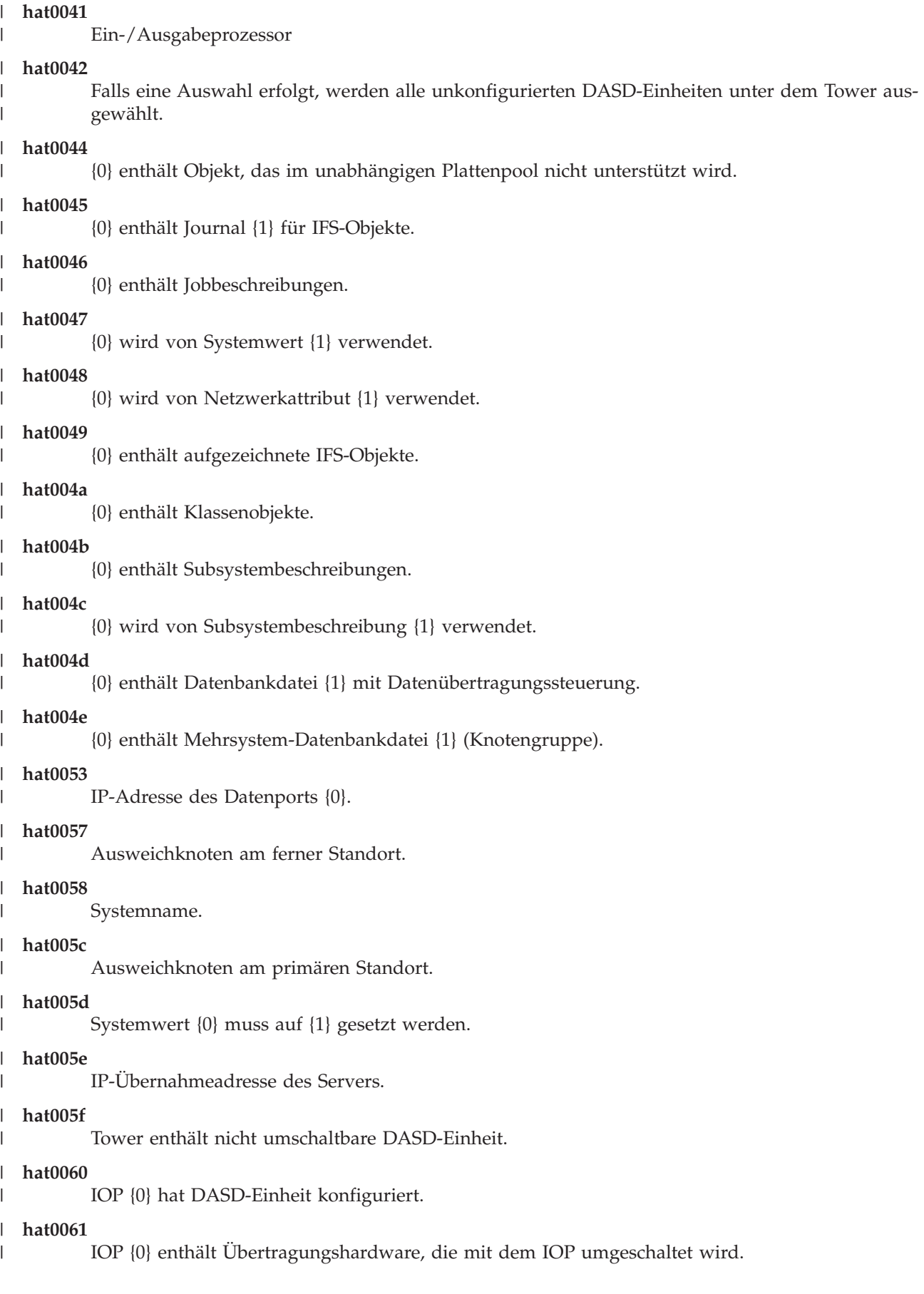

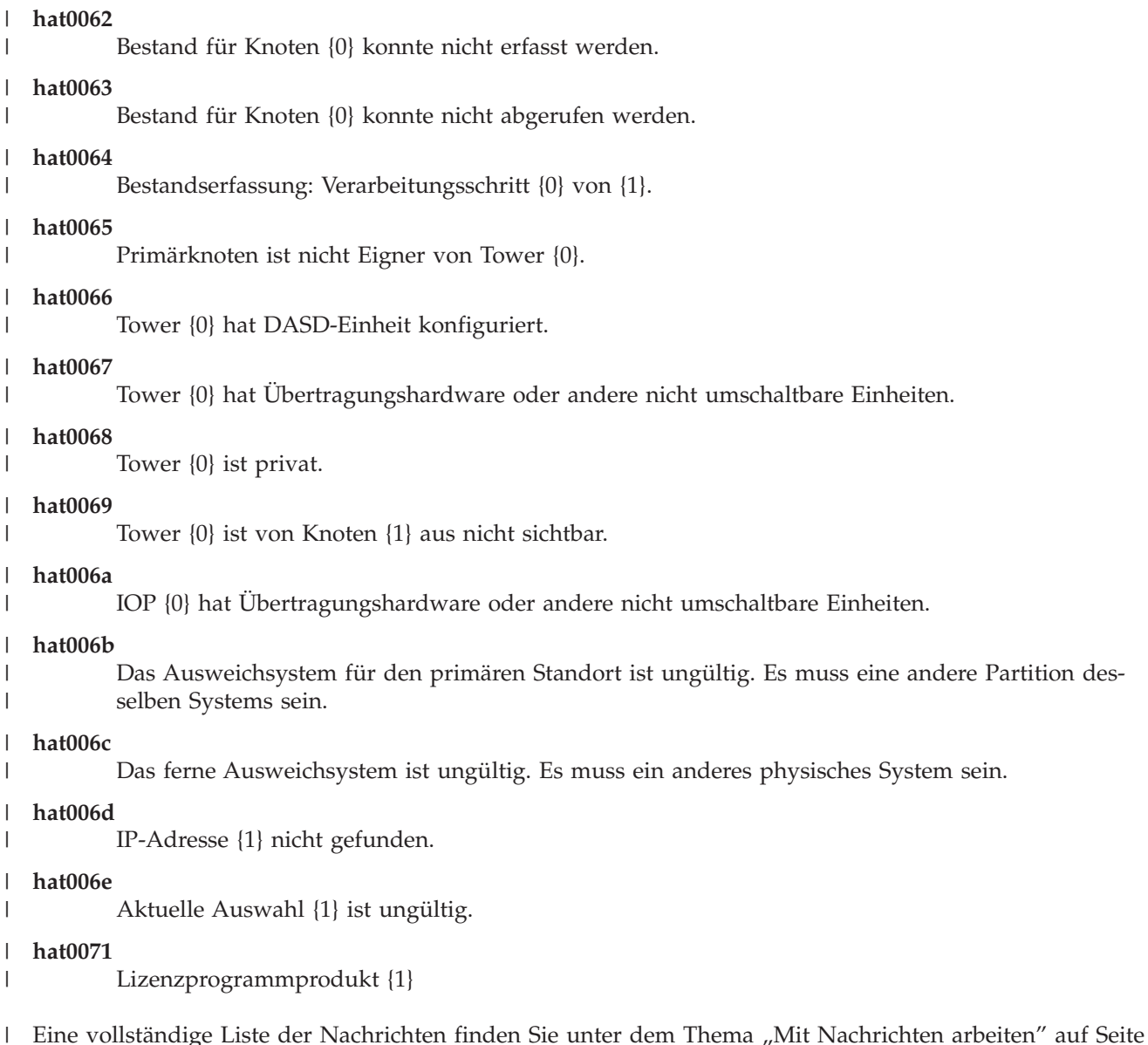

[42.](#page-47-0) |

|

## **HA-Lösung konfigurieren** |

Verwenden Sie die Seite ″HA-Lösung konfigurieren″ im High Availability Solutions Manager, um die ausgewählte HA-Lösung zu konfigurieren. Nachdem Sie sich vergewissert haben, dass Ihre Daten gesichert wurden, dass Sie als QSECOFR angemeldet sind und dass Sie die Konfiguration auf dem Knoten ausführen, der als Primärknoten in der HA-Lösung dienen soll, klicken Sie auf **Start**, um mit der Konfiguration | Ihrer Lösung zu beginnen. | | |  $\mathbf{I}$ 

Bevor Sie die HA-Lösung konfigurieren können, muss Ihr System die folgenden Voraussetzungen erfül-| len: |

v Auf Ihrem System muss der Lizenzschlüssel IBM System i High Availability Solutions Manager (5761- HAS) installiert sein, oder die 70-tägige Testperiode für das Programm muss noch andauern.  $\vert$ |

Wenn die Testperiode noch andauert, wird die Nachricht ″High Availability Solutions Manager - Testperiode″ angezeigt. Wenn die Testperiode bereits abgelaufen ist, wird die Nachricht ″Testperiode des High Availability Solutions Manager ist beendet″ angezeigt. | | |

1 • Alle Systeme müssen sich im dedizierten Status befinden. Das heißt, dass Sie als QSECOFR angemeldet sind, dass keine Benutzerjobs aktiv sind und dass keine Benutzer beim System angemeldet sind. |

Wenn Sie nicht als QSECOFR angemeldet sind, wird die Benutzerberechtigungsnachricht (HAI007E) |

angezeigt. Wenn Sie weitere Details wünschen, klicken Sie während der Konfiguration auf **Alle an der** |

- **Lösung beteiligten Systeme müssen sich während der Konfiguration der Lösung in einem dedi-**|
- **zierten Status befinden**. |

#### **Tabelle zur Konfiguration der HA-Lösung**  $\blacksquare$

In dieser Tabelle sind die Schritte aufgelistet, die für die Konfiguration der von Ihnen ausgewählten HA-Lösung erforderlich sind. Zu jedem Konfigurationsschritt gibt es eine Seite mit Unterschritten. Zur Konfiguration der Lösung müssen Sie alle Konfigurationsschritte ausführen. Sie können die Konfiguration jedoch unterbrechen und zu einem späteren Zeitpunkt fortsetzen. Wenn Sie auf **Start** klicken, um den aktuellen Schritt zu starten, wird die Seite mit den entsprechenden Unterschritten angezeigt. Nachdem Sie den aktuellen Schritt ausgeführt haben, erfolgt die Rückkehr zu dieser Seite. Die Spalte **Status** gibt Auskunft darüber, ob der Schritt erfolgreich ausgeführt wurde. Führen Sie nacheinander alle  $\blacksquare$ | | |  $\blacksquare$ | |

Konfigurationsschritte aus. |

| | | | | |

| | |

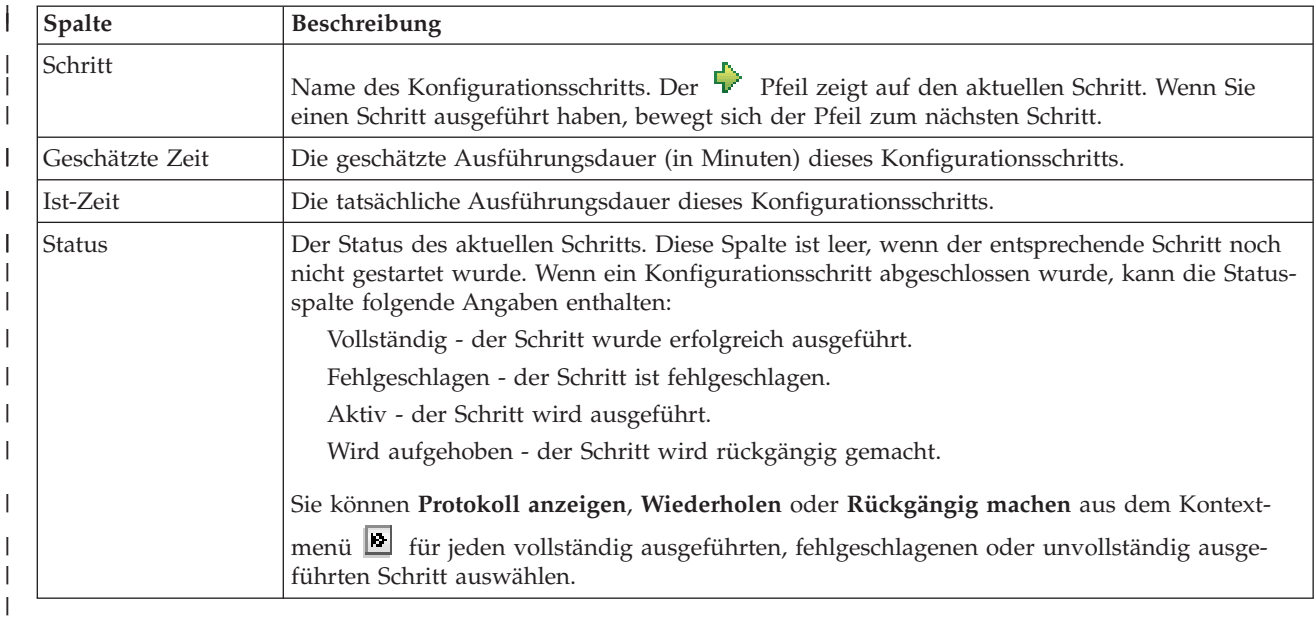

Führen Sie die folgenden Schritte aus, um die ausgewählte HA-Lösung zu konfigurieren. Nach Abschluss eines jeden Schritts, gibt die Spalte ″Status″ Auskunft darüber, ob der Schritt erfolgreich ausgeführt wurde, ob er fehlgeschlagen ist oder ob er nicht vollständig ausgeführt wurde. Wenn der Schritt erfolg-| | |

reich ausgeführt wurde, bewegt sich der  $\blacktriangleright$  Pfeil zum nächsten Schritt. |

- 1. Klicken Sie auf **Start**, um den Schritt **Richtlinie für hohe Verfügbarkeit definieren** auszuführen.
	- a. Wählen Sie auf der Seite ″HA-Richtlinien definieren″ die gewünschten Richtlinien aus, und klicken Sie auf **OK**.
- b. Nach Abschluss dieses Schritts gibt die Spalte ″Status″ Auskunft darüber, ob der Schritt erfolgreich ausgeführt wurde, ob er fehlgeschlagen ist oder ob er nicht vollständig ausgeführt wurde.

Wenn der Schritt erfolgreich ausgeführt wurde, bewegt sich der  $\blacktriangleright$  Pfeil zum nächsten Schritt.

- 2. Klicken Sie auf **Start**, um den Schritt **HA-Umgebung konfigurieren** auszuführen. |
	- a. Klicken Sie auf der Seite ″HA-Umgebung konfigurieren″ auf **Jetzt ausführen**.
	- b. Nachdem dieser Schritt abgeschlossen wurde, klicken Sie auf **Schließen**, um zu dieser Seite zurückzukehren.
- 3. Klicken Sie auf **Start**, um den Schritt **Administratives Switchover von {1} auf {2} prüfen** auszuführen. {1} bezeichnet den Primärknoten und {2} den Ausweichknoten für Ihre Lösung. (Wenn Sie eine aus drei Knoten bestehende Lösung konfigurieren, erfolgt dieses Switchover vom Primärknoten auf den lokalen Ausweichknoten.) |
	- a. Klicken Sie auf der Seite ″Administratives Switchover prüfen″ auf **Jetzt ausführen**.

| |

| | | | | | | | | | | | | | | | | | | | | | | | | | | | | | | |

|

| | | |

| | | | |

- b. Nachdem dieser Schritt abgeschlossen wurde, klicken Sie auf **Schließen**, um zu dieser Seite zurückzukehren.
- c. Prüfen Sie manuell, ob das administrative Switchover erfolgreich durchgeführt wurde.
- 4. Klicken Sie auf **Start**, um den Schritt **Administratives Switchover von {2} auf {3} prüfen** auszuführen. {2} bezeichnet den Primärknoten und {3} den Ausweichknoten für Ihre Lösung. (Wenn Sie eine aus drei Knoten bestehende Lösung konfigurieren, erfolgt dieses Switchover vom lokalen Ausweichknoten auf den fernen Ausweichknoten.)
	- a. Klicken Sie auf der Seite ″Administratives Switchover prüfen″ auf **Jetzt ausführen**.
	- b. Nachdem dieser Schritt abgeschlossen wurde, klicken Sie auf **Schließen**, um zu dieser Seite zurückzukehren.
	- c. Prüfen Sie manuell, ob das administrative Switchover erfolgreich durchgeführt wurde.
- 5. Klicken Sie auf **Start**, um den Schritt **Administratives Switchover von {3} auf {1} prüfen** auszuführen. Dieser Schritt wird nur angezeigt, wenn Sie eine Lösung mit drei Knoten konfigurieren. In diesem Fall erfolgt das Switchover vom fernen Ausweichknoten auf den Primärknoten.
- 6. Klicken Sie auf **Start**, um den Schritt **Benutzerprofile migrieren** auszuführen.
	- a. Wählen Sie auf der Seite ″Benutzerprofile migrieren″ die Profile aus, die Sie in die HA-Lösung migrieren möchten.
	- b. Nachdem dieser Schritt abgeschlossen wurde, klicken Sie auf **Schließen**, um zu dieser Seite zurückzukehren.
- 7. Klicken Sie auf **Start**, um den Schritt **Bibliotheken migrieren** auszuführen.
	- a. Wählen Sie auf der Seite ″Bibliotheken migrieren″ die Bibliotheken aus, die Sie in die HA-Lösung migrieren möchten.
	- b. Nachdem dieser Schritt abgeschlossen wurde, klicken Sie auf **Schließen**, um zu dieser Seite zurückzukehren.
- 8. Klicken Sie auf **Start**, um den Schritt **Verzeichnisse migrieren** auszuführen.
	- a. Wählen Sie auf der Seite ″Verzeichnisse migrieren″ die Verzeichnisse aus, die Sie in die HA-Lösung migrieren möchten.
	- b. Nachdem dieser Schritt abgeschlossen wurde, klicken Sie auf **Schließen**, um zu dieser Seite zurückzukehren.
- 9. Klicken Sie auf **Start**, um den Schritt **Administratives Switchover von {1} auf {2} prüfen** auszuführen. {1} bezeichnet den Primärknoten und {2} den Ausweichknoten für Ihre Lösung. (Wenn Sie eine aus drei Knoten bestehende Lösung konfigurieren, erfolgt dieses Switchover vom Primärknoten auf den lokalen Ausweichknoten.) | |
	- a. Klicken Sie auf der Seite ″Administratives Switchover prüfen″ auf **Jetzt ausführen**.
	- b. Nachdem dieser Schritt abgeschlossen wurde, klicken Sie auf **Schließen**, um zu dieser Seite zurückzukehren.
- c. Prüfen Sie manuell, ob das administrative Switchover erfolgreich durchgeführt wurde.
- **Anmerkung:** Bevor Sie die Konfiguration Ihrer HA-Lösung beenden, müssen Sie sicherstellen, dass Ihre Geschäftsanwendungen auf allen Knoten in der Lösung erwartungsgemäß funktionieren. Bestandteil dieses Schritts ist das Umschalten der Knoten, auf denen Ihre Anwendungen ausgeführt werden sollen. Wenn alle Knoten in der Lösung überprüft wurden, können Sie fortfahren, um die Konfiguration der HA-Lösung abzuschließen.
- 10. Klicken Sie auf **Start**, um den Schritt **Administratives Switchover von {2} auf {3} prüfen** auszuführen. {2} bezeichnet den Primärknoten und {3} den Ausweichknoten für Ihre Lösung. (Wenn Sie eine aus drei Knoten bestehende Lösung konfigurieren, erfolgt dieses Switchover vom lokalen Ausweichknoten auf den fernen Ausweichknoten.) | | | |
	- a. Klicken Sie auf der Seite ″Administratives Switchover prüfen″ auf **Jetzt ausführen**.
		- b. Nachdem dieser Schritt abgeschlossen wurde, klicken Sie auf **Schließen**, um zu dieser Seite zurückzukehren.
		- c. Prüfen Sie manuell, ob das administrative Switchover erfolgreich durchgeführt wurde.
- 11. Klicken Sie auf **Start**, um den Schritt **Administratives Switchover von {3} auf {1} prüfen** auszuführen. Dieser Schritt wird nur angezeigt, wenn Sie eine Lösung mit drei Knoten konfigurieren. In diesem Fall erfolgt das Switchover vom fernen Ausweichknoten auf den Primärknoten.
- 12. Klicken Sie auf **Start**, um den Schritt **Konfiguration beenden und Arbeitsdateien bereinigen** auszuführen. | |
	- a. Klicken Sie auf der Seite ″Konfiguration beenden und Arbeitsdateien bereinigen″ auf **Jetzt ausführen**.
	- b. Nachdem dieser Schritt abgeschlossen wurde, klicken Sie auf **Schließen**, um zu dieser Seite zurückzukehren.
- 13. Klicken Sie auf der Seite ″HA-Lösung konfigurieren″ auf **Schließen**. Die Konfiguration Ihrer HA-Lösung ist hiermit abgeschlossen. Ihre HA-Lösung ist jetzt aktiv und einsatzbereit. |

#### **Aktionen** |

| | | | | | |

| | | | |

Während der Konfiguration der HA-Lösung können Sie die folgenden Aktionen ausführen: |

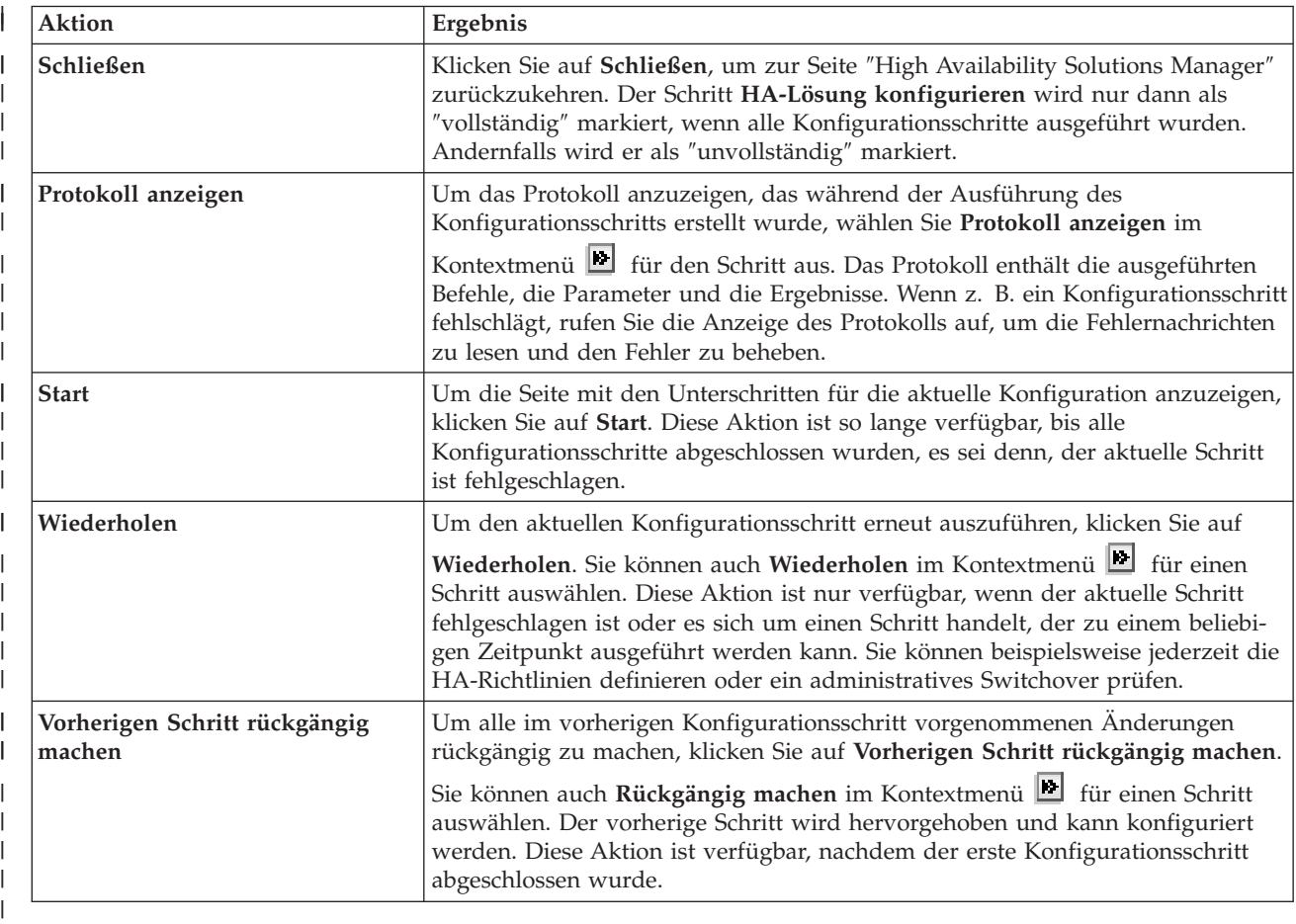

## **Nachrichten** |

|

| | | | | | | | | |

| |

|

Während der Konfiguration der HA-Lösung können die folgenden Nachrichten angezeigt werden: |

#### **Warnung aufgrund von Sicherungsprozedur** |

Wird vor jedem Schritt angezeigt, mit dem Objekte in die HA-Lösung migriert werden.

#### **Dedizierter Status** |

Wird vor jedem übergeordneten Konfigurationsschritt angezeigt, wenn sich das System nicht im dedizierten Status befindet.

### **High Availability Solutions Manager - Testperiode**

Wird angezeigt, wenn Sie keine iHASM-Lizenz haben.

### **Testperiode des High Availability Solutions Manager ist beendet**

Wird angezeigt, wenn die 70-tägige Testperiode abgelaufen ist.

### **Migrationsfehler**

Wird angezeigt, wenn Sie versuchen, mehr Daten zu migrieren als der unabhängige Plattenpool (IASP) aufnehmen kann. Sie können dem IASP entweder weitere Platteneinheiten hinzufügen oder weniger Daten in den IASP migrieren.

#### **Schritt abgeschlossen** |

Wird nach jedem übergeordneten Konfigurationsschritt angezeigt. Überprüfen Sie nach jedem Konfigurationsschritt, ob Ihre Anwendungen nach wie vor erwartungsgemäß funktionieren.

#### **Benutzerberechtigungsfehler** |

Wird angezeigt, wenn Sie nicht als QSECOFR angemeldet sind.

Weitere Informationen enthalten die folgenden Themensammlungen: |

- v ["Sicherungsprozeduren](#page-23-0) für HA-Lösung ändern" auf Seite 18 |
- 1 ["HA-Systeme](#page-23-0) in dedizierten Status versetzen" auf Seite 18
- 1 · "Anwendungen nach jedem [Konfigurationsschritt](#page-24-0) prüfen" auf Seite 19

## **HA-Protokoll anzeigen** |

Auf der Seite ″Protokoll anzeigen″ im High Availability Solutions Manager werden die Befehle, APIs und | sonstigen Systemfunktionen aufgelistet, mit deren Hilfe ein Schritt im Rahmen der Konfiguration der |

HA-Lösung ausgeführt wurde. Das Protokoll enthält außerdem Beendigungs- und Fehlernachrichten. |

Wenn Sie einen Konfigurationsschritt beendet haben, klicken Sie im Kontextmenü für diesen Schritt | auf **Protokoll anzeigen**. Wenn z. B. ein Konfigurationsschritt fehlschlägt, rufen Sie die Anzeige des Proto-| kolls auf, um die Fehlernachrichten zu lesen und den Fehler zu beheben. |

Die neuesten Beendigungs- und Fehlernachrichten werden am Ende des Protokolls angehängt. |

Nachrichten, die während eines Konfigurationsschritts an das Protokoll gesendet werden, werden niemals | entfernt, selbst dann nicht, wenn der Schritt rückgängig gemacht oder wiederholt wird. |

Auf dieser Seite können Sie die folgenden Aktionen ausführen: |

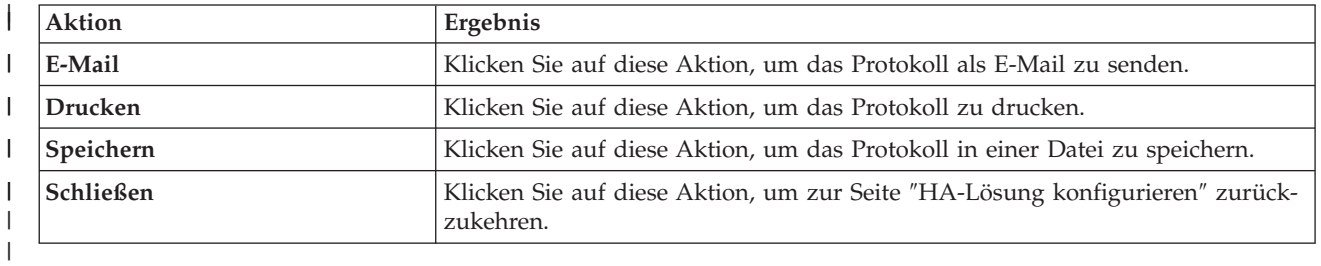

## **Richtlinie für hohe Verfügbarkeit definieren** |

Auf der Seite ″Richtlinie für hohe Verfügbarkeit definieren″ im High Availability Solutions Manager wer-| den Sie aufgefordert, Standardaktionen für verschiedene Ereignisse zu wählen, die nach der Konfigura-| tion der HA-Lösung auf dem System stattfinden können. |

Sie können Richtlinien für die folgenden Standardaktionen definieren. Wählen Sie eine Option aus jedem | Abschnitt aus. Um die Auswahl in einem Abschnitt zu ändern, wählen Sie ein anderes Optionsfeld in | diesem Abschnitt aus: |

- v **Standardaktion beim Erstellen eines Benutzerprofils** |
- v **Standardaktion beim Löschen eines Benutzerprofils** |
- v **Standardaktion vor dem Wechsel des Primärknotens in den Status des eingeschränkten Betriebs** |
- v **Standardaktion vor Abschaltung durch den Primärknoten** |
- v **Standardaktion bei Durchführung eines Failover auf einen verfügbaren Ausweichknoten** (Diese Richtlinie ist nur verfügbar, wenn die ausgewählte Lösung ″Umschaltbare Platte mit geographischer Spiegelung″ lautet.) | | |

Wenn Sie Ihre Auswahl getroffen haben, klicken Sie auf **OK**, um die ausgewählten Optionen zu speichern | und zur Seite ″HA-Lösung konfigurieren″ zurückzukehren.  $\blacksquare$ 

Klicken Sie auf **Abbrechen**, um die Änderungen zu verwerfen und zur Seite ″HA-Lösung konfigurieren″ zurückzukehren.  $\blacksquare$  $\mathbf{I}$ 

l Weitere Informationen finden Sie unter dem Thema ["Richtlinien](#page-44-0) verwalten" auf Seite 39.

## **HA-Umgebung konfigurieren** |

Auf der Seite ″HA-Umgebung konfigurieren″ werden die Unterschritte aufgelistet, die ausgeführt werden | müssen, damit die Konfiguration der HA-Umgebung abgeschlossen werden kann. Für diesen Schritt wer-| den die zuvor von Ihnen bereitgestellten Daten für die Konfiguration der einzelnen Systeme als Komponenten der HA-Umgebung verwendet. | |

**Wichtig:** Sie müssen mit dem Benutzerprofil QSECOFR angemeldet sein. Das Kennwort für QSECOFR muss auf allen Knoten übereinstimmen, die der HA-Lösung hinzugefügt werden sollen. Das Kennwort für den DST-QSECOFR (DST = Dedicated Service Tools) muss mit dem Kennwort für das QSECOFR-Benutzerprofil übereinstimmen, muss jedoch in Großschreibung eingegeben werden. | | | | |

Das System, auf dem sich die Webschnittstelle des High Availability Solutions Manager befindet, wird zum Primärknoten der HA-Lösung. Befindet sich diese Webschnittstelle nicht auf dem als Primärknoten designierten System, müssen Sie dieses Browserfenster schließen und ein neues auf dem System öffnen, das zum Primärknoten werden soll, bevor Sie mit der Konfiguration Ihrer HA-Lösung fortfahren.

**Anmerkung:** Vergewissern Sie sich, dass der TCP/IP \*INETD-Server auf allen Systemen gestartet ist, die an der Implementierung der HA-Lösung beteiligt sind, bevor Sie mit der Implementierung beginnen. | | |

#### **Feldinformation** |

| | | | |

 $\overline{1}$ 

Die Tabelle für die Unterschritte enthält die folgenden Spalten: |

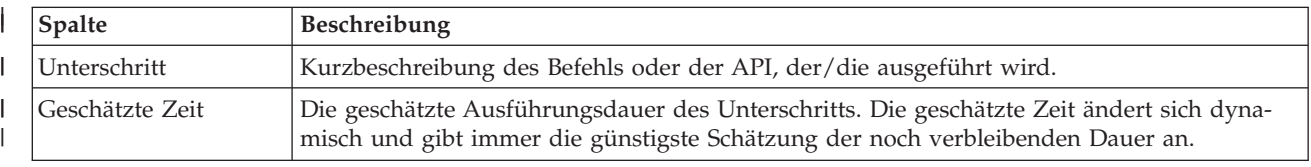

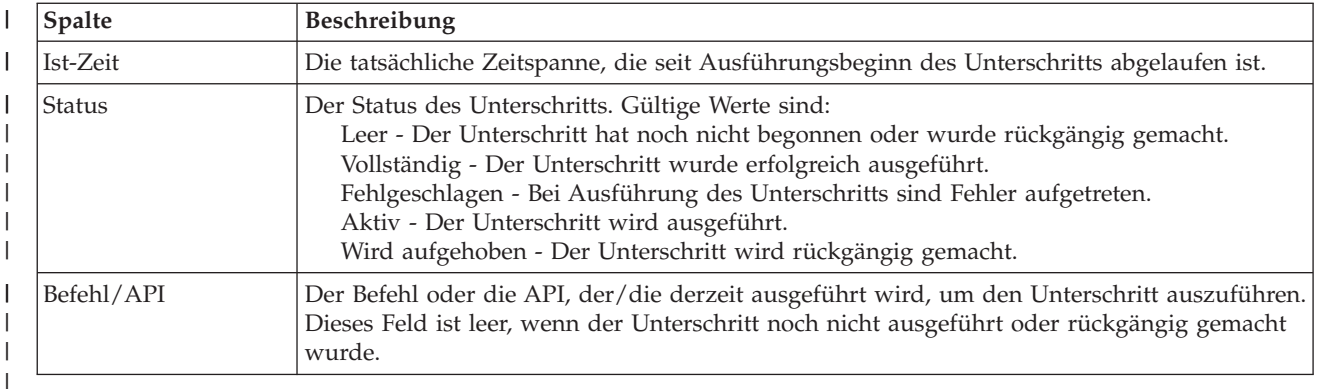

Beendigungs- und Fehlernachrichten, die während der Ausführung der Unterschritte empfangen werden, | werden im Nachrichtenbereich oberhalb der Schaltflächen **Jetzt ausführen**, **Abbrechen**, **Rückgängig** und | **Schließen** angezeigt. Nachdem Sie entsprechende Korrekturmaßnahmen getroffen haben, können Sie die Task wiederholen. | |

Klicken Sie auf **Jetzt ausführen**, um mit dem durch den Pfeil gekennzeichneten Unterschritt zu | beginnen. |

Klicken Sie auf **Abbrechen**, um zur Seite ″HA-Lösung konfigurieren″ zurückzukehren, ohne die HA-Um-| gebung zu konfigurieren. |

Wenn Sie die Ausführung der Unterschritte stoppen möchten, klicken Sie nach Beenden des aktuellen | aber noch vor Beginn des nächsten Unterschritts auf **Abbrechen**. Nach Abschluss der Abbruchverarbeitung stehen folgende Optionen zur Verfügung: | |

- **·** Klicken Sie auf Rückgängig, um die zuvor bereits abgeschlossenen Unterschritte rückgängig zu machen. |
- v Klicken Sie auf **Jetzt ausführen**, um mit dem nächsten Unterschritt fortzufahren. |
- **·** Klicken Sie auf Abbrechen, um zur vorherigen Seite zurückzukehren, ohne mit den weiteren Unterschritten fortzufahren oder Unterschritte rückgängig zu machen. Wenn Sie zu einem späteren Zeitpunkt mit der Konfiguration der HA-Lösung fortfahren, wird die Verarbeitung automatisch mit dem Unterschritt fortgesetzt, der als nächster ausgeführt werden muss. | | |

Klicken Sie auf **Schließen**, um zur Seite ″HA-Lösung konfigurieren″ zurückzukehren, nachdem alle | Unterschritte ausgeführt wurden. |

## **Unterschritte zur Konfiguration der HA-Umgebung** |

Der High Availability Solutions Manager führt die folgenden Unterschritte aus, um die HA-Umgebung | zu konfigurieren: |

- 1 Das Netzwerkattribut ALWADDCLU (Hinzufügen zu Cluster erlauben) wird auf allen Knoten in der HA-Lösung in \*ANY geändert. |
- | Der Cluster wird auf allen Systemen (Knoten) erstellt, die zuvor angegeben wurden.
- | Dem Cluster werden Einheitendomäneneinträge hinzugefügt.
- | Die Einheitenbeschreibung für den unabhängigen Plattenpool wird erstellt.
- <sup>1</sup> Der Systemwert QRETSVRSEC (Server-Sicherheitsinformationen sichern) wird für Benutzerprofile und andere sichere Objektarten in 1 geändert. |
- v Es wird eine Clusterverwaltungsdomäne erstellt und gestartet. |
- 1 Überwachte Ressourcen, wie Systemwerte, Netzwerkattribute, TCP/IP-Attribute, Umgebungsvariablen und Subsystembeschreibungen, werden in der Clusterverwaltungsdomäne registriert. |
- | Die Einheiten-CRG wird erstellt, um den unabhängigen Plattenpool zu verwalten.
- 1 Die Platteneinheiten im unabhängigen Plattenpool werden konfiguriert.
- 1 Die geographische Spiegelung wird konfiguriert, sofern Sie eine HA-Lösung ausgewählt haben, die die geographische Spiegelung verwendet.
- v Der unabhängige Plattenpool wird angehängt. |
- Die Einheiten-CRG wird gestartet. |

|

| | | |

- Je nachdem welche Richtlinien ausgewählt wurden, werden Exitprogramme zu fünf Systemexitpunkten hinzugefügt. Die Exitprogramme, die im Verlaufe dieses Schritts registriert werden, werden ausgeführt, nachdem alle vorhandenen Exitprogramme ausgeführt wurden. Die Exitprogramme VRYEXIT, CRT- \_PROFILE und DLT\_PROFILE werden hinzugefügt. | | | |
- Die nachfolgende Tabelle enthält die verwendeten Exitpunkte und eine Beschreibung dessen, was von den registrierten Exitprogrammen ausgeführt wird. Weitere Informationen über Exitpunkte und Exitprogramme finden Sie unter Using Registration Facility APIs and Registration Facility [Preprocessing](http://publib14.boulder.ibm.com/infocenter/systems/scope/i5os/index.jsp?topic=/apis/regfaciluse.htm) Exit [Programs](http://publib14.boulder.ibm.com/infocenter/systems/scope/i5os/index.jsp?topic=/apis/regfaciluse.htm) im i5/OS Information Center.

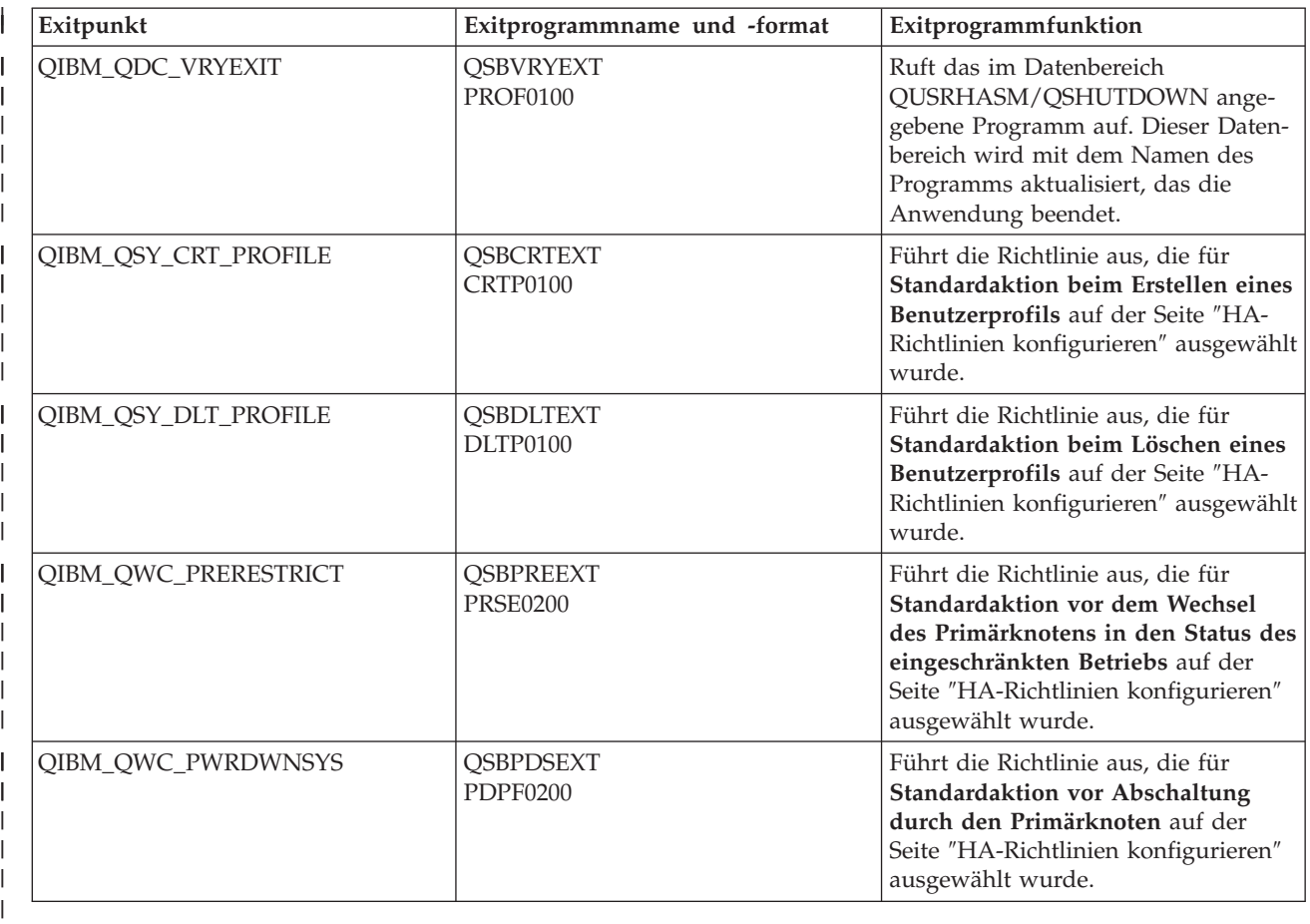

v Es werden Datenbereiche für den Systemstart und den Systemabschluss erstellt. Die aufgelisteten Datenbereiche werden verwendet, so dass die Umgebung der HA-Lösung auf eine bestimmte Art und Weise gestartet und beendet wird. Wenn diese Verarbeitung nicht stattfindet, könnte es zu unerwarteten Ergebnissen wie unerwünschte Failover oder unerreichbare Daten kommen. Die nachfolgende Tabelle enthält die Namen der Datenbereiche und eine Beschreibung ihres Inhalts. | | | | |
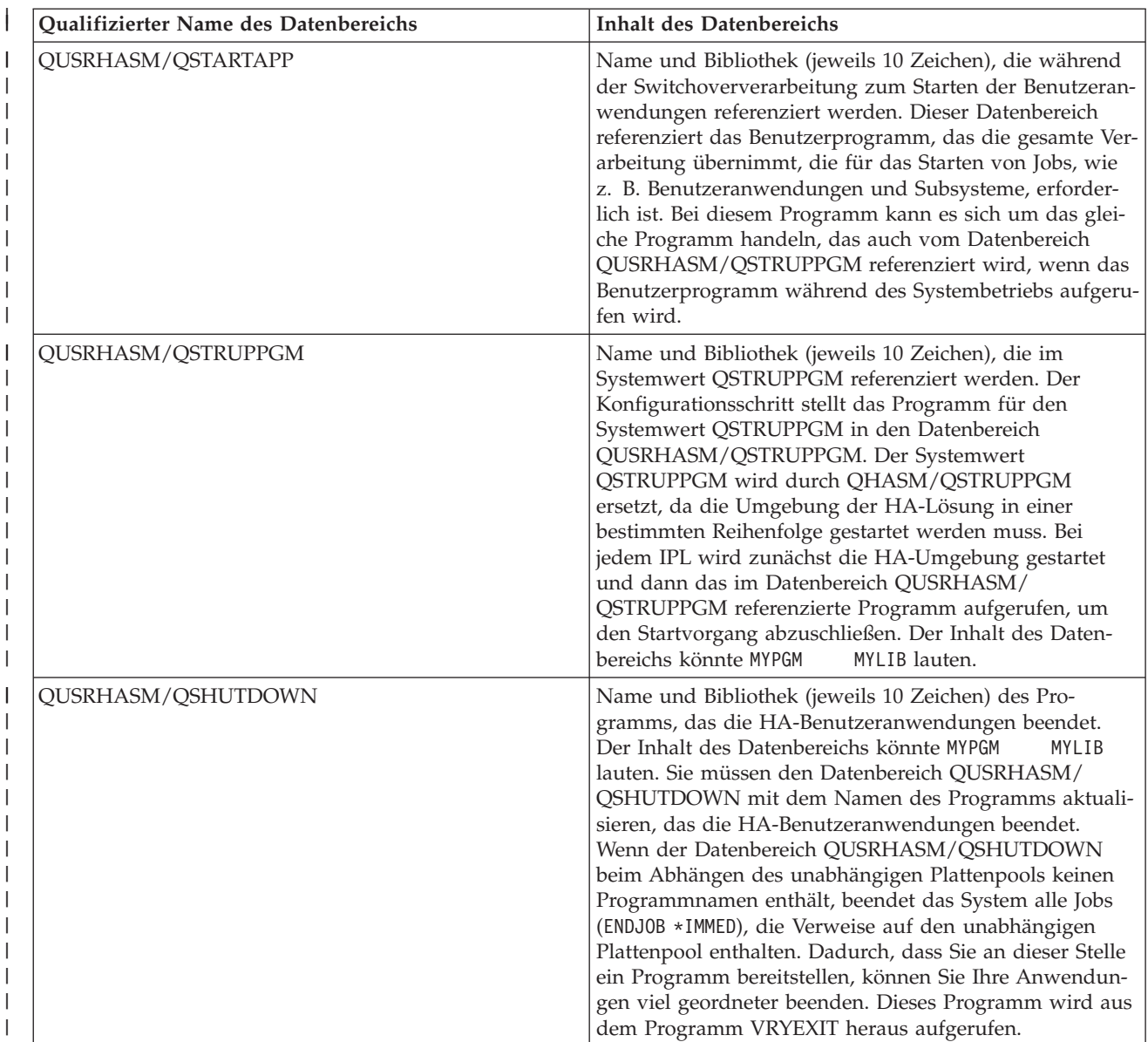

**Anmerkung:** Endbenutzer können die Werte in den Datenbereichen jederzeit aktualisieren.

### **Nachrichten** |

Für die von Ihnen ausgewählte HA-Lösung können die folgenden Informations- und Fehlernachrichten angezeigt werden: | |

**hat005a**  $\vert$ 

|

||

| | | | |

|

| |

|

| | |

 $\overline{\phantom{a}}$ 

|

|

Unabhängigen Plattenpool konfigurieren.

**hat005b** |

Geographische Spiegelung konfigurieren.

Eine vollständige Liste der [Nachrichten](#page-47-0) finden Sie unter dem Thema "Mit Nachrichten arbeiten" auf Seite  $1 \t 42.$  $1 \t 42.$ |

# **Administratives Switchover prüfen** |

Verwenden Sie die grafische Oberfläche des High Availability Solutions Manager, um die Unterschritte | für ein administratives Switchover auszuführen. Der Titel dieser Seite kann lauten: Administratives | Switchover prüfen, Administratives Switchover am selben Standort prüfen oder Administratives Switcho-|

ver auf anderen Standort. |

| | | | | |

> | | | |

# **Unterschritte zur Durchführung des administrativen Switchover** |

Der High Availability Solutions Manager führt die folgenden Unterschritte aus, um das administrative Switchover durchzuführen: |  $\blacksquare$ 

- | Prüft, ob die an dem administrativen Switchover beteiligten Knoten aktiv sind.
- | Prüft, ob die Einheiten-CRG aktiv ist.
- | Prüft, ob der unabhängige Plattenpool aktiv ist.
- | Prüft, ob doppelte Bibliotheken auf dem Ausweichknoten vorhanden sind.
- v Ändert den Primärknoten der Einheiten-CRG mit dem Befehl CHGCRGPRI (CRG-Primärknoten | ändern). Das Thema Change Change CRG [Primary](http://publib14.boulder.ibm.com/infocenter/systems/scope/i5os/index.jsp?topic=/cl/chgcrgpri.htm) Node im Information Center enthält eine detaillierte Beschreibung der Funktionen des Befehls CHGCRGPRI. Der Befehl CHGCRGPRI führt Folgendes für eine Einheiten-CRG aus: | | |
- Hängt den unabhängigen Plattenpool ab. Das auf dem Exitpunkt QIBM\_QDC\_VRYEXIT registrierte Exitprogramm wird aufgerufen. Das Exitprogramm wurde im Verlauf des Implementierungsschritts ″HA-Umgebung konfigurieren″ auf diesem Exitpunkt registriert.
- Beendet die IP-Übernahmeadresse des Servers, die dem unabhängigen Plattenpool zugeordnet ist.
- Hängt den unabhängigen Plattenpool auf dem Knoten an, der zum neuen Primärknoten wird.
- Startet die TCP/IP-Schnittstelle, die dem unabhängigen Plattenpool auf dem neuen Primärknoten zugeordnet ist. |
	- Das Exitprogramm der Einheiten-CRG ruft das Programm auf, das von dem Datenbereich QUSRHASM/QSTARTAPP referenziert wird, der im Verlauf des Implementierungsschritts ″HA-Umgebung konfigurieren″ konfiguriert wurde. Dieses Programm startet alle Benutzeranwendungen, die den unabhängigen Plattenpool referenzieren.
- Setzt den Status der Einheiten-CRG auf ″Aktiv″, wenn das Switchover erfolgreich durchgeführt wurde. | |
- v Wenn die Lösung ″Umschaltbare Platte mit geographischer Spiegelung″ gewählt wurde, wird die Wiederherstellungsdomäne der Einheiten-CRG so geändert, wie in den HA-Richtlinien beschrieben. Beispiel: Angenommen, die Richtlinie besagt, dass ein Failover auf einen Knoten am selben Standort erfolgen soll. Nach erfolgreichem Switchover wird die Wiederherstellungsdomäne geändert, so dass der erste verfügbare Ausweichknoten der andere Knoten am selben Standort wie der neue Primärknoten ist. | | | | | |

Das Endergebnis eines erfolgreichen administrativen Switchover richtet sich danach, welche HA-Lösung implementiert wurde.  $\blacksquare$ |

Wenn die Lösung ″Zwischen logischen Partitionen umschaltbare Platte″ oder ″Zwischen Systemen | umschaltbare Platte″ konfiguriert wurde, wird der unabhängige Plattenpool auf den anderen Knoten ver-| setzt. Beispiel: KNOTEN1 ist der Primärknoten mit dem unabhängigen Plattenpool, und KNOTEN2 ist | der Ausweichknoten. Während des Switchover wird der unabhängige Plattenpool auf KNOTEN2 ver-| setzt, KNOTEN2 wird zum Primärknoten, und KNOTEN1 wird zum Ausweichknoten. |

Wenn die Lösung ″Standortübergreifende Spiegelung mit geographischer Spiegelung″ konfiguriert wurde, | l) tauschen die unabhängigen Plattenpools die Rollen. Beispiel: Es sind die beiden Knoten KNOTEN1 und KNOTEN2 vorhanden. KNOTEN1 enthält die Produktionskopie des unabhängigen Plattenpools und |

**Wichtig:** Vergewissern Sie sich, dass der TCP/IP \*INETD-Server auf allen Knoten gestartet ist, die an dem Switchover beteiligt sind.  $\blacksquare$ |

KNOTEN2 die Spiegelkopie. Während des Switchover wird die Spiegelkopie des unabhängigen Platten-| pools zur Produktionskopie, und die Produktionskopie wird zur Spiegelkopie. Somit enthält jetzt KNO-TEN2 die Produktionskopie und KNOTEN1 die Spiegelkopie. | |

Wenn die Lösung ″Umschaltbare Platte mit geographischer Spiegelung″ konfiguriert wurde, und das | Switchover am selben Standort erfolgen soll, wird die Hardware ebenso umgeschaltet wie bei den Lösungen ″Zwischen logischen Partitionen umschaltbare Platte″ oder ″Zwischen Systemen umschaltbare Platte″. Wenn das Switchover auf einen anderen Standort erfolgen soll, wird die Spiegelkopie des unabhängigen Plattenpools zur Produktionskopie, und es wird keine Hardware umgeschaltet. Beispiel: KNOTEN1 und | KNOTEN2 gehören zum Standort NEWYORK. KNOTEN1 ist der Primärknoten und enthält die | Produktionskopie des unabhängigen Plattenpools. KNOTEN3 gehört zum Standort LONDON und enthält | die Spiegelkopie des unabhängigen Plattenpools. Während des Switchover wird KNOTEN3 zum Primär-| knoten, die Produktionskopie von KNOTEN1 wird zur Spiegelkopie, und die Spiegelkopie von KNO-| TEN3 wird zur Produktionskopie. | | | |

Wenn das administrative Switchover fehlschlägt, wird der unabhängige Plattenpool wieder zurück auf | das ursprüngliche Primärsystem umgeschaltet, und im Nachrichtenbereich wird eine Fehlernachricht angezeigt. | |

# **Feldinformation** |

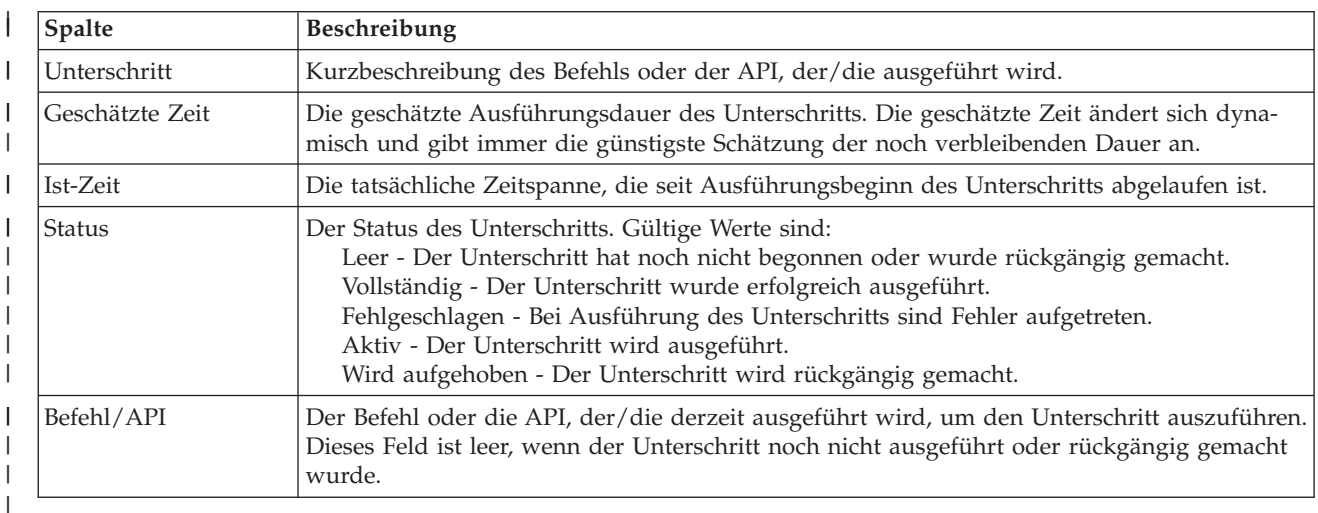

Die Tabelle für die Unterschritte enthält die folgenden Spalten: |

Beendigungs- und Fehlernachrichten, die während der Ausführung der Unterschritte empfangen werden, |

werden im Nachrichtenbereich oberhalb der Schaltflächen **Jetzt ausführen**, **Abbrechen**, **Rückgängig** und |

**Schließen** angezeigt. Nachdem Sie entsprechende Korrekturmaßnahmen getroffen haben, können Sie das |

Switchover wiederholen. |

Klicken Sie auf **Jetzt ausführen**, um mit dem durch den Pfeil gekennzeichneten Unterschritt zu | beginnen. |

Klicken Sie auf **Abbrechen**, um den Vorgang zu beenden, ohne das administrative Switchover abzuschlie-| ßen. |

Wenn Sie die Ausführung der Unterschritte stoppen möchten, klicken Sie nach Beenden des aktuellen |

aber noch vor Beginn des nächsten Unterschritts auf **Abbrechen**. Nach Abschluss der Abbruch-|

verarbeitung stehen folgende Optionen zur Verfügung: |

- **·** Klicken Sie auf Rückgängig, um die zuvor bereits abgeschlossenen Unterschritte rückgängig zu machen. |
- v Klicken Sie auf **Jetzt ausführen**, um mit dem ersten Unterschritt fortzufahren, der noch nicht abge-| schlossen wurde. |
- v Klicken Sie auf **Abbrechen**, um zur vorherigen Seite zurückzukehren, ohne mit den weiteren Unterschritten fortzufahren oder Unterschritte rückgängig zu machen. Wenn Sie zu einem späteren Zeit-| |
- punkt mit der Konfiguration der HA-Lösung fortfahren, wird die Verarbeitung automatisch mit dem Unterschritt fortgesetzt, der als nächster ausgeführt werden muss. | |
- Klicken Sie auf **Schließen**, um den Vorgang zu beenden, nachdem alle Unterschritte ausgeführt wurden. |
- l Weitere Informationen finden Sie unter dem Thema "Switchover [durchführen"](#page-30-0) auf Seite 25.

### **Benutzerprofile migrieren** |

Auf der Seite ″Benutzerprofile migrieren″ im High Availability Solutions Manager wird eine Liste der | Benutzerprofile angezeigt, die innerhalb der HA-Lösung migriert werden können. |

Die HA-Umgebung stellt sich für den Endbenutzer als ein einzelnes System dar. Es spielt keine Rolle, wie | viele Ausweichsysteme vorhanden sind, oder welches System momentan aktiv ist. Der Endbenutzer sieht | nur ein Einzelsystem, das als *aktiver Primärknoten* bezeichnet wird. Migrieren Sie alle Endbenutzerprofile | in die HA-Lösung. Da die Daten der Endbenutzer nur auf dem aktiven Primärknoten verfügbar sind, | können sich deren Profile nur an diesem Knoten anmelden. |

Andere Benutzer führen Verwaltungstasks aus, wie das Anlegen von Programmkorrekturen oder System-|

sicherungen. Diese Benutzerprofile werden als *administrative Profile* bezeichnet und müssen auf alle Sys-| l) teme in der HA-Umgebung zugreifen können. Administrative Profile sollten Sie daher nicht in die HA-

Lösung migrieren. |

Jedes Benutzerprofil referenziert eine Jobbeschreibung. Jobbeschreibungsobjekte müssen sich in einer | Bibliothek im Zusatzspeicherpool (ASP) befinden, damit sie verwendet werden können. Wenn eine Biblio-| thek, die eine Jobbeschreibung enthält, in einen unabhängigen Plattenpool migriert wird, kann die Jobbe-| schreibung nicht mehr verwendet werden. Um dieses potenzielle Problem zu vermeiden, kopiert der | High Availability Solutions Manager die Jobbeschreibung, die den einzelnen Benutzerprofilen zugeordnet | ist, die in die Bibliothek QUSRHASM migriert werden sollen. |

Außerdem wird der Parameter INLASPGRP (ASP-Anfangsgruppe) der kopierten Jobbeschreibung in der | Bibliothek QUSRHASM mit dem Namen des unabhängigen Plattenpools der HA-Lösung aktualisiert. | Dies geschieht, damit der Benutzer unmittelbar nach dem Anmelden beim System auf den unabhängigen |

Plattenpool zugreifen kann. Das zu migrierende Benutzerprofil wird dann so aktualisiert, dass es die | kopierte Jobbeschreibung in der Bibliothek QUSRHASM referenziert.  $\|$ 

Der High Availability Solutions Manager führt die folgenden Schritte aus, um die Benutzerprofile zu mig-| rieren: |

- v Die dem Profil zugeordnete Jobbeschreibung wird in die Bibliothek QUSRHASM kopiert, und der Parameter INLASPGRP wird wie oben beschrieben aktualisiert. | |
- v Die Jobbeschreibung wird mit dem Befehl ADDCADMRE (MRE zu Verwaltungsdomäne hinzufügen) in der Clusterverwaltungsdomäne registriert. | |
- v Das Benutzerprofil wird so aktualisiert, dass es die Jobbeschreibung in der Bibliothek QUSRHASM verwendet. | |
- v Das Benutzerprofil wird mit dem Befehl ADDCADMRE (MRE zu Verwaltungsdomäne hinzufügen) in der Clusterverwaltungsdomäne registriert. Wenn das Profil nicht auf den anderen Knoten in der Lösung vorhanden ist, wird es erstellt. Wenn das Benutzerprofil bereits vorhanden ist, wird es so geän-| | |
- dert, dass es mit dem Profil auf dem Primärsystem übereinstimmt. |

| • Der Befehl ADDCADMRE kann fehlschlagen, wenn die Benutzernummer oder Gruppennummer, die dem Benutzerprofil zugeordnet ist, bereits auf dem anderen System vergeben ist. In diesem Fall stellt der High Availability Solutions Manager fest, welches Benutzerprofil auf dem anderen System die Benutzernummer oder Gruppenn ummer verwendet. Die Benutzernummer oder Gruppennummer dieses Profils wird dann neu generiert. Sobald die Benutzernummer oder Gruppennummer freigegeben ist, wird das migrierte Benutzerprofil so geändert, dass es die gleiche Benutzernummer oder Gruppennummer hat wie das Primärsystem. | | | | | |

**Achtung:** Führen Sie eine Sicherung des gesamten Systems durch, bevor Sie Benutzerprofile, Bibliothe-| ken und Verzeichnisse in die HA-Umgebung migrieren. Die Konfiguration einer HA-Lösung zielt darauf | ab, ein einzelnes Image Ihrer Betriebssystemumgebung zu erstellen, unabhängig davon, wie viele Knoten | in Ihrer Lösung enthalten sind. Bibliotheken, Verzeichnisse und Benutzerprofile werden auf den Aus-| weichknoten gelöscht. Beispiel: Wenn Bibliothek BIBA vom Primärknoten in den unabhängigen Plattenpool migriert wird, werden alle Versionen von BIBA, die auf den übrigen Knoten in der Lösung vorhan-den sind, gelöscht. Weitere Informationen finden Sie unter ["Sicherungsprozeduren](#page-23-0) für HA-Lösung [ändern"](#page-23-0) auf Seite 18. | | | |

### **Benutzerprofile in HA-Umgebung migrieren** |

Führen Sie die folgenden Schritte aus, um Benutzerprofile in die HA-Umgebung zu migrieren: |

- 1. Um die Profile auszuwählen, die aus der Tabelle ″Nicht in der HA-Lösung befindliche Objekte″ migriert werden sollen, klicken Sie auf das Kästchen in der Spalte ″Auswählen″. | |
- 2. Klicken Sie auf **Migrieren>**. |
- 3. Im Verlauf der Migration wird jedes migrierte Profil aus der Tabelle ″Nicht in der HA-Lösung befindliche Objekte″ in die Tabelle ″Objekte der HA-Lösung″ versetzt. Die Angaben für **Migrierte Objekte** und **Abgelaufene Zeit** werden jeweils nach der Migration eines Objekts aktualisiert. Beendigungsund Fehlernachrichten werden im Nachrichtenbereich angezeigt. | | | |
- 4. Um die Migration abzubrechen, klicken Sie auf **Abbrechen**. Die Migration wird gestoppt, nachdem die Migration des aktuellen Benutzerprofils abgeschlossen ist. | |
- 5. Um die Migration eines Benutzerprofils rückgängig zu machen oder um Profile wieder zurück in die Tabelle ″Nicht in der HA-Lösung befindliche Objekte″ zu migrieren, befolgen Sie die nachfolgenden Anweisungen unter ″Benutzerprofile aus HA-Umgebung migrieren″. | | |
- 6. Klicken Sie nach Abschluss der Migration auf **Schließen**, um zur Seite ″HA-Lösung konfigurieren″ zurückzukehren.  $\blacksquare$ |

### **Benutzerprofile aus HA-Umgebung migrieren** |

Führen Sie die folgenden Schritte aus, um Benutzerprofile aus der HA-Umgebung zu migrieren: |

- 1. Um die Profile auszuwählen, die aus der Tabelle ″Objekte der HA-Lösung″ migriert werden sollen, klicken Sie auf das Kästchen in der Spalte ″Auswählen″. | |
- 2. Klicken Sie auf **<Migrieren**. |

| |

- 3. Im Verlauf der Migration wird jedes migrierte Profil aus der Tabelle ″Objekte der HA-Lösung″ in die Tabelle ″Nicht in der HA-Lösung befindliche Objekte″ versetzt. Die Angaben für **Migrierte Objekte** und **Abgelaufene Zeit** werden jeweils nach der Migration eines Objekts aktualisiert. Beendigungsund Fehlernachrichten werden im Nachrichtenbereich angezeigt. | | | |
- 4. Um die Migration abzubrechen, klicken Sie auf **Abbrechen**. Die Migration wird dann gestoppt, nachdem die Migration des aktuellen Benutzerprofils abgeschlossen ist. | |
- 5. Um die Migration eines Benutzerprofils rückgängig zu machen oder um Profile wieder zurück in die Tabelle ″Objekte der HA-Lösung″ zu migrieren, befolgen Sie die vorangegangenen Anweisungen unter ″Benutzerprofile in HA-Umgebung migrieren″. |
- 6. Klicken Sie nach Abschluss der Migration auf **Schließen**, um zur Seite ″HA-Lösung konfigurieren″ zurückzukehren. | |
- **Anmerkung:** Profile, die aus der HA-Lösung heraus migriert werden, werden nicht wieder in den Zustand zurück versetzt, den sie vor der Migration hatten. | |
- **Anmerkung:** Die Migration kann nicht in beide Richtungen gleichzeitig erfolgen. Durch Klicken auf **Migrieren >** werden Benutzerprofile in die HA-Lösung versetzt. Durch Klicken auf **<Migrieren** werden Benutzerprofile aus der HA-Lösung versetzt. | | |

### **Migrationstabellen** |

Jede Migrationstabelle enthält vier Spalten: Auswählen, Profil, Status, Beschreibung. |

Klicken Sie auf die Kästchen in der Spalte ″Auswählen″, um die Benutzerprofile auszuwählen, die migriert werden sollen.  $\blacksquare$ |

Die Spalte ″Status″ enthält ein Symbol, das besagt, ob das jeweilige Benutzerprofil migriert werden kann | oder nicht. Die folgende Tabelle enthält die Symbole, die angezeigt werden können, und ihre Bedeutung. |

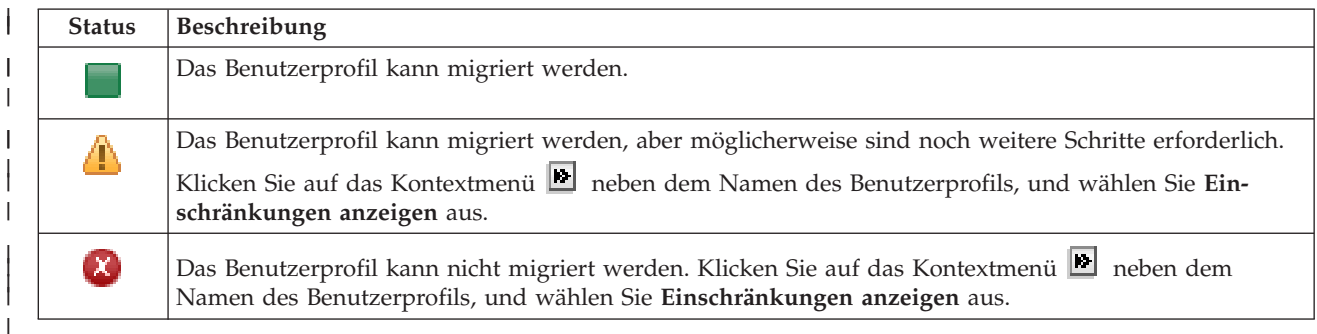

Abschnitt **Von den ausgewählten Objekten wurden insgesamt migriert**: |

- v Das Feld **Ausgewählte Objekte** wird während der Auswahl der Benutzerprofile für die Migration aktualisiert. | |
- **Das Feld Migrierte Objekte** wird jeweils nach der Migration eines Profils aktualisiert.
- v Das Feld **Geschätzte Zeit** enthält eine Angabe darüber, wie lange es schätzungsweise noch dauern wird, bis die Migration aller ausgewählten Benutzerprofile abgeschlossen ist. Dieses Feld wird im Verlauf der Migration fortwährend aktualisiert, damit abgelesen werden kann, wie lange es schätzungsweise noch dauert, bis die Migration der Benutzerprofile abgeschlossen ist, die bislang noch nicht migriert wurden. | | | | |
- v Das Feld **Abgelaufene Zeit** wird im Verlauf der Migration aktualisiert und zeigt an, wie lange die Migration bereits andauert. | |
- v Beendigungs- und Fehlernachrichten, die während der Migration empfangen werden, werden im Nachrichtenbereich angezeigt. | |

Klicken Sie auf **Abbrechen**, um die Migration nach der Migration des aktuellen Benutzerprofils zu stoppen.  $\Box$ |

Klicken Sie auf **Schließen**, nachdem die Migration der Benutzerprofile erfolgreich abgeschlossen wurde.  $\blacksquare$ 

Die Symbolleiste für die einzelnen Migrationstabellen enthält die folgenden Schaltflächen und folgendes Menü: | $\blacksquare$ 

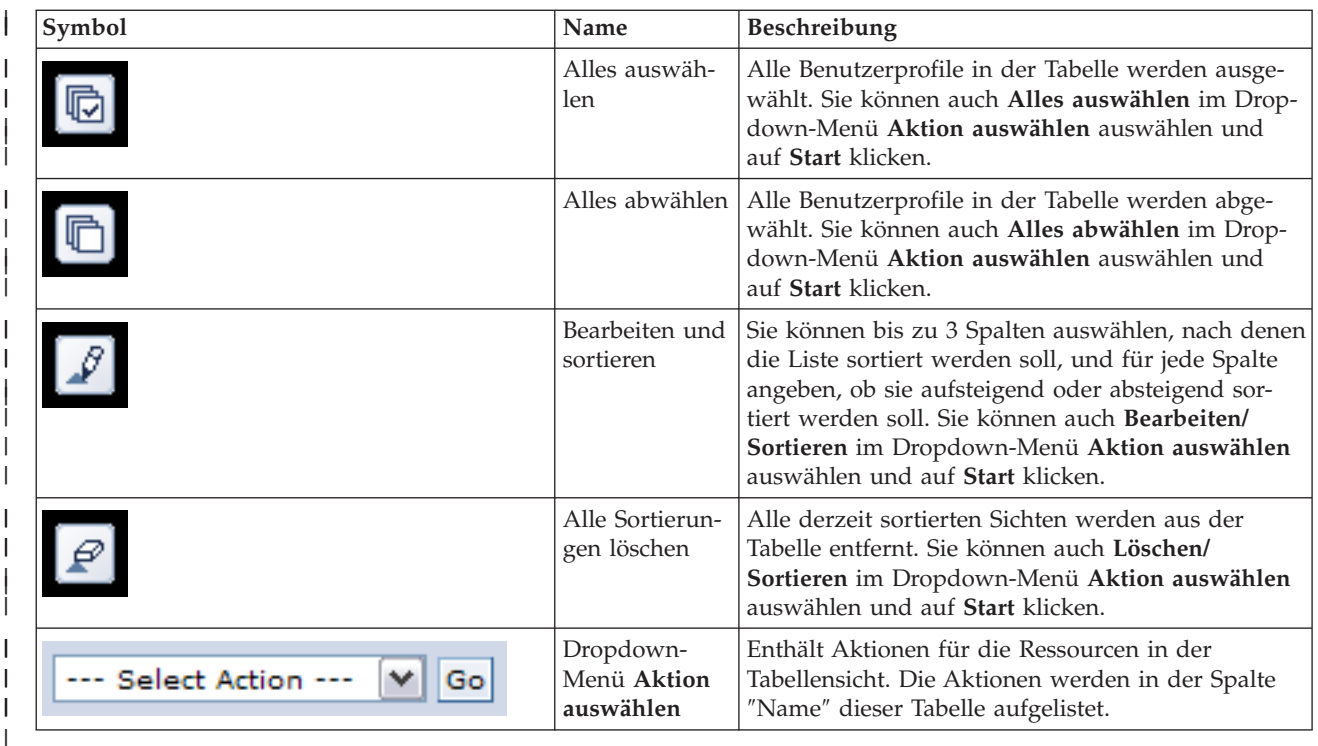

# **Bibliotheken migrieren** |

Verwenden Sie die Seite ″Bibliotheken migrieren″ im High Availability Solutions Manager, um Bibliothe-| ken innerhalb der HA-Lösung zu migrieren. |

Zur Implementierung einer HA-Lösung gehört die Migration von Daten aus dem Primärsystem in den | umschaltbaren unabhängigen Plattenpool. Daher ist nur eine Kopie der Daten vorhanden. Die Daten, die | sich auf dem System befinden, auf dem die Implementierung ursprünglich gestartet wurde, werden in den unabhängigen Plattenpool versetzt. Alle übrigen Kopien der Daten werden aus dem Ausweichsystem gelöscht. | | |

Der High Availability Solutions Manager führt die folgenden Schritte aus, um eine Bibliothek in die HA-| Lösung zu migrieren: |

- 1. Die Bibliothek wird mit dem Befehl SAVLIB auf einen benutzerdefinierten Datenträger, z. B. eine | Bandeinheit, eine Sicherungsdatei oder eine optische Einheit, gesichert. (Die entsprechende Einheit | geben Sie im Menü **Bei Migration verwendete Einheit** an.) T |
- 2. Die Bibliothek wird aus dem aktuellen System gelöscht. |
- 3. Die Bibliothek wird mit dem Befehl RSTLIB in den unabhängigen Plattenpool zurückgespeichert. |
- 4. Bibliotheken, die den gleichen Namen haben wie die zuvor zurückgespeicherte Bibliothek, werden von den übrigen Knoten in der HA-Lösung gelöscht. Dies geschieht, um Kollisionen von Namensbereichen während Switchovern zu vermeiden. Persönliche Berechtigungen werden mit der Bibliothek | | |
- gesichert und zurückgespeichert. |
- **Anmerkung:** Die Bibliothek auf dem Ausweichknoten wird vor dem Löschen nicht gesichert. |

Nachdem die Migration der Bibliothek abgeschlossen ist, werden alle Jobbeschreibungsobjekte mit der | Angabe INLLIBL(\*SYSVAL) aktualisiert. Wenn die migrierte Bibliothek in den Systemwerten QUSRLIBL | oder QSYSLIBL referenziert wird, wird sie aus diesen Systemwerten entfernt. Jobbeschreibungen mit der | Angabe INLLIBL(\*SYSVAL) werden in die Bibliothek QUSRHASM dupliziert. Die duplizierten Jobbeschrei-| bungen werden geändert, so dass sie alle Bibliotheken im Systemwert QUSRLIBL plus der migrierten | Bibliothek angeben. Dies geschieht, da Systemwerte keine Bibliotheken referenzieren können, die in unab-| hängigen Plattenpools vorhanden sind. |

Einige Objektarten dürfen in einem unabhängigen Plattenpool vorhanden sein, können jedoch nicht in | einem unabhängigen Plattenpool verwendet werden. Zu diesen Objektarten gehören beispielsweise \*JOBD, \*SBSD und \*CLS. Wenn ein Objekt dieser Art in einer Bibliothek vorhanden ist, die migriert wer-| den muss, haben Sie folgende Optionen, damit keine Anwendungen durch eine Migration unterbrochen | werden: |  $\blacksquare$ 

- versetzen Sie das Objekt in eine Bibliothek, die im Systemplattenpool verbleibt.
- v Migrieren Sie die Bibliothek, die das Objekt enthält, nicht. |
- v Erstellen Sie eine Bibliothek für den Systemplattenpool unter dem Namen **SYSBASE**, und versetzen Sie alle Objekte, die nicht migriert werden dürfen, in diese neue Bibliothek. | |
- v Ändern Sie alle Verweise auf die versetzten Objekte an ihrem neuen Standort in der Bibliothek SYS-BASE. | |

Jobplanungseinträge könnten betroffen sein, wenn der unabhängige Plattenpool angehängt oder abge-| hängt werden muss, wenn der Job zum geplanten Zeitpunkt ausgeführt wird. Beispiel: Wenn der | geplante Job auf den unabhängigen Plattenpool zugreifen muss, dieser aber zum geplanten Zeitpunkt nicht verfügbar ist, wird der Job nicht erfolgreich ausgeführt. Ändern Sie den Jobplanungseintrag so, dass der Job zu einem Zeitpunkt ausgeführt wird, an dem der unabhängige Plattenpool voraussichtlich verfügbar ist, oder ändern Sie den Job so, dass er den unabhängigen Plattenpool gar nicht benötigt.  $\blacksquare$  $\blacksquare$ |  $\blacksquare$ 

Während der Migration könnte folgende Nachricht angezeigt werden: Die Gesamtgröße der für die | Migration ausgewählten Objekte und der für die Migration erforderliche Arbeitsbereich | überschreitet den in der HA-Umgebung verfügbaren Speicherplatz. Um die Migration fortsetzen zu | können, müssen Sie dem unabhängigen Plattenpool weitere unkonfigurierte Platteneinheiten hinzufügen. | Einzelheiten über das Hinzufügen von unkonfigurierten Platteneinheiten zum unabhängigen Plattenpool | finden Sie unter dem Thema [Platteneinheit](http://publib14.boulder.ibm.com/infocenter/systems/scope/i5os/index.jsp?topic=/rzaly/rzalyadd.htm) oder Plattenpool hinzufügen im i5/OS Information Center. |

Unkonfigurierte Platteneinheiten erhält man durch zwei Aktionen: a) Hinzufügen von neuen Platten-| einheiten zum System oder b) Entfernen von Platteneinheiten aus dem Systemplattenpool. Einzelheiten | über das Entfernen von Platteneinheiten aus dem Systemplattenpool finden Sie unter [Moving](http://publib14.boulder.ibm.com/infocenter/systems/scope/i5os/index.jsp?topic=/rzaly/rzalyremovedisk.htm) or removing a disk unit [from](http://publib14.boulder.ibm.com/infocenter/systems/scope/i5os/index.jsp?topic=/rzaly/rzalyremovedisk.htm) a disk pool. |  $\blacksquare$ 

**Achtung:** Führen Sie eine Sicherung des gesamten Systems durch, bevor Sie Benutzerprofile, Bibliothe-|  $\mathbf{I}$ ken und Verzeichnisse in die HA-Umgebung migrieren. Die Konfiguration einer HA-Lösung zielt darauf ab, ein einzelnes Image Ihrer Betriebssystemumgebung zu erstellen, unabhängig davon, wie viele Knoten  $\blacksquare$ in Ihrer Lösung enthalten sind. Bibliotheken, Verzeichnisse und Benutzerprofile werden auf den Aus-| weichknoten gelöscht. Beispiel: Wenn Bibliothek BIBA vom Primärknoten in den unabhängigen Platten- $\blacksquare$ | pool migriert wird, werden alle Versionen von BIBA, die auf den übrigen Knoten in der Lösung vorhan-den sind, gelöscht. Weitere Informationen finden Sie unter ["Sicherungsprozeduren](#page-23-0) für HA-Lösung  $\blacksquare$  $\mathbf{L}$ [ändern"](#page-23-0) auf Seite 18. |

### **Bibliotheken in HA-Umgebung migrieren** |

Führen Sie die folgenden Schritte aus, um Bibliotheken in die HA-Umgebung zu migrieren: |

- 1. Wählen Sie im Dropdown-Menü **Bei Migration verwendete Einheit** die gewünschte Einheit für die Migration aus. | |
- 2. Um die Bibliotheken auszuwählen, die aus der Tabelle ″Nicht in der HA-Lösung befindliche Objekte″ migriert werden sollen, klicken Sie auf das Kästchen in der Spalte ″Auswählen″. | |
- 3. Klicken Sie auf **Migrieren>**. |

| | |

|

- **Anmerkung:** Die Migration kann nicht in beide Richtungen gleichzeitig erfolgen. Durch Klicken auf **Migrieren >** werden Bibliotheken in die HA-Lösung versetzt. Durch Klicken auf **< Migrieren** werden Bibliotheken aus der HA-Lösung versetzt.
- 4. Im Verlauf der Migration wird jedes migrierte Bibliothek aus der Tabelle ″Nicht in der HA-Lösung befindliche Objekte″ in die Tabelle ″Objekte der HA-Lösung″ versetzt. Die Angaben für **Migrierte** |

**Objekte** und **Abgelaufene Zeit** werden jeweils nach der Migration einer Bibliothek aktualisiert. Beendigungs- und Fehlernachrichten werden im Nachrichtenbereich angezeigt. |

- 5. Um die Migration abzubrechen, klicken Sie auf **Abbrechen**. Die Migration wird gestoppt, nachdem die Migration der aktuellen Bibliothek abgeschlossen ist. | |
- 6. Um die Migration einer Bibliothek rückgängig zu machen oder um Bibliotheken wieder zurück in die Tabelle ″Nicht in der HA-Lösung befindliche Objekte″ zu migrieren, befolgen Sie die nachfolgenden Anweisungen unter ″Bibliotheken aus HA-Umgebung migrieren″. | | |
- 7. Nach Abschluss der Migration klicken Sie auf **Schließen**, um zur Seite ″HA-Lösung konfigurieren″ zurückzukehren. | |

# **Bibliotheken aus HA-Umgebung migrieren** |

- Führen Sie die folgenden Schritte aus, um Bibliotheken aus der HA-Umgebung zu migrieren: |
- 1. Wählen Sie im Dropdown-Menü **Bei Migration verwendete Einheit** die gewünschte Einheit für die Migration aus. | |
- 2. Um die Bibliotheken auszuwählen, die aus der Tabelle ″Objekte der HA-Lösung″ migriert werden sollen, klicken Sie auf das Kästchen in der Spalte ″Auswählen″. | |
- 3. Klicken Sie auf **<Migrieren**. |

|

| | |

|

| |

- **Anmerkung:** Die Migration kann nicht in beide Richtungen gleichzeitig erfolgen. Durch Klicken auf **Migrieren >** werden Bibliotheken in die HA-Lösung versetzt. Durch Klicken auf **<Migrieren** werden Bibliotheken aus der HA-Lösung versetzt.
- 4. Im Verlauf der Migration wird jede migrierte Bibliothek aus der Tabelle ″Objekte der HA-Lösung″ in die Tabelle ″Nicht in der HA-Lösung befindliche Objekte″ versetzt. Die Angaben für **Migrierte Objekte** und **Abgelaufene Zeit** werden jeweils nach der Migration einer Bibliothek aktualisiert. Beendigungs- und Fehlernachrichten werden im Nachrichtenbereich angezeigt. | | | |
- 5. Um die Migration abzubrechen, klicken Sie auf **Abbrechen**. Die Migration wird gestoppt, nachdem die Migration der aktuellen Bibliothek abgeschlossen ist. |
- 6. Um die Migration einer Bibliothek rückgängig zu machen oder um Bibliotheken wieder zurück in die Tabelle ″Objekte der HA-Lösung″ zu migrieren, befolgen Sie die vorangegangenen Anweisungen unter ″Bibliotheken in HA-Umgebung migrieren″. |
- 7. Nach Abschluss der Migration klicken Sie auf **Schließen**, um zur Seite ″HA-Lösung konfigurieren″ zurückzukehren. | |

**Anmerkung:** Bibliotheken, die aus der HA-Lösung migriert werden, werden nicht auf alle Knoten in der HA-Lösung migriert. Sie werden ausschließlich zurück auf das Primärsystem migriert. | |

# **Migrationstabellen** |

Die Migrationstabellen für Bibliotheken enthalten die folgenden Spalten: Auswählen, Bibliothek, Status, Größe, Geschätzte Zeit und Abhängige Bibliothek. | |

Klicken Sie auf die Kästchen in der Spalte **Auswählen**, um die Bibliothek in der Spalte **Bibliothek** auszuwählen. | |

Die Spalte **Status** enthält ein Symbol, das besagt, ob die jeweilige Bibliothek migriert werden kann oder | nicht. Die folgende Tabelle enthält die Symbole, die angezeigt werden können, und ihre Bedeutung. |

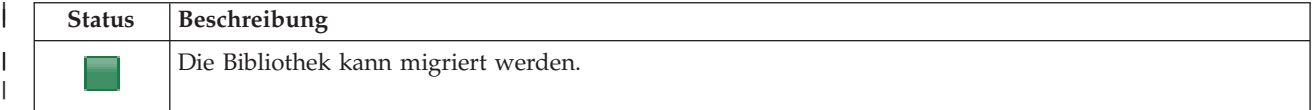

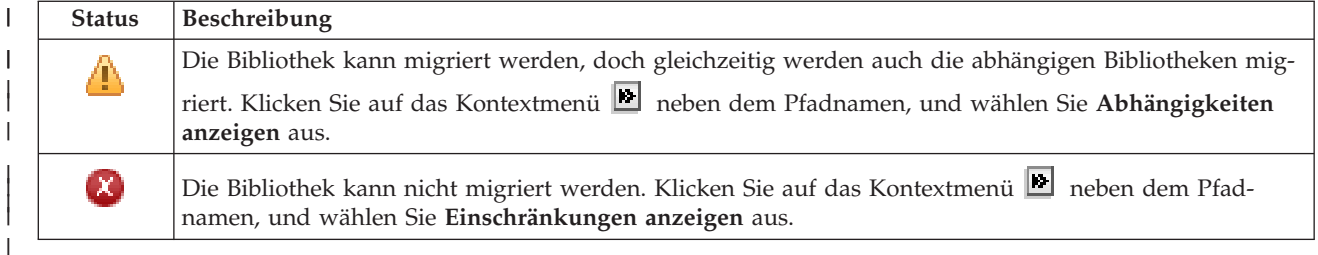

Im Menü **Bei Migration verwendete Einheit** werden die auf dem System verfügbaren Bandeinheiten-| beschreibungen aufgelistet. Gültige Werte sind: |

- \*SAVF (Standardeinstellung)
- *Band1* | |

|

*Band2*

Die Spalte **Größe** enthält die Größe der Bibliothek (in Megabyte). |

Die Spalte **Geschätzte Zeit** enthält die geschätzte Dauer der Bibliotheksmigration. |

Die Spalte **Abhängige Bibliothek** enthält weitere Bibliotheken, die zusammen mit der ausgewählten Bibliothek migriert werden müssen. Unter ["Bibliotheksabhängigkeiten"](#page-82-0) auf Seite 77 finden Sie eine Liste der möglichen Ursachen für Bibliotheksabhängigkeiten. |  $\blacksquare$ |

- Abschnitt **Von den ausgewählten Objekten wurden insgesamt migriert**:  $\blacksquare$
- v Das Feld **Ausgewählte Objekte** wird während der Auswahl der Bibliotheken für die Migration aktualisiert. | |
- v Das Feld **Migrierte Objekte** wird jeweils nach der Migration einer Bibliothek aktualisiert.  $\blacksquare$
- v Das Feld **Geschätzte Zeit** enthält eine Angabe darüber, wie lange es schätzungsweise noch dauern wird, bis die Migration aller ausgewählten Bibliotheken abgeschlossen ist. Dieses Feld wird im Verlauf der Migration fortwährend aktualisiert, damit abgelesen werden kann, wie lange es schätzungsweise noch dauert, bis die Migration der Bibliotheken abgeschlossen ist, die bislang noch nicht migriert wurden. | | | | |
- 1 Das Feld Abgelaufene Zeit wird im Verlauf der Migration aktualisiert, und zeigt an, wie lange die Migration bereits andauert. |
- v Beendigungs- und Fehlernachrichten, die während der Migration empfangen werden, werden im Nachrichtenbereich angezeigt. | |
- $\mathbf{L}$ | Klicken Sie auf **Abbrechen**, um die Migration nach der Migration der aktuellen Bibliothek zu stoppen.

Klicken Sie auf **Schließen**, nachdem die Migration der Bibliotheken erfolgreich abgeschlossen wurde.  $\blacksquare$ 

Die Symbolleiste für die einzelnen Migrationstabellen enthält die folgenden Schaltflächen und folgendes Menü:  $\blacksquare$ |

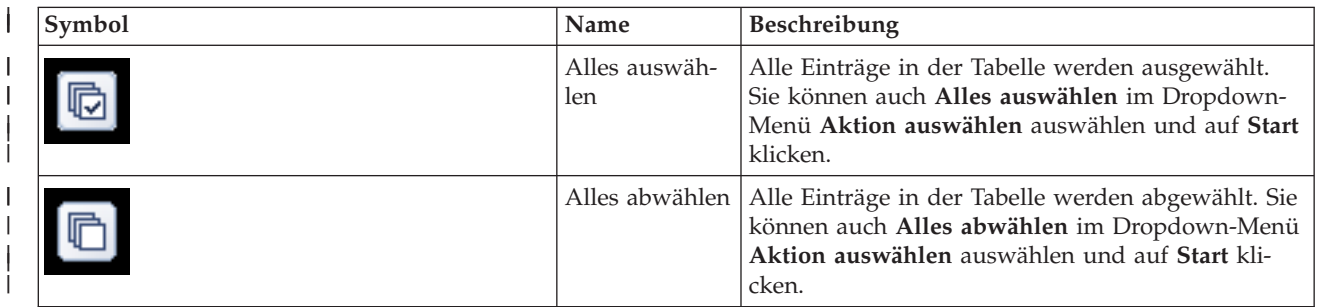

<span id="page-82-0"></span>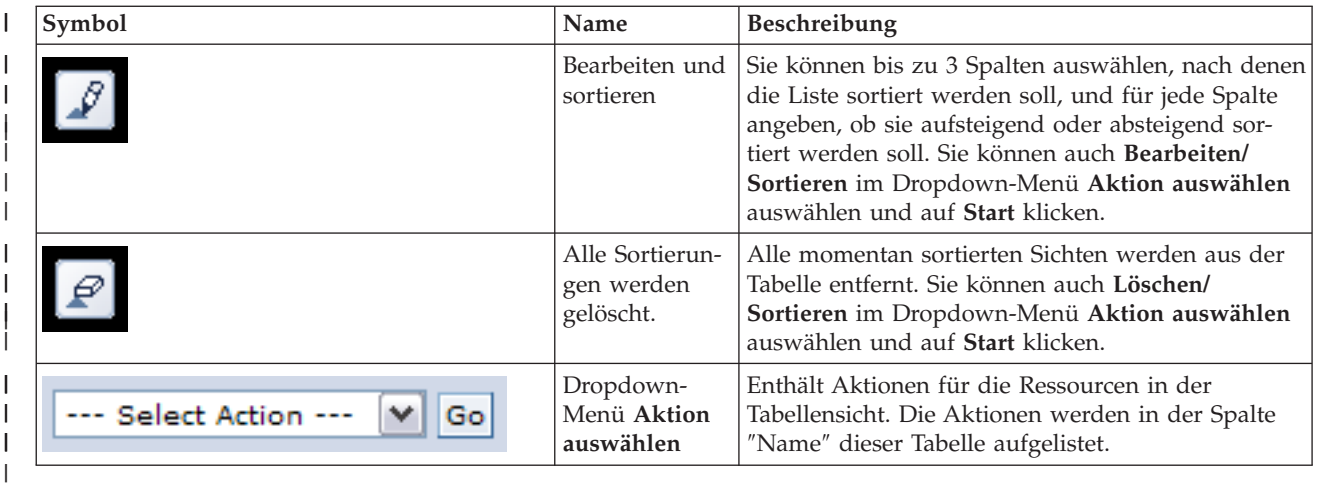

# **Bibliotheksabhängigkeiten** |

Die folgende Liste enthält mögliche Ursachen für die Abhängigkeit einer Bibliothek von einer anderen: |

- v Die Bibliothek enthält ein Journal, das aufgezeichnete Objekte in einer anderen Bibliothek enthält. |
- v Die Bibliothek enthält ein Journal, das Journalempfänger in einer anderen Bibliothek enthält. |
- v Die Bibliothek enthält eine physische Datei, der eine logische Datei in einer anderen Bibliothek zugeordnet ist. | |
- <sup>1</sup> Die Bibliothek enthält eine logische Datei, der eine physische Datei in einer anderen Bibliothek zugeordnet ist. |

# **Bibliothekseinschränkungen** |

|

Die folgende Liste enthält mögliche Ursachen dafür, warum eine Bibliothek nicht in die HA-Lösung mig-| riert werden kann: |

- 1 Die Bibliothek ist Bestandteil von i5/OS und kann sich nur im Systemplattenpool befinden.
- <sup>1</sup> Die Bibliothek enthält ein Journal, das mindestens ein aufgezeichnetes IFS-Objekt (IFS = integriertes Dateisystem) enthält. |
- | Die Bibliothek befindet sich in der Bibliotheksliste des aktuellen Thread.
- v Die Bibliothek befindet sich in der Bibliotheksliste eines primären Thread, der auf dem System aktiv ist, wenn der Systemwert QLIBLCKLVL so gesetzt ist, dass Bibliotheken in der Bibliotheksliste gesperrt sind. | | |
- | Die Bibliothek enthält eine zugeordnete Jobwarteschlange oder Ausgabewarteschlange.
- 1 Der unabhängige Plattenpool verfügt nicht über genügend Speicherbereich für die Bibliothek und ihre Objekte. |
- 1 Die Bibliothek enthält Objektarten, die sich nicht in einem unabhängigen Plattenpool befinden können. Eine vollständige Liste der Objekte, die sich nicht in einem unabhängigen Plattenpool befinden können, finden Sie unter Supported and [unsupported](http://publib14.boulder.ibm.com/infocenter/systems/scope/i5os/index.jsp?topic=/rzaly/rzalysupportedunsupportedobjects.htm) object types. |
- **•** Die Bibliothek wird von allen unten aufgeführten Systemwerten referenziert.

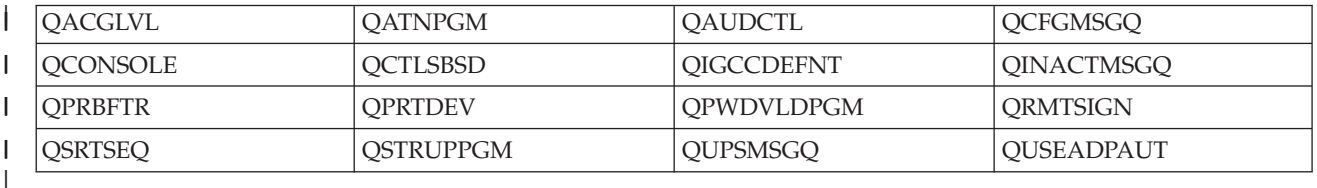

| • Die Bibliothek wird von allen unten aufgeführten Netzwerkattributen referenziert.

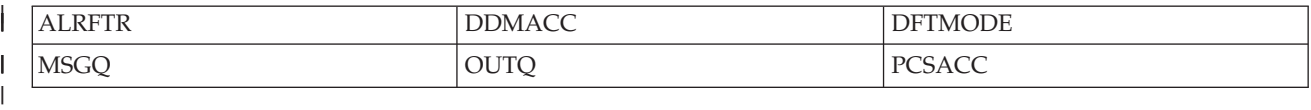

v Die Bibliothek wird von einem Benutzerprofil referenziert, das nicht in den unabhängigen Plattenpool migriert wurde.

# **Nachrichten**

Für die von Ihnen ausgewählte HA-Lösung können die folgenden Informations- und Fehlernachrichten angezeigt werden:

# **hat0042**

| |

|

| | | | |

|

|

|

|

|

|

|

|

|

|

|

Falls eine Auswahl erfolgt, werden alle unkonfigurierten DASD-Einheiten unter dem Tower ausgewählt.

### **hat0044** |

{0} enthält Objekt, das im unabhängigen Plattenpool nicht unterstützt wird.

### **hat0045** |

{0} enthält Journal {1} für IFS-Objekte.

### **hat0046** |

{0} enthält Jobbeschreibungen.

### **hat0047** |

{0} wird von Systemwert {1} verwendet.

### **hat0048** |

{0} wird von Netzwerkattribut {1} verwendet.

### **hat0049** |

{0} enthält aufgezeichnete IFS-Objekte.

### **hat004a** |

{0} enthält Klassenobjekte.

### **hat004b** |

{0} enthält Subsystembeschreibungen.

### **hat004c** |

{0} wird von Subsystembeschreibung {1} verwendet.

### **hat004d** |

{0} enthält Datenbankdatei {1} mit Datenübertragungssteuerung.

### **hat004e** |

{0} enthält Mehrsystem-Datenbankdatei {1} (Knotengruppe).

Eine vollständige Liste der [Nachrichten](#page-47-0) finden Sie unter dem Thema "Mit Nachrichten arbeiten" auf Seite [42.](#page-47-0) | |

### **Verzeichnisse migrieren** |

Verwenden Sie die Seite ″Verzeichnisse migrieren″ im High Availability Solutions Manager, um Verzeichnisse innerhalb der HA-Lösung zu migrieren. | |

Die Implementierung einer HA-Lösung beinhaltet, dass Daten vom Primärsystem in den umschaltbaren unabhängigen Plattenpool migriert werden müssen. Deshalb ist nur eine einzige Kopie der Daten vorhanden. Die Daten, die sich auf dem System befinden, von dem aus die Implementierung gestartet wird, werden in den unabhängigen Plattenpool versetzt. Alle übrigen Kopien der Daten werden aus dem Ausweichsystem gelöscht.  $\mathbf{I}$ | |  $\blacksquare$  $\mathbf{I}$ 

Der High Availability Solutions Manager führt die folgenden Schritte aus, um ein Verzeichnis in die HA-| Lösung zu migrieren: |

- 1. Die Verzeichnisse und ihre Unterverzeichnisse werden mit dem Befehl SAV auf einen benutzer-| definierten Datenträger, z. B. eine Bandeinheit, eine Sicherungsdatei oder eine optische Einheit, gesichert. (Diese Einheit wird im Menü **Bei Migration verwendete Einheit** angegeben.) | |
- 2. Das Verzeichnis wird aus dem System gelöscht. |

| |

|

- 3. Das Verzeichnis wird mit dem Befehl RST in den unabhängigen Plattenpool zurückgespeichert. Beispiel: Wenn das Verzeichnis **/mydir** migriert werden soll, wird es vom System in **/IndependentDiskPoolName/mydir** zurückgespeichert. |
- 4. Dem Verzeichnis wird ein symbolischer Link hinzugefügt, so dass vorhandene Anwendungen unverändert fortgesetzt werden können. Beispiel: Das System fügt den symbolischen Link **/mydir** hinzu, dessen Inhalt eine Verbindung zu **/IndependentDiskPoolName/mydir** herstellt. | | |
- 5. Verzeichnisse, deren Name mit dem des migrierten Verzeichnisses übereinstimmt, werden aus den übrigen Knoten in der HA-Lösung gelöscht. | |
	- **Anmerkung:** Das Verzeichnis auf dem Ausweichknoten wird vor dem Löschen nicht gesichert.
- 6. Auf jedem Ausweichknoten wird ein symbolischer Link erstellt, damit die auf dem Ausweichknoten laufenden Anwendungen die migrierten Daten finden können, wenn der unabhängige Plattenpool auf den Ausweichknoten umgeschaltet wird. | | |

Während der Migration könnte folgende Nachricht angezeigt werden: Die Gesamtgröße der für die | Migration ausgewählten Objekte und der für die Migration erforderliche Arbeitsbereich | überschreitet den in der HA-Umgebung verfügbaren Speicherplatz. Um in diesem Fall die Migration | fortsetzen zu können, müssen Sie dem unabhängigen Plattenpool weitere unkonfigurierte Platteneinheiten | hinzufügen. Einzelheiten über das Hinzufügen von unkonfigurierten Platteneinheiten zum unabhängigen | Plattenpool finden Sie unter [Platteneinheit](http://publib14.boulder.ibm.com/infocenter/systems/scope/i5os/index.jsp?topic=/rzaly/rzalyadd.htm) oder Plattenpool hinzufügen im i5/OS Information Center. |

Unkonfigurierte Platteneinheiten erhält man durch zwei Aktionen: a) Hinzufügen von neuen Platten-| einheiten zum System oder b) Entfernen von Platteneinheiten aus dem Systemplattenpool. Einzelheiten über das Entfernen von Platteneinheiten aus dem Systemplattenpool finden Sie unter [Moving](http://publib14.boulder.ibm.com/infocenter/systems/scope/i5os/index.jsp?topic=/rzaly/rzalyremovedisk.htm) or remo-| ving a disk unit [from](http://publib14.boulder.ibm.com/infocenter/systems/scope/i5os/index.jsp?topic=/rzaly/rzalyremovedisk.htm) a disk pool im i5/OS Information Center. | |

**Achtung:** Führen Sie eine Sicherung des gesamten Systems durch, bevor Sie Benutzerprofile, Bibliothe-| ken und Verzeichnisse in die HA-Umgebung migrieren. Die Konfiguration einer HA-Lösung zielt darauf ab, ein einzelnes Image Ihrer Betriebssystemumgebung zu erstellen, unabhängig davon, wie viele Knoten | in Ihrer Lösung enthalten sind. Bibliotheken, Verzeichnisse und Benutzerprofile werden auf den Ausweichknoten gelöscht. Beispiel: Wenn Bibliothek BIBA vom Primärknoten in den unabhängigen Plattenpool migriert wird, werden alle Versionen von BIBA, die auf den übrigen Knoten in der Lösung vorhanden sind, gelöscht. Weitere Informationen finden Sie unter ["Sicherungsprozeduren](#page-23-0) für HA-Lösung | [ändern"](#page-23-0) auf Seite 18. | | | | |

# **Verzeichnisse in HA-Umgebung migrieren** |

Führen Sie die folgenden Schritte aus, um Verzeichnisse in die HA-Umgebung zu migrieren: |

- 1. Wählen Sie im Dropdown-Menü **Bei Migration verwendete Einheit** die gewünschte Einheit für die Migration aus. | |
- 2. Um die Verzeichnisse, die migriert werden sollen, aus der Tabelle ″Nicht in der HA-Lösung befindliche Objekte″ auszuwählen, klicken Sie auf das Kästchen in der Spalte ″Auswählen″. | |
- 3. Klicken Sie auf **Migrieren>**. |

| | |

# **Anmerkung:** Die Migration kann nicht in beide Richtungen gleichzeitig erfolgen. Durch Klicken auf **Migrieren >** werden Verzeichnisse in die HA-Lösung versetzt. Durch Klicken auf **<Migrieren** werden Verzeichnisse aus der HA-Lösung versetzt.

- 4. Im Verlauf der Migration wird jedes migrierte Verzeichnis aus der Tabelle ″Nicht in der HA-Lösung befindliche Objekte″ in die Tabelle ″Objekte der HA-Lösung″ versetzt. Die Angaben für **Migrierte Objekte** und **Abgelaufene Zeit** werden jeweils nach der Migration eines Verzeichnisses aktualisiert. Beendigungs- und Fehlernachrichten werden im Nachrichtenbereich angezeigt. | | | |
- 5. Um die Migration abzubrechen, klicken Sie auf **Abbrechen**. Die Migration wird dann gestoppt, nachdem die Migration des aktuellen Verzeichnisses abgeschlossen ist. | |
- 6. Um die Migration eines Verzeichnisses rückgängig zu machen oder um Verzeichnisse wieder zurück in die Tabelle ″Nicht in der HA-Lösung befindliche Objekte″ zu migrieren, befolgen Sie die nachfolgenden Anweisungen unter ″Verzeichnisse aus der HA-Umgebung migrieren″. | | |
- 7. Klicken Sie nach Abschluss der Migration auf **Schließen**, um zur Seite ″HA-Lösung konfigurieren″ zurückzukehren. | |

### **Verzeichnisse aus HA-Umgebung migrieren** |

Führen Sie die folgenden Schritte aus, um Verzeichnisse aus der HA-Umgebung zu migrieren: |

- 1. Wählen Sie im Dropdown-Menü **Bei Migration verwendete Einheit** die gewünschte Einheit für die Migration aus. | |
- 2. Um die Verzeichnisse, die migriert werden sollen, aus der Tabelle ″Objekte der HA-Lösung″ auszuwählen, klicken Sie auf das Kästchen in der Spalte ″Auswählen″. | |
- 3. Klicken Sie auf **<Migrieren**. |

| | |

- **Anmerkung:** Die Migration kann nicht in beide Richtungen gleichzeitig erfolgen. Durch Klicken auf **Migrieren >** werden Verzeichnisse in die HA-Lösung versetzt. Durch Klicken auf **<Migrieren** werden Verzeichnisse aus der HA-Lösung versetzt.
- 4. Im Verlauf der Migration wird jedes migrierte Verzeichnis aus der Tabelle ″Objekte der HA-Lösung″ in die Tabelle ″Nicht in der HA-Lösung befindliche Objekte″ versetzt. Die Angaben für **Migrierte Objekte** und **Abgelaufene Zeit** werden jeweils nach der Migration eines Verzeichnisses aktualisiert. Beendigungs- und Fehlernachrichten werden im Nachrichtenbereich angezeigt. | | | |
- 5. Um die Migration abzubrechen, klicken Sie auf **Abbrechen**. Die Migration wird dann gestoppt, nachdem die Migration des aktuellen Verzeichnisses abgeschlossen ist. | |
- 6. Um die Migration eines Verzeichnisses rückgängig zu machen oder um Verzeichnisse wieder zurück in die Tabelle ″Objekte der HA-Lösung″ zu migrieren, befolgen Sie die vorangegangenen Anweisungen unter ″Verzeichnisse in die HA-Umgebung migrieren″. | | |
- 7. Klicken Sie nach Abschluss der Migration auf **Schließen**, um zur Seite ″HA-Lösung konfigurieren″ zurückzukehren. | |
- **Anmerkung:** Verzeichnisse, die aus der HA-Lösung migriert werden, werden nicht auf alle Knoten in der HA-Lösung migriert. Sie werden zurück auf das Primärsystem migriert. | |

### **Migrationstabellen** |

Die Verzeichnistabellen enthalten die folgenden Spalten: Auswählen, Pfad, Status, Größe und Geschätzte Zeit.  $\blacksquare$  $\blacksquare$ 

Klicken Sie auf die Kästchen in der Spalte **Auswählen**, um das Verzeichnis in der Spalte **Pfad** auszuwählen.  $\blacksquare$  $\blacksquare$ 

Die Spalte **Status** enthält ein Symbol, das besagt, ob das jeweilige Verzeichnis migriert werden kann oder nicht. Die folgende Tabelle enthält die Symbole, die angezeigt werden können, und ihre Bedeutung. | |

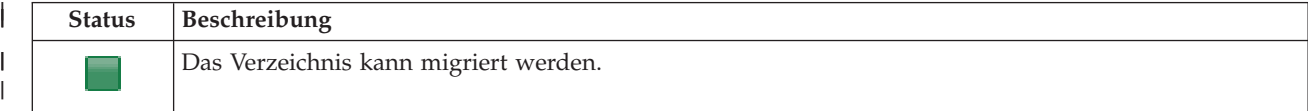

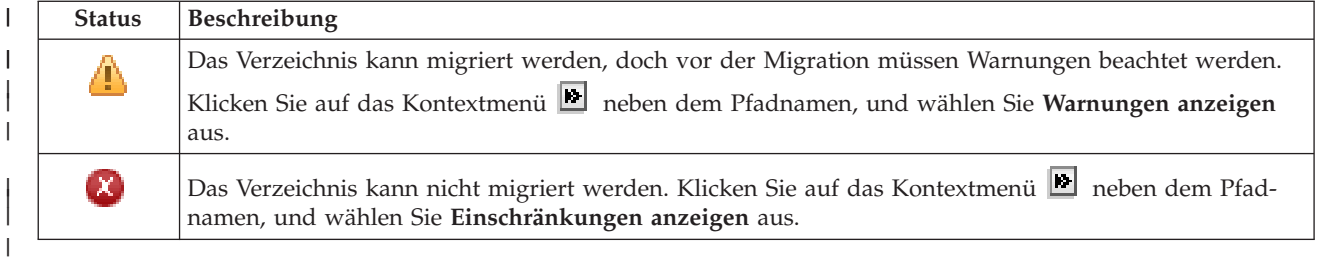

Im Menü **Bei Migration verwendete Einheit** werden die auf dem System verfügbaren Bandeinheiten-| beschreibungen aufgelistet. Gültige Werte sind: |

\*SAVF (Standardeinstellung) |

*Band1* |

*Band2* |

Die Spalte **Größe** enthält die Größe des Verzeichnisses (in Megabyte). |

Die Spalte **Geschätzte Zeit** enthält die geschätzte Dauer der Verzeichnismigration. |

Abschnitt **Von den ausgewählten Objekten wurden insgesamt migriert**: |

- 1 Das Feld Ausgewählte Objekte wird laufend aktualisiert, während die Verzeichnisse für die Migration ausgewählt werden. |
- **Das Feld Migrierte Objekte** wird jeweils nach der Migration eines Verzeichnisses aktualisiert.
- v Im Feld **Geschätzte Zeit** wird angegeben, wie lange es schätzungsweise noch dauern wird, bis die | Migration aller ausgewählten Verzeichnisse abgeschlossen ist. Dieses Feld wird im Verlauf der Migration aktualisiert, so dass es immer die geschätzte Dauer für die Migration der noch verbleibenden Verzeichnisse enthält. | | |
- 1 Das Feld Abgelaufene Zeit wird im Verlauf der Migration aktualisiert, und zeigt an, wie lange die Migration bereits andauert. |
- | Beendigungs- und Fehlernachrichten, die während der Migration empfangen werden, werden im Nachrichtenbereich angezeigt. |

Klicken Sie auf **Abbrechen**, um die Migration nach der Migration des aktuellen Verzeichnisses zu stop-| pen. |

Klicken Sie auf **Schließen**, nachdem die Migration der Verzeichnisse erfolgreich abgeschlossen wurde. |

L | Die Symbolleiste für die einzelnen Migrationstabellen enthält die folgenden Schaltflächen und folgendes Menü: |

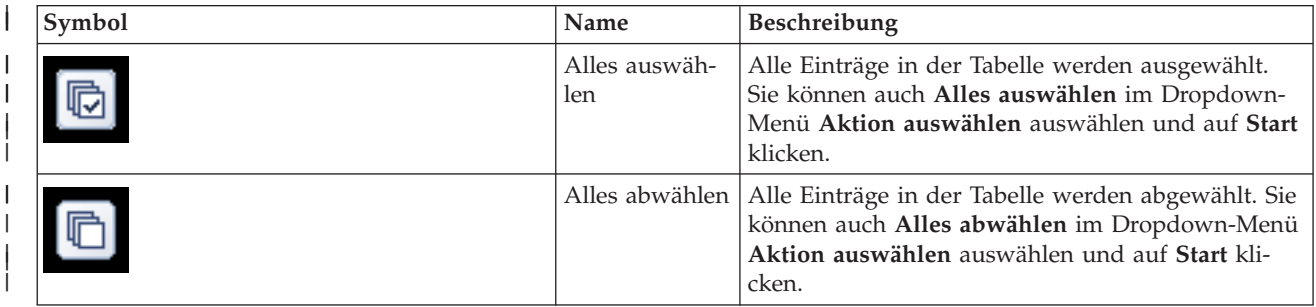

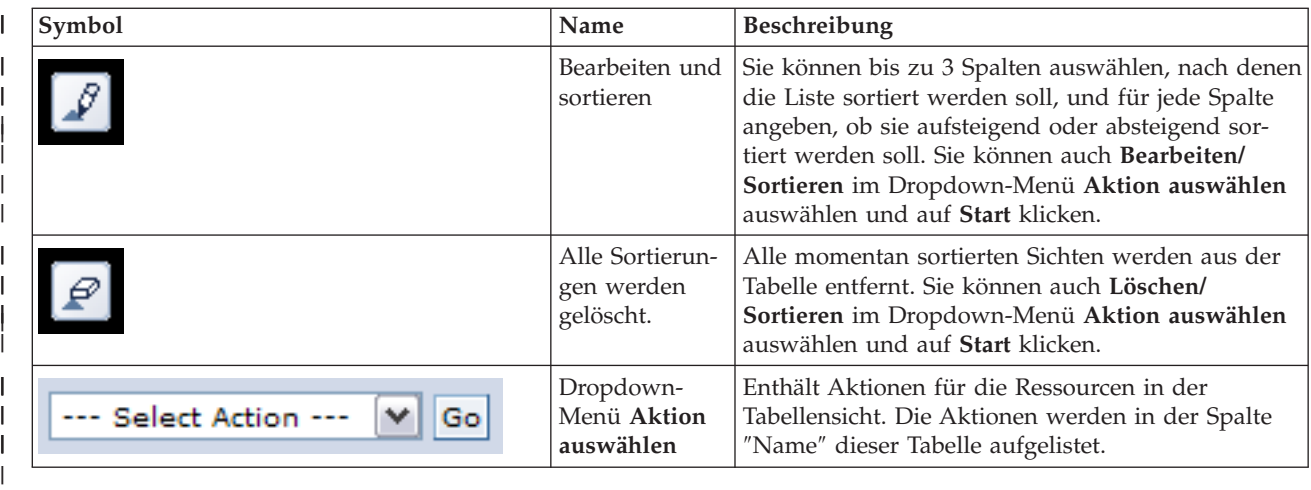

# **Migrationswarnungen** |

Die folgende Liste enthält mögliche Warnungen, die beachtet werden müssen, bevor das Verzeichnis in die HA-Lösung migriert wird:  $\mathbf{I}$  $\blacksquare$ 

- v Der Pfad wird in einen symbolischen Link aufgelöst. Es wird nur der Link migriert. Das Verzeichnis oder die Datei, auf das/die der Link verweist, wird nicht migriert. | |
- v Der Pfad wird in ein Objekt aufgelöst, das sich in einem angehängten lokalen Dateisystem befindet. Die Migration von Objekten in einem angehängten lokalen Dateisystem ist zwar zulässig, doch werden die Objekte im Standarddateisystem des unabhängigen Plattenpools wiederhergestellt. Diese Objekte | | |
- sind dann nicht mehr länger im angehängten lokalen Dateisystem vorhanden. |

### **Migrationseinschränkungen** |

| | | |

Die folgende Liste enthält mögliche Ursachen dafür, warum ein Verzeichnis nicht in die HA-Lösung migriert werden kann: |  $\blacksquare$ 

- v Die Unterverzeichnisstruktur des Verzeichnisses enthält ein Objekt, das momentan in einem Journal aufgezeichnet ist. Vor der Migration von aufgezeichneten IFS-Objekten müssen Sie die folgenden Aktionen ausführen: | | |
- Führen Sie ENDJRN OBJ(('/mydir')) SUBTREE(\*ALL) JRN(\*OBJ) LOGLVL(\*ALL) aus. |
- Notieren Sie alle aufgezeichneten Objekte, Journale und Journalbibliotheken, die den Objekten zugeordnet sind. | |
- Migrieren Sie alle Bibliotheken mit Journalen, die den Objekten zugeordnet sind, in die HA-Lösung.
- Migrieren Sie die Unterverzeichnisstruktur **/mydir**.
	- Führen Sie den Befehl STRJRN aus, um die Journalfunktion für alle Objekte zu starten, die zuvor aufgezeichnet worden waren.
- v Das Verzeichnis wird vom System zur Verfügung gestellt. Für diese Einschränkung gibt es keine Fehlerbehebung oder Ausweichlösung. Es wird erwartet, dass sich die vom System zur Verfügung gestellten Verzeichnisse bereits im Systemplattenpool auf jedem System in der HA-Lösung befinden. | | |
- v Das Verzeichnis ist ein Mountpunkt. Wenn ein Dateisystem über dem Verzeichnis angehängt ist, gibt es keine Fehlerbehebung oder Ausweichlösung. Das An- und Abhängen von Dateisystemen bietet eine dynamische Möglichkeit, den Namensbereich des integrierten Dateisystems zu ändern. Dateisysteme können nur über Verzeichnisse angehängt werden. Nach der Migration eines Verzeichnisses bleibt anstelle des Ursprungsverzeichnisses ein symbolischer Link. Das Dateisystem kann dann nicht mehr an derselben Stelle angehängt werden. | | | | | |
- v Der Pfad wird in ein Objekt in einem fernen Dateisystem aufgelöst. Für diese Einschränkung gibt es keine Fehlerbehebung oder Ausweichlösung. Das ferne Dateisystem wird an jedes System angehängt und wird daher nicht im umschaltbaren unabhängigen Plattenpool benötigt. | | |

# **Nachrichten** |

Für die von Ihnen ausgewählte HA-Lösung können die folgenden Informations- und Fehlernachrichten angezeigt werden: | |

### **hat0042** |

| | | | | | | |

|

| | | | | | | | | | |

Falls eine Auswahl erfolgt, werden alle unkonfigurierten DASD-Einheiten unter dem Tower ausgewählt.

## **hat0044**

{0} enthält Objekt, das im unabhängigen Plattenpool nicht unterstützt wird.

## **hat0045**

{0} enthält Journal {1} für IFS-Objekte.

## **hat0046**

{0} enthält Jobbeschreibungen.

### **hat0047** |

{0} wird von Systemwert {1} verwendet.

### **hat0048** |

{0} wird von Netzwerkattribut {1} verwendet.

# **hat0049**

{0} enthält aufgezeichnete IFS-Objekte.

# **hat004a**

{0} enthält Klassenobjekte.

# **hat004b**

{0} enthält Subsystembeschreibungen.

## **hat004c**

{0} wird von Subsystembeschreibung {1} verwendet.

## **hat004d**

{0} enthält Datenbankdatei {1} mit Datenübertragungssteuerung.

#### **hat004e** |

|

{0} enthält Mehrsystem-Datenbankdatei {1} (Knotengruppe).

Eine vollständige Liste der [Nachrichten](#page-47-0) finden Sie unter dem Thema "Mit Nachrichten arbeiten" auf Seite [42.](#page-47-0) | |

#### **Konfiguration beenden und Arbeitsdateien bereinigen** L. |

Die Seite ″Konfiguration beenden und Arbeitsdateien bereinigen″ im High Availability Solutions Manager | verarbeitet die Unterschritte, die erforderlich sind, um die Konfiguration der HA-Lösung zu beenden und | die Arbeitsdateien zu bereinigen, die während der Konfiguration erstellt wurden. Das ist der letzte Schritt, der durchgeführt werden muss, damit die HA-Lösung aktiv wird. | |

**Wichtig:** Dieser Schritt kann nicht rückgängig gemacht werden. Sobald Sie die Unterschritte ausgeführt haben, wird die HA-Lösung implementiert. Die während der Implementierung ausgewählten Richtlinien werden aktiviert, um sicherzustellen, dass die Lösung hoch verfügbar ist. | | |

Der High Availability Solutions Manager führt die folgenden Unterschritte aus: |

- 1. Der Systemwert QSTRUPPGM wird mit QHASM/QSBSTRUPPM aktualisiert. Dieses Programm führt alle erforderlichen Aktionen aus, einschließlich des Startens aller Clusterressourcengruppen, damit das System beim Systemstart hoch verfügbar ist. | | |
- 2. Die auf den Exitpunkten QIBM\_QDC\_VRYEXIT, QIBM\_QWC\_PRERESTRICT und QIBM\_QWC\_P-WRDWNSYS registrierten Exitprogramme werden so aktualisiert, dass sie auch die Clusterressourcen-| |

gruppen beenden, wenn sie den unabhängigen Plattenpool abhängen, das System in den Status des eingeschränkten Betriebs versetzen oder das System ausschalten. | |

- 3. Interne Arbeitsdateien, die während der Konfiguration der HA-Infrastruktur erstellt wurden, werden gelöscht. | |
- 4. Die Clusterknoten werden gestartet.  $\mathbf{I}$
- 5. Die Clusterressourcengruppen werden gestartet. |
- 6. Der unabhängige Plattenpool wird angehängt.  $\blacksquare$

# **Feldinformation** |

Die Tabelle für die Unterschritte enthält die folgenden Spalten: |

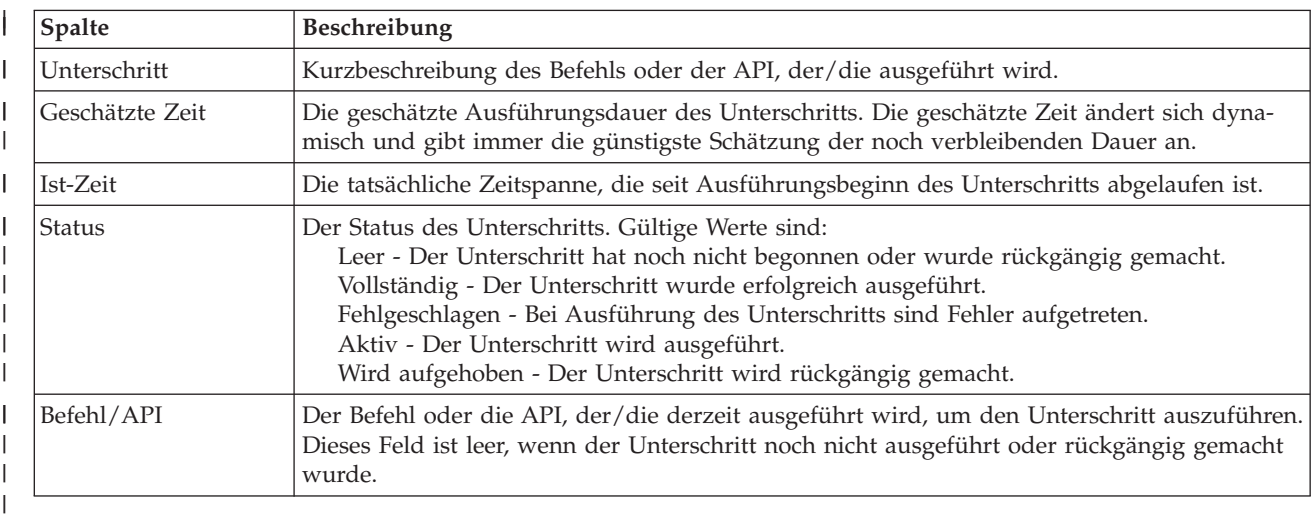

Die Tabelle für die Unterschritte enthält die folgenden Spalten: |

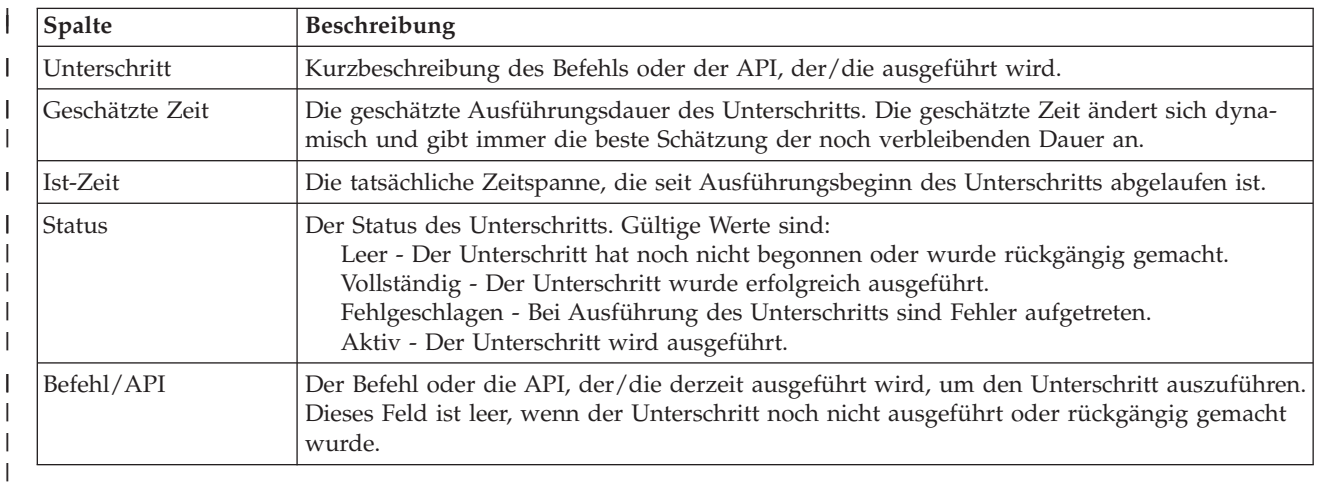

**| Klicken Sie auf Jetzt ausführen**, um mit dem durch den 『w<sup>ee</sup> Pfeil gekennzeichneten Unterschritt zu beginnen. |

Klicken Sie auf **Abbrechen**, um zur Seite ″HA-Lösung konfigurieren″ zurückzukehren, ohne die Imple-| mentierung abzuschließen. |

Wenn Sie die Ausführung der Unterschritte stoppen möchten, klicken Sie nach Beenden des aktuellen | aber noch vor Beginn des nächsten Unterschritts auf **Abbrechen**. Nach Abschluss der Abbruch-| verarbeitung stehen folgende Optionen zur Verfügung: |

- **·** Klicken Sie auf Jetzt ausführen, um mit dem ersten Unterschritt fortzufahren, der noch nicht abgeschlossen wurde. |
- v Klicken Sie auf **Abbrechen**, um zur Seite ″HA-Lösung konfigurieren″ zurückzukehren. Wenn Sie zu | einem späteren Zeitpunkt mit der Konfiguration der HA-Lösung fortfahren, wird die Verarbeitung automatisch mit dem Unterschritt fortgesetzt, der als nächster ausgeführt werden muss.

Klicken Sie auf **Schließen**, um zur Seite ″HA-Lösung konfigurieren″ zurückzukehren, nachdem alle | Unterschritte ausgeführt wurden. |

Der Nachrichtenbereich unterhalb der Tabelle mit den Unterschritten enthält die Beendigungs- und | Fehlernachrichten, die während der Ausführung der Unterschritte empfangen wurden. |

# **Nachrichten** |

Für die von Ihnen ausgewählte HA-Lösung können die folgenden Informations- und Fehlernachrichten angezeigt werden: | |

**hat006f** |

| | | |

|

| |

> Die Konfiguration Ihrer HA-Lösung ist abgeschlossen. Wenn Ihre normale Sicherheitsrichtlinie die Inaktivierung des Profils QSECOFR vorsieht, und Sie das Profil QSECOFR aktiviert haben, um Ihre HA-Lösung zu konfigurieren, dann müssen Sie jetzt zur normalen Sicherheitsrichtlinie zurückkehren und das Profil QSECOFR inaktivieren.

Eine vollständige Liste der [Nachrichten](#page-47-0) finden Sie unter dem Thema "Mit Nachrichten arbeiten" auf Seite [42.](#page-47-0) | |

# **HA-Lösung verwalten - Knoten** |

Die Seite ″HA-Lösung verwalten″ wird verwendet, um Ihre HA-Lösung zu überwachen und zu verwal-| ten. Mit Hilfe dieser Seite können Sie außerdem die Clusterknoten verwalten, die von Ihrer HA-Lösung verwendet werden. | |

Sie können lösungsbasierte HA-Aktionen überwachen und ausführen, Ressourcen der HA-Lösungen | überwachen und verwalten sowie Lösungsereignisse im Ereignisprotokoll überwachen. Die sich dyna-| misch ändernden Statussymbole machen diese Seite zur idealen *Statusübersicht*. |

Die Seite ″HA-Lösung verwalten″ enthält drei Abschnitte: |

- v Der Abschnitt **HA-Lösung verwalten** gibt auf einen Blick Auskunft über den Status der HA-Lösung  $\mathbf{L}$ und bietet einen schnellen Zugriff auf lösungsbasierte Aktionen. |
- v Der Abschnitt **Ressourcen der HA-Lösung** enthält eine Registerkartenliste aller Ressourcen der HA-| Lösung. Jede Registerkarte bietet eine Detailsicht der einzelnen Ressourcen und nennt Aktionen, die für die Ressource ausgeführt werden können. | |
- 1 Der Abschnitt Ereignisprotokoll enthält eine Liste von Ereignissen, die in der HA-Lösung stattgefunden haben. |

Der Abschnitt **HA-Lösung verwalten** enthält eine grafische Zusammenfassung des Status der HA-Lö-| sung. Die nachfolgende Tabelle enthält eine Beschreibung der möglichen Statusangaben. |

#### *Tabelle 11. Status der HA-Lösung* |

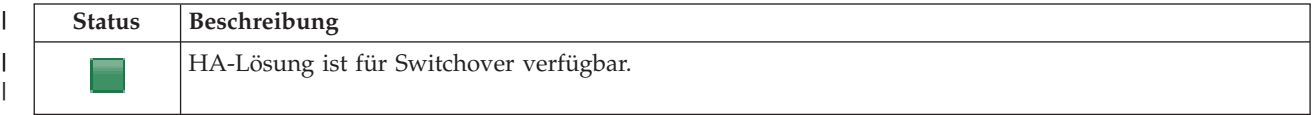

### *Tabelle 11. Status der HA-Lösung (Forts.)*

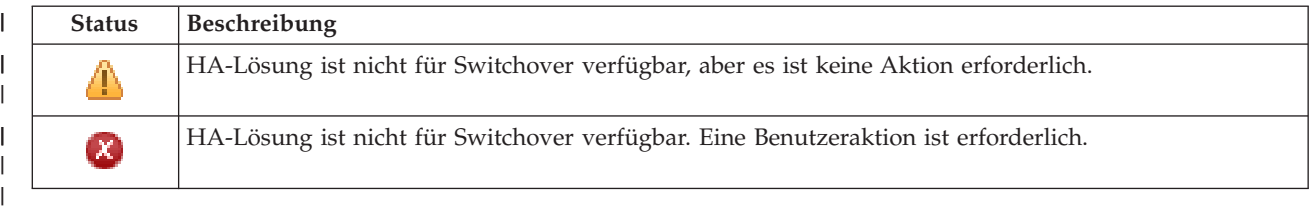

Es steht ein Dropdown-Menü mit den folgenden lösungsbasierten Aktionen zur Verfügung. Wenn Sie eine der Aktionen ausführen möchten, wählen Sie sie im Menü aus, und klicken Sie auf **Start**.  $\blacksquare$ 

## **Switchover**

 $\perp$ 

| | | | | | | | | | | | | | | | | | | | | | | | | | | | | | | |

Wählen Sie diese Aktion aus, wenn Sie die HA-Lösung auf den Ausweichknoten versetzen möchten. Dieser Prozess macht den Ausweichknoten zum Primärknoten. Führen Sie diese Aktion vor einer geplanten Betriebsunterbrechung aus, wenn die Anwendung während der Unterbrechung verfügbar bleiben soll.

# **Beenden - Verfügbarkeit der Daten beibehalten**

Wählen Sie diese Aktion aus, wenn Sie eine Systemwartung oder eine Systemsicherung vornehmen möchten. Wenn die Aktion ausgeführt wird, bleibt Ihr System weiterhin verwendbar, ist jedoch nicht hoch verfügbar, falls es zu einer ungeplanten Betriebsunterbrechung kommen sollte. Obwohl die Anwendung nach wie vor verfügbar ist, ist sie bei einer geplanten oder ungeplanten Betriebsunterbrechung nicht verfügbar.

## **Beenden - Verfügbarkeit der Daten aufheben**

Diese Aktion wird normalerweise ausgeführt, wenn eine Systemwartung vorgenommen wird oder das System ausgeschaltet werden soll. Wenn diese Aktion ausgeführt wird, können nur noch Benutzer mit Verwaltungsaufgaben auf das System zugreifen. Die Anwendung ist weder auf dem Primär- noch auf dem Ausweichknoten verfügbar.

## **Wiederaufnahme**

Wählen Sie diese Aktion aus, wenn die HA-Lösung beendet wurde und wieder aufgenommen werden muss.

## **Serviceinformationen**

Wählen Sie diese Aktion aus, wenn Sie Daten vorbereiten möchten, die an den Kundendienst gesendet werden sollen. Das System erstellt auf jedem Knoten in der HA-Lösung eine Sicherungsdatei unter dem Namen QGPL/QHASMSDATA. Bei einer Anforderung von Serviceinformationen sollten alle diese Sicherungsdateien gesendet werden.

## **Partition wiederherstellen**

Wählen Sie diese Aktion aus, um eine Wiederherstellung vom Status ″Partition″ durchzuführen. Die Cluster Resource Services können bestimmte Fehlerbedingungen nicht als Knotenfehler erkennen. Für die Wiederherstellung vom Status ″Partition″ ist ein Bedienereingriff erforderlich, um die Ursache des Partitionsstatus festzustellen. Die Auswahl dieser Aktion erfolgt nur in einigen seltenen Fällen. Im Hilfetext für diese Task wird der Entscheidungsprozess nach Auswahl dieser Aktion beschrieben.

Außer den oben aufgelisteten Aktionen sind für die Lösung ″Umschaltbare Platte mit geographischer Spiegelung″ noch folgende Aktionen möglich: | |

#### **Switchover auf anderen Standort** |

| | | | | |

Wählen Sie diese Aktion aus, wenn Sie die HA-Lösung auf einem Ausweichknoten ausführen möchten, der sich an einem anderen geographischen Standort befindet. Diese Aktion findet normalerweise statt, wenn alle Knoten an einem Standort zu Wartungszwecken abgeschaltet werden müssen.

## **Switchover auf anderen Standort**

Wählen Sie diese Aktion aus, wenn Sie die HA-Lösung auf einem Ausweichknoten ausführen

möchten, der sich am selben geographischen Standort wie der aktuelle Primärknoten befindet. Dieser Prozess macht den Ausweichknoten an diesem Standort zum neuen Primärknoten. | |

Der Abschnitt **Ressourcen der HA-Lösung** enthält eine Registerkartenliste der Ressourcen, zu denen Kno-| ten, Clusterressourcengruppen, überwachte Ressourcen, unabhängige Plattenpools, TCP/IP-Schnittstellen und Richtlinien gehören. Um durch diese Liste zu navigieren, klicken Sie auf die Registerkarte auf der linken Seite des Abschnitts. | | |

# **Knoten** |

Die Registerkarte **Knoten** auf der Seite ″HA-Lösung verwalten″ enthält neben einer Liste mit allen Knoten in der HA-Lösung auch den Status und die Rolle der einzelnen Knoten. | |

Die Spalte ″Name″ der Tabelle enthält den Namen des jeweiligen Knotens in der Lösung. Neben dem |

| Namen befindet sich die Schaltfläche | ■ . Klicken Sie auf diese Schaltfläche, um die für den Knoten verfügbaren Aktionen aufzurufen. Welche Aktionen verfügbar sind, richtet sich nach dem Status des Knotens. Beispiel: Wenn der Knoten bereits gestartet wurde, ist die Aktion **Starten** nicht verfügbar. Mögliche Aktionen sind: | | |

#### **Starten** |

|

|

| | | |

|

Den Knoten starten.

### **Stoppen** |

Den Knoten stoppen.

### **Mit allen Knoten arbeiten** |

Alle Knoten anzeigen und mit ihnen arbeiten; dies schließt auch die Knoten ein, die möglicherweise nicht in die HA-Lösung aufgenommen werden.

## **Eigenschaften**

Attribute des Knotens anzeigen oder aktualisieren.

Die Spalte ″Status″ der Tabelle enthält ein Symbol, das den Status des Knotens angibt. Die folgende | Tabelle enthält eine Liste der Symbole und des jeweiligen Status. Sie können auch den Mauszeiger über das Symbol ziehen, um eine Infozeile mit der Beschreibung anzuzeigen. | |

| Symbol   | <b>Status</b>          | <b>Beschreibung</b>                                                                                                    |
|----------|------------------------|----------------------------------------------------------------------------------------------------|
|          | Aktiv                  | Der Knoten wurde mit der Operation "Cluster erstellen", "Clusterknoteneintrag hin-<br>zufügen" oder "Clusterknoten starten" gestartet. Die Cluster Resource Services sind<br>auf dem Knoten aktiv.                                                                                                    |
| le.      | Aktiv<br>anstehend     | Der Knoten wird gegenwärtig nach Ausführen der Operation "Cluster erstellen",<br>"Clusterknoteneintrag hinzufügen" oder "Clusterknoten starten" gestartet. Außerdem<br>konnte der Knoten zuvor den Status "Partition" haben. Der Status konnte nach einer<br>Zusammenfügung von Partitionen in den Status "Aktiv anstehend" geändert werden.                                 |
| a        | Inaktiv<br>anstehend   | Die Cluster Resource Services werden gegenwärtig nach Ausführen der Operation<br>"Clusterknoten beenden" auf diesem Knoten beendet. Der Knoten wird weiterhin in<br>der Liste der Clustermitglieder aufgeführt.                                                                                                    |
| <b>a</b> | Entfernen<br>anstehend | Der Knoten wird gegenwärtig nach Ausführen der Operation "Clusterknoteneintrag<br>entfernen" aus der Liste der Clustermitglieder entfernt.                                                                                                    |
|          | Neu                    | Der Liste der Clustermitglieder wurde ein Knoten hinzugefügt, die Cluster Resource<br>Services wurden jedoch noch nie auf diesem Knoten gestartet. Die Datenstrukturen<br>von Cluster Resource Service wurden auf diesem Knoten nicht erstellt. Diese Daten-<br>strukturen werden nur auf dem Knoten erstellt, auf dem die Operation "Cluster<br>erstellen" ausgeführt wird. |

*Tabelle 12. Statusanzeiger für Knoten*

# *Tabelle 12. Statusanzeiger für Knoten (Forts.)*

| | | | | | | | | | | | | | | | | |

|

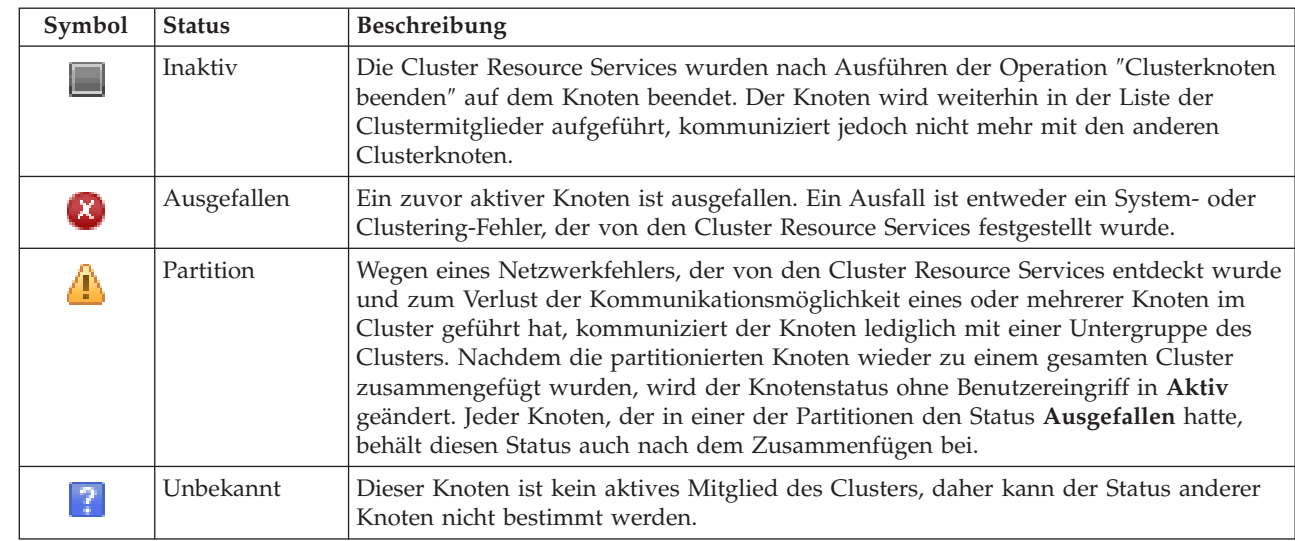

Die Spalte ″Rolle in der Lösung″ der Tabelle enthält die aktuelle Rolle des Knotens in der Lösung. Die nachfolgende Tabelle enthält eine Liste der Rollen und deren Beschreibung. | |

| Rolle in der Lösung | <b>Beschreibung</b>                                                                                                    |
|---------------------|----------------------------------------------------------------------------------------------------|
| Primärknoten        | Der Knoten, auf dem momentan die HA-Lösung ausgeführt wird. Der Primär-<br>knoten ist Eigner des unabhängigen Plattenpools.                                                                                                    |
| Ausweichknoten      | Der Knoten, der die Rolle des Primärknotens übernimmt, wenn der aktuelle<br>Primärknoten ausfällt oder ein manuelles Switchover eingeleitet wird. Der Aus-<br>weichknoten wird erst dann zum Eigner des unabhängigen Plattenpools, wenn ein<br>Switchover durchgeführt wird. |
| Replikationsknoten  | Ein Knoten, der Kopien von Clusterressourcen besitzt, aber nicht die Rolle eines<br>Primär- oder Ausweichknotens annehmen kann, sofern Sie dem Knoten nicht eine<br>neue Rolle als Primär- oder Ausweichknoten zuweisen.                                                     |
| Peerknoten          | Ein Knoten ohne Rangfolge. Dieser Knoten kann als Zugriffspunkt für Cluster-<br>ressourcen dienen. Alle Peerknoten sollten sich funktional entsprechen.                                                                                                    |

*Tabelle 13. Aktuelle Rolle der einzelnen Knoten in der Lösung*

### **Ereignisprotokollinformationen** |

Im Abschnitt **Ereignisprotokoll** können Sie angeben, für wie viele Tage Ereignisinformationen auf dem System gespeichert werden sollen. Außerdem können Sie die Liste der Ereignisse anzeigen, die innerhalb der angegebenen Dauer eingetreten sind. Die Protokolltabelle enthält folgende Spalten: Zeit, Wertigkeit und Informationen. |  $\blacksquare$ |

**Zeit** Zeigt den Zeitpunkt (Datum und Uhrzeit) an, zu dem das Ereignis protokolliert wurde. Neben |

der Zeit befindet sich die Schaltfläche **b.** Klicken Sie auf diese Schaltfläche, und wählen Sie **Details anzeigen** aus, um ein Thema im Information Center mit der Beschreibung des Ereignisses aufzurufen.

## **Wertigkeit**

|

| | | | | | | |

Zeigt ein Symbol an, das die Dringlichkeit des Ereignisses angibt. Die nachfolgende Tabelle enthält eine Beschreibung der einzelnen Symbole.

# **Informationen**

Eine Kurzbeschreibung des Ereignisses.

Klicken Sie auf den Link **Hochverfügbarkeit - Bedienerhandbuch**, um die PDF-Datei *Hochverfügbarkeit –* |

*Implementierung mit lösungsbasiertem Ansatz - Bedienerhandbuch* anzuzeigen oder herunterzuladen. |

Klicken Sie auf **Schließen**, um zur Begrüßungsseite des High Availability Solutions Manager zurückzu-| kehren. |

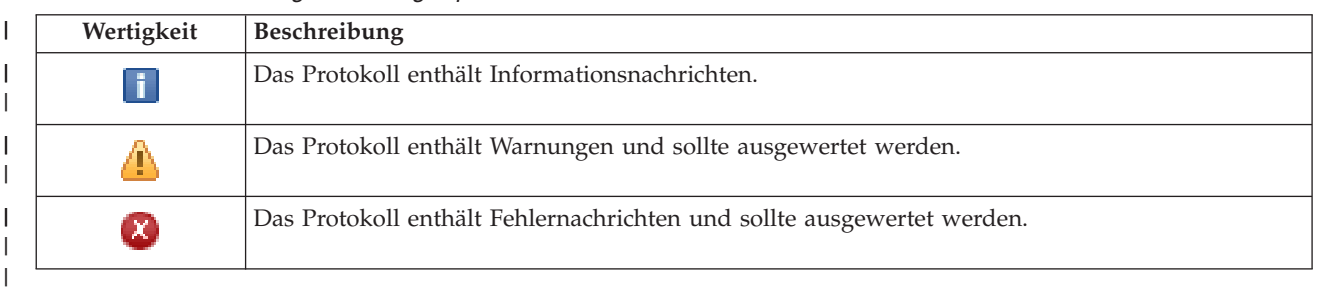

*Tabelle 14. Statusanzeiger für Ereignisprotokoll* |

Weitere Informationen enthalten die folgenden Themensammlungen: |

- 1 ["HA-Lösung](#page-25-0) verwalten" auf Seite 20
- **↓ •** "Mit [HA-Statusnachrichten](#page-25-0) arbeiten" auf Seite 20
- | "Knoten [verwalten"](#page-32-0) auf Seite 27

# **HA-Lösung verwalten - Clusterressourcengruppen** |

Die Seite ″HA-Lösung verwalten″ wird verwendet, um Ihre HA-Lösung zu überwachen und zu verwal-|

l) ten. Mit Hilfe dieser Seite können Sie außerdem die Clusterressourcengruppen (CRGs) verwalten, die von Ihrer HA-Lösung verwendet werden. |

Sie können lösungsbasierte HA-Aktionen überwachen und ausführen, Ressourcen der HA-Lösungen |

überwachen und verwalten sowie Lösungsereignisse im Ereignisprotokoll überwachen. Die sich dyna-|

misch ändernden Statussymbole machen diese Seite zur idealen *Statusübersicht*. |

Die Seite ″HA-Lösung verwalten″ enthält drei Abschnitte: |

- **Der Abschnitt HA-Lösung verwalten** gibt auf einen Blick Auskunft über den Status der HA-Lösung und bietet einen schnellen Zugriff auf lösungsbasierte Aktionen. |
- v Der Abschnitt **Ressourcen der HA-Lösung** enthält eine Registerkartenliste aller Ressourcen der HA-| Lösung. Jede Registerkarte bietet eine Detailsicht der einzelnen Ressourcen und nennt Aktionen, die für die Ressource ausgeführt werden können. | |
- 1 Der Abschnitt Ereignisprotokoll enthält eine Liste von Ereignissen, die in der HA-Lösung stattgefunden haben. |

Der Abschnitt **HA-Lösung verwalten** enthält eine grafische Zusammenfassung des Status der HA-Lö-| sung. Die nachfolgende Tabelle enthält eine Beschreibung der möglichen Statusangaben. |

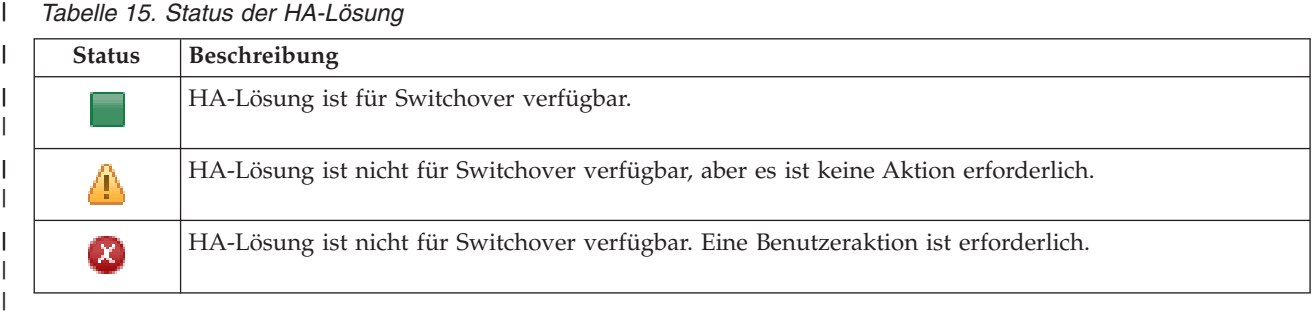

*Tabelle 15. Status der HA-Lösung*

Es steht ein Dropdown-Menü mit den folgenden lösungsbasierten Aktionen zur Verfügung. Wenn Sie eine | der Aktionen ausführen möchten, wählen Sie sie im Menü aus, und klicken Sie auf **Start**. |

# **Switchover**

| |  $\blacksquare$ | | | | | | | | | | | | | | | | | | | | | | | | | | | |

Wählen Sie diese Aktion aus, wenn Sie die HA-Lösung auf den Ausweichknoten versetzen möchten. Dieser Prozess macht den Ausweichknoten zum Primärknoten. Führen Sie diese Aktion vor einer geplanten Betriebsunterbrechung aus, wenn die Anwendung während der Unterbrechung verfügbar bleiben soll.

# **Beenden - Verfügbarkeit der Daten beibehalten**

Wählen Sie diese Aktion aus, wenn Sie eine Systemwartung oder eine Systemsicherung vornehmen möchten. Wenn die Aktion ausgeführt wird, bleibt Ihr System weiterhin verwendbar, ist jedoch nicht hoch verfügbar, falls es zu einer ungeplanten Betriebsunterbrechung kommen sollte. Obwohl die Anwendung nach wie vor verfügbar ist, ist sie bei einer geplanten oder ungeplanten Betriebsunterbrechung nicht verfügbar.

# **Beenden - Verfügbarkeit der Daten aufheben**

Diese Aktion wird normalerweise ausgeführt, wenn eine Systemwartung vorgenommen wird oder das System ausgeschaltet werden soll. Wenn diese Aktion ausgeführt wird, können nur noch Benutzer mit Verwaltungsaufgaben auf das System zugreifen. Die Anwendung ist weder auf dem Primär- noch auf dem Ausweichknoten verfügbar.

# **Wiederaufnahme**

Wählen Sie diese Aktion aus, wenn die HA-Lösung beendet wurde und wieder aufgenommen werden muss.

# **Serviceinformationen**

Wählen Sie diese Aktion aus, wenn Sie Daten vorbereiten möchten, die an den Kundendienst gesendet werden sollen. Das System erstellt auf jedem Knoten in der HA-Lösung eine Sicherungsdatei unter dem Namen QGPL/QHASMSDATA. Bei einer Anforderung von Serviceinformationen sollten alle diese Sicherungsdateien gesendet werden.

# **Partition wiederherstellen**

- Wählen Sie diese Aktion aus, um eine Wiederherstellung vom Status ″Partition″ durchzuführen. Die Cluster Resource Services können bestimmte Fehlerbedingungen nicht als Knotenfehler erkennen. Für die Wiederherstellung vom Status ″Partition″ ist ein Bedienereingriff erforderlich, um die Ursache des Partitionsstatus festzustellen. Die Auswahl dieser Aktion erfolgt nur in einigen seltenen Fällen. Im Hilfetext für diese Task wird der Entscheidungsprozess nach Auswahl dieser Aktion beschrieben.
- Außer den oben aufgelisteten Aktionen sind für die Lösung ″Umschaltbare Platte mit geographischer Spiegelung″ noch folgende Aktionen möglich: | |

### **Switchover auf anderen Standort** |

Wählen Sie diese Aktion aus, wenn Sie die HA-Lösung auf einem Ausweichknoten ausführen möchten, der sich an einem anderen geographischen Standort befindet. Diese Aktion findet normalerweise statt, wenn alle Knoten an einem Standort zu Wartungszwecken abgeschaltet werden müssen. | | | |

#### **Switchover auf anderen Standort** |

Wählen Sie diese Aktion aus, wenn Sie die HA-Lösung auf einem Ausweichknoten ausführen möchten, der sich am selben geographischen Standort wie der aktuelle Primärknoten befindet. Dieser Prozess macht den Ausweichknoten an diesem Standort zum neuen Primärknoten. | | |

Der Abschnitt **Ressourcen der HA-Lösung** enthält eine Registerkartenliste der Ressourcen, zu denen Knoten, Clusterressourcengruppen, überwachte Ressourcen, unabhängige Plattenpools, TCP/IP-Schnittstellen und Richtlinien gehören. Um durch diese Liste zu navigieren, klicken Sie auf die Registerkarte auf der linken Seite des Abschnitts. | | | |

# **Clusterressourcengruppen** |

Die Registerkarte **Clusterressourcengruppen** auf der Seite ″HA-Lösung verwalten″ enthält neben einer |

Liste mit allen Clusterressourcengruppen in der HA-Lösung auch den Status und die Rolle der einzelnen | Clusterressourcengruppen. |

Die Spalte ″Name″ der Tabelle enthält den Namen der jeweiligen Clusterressourcengruppe in der Lösung. |

| Neben dem Namen befindet sich die Schaltfläche | La Klicken Sie auf diese Schaltfläche, um die für die Clusterressourcengruppe verfügbaren Aktionen aufzurufen. Welche Aktionen verfügbar sind, richtet sich nach dem Status der Clusterressourcengruppe. Beispiel: Wenn die Clusterressourcengruppe bereits gestartet wurde, ist die Aktion **Starten** nicht verfügbar. Gültige Aktionen sind: | | |

#### **Starten** |

| | | | | |

|

|

Die Clusterressourcengruppe starten.

## **Stoppen**

Die Clusterressourcengruppe stoppen.

# **Mit allen Clusterressourcengruppen arbeiten**

Alle Clusterressourcengruppen anzeigen und mit ihnen arbeiten; dies schließt auch die Clusterressourcengruppen ein, die möglicherweise nicht in die HA-Lösung aufgenommen werden.

#### **Eigenschaften** |

Attribute der Clusterressourcengruppe anzeigen oder aktualisieren.

Die Spalte ″Status″ der Tabelle enthält ein Symbol, das den Status der Clusterressourcengruppe angibt. Die folgende Tabelle enthält eine Liste der Symbole und des jeweiligen Status. Sie können auch den Mauszeiger über das Symbol ziehen, um eine Infozeile mit der Beschreibung anzuzeigen. | | |

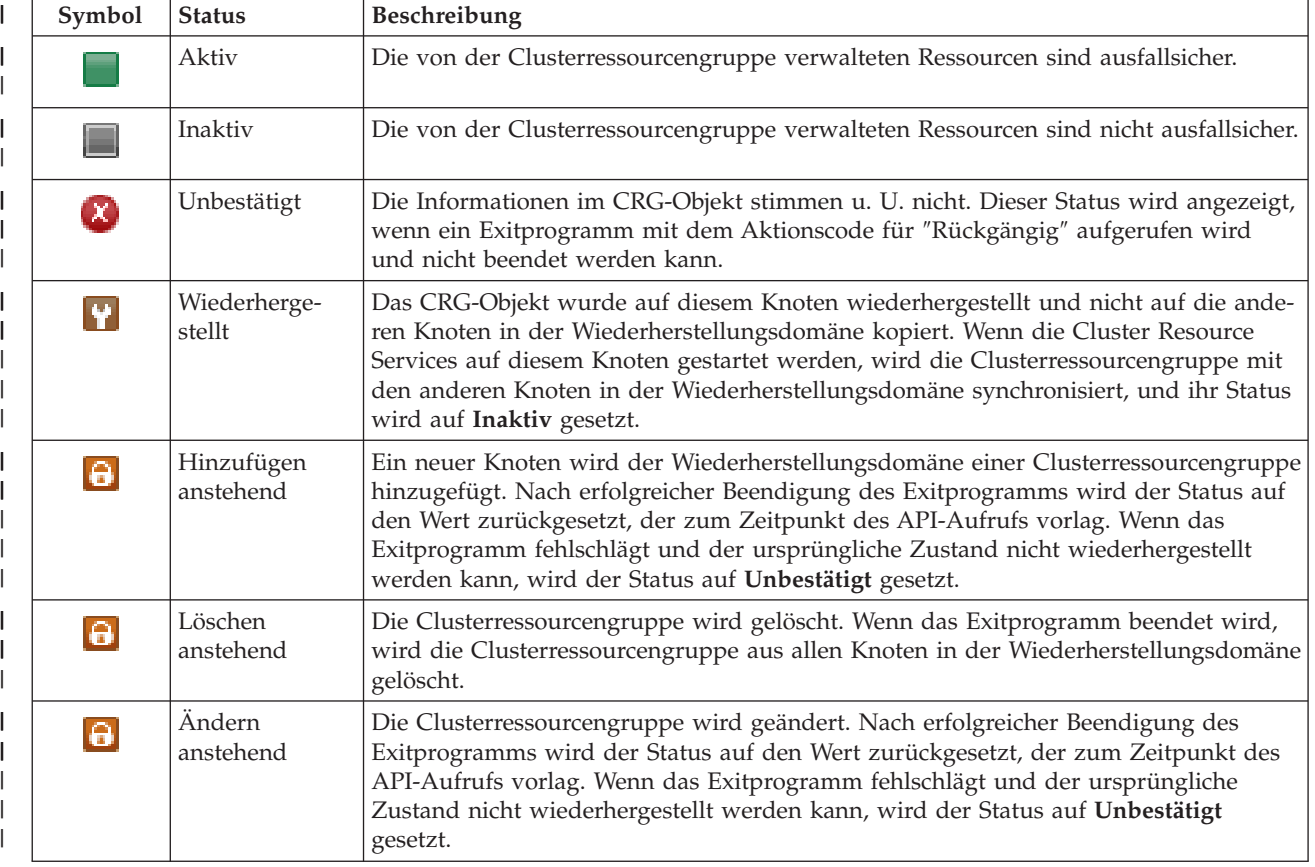

*Tabelle 16. Statusanzeiger für Clusterressourcengruppen*

*Tabelle 16. Statusanzeiger für Clusterressourcengruppen (Forts.)*

| Symbol   | <b>Status</b>               | Beschreibung                                                                                                    |
|----------|-----------------------------|----------------------------------------------------------------------------------------------------|
| $\Theta$ | Beenden<br>anstehend        | Die Hochverfügbarkeit der Clusterressourcengruppe wird beendet. Nach erfolgreicher<br>Beendigung des Exitprogramms wird der Status auf Inaktiv gesetzt. Wenn das<br>Exitprogramm fehlschlägt und der ursprüngliche Zustand nicht wiederhergestellt<br>werden kann, wird der Status auf Unbestätigt gesetzt.                                                                                                    |
| $\Theta$ | Initialisieren<br>anstehend | Eine Clusterressourcengruppe wird erstellt und momentan initialisiert. Nach erfolg-<br>reicher Beendigung des Exitprogramms wird der Status auf Inaktiv gesetzt. Wenn<br>das Exitprogramm fehlschlägt, wird die Clusterressourcengruppe aus allen Knoten<br>gelöscht.                                                                                                    |
| a        | Entfernen<br>anstehend      | Ein Knoten wird aus der Wiederherstellungsdomäne der Clusterressourcengruppe<br>entfernt. Nach erfolgreicher Beendigung des Exitprogramms wird der Status auf den<br>Wert zurückgesetzt, der zum Zeitpunkt des API-Aufrufs vorlag. Wenn das<br>Exitprogramm fehlschlägt und der ursprüngliche Zustand nicht wiederhergestellt<br>werden kann, wird der Status auf Unbestätigt gesetzt.                                                                                                    |
| $\Theta$ | Starten<br>anstehend        | Die Hochverfügbarkeit der Clusterressourcengruppe wird gestartet. Nach erfolgrei-<br>cher Beendigung des Exitprogramms wird der Status auf Aktiv gesetzt. Wenn das<br>Exitprogramm fehlschlägt und der ursprüngliche Zustand nicht wiederhergestellt<br>werden kann, wird der Status auf Unbestätigt gesetzt. Bei Peer-CRGs sind alle Kno-<br>ten, die mit einer Rolle als Peer definiert wurden, aktive Zugriffspunkte für die<br>Clusterressourcen.                                                                                                    |
| 6        | Switchover<br>anstehend     | Die API "Initiate Switchover" wurde aufgerufen oder ein Fehler in einer Cluster-<br>ressourcengruppe oder auf einem Knoten ist aufgetreten, was zu einem Switchover<br>oder Failover geführt hat. Der erste Ausweichknoten wird derzeit in einen Primär-<br>knoten geändert. Nach erfolgreicher Beendigung des Exitprogramms wird der Status<br>auf Aktiv gesetzt. Wenn das Exitprogramm fehlschlägt und der ursprüngliche<br>Zustand nicht wiederhergestellt werden kann, wird der Status auf Unbestätigt<br>gesetzt. Solange die Funktion "Switchover" für eine Peer-CRG unzulässig ist, wird bei<br>einem Knotenfehler möglicherweise der Status Switchover anstehend angezeigt. |

Die Spalte ″Art″ der Tabelle enthält die CRG-Art. Die nachfolgende Tabelle enthält eine Liste der CRG-Arten. | |

#### *Tabelle 17. CRG-Arten* |

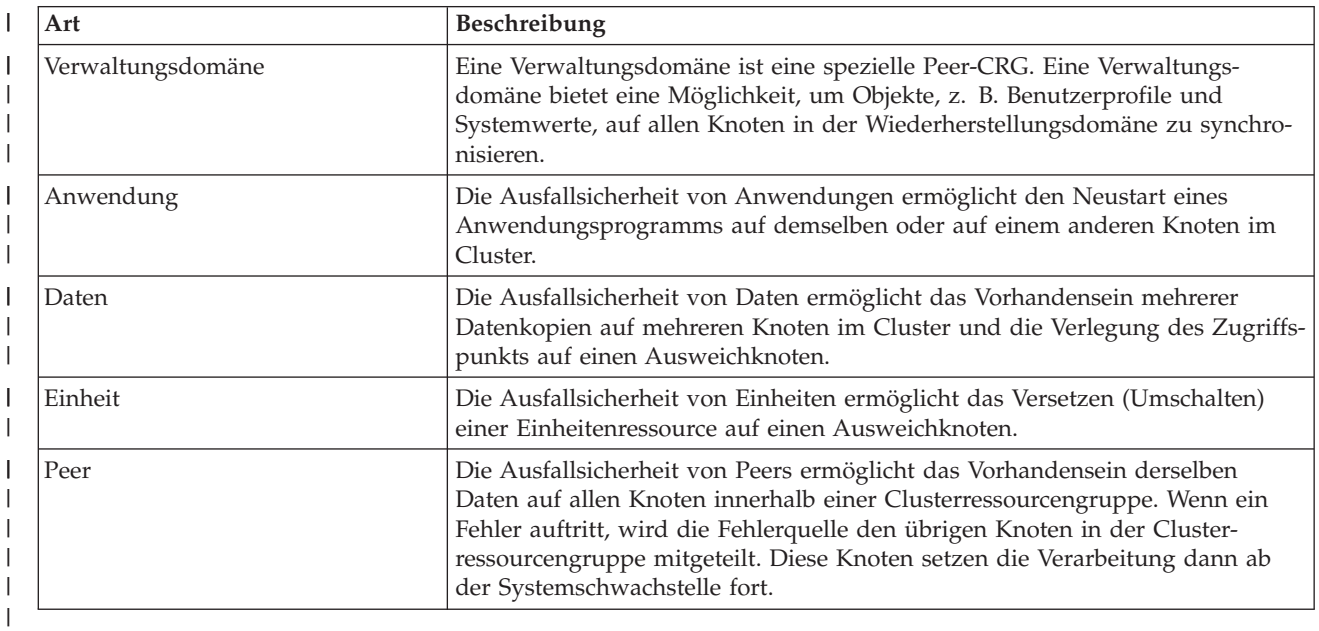

# **Ereignisprotokollinformationen** |

Im Abschnitt **Ereignisprotokoll** können Sie angeben, für wie viele Tage Ereignisinformationen auf dem | System gespeichert werden sollen. Außerdem können Sie die Liste der Ereignisse anzeigen, die innerhalb der angegebenen Dauer eingetreten sind. Die Protokolltabelle enthält folgende Spalten: Zeit, Wertigkeit und Informationen. | | |

**Zeit** Zeigt den Zeitpunkt (Datum und Uhrzeit) an, zu dem das Ereignis protokolliert wurde. Neben der Zeit befindet sich die Schaltfläche . Klicken Sie auf diese Schaltfläche, und wählen Sie **Details anzeigen** aus, um ein Thema im Information Center mit der Beschreibung des Ereignisses aufzurufen. |

## **Wertigkeit**

| | | | | |

|

Zeigt ein Symbol an, das die Dringlichkeit des Ereignisses angibt. Die nachfolgende Tabelle enthält eine Beschreibung der einzelnen Symbole.

#### **Informationen** |

Eine Kurzbeschreibung des Ereignisses.

Klicken Sie auf den Link **Hochverfügbarkeit - Bedienerhandbuch**, um die PDF-Datei *Hochverfügbarkeit – Implementierung mit lösungsbasiertem Ansatz - Bedienerhandbuch* anzuzeigen oder herunterzuladen. | |

Klicken Sie auf **Schließen**, um zur Begrüßungsseite des High Availability Solutions Manager zurückzu-| kehren. |

#### *Tabelle 18. Statusanzeiger für Ereignisprotokoll* |

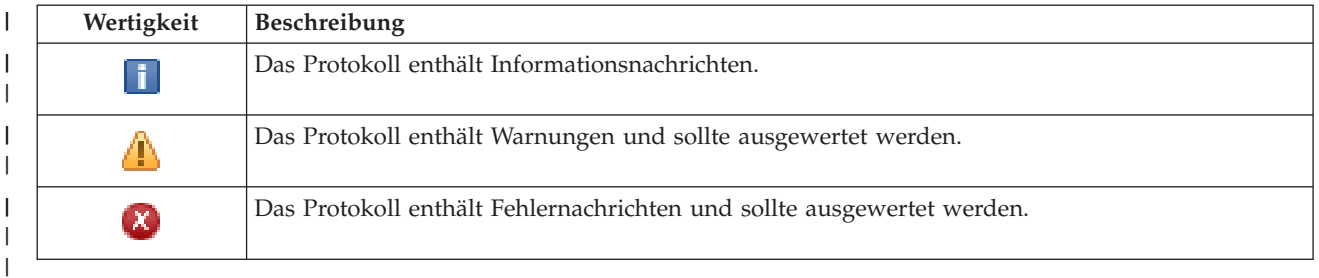

Weitere Informationen enthalten die folgenden Themensammlungen: |

- 1 ["HA-Lösung](#page-25-0) verwalten" auf Seite 20
- | "Mit [HA-Statusnachrichten](#page-25-0) arbeiten" auf Seite 20
- | ["Clusterressourcengruppen](#page-34-0) (CRG) verwalten" auf Seite 29

### **HA-Lösung verwalten - Überwachte Ressourcen** |

Die Seite ″HA-Lösung verwalten″ wird verwendet, um Ihre HA-Lösung zu überwachen und zu verwal-|

ten. Mit Hilfe dieser Seite können Sie außerdem die überwachten Ressourcen verwalten, die von Ihrer HA-Lösung verwendet werden. |  $\blacksquare$ 

Sie können lösungsbasierte HA-Aktionen überwachen und ausführen, Ressourcen der HA-Lösungen überwachen und verwalten sowie Lösungsereignisse im Ereignisprotokoll überwachen. Die sich dynamisch ändernden Statussymbole machen diese Seite zur idealen *Statusübersicht*. | | |

Die Seite ″HA-Lösung verwalten″ enthält drei Abschnitte: |

- v Der Abschnitt **HA-Lösung verwalten** gibt auf einen Blick Auskunft über den Status der HA-Lösung und bietet einen schnellen Zugriff auf lösungsbasierte Aktionen. | |
- v Der Abschnitt **Ressourcen der HA-Lösung** enthält eine Registerkartenliste aller Ressourcen der HA-| Lösung. Jede Registerkarte bietet eine Detailsicht der einzelnen Ressourcen und nennt Aktionen, die für |
- die Ressource ausgeführt werden können. |

1 • Der Abschnitt Ereignisprotokoll enthält eine Liste von Ereignissen, die in der HA-Lösung stattgefunden haben. |

Der Abschnitt **HA-Lösung verwalten** enthält eine grafische Zusammenfassung des Status der HA-Lösung. Die nachfolgende Tabelle enthält eine Beschreibung der möglichen Statusangaben.  $\blacksquare$ |

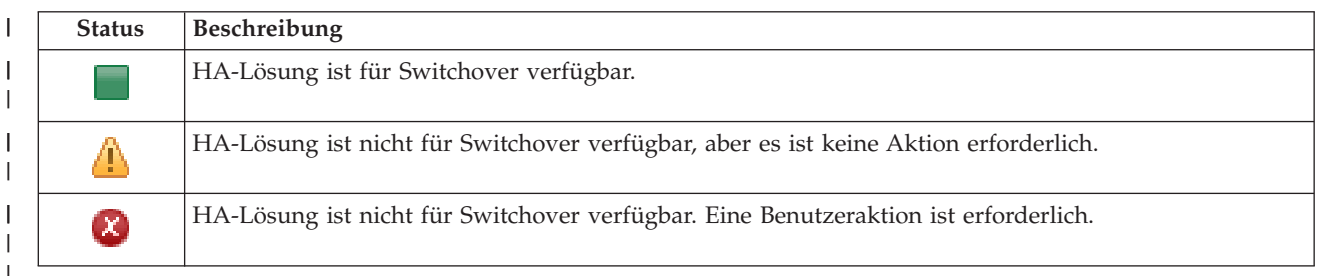

### *Tabelle 19. Status der HA-Lösung*

Es steht ein Dropdown-Menü mit den folgenden lösungsbasierten Aktionen zur Verfügung. Wenn Sie eine der Aktionen ausführen möchten, wählen Sie sie im Menü aus, und klicken Sie auf **Start**.  $\blacksquare$ 

### **Switchover**

|

| |

| | | | | |

| | | | |

| | | | | | | |

> | | | | | |

> |

- Wählen Sie diese Aktion aus, wenn Sie die HA-Lösung auf den Ausweichknoten versetzen möchten. Dieser Prozess macht den Ausweichknoten zum Primärknoten. Führen Sie diese Aktion vor einer geplanten Betriebsunterbrechung aus, wenn die Anwendung während der Unterbrechung verfügbar bleiben soll.
- 

### **Beenden - Verfügbarkeit der Daten beibehalten** | |

Wählen Sie diese Aktion aus, wenn Sie eine Systemwartung oder eine Systemsicherung vornehmen möchten. Wenn die Aktion ausgeführt wird, bleibt Ihr System weiterhin verwendbar, ist jedoch nicht hoch verfügbar, falls es zu einer ungeplanten Betriebsunterbrechung kommen sollte. Obwohl die Anwendung nach wie vor verfügbar ist, ist sie bei einer geplanten oder ungeplanten Betriebsunterbrechung nicht verfügbar.

## **Beenden - Verfügbarkeit der Daten aufheben**

Diese Aktion wird normalerweise ausgeführt, wenn eine Systemwartung vorgenommen wird oder das System ausgeschaltet werden soll. Wenn diese Aktion ausgeführt wird, können nur noch Benutzer mit Verwaltungsaufgaben auf das System zugreifen. Die Anwendung ist weder auf dem Primär- noch auf dem Ausweichknoten verfügbar. | | | |

## **Wiederaufnahme**

Wählen Sie diese Aktion aus, wenn die HA-Lösung beendet wurde und wieder aufgenommen werden muss.

## **Serviceinformationen**

Wählen Sie diese Aktion aus, wenn Sie Daten vorbereiten möchten, die an den Kundendienst gesendet werden sollen. Das System erstellt auf jedem Knoten in der HA-Lösung eine Sicherungsdatei unter dem Namen QGPL/QHASMSDATA. Bei einer Anforderung von Serviceinformationen sollten alle diese Sicherungsdateien gesendet werden.

#### **Partition wiederherstellen** |

Wählen Sie diese Aktion aus, um eine Wiederherstellung vom Status ″Partition″ durchzuführen. Die Cluster Resource Services können bestimmte Fehlerbedingungen nicht als Knotenfehler erkennen. Für die Wiederherstellung vom Status ″Partition″ ist ein Bedienereingriff erforderlich, um die Ursache des Partitionsstatus festzustellen. Die Auswahl dieser Aktion erfolgt nur in einigen seltenen Fällen. Im Hilfetext für diese Task wird der Entscheidungsprozess nach Auswahl dieser Aktion beschrieben.

Außer den oben aufgelisteten Aktionen sind für die Lösung ″Umschaltbare Platte mit geographischer | Spiegelung″ noch folgende Aktionen möglich:

### **Switchover auf anderen Standort**

| | | | | | | | |

Wählen Sie diese Aktion aus, wenn Sie die HA-Lösung auf einem Ausweichknoten ausführen möchten, der sich an einem anderen geographischen Standort befindet. Diese Aktion findet normalerweise statt, wenn alle Knoten an einem Standort zu Wartungszwecken abgeschaltet werden müssen.

### **Switchover auf anderen Standort**

Wählen Sie diese Aktion aus, wenn Sie die HA-Lösung auf einem Ausweichknoten ausführen möchten, der sich am selben geographischen Standort wie der aktuelle Primärknoten befindet. Dieser Prozess macht den Ausweichknoten an diesem Standort zum neuen Primärknoten.

Der Abschnitt **Ressourcen der HA-Lösung** enthält eine Registerkartenliste der Ressourcen, zu denen Knoten, Clusterressourcengruppen, überwachte Ressourcen, unabhängige Plattenpools, TCP/IP-Schnittstellen und Richtlinien gehören. Um durch diese Liste zu navigieren, klicken Sie auf die Registerkarte auf der linken Seite des Abschnitts. | | | |

#### **Überwachte Ressourcen** |

Die Registerkarte **Überwachte Ressourcen** auf der Seite ″HA-Lösung verwalten″ enthält neben einer Liste | mit allen überwachten Ressourcen in der HA-Lösung auch den Status und die Art der einzelnen überwachten Ressourcen. | |

Die Spalte ″Name″ der Tabelle enthält den Namen der jeweiligen überwachten Ressource in der Lösung. |

Neben dem Namen befindet sich die Schaltfläche . Klicken Sie auf diese Schaltfläche, um die für die |

überwachte Ressource verfügbaren Aktionen aufzurufen. Welche Aktionen verfügbar sind, richtet sich nach dem Status der überwachten Ressource. Mögliche Aktionen sind: | |

#### **Mit allen überwachten Ressourcen arbeiten** |

Alle überwachten Ressourcen anzeigen und mit ihnen arbeiten.

#### **Eigenschaften** |

|

|

|

Attribute der überwachten Ressource anzeigen oder aktualisieren.

Die Spalte ″Globaler Status″ der Tabelle enthält ein Symbol, das den globalen Status der überwachten Ressource angibt. Die folgende Tabelle enthält eine Liste der Symbole und des jeweiligen Status. Sie können auch den Mauszeiger über das Symbol ziehen, um eine Infozeile mit dem globalen Status. | | |

| Symbol | <b>Status</b> | Beschreibung                                                                                                    |
|--------|---------------|----------------------------------------------------------------------------------------------------|
|        | Konsistent    | Die Werte für alle vom System überwachten Ressourcenattribute sind auf allen akti-<br>ven Knoten in der Clusterverwaltungsdomäne identisch.                                   |
|        | Inkonsistent  | Die Werte für alle vom System überwachten Ressourcenattribute sind nicht auf allen<br>aktiven Knoten in der Clusterverwaltungsdomäne identisch.                               |
|        | Anstehend     | Die Werte der überwachten Attribute werden gerade innerhalb der Cluster-<br>verwaltungsdomäne synchronisiert.                                                                 |
|        | Hinzugefügt   | Der Eintrag für die überwachte Ressource wurde zum Verzeichnis für überwachte<br>Ressourcen in der Clusterverwaltungsdomäne hinzugefügt, aber noch nicht syn-<br>chronisiert. |
|        | Beendet       | Die überwachte Ressource hat einen unbekannten Status, da die Cluster-<br>verwaltungsdomäne beendet wurde und Änderungen an der Ressource nicht mehr<br>verarbeitet werden.   |

*Tabelle 20. Anzeiger für globalen Status*

# *Tabelle 20. Anzeiger für globalen Status (Forts.)*

| | | | | | | | | | | | |

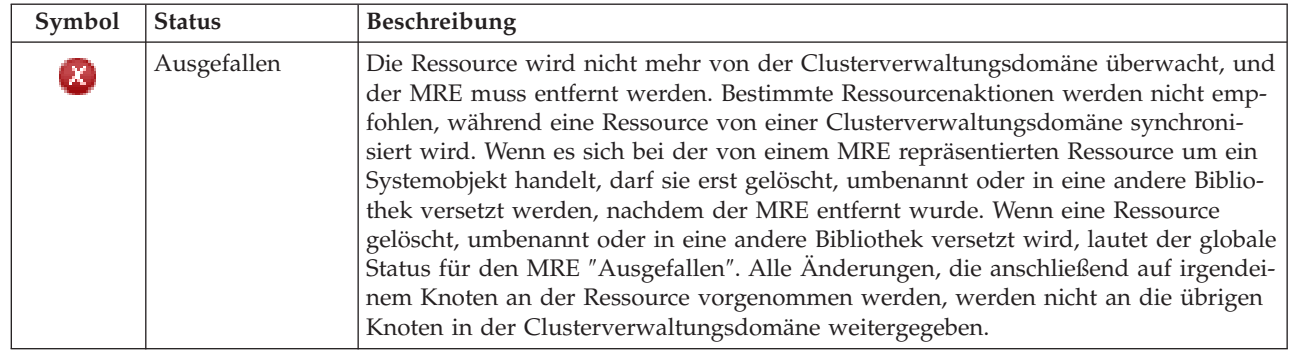

Die Spalte ″Art″ der Tabelle enthält die Art der jeweiligen überwachten Ressource in der Lösung. Die nachfolgende Tabelle enthält eine Liste der überwachten Ressourcenarten. | |

| ASP-Einheiten        | Optische Einheiten       |
|----------------------|--------------------------|
| Klassen              | Subsystembeschreibungen  |
| Ethernet-Leitungen   | Systemumgebungsvariablen |
| Jobbeschreibungen    | Systemwerte              |
| Netzattribute        | Benutzerprofile          |
| Netzwerkhostadapter  | Bandeinheiten            |
| Netzwerkserver       | TCP/IP-Attribute         |
| NWS-Konfigurationen  | Token-Ring-Leitungen     |
| NWS-Speicherbereiche |                          |
|                      |                          |

*Tabelle 21. Überwachte Ressourcenarten* |

### **Ereignisprotokollinformationen** |

Im Abschnitt **Ereignisprotokoll** können Sie angeben, für wie viele Tage Ereignisinformationen auf dem System gespeichert werden sollen. Außerdem können Sie die Liste der Ereignisse anzeigen, die innerhalb der angegebenen Dauer eingetreten sind. Die Protokolltabelle enthält folgende Spalten: Zeit, Wertigkeit und Informationen. |  $\blacksquare$ | |

**Zeit** Zeigt den Zeitpunkt (Datum und Uhrzeit) an, zu dem das Ereignis protokolliert wurde. Neben |

der Zeit befindet sich die Schaltfläche **D**. Klicken Sie auf diese Schaltfläche, und wählen Sie **Details anzeigen** aus, um ein Thema im Information Center mit der Beschreibung des Ereignisses aufzurufen.

### **Wertigkeit** |

| | |

| |

Zeigt ein Symbol an, das die Dringlichkeit des Ereignisses angibt. Die nachfolgende Tabelle enthält eine Beschreibung der einzelnen Symbole. | |

# **Informationen**

Eine Kurzbeschreibung des Ereignisses.

Klicken Sie auf den Link **Hochverfügbarkeit - Bedienerhandbuch**, um die PDF-Datei *Hochverfügbarkeit – Implementierung mit lösungsbasiertem Ansatz - Bedienerhandbuch* anzuzeigen oder herunterzuladen. | |

Klicken Sie auf **Schließen**, um zur Begrüßungsseite des High Availability Solutions Manager zurückzukehren.  $\perp$  $\blacksquare$ 

*Tabelle 22. Statusanzeiger für Ereignisprotokoll* |

| Wertigkeit                 | <b>Beschreibung</b>                                                    |
|----------------------------|------------------------------------------------------------------------|
| j.                         | Das Protokoll enthält Informationsnachrichten.                         |
|                            | Das Protokoll enthält Warnungen und sollte ausgewertet werden.         |
| $\left[ \mathbf{x}\right]$ | Das Protokoll enthält Fehlernachrichten und sollte ausgewertet werden. |
|                            |                                                                        |

Weitere Informationen enthalten die folgenden Themensammlungen: |

- 1 ["HA-Lösung](#page-25-0) verwalten" auf Seite 20
- | "Mit [HA-Statusnachrichten](#page-25-0) arbeiten" auf Seite 20
- 1 ["Überwachte](#page-38-0) Ressourcen verwalten" auf Seite 33

# **HA-Lösung verwalten - Unabhängige Plattenpools** |

Die Seite ″HA-Lösung verwalten″ wird verwendet, um Ihre HA-Lösung zu überwachen und zu verwal-|

l) ten. Mit Hilfe dieser Seite können Sie außerdem die unabhängigen Plattenpools verwalten, die von Ihrer HA-Lösung verwendet werden. |

Sie können lösungsbasierte HA-Aktionen überwachen und ausführen, Ressourcen der HA-Lösungen | überwachen und verwalten sowie Lösungsereignisse im Ereignisprotokoll überwachen. Die sich dynamisch ändernden Statussymbole machen diese Seite zur idealen *Statusübersicht*. | |

- Die Seite ″HA-Lösung verwalten″ enthält drei Abschnitte: | **• Der Abschnitt HA-Lösung verwalten** gibt auf einen Blick Auskunft über den Status der HA-Lösung und bietet einen schnellen Zugriff auf lösungsbasierte Aktionen. |
- v Der Abschnitt **Ressourcen der HA-Lösung** enthält eine Registerkartenliste aller Ressourcen der HA-| Lösung. Jede Registerkarte bietet eine Detailsicht der einzelnen Ressourcen und nennt Aktionen, die für die Ressource ausgeführt werden können. | |
- 1 Der Abschnitt Ereignisprotokoll enthält eine Liste von Ereignissen, die in der HA-Lösung stattgefunden haben. |

Der Abschnitt **HA-Lösung verwalten** enthält eine grafische Zusammenfassung des Status der HA-Lö-| sung. Die nachfolgende Tabelle enthält eine Beschreibung der möglichen Statusangaben. |

*Tabelle 23. Status der HA-Lösung* |

| <b>Status</b>       | <b>Beschreibung</b>                                                                  |
|---------------------|--------------------------------------------------------------------------------------|
|                     | HA-Lösung ist für Switchover verfügbar.                                              |
| 99 Y                | HA-Lösung ist nicht für Switchover verfügbar, aber es ist keine Aktion erforderlich. |
| $\boldsymbol{\chi}$ | HA-Lösung ist nicht für Switchover verfügbar. Eine Benutzeraktion ist erforderlich.  |
|                     |                                                                                      |

Es steht ein Dropdown-Menü mit den folgenden lösungsbasierten Aktionen zur Verfügung. Wenn Sie eine | der Aktionen ausführen möchten, wählen Sie sie im Menü aus, und klicken Sie auf **Start**. |

### **Switchover** |

| | | | Wählen Sie diese Aktion aus, wenn Sie die HA-Lösung auf den Ausweichknoten versetzen möchten. Dieser Prozess macht den Ausweichknoten zum Primärknoten. Führen Sie diese Aktion vor einer geplanten Betriebsunterbrechung aus, wenn die Anwendung während der Unterbrechung verfügbar bleiben soll.

# **Beenden - Verfügbarkeit der Daten beibehalten**

Wählen Sie diese Aktion aus, wenn Sie eine Systemwartung oder eine Systemsicherung vornehmen möchten. Wenn die Aktion ausgeführt wird, bleibt Ihr System weiterhin verwendbar, ist jedoch nicht hoch verfügbar, falls es zu einer ungeplanten Betriebsunterbrechung kommen sollte. Obwohl die Anwendung nach wie vor verfügbar ist, ist sie bei einer geplanten oder ungeplanten Betriebsunterbrechung nicht verfügbar.

### **Beenden - Verfügbarkeit der Daten aufheben** |

Diese Aktion wird normalerweise ausgeführt, wenn eine Systemwartung vorgenommen wird oder das System ausgeschaltet werden soll. Wenn diese Aktion ausgeführt wird, können nur noch Benutzer mit Verwaltungsaufgaben auf das System zugreifen. Die Anwendung ist weder auf dem Primär- noch auf dem Ausweichknoten verfügbar.

## **Wiederaufnahme**

| | | | | |

| | | | | | | | | | | | | | | | | | |

> | | |

Wählen Sie diese Aktion aus, wenn die HA-Lösung beendet wurde und wieder aufgenommen werden muss.

# **Serviceinformationen**

Wählen Sie diese Aktion aus, wenn Sie Daten vorbereiten möchten, die an den Kundendienst gesendet werden sollen. Das System erstellt auf jedem Knoten in der HA-Lösung eine Sicherungsdatei unter dem Namen QGPL/QHASMSDATA. Bei einer Anforderung von Serviceinformationen sollten alle diese Sicherungsdateien gesendet werden.

# **Partition wiederherstellen**

Wählen Sie diese Aktion aus, um eine Wiederherstellung vom Status ″Partition″ durchzuführen. Die Cluster Resource Services können bestimmte Fehlerbedingungen nicht als Knotenfehler erkennen. Für die Wiederherstellung vom Status ″Partition″ ist ein Bedienereingriff erforderlich, um die Ursache des Partitionsstatus festzustellen. Die Auswahl dieser Aktion erfolgt nur in einigen seltenen Fällen. Im Hilfetext für diese Task wird der Entscheidungsprozess nach Auswahl dieser Aktion beschrieben.

Außer den oben aufgelisteten Aktionen sind für die Lösung ″Umschaltbare Platte mit geographischer Spiegelung″ noch folgende Aktionen möglich: | |

## **Switchover auf anderen Standort**

Wählen Sie diese Aktion aus, wenn Sie die HA-Lösung auf einem Ausweichknoten ausführen möchten, der sich an einem anderen geographischen Standort befindet. Diese Aktion findet normalerweise statt, wenn alle Knoten an einem Standort zu Wartungszwecken abgeschaltet werden müssen. | | | | |

### **Switchover auf anderen Standort** |

Wählen Sie diese Aktion aus, wenn Sie die HA-Lösung auf einem Ausweichknoten ausführen möchten, der sich am selben geographischen Standort wie der aktuelle Primärknoten befindet. Dieser Prozess macht den Ausweichknoten an diesem Standort zum neuen Primärknoten.

Der Abschnitt **Ressourcen der HA-Lösung** enthält eine Registerkartenliste der Ressourcen, zu denen Knoten, Clusterressourcengruppen, überwachte Ressourcen, unabhängige Plattenpools, TCP/IP-Schnittstellen und Richtlinien gehören. Um durch diese Liste zu navigieren, klicken Sie auf die Registerkarte auf der linken Seite des Abschnitts. | |  $\blacksquare$  $\blacksquare$ 

### **Unabhängige Plattenpools** |

Die Registerkarte **Unabhängige Plattenpools** auf der Seite ″HA-Lösung verwalten″ enthält neben einer | Liste mit allen unabhängigen Plattenpools in der HA-Lösung auch den Status und die Kapazität der einzelnen unabhängigen Plattenpools.  $\blacksquare$ |

Die Spalte ″Name″ der Tabelle enthält den Namen des jeweiligen unabhängigen Plattenpools in der Lösung. Neben dem Namen befindet sich die Schaltfläche **.** Klicken Sie auf diese Schaltfläche, um die | |

für den unabhängigen Plattenpool verfügbaren Aktionen aufzurufen. Welche Aktionen verfügbar sind, | richtet sich nach dem Status des unabhängigen Plattenpools. Mögliche Aktionen sind: |

### **Mit allen unabhängigen Plattenpools arbeiten** |

Alle unabhängige Plattenpools anzeigen und mit ihnen arbeiten; dies schließt auch die unabhängigen Plattenpools ein, die möglicherweise nicht in die HA-Lösung aufgenommen werden.

#### **Eigenschaften** |

| |

|

| | | | | | Attribute des unabhängigen Plattenpools anzeigen oder aktualisieren.

Außer den oben aufgelisteten Aktionen sind noch folgende Aktionen verfügbar, wenn eine Lösung mit geographischer Spiegelung implementiert wird. | |

### **Spiegelung starten**

Wählen Sie diese Option, wenn die Spiegelung gestoppt war. Diese Option ist nicht verfügbar, wenn der unabhängige Plattenpool momentan bereits gespiegelt wird.

### **Spiegelung stoppen**

Wählen Sie diese Option, um die Spiegelung zu stoppen. Diese Option ist nicht verfügbar, wenn der unabhängige Plattenpool momentan nicht gespiegelt wird.

Die Spalte ″Status″ der Tabelle enthält ein Symbol, das den Status des unabhängigen Plattenpools angibt. Die folgende Tabelle enthält eine Liste der Symbole und des jeweiligen Status. Sie können auch den Mauszeiger über das Symbol ziehen, um eine Infozeile mit der Beschreibung anzuzeigen. | | |

### | **Symbol Status** | Verfügbar | Verfügbar - Spiegelung ist ausgesetzt, mit Überwachung | ́⊕ | Verfügbar - Spiegelung ist ausgesetzt, ohne Überwachung | φ | | Verfügbar - Spiegelung wird abgehängt Φ | Synchronisation in Bearbeitung | Φ | | Nicht verfügbar ▄ |  $\overline{1}$ Nicht verfügbar - Spiegelung ist ausgesetzt, mit Überwachung | П | | Verfügbar - Spiegelung ist ausgesetzt, ohne Überwachung ▄ | Nicht verfügbar - Spiegelung wird abgehängt | | | Fehlgeschlagen.  $\boldsymbol{\chi}$ | |

#### *Tabelle 24. Statusanzeiger für unabhängige Plattenpools* |

Die Spalte ″Kapazität″ der Tabelle enthält die aktuelle Kapazität des unabhängigen Plattenpools in Gigabyte. | |

# **Ereignisprotokollinformationen** |

Im Abschnitt **Ereignisprotokoll** können Sie angeben, für wie viele Tage Ereignisinformationen auf dem System gespeichert werden sollen. Außerdem können Sie die Liste der Ereignisse anzeigen, die innerhalb der angegebenen Dauer eingetreten sind. Die Protokolltabelle enthält folgende Spalten: Zeit, Wertigkeit und Informationen. |  $\blacksquare$ | |

**Zeit** Zeigt den Zeitpunkt (Datum und Uhrzeit) an, zu dem das Ereignis protokolliert wurde. Neben |

der Zeit befindet sich die Schaltfläche **bei die Stelands sie auf diese Schaltfläche**, und wählen Sie **Details anzeigen** aus, um ein Thema im Information Center mit der Beschreibung des Ereignisses aufzurufen. | | |

### **Wertigkeit** |

| |

|

Zeigt ein Symbol an, das die Dringlichkeit des Ereignisses angibt. Die nachfolgende Tabelle enthält eine Beschreibung der einzelnen Symbole.

### **Informationen** |

Eine Kurzbeschreibung des Ereignisses.

Klicken Sie auf den Link **Hochverfügbarkeit - Bedienerhandbuch**, um die PDF-Datei *Hochverfügbarkeit – Implementierung mit lösungsbasiertem Ansatz - Bedienerhandbuch* anzuzeigen oder herunterzuladen. | |

Klicken Sie auf **Schließen**, um zur Begrüßungsseite des High Availability Solutions Manager zurückzukehren. | |

*Tabelle 25. Statusanzeiger für Ereignisprotokoll* |

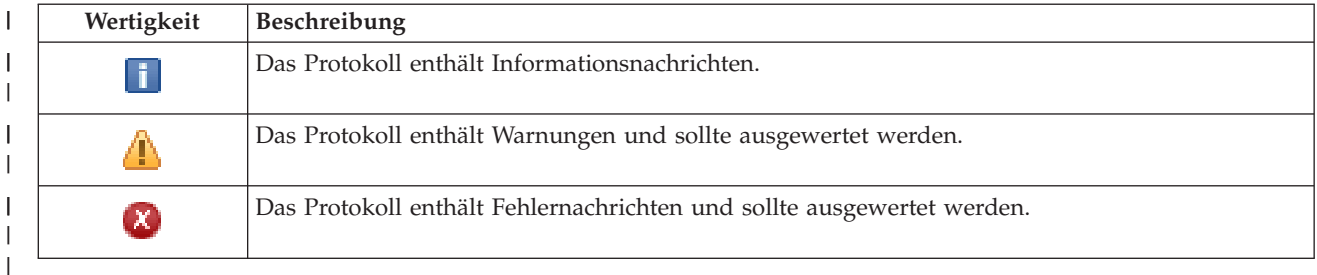

Weitere Informationen enthalten die folgenden Themensammlungen: |

- ["HA-Lösung](#page-25-0) verwalten" auf Seite 20 |
- "Mit [HA-Statusnachrichten](#page-25-0) arbeiten" auf Seite 20 |
- 1 ["Unabhängige](#page-40-0) Plattenpools verwalten" auf Seite 35

### **HA-Lösung verwalten - TCP/IP-Schnittstellen** |

Die Seite ″HA-Lösung verwalten″ wird verwendet, um Ihre HA-Lösung zu überwachen und zu verwalten. Mit Hilfe dieser Seite können Sie außerdem die TCP/IP-Schnittstellen verwalten, die von Ihrer HA-Lösung verwendet werden.  $\blacksquare$  $\blacksquare$  $\blacksquare$ 

Sie können lösungsbasierte HA-Aktionen überwachen und ausführen, Ressourcen der HA-Lösungen überwachen und verwalten sowie Lösungsereignisse im Ereignisprotokoll überwachen. Die sich dynamisch ändernden Statussymbole machen diese Seite zur idealen *Statusübersicht*. |  $\blacksquare$  $\blacksquare$ 

Die Seite ″HA-Lösung verwalten″ enthält drei Abschnitte: |

- v Der Abschnitt **HA-Lösung verwalten** gibt auf einen Blick Auskunft über den Status der HA-Lösung und bietet einen schnellen Zugriff auf lösungsbasierte Aktionen. | |
- v Der Abschnitt **Ressourcen der HA-Lösung** enthält eine Registerkartenliste aller Ressourcen der HA-Lösung. Jede Registerkarte bietet eine Detailsicht der einzelnen Ressourcen und nennt Aktionen, die für die Ressource ausgeführt werden können. | | |

1 • Der Abschnitt Ereignisprotokoll enthält eine Liste von Ereignissen, die in der HA-Lösung stattgefunden haben. |

Der Abschnitt **HA-Lösung verwalten** enthält eine grafische Zusammenfassung des Status der HA-Lö-| sung. Die nachfolgende Tabelle enthält eine Beschreibung der möglichen Statusangaben. |

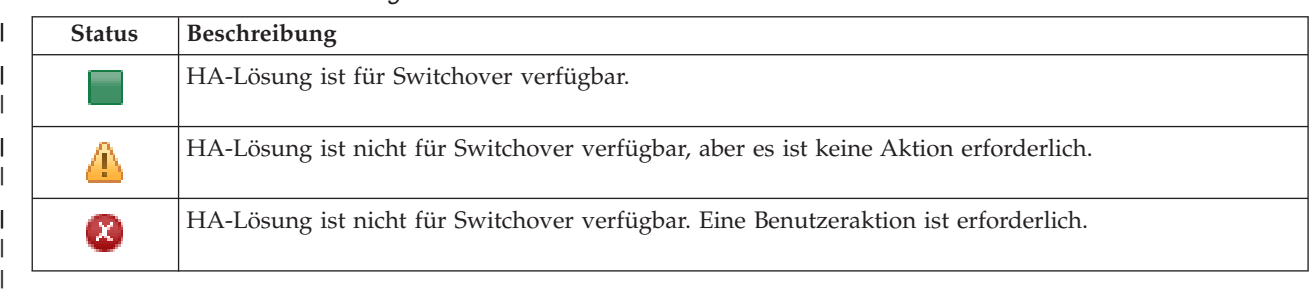

#### *Tabelle 26. Status der HA-Lösung* |

Es steht ein Dropdown-Menü mit den folgenden lösungsbasierten Aktionen zur Verfügung. Wenn Sie eine | der Aktionen ausführen möchten, wählen Sie sie im Menü aus, und klicken Sie auf **Start**.

### **Switchover**

| | | | | | | | | | | | | | | | | | | | | | | | | | | | | | | |

T

Wählen Sie diese Aktion aus, wenn Sie die HA-Lösung auf den Ausweichknoten versetzen möchten. Dieser Prozess macht den Ausweichknoten zum Primärknoten. Führen Sie diese Aktion vor einer geplanten Betriebsunterbrechung aus, wenn die Anwendung während der Unterbrechung verfügbar bleiben soll.

### **Beenden - Verfügbarkeit der Daten beibehalten**

Wählen Sie diese Aktion aus, wenn Sie eine Systemwartung oder eine Systemsicherung vornehmen möchten. Wenn die Aktion ausgeführt wird, bleibt Ihr System weiterhin verwendbar, ist jedoch nicht hoch verfügbar, falls es zu einer ungeplanten Betriebsunterbrechung kommen sollte. Obwohl die Anwendung nach wie vor verfügbar ist, ist sie bei einer geplanten oder ungeplanten Betriebsunterbrechung nicht verfügbar.

## **Beenden - Verfügbarkeit der Daten aufheben**

Diese Aktion wird normalerweise ausgeführt, wenn eine Systemwartung vorgenommen wird oder das System ausgeschaltet werden soll. Wenn diese Aktion ausgeführt wird, können nur noch Benutzer mit Verwaltungsaufgaben auf das System zugreifen. Die Anwendung ist weder auf dem Primär- noch auf dem Ausweichknoten verfügbar.

### **Wiederaufnahme**

Wählen Sie diese Aktion aus, wenn die HA-Lösung beendet wurde und wieder aufgenommen werden muss.

### **Serviceinformationen**

Wählen Sie diese Aktion aus, wenn Sie Daten vorbereiten möchten, die an den Kundendienst gesendet werden sollen. Das System erstellt auf jedem Knoten in der HA-Lösung eine Sicherungsdatei unter dem Namen QGPL/QHASMSDATA. Bei einer Anforderung von Serviceinformationen sollten alle diese Sicherungsdateien gesendet werden.

### **Partition wiederherstellen**

Wählen Sie diese Aktion aus, um eine Wiederherstellung vom Status ″Partition″ durchzuführen. Die Cluster Resource Services können bestimmte Fehlerbedingungen nicht als Knotenfehler erkennen. Für die Wiederherstellung vom Status ″Partition″ ist ein Bedienereingriff erforderlich, um die Ursache des Partitionsstatus festzustellen. Die Auswahl dieser Aktion erfolgt nur in einigen seltenen Fällen. Im Hilfetext für diese Task wird der Entscheidungsprozess nach Auswahl dieser Aktion beschrieben.

Außer den oben aufgelisteten Aktionen sind für die Lösung ″Umschaltbare Platte mit geographischer Spiegelung″ noch folgende Aktionen möglich: | |

## **Switchover auf anderen Standort**

 $\perp$ |

| | | | | |

Wählen Sie diese Aktion aus, wenn Sie die HA-Lösung auf einem Ausweichknoten ausführen möchten, der sich an einem anderen geographischen Standort befindet. Diese Aktion findet normalerweise statt, wenn alle Knoten an einem Standort zu Wartungszwecken abgeschaltet werden müssen. |

## **Switchover auf anderen Standort**

Wählen Sie diese Aktion aus, wenn Sie die HA-Lösung auf einem Ausweichknoten ausführen möchten, der sich am selben geographischen Standort wie der aktuelle Primärknoten befindet. Dieser Prozess macht den Ausweichknoten an diesem Standort zum neuen Primärknoten.

Der Abschnitt **Ressourcen der HA-Lösung** enthält eine Registerkartenliste der Ressourcen, zu denen Knoten, Clusterressourcengruppen, überwachte Ressourcen, unabhängige Plattenpools, TCP/IP-Schnittstellen und Richtlinien gehören. Um durch diese Liste zu navigieren, klicken Sie auf die Registerkarte auf der linken Seite des Abschnitts.  $\blacksquare$ | | |

### **TCP/IP-Schnittstellen** |

Die Registerkarte **TCP/IP-Schnittstelle** auf der Seite ″HA-Lösung verwalten″ enthält neben einer Liste mit | allen TCP/IP-Schnittstellen in der HA-Lösung auch den Status und die Rolle der einzelnen TCP/IP-Schnittstellen.  $\blacksquare$ |

Die Spalte ″Internetadresse″ der Tabelle enthält die IP-Adresse der jeweiligen Schnittstelle in der Lösung.  $\|$ 

Neben der Internetadresse befindet sich die Schaltfläche . Klicken Sie auf diese Schaltfläche, um die | für die TCP/IP-Schnittstelle verfügbaren Aktionen aufzurufen. Welche Aktionen verfügbar sind, richtet sich nach dem Status der TCP/IP-Schnittstelle. Beispiel: Wenn die Schnittstelle bereits gestartet wurde, ist die Aktion **Starten** nicht verfügbar. Mögliche Aktionen sind: |  $\blacksquare$ |

#### **TCP/IP-Schnittstelle starten** |

Die TCP/IP-Schnittstelle starten.

#### **TCP/IP-Schnittstelle stoppen** |

Die TCP/IP-Schnittstelle stoppen.

#### **Mit allen TCP/IP-Schnittstellen arbeiten** |

Alle TCP/IP-Schnittstellen anzeigen und mit ihnen arbeiten; dies schließt auch die Schnittstellen ein, die möglicherweise nicht in die HA-Lösung aufgenommen werden.

#### **Eigenschaften** |

|

|

| |

|

| | | Attribute der TCP/IP-Schnittstelle anzeigen oder aktualisieren.

Die Spalte ″Status″ der Tabelle enthält ein Symbol, das den Status der TCP/IP-Schnittstelle angibt. Die  $\mathbf{L}$ folgende Tabelle enthält eine Liste der Symbole und des jeweiligen Status. Sie können auch den Mauszeiger über das Symbol ziehen, um eine Infozeile mit der Beschreibung anzuzeigen.

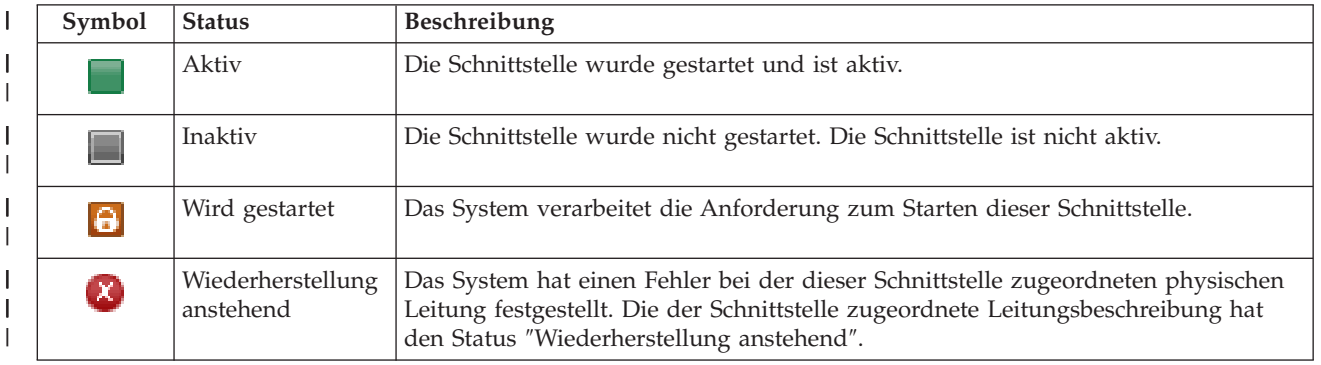

*Tabelle 27. Statusanzeiger für TCP/IP-Schnittstellen* |
| Symbol                | <b>Status</b>                    | <b>Beschreibung</b>                                                                                                    |
|-----------------------|----------------------------------|----------------------------------------------------------------------------------------------------|
| $\left( \chi \right)$ | Wiederherstellung<br>abgebrochen | Ein Hardwarefehler ist aufgetreten. Die der Schnittstelle zugeordnete Leitungs-<br>beschreibung hat den Status "Wiederherstellung abgebrochen". |
| (X)                   | Fehlgeschlagen                   | Die der Schnittstelle zugeordnete Leitungsbeschreibung hat den Status "Fehlge-<br>schlagen".                                                    |
| <b>[X]</b>            | Fehlgeschlagen<br>(TCP)          | Im vertikalen lizenzierten internen IBM TCP/IP-Code wurde ein Fehler festgestellt.                                                              |

*Tabelle 27. Statusanzeiger für TCP/IP-Schnittstellen (Forts.)*

|

Die Spalte ″Rolle in der Lösung″ der Tabelle enthält die aktuelle Rolle der TCP/IP-Schnittstelle in der | Lösung. Die nachfolgende Tabelle enthält eine Liste der Rollen und deren Beschreibung. |

*Tabelle 28. Aktuelle Rolle der einzelnen TCP/IP-Schnittstellen in der Lösung* |

| Rolle in der Lösung                     | Beschreibung                                                                                                    |
|-----------------------------------------|----------------------------------------------------------------------------------------------------|
| IP-Übernahme der Einheit                | Die TCP/IP-Schnittstelle wird für eine Anwendungs-CRG verwen-<br>det.                                                                                                    |
| IP des Datenports                       | Die TCP/IP-Schnittstelle wird für eine Einheiten-CRG für geogra-<br>phische Spiegelung verwendet.                                                                                                    |
| IP für Datenübertragung zwischen Knoten | Die TCP/IP-Schnittstelle wird für eine Übertragung zwischen<br>Clusterknoten verwendet.                                                                                                    |
| IP-Übernahme des Servers                | Die TCP/IP-Schnittstelle wird für Systeme verwendet, die dem<br>Namen der relationalen Datenbank in der Einheitenbeschreibung<br>eines unabhängigen Plattenpools zugeordnet sind. Die angege-<br>bene Adresse muss auf allen Knoten der Wiederherstellungs-<br>domäne vorhanden sein, wenn die Clusterressourcengruppe aktiv<br>ist. |

### **Ereignisprotokollinformationen** |

Im Abschnitt **Ereignisprotokoll** können Sie angeben, für wie viele Tage Ereignisinformationen auf dem System gespeichert werden sollen. Außerdem können Sie die Liste der Ereignisse anzeigen, die innerhalb der angegebenen Dauer eingetreten sind. Die Protokolltabelle enthält folgende Spalten: Zeit, Wertigkeit und Informationen. | | | |

**Zeit** Zeigt den Zeitpunkt (Datum und Uhrzeit) an, zu dem das Ereignis protokolliert wurde. Neben |

der Zeit befindet sich die Schaltfläche **D**. Klicken Sie auf diese Schaltfläche, und wählen Sie **Details anzeigen** aus, um ein Thema im Information Center mit der Beschreibung des Ereignisses aufzurufen.

#### **Wertigkeit** |

| | |

I

| |

Zeigt ein Symbol an, das die Dringlichkeit des Ereignisses angibt. Die nachfolgende Tabelle enthält eine Beschreibung der einzelnen Symbole.

#### **Informationen** |

Eine Kurzbeschreibung des Ereignisses. |

Klicken Sie auf den Link **Hochverfügbarkeit - Bedienerhandbuch**, um die PDF-Datei *Hochverfügbarkeit – Implementierung mit lösungsbasiertem Ansatz - Bedienerhandbuch* anzuzeigen oder herunterzuladen. | |

Klicken Sie auf **Schließen**, um zur Begrüßungsseite des High Availability Solutions Manager zurückzukehren. | |

*Tabelle 29. Statusanzeiger für Ereignisprotokoll* |

| Wertigkeit      | Beschreibung                                                           |
|-----------------|------------------------------------------------------------------------|
|                 | Das Protokoll enthält Informationsnachrichten.                         |
|                 | Das Protokoll enthält Warnungen und sollte ausgewertet werden.         |
| $\vert X \vert$ | Das Protokoll enthält Fehlernachrichten und sollte ausgewertet werden. |
|                 |                                                                        |

Weitere Informationen enthalten die folgenden Themensammlungen: |

- 1 ["HA-Lösung](#page-25-0) verwalten" auf Seite 20
- | "Mit [HA-Statusnachrichten](#page-25-0) arbeiten" auf Seite 20
- | ["TCP/IP-Schnittstellen](#page-42-0) verwalten" auf Seite 37

# **HA-Lösung verwalten - Richtlinien** |

Die Seite ″HA-Lösung verwalten″ wird verwendet, um Ihre HA-Lösung zu überwachen und zu verwalten. Mit Hilfe dieser Seite können Sie außerdem die Richtlinien verwalten, die von Ihrer HA-Lösung verwendet werden.  $\mathbf{I}$ | |

Sie können lösungsbasierte HA-Aktionen überwachen und ausführen, Ressourcen der HA-Lösungen überwachen und verwalten sowie Lösungsereignisse im Ereignisprotokoll überwachen. Die sich dynamisch ändernden Statussymbole machen diese Seite zur idealen *Statusübersicht*. | |  $\blacksquare$ 

Die Seite ″HA-Lösung verwalten″ enthält drei Abschnitte: |

- v Der Abschnitt **HA-Lösung verwalten** gibt auf einen Blick Auskunft über den Status der HA-Lösung und bietet einen schnellen Zugriff auf lösungsbasierte Aktionen. | |
- v Der Abschnitt **Ressourcen der HA-Lösung** enthält eine Registerkartenliste aller Ressourcen der HA-Lösung. Jede Registerkarte bietet eine Detailsicht der einzelnen Ressourcen und nennt Aktionen, die für die Ressource ausgeführt werden können. | | |
- v Der Abschnitt **Ereignisprotokoll** enthält eine Liste von Ereignissen, die in der HA-Lösung stattgefunden haben. | |

Der Abschnitt **HA-Lösung verwalten** enthält eine grafische Zusammenfassung des Status der HA-Lösung. Die nachfolgende Tabelle enthält eine Beschreibung der möglichen Statusangaben.  $\Box$ |

*Tabelle 30. Status der HA-Lösung*

| <b>Status</b>         | <b>Beschreibung</b>                                                                  |  |
|-----------------------|--------------------------------------------------------------------------------------|--|
|                       | HA-Lösung ist für Switchover verfügbar.                                              |  |
|                       | HA-Lösung ist nicht für Switchover verfügbar, aber es ist keine Aktion erforderlich. |  |
| $\boldsymbol{\alpha}$ | HA-Lösung ist nicht für Switchover verfügbar. Eine Benutzeraktion ist erforderlich.  |  |

Es steht ein Dropdown-Menü mit den folgenden lösungsbasierten Aktionen zur Verfügung. Wenn Sie eine der Aktionen ausführen möchten, wählen Sie sie im Menü aus, und klicken Sie auf **Start**.  $\blacksquare$  $\blacksquare$ 

#### **Switchover** |

|

| | | |

Wählen Sie diese Aktion aus, wenn Sie die HA-Lösung auf den Ausweichknoten versetzen möchten. Dieser Prozess macht den Ausweichknoten zum Primärknoten. Führen Sie diese Aktion vor einer geplanten Betriebsunterbrechung aus, wenn die Anwendung während der Unterbrechung verfügbar bleiben soll.

### **Beenden - Verfügbarkeit der Daten beibehalten**

Wählen Sie diese Aktion aus, wenn Sie eine Systemwartung oder eine Systemsicherung vornehmen möchten. Wenn die Aktion ausgeführt wird, bleibt Ihr System weiterhin verwendbar, ist jedoch nicht hoch verfügbar, falls es zu einer ungeplanten Betriebsunterbrechung kommen sollte. Obwohl die Anwendung nach wie vor verfügbar ist, ist sie bei einer geplanten oder ungeplanten Betriebsunterbrechung nicht verfügbar.

### **Beenden - Verfügbarkeit der Daten aufheben**

Diese Aktion wird normalerweise ausgeführt, wenn eine Systemwartung vorgenommen wird oder das System ausgeschaltet werden soll. Wenn diese Aktion ausgeführt wird, können nur noch Benutzer mit Verwaltungsaufgaben auf das System zugreifen. Die Anwendung ist weder auf dem Primär- noch auf dem Ausweichknoten verfügbar.

### **Wiederaufnahme**

| | | | | | | | | | | | | | | | | | | | | | | | | |

Wählen Sie diese Aktion aus, wenn die HA-Lösung beendet wurde und wieder aufgenommen werden muss.

### **Serviceinformationen**

Wählen Sie diese Aktion aus, wenn Sie Daten vorbereiten möchten, die an den Kundendienst gesendet werden sollen. Das System erstellt auf jedem Knoten in der HA-Lösung eine Sicherungsdatei unter dem Namen QGPL/QHASMSDATA. Bei einer Anforderung von Serviceinformationen sollten alle diese Sicherungsdateien gesendet werden.

### **Partition wiederherstellen**

Wählen Sie diese Aktion aus, um eine Wiederherstellung vom Status ″Partition″ durchzuführen. Die Cluster Resource Services können bestimmte Fehlerbedingungen nicht als Knotenfehler erkennen. Für die Wiederherstellung vom Status ″Partition″ ist ein Bedienereingriff erforderlich, um die Ursache des Partitionsstatus festzustellen. Die Auswahl dieser Aktion erfolgt nur in einigen seltenen Fällen. Im Hilfetext für diese Task wird der Entscheidungsprozess nach Auswahl dieser Aktion beschrieben.

Außer den oben aufgelisteten Aktionen sind für die Lösung ″Umschaltbare Platte mit geographischer Spiegelung″ noch folgende Aktionen möglich: | |

### **Switchover auf anderen Standort**

Wählen Sie diese Aktion aus, wenn Sie die HA-Lösung auf einem Ausweichknoten ausführen möchten, der sich an einem anderen geographischen Standort befindet. Diese Aktion findet normalerweise statt, wenn alle Knoten an einem Standort zu Wartungszwecken abgeschaltet werden müssen.

### **Switchover auf anderen Standort**

Wählen Sie diese Aktion aus, wenn Sie die HA-Lösung auf einem Ausweichknoten ausführen möchten, der sich am selben geographischen Standort wie der aktuelle Primärknoten befindet. Dieser Prozess macht den Ausweichknoten an diesem Standort zum neuen Primärknoten.

Der Abschnitt **Ressourcen der HA-Lösung** enthält eine Registerkartenliste der Ressourcen, zu denen Knoten, Clusterressourcengruppen, überwachte Ressourcen, unabhängige Plattenpools, TCP/IP-Schnittstellen und Richtlinien gehören. Um durch diese Liste zu navigieren, klicken Sie auf die Registerkarte auf der linken Seite des Abschnitts. | | | |

## **Richtlinie** |

| | | | | | | | |

 $\mathbf{I}$ 

Mit Hilfe der Registerkarte **Richtlinie** auf der Seite ″HA-Lösung verwalten″ können Sie die HA-Richtli-| nien jederzeit ändern. |

Um die derzeit ausgewählte Option zu ändern, wählen Sie das Optionsfeld neben der gewünschten Option aus. | |

Klicken Sie auf **OK**, um die neue Auswahl zu speichern. |

| Weitere Informationen über die einzelnen HA-Richtlinien finden Sie unter dem Thema ["Richtlinien](#page-44-0) [verwalten"](#page-44-0) auf Seite 39. |

### **Ereignisprotokollinformationen**  $\blacksquare$

Im Abschnitt **Ereignisprotokoll** können Sie angeben, für wie viele Tage Ereignisinformationen auf dem System gespeichert werden sollen. Außerdem können Sie die Liste der Ereignisse anzeigen, die innerhalb der angegebenen Dauer eingetreten sind. Die Protokolltabelle enthält folgende Spalten: Zeit, Wertigkeit und Informationen.  $\blacksquare$  $\blacksquare$  $\blacksquare$ |

**Zeit** Zeigt den Zeitpunkt (Datum und Uhrzeit) an, zu dem das Ereignis protokolliert wurde. Neben |

der Zeit befindet sich die Schaltfläche **D**. Klicken Sie auf diese Schaltfläche, und wählen Sie **Details anzeigen** aus, um ein Thema im Information Center mit der Beschreibung des Ereignisses aufzurufen.

**Wertigkeit**

| | | | | |

|

Zeigt ein Symbol an, das die Dringlichkeit des Ereignisses angibt. Die nachfolgende Tabelle enthält eine Beschreibung der einzelnen Symbole.

#### **Informationen** |

Eine Kurzbeschreibung des Ereignisses.

Klicken Sie auf den Link **Hochverfügbarkeit - Bedienerhandbuch**, um die PDF-Datei *Hochverfügbarkeit – Implementierung mit lösungsbasiertem Ansatz - Bedienerhandbuch* anzuzeigen oder herunterzuladen. | |

Klicken Sie auf **Schließen**, um zur Begrüßungsseite des High Availability Solutions Manager zurückzukehren.  $\blacksquare$  $\blacksquare$ 

*Tabelle 31. Statusanzeiger für Ereignisprotokoll* |

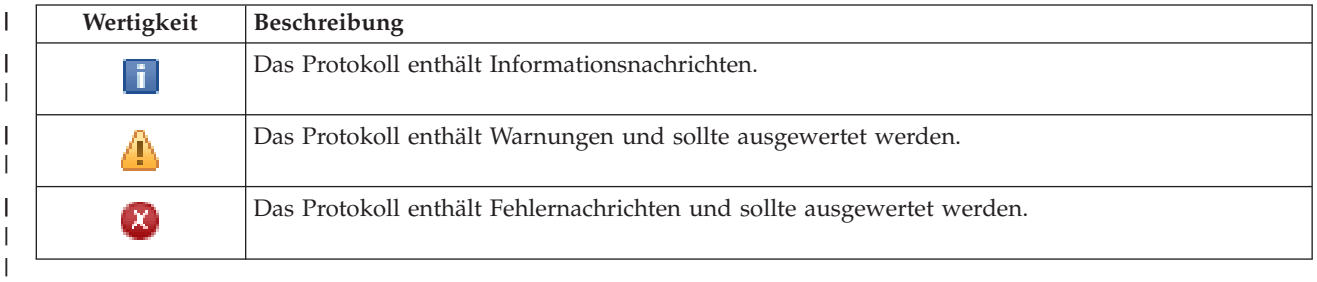

Weitere Informationen enthalten die folgenden Themensammlungen: |

1 • ["HA-Lösung](#page-25-0) verwalten" auf Seite 20

| • "Mit [HA-Statusnachrichten](#page-25-0) arbeiten" auf Seite 20

# **Serviceinformationen erfassen** |

Die Seite ″Serviceinformationen erfassen″ im High Availability Solutions Manager enthält eine Liste der | Unterschritte, die ausgeführt müssen, um Serviceinformationen wie Traces, Protokolle und System- $\blacksquare$ 

programmablaufprotokolle auf allen Knoten in der HA-Lösung zu erfassen. |

Die Informationen werden in einer Sicherungsdatei zusammengestellt, die dann an den IBM Ansprechpartner gesendet werden kann. Zum Senden der Daten an IBM sollten etablierte Serviceprozeduren verwendet werden. Führen Sie diese Task nur aus, wenn Sie von einem IBM Ansprechpartner aufgefordert wurden, diese Informationen zu erfassen.  $\|$  $\blacksquare$ |  $\blacksquare$ 

### **Unterschritte zum Erfassen von Serviceinformationen**  $\blacksquare$

Der High Availability Solutions Manager führt die folgenden Unterschritte aus, um auf allen Knoten in | der HA-Lösung Serviceinformationen zu erfassen:  $\mathbf{I}$ 

- v Die Bibliothek QHASMTEMP wird erstellt. |
- v Wenn QHASMTEMP bereits vorhanden ist, wird ihr Inhalt gelöscht und die Verarbeitung fortgesetzt.
- <sup>1</sup> Die Bibliothek QHASMTEMP wird gesperrt. Das Sperren dieser Bibliothek stellt sicher, dass die Serviceinformationen nur von jeweils einer Person erfasst werden können. |
- v Mit dem Befehl DMPCLUTRC (Speicherauszug Cluster-Trace) wird ein Speicherauszug der Cluster-Trace-Warteschlangen in einer Datenbankdatei in QHASMTEMP erstellt. |
- 1 Die Speicherauszugsdatei des Cluster-Trace wird in einer Sicherungsdatei in QHASMTEMP gespeichert. |
- 1 Die Ausgabe der L-1 Integrated Solutions Console wird in einer Sicherungsdatei gespeichert.
- 1 Das Systemprogrammablaufprotokoll der grafischen Oberfläche des High Availability Solutions Manager wird in einer Sicherungsdatei gespeichert. |
- | Alle übrigen internen Infrastrukturdaten für die HA-Lösung werden in einer Sicherungsdatei gespeichert. |
- | Die Bibliothek QHASMTEMP wird in der Sicherungsdatei QHASMSDATA in Bibliothek QGPL gespeichert. Wenn die Sicherungsdatei bereits vorhanden ist, wird ihr Inhalt erst gelöscht, bevor die neuen Daten gespeichert werden. | |
- **•** Die Bibliothek QHASMTEMP wird gelöscht.

An dieser Stelle können alle QHASMSDATA-Sicherungsdateien, die auf den einzelnen Knoten erstellt | wurden, an IBM gesendet werden. |

## **Feldinformation** |

| |||

I I

|

|| | | | | | | | | |

 $\overline{1}$ 

 $\overline{1}$  $\mathbf{I}$  Die Tabelle für die Unterschritte enthält die folgenden Spalten: **Spalte Beschreibung** Unterschritt Kurzbeschreibung des Befehls oder der API, der/die ausgeführt wird. Geschätzte Zeit Die geschätzte Ausführungsdauer des Unterschritts. Die geschätzte Zeit ändert sich dynamisch und gibt immer die günstigste Schätzung der noch verbleibenden Dauer an. Ist-Zeit Die tatsächliche Zeitspanne, die seit Ausführungsbeginn des Unterschritts abgelaufen ist. Status Der Status des Unterschritts. Gültige Werte sind: Leer - Der Unterschritt hat noch nicht begonnen oder wurde rückgängig gemacht. Vollständig - Der Unterschritt wurde erfolgreich ausgeführt. Fehlgeschlagen - Bei Ausführung des Unterschritts sind Fehler aufgetreten. Aktiv - Der Unterschritt wird ausgeführt. Wird aufgehoben - Der Unterschritt wird rückgängig gemacht. Befehl/API Der Befehl oder die API, der/die derzeit ausgeführt wird, um den Unterschritt auszuführen. Dieses Feld ist leer, wenn der Unterschritt noch nicht ausgeführt oder rückgängig gemacht wurde.

|

Beendigungs- und Fehlernachrichten, die während der Ausführung der Unterschritte empfangen werden, werden im Nachrichtenbereich oberhalb der Schaltflächen **Jetzt ausführen**, **Abbrechen**, **Rückgängig** und | |

**Schließen** angezeigt. |

Klicken Sie auf **Jetzt ausführen**, um mit dem durch den Pfeil gekennzeichneten Unterschritt zu | beginnen. |

Klicken Sie auf **Abbrechen**, um zur Seite ″HA-Lösung verwalten″ zurückzukehren, ohne Service-| informationen zu erfassen. |

Wenn Sie die Ausführung der Unterschritte stoppen möchten, klicken Sie nach Beenden des aktuellen | aber noch vor Beginn des nächsten Unterschritts auf **Abbrechen**. Nach Abschluss der Abbruch-| verarbeitung stehen folgende Optionen zur Verfügung: |

- **·** Klicken Sie auf Rückgängig, um die zuvor bereits abgeschlossenen Unterschritte rückgängig zu machen. |
- v Klicken Sie auf **Jetzt ausführen**, um mit dem nächsten Unterschritt fortzufahren. |
- v Klicken Sie auf **Abbrechen**, um zur Seite ″HA-Lösung verwalten″ zurückzukehren, ohne mit den weiteren Unterschritten fortzufahren oder Unterschritte rückgängig zu machen. | |

Klicken Sie auf **Schließen**, um zur Seite ″HA-Lösung verwalten″ zurückzukehren, nachdem alle Unter-| schritte ausgeführt wurden. |

l Weitere Informationen finden Sie unter dem Thema ["Serviceinformationen](#page-31-0) erfassen" auf Seite 26.

# **Administratives Switchover prüfen** |

Verwenden Sie die grafische Oberfläche des High Availability Solutions Manager, um die Unterschritte | für ein administratives Switchover auszuführen. Der Titel dieser Seite kann lauten: Administratives | Switchover prüfen, Administratives Switchover am selben Standort prüfen oder Administratives Switcho-| ver auf anderen Standort. |

**Wichtig:** Vergewissern Sie sich, dass der TCP/IP \*INETD-Server auf allen Knoten gestartet ist, die an | dem Switchover beteiligt sind. |

# **Unterschritte zur Durchführung des administrativen Switchover** |

Der High Availability Solutions Manager führt die folgenden Unterschritte aus, um das administrative | Switchover durchzuführen: |

- | Prüft, ob die an dem administrativen Switchover beteiligten Knoten aktiv sind.
- | Prüft, ob die Einheiten-CRG aktiv ist.

| | |

| | | | | | | | |

|

- | Prüft, ob der unabhängige Plattenpool aktiv ist.
- | Prüft, ob doppelte Bibliotheken auf dem Ausweichknoten vorhanden sind.
- v Ändert den Primärknoten der Einheiten-CRG mit dem Befehl CHGCRGPRI (CRG-Primärknoten ändern). Das Thema Change Change CRG [Primary](http://publib14.boulder.ibm.com/infocenter/systems/scope/i5os/index.jsp?topic=/cl/chgcrgpri.htm) Node im Information Center enthält eine detaillierte Beschreibung der Funktionen des Befehls CHGCRGPRI. Der Befehl CHGCRGPRI führt Folgendes für eine Einheiten-CRG aus: | | | |
- Hängt den unabhängigen Plattenpool ab. Das auf dem Exitpunkt QIBM\_QDC\_VRYEXIT registrierte Exitprogramm wird aufgerufen. Das Exitprogramm wurde im Verlauf des Implementierungsschritts ″HA-Umgebung konfigurieren″ auf diesem Exitpunkt registriert.
- Beendet die IP-Übernahmeadresse des Servers, die dem unabhängigen Plattenpool zugeordnet ist. |
- Hängt den unabhängigen Plattenpool auf dem Knoten an, der zum neuen Primärknoten wird.
- Startet die TCP/IP-Schnittstelle, die dem unabhängigen Plattenpool auf dem neuen Primärknoten zugeordnet ist.
- Das Exitprogramm der Einheiten-CRG ruft das Programm auf, das von dem Datenbereich QUSRHASM/QSTARTAPP referenziert wird, der im Verlauf des Implementierungsschritts ″HA-Umgebung konfigurieren″ konfiguriert wurde. Dieses Programm startet alle Benutzeranwendungen, die den unabhängigen Plattenpool referenzieren.
	- Setzt den Status der Einheiten-CRG auf ″Aktiv″, wenn das Switchover erfolgreich durchgeführt wurde.
- v Wenn die Lösung ″Umschaltbare Platte mit geographischer Spiegelung″ gewählt wurde, wird die Wiederherstellungsdomäne der Einheiten-CRG so geändert, wie in den HA-Richtlinien beschrieben. Beispiel: Angenommen, die Richtlinie besagt, dass ein Failover auf einen Knoten am selben Standort | |

erfolgen soll. Nach erfolgreichem Switchover wird die Wiederherstellungsdomäne geändert, so dass der erste verfügbare Ausweichknoten der andere Knoten am selben Standort wie der neue Primärknoten ist. | | |

Das Endergebnis eines erfolgreichen administrativen Switchover richtet sich danach, welche HA-Lösung | implementiert wurde. |

Wenn die Lösung ″Zwischen logischen Partitionen umschaltbare Platte″ oder ″Zwischen Systemen | umschaltbare Platte″ konfiguriert wurde, wird der unabhängige Plattenpool auf den anderen Knoten versetzt. Beispiel: KNOTEN1 ist der Primärknoten mit dem unabhängigen Plattenpool, und KNOTEN2 ist | der Ausweichknoten. Während des Switchover wird der unabhängige Plattenpool auf KNOTEN2 ver-| setzt, KNOTEN2 wird zum Primärknoten, und KNOTEN1 wird zum Ausweichknoten. | |

Wenn die Lösung ″Standortübergreifende Spiegelung mit geographischer Spiegelung″ konfiguriert wurde, | l tauschen die unabhängigen Plattenpools die Rollen. Beispiel: Es sind die beiden Knoten KNOTEN1 und KNOTEN2 vorhanden. KNOTEN1 enthält die Produktionskopie des unabhängigen Plattenpools und | KNOTEN2 die Spiegelkopie. Während des Switchover wird die Spiegelkopie des unabhängigen Platten-| pools zur Produktionskopie, und die Produktionskopie wird zur Spiegelkopie. Somit enthält jetzt KNO-| TEN2 die Produktionskopie und KNOTEN1 die Spiegelkopie. |

Wenn die Lösung ″Umschaltbare Platte mit geographischer Spiegelung″ konfiguriert wurde, und das Switchover am selben Standort erfolgen soll, wird die Hardware ebenso umgeschaltet wie bei den Lösungen ″Zwischen logischen Partitionen umschaltbare Platte″ oder ″Zwischen Systemen umschaltbare Platte″. Wenn das Switchover auf einen anderen Standort erfolgen soll, wird die Spiegelkopie des unabhängigen | Plattenpools zur Produktionskopie, und es wird keine Hardware umgeschaltet. Beispiel: KNOTEN1 und | KNOTEN2 gehören zum Standort NEWYORK. KNOTEN1 ist der Primärknoten und enthält die | Produktionskopie des unabhängigen Plattenpools. KNOTEN3 gehört zum Standort LONDON und enthält | die Spiegelkopie des unabhängigen Plattenpools. Während des Switchover wird KNOTEN3 zum Primärknoten, die Produktionskopie von KNOTEN1 wird zur Spiegelkopie, und die Spiegelkopie von KNO-| TEN3 wird zur Produktionskopie. | | | | |

Wenn das administrative Switchover fehlschlägt, wird der unabhängige Plattenpool wieder zurück auf das ursprüngliche Primärsystem umgeschaltet, und im Nachrichtenbereich wird eine Fehlernachricht angezeigt. | | |

## **Feldinformation** |

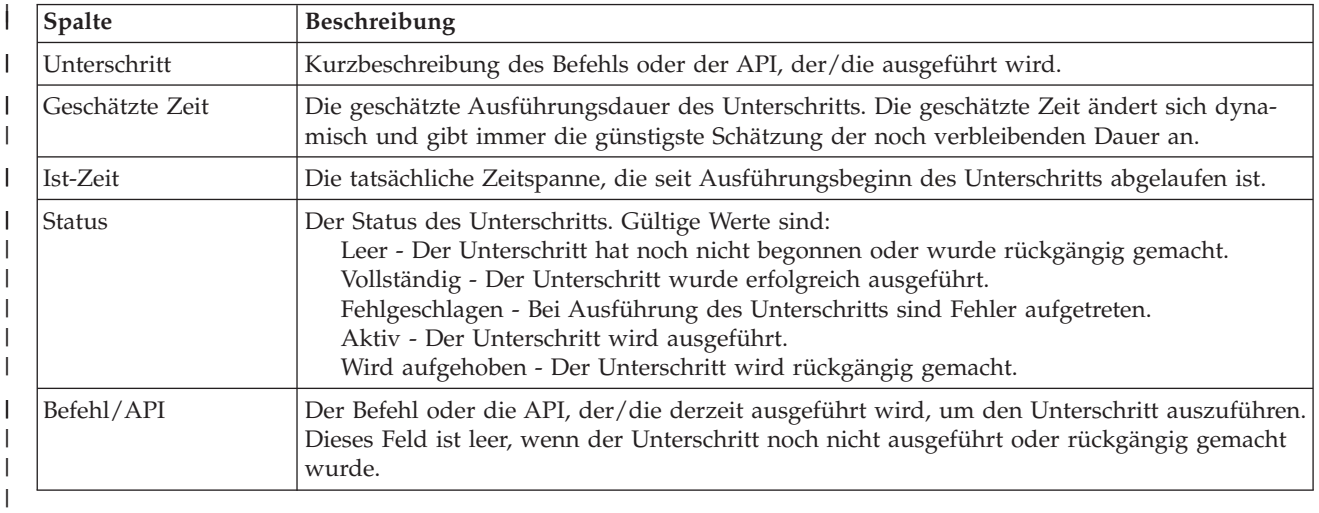

Die Tabelle für die Unterschritte enthält die folgenden Spalten: |

Beendigungs- und Fehlernachrichten, die während der Ausführung der Unterschritte empfangen werden, |

werden im Nachrichtenbereich oberhalb der Schaltflächen **Jetzt ausführen**, **Abbrechen**, **Rückgängig** und |

**Schließen** angezeigt. Nachdem Sie entsprechende Korrekturmaßnahmen getroffen haben, können Sie das | Switchover wiederholen. |

**| Klicken Sie auf Jetzt ausführen**, um mit dem durch den 『w<sup>ee</sup> Pfeil gekennzeichneten Unterschritt zu beginnen. |

Klicken Sie auf **Abbrechen**, um den Vorgang zu beenden, ohne das administrative Switchover abzuschlie-| ßen. |

Wenn Sie die Ausführung der Unterschritte stoppen möchten, klicken Sie nach Beenden des aktuellen aber noch vor Beginn des nächsten Unterschritts auf **Abbrechen**. Nach Abschluss der Abbruchverarbeitung stehen folgende Optionen zur Verfügung:  $\blacksquare$ | |

- **·** Klicken Sie auf Rückgängig, um die zuvor bereits abgeschlossenen Unterschritte rückgängig zu machen. |
- v Klicken Sie auf **Jetzt ausführen**, um mit dem ersten Unterschritt fortzufahren, der noch nicht abgeschlossen wurde. | |
- v Klicken Sie auf **Abbrechen**, um zur vorherigen Seite zurückzukehren, ohne mit den weiteren Unterschritten fortzufahren oder Unterschritte rückgängig zu machen. Wenn Sie zu einem späteren Zeitpunkt mit der Konfiguration der HA-Lösung fortfahren, wird die Verarbeitung automatisch mit dem Unterschritt fortgesetzt, der als nächster ausgeführt werden muss. | | | |

Klicken Sie auf **Schließen**, um den Vorgang zu beenden, nachdem alle Unterschritte ausgeführt wurden. |

Weitere Informationen finden Sie unter dem Thema "Switchover [durchführen"](#page-30-0) auf Seite 25.  $\blacksquare$ 

# **Wiederherstellung vom Status Partition** |

| | | | | | | | | | | | | | | | | | |

Die Seite ″Wiederherstellung vom Status Partition″ im High Availability Solutions Manager enthält eine | Liste der Unterschritte, die ausgeführt werden müssen, wenn sich ein Knoten im Status **Partition** befindet | und ausgefallen ist. Für die Wiederherstellung vom Status ″Partition″ ist ein Bedienereingriff erforderlich, um die Ursache des Partitionsstatus festzustellen. |  $\blacksquare$ 

**Wichtig:** Sie müssen die Unterschritte zur [Wiederherstellung](#page-116-0) vom Status Partition nur in seltenen Fällen ausführen. Gehen Sie folgendermaßen vor, um die richtige Vorgehensweise zu wählen: | |

- 1. Der Status ″Partition″ tritt ein, wenn das System nicht feststellen kann, ob ein System abgeschaltet oder nicht erreichbar ist. Möglicherweise liegt nur ein Kabelproblem vor, und mit dem Einstecken des entsprechenden Kabels ist das Problem gelöst. Das System hebt den Partitionsstatus automatisch wieder auf, sobald der Kommunikationsfehler behoben wurde. Die Wiederherstellung dauert 1 – 15 Minuten, je nach Parametereinstellung.
- 2. Wenn Sie auf dem Primärknoten arbeiten und sich der Ausweichknoten im Status ″Partition″ befindet, überprüfen Sie den Status des Ausweichknotens. Wenn das Ausweichsystem wieder in einen nutzbaren Status zurückkehrt und die DFV-Verbindung zwischen den Systemen aktiv ist, kann das System den Status ″Partition″ ohne Bedienereingriff selbst wieder aufheben. Führen Sie andernfalls die unten aufgeführten Unterschritte aus, um Ihre HA-Lösung auf künftige Switchover- und Failoveraktionen vorzubereiten.
- 3. Wenn Sie auf dem Ausweichknoten arbeiten und sich der Primärknoten im Status ″Partition″ befindet, überprüfen Sie den Status des Primärknotens. Wenn der Primärknoten nach wie vor betriebsbereit ist aber nicht mit dem Ausweichknoten kommuniziert, führen Sie die entsprechenden Wiederherstellungsaktionen für die DFV-Schnittstelle aus. Wenn die DFV-Schnittstelle aktiv ist, kann eine automatische Wiederherstellung erfolgen. Wenn der Primärknoten nicht mehr betriebsbereit ist, müssen Sie entscheiden, ob Sie ein Switchover auf den Ausweichknoten erzwingen möchten. Gehen Sie beim Erzwingen eines Switchover mit Bedacht vor. Wenn möglich, hängen Sie die unabhängige Platte auf dem Primärknoten erst

ab, bevor Sie die nachfolgenden Unterschritte ausführen. Wenn der Primärknoten nicht mehr betriebsbereit ist, und Sie sich dafür entscheiden, ein Switchover auf den Ausweichknoten zu erzwingen, führen Sie die unten aufgeführten Unterschritte aus.

Weitere Informationen darüber, wie es zur Clusterpartitionierung kommt und wie Partitionsfehler vermie-| den und behoben werden können, finden Sie unter den Themen [Partitionsfehler](rzaigtroubleshootpartitionerrors.htm) und [Wiederherstellung](#page-31-0) vom Status [Partition](#page-31-0) . | |

## **Unterschritte zur Wiederherstellung vom Status Partition** |

Wenn ein Ausweichknoten den Status **Partition** hat, führt der High Availability Solutions Manager die | folgenden Unterschritte aus: |

- 1 Der Knoten wird in den Status Ausgefallen versetzt. Weitere Details finden Sie unter dem Thema [Sta](rzaigtroubleshootchangepartitionednodes.htm)tus [partitionierter](rzaigtroubleshootchangepartitionednodes.htm) Knoten wird in Ausgefallen geändert. |
- | Der Knoten wird mit dem Befehl STRCLUNOD (Clusterknoten starten) gestartet.

Wenn der Primärknoten den Status **Partition** hat, führt der High Availability Solutions Manager die fol-| genden Unterschritte aus: |

- v Der Knoten wird in den Status **Ausgefallen** versetzt. Weitere Details finden Sie unter dem Thema [Sta](rzaigtroubleshootchangepartitionednodes.htm)tus [partitionierter](rzaigtroubleshootchangepartitionednodes.htm) Knoten wird in Ausgefallen geändert. | |
- | Der Knoten wird mit dem Befehl STRCLUNOD (Clusterknoten starten) gestartet.
- | Die Clusterressourcengruppe wird mit dem Befehl CHGCRG (CRG ändern) geändert, um den ersten Ausweichknoten zum Primärknoten zu machen. Die Rollen der Knoten wechseln, und der Ausweichknoten übernimmt das Eigentumsrecht an der Hardware. | |
- 1 Die Clusterressourcengruppe wird mit dem Befehl STRCRG (CRG starten) gestartet.
- | Der unabhängige Plattenpool wird angehängt.

**Wichtig:** Wenn der Knoten nicht in den Status **Aktiv** übergeht, müssen Sie zusätzliche Fehlerbehebungsmaßnahmen ergreifen. Die Aktion ″Wiederherstellung vom Status Partition″ ist nicht mehr auf der Seite ″HA-Lösung″ verwalten verfügbar, da der Status in den Unterschritten zur Wiederherstellung in **Ausgefallen** geändert wurde. Ging der Knoten wegen eines vollständigen Systemausfalls in den Status ″Partition″ über, weil z. B. der Systemplattenpool erneut geladen werden musste, befolgen Sie die Anweisungen unter dem Thema [Clusterwiederherstellung](rzaigtroubleshootrecoversystemloss.htm) nach vollständigem [Systemausfall.](rzaigtroubleshootrecoversystemloss.htm) Wenn das System nicht erneut geladen werden muss, setzen Sie manuell den Befehl STRCLUNOD auf dem partitionierten System ab. | |

#### **Feldinformation** |

| | | | | |

<span id="page-116-0"></span>| | |

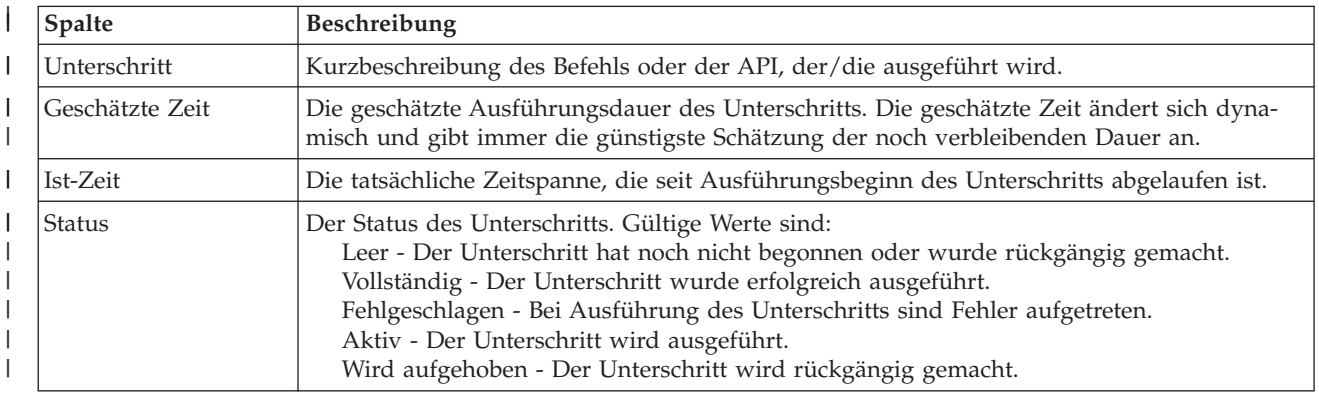

Die Tabelle für die Unterschritte enthält die folgenden Spalten: |

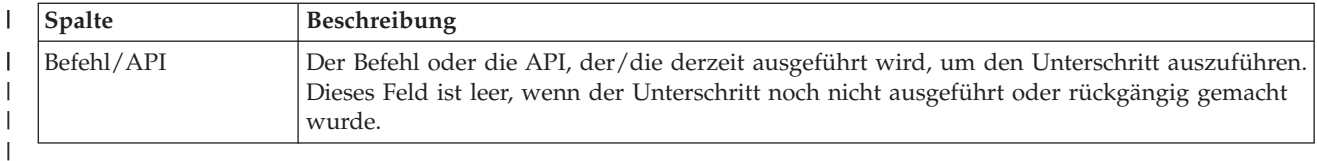

Beendigungs- und Fehlernachrichten, die während der Ausführung der Unterschritte empfangen werden, | werden im Nachrichtenbereich oberhalb der Schaltflächen **Jetzt ausführen**, **Abbrechen**, **Rückgängig** und | **Schließen** angezeigt.  $\blacksquare$ 

**| Klicken Sie auf Jetzt ausführen**, um mit dem durch den 『w<sup>ee</sup> Pfeil gekennzeichneten Unterschritt zu beginnen. |

Klicken Sie auf **Abbrechen**, um zur Seite ″HA-Lösung verwalten″ zurückzukehren, ohne eine Wiederher-| stellung vom Status Partition durchzuführen. |

Wenn Sie die Ausführung der Unterschritte stoppen möchten, klicken Sie nach Beenden des aktuellen | aber noch vor Beginn des nächsten Unterschritts auf **Abbrechen**. Nach Abschluss der Abbruch-| verarbeitung stehen folgende Optionen zur Verfügung:  $\blacksquare$ 

- **·** Klicken Sie auf Rückgängig, um die zuvor bereits abgeschlossenen Unterschritte rückgängig zu machen. |
- v Klicken Sie auf **Jetzt ausführen**, um mit dem nächsten Unterschritt fortzufahren. |
- v Klicken Sie auf **Abbrechen**, um zur Seite ″HA-Lösung verwalten″ zurückzukehren, ohne mit den wei-| teren Unterschritten fortzufahren oder Unterschritte rückgängig zu machen. |

Klicken Sie auf **Schließen**, um zur Seite ″HA-Lösung verwalten″ zurückzukehren, nachdem alle Unter-| schritte ausgeführt wurden.  $\blacksquare$ 

# **HA-Lösung beenden - Verfügbarkeit der Daten beibehalten** |

Die Seite ″HA-Lösung beenden - Verfügbarkeit der Daten beibehalten″ enthält eine Liste der Unterschritte, die ausgeführt werden müssen, um die HA-Umgebung zu beenden, den unabhängigen Plattenpool auf dem aktuellen Knoten jedoch beizubehalten. Diese Aktion wird normalerweise ausgeführt, wenn eine Sicherung des gesamten Systems oder eine Datensicherung erforderlich ist. Diese Aktion führt nicht zu einem Switchover.  $\blacksquare$  $\Box$  $\blacksquare$ | |

#### **Unterschritte zum Beenden der HA-Umgebung unter Beibehaltung der Datenverfügbarkeit**  $\blacksquare$

Der High Availability Solutions Manager führt die folgenden Unterschritte aus, um die HA-Umgebung zu beenden und die Verfügbarkeit der Daten beizubehalten: | |

- v Wenn Sie die Lösung ″Umschaltbare Platte mit geographischer Spiegelung″ oder ″Standortübergreifende Spiegelung mit geographischer Spiegelung″ gewählt haben, wird die geographische Spiegelung ausgesetzt. | | |
- | Die Einheiten-CRG wird beendet.
- v Alle Clusterknoten in der HA-Lösung werden beendet. |

Nachdem alle Unterschritte erfolgreich ausgeführt wurden, wird die HA-Lösung beendet, der unabhän-| gige Plattenpool bleibt jedoch verfügbar. |

# **Feldinformation** |

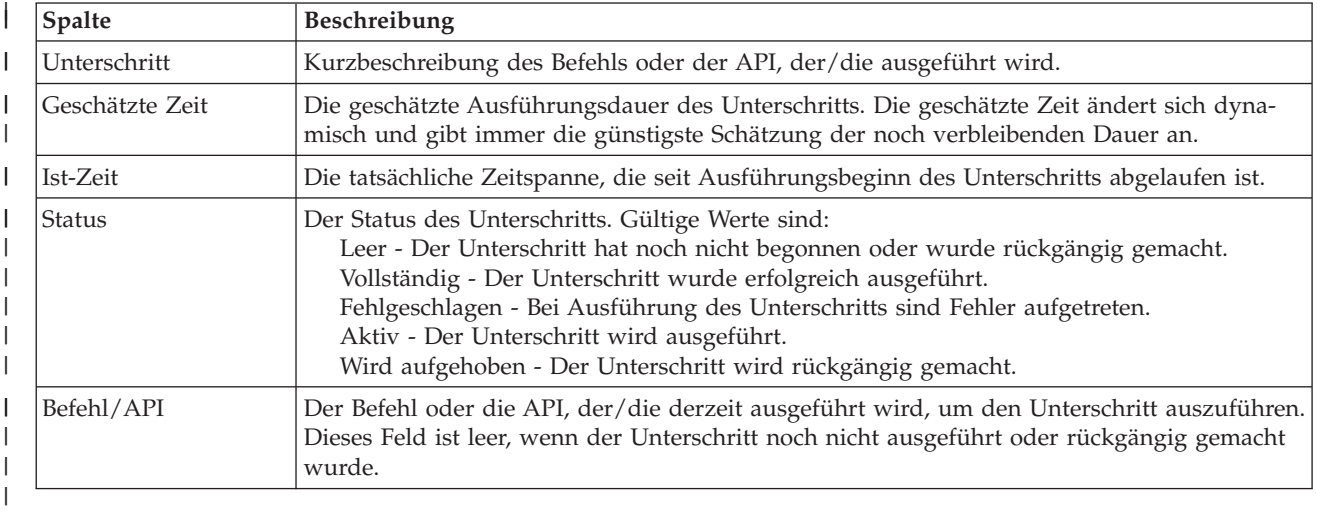

Die Tabelle für die Unterschritte enthält die folgenden Spalten: |

Beendigungs- und Fehlernachrichten, die während der Ausführung der Unterschritte empfangen werden, | werden im Nachrichtenbereich oberhalb der Schaltflächen **Jetzt ausführen**, **Abbrechen**, **Rückgängig** und |

**Schließen** angezeigt. |

Klicken Sie auf **Jetzt ausführen**, um mit dem durch den Pfeil gekennzeichneten Unterschritt zu | beginnen. |

Klicken Sie auf **Abbrechen**, um zur Seite ″HA-Lösung verwalten″ zurückzukehren, ohne die HA-Umge-| bung zu beenden. |

- Wenn Sie die Ausführung der Unterschritte stoppen möchten, klicken Sie nach Beenden des aktuellen | aber noch vor Beginn des nächsten Unterschritts auf **Abbrechen**. Nach Abschluss der Abbruch-| verarbeitung stehen folgende Optionen zur Verfügung: |
- **·** Klicken Sie auf Rückgängig, um die zuvor bereits abgeschlossenen Unterschritte rückgängig zu machen. |
- v Klicken Sie auf **Jetzt ausführen**, um mit dem nächsten Unterschritt fortzufahren. |
- v Klicken Sie auf **Abbrechen**, um zur Seite ″HA-Lösung verwalten″ zurückzukehren, ohne mit den wei-|  $\mathbf{L}$ teren Unterschritten fortzufahren oder Unterschritte rückgängig zu machen. |

Klicken Sie auf **Schließen**, um zur Seite ″HA-Lösung verwalten″ zurückzukehren, nachdem alle Unter-| schritte ausgeführt wurden. |

l Weitere Informationen finden Sie unter dem Thema "HA-Lösung beenden - [Datenverfügbarkeit](#page-28-0) [beibehalten"](#page-28-0) auf Seite 23. |

# **HA-Lösung beenden - Verfügbarkeit der Daten aufheben** |

Die Seite ″HA-Lösung beenden - Verfügbarkeit der Daten aufheben″ enthält eine Liste der Unterschritte, |

die ausgeführt werden müssen, um die HA-Umgebung zu beenden und auch die Verfügbarkeit des unab- $\blacksquare$ 

hängigen Plattenpools aufzuheben. Diese Aktion wird normalerweise bei der Vorbereitung eines IPL des |

Primärknotens ausgeführt, bei dem kein administratives Switchover erforderlich ist. |

## **Unterschritte zum Beenden der HA-Umgebung** |

Der High Availability Solutions Manager führt die folgenden Unterschritte aus, um die HA-Umgebung zu beenden und auch die Verfügbarkeit des unabhängigen Plattenpools aufzuheben:  $\mathbf{I}$ |

- **Anmerkung:** Die Richtlinien der HA-Lösung werden bei dieser Task nicht berücksichtigt. Der unabhängige Plattenpool wird nicht auf einen Ausweichknoten umgeschaltet. Diese Task ist nicht geeignet, wenn Sie ein Switchover der HA-Lösung durchführen möchten.
- Der unabhängige Plattenpool wird abgehängt. |
	- Dieser Unterschritt beendet automatisch alle Benutzerjobs, die dem unabhängigen Plattenpool zugeordnet sind.
	- Während dieses Unterschritts wird das auf dem Exitpunkt QIBM\_QDC\_VRYEXIT registrierte Exitprogramm aufgerufen. Dieses Exitprogramm ruft wiederum alle Programme auf, die im Datenbereich QUSRHASM/QSHUTDOWN definiert sind.
- Die Einheiten-CRG wird beendet. |
- Alle Clusterknoten in der HA-Lösung werden beendet. |

Nachdem alle Unterschritte erfolgreich ausgeführt wurden, wird die HA-Lösung beendet und die Verfügbarkeit des unabhängigen Plattenpools ist auf allen Knoten aufgehoben. |  $\mathbf{I}$ 

#### **Feldinformation**  $\blacksquare$

| | |

> | | | | |

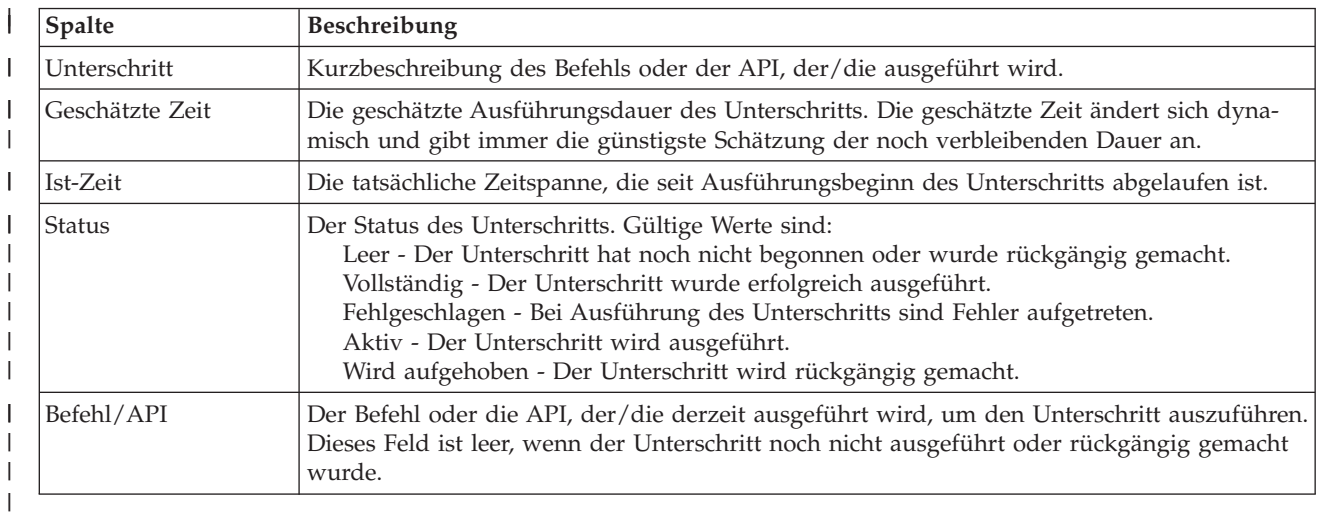

Die Tabelle für die Unterschritte enthält die folgenden Spalten: |

Beendigungs- und Fehlernachrichten, die während der Ausführung der Unterschritte empfangen werden, werden im Nachrichtenbereich oberhalb der Schaltflächen **Jetzt ausführen**, **Abbrechen**, **Rückgängig** und **Schließen** angezeigt. | |  $\blacksquare$ 

Klicken Sie auf **Jetzt ausführen**, um mit dem durch den <sup>P</sup> Pfeil gekennzeichneten Unterschritt zu beginnen.  $\blacksquare$ |

Klicken Sie auf **Abbrechen**, um zur Seite ″HA-Lösung verwalten″ zurückzukehren, ohne die HA-Umge-| bung zu beenden. |

Wenn Sie die Ausführung der Unterschritte stoppen möchten, klicken Sie nach Beenden des aktuellen | aber noch vor Beginn des nächsten Unterschritts auf **Abbrechen**. Nach Abschluss der Abbruchverarbeitung stehen folgende Optionen zur Verfügung: | $\Box$ 

- **·** Klicken Sie auf Rückgängig, um die zuvor bereits abgeschlossenen Unterschritte rückgängig zu machen. |
- v Klicken Sie auf **Jetzt ausführen**, um mit dem nächsten Unterschritt fortzufahren. |
- v Klicken Sie auf **Abbrechen**, um zur Seite ″HA-Lösung verwalten″ zurückzukehren, ohne mit den wei-| teren Unterschritten fortzufahren oder Unterschritte rückgängig zu machen. |

Klicken Sie auf **Schließen**, um zur Seite ″HA-Lösung verwalten″ zurückzukehren, nachdem alle Unter-| schritte ausgeführt wurden. |

l Weitere Informationen finden Sie unter dem Thema "HA-Lösung beenden - [Datenverfügbarkeit](#page-29-0) [aufheben"](#page-29-0) auf Seite 24. |

# **HA-Lösung wieder aufnehmen** |

Die Seite ″HA-Lösung wieder aufnehmen″ im High Availability Solutions Manager enthält eine Liste der | Unterschritte, die ausgeführt werden müssen, um die HA-Lösung wieder aufzunehmen und die Daten | verfügbar zu machen. Die HA-Lösung wird automatisch wieder aufgenommen, wenn das System nach | einem IPL erneut gestartet wird. Diese Task wird normalerweise ausgeführt, nachdem Sie die HA-Lösung | beendet haben und sie manuell wieder aufnehmen müssen. |

## **Unterschritte zur Wiederaufnahme der HA-Lösung** |

Der High Availability Solutions Manager führt die folgenden Unterschritte aus, um die HA-Lösung wie-| der aufzunehmen: |

- | Die Clusterknoten werden in der umgekehrten Reihenfolge gestartet, in der sie beendet wurden.
- | Die Clusterressourcengruppen werden gestartet.
- | Wenn der unabhängige Plattenpool abgehängt ist, wird er angehängt.
- v Bei der HA-Lösung ″Umschaltbare Platte mit geographischer Spiegelung″ oder ″standortübergreifende | Spiegelung mit geographischer Spiegelung″ wird die Spiegelung des unabhängigen Plattenpools wieder aufgenommen. | |

# **Feldinformation** |

Die Tabelle für die Unterschritte enthält die folgenden Spalten: |

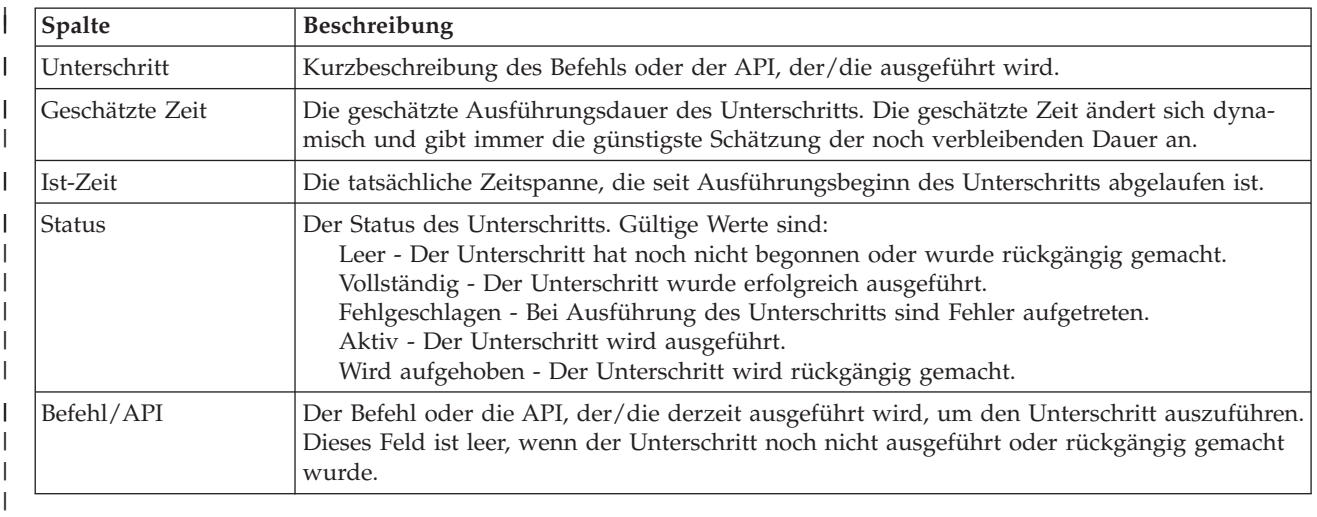

Beendigungs- und Fehlernachrichten, die während der Ausführung der Unterschritte empfangen werden, |

werden im Nachrichtenbereich oberhalb der Schaltflächen **Jetzt ausführen**, **Abbrechen**, **Rückgängig** und | **Schließen** angezeigt. |

**| Klicken Sie auf Jetzt ausführen**, um mit dem durch den 『w<sup>ee</sup> Pfeil gekennzeichneten Unterschritt zu beginnen. |

Klicken Sie auf **Abbrechen**, um zur Seite ″HA-Lösung verwalten″ zurückzukehren, ohne die HA-Umge-| bung wieder aufzunehmen.  $\blacksquare$ 

Wenn Sie die Ausführung der Unterschritte stoppen möchten, klicken Sie nach Beenden des aktuellen | aber noch vor Beginn des nächsten Unterschritts auf **Abbrechen**. Nach Abschluss der Abbruchverarbeitung stehen folgende Optionen zur Verfügung:  $\blacksquare$  $\Box$ 

- v Klicken Sie auf **Rückgängig**, um die zuvor bereits abgeschlossenen Unterschritte rückgängig zu machen. | |
- v Klicken Sie auf **Jetzt ausführen**, um mit dem nächsten Unterschritt fortzufahren. |
- v Klicken Sie auf **Abbrechen**, um zur Seite ″HA-Lösung verwalten″ zurückzukehren, ohne mit den wei-| teren Unterschritten fortzufahren oder Unterschritte rückgängig zu machen. |

Klicken Sie auf **Schließen**, um zur Seite ″HA-Lösung verwalten″ zurückzukehren, nachdem alle Unterschritte ausgeführt wurden.  $\mathbf{I}$  $\perp$ 

Weitere Informationen finden Sie unter dem Thema ["HA-Lösung](#page-29-0) wieder aufnehmen" auf Seite 24.  $\blacksquare$ 

### **Hochverfügbarkeit - Implementierung mit taskbasiertem Ansatz** | |

Der taskbasierte Ansatz zum Konfigurieren und Verwalten von i5/OS mit hoher Verfügbarkeit ermöglicht  $\mathbf{I}$ 

Ihnen, eine angepasste Hochverfügbarkeitslösung (High Availability = HA) in Abhängigkeit von Ihren  $\blacksquare$ 

Geschäftsanforderungen zu konfigurieren und zu verwalten. Für die Konfiguration und Verwaltung der |

HA-Lösung werden grafische Oberflächen und Befehlszeilenschnittstellen verwendet. |

Anders als beim lösungsbasierten Ansatz, der die grafische Oberfläche des High Availability Solution | Manager verwendet, wobei eine vordefinierte Lösung automatisch konfiguriert wird und nur wenige Ein-| gaben durch den Benutzer erforderlich sind, ermöglicht der taskbasierte Ansatz dem sachkundigen Benutzer die Anpassung und Implementierung einer individuellen Lösung. Zur Erstellung und Verwal-| tung einer HA-Lösung mit diesem Ansatz müssen die Benutzer ihre Anforderungen an die Hochverfügbarkeit genau kennen und mit mehreren Schnittstellen vertraut sein. |  $\blacksquare$ |

### **Grafische Oberfläche der Cluster Resource Services** |

Über die grafische Oberfläche der Cluster Resource Services können Clustertechnologien konfiguriert und | verwaltet werden, die Bestandteil einer HA-Lösung sind. Diese grafische Oberfläche kann nur verwendet | werden, wenn das Lizenzprogramm IBM System i High Availability Solutions Manager (iHASM), 5761- HAS installiert wird. Folgende Funktionen können über diese grafische Schnittstelle ausgeführt werden:  $\|$ |

• Cluster erstellen und verwalten

| |

|

- Knoten erstellen und verwalten
- | Clusterressourcengruppen (CRGs) erstellen und verwalten
- | Clusterverwaltungsdomäne erstellen und verwalten
- | Überwachte Ressourcen erstellen und verwalten
- | Den Cluster auf clusterbezogene Ereignisse wie Clusterpartitionen und Failover überwachen
- v Manuelle Switchover bei geplanten Betriebsunterbrechungen durchführen, wie z. B. bei einer planmäßigen Systemwartung | |

# **Plattenverwaltungsschnittstelle** |

Über die Plattenverwaltungsschnittstelle können unabhängige Plattenpools konfiguriert und verwaltet | werden, die notwendig sind, wenn mehrere Technologien für Datenausfallsicherheit implementiert werden. Abhängig von der implementierten Technologie müssen bestimmte Installationsvoraussetzungen | erfüllt sein, damit einige der folgenden Funktionen verwendet werden können: |

- | Plattenpool erstellen
- | Plattenpool verfügbar machen
- | Plattenpool sperren
- | Geographische Spiegelung konfigurieren
- | Metro Mirror konfigurieren
- | Global Mirror konfigurieren

# **Befehlszeilenschnittstelle** |

Über die Befehlszeilenschnittstelle können viele verschiedene Hochverfügbarkeitstasks mit CL-Befehlen ausgeführt werden. Für jede clusterbezogene Task gibt es einen entsprechenden CL-Befehl. | |

- **Zugehörige Informationen** |
- Befehle für IBM System i High Availability Solutions Manager (iHASM) |

### **Hochverfügbarkeitslösung planen** |

Vor der Konfiguration einer i5/OS-Hochverfügbarkeitslösung ist eine sorgfältige Planung erforderlich, damit sichergestellt ist, dass alle Voraussetzungen für die Lösung erfüllt sind. | |

Bei jeder Hochverfügbarkeitstechnologie bestehen Mindestvoraussetzungen, die erfüllt sein sollten, bevor eine bestimmte Lösung konfiguriert wird. Neben diesen Voraussetzungen ist es wichtig zu entscheiden, welche Ressourcen ausfallsicher sein sollen. Diese Ressourcen, z. B. Anwendungen, Daten und Einheiten, sollten daraufhin überprüft werden, ob sie hoch verfügbar sein müssen. Ist dies der Fall, müssen alle erforderlichen Änderungen an der Umgebung vor der Konfiguration einer HA-Lösung durchgeführt werden. Beispielsweise könnten Daten im SYSBAS vorhanden sein, die hoch verfügbar sein sollen. Vor der Konfiguration einer Lösung sollten diese Daten auf einen unabhängigen Plattenpool verschoben werden. Unter Umständen müssen auch bestimmte Anwendungen geändert werden, um Hochverfügbarkeit zu ermöglichen. | | | | | |  $\blacksquare$ | |

## **Ausfallsichere Anwendungen planen** |

Die Ausfallsicherheit von Anwendungen ist eines der Schlüsselelemente in einer HA-Umgebung. Wenn |

Sie beabsichtigen, Anwendungen mit hoher Verfügbarkeit zu schreiben und im Cluster einzusetzen, soll-| ten Sie bedenken, dass diese Anwendungen bestimmten Verfügbarkeitsspezifikationen unterliegen. |

Der Vorteil ausfallsicherer Anwendungen in einer Umgebung besteht darin, dass eine Anwendung auf | einem anderen Clusterknoten erneut gestartet werden kann, ohne dass die Clients rekonfiguriert werden | müssen. Darüber hinaus sind die der Anwendung zugeordneten Daten nach einem Switchover oder | Failover ebenfalls verfügbar. Dies bedeutet, dass der Anwendungsbenutzer diesen Vorgang, mit dem die | Anwendung und ihre Daten vom Primärknoten auf den Ausweichknoten umgeschaltet werden, nur als | kurzzeitige Unterberechung oder überhaupt nicht wahrnimmt. Es besteht keine Notwendigkeit, den Benutzer darüber zu informieren, dass die Anwendung samt Daten intern verschoben wurde. | |

Um Ausfallsicherheit von Anwendungen in einem Cluster zu erreichen, müssen Anwendungen verwen-| det werden, die bestimmte Verfügbarkeitsspezifikationen erfüllen. Die Anwendung muss bestimmte | Merkmale aufweisen, damit sie verschoben werden kann und somit den Anwendungsbenutzern im Clus-| ter permanent zur Verfügung steht. Aufgrund dieser Anforderungen haben Sie folgende Möglichkeiten, wenn eine umschaltbare Anwendung in Ihrem Cluster eingesetzt werden soll: | |

#### 1. **Clusterfähige Softwareanwendung kaufen** |

Softwareprodukte, die clusterfähig sind, erfüllen bestimmte Voraussetzungen für die Hochverfügbarkeit. | |

2. **Eigene Anwendungen mit hoher Verfügbarkeit schreiben oder vorhandene Anwendungen entsprechend ändern** | |

- Unabhängige Softwareanbieter und Anwendungsprogrammierer können Anwendungen so anpassen, |
- dass sie in einer i5/OS-Hochverfügbarkeitsumgebung verschoben werden können. |

Ausfallsichere Anwendungen müssen innerhalb des Clusters verwaltet werden. |

## **Zugehörige Informationen**

|

High [Availability](http://www-03.ibm.com/servers/eserver/iseries/ha/) and Clusters |

### **Ausfallsichere Anwendungen identifizieren:**  $\blacksquare$

Der Vorteile des Clustering in Bezug auf die Verfügbarkeit können nicht mit jeder Anwendung genutzt werden. |  $\blacksquare$ 

Eine Anwendung muss ausfallsicher sein, um die Vorteile der vom Clustering bereitgestellten Switchover-| und Failoverfunktionen nutzen zu können. Ausfallsichere Anwendungen können auf dem Ausweich-| knoten erneut gestartet werden, ohne dass die Clients, die die Anwendung nutzen, rekonfiguriert werden | müssen. Daher muss Ihre Anwendung bestimmte Voraussetzungen erfüllen, um die durch das Clustering | angebotene Funktionalität optimal nutzen zu können.  $\blacksquare$ 

## **i5/OS-Architektur für clusterfähige Anwendungen:** |

Hoch verfügbare Anwendungen bieten dem Endbenutzer einen zusätzlichen Nutzen, da sie im Falle einer Betriebsunterbrechung, ob geplant oder ungeplant, weiterhin ausführbar sind. | |

l i5/OS stellt eine Architektur für ausfallsichere Anwendungen bereit, die verschiedene Stufen der Anwendungsverfügbarkeit unterstützt. Anwendungen im oberen Spektrum zeichnen sich durch Hoch-| verfügbarkeitsmerkmale aus, bieten Automatisierung für eine HA-Umgebung und werden über HA-Managementschnittstellen verwaltet.  $\blacksquare$ |

Diese Anwendungen haben folgende Merkmale: |

- v Die Anwendung kann auf einen Ausweichclusterknoten umgeschaltet werden, wenn der Primärknoten gesperrt wird. | |
- v Die Anwendung definiert die ausfallsichere Umgebung im Resilient Definition and Status Data Area (Bereich zur Definition der Ausfallsicherheit und Statusdaten), um eine automatische Konfiguration und Aktivierung der Anwendung durch eine Clusterverwaltungsanwendung zu ermöglichen. | | |
- 1 Die Anwendung bietet Ausfallsicherheit durch ein Exitprogramm für Anwendungs-CRGs, um clusterbezogene Ereignisse zu verarbeiten, indem sie die Vorteile der i5/OS Cluster Resource Services-Funktionalität nutzt. | |
- v Die Anwendung verfügt über eine Neustartfunktion, die den Benutzer bei einem Neustart in einem Anwendungsmenü oder einer weiterführenden Anzeige positioniert. | |

Anwendungen mit noch höherem Anspruch hinsichtlich Verfügbarkeit und Neutstartfunktionalität haben | folgende Merkmale: |

- Die Anwendung bietet ein höheres Maß an Ausfallsicherheit aufgrund einer leistungsfähigeren Verarbeitung von Clusterereignissen (Aktionscodes) durch das Exitprogramm für Anwendungs-CRGs. | |
- v Die Anwendung bietet umfassendere Unterstützung für Neustartfunktionen. Bei hostbasierten Anwendungen wird der Benutzer über Commitsteuerungs- oder Prüfpunktfunktionen wieder auf einer Transaktionsgrenze positioniert. Bei clientbasierten Anwendungen findet ein reibungsloses Failover | | |
- statt, das der Benutzer nur als minimale Serviceunterbrechung wahrnimmt. |

## **HA-Clusteranwendung schreiben:** |

Eine hoch verfügbare Anwendung (HA-Anwendung) ist eine Anwendung, die sich bei einem Systemaus-| fall in einer Clusterumgebung als ausfallsicher erweisen kann. |

Mehrere Stufen der Anwendungsverfügbarkeit sind möglich: |

- 1. Tritt ein Anwendungsfehler auf, startet die Anwendung auf demselben Knoten erneut und korrigiert potenzielle Fehlerursachen (wie z. B. beschädigte Steuerdaten). Die Anwendung verhält sich so, als würde sie zum ersten Mal gestartet. | | |
- 2. Die Anwendung führt Verarbeitungsschritte für einen Neustart am Prüfpunkt aus. Die Anwendung wird in dem Zustand wiederhergestellt, in dem sie sich befand, als der Fehler auftrat. | |
- 3. Falls ein Systemausfall eintritt, wird die Anwendung auf einem Ausweichserver erneut gestartet. Die Anwendung verhält sich so, als würde sie zum ersten Mal gestartet.
- 4. Falls ein Systemausfall eintritt, wird die Anwendung auf einem Ausweichserver erneut gestartet und führt Verarbeitungsschritte für einen Neustart am Prüfpunkt auf den Servern durch. Die Anwendung wird in dem Zustand wiederhergestellt, in dem sie sich befand, als der Fehler auftrat. |
- 5. Falls ein Systemausfall eintritt, findet ein koordiniertes Failover sowohl der Anwendung als auch der zugeordneten Daten auf einen oder mehrere andere Knoten im Cluster statt. Die Anwendung wird in dem Zustand wiederhergestellt, in dem sie sich befand, als der Fehler auftrat. |
- 6. Falls ein Systemausfall eintritt, findet ein koordiniertes Failover sowohl der Anwendung als auch der zugeordneten Daten auf einen oder mehrere andere Knoten im Cluster statt. Die Anwendung führt Verarbeitungsschritte für einen Neustart am Prüfpunkt auf den Servern aus. Die Anwendung wird in dem Zustand wiederhergestellt, in dem sie sich befand, als der Fehler auftrat. | | | |
- **Anmerkung:** In den Fällen 1 bis 4 sind Sie für die Wiederherstellung der Daten verantwortlich. |

*Anwendungsprogramme ausfallsicher machen:* |

Hier erfahren Sie, wie Sie Anwendungsprogramme ausfallsicher machen können. |

Eine ausfallsichere Anwendung sollte folgende Merkmale aufweisen: |

- 1 Die Anwendung kann auf diesem oder einem anderen Knoten erneut gestartet werden.
- | Der Client kann über die IP-Adresse auf die Anwendung zugreifen.
- 1 Die Anwendung ist statusunabhängig (stateless), oder Statusinformationen sind bekannt.
- | Die der Anwendung zugeordneten Daten sind nach einem Switchover verfügbar.

Die drei wesentlichen Elemente, die eine Anwendung bei Systemausfällen in einer Clusterumgebung ausfallsicher machen, sind folgende: | |

#### **Die Anwendung selbst** |

| |

| |

> | |

| | |

| | | | |

| | | | |

- Wie tolerant verhält sich die Anwendung bei Fehlern oder Systemausfällen, und kann die Anwendung erneut gestartet werden, ohne dass der Benutzer dies bemerkt?
- Die Anwendung nutzt hierzu die Clustering-Funktionalität.

#### **Zugeordnete Daten** |

- Hat eine Betriebsunterbrechung Auswirkungen auf die Verfügbarkeit der zugeordneten Daten?
- Sie können kritische Daten auf umschaltbaren Platten speichern, damit die Daten während einer Betriebsunterbrechung verfügbar bleiben. Alternativ kann ein Cluster-Middleware-Replikationsprodukt eines IBM Business Partners, das die Vorteile der Clustering-Funktionalität nutzt, dafür eingesetzt werden.

#### **Steuerungsfunktionalität und Verwaltung** |

- Wie schnell kann die Umgebung, die die Verfügbarkeit von Daten und Anwendung unterstützt, definiert werden?
- IBM System i High Availability Solutions Manager (iHASM), Lizenzprogrammnummer 5761-HAS, verfügt über mehrere Schnittstellen zum Konfigurieren und Verwalten von HA-Lösungen und HA-Technologie. Das Lizenzprogramm iHASM stellt folgende Schnittstellen bereit:

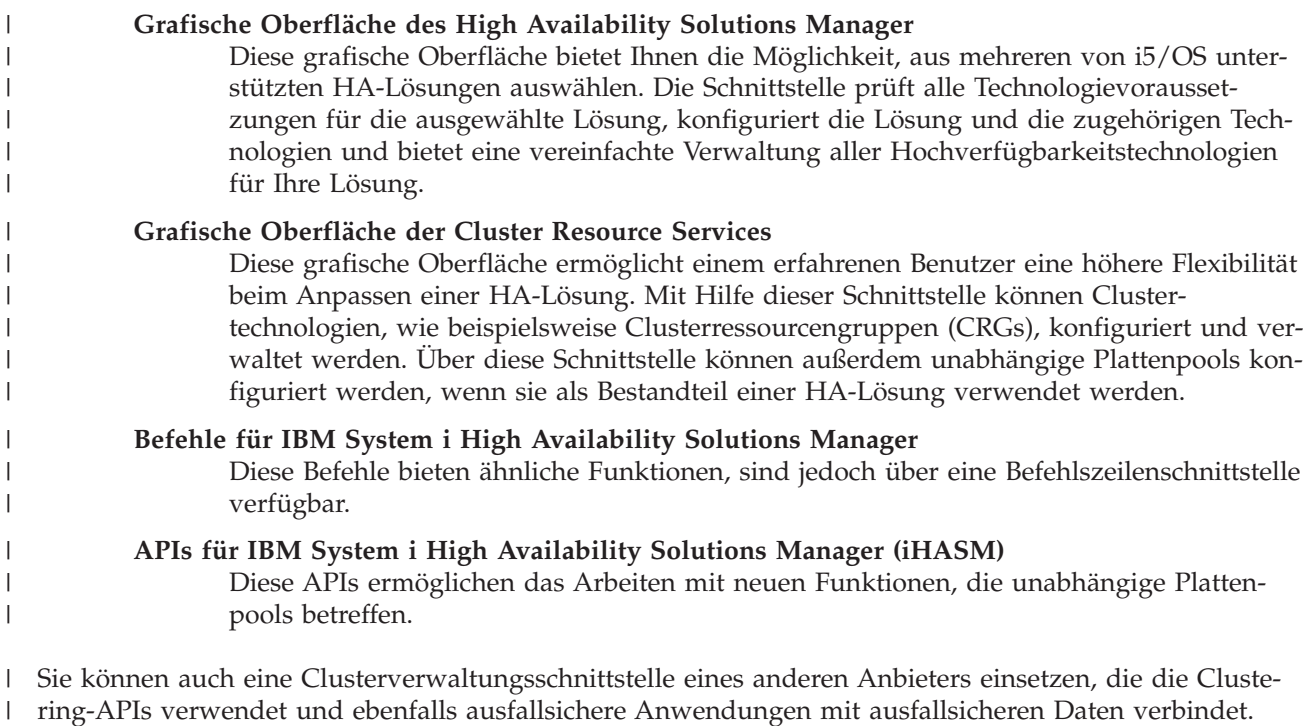

### **Zugehörige Informationen**

|

| | | | | | | | | |

| | |

> | | | | |

Hochverfügbarkeit - Verwaltung |

*HA-Clusteranwendungen erneut starten:* |

Damit eine Anwendung erneut gestartet werden kann, muss die Anwendung ihren Status zum Zeitpunkt des Failover oder Switchover kennen. |  $\blacksquare$ 

Statusinformationen sind anwendungsspezifisch; daher muss die Anwendung entscheiden, welche Informationen erforderlich sind. Auf Ihrem PC kann eine Anwendung ohne Statusinformationen erneut gestartet werden. Sie müssen jedoch selbst an die Stelle in der Anwendung zurückkehren, an der Sie weiterarbeiten möchten.  $\blacksquare$ |  $\blacksquare$  $\blacksquare$ 

Es gibt mehrere Methoden, um Statusinformationen über die Anwendung für das Ausweichsystem zu speichern. Jede Anwendung muss selbst entscheiden, welche Methode die am besten geeignete ist.  $\blacksquare$ |

- v Die Anwendung kann alle Statusinformationen an das anfordernde Clientsystem übertragen. Bei einem Switchover oder Failover verwendet die Anwendung die auf dem Client gespeicherten Statusinformationen, um den ursprünglichen Status auf dem neuen Server wiederherzustellen. Dazu können die Cluster-Hash-Tabellen-APIs oder die Distribute-Information-API verwendet werden. | | | |
- v Die Anwendung kann Statusinformationen (wie Jobinformationen und andere Steuerstrukturen, die der Anwendung zugeordnet sind) auf Echtzeitbasis replizieren. Bei jeder Änderung in den Strukturen überträgt die Anwendung diese auf das Ausweichsystem. | | |
- v Die Anwendung kann die für ihre Ausführung relevanten Statusinformationen im Datenteil des Exitprogramms der Clusterressourcengruppe speichern. Bei dieser Methode wird vorausgesetzt, dass nur wenige Statusinformationen erforderlich sind. Sie können dazu die API QcstChangeClusterResource-Group (Change Cluster Resource Group) verwenden. | | | |
- v Die Anwendung kann Statusinformationen in einem Datenobjekt speichern, das zusammen mit den Daten der Anwendung auf die Ausweichsysteme repliziert wird.
- Die Anwendung kann Statusinformationen in einem Datenobjekt speichern, das sich auf dem umschaltbaren IASP befindet, der auch die Daten der Anwendung enthält.
- Die Anwendung kann Statusinformationen über den Client speichern.
- | Es werden keine Statusinformationen gespeichert, und Sie müssen die Wiederherstellung selbst durchführen. |
- **Anmerkung:** Wenn die Anwendung Verarbeitungsschritte für einen Neustart am Prüfpunkt ausführt, müssen weniger Statusinformationen gespeichert werden, da Statusinformationen nur an vordefinierten Anwendungsprüfpunkten gespeichert werden. Bei einem Neustart setzt die Anwendung beim letzten bekannten Prüfpunkt wieder auf; diese Vorgehensweise ist vergleichbar mit der Commitsteuerungsverarbeitung einer Datenbank. | | | | |
- *Exitprogramm für Clusterressourcengruppe aufrufen:* |

Das Exitprogramm für die Clusterressourcengruppe (CRG-Exitprogramm) wird in unterschiedlichen Phasen in einer Clusterumgebung aufgerufen. | |

Dieses Programm sorgt für die notwendige Ausfallsicherheit der Umgebung im Hinblick auf die Ressour-| cen im Cluster. Für eine ausfallsichere Einheiten-CRG ist dieses Exitprogramm optional, für andere CRG-Arten ist es jedoch erforderlich. Wenn ein CRG-Exitprogramm verwendet wird, wird es bei Auftreten | clusterweiter Ereignisse, einschließlich der folgenden, aufgerufen: | |

- | Ein Knoten verlässt unerwarteterweise den Cluster.
- v Ein Knoten verlässt den Cluster, weil die API End Cluster Node (QcstEndClusterNode) oder die API | Remove Cluster Node Entry (QcstRemoveClusterNodeEntry) aufgerufen wurde. |
- | Ein Cluster wird gelöscht, weil die API Delete Cluster (QcstDeleteCluster) aufgerufen wurde.
- | Ein Knoten wird durch Aufrufen der API Start Cluster Node (QcstStartClusterNode) aktiviert.
- 1 Die Kommunikation mit einem partitionierten Knoten wird wiederhergestellt.

Das Exitprogramm führt folgende Prozesse aus: |

- 1 Es wird in der genannten Aktivierungsgruppe oder der Aktivierungsgruppe des Aufrufers (\*CALLER) ausgeführt. |
- 1 Es ignoriert den Neustartparameter, wenn es eine nicht behandelte Ausnahmebedingung antrifft oder abgebrochen wird. |
- **•** Es stellt einen Abbruchhandler zur Verfügung.

Bei Ausführung einer Clusterressourcengruppen-API wird das Exitprogramm in einem separaten Job mit | dem Benutzerprofil aufgerufen, das in der API QcstCreateClusterResourceGroup (Create Cluster Resource | l Group) angegeben ist. Der separate Job wird beim Aufruf des Exitprogramms von der API automatisch erstellt. Wenn das Exitprogramm für eine Daten-CRG nicht erfolgreich oder abnormal endet, wird das | CRG-Exitprogramm auf allen aktiven Knoten in der Wiederherstellungsdomäne mit dem Aktionscode für | ″Rückgängig″ aufgerufen. Mit diesem Aktionscode können alle nicht beendeten Aktivitäten zurückgesetzt  $\mathbf{L}$ | und der ursprüngliche Status der Clusterressourcengruppe wiederhergestellt werden. |

Angenommen, das Switchover ist für eine Einheiten-CRG nicht erfolgreich. Nachdem alle Einheiten | zurückgeschaltet wurden, sofern sie am ursprünglichen Primärknoten erfolgreich angehängt waren, ruft das Clustering das Exitprogramm auf dem Primärknoten mit dem Aktionscode für ″Start″ auf. | |

Wenn das Exitprogramm für eine Anwendungs-CRG nicht erfolgreich oder abnormal endet, versuchen | die Cluster Resource Services, die Anwendung erneut zu starten, sofern die CRG aktiv ist. Das CRG-Exit-| programm wird mit dem Aktionscode für ″Neustart″ aufgerufen. Kann die Anwendung mit der angegebenen maximalen Anzahl von Versuchen nicht erneut gestartet werden, wird das CRG-Exitprogramm mit | dem Aktionscode für ″Failover″ aufgerufen. Der Zähler für Neustart wird nur zurückgesetzt, wenn das | Exitprogramm mit dem Aktionscode für ″Start″ aufgerufen wird, der das Ergebnis einer CRG-Starts, eines | Failover oder Switchover sein kann. | |

Wenn die Clusterressourcengruppe gestartet wird, darf das auf dem Primärknoten aufgerufene Exitprogramm der Anwendungs-CRG die Steuerung so lange nicht an die Cluster Resource Services zurückge-| |

<span id="page-127-0"></span>ben, bis die Anwendung selbst endet oder ein Fehler auftritt. Sobald eine Anwendungs-CRG aktiv ist und | die Cluster Resource Services das Exitprogramm der Anwendungs-CRG über ein Ereignis informieren | müssen, wird eine weitere Instanz des Exitprogramms in einem anderen Job gestartet. Es wird erwartet, | dass ein anderer Aktionscode als ″Start″ oder ″Neustart″ zurückgegeben wird.  $\blacksquare$ 

Beim Aufrufen eines CRG-Exitprogramms werden mehrere Parameter an das Exitprogramm übergeben, | die das gerade verarbeitete Clusterereignis, den aktuellen Status der Clusterressourcen und den erwarteten Status der Clusterressourcen angeben.  $\blacksquare$ |

Vollständige Informationen über CRG-Exitprogramme, einschließlich Angaben darüber, welche Informati-| onen für die einzelnen Aktionscodes an das Exitprogramm übergeben werden, finden Sie unter Cluster | Resource Group Exit Program in der Dokumentation über Cluster-APIs. In der Bibliothek QUSRTOOL wird Musterquellcode bereitgestellt, der als Basis zum Schreiben eines Exitprogramms verwendet werden | kann. Siehe die Teildatei TCSTAPPEXT in der Datei QATTSYSC. | |

## **Hinweise für Anwendungs-CRGs:** |

Eine Anwendungs-Clusterressourcengruppe (Anwendungs-CRG) verwaltet die Ausfallsicherheit von Anwendungen.  $\blacksquare$ |

*Übernahme der IP-Adressen von Anwendungs-CRGs verwalten:* |

Sie können die Übernahme der IP-Adressen von Anwendungs-CRGs mit Hilfe der Cluster Resource Services verwalten. Eine manuelle Verwaltung der Übernahme ist ebenfalls möglich.  $\blacksquare$ |

Es gibt zwei Möglichkeiten, die einer Anwendungs-CRG zugeordnete IP-Übernahmeadresse zu verwalten. Die einfachste Möglichkeit, die standardmäßig verwendet wird, besteht darin, die IP-Übernahmeadresse von den Cluster Resource Services verwalten zu lassen. Bei dieser Methode werden die Cluster Resource Services angewiesen, die IP-Übernahmeadresse auf allen Knoten in der Wiederherstellungs-| domäne zu erstellen, einschließlich der Knoten, die der Domäne nachträglich hinzugefügt werden. Bei Auswahl dieser Methode darf die IP-Übernahmeadresse derzeit auf keinem Knoten in der | Wiederherstellungsdomäne definiert sein. |  $\blacksquare$ |  $\blacksquare$  $\|$ 

Die Alternative besteht darin, die IP-Übernahmeadressen selbst zu verwalten. Bei dieser Methode werden | die Cluster Resource Services angewiesen, keine Schritte zur Konfiguration der IP-Übernahmeadresse zu ergreifen, da der Benutzer für die Konfiguration verantwortlich ist. Die IP-Übernahmeadresse muss vor dem Starten der Clusterressourcengruppe auf allen Knoten der Wiederherstellungsdomäne, ausgenommen Replikationsknoten, hinzugefügt werden. Bevor ein Knoten der Wiederherstellungsdomäne einer | aktiven Clusterressourcengruppe hinzugefügt werden kann, muss die IP-Übernahmeadresse auf dem Knoten konfiguriert worden sein. |  $\blacksquare$  $\blacksquare$  $\blacksquare$ |

## **Zugehörige Konzepte**

|

- "Beispiel: Failoveraktionen für eine [Anwendungs-CRG"](#page-129-0) auf Seite 124 |
- Dieses Beispiel zeigt, wie ein Failoverszenario funktioniert. Andere Failoverszenarios können sich anders verhalten. | |

*Mehrere Teilnetze:* Es ist möglich, die IP-Übernahmeadresse von Anwendungen so einzurichten, dass sie | über mehrere Teilnetze hinweg funktioniert, obwohl sich die Knoten der Wiederherstellungsdomäne standardmäßig alle im selben Teilnetz befinden sollten. Wenn die Knoten der Wiederherstellungsdomäne über mehrere Teilnetze verteilt sind, muss für die Konfiguration der IP-Übernahmeadresse von Anwendungen die Switchover-Umgebung aktiviert werden.  $\blacksquare$  $\blacksquare$  $\blacksquare$  $\blacksquare$ 

*Switchover von Anwendungen über mehrere Teilnetze aktivieren:* |

Im Allgemeinen müssen sich beim Clustering alle Clusterknoten der Wiederherstellungsdomäne einer |

Anwendungs-CRG im selben LAN befinden (dieselbe Teilnetzadressierung verwenden). Die Cluster |

Resource Services unterstützen beim Konfigurieren von Anwendungs-CRGs eine vom Benutzer konfigu-|

rierte IP-Übernahmeadresse. |

| | | | | | | | | |

| | |

| | | | |

| | | | | |

|

| | |

Das zugrunde liegende Netzwerkprotokoll, das beim Umschalten der konfigurierten IP-Übernahmeadresse von Anwendungen von einem Knoten in der Wiederherstellungsdomäne auf einen anderen verwendet wird, ist das Address Resolution Protocol (ARP). Es ist auch möglich, die Wiederherstellungsdomäne zu erweitern und Clusterknoten aufzunehmen, die sich in anderen LANs befinden, die durch | kommerzielle Router voneinander getrennt sind. Diese Erweiterung wird durch die Verwendung virtuel-| ler IP-Adressen und des Routing Information Protocol (RIP) in den Clusterknoten und die kommerziellen | Router im Netzwerk erreicht. | | | |

Die folgenden manuell durchzuführenden Konfigurationsschritte sind erforderlich, um die Switchover-| Umgebung einzurichten. **Diese Schritte müssen auf allen Knoten der Wiederherstellungsdomäne durchgeführt und für alle anderen Knoten im Cluster, die nachträglich in die Wiederherstellungsdomäne für die betreffende Anwendungs-CRG aufgenommen werden, wiederholt werden.** | | |

1. Die von der Anwendungs-CRG zu verwendende IP-Übernahmeadresse auswählen. |

- v Um Verwechslungen zu vermeiden, darf sich diese Adresse nicht mit anderen vorhandenen Adressen überschneiden, die von den Clusterknoten oder Routern verwendet werden. Wenn Sie beispielsweise 19.19.19.19 auswählen, muss sichergestellt sein, dass 19.0.0.0 (19.19.0.0) keine Leitwege sind, die den System-Routing-Tabellen bekannt sind.
- v Fügen Sie die Übernahmeschnittstelle (z. B. 19.19.19.19) hinzu. Erstellen Sie diese mit einer Leitungsbeschreibung mit der Angabe \*VIRTUALIP, der Teilnetzmaske 255.255.255.255 (Hostleitweg), einer maximalen Übertragungseinheit von 1500 (jede beliebige Zahl im Bereich von 576- 16388) und der Angabe \*NO für automatisches Starten. Diese Übernahmeadresse (z. B. 19.19.19.19) muss als \*VIRTUALIP-Adresse vorhanden sein, bevor Sie im nächsten Schritt als eine zugeordnete lokale Schnittstelle angegeben wird. Sie darf jedoch nicht aktiv sein.
- 2. Ordnen Sie die beabsichtigte IP-Übernahmeadresse einer oder beiden IP-Adressen zu, die Sie für die Clusterkommunikation vorgesehen haben, wenn Sie den Cluster erstellen oder dem Cluster einen Knoten hinzufügen. | | |
	- v Dies bedeutet, dass die Übernahmeadresse 19.19.19.19 als zugeordnete lokale Schnittstelle für die IP-Adresse des Clusterknotens angegeben wird. Dieser Vorgang muss für jede Clusteradresse auf jedem Clusterknoten wiederholt werden.

**Anmerkung:** Die Zuordnung der Clusteradressen muss beendet sein, um diese Änderung unter CFGTCP durchzuführen.

- 3. Erstellen Sie den Cluster und alle CRGs. Geben Sie für die Anwendungs-CRG im Feld 'IP-Übernahmeadresse konfigurieren' QcstUserCfgsTakeoverIpAddr ein. Starten Sie keine der Anwendungs-CRGs.
- 4. Geben Sie 'TCP/IP-Anwendungen konfigurieren' (Auswahl 20) unter CFGTCP ein, dann 'RouteD konfigurieren' (Auswahl 2) und 'RouteD-Attribute ändern' (Auswahl 1), und prüfen Sie, ob 'Bereitstellen' auf \*YES gesetzt ist. Ist dies nicht der Fall, geben Sie \*YES ein, und starten Sie (ggf. erneut) den Router-Dämon (RouteD) (RIP oder RIP-2) auf jedem Clusterknoten. |
	- v NETSTAT Auswahl 3 zeigt, dass der Router-Dämon (RouteD) einen lokalen Port verwendet, sofern er aktiv ist. Der Router-Dämon muss aktiv sein und Leitwege auf jedem Clusterknoten in der CRG-Wiederherstellungsdomäne bekannt machen (Bereitstellen = \*YES).
- 5. Vergewissern Sie sich, dass alle kommerziellen Router im Netzwerk, die die LANs der Wiederherstellungsdomäne untereinander verbinden, Hostleitwege für das RIP akzeptieren und bekannt machen. | |
	- v Dies ist nicht unbedingt die Standardeinstellung für Router. Das Protokoll ist abhängig vom Hersteller des Routers; die Einstellungen für RIP-Schnittstellen sollten so festgelegt sein, dass Hostleitwege gesendet und dynamische Hosts empfangen werden.
- <span id="page-129-0"></span>v Dies gilt sowohl für die Router-zu-System-Schnittstellen, als auch für die Router-zu-Router-Schnittstellen. |
- **Anmerkung:** Verwenden Sie in dieser Konfiguration keine System i-Maschine als Router, sondern einen kommerziellen Router (IBM oder einen anderen Hersteller), der für Weiterleitungszwecke konzipiert ist. Die Weiterleitungsfunktionalität auf dem System i kann für diese Funktion nicht konfiguriert werden. | | | |
- 6. Aktivieren Sie die Übernahmeadresse auf einem der Clusterknoten manuell: |
	- a. Warten Sie bis zu 5 Minuten, damit das RIP die Leitwege weitergeben kann.
		- b. Überprüfen Sie mit Ping die Übernahmeadresse auf allen Knoten in der CRG-Wiederherstellungsdomäne und allen ausgewählten Clients in den LANs, die diese Adresse verwenden werden.
- c. Vergewissern Sie sich, dass die Übernahmeadresse wieder beendet wird.
- (Beim Starten der CRGs wird die Adresse auf dem angegebenen Primärknoten vom Clustering gestartet.)
- 7. Starten Sie die Anwendungs-CRGs. |
	- v Die Übernahmeadresse wird vom Clustering auf dem angegebenen bevorzugten Knoten gestartet, und RIP macht die Leitwege in der Wiederherstellungsdomäne bekannt. RIP kann bis zu 5 Minuten brauchen, um Leitwege in der Domäne zu aktualisieren. Die RIP-Funktion ist unabhängig von der Funktion zum Starten der CRG.

#### **Wichtig:** |

|

| | | | | |

| | | |

| | |  $\perp$ | | | | | | | | | | | | | |

- v Wenn die obige Prozedur nicht für alle Clusterknoten in der Wiederherstellungsdomäne der Anwendungs-CRG befolgt wird, wird beim Switchover eine ″Blockierung″ im Cluster eintreten.
- v Obwohl normalerweise ein Failover auf Replikationsknoten nicht vorgesehen ist, ist es sinnvoll, diese Prozedur auf den Replikationsknoten für den Fall ausführen, dass sie zu einem späteren Zeitpunkt in Ausweichknoten geändert werden.
- Sollen mehrere virtuelle IP-Adressen verwendet werden, ist für jede eine separate Anwendungs-CRG und eine separate IP-Adresse, der sie zugeordnet wird, erforderlich. Diese Adresse kann eine andere logische IP-Adresse auf demselben physischen Adapter oder ein ganz anderer physischer Adapter sein. Außerdem ist darauf zu achten, dass Mehrdeutigkeiten in den Routing-Tabellen vermieden werden. Dies wird am besten auf die folgende Weise erreicht:
	- Fügen Sie jeder virtuellen IP-Adresse in der Routing-Tabelle eine \*DFTROUTE hinzu.
	- Verwenden Sie CFGTCP (Auswahl 2), um mehrere IP-Adressen anzugeben.
	- Geben Sie alle Parameter an, einschließlich des nächsten Hops (derselbe, über den auch der ausgewählte Router erreichbar ist). Für die bevorzugte Binderschnittstelle sollte die IP-Adresse des lokalen Systems angegeben werden, die der virtuellen IP-Adresse zugeordnet ist, die durch diesen Leitweg dargestellt wird.

*Beispiel: Failoveraktionen für eine Anwendungs-CRG:* |

Dieses Beispiel zeigt, wie ein Failoverszenario funktioniert. Andere Failoverszenarios können sich anders verhalten. | |

Die folgende Situation tritt ein, wenn für eine Clusterressourcengruppe einer ausfallsicheren Anwendung ein Failover durchgeführt wird, weil entweder das Wiederholungslimit überschritten oder der Job abgebrochen wurde: | |  $\blacksquare$ 

- v Das CRG-Exitprogramm wird auf allen aktiven Knoten in der Wiederherstellungsdomäne für die CRG mit dem Aktionscode für ″Failover″ aufgerufen. Dies ist ein Hinweis darauf, dass die Cluster Resource Services Vorbereitungen treffen, um den Zugriffspunkt der Anwendung auf den ersten Ausweich-| | |
- knoten zu verschieben. |
- | Die Cluster Resource Services beenden die IP-Übernahmeverbindung auf dem Primärknoten.
- v Die Cluster Resource Services starten die IP-Übernahmeadresse auf dem ersten Ausweichknoten (dem | neuen Primärknoten). |
- v Die Cluster Resource Services übergeben einen Job, der das CRG-Exitprogramm nur auf dem neuen Primärknoten mit dem Aktionscode ″Start″ aufruft. Mit dieser Aktion wird die Anwendung erneut gestartet. | | |

### **Zugehörige Konzepte**

| |

> | |

> | |

> | |

> | | | | | |

> | | |

> |

- "Übernahme der IP-Adressen von [Anwendungs-CRGs](#page-127-0) verwalten" auf Seite 122
- Sie können die Übernahme der IP-Adressen von Anwendungs-CRGs mit Hilfe der Cluster Resource |
- Services verwalten. Eine manuelle Verwaltung der Übernahme ist ebenfalls möglich. |

*Beispiel: Anwendungsexitprogramm:* |

Dieses Codebeispiel enthält ein CRG-Exitprogramm für Anwendungen. |

Sie finden dieses Codebeispiel in der Bibliothek QUSRTOOL. |

**Anmerkung:** Durch die Verwendung der Codebeispiele erklären Sie sich mit den Bedingungen einver-standen, die im ["Haftungsausschluss](#page-306-0) für Programmcode" auf Seite 301 erläuert werden. | |

/\*\*\*\*\*\*\*\*\*\*\*\*\*\*\*\*\*\*\*\*\*\*\*\*\*\*\*\*\*\*\*\*\*\*\*\*\*\*\*\*\*\*\*\*\*\*\*\*\*\*\*\*\*\*\*\*\*\*\*\*\*\*\*\*\*\*\*\*\*\*\*\*\*\*\*/  $\frac{1}{\sqrt{2}}$  \*/  $\frac{1}{2}$  /\* Library: QUSRTOOL  $\rightarrow$  File: QATTSYSC  $\rightarrow$ /\* Member: TCSTAPPEXT \*/ /\* Type: ILE C \*/ |  $\frac{1}{\sqrt{2}}$  \*/  $\rightarrow$  Description:  $\rightarrow$  $/*$  This is an example application CRG exit program which gets called for  $\mid$  /\* various cluster events or cluster APIs. The bulk of the logic must  $\mid$  \*/  $\frac{1}{x}$  still be added because that logic is really dependent upon the unique  $\frac{x}{x}$  $\frac{1}{2}$  /\* things that need to be done for a particular application.  $\frac{1}{2}$   $\frac{1}{2}$  $\frac{1}{\sqrt{2}}$  \*/ /\* The intent of this example to to provide a shell which contains the \*/ | /\* basics for building a CRG exit program. Comments throughout the example\*/ | /\* highlight the kinds of issues that need to be addressed by the real  $*/$ /\* exit program implementation. \*/  $\frac{1}{\sqrt{2}}$  \*/ /\* Every action code that applies to an application CRG is handled in this  $*/$  $\frac{1}{2}$  /\* example.  $\frac{1}{2}$  $\frac{1}{\sqrt{2}}$  \*/ /\* The tcstdtaara.h include is also shipped in the QUSRTOOL library. See  $\star$ /  $\frac{1}{\sqrt{2}}$  /\* the TCSTDTAARA member in the QATTSYSC file.  $\frac{1}{\sqrt{2}}$  \*  $/*$  Change log:  $*/$ /\* Flag Reason Ver Date User Id Description \*/ /\* \_\_\_\_ \_\_\_\_\_\_\_\_ \_\_\_\_\_\_ \_\_\_\_\_\_ \_\_\_\_\_\_\_\_\_\_\_\_\_\_\_\_\_\_\_\_\_\_\_\_\_\_\_\_\_\_\_\_\_\_\_\_\_\_\_\_\_\_\_ \*/  $\overline{?}$  ...  $\overline{D98332}$   $\overline{v5r1m0}$  000509 ROCH Initial creation.  $/*$  \$A1 P9950070 v5r2m0 010710 ROCH Dataarea fixes  $* /$ /\* \$A2 D99055 v5r2m0 010913 ROCH Added CancelFailover action code \*/ /\* \$A3 D98854 v5r2m0 010913 ROCH Added VerificationPhase action code\*/ /\* \$A4 P9A10488 v5r3m0 020524 ROCH Added example code to wait for data\*/ CRGs on switchover action code  $*/$  $\frac{1}{\sqrt{2}}$  \*/ /\*\*\*\*\*\*\*\*\*\*\*\*\*\*\*\*\*\*\*\*\*\*\*\*\*\*\*\*\*\*\*\*\*\*\*\*\*\*\*\*\*\*\*\*\*\*\*\*\*\*\*\*\*\*\*\*\*\*\*\*\*\*\*\*\*\*\*\*\*\*\*\*\*\*\*/ /\*-------------------------------------------------------------------------\*/  $\frac{1}{\sqrt{2}}$  \*/  $\rightarrow$  Header files  $\rightarrow$  $\frac{1}{\sqrt{2}}$  \*/ /\*-------------------------------------------------------------------------\*/  $/*$  Useful when debugging  $*/$ |  $|$  /\*  $|$  /\*  $|$  /\* | | | |  $|$  /\*  $\blacksquare$ | | | | |  $\blacksquare$  $\blacksquare$ | #include

```
|
  #include /* offsetof macro */
|
  #include /* system function */
|
  #include /* String functions */
                  /* Exception handling constants/structures */| #include
| #include
                   /* Various cluster constants */
#include /* Structure of CRG information */
|
#include "qusrtool/qattsysc/tcstdtaara" /* QCSTHAAPPI/QCSTHAAPPO data areas*/
|
|
  \#include /* API to Retrieve contents of a data area \#/
|
  \#include / * API error code type definition * /|
  \#include /* mitime builtin */|
  #include /* waittime builtin */
\perp\blacksquare\perp/*-------------------------------------------------------------------------*/
|
  \frac{1}{\sqrt{2}} */
|
  \rightarrow Constants \rightarrow|
  \frac{1}{\sqrt{2}} *
  /*-------------------------------------------------------------------------*/
|
|
  #define UnknownRole -999
|
  #define DependCrgDataArea "QCSTHAAPPO"
  #define ApplCrgDataArea "QCSTHAAPPI"
\perp#define Nulls 0x00000000000000000000
|
|
|
| /*--
     /*-------------------------------------------------------------------------*/
| /*
  \frac{1}{\sqrt{2}} */
/* The following constants are used in the checkDependCrgDataArea() */
|
  /* function. The first defines how long to sleep before checking the data */\blacksquare/* area. The second defines that maximum time to wait for the data area */|
  /* to become ready before failing to start the application when the Start */|
  /* CRG function is being run. The third defines the maximum wait time for */<br>/* the Initiate Switchover or failover functions.
|
 /* the Initiate Switchover or failover functions.<br>/*
\perp|
  \frac{1}{\sqrt{2}} */
 /*-------------------------------------------------------------------------*/
\perp#define WaitSecondsIncrement 30
\perp#define MaxStartCrgWaitSeconds 0
\blacksquare#define MaxWaitSeconds 900
\blacksquare|
|
  /*-------------------------------------------------------------------------*/
  \frac{1}{\sqrt{2}} *
\perp/* As this exit program is updated to handle new action codes, change the */\blacksquare/* define below to the value of the highest numbered action code that is */|
 /* handled. */
|
\perp\frac{1}{\sqrt{2}} */
  /*-------------------------------------------------------------------------*/
\perp|
  #define MaxAc 21
|
\mathbf{I}|
      /*-------------------------------------------------------------------------*/
|
  \frac{1}{\sqrt{2}} */
|
  /* If the exit program data in the CRG has a particular structure to it, */|
  /* include the header file for that structure definition and change the */
  /* define below to use that structure name rather than char. \star/|
|
  \frac{1}{\sqrt{2}} *
|
  /*-------------------------------------------------------------------------*/
  #define EpData char
|
|
|
  /*-------------------------------------------------------------------------*/
\perp\frac{1}{\sqrt{2}} *
  /* Change the following define to the library the application resides in */
|
|
  /* and thus where the QCSTHAAPPO and QCSTHAAPPI data areas will be found. */
|
  \frac{1}{\sqrt{2}} */
|
  /*-------------------------------------------------------------------------*/
  #define ApplLib "QGPL"
|
|
|
|
  /*-------------------------------------------------------------------------*/
|\frac{1}{\sqrt{2}} */
```

```
/* Prototypes for internal functions. */
|
|
   \frac{1}{\sqrt{2}} *
/*-------------------------------------------------------------------------*/
|
static int getMyRole(Qcst_EXTP0100_t *, int, int);
|
#pragma argopt(getMyRole)
|
static int doAction(int, int, int, Qcst_EXTP0100_t *, EpData *);
|
#pragma argopt(doAction)
|
static int createCrg(int, int, Qcst_EXTP0100_t *, EpData *);
|
static int startCrg(int, int, Qcst_EXTP0100_t *, EpData *);
|
static int restartCrg(int, int, Qcst_EXTP0100_t *, EpData *);
|
\blacksquarestatic int endCrg(int, int, Qcst EXTP0100 t *, EpData *);
\mathbf{I}static int verifyPhase(int, int, Qcst_EXTP0100_t *, EpData *);
static int deleteCrg(int, int, Qcst_EXTP0100_t *, EpData *);
|
static int memberIsJoining(int, int, Qcst_EXTP0100_t *, EpData *);
|
static int memberIsLeaving(int, int, Qcst_EXTP0100_t *, EpData *);
|
static int switchPrimary(int, int, Qcst_EXTP0100_t *, EpData *);
|
static int addNode(int, int, Qcst_EXTP0100_t *, EpData *);
|
static int rmvNode(int, int, Qcst_EXTP0100_t *, EpData *);
|
static int chgCrg(int, int, Qcst_EXTP0100_t *, EpData *);
|
|
   static int deleteCrgWithCmd(int, int, Qcst EXTP0100 t *, EpData *);
|
   static int undoPriorAction(int, int, Qcst EXTP0100 t *, EpData *);
static int endNode(int, int, Qcst_EXTP0100_t *, EpData *);
|
static int chgNodeStatus(int, int, Qcst_EXTP0100_t *, EpData *);
|
static int cancelFailover(int, int, Qcst_EXTP0100_t *, EpData *);
|
<code>l static</code> int newActionCode(int, int, Qcst_EXTP0100_t̄ \star, EpData \star);
static int undoCreateCrg(int, int, Qcst_EXTP0100_t *, EpData *);
|
static int undoStartCrg(int, int, Qcst_EXTP0100_t *, EpData *);
|
static int undoEndCrg(int, int, Qcst_EXTP0100_t *, EpData *);
|
static int undoMemberIsJoining(int, int, Qcst_EXTP0100_t *, EpData *);
|
  static int undoMemberIsLeaving(int, int, Qcst_EXTP0100_t *, EpData *);
\perpstatic int undoSwitchPrimary(int, int, Qcst_EXTP0100_t *, EpData *);
|
static int undoAddNode(int, int, Qcst_EXTP0100_t *, EpData *);
|
static int undoRmvNode(int, int, Qcst_EXTP0100_t *, EpData *);
|
static int undoChgCrg(int, int, Qcst_EXTP0100_t *, EpData *);
|
static int undoCancelFailover(int, int, Qcst_EXTP0100_t *, EpData *);
|
static void bldDataAreaName(char *, char *, char *);
|
#pragma argopt(bldDataAreaName)
|
|
  static int checkDependCrgDataArea(unsigned int);
#pragma argopt(checkDependCrgDataArea)
|
static void setApplCrgDataArea(char);
|
#pragma argopt(setApplCrgDataArea)
|
static void cancelHandler(_CNL_Hndlr_Parms_T *);
|
static void unexpectedExceptionHandler(_INTRPT_Hndlr_Parms_T *);
|
| static void endApplication(unsigned int, int, int, Qcst_EXTP0100_t *, EpData *);
#pragma argopt(endApplication)
|
|
  /*-------------------------------------------------------------------------*/
\blacksquare\mathbf{I}|
   \frac{1}{\sqrt{2}} */
\frac{1}{2} /* Some debug routines
| /*
   \frac{1}{\sqrt{2}} *
/*-------------------------------------------------------------------------*/
|
static void printParms(int, int, int, Qcst_EXTP0100_t *, EpData *);
|
static void printActionCode(unsigned int);
|
static void printCrgStatus(int);
|
static void printRcvyDomain(char *,
|
|
                            unsigned int,
|
                            Qcst Rcvy Domain Array1 t *);
I static void printStr(char \star, char \star, unsigned int);
|
|
/*-------------------------------------------------------------------------*/
|
| /*
   \frac{1}{\sqrt{2}} */
\rightarrow Type definitions \rightarrow| /*
   \frac{1}{\sqrt{2}} */
\blacksquare/*-------------------------------------------------------------------------*/
|
  /*-------------------------------------------------------------------------*/
|
```

```
\frac{1}{\sqrt{2}} */
  /* This structure defines data that will be passed to the exception and *//* cancel handlers. Extend it with information unique to your application.*/
|
  \frac{1}{\sqrt{2}} *
 /*-------------------------------------------------------------------------*/
 typedef struct {
   int *retCode; \rightarrow /* Pointer to return code \rightarrow /
   EpData *epData; /* Exit program data from the CRG */
   Qcst_EXTP0100_t *crgData; /* CRG data */
   unsigned int actionCode; /* The action code */
    int role; \rightarrow /* This node's recovery domain role \rightarrow /*
    int priorRole; /* This node's prior recovery domainrole */
 } volatile HandlerDataT;
  /*-------------------------------------------------------------------------*/
  \frac{1}{\sqrt{2}} *
  /* Function pointer array for handling action codes. When the exit program*/
  /* is updated to handle new action codes, add the new function names to *//* this function pointer array. */\frac{1}{\sqrt{2}} */
  /*-------------------------------------------------------------------------*/
  static int (*fcn[MaxAc+1]) (int role,
                          int priorRole,
                          Qcst EXTP0100 t *crgData,
                         EpData *epData) = \{newActionCode, /* 0 - currently reserved */createCrg, /* 1 */startCrg, /* 2 */restartCrg, /* 3 */
    endCrg, /* 4 */verifyPhase, /* 5 - currently reserved */
    newActionCode, /* 6 - currently reserved */
    deleteCrg, /* 7 */
   memberIsJoining, /* 8 */
   memberIsLeaving, /* 9 */
   switchPrimary, /* 10 */
    addNode, /* 11 */
    rmvNode, /* 12 */
   chgCrg, \frac{1}{x} 13 */
   deleteCrgWithCmd,/* 14 */
   undoPriorAction, /* 15 */
    endNode, /* 16 */
    newActionCode, /* 17 - applies only to a device CRG */newActionCode, /* 18 - applies only to a device CRG */
    newActionCode, /* 19 - applies only to a device CRG */
    chgNodeStatus, /* 20 */
    cancelFailover /* 21 */
  };
            /*-------------------------------------------------------------------------*/
  \frac{1}{\sqrt{2}} *
  /* Function pointer array for handling prior action codes when called with */
  /* the Undo action code. When the exit program is updated to handle */
  /* Undo for new action codes, add the new function names to this function */
  /* pointer array. \begin{array}{ccc} \star/ \star & \star/ \end{array}\frac{1}{\sqrt{2}} *
 /*-------------------------------------------------------------------------*/
  static int (*undoFcn[MaxAc+1]) (int role,
                             int priorRole,
                             Qcst EXTP0100 t *crgData,
                             EpData *epData) = \{newActionCode, /* 0 - currently reserved */
   undoCreateCrg, /* 1 */
   undoStartCrg, /* 2 */<br>newActionCode, /* 3 */newActionCode,
| /*
|
\frac{1}{k}|
|
|
\perp|
|
|
|
|
\blacksquare|
|
\perp\perp|
|
|
|
\blacksquare\perp|
|
\blacksquare\perp\blacksquare\perp\perp|
|
|
|
| /*
|
|
|
\perp|
|
|
```
|

| |

|

| | |

|

| | |

|

| |

| |

 $\mathbf{I}$ 

|

|

| |

| | |

|

```
undoEndCrg, /* 4 */newActionCode, /* 5 - no undo for this action code */newActionCode, /* 6 - currently reserved */
    newActionCode, /* 7 */
   undoMemberIsJoining, /* 8 */
   undoMemberIsLeaving, /* 9 */
    undoSwitchPrimary, /* 10 */
    undoAddNode, /* 11 */
    undoRmvNode, /* 12 */
    undoChgCrg, /* 13 */
    newActionCode, /* 14 */
    newActionCode, /* 15 */
    newActionCode, /* 16 */
    newActionCode, /* 17 - applies only to a device CRG */
    newActionCode, /* 18 - applies only to a device CRG */
    newActionCode, /* 19 - applies only to a device CRG */
    newActionCode, /* 20 */
    undoCancelFailover /* 21 */
  };
 /***************************************************************************/
  \frac{1}{\sqrt{2}} */
 /* This is the entry point for the exit program. */
  \frac{1}{\sqrt{2}} */
/***************************************************************************/
|
  void main(int argc, char *argv[]) {
   HandlerDataT hdlData;
  /*----------------------------------------------------------------------- */
    \sqrt{\frac{k}{\pi}}/* Take each of the arguments passed in the argv array and castit to */<br>/* the correct data type.
   /* the correct data type.<br>/*
    /* */
  /*----------------------------------------------------------------------- */
   int *retCode = (int *)argv[1];
   unsigned int *actionCode = (unsigned int *)argv[2];
   EpData *epData = (EpData *)argv[3];
   Qcst_EXTP0100_t *crgData = (Qcst_EXTP0100_t *)argv[4];
   char^- * formatName = (char^-*)argv[5];/*-----------------------------------------------------------------------*/
    \frac{1}{\sqrt{2}} *
   /* Ensure the format of the data being passed is correct. *//* If not, a change has been made and this exit program needs tobe */* updated to accomodate the change. Add appropriate errorlogging for *//* your application design. *//* */
  /*-----------------------------------------------------------------------*/
   if (0 != memcmp(formatName, "EXTP0100", 8))
    abort();
        /*-----------------------------------------------------------------------*/
    \sqrt{\frac{k}{\pi}}/* Set up the data that will be passed to the exception andcancel */
   \frac{1}{x} handlers. \frac{x}{x}\sqrt{\frac{k}{\pi}}/*-----------------------------------------------------------------------*/
   hdlData.retCode = retCode;
|
|
\blacksquare\blacksquare|
\blacksquare\vert\mathbf{I}|
|
|
\perp|
\blacksquare|
|
|
|
|
\blacksquare|
|
|
|
|
|
|
\blacksquare|
|
|
|
|
|
|
|
```
| | |

| | |

|

| |

| | |

> | |

| | | | | | | |

> | | | | | | |

|

```
hdlData.epData = epData;
  hdlData.crgData = crgData;
 hdlData.actionCode = *actionCode;
 hdlData.role = UnknownRole;
 hdlData.priorRole = UnknownRole;
 VBDY(); /* force changed variables to home storage location */
/*-----------------------------------------------------------------------*/
  \sqrt{\frac{k}{\pi}}/* Enable an exception handler for any and all exceptions. */\frac{1}{\sqrt{2}} *
/*-----------------------------------------------------------------------*/
#pragma exception handler(unexpectedExceptionHandler, hdlData, \setminus_C1_ALL, _C2_ALL, _CTLA_INVOKE )
               /*-----------------------------------------------------------------------*/
  \frac{1}{\sqrt{2}} *
 /* Enable a cancel handler to recover if this job is canceled.<br>/*
  \frac{1}{\sqrt{2}} *
/*-----------------------------------------------------------------------*/
#pragma cancel_handler(cancelHandler, hdlData)
/*-----------------------------------------------------------------------*/
  \sqrt{\frac{k}{\pi}}/* Extract the role and prior role of the node this exit program is */
 /* running on. If the cluster API or event changes the recovery domain */
 /* (node role or membership status), the new recovery domain's offset is */
 /* passed in Offset_Rcvy_Domain_Array and the offset of the recovery */
 /* domain as it looked prior to the API or cluster event is passed in *//* Offset Prior Rcvy Domain Array. If the recovery domain isn't changed,*/
 /* only 0ffset_Rcvy_Domain_Array can be used to address the recovery */
 /* domain.
  \sqrt{\frac{k}{\pi}}/*-----------------------------------------------------------------------*/
 hdlData.role = getMyRole(crgData,
              crgData->Offset_Rcvy_Domain_Array,
                     crgData->Number_Nodes_Rcvy_Domain);
 if (crgData->Offset_Prior_Rcvy_Domain_Array)
  hdlData.priorRole<sup>-</sup>
             getMyRole(crgData,
crgData->Offset_Prior_Rcvy_Domain_Array,
crgData->Number_Nodes_Prior_Rcvy_Domain);
 else
   hdlData.priorRole = hdlData.role;
 _VBDY(); /* force changed variables to home storage location */
/*-----------------------------------------------------------------------*/
  \sqrt{\frac{k}{\pi}}/* Enable the following to print out debug information. * /\sqrt{\frac{k}{\pi}}/*-----------------------------------------------------------------------*/
 /*
 printParms(*actionCode, hdlData.role, hdlData.priorRole, crgData,
epData);
 */
```
| | |  $\perp$  $\perp$ | | | | | | | | | | | | | | | | | | | | | | | | | | | | | | | | | |  $\perp$ | | | | | | | | |  $\perp$ | | | | | | | | | | | | | | | | |

```
/*-----------------------------------------------------------------------*/
   /* */
   /* Do the correct thing based upon the action code. The return code */
  /* is set to the function result of doAction(). \begin{array}{ccc} \star/ \\ \star/ \end{array}\sqrt{\frac{k}{\pi}}/*-----------------------------------------------------------------------*/
  *retCode = doAction(*actionCode,
                hdlData.role,
                hdlData.priorRole,
                crgData,
                epData);
  /*-----------------------------------------------------------------------*/
   \sqrt{\frac{k}{\pi}}/* The exit program job will end when control returns to the operating *//* system at this point. */\sqrt{\frac{k}{\pi}}/*-----------------------------------------------------------------------*/
   return;
 #pragma disable_handler /* unexpectedExceptionHandler */
 #pragma disable handler /* cancelHandler */} /* end main(\overline{)} */
 /***************************************************************************/
  \frac{1}{\sqrt{2}} *
 /* Get the role of this particular node from one of the views of the */
/* recovery domain. */
|
  \frac{1}{\sqrt{2}} */
/* APIs and cluster events which pass the updated and prior recovery domain*/
|
\frac{1}{1} /* to the exit program are:
/* QcstAddNodeToRcvyDomain */
|
 /* QcstChangeClusterNodeEntry */
 /* QcstChangeClusterResourceGroup */
 /* QcstEndClusterNode (ending node does not get the prior domain) */
 /* QcstInitiateSwitchOver */
 /* QcstRemoveClusterNodeEntry (removed node does not get the prior domain) */
 /* QcstRemoveNodeFromRcvyDomain */
 /* QcstStartClusterResourceGroup (only if inactive backup nodes are */
                        reordered) \star/\frac{1}{1} /* a failure causing failover
 /* a node rejoining the cluster */
 /* cluster partitions merging */
  \frac{1}{\sqrt{2}} */
\rightarrow /* All other APIs pass only the updated recovery domain. \rightarrow /
  \frac{1}{\sqrt{2}} *
 /***************************************************************************/
 static int getMyRole(Qcst EXTP0100 t *crgData, int offset, int
 count) {
   Qcst Rcvy Domain Array1 t *nodeData;
   unsigned int iter = 0;
 /*-----------------------------------------------------------------------*/
   /* */
   /* Under some circumstances, the operating system may not be able to \star/
  /* determine the ID of this node and passes *NONE. An example of such a *//* circumstance is when cluster resource services is not active on a */
   /* node and the DLTCRG CL command is used. *//* */
  /*-----------------------------------------------------------------------*/
\blacksquare|
| /*
|
|
\mathbf{I}| /*
|
|
| /*
|
|
|
```
| | | |  $\blacksquare$ | | | | | | | | | | | | | | | | | | | |

> | |

| |

|

| | |

|

 $\mathbf{I}$ 

|

|

| | | | | | | | | | | |

```
if (0 == memcmp(crgData->This Nodes ID, QcstNone,
sizeof(Qcst Node Id t)))
     return UnknownRole;
 /*-----------------------------------------------------------------------*/
   /* */
   /* Compute a pointer to the first element of the recovery domain array. \star/<br>/*
   /* */
/*-----------------------------------------------------------------------*/
  nodeData = (Qcst Rcvy Domain Array1 t *)((char *)crgData +
offset);
/*-----------------------------------------------------------------------*/
   /* */
   /* Find my node in the recovery domain array. I will not be in the */
  /* prior recovery domain if I am being added by the Add Node to Recovery */\frac{1}{2} Domain API. \frac{1}{2} \frac{1}{2} \frac{1}{2} \frac{1}{2} \frac{1}{2} \frac{1}{2} \frac{1}{2} \frac{1}{2} \frac{1}{2} \frac{1}{2} \frac{1}{2} \frac{1}{2} \frac{1}{2} \frac{1}{2} \frac{1}{2} \frac{1}{2} \frac{1}{2} \frac{1}{2} \frac{1}{2} \frac{1}{2}\frac{1}{\sqrt{2}} \frac{1}{\sqrt{2}} 
                                  /*-----------------------------------------------------------------------*/
  while ( 0 != \text{memom}(\text{crghata->This Nodes ID,nodeData->Node_ID,
                         sizeof(Qcst_Node_Id_t))
          &&
            iter < count
         ) {
     nodeData++;
     iter++;
   }
   if (iter < count)
     return nodeData->Node_Role;
  else
     return UnknownRole;
\} /* end getMyRole() \star//***************************************************************************/
 \frac{1}{\sqrt{2}} *
/* Call the correct function based upon the cluster action code. The */
/* doAction() function was split out from main() in order to clarify the *//* example. See the function prologues for each called function for */
/* information about a particular cluster action. */
 \frac{1}{\sqrt{2}} */
/* Each action code is split out into a separate function only to help */
/* clarify this example. For a particular exit program, some action codes */
/* may perform the same function in which case multiple action codes could */
/* be handled by the same function. \begin{array}{ccc} \star/ \star & \star/ \end{array}\frac{1}{\sqrt{2}} */
/***************************************************************************/
static int doAction(int actionCode,
                      int role,
                      int priorRole,
                      Qcst EXTP0100 t *crgData,
                      EpData *epData) {
            -------------------------------------
   \frac{1}{\sqrt{2}} \frac{1}{\sqrt{2}} 
   /* For action codes this exit program knows about, call a function to */
  /* do the work for that action code. *//* */
/*-----------------------------------------------------------------------*/
```
| | | | | | | | | | | | | | | | | | | | | | | | | | | | | | | | | | | | | | | | | | | | | | | | | | | | | | | | | | | | | | | | | | |

```
if (actionCode < = MaxAc )
|
     return (*fcn[actionCode]) (role, priorRole, crgData, epData);
|
\blacksquareelse
|
  /*---------------------------------------------------------------------*/
|
     /* */
     /* IBM has defined a new action code in a new operating system release *//* and this exit program has not yet been updated to handle it. Take a*/
     /* default action for now. */\sqrt{\frac{k}{\pi}}/*---------------------------------------------------------------------*/
|
    return newActionCode(role, priorRole, crgData, epData);
  \} /* end doAction() \star//***************************************************************************/
|
|
  \frac{1}{\sqrt{2}} */
|
  /* Action code = QcstCrgAcInitialize */
  \frac{1}{\sqrt{2}} */
\perp/* The QcstCreateClusterResourceGroup API was called. A new cluster */
\perp\frac{1}{2} /* resource group object is being created.
| /*
  \frac{1}{\sqrt{2}} */
  /* Things to consider:<br>/* - Check that the application program and all associated objects are on*/
|
     - Check that the application program and all associated objects are on*/
\blacksquare|
  /* the primary and backup nodes. If the objects are not there, *//* consider sending error/warning messages or return a failure return */|
|
  \sqrt{\star} code. \star//* - Check that required data or device CRGs are on all nodes in the \frac{*}{*}|
\blacksquare/* recovery domain.<br>/* - Perform any necessary setup that is required to run the \star/- Perform any necessary setup that is required to run the */|
|
 /* the application on the primary or backup nodes. *//* - If this CRG is enabled to use the QcstDistributeInformation API, *|
|
  /* the user queue needed by that API could be created at this time. \star/<br>\star|
  \frac{1}{\sqrt{2}} */
  /***************************************************************************/
|
  static int createCrg(int role,
                  int doesNotApply,
                  Qcst EXTP0100 t *crgData,
                  EpData *epData) {
   return QcstSuccessful;
|
 \} /* end createCrg() \qquad */
|
  /***************************************************************************/
\mathbf{I}\frac{1}{\sqrt{2}} */
\blacksquare/* Action code = QcstCrgAcStart */
| /*
  \frac{1}{\sqrt{2}} *
/* The QcstStartClusterResourceGroup API was called. A cluster resource */
|
\rightarrow /* group is being started.
/* The QcstInitiateSwitchOver API was called and this is the second action */
|
|
  /* code being passed to the exit program. */
  /* The fail over event occurred and this is the second action code being */|
|
  /* passed to the exit program. */|
  \frac{1}{\sqrt{2}} */
/* A maximum wait time is used when checking to see if all dependent CRGs */
|
/* are active. This is a short time if the CRG is being started because of*/
|
/* the QcstStartClusterResourceGroup API. It is a longer time if it is */
|
/* because of a failover or switchover. When failover or switchover are */
|
/* being done, it make take a while for data or device CRGs to become */
|
/* ready so the wait time is long. If the Start CRG API is being used, the*/
|
|
  /* dependent CRGs should already be started or some error occurred, the */
|
  /* CRGs were started out of order, etc. and there is no need for a long */
\mathbf{I}/* wait. \star/
| /*
  \frac{1}{\sqrt{2}} */
```
|

| | | | | |

| | | |

| | | | | |

| |

|

```
\frac{1}{x} Things to consider: \frac{x}{x}/* - If this node's role is primary, the application should be started. */<br>/* This exit program should either call the application so that it runs*/
         This exit program should either call the application so that it runs*/
  /* in this same job or it should monitor any job started by this \star/<br>/* exit program so the exit program knows when the application job \star/
         exit program so the exit program knows when the application job *//* ends. By far, the simplest approach is run the application in this *//* job by calling it. \frac{x}{4}<br>/* Cluster Resource Services is not expecting this exit program to \frac{x}{4}/* Cluster Resource Services is not expecting this exit program to \star/<br>/* return until the application finishes running.
         return until the application finishes running. *//* - If necessary, start any associated subsystems, server jobs, etc. *//* - Ensure that required data CRGs have a status of active on all nodes *//* in the recovery domain. \begin{array}{ccc} \star/ \star & \star/ \end{array}\frac{1}{\sqrt{2}} */
  /***************************************************************************/
  static int startCrg(int role,
                       int doesNotApply,
                       Qcst_EXTP0100_t *crgData,
                       EpData *epData) {
    unsigned int maxWaitTime;
    /* Start the application if this node is the primary \star \starif (role == QcstPrimaryNodeRole) {
  /*---------------------------------------------------------------------*/
       \sqrt{\frac{k}{\pi}}/* Determine if all CRGs that this application CRG is dependent upon */
       /* are ready. If the check fails, return from the Start action code. *//* Cluster Resource Services will change the state of the CRG to */\frac{1}{x} Inactive. \frac{x}{x}\sqrt{\frac{k}{\pi}}/*---------------------------------------------------------------------*/
       if (crgData->Cluster_Resource_Group_Status ==
  QcstCrgStartCrgPending)
        maxWaitTime = MaxStartCrgWaitSeconds;
       else
        maxWaitTime = MaxWaitSeconds;
       if (QcstSuccessful != checkDependCrgDataArea(maxWaitTime))
        return QcstSuccessful;
              /*---------------------------------------------------------------------*/
       /* */
      /* Just before starting the application, update the data area to */
      /* indicate the application is running. */\frac{1}{\sqrt{2}} \frac{1}{\sqrt{2}} 
  /*---------------------------------------------------------------------*/
       setApplCrgDataArea(Appl Running);
  /*---------------------------------------------------------------------*/
       /* */
      /* Add logic to call application here. It is expected that control */
       /* will not return until something causes the application to end: a \star/
       /* normal return from the exit program, the job is canceled, or an
      /* unhandled exception occurs. See the cancelHandler() function for */
       /* some common ways this job could be canceled. */\sqrt{\frac{k}{\pi}}/*---------------------------------------------------------------------*/
|
|
|
\perp|
|
|
\perp|
|
|
\perp\perp\perp|
|
|
|
|
|
|
|
|
|
|
|
|
|
|
|
|
|
|
|
|
|
|
|
|
|
|
|
|
|
|
|
|
|
|
|
|
|
|
|
|
|
|
|
|
|
|
|
|
|
|
```
| |

```
/*---------------------------------------------------------------------*/
      /* */
     /* After the application has ended normally, update the data area to *//* indicate the application is no longer running. \begin{array}{ccc} \star/ \star & \star/ \end{array}\sqrt{\frac{k}{\pi}}/*---------------------------------------------------------------------*/
     setApplCrgDataArea(Appl Ended);
    }
   else
  /*---------------------------------------------------------------------*/
      \sqrt{\frac{k}{\pi}}/* On backup or replicate nodes, mark the status of the application in *//* the data area as not running. */\sqrt{\frac{k}{\pi}}/*---------------------------------------------------------------------*/
     setApplCrgDataArea(Appl Ended);
   return QcstSuccessful;
  \} /* end startCrg()
        */
  /***************************************************************************/
  \frac{1}{\sqrt{2}} */
  /* Action code = 0cstCrgAcRestart *\frac{1}{\sqrt{2}} *
 /* The previous call of the exit program failed and set the return *//* code to QcstFailWithRestart or it failed due to an exception and the */
 /* exception was allowed to percolate up the call stack. In either *//* case, the maximum number of times for restarting the exit program has */\frac{1}{2} /* not been reached yet.
  \frac{1}{\sqrt{2}} */
  /* This action code is passed only to application CRG exit programs which */
 /* had been called with the Start action code. \begin{array}{ccc} \star/ \star & \star/ \end{array}\frac{1}{\sqrt{2}} */
  /***************************************************************************/
  static int restartCrg(int role,
                    int doesNotApply,
                    Qcst EXTP0100 t *crgData,
                    EpData *epData) {
  /*-----------------------------------------------------------------------*/
    \frac{1}{\sqrt{2}} *
   /* Perform any unique logic that may be necessary when restarting the *//* application after a failure and then call the startCrg() function to */\frac{1}{x} do the start functions. \frac{x}{x}\frac{1}{\sqrt{2}} \frac{1}{\sqrt{2}} 
  /*-----------------------------------------------------------------------*/
   return startCrg(role, doesNotApply, crgData, epData);
  } /* end restartCrg() */
 /***************************************************************************/
  \frac{1}{\sqrt{2}} */
\frac{1}{2} /* Action code = QcstCrgAcEnd \frac{1}{2}\frac{1}{\sqrt{2}} */
/* The end action code is used for one of the following reasons: */
|
  /* - The QcstEndClusterResourceGroup API was called. */
     /* - The cluster has become partitioned and this node is in the secondary*/
| /*
| /*
| /*
| /*
```
| | | | | | | |  $\blacksquare$ | | | | | | | | | | | | | | | | |  $\blacksquare$ | | |  $\blacksquare$ | | |

| | | | | | | | | | | | | | | | | | | | | | | | |

 $\perp$ 

```
|
  /* partition. The End action code is used regardless of whether the *//* CRG was active or inactive. Action code dependent data of \star/<br>/* 0cstPartitionFailure will also be passed.
|
|
         QcstPartitionFailure will also be passed. \star//* - The application ended. Action code dependent data of \star/<br>/* 0cstResourceEnd will also be passed. All nodes in the recovery \star/
|
|
        QcstResourceEnd will also be passed. All nodes in the recovery */
|
  /* domain will see the same action code (including the primary). \star/
|
  /* - The CRG job has been canceled. The exit program on this node will *//* be called with the End action code. QcstMemberFailure will be \star/<br>/* passed as action code dependent data. \star/
|
|
         passed as action code dependent data. */|
  \frac{1}{\sqrt{2}} */
|
  \frac{1}{\sqrt{2}} */
|
  \frac{1}{\sqrt{2}} *
  /* Things to consider: */|
|
  /* - If the CRG is active, the job running the application is canceled */<br>/* and the IP takeover address is ended AFTER the exit program is *|
  /* and the IP takeover address is ended AFTER the exit program is \star/<br>/* called. \star|
  \sqrt{\star} called. \star/|
  /* - If subsystems or server jobs were started as a result of the */* QcstCrgAcStart action code, end them here or consolidate all logic */
\perp|
  /* to end the application in the cancelHandler() since it will be */|
  /* invoked for all Cluster Resource Services APIs which must end the */
  /* application on the current primary. */
|
  \frac{1}{\sqrt{2}} *
|
|
  /***************************************************************************/
|
  static int endCrg(int role,
|
                   int priorRole,
|
                   Qcst EXTP0100 t *crgData,
|
                   EpData *epData) {
|
|
|
  /*-----------------------------------------------------------------------*/
|
    \frac{1}{\sqrt{2}} \frac{1}{\sqrt{2}} 
    /* End the application if it is running on this node. */
|
|
    \frac{1}{\sqrt{2}} \frac{1}{\sqrt{2}} 
|
|
  /*-----------------------------------------------------------------------*/
|
    endApplication(QcstCrgAcRemoveNode, role, priorRole, crgData,
|
  epData);
|
    return QcstSuccessful;
|
|
  \} /* end endCrg() \star/
|
|
|
  /***************************************************************************/
|
  \frac{1}{\sqrt{2}} */
|
  /* Action code = QcstCrgAcVerificationPhase */
|
  \frac{1}{\sqrt{2}} */
  /* The verification phase action code is used to allow the exit program to */|
\mathbf{I}|
  /* do some verification before proceeding with the requested function */
|
  /* identified by the action code depended data. If the exit program \star/
|
  /* determines that the requested function cannot proceed it should return */
|
  /* QcstFailWithOutRestart. */
|
  \frac{1}{\sqrt{2}} */
|
  \frac{1}{\sqrt{2}} *
|
  /* NOTE: The exit program will NOT be called with Undo action code. */
|
  \frac{1}{\sqrt{2}} *
|
  /***************************************************************************/
|
  static int verifyPhase(int role,
|
                        int doesNotApply,
|
                        Qcst_EXTP0100_t *crgData,
|
                        EpData *epData) {
|
|
|
  /*-----------------------------------------------------------------------*/
|
    \sqrt{\frac{k}{\pi}}|
    /* Do verification */|
    \sqrt{\frac{k}{\pi}}|
```

```
|
  /*-----------------------------------------------------------------------*/
   if (crgData->Action Code Dependent Data == QcstDltCrg) {
|
        /* do verification */
        /* if ( fail ) */\blacksquare/* return QcstFailWithOutRestart */
|
   }
|
   return QcstSuccessful;
\blacksquare|
 \} /* end verifyPhase() */
\perp/***************************************************************************/
| /*
  \frac{1}{\sqrt{2}} */
/* Action code = QcstCrgAcDelete */
|
| /*
  \frac{1}{\sqrt{2}} */
/* The QcstDeleteClusterResourceGroup or QcstDeleteCluster API was called. */
|
/* A cluster resource group is being deleted while Cluster Resource */
|
 /* Services is active. */\blacksquare/* If the QcstDeleteCluster API was used, action code dependent data of */
|
  /* QcstDltCluster is passed. */
  /* If the QcstDeleteCluster API was used and the CRG is active, the exit */
|
  /* program job which is still active for the Start action code is canceled*/
|
\frac{1}{2} /* after the Delete action code is processed.
| /*
  \frac{1}{\sqrt{2}} */
|
 /* Things to consider:<br>/* - Delete application programs and objects from nodes where they are \star/
|
     - Delete application programs and objects from nodes where they are */\blacksquare/* no longer needed such as backup nodes. Care needs to be exercised */
  /* when deleting application objects just because a CRG is being \star/
|
|
  /* deleted since a particular scenario may want to leave the *//* application objects on all nodes. \begin{array}{ccc} \n\star & \star \n\end{array}|
  \frac{1}{\sqrt{2}} */
|
 /***************************************************************************/
|
  static int deleteCrg(int role,
|
                  int doesNotApply,
|
                  Qcst EXTP0100 t *crgData,
                  EpData *epData) {
|
|
|
   return QcstSuccessful;
  \} /* end deleteCrg()
|
       */
|
 /***************************************************************************/
| /*
  \frac{1}{\sqrt{2}} */
/* Action code = QcstCrgAcReJoin */
|
| /*
  \frac{1}{\sqrt{2}} */
\blacksquare/* One of three things is occurring-<br> *\mathbf{I}/* 1. The problem which caused the cluster to become partitioned has been */| /*
       corrected and the 2 partitions are merging back together to become */| /*
       a single cluster. Action code dependent data of QcstMerge will be */|
  \sqrt{\star} passed. \star/|
 /* 2. A node which either previously failed or which was ended has had */| /*
       cluster resource services started again and the node is joining the */\blacksquare/* cluster. Action code dependent data of QcstJoin will be passed. */
|
  /* 3. The CRG job on a particular node which may have been canceled or *//* ended has been restarted. Action code dependent data of QcstJoin */
|
|
  /* will be passed. */
\blacksquare\frac{1}{\sqrt{2}} *
|
 /* Things to consider: */| /*
     - If the application replicates application state information to other*/
 /* nodes when the application is running, this state information will */\blacksquare| /*
       need to be resynchronized with the joining nodes if the CRG is */
| /*
  \sqrt{\star} active. \star/|
  /* - Check for missing application objects on the joining nodes. */\blacksquare/* - Ensure the required data CRGs are on the joining nodes. */|
  /* - If the application CRG is active, ensure the required data CRGs are */| /*
  \sqrt{\star} active. \star/
```
|

|

| |

|

|

| | |

|

```
\frac{1}{\sqrt{2}} */
  /***************************************************************************/
  static int memberIsJoining(int role,
                         int priorRole,
                         Qcst EXTP0100 t *crgData,
                         EpData *epData) {
  /*---------------------------------------------------------------------*/
    \sqrt{\frac{k}{\pi}}/* Ensure the data area status on this node starts out indicating */
    /* the application is not running if this node is not the primary. */
    \sqrt{\frac{k}{\pi}}/*---------------------------------------------------------------------*/
   if (role != QcstPrimaryNodeRole) {
     setApplCrgDataArea(Appl_Ended);
    }
           /*-----------------------------------------------------------------------*/
    /* */
   /* If a single node is rejoining the cluster, you may do a certain set of*/
   /* actions. Whereas if the nodes in a cluster which became partitioned *//* are merging back together, you may have a different set of actions. */<br>/*
    \sqrt{\frac{k}{\pi}}/*-----------------------------------------------------------------------*/
   if (crgData->Action_Code_Dependent_Data == QcstJoin) {
     /* Do actions for a node joining. */}
   else {
    /* Do actions for partitions merging. */}
|
   return QcstSuccessful;
  } /* end memberIsJoining() */
\perp/***************************************************************************/
|
  \frac{1}{\sqrt{2}} */
|
 /* Action code = QcstCrgAcFailover */
|
  \frac{1}{\sqrt{2}} */
 /* Cluster resource services on a particular node(s) has failed or ended */|
\perp/* for this cluster resource group. The Failover action code is passed */
|
  /* regardless of whether the CRG is active or inactive. Failover can */|
  /* happen for a number of reasons: \begin{array}{ccc} \star/ \star & \star/ \end{array}\mathbf{I}\frac{1}{\sqrt{2}} *
  /* - an operator canceled the CRG job on a node. Action code dependent */|
|
  /* data of QcstMemberFailure will be passed. */
  /* - cluster resource services was ended on the node (for example, the *//* QSYSWRK subsystem was ended with CRS still active). Action code */
|
|
  /* dependent data of QcstNodeFailure will be passed. */
  /* - the application for an application CRG has failed on the primary */|
  /* node and could not be restarted there. The CRG is Active. */|
  /* Action code dependent data of QcstApplFailure will be passed. */
  /* - the node failed (such as a power failure). Action code dependent *//* data of QcstNodeFailure will be passed. */
|
  /* - The cluster has become partitioned due to some communication failure*/
|
  /* such as a communication line or LAN failure. The Failover action *//* code is passed to recovery domain nodes in the majority partition. */<br>/* Nodes in the minority partition see the End action code. Action */|
        Nodes in the minority partition see the End action code. Action */\perp/* code dependent data of QcstPartitionFailure will be passed. \star/<br>/* - A node in the CRG's recoverv domain is being ended with the \star/
      - A node in the CRG's recovery domain is being ended with the */\perp/* QcstEndClusterNode API. The node being ended will see the End Node */
  /* action code. All other nodes in the recovery domain will see the *//* Failover action code. Action code dependent data of QcstEndNode */
```
| | | | | | | | | | | | | | | | | | | | | | | | | | | | | | | | | | |

| | |

|

|

| | |

|

| | |
```
/* will be passed for the Failover action code. *//* - An active recovery domain node for an active CRG is being removed /* from the cluster with the OcstRemoveClusterNodeEntry API. Action
       /* from the cluster with the QcstRemoveClusterNodeEntry API. Action */
       code dependent data of QcstRemoveNode will be passed. If an */
       inactive node is removed for an active CRG, or if the CRG is */inactive, an action code of Remove Node is passed. \star/\frac{1}{\sqrt{2}} *
\mid /* The exit program is called regardless of whether or not the CRG is \quad */
\frac{1}{x} active. The exit program may have nothing to do if the CRG is not \frac{x}{x}\frac{1}{\sqrt{2}} active. \frac{1}{\sqrt{2}}\frac{1}{\sqrt{2}} */
\frac{1}{x} /* If the CRG is active and the leaving member was the primary node, \frac{x}{x}\mid /* perform the functions necessary for failover to a new primary. \mid */
  \frac{1}{\sqrt{2}} *
 /* The Action Code Dependent Data field can be used to determine if: */
\mid /* - the failure was due to a problem that caused the cluster to become \mid \star/
       partitioned (all CRGs which had the partitioned nodes in the */
  /* recovery domain are affected) * \rightarrow/* - a node failed or had cluster resource services ended on the node (all*/
  /* CRGs which had the failed/ended node in the recovery domain are */\rightarrow affected) \rightarrow/* - only a single CRG was affected (for example a single CRG job was \star/
 /* canceled on a node or a single application failed) */\frac{1}{\sqrt{2}} */
  \frac{1}{\sqrt{2}} */
  /* Things to consider: */
      - Prepare the new primary node so the application can be started. */* - The application should NOT be started at this time. The exit
  /* program will be called again with the QcstCrgAcStart action code if *//* the CRG was active when the failure occurred.<br>/* - If the application CRG is active, ensure the r
 /* - If the application CRG is active, ensure the required data CRGs are \star/<br>/* active.
  \sqrt{\star} active. \star/\frac{1}{\sqrt{2}} */
 /***************************************************************************/
  static int memberIsLeaving(int role,
                        int priorRole,
                        Qcst_EXTP0100_t *crgData,
                        EpData *epData) {
  /*-----------------------------------------------------------------------*/
    /* */
   /* If the CRG is active, perform failover. Otherwise, nothing to do.
    \sqrt{\frac{k}{\pi}}/*-----------------------------------------------------------------------*/
   if (crgData->Original Cluster Res Grp Stat == QcstCrgActive) {
  /*---------------------------------------------------------------------*/
     \sqrt{\frac{k}{\pi}}/* The CRG is active. Determine if my role has changed and I am now
     /* the new primary. */\sqrt{\frac{k}{\pi}}/*---------------------------------------------------------------------*/
     if (priorRole != role && role == QcstPrimaryNodeRole) {
      /*-------------------------------------------------------------------*/
       /\star */
       /* I was not the primary but am now. Do failover actions but don't *//* start the application at this time because this exit program will *//* be called again with the Start action code. *//\star */
\blacksquare|
\blacksquare| /*
| /*
| /*
| /*
|
| /*
|
| /*
\blacksquare|
|
|
|
|
| /*
|
|
| /*
|
|
|
\blacksquare|
|
|
\blacksquare|
|
|
|
|
|
|
|
|
|
|
|
|
|
|
|
|
|
|
|
|
|
|
|
|
|
|
|
|
|
|
|
```

```
/*-------------------------------------------------------------------*/
  /*-------------------------------------------------------------------*/
      /\star */
      /* Ensure the data area status on this node starts out indicating *//* the application is not running. \begin{array}{ccc} \n\ne & \n\end{array}/\star */
  /*-------------------------------------------------------------------*/
      setApplCrgDataArea(Appl Ended);
          /*-------------------------------------------------------------------*/
      /\star */
      /* If the application has no actions to do on the Start action code *//* and will become active as soon as the takeover IP address is \star/
      /* activated, then this code should be uncommented. This code will *//* determine if all CRGs that this application CRG is dependent upon *//* are ready. If this check fails, return failure from the action */\frac{1}{x} code. \frac{x}{x}/\star */
                                      /*-------------------------------------------------------------------*/
 /* if (QcstSuccessful != checkDependCrgDataArea(MaxWaitSeconds)) */
       /* return QcstFailWithOutRestart; */
     }
   }
   return QcstSuccessful;
 \} /* end memberIsLeaving() \star//***************************************************************************/
  \frac{1}{\sqrt{2}} */
  /* Action code = QcstCrgAcSwitchover */
  \frac{1}{\sqrt{2}} */
  /* The QcstInitiateSwitchOver API was called. The first backup node in */
  /* the cluster resource group's recovery domain is taking over as the */
  /* primary node and the current primary node is being made the last backup.*/
  \frac{1}{\sqrt{2}} *
  /* Things to consider: *//* - Prepare the new primary node so the application can be started. \star/* - The application should NOT be started at this time. The exit *//* program will be called again with the QcstCrgAcStart action code. *//* - The job running the application is canceled and the IP takeover *//* address is ended prior to the exit program being called on the *//* current primary. *//* - Ensure required data or device CRGs have switched over and are */\sqrt{\star} active. \star/\frac{1}{\sqrt{2}} */
  /***************************************************************************/
  static int switchPrimary(int role,
                    int priorRole,
                    Qcst EXTP0100 t *crgData,
                    EpData *epData) {
                       /*-----------------------------------------------------------------------*/
   \sqrt{\frac{k}{\pi}}/* See if I am the old primary. *//* */
  /*-----------------------------------------------------------------------*/
   if (priorRole == QcstPrimaryNodeRole) {
|
\perp|
|
|
\perp\perp\perp|
\perp
```
| | | | | | | | | | | | | | | | | | | | | | | | |

| | | | | | | |

|

| | | | | | | | | | | | | | | | | | | | | | |

```
/*---------------------------------------------------------------------*/
   \sqrt{\frac{1}{\pi}} */
   /* Do what ever needs to be done to cleanup the old primary before the *//* switch. Remember that that job which was running the exit program */<br>/* which started the application was canceled already.
  /* which started the application was canceled already.
   \sqrt{\frac{k}{\pi}}/* One example may be to clean up any processes holding locks on the */
   /* database. This may have been done by the application cancel \rightarrow /* handler if one was invoked.
   /* handler if one was invoked.
                 /*---------------------------------------------------------------------*/
 }
/*-----------------------------------------------------------------------*/
 \sqrt{\frac{k}{\pi}}/* I'm not the old primary. See if I'm the new primary. \begin{array}{ccc} \n\star & \star & \star \\
\star & \star & \n\end{array}\sqrt{\frac{k}{\pi}}/*-----------------------------------------------------------------------*/
else if (role == QcstPrimaryNodeRole) {
/*---------------------------------------------------------------------*/
   \sqrt{\frac{k}{\pi}}/* Do what ever needs to be done on the new primary before the */
   /* application is started with the QcstCrgAcStart action code. */
   \sqrt{\frac{1}{\pi}} */
/*---------------------------------------------------------------------*/
      /*---------------------------------------------------------------------*/
   \sqrt{\frac{k}{\pi}}/* Ensure the data area status on this nodes starts out indicating */* the application is not running. \begin{array}{ccc} \n\star & \star & \star \\
\star & \star & \n\end{array}\sqrt{\frac{k}{\pi}}/*---------------------------------------------------------------------*/
   setApplCrgDataArea(Appl Ended);
       /*---------------------------------------------------------------------*/
   \sqrt{\frac{k}{\pi}}/* If the application has no actions to do on the Start action code */* and will become active as soon as the takeover IP address is *//* activated, then this code should be uncommented. This code will */
   /* determine if all CRGs that this application CRG is dependent upon */
  /* are ready. If this check fails, return failure from the action \star/<br>/* code. \star\sqrt{\star} code. \star/\sqrt{\frac{1}{\pi}} */
/*---------------------------------------------------------------------*/
/* if (QcstSuccessful != checkDependCrgDataArea(MaxWaitSeconds)) */
     /* return QcstFailWithOutRestart; */
 }
 else {
/*---------------------------------------------------------------------*/
   /* */
  /* This node is one of the other backup nodes or it is a replicate */* node. If there is anything those nodes must do, do it here. If *//* not, remove this else block. \begin{array}{ccc} \star/ \star & \star/ \end{array}\sqrt{\frac{k}{\pi}}/*---------------------------------------------------------------------*/
```
| | | | | | | | | | | | | | | | | | | | | | | | | | | | | | | | | | | | | | | | | | | | | | | | | | | | | | | | | | | | | | | | | | |

```
1*\star//* Ensure the data area status on this nodes starts out indicating
                                                                  \star//* the application is not running.
                                                                  \star//\star/*---------------
                                 -----------------------------------*/
   setApplCrgDataArea(Appl_Ended);
 \}return QcstSuccessful;
                                                                  \star/} /* end switchPrimary()
/*
                                                                  \star//* Action code = QcstCrgAcAddNode
                                                                  \star//\star\star//* The QcstAddNodeToRcvyDomain API was called. A new node is being added
                                                                  \star//* to the recovery domain of a cluster resource group.
                                                                  \star//*\star//* Things to consider:
                                                                  \star/- A new node is being added to the recovery domain. See the
/\star\star//\starconsiderations in the createCrg() function.
                                                                  \star//\star- If this CRG is enabled to use the QcstDistributeInformation API,
                                                                 \star//\starthe user queue needed by that API could be created at this time.
                                                                 \star//*\star/:****/
static int addNode(int role,
                int priorRole,
                Qcst_EXTP0100_t *crgData,
                EpData *epData) {
                                         --------------------------*/
                                                                  \star//* Determine if I am the node being added.
                                                                  \star//*
                                                                  \star/--------------------------------*/
  if (0 == \text{memom}(\&\text{crghata->This Nodes ID},&crgData->Changing Node ID,
               sizeof(Qcst Node Id t)))
  \{\star//* Set the status of the data area on this new node.
                                                                  \star/1*setApplCrgDataArea(Appl Ended);
                                                                  \star//* Create the queue needed by the Distribute Information API.
                                                                  \star//\star\star/
```
-1  $\mathbf{I}$ 

 $\mathbf{I}$ 

 $\overline{\phantom{a}}$ 

 $\mathbf{I}$ 

 $\overline{1}$ 

 $\overline{1}$ 

 $\mathbf{I}$ 

 $\overline{1}$ 

 $\mathbf{I}$ 

if  $(0 == \text{memcmp}(\&\text{crgData->DI}$  Queue Name,

```
\mathbf{I}Nulls.
\mathbf{I}sizeof(crgData->DI Queue Name)))
       \{ł
     \}\mathbf{I}return QcstSuccessful;
  \} /* end addNode()
          \star/\mathbf{I}\frac{1}{x}\star/| /* Action code = QcstCrgAcRemoveNode
                                                                                    \star/\frac{1}{\sqrt{1}}\star/| /* The QcstRemoveNodeFromRcvyDomain or the QcstRemoveClusterNodeEntry
                                                                                    \star\frac{1}{1} /* API was called. A node is being removed from the recovery domain of
                                                                                    \star//* a cluster resource group or it is being removed entirely from the
                                                                                    \star//* cluster.
                                                                                    \star//*
                                                                                    \star/* This action code is seen by:
                                                                                    \star//* For the QcstRemoveClusterNodeEntry API:
                                                                                    \star/\mathbf{I}\mathbf{I}/\star- If the removed node is active and the CRG is Inactive, all nodes in*/
           the recovery domain including the node being removed see this
  /*
\mathbf{I}\star//\staraction code. The nodes NOT being removed see action code dependent*/
\mathbf{L}\mathbf{L}/*
           data of QcstNodeFailure.
                                                                                    \star//*
         - If the removed node is active and the CRG is Active, the node being*/
\mathbf{I}/\starremoved sees the Remove Node action code. All other nodes in the */
\mathbf{I}/*
           recovery domain see an action code of Failover and action code
\mathbf{I}\star//\stardependent data of QcstNodeFailure.
                                                                                    \star//\star- If the node being removed is not active in the cluster, all nodes
\mathbf{I}\star/\mathbf{I}/*
           in the recovery domain will see this action code.
                                                                                    \star/\mathbf{I}/\starFor the QcstRemoveNodeFromRcvyDomain API:
                                                                                    \star/- All nodes see the Remove Node action code regardless of whether or
  /\star\mathbf{L}\star/\starnot the CRG is Active. Action code dependent data of
\mathbf{I}\star//\starQcstRmvRcvyDmnNode will also be passed.
\mathbf{I}\star/\mathbf{I}/\star\star//* Things to consider:
                                                                                    \star/\star- You may want to cleanup the removed node by deleting objects no
\mathbf{I}\star/\star\mathbf{I}longer needed there.
                                                                                    \star//*
        - The job running the application is canceled and the IP takeover
\mathbf{L}\star//\star\mathbf{I}address is ended after the exit program is called if this is the
                                                                                    \star//\starprimary node and the CRG is active.
\mathbf{I}\star//*
        - If subsystems or server jobs were started as a result of the
\mathbf{I}\star//*
          QcstCrgAcStart action code, end them here or consolidate all logic
\mathbf{I}\star//*
\mathbf{I}to end the application in the cancelHandler() since it will be
                                                                                    \star//*
          invoked for all Cluster Resource Services APIs which must end the
                                                                                    \star//\starapplication on the current primary.
                                                                                    \star/1*\mathbf{I}\star/static int rmvNode(int role,
                       int priorRole,
                       Qcst_EXTP0100_t *crgData,
                       EpData *epData) {
                                 1*\star//* Determine if I am the node being removed.
                                                                                    \star//*
                                                                                    \star/if (0 == \text{memp}(\&\text{crghata->This Nodes ID},&crgData->Changing Node ID,
                      sizeof(Qcst Node Id t)))
```
 $\mathbf{I}$ 

 $\mathbf{I}$ 

 $\mathbf{I}$ 

 $\mathbf{I}$ 

ı  $\mathbf{I}$ 

 $\mathbf{I}$ 

 $\mathsf{I}$ 

 $\mathbf{I}$ 

 $\mathbf{I}$ 

 $\mathbf{I}$ 

T

ı

 $\mathbf{I}$ 

J

J

```
{
                   /*-------------------------------------------------------------------*/
       /\star */
      /* End the application if it is running on this node. */\star */
     /*-------------------------------------------------------------------*/
      endApplication(QcstCrgAcRemoveNode, role, priorRole, crgData,
  epData);
   }
   return QcstSuccessful;
 } \neq /* end rmvNode */
  /***************************************************************************/
  \frac{1}{\sqrt{2}} */
  /* Action code = QcstCraACChange\frac{1}{\sqrt{2}} */
  /* The QcstChangeClusterResourceGroup API was called. Some attribute */
  /* or information stored in the cluster resource group object is being */
 /* changed. Note that not all changes to the CRG object cause the exit *//* program to be called. As of V5R1M0, only these changes will cause the */
  /* exit program to be called-<br>/* - the current recovery domain is being changed \forall */
 /* - the current recovery domain is being changed<br>/* - the preferred recovery domain is being change
     - the preferred recovery domain is being changed \star/\frac{1}{\sqrt{2}} */
  /* If any of the above changes are being made but additionally the exit *//* program is being changed to *NONE, the exit program is not called. \begin{array}{ccc} \star/ \star & \\ \star/ \end{array}\frac{1}{\sqrt{2}} */
  /* Things to consider: */
  /* - None unless changing the recovery domain affects information or *//* processes for this cluster resource group. Note that the primary *//* node cannot be changed with the QcstChangeClusterResourceGroup API \star/<br>/* if the CRG is active.
       if the CRG is active. \star/\frac{1}{\sqrt{2}} *
  /***************************************************************************/
  static int chgCrg(int role,
                int priorRole,
                Qcst EXTP0100 t *crgData,
               EpData *epData) {
   return QcstSuccessful;
 \} /* end chgCrg() \star/
  /***************************************************************************/
  \frac{1}{\sqrt{2}} */
 /* Action code = QcstCrgAcDeleteCommand */
  \frac{1}{\sqrt{2}} */
 /* The Delete Cluster Resource Group (DLTCRG) CL command has been called *//* to delete a cluster resource group object, the QcstDeleteCluster API */
  /* has been called, or the QcstRemoveClusterNodeEntry API has been called. */
  /* In each case, cluster resource services is not active on the cluster */
  /* node where the command or API was called. Thus, this function is not *//* distributed cluster wide but occurs only on the node where the CL */
  /* command or API was called. */\frac{1}{\sqrt{2}} */
  /* If the QcstDeleteCluster API was used, action code dependent data of */
 /* QcstDltCluster is passed. */
  \frac{1}{\sqrt{2}} */
  /* See the considerations in the deleteCrg() function \begin{array}{cc} \star/ \star & \star/ \end{array}\frac{1}{\sqrt{2}} */
  /***************************************************************************/
  static int deleteCrgWithCmd(int role,
                       int doesNotApply,
|
|
|
\perp|
\perp|
|
|
|
|
\perp\perp|
|
|
|
|
|
\perp\perp|
|
|
|
\perp
```
| | | | | | | | | | | | | | | | |

> | |

| | | | | | | | | | | | | | |

| | |

 $\mathbf{I}$ 

|

| | |

Qcst EXTP0100 t \*crgData,  $\mathbf{I}$ EpData \*epData)  $\{$  $\mathbf{I}$  $\mathbf{I}$ return QcstSuccessful; } /\* end deleteCrgWithCmd()  $\star/$  $\mathbf{I}$  $\mathbf{I}$  $/\star$  $\mathbf{L}$  $\star/$  $/*$  Action code = QcstCrgEndNode  $\mathbf{L}$  $\star/$  $\mathbf{I}$  $/*$  $\star$  $\mathbf{I}$ /\* The QcstEndClusterNode API was called or a CRG job was canceled.  $\star/$  $\frac{1}{k}$  $\star/$ | /\* The QcstCrgEndNode action code is passed to the exit program only on the\*/ /\* node being ended or where the CRG job was canceled. On the node where  $*/$ | /\* a Cluster Resource Services job is canceled, action code dependent data\*/  $\frac{1}{1}$  /\* of QcstMemberFailure will be passed.  $\star/$ /\* When Cluster Resource Services ends on this node or the CRG job ends, it\*/  $\mathbf{L}$  $/*$  will cause all other nodes in the cluster to go through failover  $\mathbf{I}$  $\star/$  $/*$  processing. The action code passed to all other nodes will be  $\star/$ /\* QcstCrgAcFailover. Those nodes will see action code dependent data of \*/  $\mathbf{I}$ /\* QcstMemberFailure if a CRG job is canceled or QcstNodeFailure if the \*/  $\mathbf{L}$  $/*$  node is ended.  $\star/$  $\mathbf{I}$  $\vert$  /\*  $\star/$ /\* Things to consider: L  $\star$  $/\star$  $\mathbf{L}$ - The job running the application is canceled and the IP takeover  $\star/$ /\* address is ended after the exit program is called if this is the  $\mathbf{L}$  $\star/$  $/*$ primary node and the CRG is active.  $\mathbf{L}$  $\star/$  $/\star$ - If subsystems or server jobs were started as a result of the  $\mathbf{I}$  $\star$  $/*$ QcstCrgAcStart action code, end them here.  $\star/$  $/\star$  $\mathbf{I}$  $\star/$  $\mathbf{I}$ static int endNode(int role, int priorRole, Qcst EXTP0100 t \*crgData,  $EpData * epData)$  {  $\mathbf{I}$  $1* - /\star$  $\star/$  $/*$  End the application if it is running on this node.  $\star/$  $/\star$  $\star/$ endApplication(QcstCrgEndNode, role, priorRole, crgData, epData); return QcstSuccessful;  $\}$  /\* end endNode()  $\star/$  $\mathbf{I}$  $\mathbf{I}$  $\mathbf{I}$  $/\star$  $\star/$ | /\* Action code = QcstCrgAcChgNodeStatus  $\star/$  $|$  /\*  $\star/$  $\mathbf{L}$ /\* The QcstChangeClusterNodeEntry API was called. The status of a node  $\star/$  $\mathbf{I}$ /\* is being changed to failed. This API is used to inform cluster resource\*/  $/*$  services that the node did not partition but really failed.  $\mathbf{I}$  $\star/$  $/\star$  $\mathbf{I}$  $\star/$  $/*$  Things to consider:  $\mathbf{I}$  $\star/$  $\frac{1}{\sqrt{1}}$ - The exit program was called previously with an action code of  $\star$  $/\star$ QcstCrgAcEnd if the CRG was active or an action code of  $\mathbf{L}$  $/\star$  $\mathbf{L}$ QcstCrgAcFailover if the CRG was inactive because cluster resource  $*/$  $/\star$ services thought the cluster had become partitioned. The user is  $*/$  $\mathbf{L}$  $\mathbf{L}$  $/\star$ now telling cluster resource services that the node really failed  $\star/$  $\mathbf{L}$  $/*$ instead of partitioned. The exit program has something to do only  $*/$  $\mathbf{I}$  $/\star$ if it performed some action previously that needs to be changed now \*/  $/\star$  $\mathbf{I}$ that node failure can be confirmed.  $\star/$ 

 $\overline{\phantom{a}}$ 

 $\overline{1}$ 

ı

J.

ı

J.

```
/\star\star/static int chgNodeStatus(int role,
                            int priorRole,
                            Qcst EXTP0100 t *crgData,
                            EpData *epData) \{return QcstSuccessful;
  } /* end chgNodeStatus()
                                                                               \star/1*\mathbf{I}\star//* Action code = QcstCrgAcCancelFailover
                                                                               \star/\overline{1}\mathbf{I}/*
                                                                               \star/\mathbf{I}/* Cluster resource services on the primary node has failed or ended
                                                                               \star/\mathbf{I}/* for this cluster resource group. A message was sent to the failover
                                                                               \star//* message queue specified for the CRG, and the result of that message
                                                                               \star/л.
  /* was to cancel the failover. This will change the status of the CRG to
                                                                               \star//* inactive and leave the primary node as primary.
                                                                               \star//\star\star//* Things to consider:
                                                                               \star//\star- The primary node is no longer participating in cluster activities.
\mathbf{I}\star//\starThe problem which caused the primary node to fail should be fixed
                                                                               \star//*
          so that the CRG may be started again.
                                                                               \star//*
                                                                               \star/\mathbf{I}static int cancelFailover(int role,
                             int priorRole,
                             Qcst_EXTP0100_t *crgData,
                             EpData *epData) {
    return QcstSuccessful;
  \} /* end cancel Failover()
                                                                               \star/\mathbf{I}/\star\star/\mathbf{I}/* Action code = exit program does not know it yet
                                                                               \star//\star\mathbf{I}\star//* A new action code has been passed to this exit program. This can occur */
\mathbf{I}\overline{1}/* after a new i5/0S release has been installed and some new cluster API \star/
  /* was called or some new cluster event occurred. The logic in this exit */
\mathbf{I}/* program has not yet been updated to understand the new action code.
                                                                               \star//\star\star/\mathbf{I}\overline{1}/* Two different strategies could be used for the new action code. The
                                                                               \star//* correct strategy is dependent upon the kinds of things this particular
                                                                               \star//* exit program does for the application.
                                                                               \star/1*\mathbf{I}\star//* One strategy is to not do anything and return a successful return code.
\mathbf{I}\star//* This allows the new cluster API or event to run to completion. It
                                                                               \star//* allows the function to be performed even though this exit program
                                                                               \star//* did not understand the new action code. The risk, though, is that the
                                                                               \star//* exit program should have done something and it did not. At a minimum,
\mathbf{I}\star//* you may want to log some kind of error message about what happened so
\mathbf{I}\star/\mathbf{I}/* that programming can investigate and get the exit program updated.
                                                                               \star//*
                                                                               \star/\mathbf{I}/* The opposite strategy is to return an error return code such as
                                                                               \star/\mathbf{I}/* QcstFailWithRestart. Of course doing this means that the new cluster
                                                                               \star//* API or event cannot be used until the exit program is updated for the
                                                                               \star//* new action code. Again, logging some kind of error message for
                                                                               \star/\mathbf{I}/* programming to investigate would be worthwhile.
                                                                               \star//\star\mathbf{I}\star//* Only the designer of the exit program can really decide which is the
                                                                               \star/\mathbf{I}/* better course of action.
                                                                               \star//*\star/
```
 $\mathbf{I}$ 

 $\overline{\phantom{a}}$ 

 $\overline{\phantom{a}}$ 

 $\mathbf{I}$ 

 $\mathbf{I}$ 

 $\mathbf{I}$ 

 $\overline{\phantom{a}}$ 

 $\mathbf{I}$ 

 $\overline{\phantom{a}}$ 

```
static int newActionCode(int role,
                               int doesNotApply,
                               Qcst EXTP0100 t *crgData,
                              EpData *epData) {
   /\star\star//* Add logic to log an error somewhere - operator message queue, job
                                                                                      \star//* log, application specific error log, etc. so that the exit program
                                                                                      \star//* gets updated to properly handle the new action code.
                                                                                      \star/\star\star//* Note that if this is left coded as it is, this is the "don't do
                                                                                      \star//* anything" strategy described in the prologue above.
                                                                                      \star//*
                                                                                      \star/return OcstSuccessful;
   \} /* end newActionCode()
                                                                                      \star/\mathbf{I}\frac{1}{1+x}\star//* Action code = QcstCrgAcUndo
\mathbf{I}\star/| /*
                                                                                      \star/| /* Note: The exit program is never called with an undo action code for
                                                                                      \star//* any of these prior action codes:
\mathbf{L}\star//\starQcstCrgAcChgNodeStatus
\mathbf{I}\star/\mathbf{L}/\starQcstCrgAcDelete
                                                                                      \star//\starQcstCrgAcDeleteCommand
\mathbf{L}\star/\mathbf{I}/\starQcstCrgEndNode
                                                                                      \star/\mathbf{I}/*
        QstCrgAcRemoveNode (If the node being removed is active in the
                                                                                      \star//*cluster and the API is Remove Cluster Node.
\mathbf{L}\star//\starThe Remove Node From Recovery Domain will call
\mathbf{I}\star/\mathbf{I}/*
                              with Undo and the Remove Cluster Node API will
                                                                                      \star/\mathbf{I}1*call with Undo if the node being removed is
                                                                                      \star//*inactive.
                                                                                      \star//\star\mathbf{I}OcstCrgAcRestart
                                                                                      \star//\star\mathbf{I}QcstCrgAcUndo
                                                                                      \star/\frac{1}{x}\star//* APIs that call an exit program do things in 3 steps.
\mathbf{I}\star\frac{1}{\sqrt{1+x}}1. Logic which must be done prior to calling the exit program.
                                                                                      \star/\frac{1}{\sqrt{1}}2. Call the exit program.
                                                                                      \star/|\quad/\star3. Logic which must be done after calling the exit program.
                                                                                      \star/\frac{1}{\sqrt{1}}\star/\mathbf{L}/* Any errors that occur during steps 2 or 3 result in the exit program
                                                                                      \star//* being called again with the undo action code. This gives the exit
\mathbf{L}| /* program an opportunity to back out any work performed when it was first */
| /* called by the API. The API will also be backing out any work it
                                                                                      \star/| /* performed trying to return the state of the cluster and cluster objects */
| /* to what it was before the API was called.
                                                                                      \star/\vert /*
                                                                                      \star/\mathbb{L}/* It is suggested that the following return codes be returned for the
                                                                                      \star/\mathbf{I}/* specified action code as that return code will result in the most
                                                                                      \star/\mathbf{I}/* appropriate action being taken.
                                                                                      \star//\star\mathbf{I}\star//\starQcstCrgAcInitialize: QcstSuccessful; The CRG is not created.
\mathbf{I}\star/\mathbf{I}/\starOcstCrgAcStart: OcstSuccessful; The CRG is not started.
                                                                                      \star/QcstFailWithOutRestart; The CRG is set to Indoubt*/
  /\star\mathbf{I}QcstCrgAcEnd:
   /*The cause of the failure needs to*/
\mathbf{I}/*
\mathbf{L}investigated.
                                                                                      \star//\star\mathbf{I}QcstCrgAcReJoin:
                               QcstFailWithOutRestart; The CRG is set to Indoubt*/
\mathbf{L}/\starThe cause of the failure needs to*/
\mathbf{L}/*investigated.
                                                                                     \star/\mathbf{I}/\starQcstCrgAcFailover: QcstFailWithOutRestart; The CRG is set to Indoubt*/
  /*
                                                 The cause of the failure needs to*/
\mathbf{I}
```
 $\mathbf{I}$ 

 $\mathbf{I}$ 

 $\mathbf{I}$ 

 $\mathbf{I}$ 

 $\mathbf{I}$ 

 $\mathbf{I}$ 

 $\overline{1}$  $\overline{1}$ 

 $\mathbf{I}$ 

```
\sqrt{\star} investigated. \star//* QcstCrgAcSwitchover: QcstFailWithOutRestart; The CRG is set to Indoubt*/
                                 The cause of the failure needs to*/
|
  /* investigated. */
|
|
     QcstCrgAcAddNode: QcstSuccessful; The node is not added. *//* QcstCrgAcRemoveNode: QcstFailWithOutRestart; The CRG is set to Indoubt*/
|
|
 \frac{1}{\sqrt{\frac{2}{\pi}}} \frac{1}{\sqrt{\frac{2}{\pi}}} The cause of the failure needs to*/<br>investigated.
 /* investigated. */
\perp|
                     QcstSuccessful; The recovery domain is not */
 \frac{1}{x} changed. \frac{x}{x} changed. \frac{x}{x}|
  \frac{1}{\sqrt{2}} */
\perp/***************************************************************************/
 static int undoPriorAction(int role,
\blacksquareint priorRole,
                      Qcst EXTP0100 t *crgData,
                      EpData *epData) {
  /*-----------------------------------------------------------------------*/
   \frac{1}{\sqrt{2}} *
   /* The prior action code defines what the exit program was doing when *//* it failed, was canceled, or returned a non successful return code.
   \sqrt{\frac{k}{\pi}}/*-----------------------------------------------------------------------*/
   if (crgData->Prior Action Code <= MaxAc )
    return (*undoFcn[crgData-&1t;Prior_Action_Code])
                                (role, priorRole, crgData,
 epData);
   else
  /*---------------------------------------------------------------------*/
     \sqrt{\frac{k}{\pi}}/* IBM has defined a new action code in a new operating system release *//* and this exit program has not yet been updated to handle it. Take a*//* default action for now. \begin{array}{ccc} \star/ \star & \star/ \star & \star/ \end{array}/* */
               /*---------------------------------------------------------------------*/
|
|
    return newActionCode(role, priorRole, crgData, epData);
 } /* end undoPriorAction() */
|
 /***************************************************************************/
|
  \frac{1}{\sqrt{2}} *
|
 /* Action code = QcstCrgAcUndo */
|
  \frac{1}{\sqrt{2}} */
\mathbf{I}/* Prior action code = QcstCrgAcInitialize */
|
  \frac{1}{\sqrt{2}} */
 /* Things to consider: */
|
 /* The CRG will not be created. Objects that might have been created *//* on nodes in the recovery domain should be deleted since a subsequent */|
 /* create could fail if those objects already exist. \star \star\perp\frac{1}{\sqrt{2}} */
  /***************************************************************************/
  static int undoCreateCrg(int role,
                    int doesNotApply,
                    Qcst_EXTP0100_t *crgData,
                    EpData *epData) {
   return QcstSuccessful;
 \} /* end undoCreateCrg() \qquad/***************************************************************************/
  \frac{1}{\sqrt{2}} */
  /* Action code = QcstCrgAcUndo */
```
| |

|

| | | | | | | | | | | | | | | | | | | | | | | | |

| | |

|

| |

| | | | | | | | | | | | |

```
T
                                                                                   \star//\star/* Prior action code = QcstCrgAcStart
\mathbf{I}\star//*
\mathbf{I}\star//* Things to consider:
\mathbf{I}\star/\frac{1}{x}Cluster Resource Services failed when it was finishing the Start CRG
                                                                                    *<sub>i</sub>\mathbf{I}/\starAPI after it had already called the exit program with the Start
                                                                                    \star/\starAction code.
                                                                                    \star/\mathbf{L}/\star\mathbf{I}\star//\starOn the primary node, the exit program job which is running the
\mathbf{I}\star//\starapplication will be canceled. The exit program will then be called
\mathbf{I}\star//*with the Undo action code.
                                                                                   \star//*
ı
                                                                                   \star//\starAll other nodes in the recovery domain will be called with the Undo
                                                                                   \star/\mathbf{I}/\staraction code.
                                                                                   \star/\mathbf{I}/\star\star/\mathbf{I}static int undoStartCrg(int role,
                            int doesNotApply,
                             Qcst EXTP0100 t *crgData,
                             EpData *epData) {
     return QcstSuccessful;
\mathbf{I}\} /* end undoStartCrq()
                                                                                   \star/\mathbf{I}/\star\mathbf{I}\star//* Action code = QcstCrgAcUndo
\mathbf{L}\star//\star\mathbf{I}\star/\mathbf{I}/* Prior action code = QcstCrgAcEnd
                                                                                    \star//\star\mathbf{I}\starL
  /* Things to consider:
                                                                                   \star/The CRG will not be ended. If the exit program did anything to bring *//\star/\stardown the application it can either restart the application or it can *//\stardecide to not restart the application. If the application is not
\mathbf{I}\star//\starrestarted, the return code should be set to QcstFailWithOutRestart so */
\mathbf{I}/\starthe status of the CRG is set to Indoubt.
                                                                                   \star//*\star/J.
   static int undoEndCrg(int role,
                          int doesNotApply,
                          Qcst EXTP0100 t *crgData,
                          EpData *epData) {
    return QcstFailWithOutRestart;
J.
   \frac{1}{2} /* end undoEndCrg()
                                                                                   \star/\mathbf{I}\mathbf{I}/\star\mathbf{L}\star//* Action code = QcstCrgAcUndo
                                                                                   \star//\star\star/\mathbf{I}\mathbf{I}/* Prior action code = QcstCrgAcReJoin
                                                                                   \star/\star\star\mathbf{L}/* Things to consider:
\mathbf{I}\star//\starAn error occurred which won't allow the member to join this CRG
                                                                                   \star//\stargroup. Anything done for the Join action code needs to be looked at
                                                                                   \star//*
        to see if something must be undone if this member is not an active
                                                                                   \star/J.
\mathbf{I}/\starmember of the CRG group.
                                                                                   \star//\star\mathbf{I}\star/\mathbf{I}static int undoMemberIsJoining(int role,
\mathbf{I}int doesNotApply,
\mathbf{I}\overline{1}Qcst_EXTP0100_t *crgData,
T
                                    EpData *epData) \{return QcstFailWithOutRestart;
```
Hochverfügbarkeit implementieren 149

 $\mathbf{I}$ 

```
\} /* end undoMemberIsJoining()
\mathbf{I}\mathbf{I}\mathbf{I}\mathbf{I}/\star\star/\mathbf{I}/* Action code = QcstCrgAcUndo
                                                                                    \star//*
\overline{1}\star/\mathbf{I}/* Prior action code = QcstCrgAcFailover
                                                                                    \star/\mathbf{I}/*
                                                                                    \star//* Things to consider:
\mathbf{I}\star/\mathbf{I}/*
        This does not mean that the node failure or failing member is being
                                                                                    \star/undone. That failure is irreversible. What it does mean is that the */\mathbf{I}/\starexit program returned an error from the Failover action code or
   /\star\star/-1
   /\starCluster Resource Services ran into a problem after it called the exit */\mathbf{I}/\starprogram. If the CRG was active when Failover was attempted, it is
                                                                                    \star//*
        not at this point. End the resilient resource and expect a human to */
\mathbf{I}\overline{\phantom{a}}/\starlook into the failure. After the failure is corrected, the CRG will *//\starmust be started with the Start CRG API.
                                                                                \star/1*\star//\star\star/\mathbf{I}static int undoMemberIsLeaving(int role,
\mathbf{I}int doesNotApply,
                                    Qcst EXTP0100 t *crgData,
                                    EpData *epData) \{\mathbf{I}return QcstFailWithOutRestart;
  } /* end undoMemberIsLeaving()
                                                                                    \star/\mathbf{I}\mathbf{I}/\star\star//* Action code = QcstCrgAcUndo
\mathbf{I}\star//*\mathbf{I}\star//* Prior action code = QcstCrgAcSwitchover
\mathbf{I}\star/\overline{1}/\star\star/\mathbf{I}/* Things to consider:
                                                                                    \star/\overline{\phantom{a}}/\starSome error occurred after the point of access was moved from the
                                                                                    \star/\mathbf{I}1*original primary and before it could be brought up on the new primary.*/
\mathbf{I}/*The IP address was ended on the original primary before moving the
                                                                                   \star//\starpoint of access but is started on the original primary again. Cluster*/
-1
  /\starResource Services will now attempt to move the point of access back */
  /\starto the original primary. The application exit program and IP takeover*/
  /\star\mathbf{I}address will be started on the original primary.
                                                                                    \star//\star\star/\mathbf{I}\overline{1}1*\star/static int undoSwitchPrimary(int role,
                                  int doesNotApply,
                                  Qcst_EXTP0100_t *crgData,
                                  EpData *epData) \{return QcstFailWithOutRestart;
-1
  \} /* end undoSwitchPrimary()
                                                                                    \star/\mathbf{I}\mathbf{I}/\star\mathbf{I}\star//* Action code = QcstCrgAcUndo
\mathbf{I}\star/\mathbf{I}/*
                                                                                    \star//* Prior action code = QcstCrgAcAddNode
\mathbf{I}\star/\mathbf{I}/\star\star//* Things to consider:
                                                                                    \star/\mathbf{I}If objects were created on the new node, they should be removed so
\mathbf{I}/\star\star/
```
 $\mathbf{I}$  $/*$ 

 $\overline{1}$ 

 $/\star$ 

 $/$ \*  $\mathbf{I}$ 

150

 $\star/$ 

 $\star/$ 

 $\star/$ 

that a subsequent Add Node to aRecovery Domain does not fail if it

attempts to create objects again.

```
\mathbf{I}/\star\star/static int undoAddNode(int role,
\mathbf{I}int doesNotApply,
                          Qcst_EXTP0100_t *crgData,
                          EpData *epData) {
    return QcstSuccessful;
\mathbf{I}} /* end undoAddNode()
\mathbf{I}\star/\mathbf{I}/*
                                                                                \star/\mathbf{I}/* Action code = QcstCrgAcUndo
                                                                                \star/\mathbf{L}/*
\mathbf{I}\star/| /* Prior action code = QcstCrgAcRemoveNode
                                                                                \star/\frac{1}{\sqrt{1}}\star/\mathbf{L}/* Things to consider:
                                                                                 \starThe node is still in the recovery domain. If objects were removed
  /*
\overline{1}*1/*
       from the node, they should be added back.
                                                                                 \star//\star\star/\mathbf{I}static int undoRmyNode(int role,
                          int doesNotApply,
                          Qcst EXTP0100 t *crgData,
                          EpData *epData) {
\mathbf{I}\mathbf{I}return OcstFailWithOutRestart:
  \} /* end undoRmvNode()
                                                                                \star/\mathbf{I}\mathbf{I}\mathbf{I}/*
                                                                                \star//* Action code = QcstCrgAcUndo
\mathbf{I}\star//\star\mathbf{L}\star//* Prior action code = QcstCrgAcChange
\mathbf{I}\star/\mathbf{I}/\star\star\mathbf{I}/* Things to consider:
                                                                                 \star/* Changes to the CRG will be backed out so that the CRG and its
\mathbf{I}\star/recovery domain look just like it did prior to the attempted change.
  /\star\mathbf{I}\star/Any changes the exit program made should also be backed out.
  /\star\mathbf{I}\star//\star\mathbf{I}\star/static int undoChgCrg(int role,
\mathbf{I}int doesNotApply,
                         Qcst EXTP0100_t *crgData,
                         EpData *epData) {
    return QcstSuccessful;
\mathbf{I}\} /* end undoChgCrg()
                                                                                \star/\mathbf{L}\mathbf{I}/\star\mathbf{L}\star/
\mathbf{I}/* Action code = QcstCrgAcUndo
                                                                                \star/\mathbf{I}/*
                                                                                \star//* Prior action code = QcstCrgAcCancelFailover
\mathbf{I}\star/\star\mathbf{I}\star/* Things to consider:
\mathbf{I}\star/\frac{1}{\sqrt{1}}This does not mean that the node failure or failing member is being
                                                                                \star//* undone. That failure is irreversible. What it does mean is that
\mathbf{L}\star//* Cluster Resource Services ran into a problem after it called the exit */
\mathbf{L}/*program. The CRG will be InDoubt regardless of what is returned from */
\mathbf{L}\mathbf{L}/\starthis exit program call. Someone will need to manually look into the */\mathbf{I}/\starthe failure. After the failure is corrected, the CRG will must be *//\starstarted with the Start CRG API.
                                                                                \star/\mathbf{I}/\star\mathbf{I}\star/
```
J

ı

J.

```
/\star\star/static int undoCancelFailover(int role,
                           int doesNotApply,
                           Qcst_EXTP0100_t *crgData,
                           EpData *epData) \{return QcstSuccessful;
  } /* end undoCancelFailover()
\mathbf{I}\star/\mathbf{I}/\star\star/\mathbf{I}/* A simple routine to take a null terminated object name and a null
\mathbf{I}\star//* terminated library name and build a 20 character non-null terminated
                                                                  \star/\mathbf{I}/* qualified name.
                                                                 \star//\star\mathbf{I}\star/static void bldDataAreaName(char *objName, char* libName, char *qualName) {
   memset (qualName, 0x40, 20);
   memcpy(qualName, objName, strlen(objName));
   qualName += 10;
   memcpy(qualName, libName, strlen(libName));
   return:
  } /* end bldDataAreaName
                                                                  \star/\mathbf{I}\mathbf{I}\mathbf{I}/\star\star//* The data area is checked to see if all the CRGs that this application
\mathbf{I}\star/| /* is dependent upon are ready. If they are not ready, a wait for a
                                                                 \star/| /* certain amount of time is performed and the data area is checked again. */
 /* This check, wait loop continues until all dependent CRGs become ready or*/
 /* until the maximum wait time has been reached.
\mathbf{I}\star//* The length of the wait can be changed to some other value if a
\mathbf{I}\star//* particular situation would be better with shorter or longer wait times. */
\mathbf{I}/\star\star//*
\mathbf{I}\star/\mathbf{I}static int checkDependCrgDataArea(unsigned int maxWaitTime) {
\mathbf{I}Qus_EC_t errCode = { sizeof(Qus\_EC_t), 0 };
   char dataAreaName[20];
   struct {
     Qwc Rdtaa Data Returned t stuff;
     char ready;
    \} data;
   /\star/* This is an accumulation of the time waited for the dependent CRGs to *//* become ready.
                                                                  \star/
   /\star\star//*-------------------------
   unsigned int timeWaited = 0;
  /\star\star//* Build definition of the amount of time to wait.
                                                                  \star//*
                                                                  \star/MI Time timeToWait;
```
-1

 $\overline{\phantom{a}}$ 

 $\mathbf{I}$ 

```
int hours = 0;int minutes = 0;int seconds = WaitSecondsIncrement;
   int hundreths = 0;
   short int options = _WAIT_NORMAL;
   mitime( &timeToWait, hours, minutes, seconds, hundreths );
  /*-----------------------------------------------------------------------*/
   \sqrt{\frac{k}{\pi}}/* Build the qualified name of the data area. *//* */
  /*-----------------------------------------------------------------------*/
   bldDataAreaName(DependCrgDataArea, ApplLib, dataAreaName);
  /*-----------------------------------------------------------------------*/
   \sqrt{\frac{k}{\pi}}/* Get the data from the data area that indicates whether or not the */
   /* CRGs are all ready. This data area is updated by the High
   /* Availability Business Partners when it is ok for the application to
   \sqrt{\star} proceed. \star/\sqrt{\frac{k}{\pi}}/*-----------------------------------------------------------------------*/
   QWCRDTAA(&data,
          sizeof(data),
          dataAreaName,
          offsetof(Qcst_HAAPPO_t,Data_Status)+1, /* API wants a 1 origin */
          sizeof(data.ready),
          &errCode);
  /*-----------------------------------------------------------------------*/
   \sqrt{\frac{k}{\pi}}/* If the dependent CRGs are not ready, wait for a bit and check again. */\sqrt{\frac{k}{\pi}}/*-----------------------------------------------------------------------*/
   while (data.ready != Data_Available) {
  /*--------------------------------------------------------------------- */
     /* */
     /* If the dependent CRGs are not ready after the maximum wait time, *//* return an error. Consider logging some message to describe why the *//* application did not start so that the problem can be looked into. */<br>/*
     \sqrt{\frac{k}{\pi}}/*---------------------------------------------------------------------*/
    if (timeWaited >= maxWaitTime)
      return QcstFailWithOutRestart;
  /*---------------------------------------------------------------------*/
     \sqrt{\frac{k}{\pi}}/* Wait to allow the data CRGs to become ready. \star/\sqrt{\frac{k}{\pi}}/*---------------------------------------------------------------------*/
    waittime(&timeToWait, options);
    timeWaited += WaitSecondsIncrement;
  /*---------------------------------------------------------------------*/
     \sqrt{\frac{k}{\pi}}|
```
| | | | | | | | | | | | | | | | | | | | | | | | | | | | | | | | | | | | | | | | | | | | | | | | | | | | | | | | | | | | | | | | | |

```
/* Get information from the data area again to see if the data CRGs are*/
      /* ready.
\mathbf{I}/\star\star/\mathbf{I}\mathbf{I}\mathbf{I}QWCRDTAA(&data,
               sizeof(data),
\overline{\phantom{a}}\mathbf{I}dataAreaName,
               offsetof(Qcst_HAAPPO_t,Data_Status)+1, /* API wants a 1 origin */
               sizeof(data.ready),
               &errCode);
\mathbf{I}\left\{ \right\}-1
    return QcstSuccessful;
\mathbf{I}} /* end checkDependCrgDataArea
                                                                                \star/\mathbf{I}\overline{1}/\star\star//* The application CRG data area is updated to indicate that the
\mathbf{I}\star//* application is running or to indicate it is not running. This data area*/
\mathbf{I}/* information is used by the High Availability Business Partners to \star/
\mathbf{I}\overline{1}/* coordinate the switchover activities between CRGs that have dependencies*/
 /* on each other.
                                                                             \star//\star\star/\mathbf{I}\mathbf{I}static void setApplCrgDataArea(char status) {
\mathbf{I}char cmd[54];
\overline{\phantom{a}}char cmdEnd[3] = \{0x00, ' \}', 0x00};
\overline{\phantom{a}}\mathbf{I}/\star/* Set up the CL command string with the data area library name, the data*/
    /* area name, and the character to put into the data area. Then run the *//* CL command.
                                                                             \star//*\mathbf{I}/*------------
                 memcpy(cmd, "CHGDTAARA DTAARA(", strlen("CHGDTAARA DTAARA(")+1);
    strcat(cmd, ApplLib);
    struct(cmd, "/");
    strcat(cmd, ApplCrgDataArea);
    strcat(cmd, "(425 1)) VALUE(");
                                                                      /* @A1C */cmd[0] = status;strcat(cmd, cmdEnd);
\mathbf{I}system(cmd);
\mathbf{I}return:
  } /* end setApplCrgDataArea
                                                                              \star/\mathbf{I}\mathbf{I}\mathbf{I}\mathbf{I}\mathbf{I}/\star\star//* This function is called any time the exit program receives an exception */
\mathbf{I}/* not specifically monitored for by some other exception handler. Add */\mathbf{I}\mathbf{I}\frac{1}{2} appropriate logic to perform cleanup functions that may be required.
                                                                             \star/\mathbf{I}/* A failure return code is then set and control returns to the operating *//* system. The job this exit program is running in will then end.
\mathbf{I}\star/\vert /*
                                                                              \star/| /* When this function gets called, myData->role may still contain the
                                                                              \star//* UnknownRole value if an exception occurred before this node's role
\mathbf{I}\star/\overline{1}/* value was set. To be completely correct, the role should be tested
                                                                              \star//* for UnknownRole before making any decisions based upon the value of
\overline{1}\star//* role.
                                                                              \star/\mathbf{I}
```
 $\frac{1}{\sqrt{2}}$  \*/ /\*\*\*\*\*\*\*\*\*\*\*\*\*\*\*\*\*\*\*\*\*\*\*\*\*\*\*\*\*\*\*\*\*\*\*\*\*\*\*\*\*\*\*\*\*\*\*\*\*\*\*\*\*\*\*\*\*\*\*\*\*\*\*\*\*\*\*\*\*\*\*\*\*\*\*/ static void unexpectedExceptionHandler( INTRPT Hndlr Parms T \*exData) { /\*----------------------------------------------------------------------- \*/  $\sqrt{\frac{k}{\pi}}$ /\* Get a pointer to the structure containing data that is passed to the  $*/$  $/*$  exception handler.  $*/$  $\sqrt{\frac{k}{\pi}}$ /\*-----------------------------------------------------------------------\*/ HandlerDataT \*myData = (HandlerDataT \*)exData->Com\_Area; /\*-----------------------------------------------------------------------\*/  $\sqrt{\frac{k}{\pi}}$  $/*$  Perform as much cleanup function as necessary. Some global state  $*/$ /\* information may must be kept so the exception handler knows what  $*/$ /\* steps were completed before the failure occurred and thus knows what  $*/$ /\* cleanup steps must be performed. This state information could be  $*/$ /\* kept in the HandlerDataT structure or it could be kept in some other  $*/$  $/*$  location that this function can address.  $*/$  $\frac{1}{\sqrt{2}}$  \* /\*-----------------------------------------------------------------------\*/ /\*-----------------------------------------------------------------------\*/  $\frac{1}{\sqrt{2}}$   $\frac{1}{\sqrt{2}}$  /\* If this is the primary node and the application was started, end it.  $*/$  $/*$  The application is ended because the exit program will be called again\*/ /\* with the Restart action code and want the restartCrg() function to  $*/$  $/*$  always work the same way. In addition, ending the application may /\* clear up the condition that caused the exception.  $*$ / /\* If possible, warn users and have them stop using the application so  $*/$ /\* things are done in an orderly manner.  $\begin{array}{ccc} \star/ \star & \star/ \end{array}$  $\frac{1}{\sqrt{2}}$   $\frac{1}{\sqrt{2}}$  /\*-----------------------------------------------------------------------\*/ endApplication(myData->actionCode, myData->role, myData->priorRole, myData->crgData, myData->epData); /\*-----------------------------------------------------------------------\*/ /\* \*/  $/*$  Set the exit program return code.  $*$  $\frac{1}{\sqrt{2}}$   $\frac{1}{\sqrt{2}}$  /\*-----------------------------------------------------------------------\*/ \*myData->retCode = QcstFailWithRestart; /\*-----------------------------------------------------------------------\*/  $\frac{1}{\sqrt{2}}$   $\frac{1}{\sqrt{2}}$   $/*$  Let the exception percolate up the call stack.  $\frac{1}{\sqrt{2}}$   $\frac{1}{\sqrt{2}}$  /\*-----------------------------------------------------------------------\*/ return;  $\}$  /\* end unexpectedExceptionHandler  $\star/$ |  $\blacksquare$ 

|

| | | | | | | | | | | | | | | | | | | | | | | | | | | | | | | | | | | | | | | | | | | | | | | | | | | | | | | | | | | | | | | |

```
\mathbf{I}/*\mathbf{I}\mathbf{I}/* This function is called any time the job this exit program is running in*/
  /* is canceled. The job could be canceled due to any of the following */\mathbf{L}/* (the list is not intended to be all inclusive)-
\mathbf{I}\star/
     - an API cancels an active application CRG. The End CRG, Initiate
\mathbf{I}/*
                                                                     \star//\starSwitchover, End Cluster Node, Remove Cluster Node or Delete Cluster */
\overline{1}/\star\mathbf{I}API cancels the job which was submitted when the exit program was
                                                                     \star//*
\mathbf{I}called with a Start action code.
                                                                      \star//\star- operator cancels the job from some operating system display such as *//\starWork with Active Jobs
                                                                      \star//\star- the subsystem this job is running in is ended
                                                                      \star/1*- all subsystems are ended
                                                                      \star/\mathbf{I}/\star- the system is powered down
                                                                      \star/\mathbf{I}/\star- an operating system machine check occurred
                                                                      \star//\star\mathbf{L}\star/\mathbf{I}/* When this function gets called, myData->role may still contain the
                                                                      \star/\mathbf{I}/* UnknownRole value if cancelling occurred before this node's role
                                                                      \star//* value was set. To be completely correct, the role should be tested
                                                                      \star/\mathbf{I}/* for UnknownRole before making any decisions based upon the value of
                                                                      \star//* role.
                                                                      \star//\star\star/static void cancelHandler( CNL Hndlr Parms T *cnlData) {
  /\star/* Get a pointer to the structure containing data that was passed to the *//* cancel handler.
                                                                      \star/1*\star/HandlerDataT *myData = (HandlerData \times)cn1Data \rightarrow Com Area;/* Perform as much cleanup function as necessary. Some global state
    /* information may must be kept so the cancel handler knows what
    /* steps were completed before the job was canceled and thus knows if *//* the function had really completed successfully or was only partially */
    /* complete and thus needs some cleanup to be done. This state
                                                                      \star//* information could be kept in the HandlerDataT structure or it could
                                                                     \star//* be kept in some other location that this function can address.
                                                                     \star/1*\star//* This job is being canceled. If I was running the application as a *//* result of the Start or Restart action codes, end the application now. */
    /* This job is being canceled because a Switch Over or some other \star//* Cluster Resource Services API was used which affects the primary node */
    /* or someone did a cancel job with a CL command, from a system display, */
    /* etc.
  endApplication(myData->actionCode,
                 myData->role,
                 myData->priorRole,
                 myData->crgData,
                 myData->epData);
```
 $\mathbf{I}$ 

 $\mathbf{I}$ 

```
/*-----------------------------------------------------------------------*/
     /* */
    /* Set the exit program return code. */\frac{1}{\sqrt{2}} \frac{1}{\sqrt{2}} 
  /*-----------------------------------------------------------------------*/
    *myData->retCode = QcstSuccessful;
  /*-----------------------------------------------------------------------*/
     \frac{1}{\sqrt{2}} \frac{1}{\sqrt{2}} 
    /* Return to the operating system for final ending of the job.<br>/*
     \frac{1}{\sqrt{2}} \frac{1}{\sqrt{2}} 
  /*-----------------------------------------------------------------------*/
   return;
  } \qquad /* end cancelHandler */
  /***************************************************************************/
   \frac{1}{\sqrt{2}} */
  /* A common routine used to end the application by various action code \star/
 /* functions, the exception handler, and the cancel handler. */
   \frac{1}{\sqrt{2}} */
/***************************************************************************/
|
  static void endApplication(unsigned int actionCode,
                               int role,
                               int priorRole,
                              Qcst_EXTP0100_t *crgData,
                               EpData *epData) {
    if ( role == QcstPrimaryNodeRole
        &&
          crgData->Original_Cluster_Res_Grp_Stat == QcstCrgActive)
  {
  /*---------------------------------------------------------------------*/
       /* */
      /* Add logic to end the application here. You may need to add logic *//* to determine if the application is still running because this */
      /* function could be called once for an action code and again from *//* the cancel handler (End CRG is an example). \begin{array}{ccc} \star/ \star & \star/ \end{array}/* */
               /*---------------------------------------------------------------------*/
  /*---------------------------------------------------------------------*/
       /* */
       /* After the application has ended, update the data area to indicate *//* the application is no longer running. \forall /
       \sqrt{\frac{k}{\pi}}/*---------------------------------------------------------------------*/
      setApplCrgDataArea(Appl Ended);
    }
   return;
  \} /* end endApplication */
  /***************************************************************************/
   \frac{1}{\sqrt{2}} */
| /*
```
| | | | | | | | | | | | | | | | | | | | |  $\perp$ 

| | | | | | | | | | | | | | | | | | | | | | | | | | | | | | | | | | | | | | | | | |  $\perp$ 

```
/* Print out the data passed to this program. \star/\frac{1}{\sqrt{2}} *
/***************************************************************************/
static void printParms(int actionCode,
                   int role,
                   int priorRole,
                   Qcst EXTP0100 t *crgData,
                   EpData *epData) {
 unsigned int i;
 char *str;
 /* Print the action code. */printf("%s", "Action_Code = ");
 printActionCode(actionCode);
 /* Print the action code dependent data. \star/printf("%s", " Action Code Dependent Data = ");
 switch (crgData->Action Code Dependent Data) {
   case QcstNoDependentData: str = "QcstNoDependentData";
                          break;
   case QcstMerge: str = "QcstMerge";
                         break;
   case QcstJoin: str = "QcstJoin";
                         break;
   case QcstPartitionFailure: str = "QcstPartitionFailure";
                         break;
   case QcstNodeFailure: str = "QcstNodeFailure";
                         break;
   case QcstMemberFailure: str = "QcstMemberFailure";
                          break;
   case QcstEndNode: str = "QcstEndNode";
                          break;
   case QcstRemoveNode: str = "QcstRemoveNode";
                          break;
   case QcstApplFailure: str = "QcstApplFailure";
                          break;
   case QcstResourceEnd: str = "QcstResourceEnd";
                         break;
   case QcstDltCluster: str = "QcstDltCluster";
                          break;
   case QcstRmvRcvyDmnNode: str = "QcstRmvRcvyDmnNode";
                         break;
   case QcstDltCrg: str = "QcstDltCrg";
                         break;
   default: str = "unknown action code dependent data";
  }
 printf("%s \n", str);
 /* Print the prior action code. */printf("%s", \overline{ }" Prior Action Code = ");
 if (crgData->Prior_Action_Code)
   printActionCode(crgData->Prior Action Code);
 printf("\n");
 /* Print the cluster name. \star/printStr(" Cluster_Name = ",
         crgData->Cluster_Name, sizeof(Qcst_Cluster_Name_t));
 /* Print the CRG name. */printStr(" Cluster Resource Group Name = ",
         crgData->Cluster_Resource_Group_Name,
sizeof(Qcst_Crg_Name_t));
 /* Print the CRG type. */printf("%s \n", " Cluster Resource Group Type =
```
| | |  $\perp$ | | | | |  $\perp$ | |  $\perp$ | | | |  $\perp$ | | | | | | | | | | | | | | | | | | | | | | | | | | | | | | | | | | |  $\perp$ | | | | | | | | | | | | |

 $\mathbf{I}$ 

```
QcstCrgApplResiliency");
   /* Print the CRG status. */printf("%s", " Cluster_Resource_Group_Status = ");
   printCrgStatus(crgData->Cluster_Resource_Group_Status);
   /* Print the CRG original status. */printf("%s", " Original_Cluster_Res_Grp_Stat = ");
   printCrgStatus(crgData->Original_Cluster_Res_Grp_Stat);
   /* Print the Distribute Information queue name. */printStr(" DI Queue Name = ",
          crgData->DI Queue Name,
 sizeof(crgData->DI_Queue_Name));
   printStr(" DI Queue Library Name = ",
          crgData->DI Queue Library Name,
          sizeof(crgData->DI_Queue_Library_Name));
   /* Print the CRG attributes. */printf("%s", " Cluster_Resource_Group_Attr = ");
   if (crgData->Cluster Resource Group Attr &
 QcstTcpConfigByUsr)
    printf("%s", "User Configures IP Takeover Address");
   print(f("n");
   /* Print the ID of this node. */printStr(" This_Nodes_ID = ",
          crgData->This_Nodes_ID, sizeof(Qcst_Node_Id_t));
   /* Print the role of this node. */printf("%s %d \n", " this node's role = ", role);
   /* Print the prior role of this node. */printf("%s %d \n", " this node's prior role = ", priorRole);
   /* Print which recovery domain this role comes from. */
   printf("%s", " Node_Role_Type = ");
   if (crgData->Node_Role_Type == QcstCurrentRcvyDmn)
     printf("%s \n", "QcstCurrentRcvyDmn");
   else
    printf("%s \n", "QcstPreferredRcvyDmn");
   /* Print the ID of the changing node (if any). \star/printStr(" Changing Node ID = ",
          crgData->Changing Node ID, sizeof(Qcst Node Id t));
   /* Print the role of the changing node (if any). */printf("%s", " Changing Node Role = ");
   if (crgData->Changing Node Role == -3)
    printf("%s \n", "*L \overline{IST}");
   else if (crgData->Changing Node Role == -2)printf("%s \n", "does not apply");
   else
     printf("%d \n", crgData->Changing Node Role);
   /* Print the takeover IP address. */printStr(" Takeover_IP_Address = "
          crgData->Takeover_IP_Address,
 sizeof(Qcst_TakeOver_IP_Address_t));
   /* Print the job name. */printStr(" Job Name = ", crgData->Job Name, 10);
   /* Print the CRG changes. */printf("%s \n", " Cluster Resource Group Changes = ");
   if (crgData->Cluster_Resource_Group_Changes &
QcstRcvyDomainChange)
|
```
| | |  $\blacksquare$ | | |  $\perp$ | | | |  $\blacksquare$  $\mathbf{I}$ | | | | | | | | | | |  $\blacksquare$ | | | | | | | | | | | | | | | | | | | | | | | | | | | | | | | | | | | | | | | |

ı

```
printf(" %s \n", "Recovery domain changed");
  if (crgData->Cluster Resource Group Changes &
QcstTakeOverIpAddrChange)<br>printf("%s\n",
               \frac{1}{2} \n", "Takeover IP address changed");
 /* Print the failover wait time. */printf("%s", "Failover Wait Time = ");
  if (crgData->Failover_Wait_Time == QcstFailoverWaitForever)
    printf("%d %s \n", crgData->Failover_Wait_Time, "Wait
forever");
 else if (crgData->Failover_Wait_Time == QcstFailoverNoWait)
    printf("%d %s \n", crgData->Failover Wait Time, "No wait");
  else
    printf("%d %s \n", crgData->Failover_Wait_Time, "minutes");
 /* Print the failover default action. */printf("%s", "Failover_Default_Action = ");
 if (crgData->Failover_Default_Action == QcstFailoverProceed)
    printf("%d %s \n", crgData->Failover_Default_Action,
"Proceed");
 else
    printf("%d %s \n", crgData->Failover Default Action,
"Cancel");
 /* Print the failover message queue name. \star/printStr(" Failover_Msg_Queue = ",
         crgData->Failover_Msg_Queue,
sizeof(crgData->Failover_Msg_Queue));
 printStr(" Failover_Msg_Queue_Lib = ",
          crgData->Failover_Msg_Queue_Lib,
          sizeof(crgData->Failover_Msg_Queue_Lib));
 /* Print the cluster version. */printf("%s %d \langle n",
        " Cluster_Version = ", crgData->Cluster_Version);
 /* Print the cluster version mod level * */
  printf("%s %d \n",
        " Cluster Version Mod Level = ",
        crgData->Cluster_Version_Mod_Level);
 /* Print the requesting user profile. */printStr(" Req User Profile = ",
         crgData->Req_User_Profile,
sizeof(crgData->Req User Profile));
 /* Print the length of the data in the structure. \star/printf("%s %d \n",
        " Length Info Returned = ",
crgData->Length_Info_Returned);
 /* Print the offset to the recovery domain array. \star/printf("%s %d \n",
        " Offset_Rcvy_Domain_Array = ",
crgData->Offset Rcvy Domain Array);
  /* Print the number of nodes in the recovery domain array. */
 printf("%s %d \n",
        " Number_Nodes_Rcvy_Domain = ",
crgData->Number_Nodes_Rcvy_Domain);
  /* Print the current/new recovery domain. \star/printRcvyDomain(" The recovery domain:",
                crgData->Number_Nodes_Rcvy_Domain,
                (Qcst_Rcvy_Domain_Array1_t *)
                ((char *)crgData +
crgData->Offset_Rcvy_Domain_Array));
```
| | |  $\perp$ | | | |  $\perp$ | | | |  $\perp$ | | | | | | | | | | | | | | | | | | | | | | | | | | | | | | | | | | | | | | | | | | | | | | | | | | | | |

```
/* Print the offset to the prior recovery domain array.
                                                                        \star/printf("%s %d \n",
        " Offset_Prior_Rcvy_Domain_Array = ",
        crgData->Offset Prior Rcvy Domain Array);
  /* Print the number of nodes in the prior recovery domain array.
                                                                        \star/printf("%s %d \n",
         " Number_Nodes_Prior_Rcvy_Domain = ",
        crgData->Number_Nodes_Prior_Rcvy_Domain);
  /* Print the prior recovery domain if one was passed.
                                                                        \star/if (crgData->Offset_Prior_Rcvy_Domain_Array) {
    printRcvyDomain(" The prior recovery domain:",
                   crgData->Number Nodes Prior Rcvy Domain,
                   (Qcst Rcvy Domain Array1 t *)
               ((char *)crgData +crgData->Offset Prior Rcvy Domain Array));
 \rightarrowreturn;
} /* end printParms
                                                                        \star//\star\star//* Print a string for the action code.
                                                                        \star//\star\star/********/
static void printActionCode(unsigned int ac) {
 char *code;
  switch (ac) {
   case QcstCrgAcInitialize: code = "QcstCrgAcInitialize";
                            break;
                            code = "QcstCrgAcStart";
   case QcstCrgAcStart:
                            break;case QcstCrgAcRestart:
                            code = "QcstCrgAcRestart";
                            break;
                            code = "QcstCrgAcEnd";
   case QcstCrgAcEnd:
                            break;
   case QcstCrgAcDelete:
                            code = "QcstCrgAcDelete";
                            break;
                            code = "QcstCrgAcReJoin";
    case QcstCrgAcReJoin:
                            break;
                            code = "QcstCrgAcFailover";
   case QcstCrgAcFailover:
                            break;
    case QcstCrgAcSwitchover: code = "QcstCrgAcSwitchover";
                             break;
                            code = "QcstCrgAcAddNode";
    case QcstCrgAcAddNode:
                            break;
    case QcstCrgAcRemoveNode: code = "QcstCrgAcRemoveNode";
                            break;
                            code = "QcstCrgAcChange";
    case QcstCrgAcChange:
                            break;
    case QcstCrgAcDeleteCommand: code = "QcstCrgAcDeleteCommand";
                             break;
                             code = "QcstCrgAclndo";case QcstCrgAcUndo:
                            break;
                            code = "QcstCrgEndNode";
   case QcstCrgEndNode:
                             break;
    case QcstCrgAcAddDevEnt: code = "QcstCrgAcAddDevEnt";
                             break;
   case QcstCrgAcRmvDevEnt:
                            code = "QcstCrgAcRmvDevEnt";break;
    case QcstCrgAcChgDevEnt:
                            code = "QcstCrgAcChgDevEnt";break;
```
 $\overline{\phantom{a}}$ 

 $\overline{1}$  $\mathbf{I}$ 

J.

I

```
case QcstCrgAcChgNodeStatus: code = "QcstCrgAcChgNodeStatus";
                            break;
   case QcstCrgAcCancelFailover: code = "QcstCrgAcCancelFailover";
                            break;
   case QcstCrgAcVerificationPhase: code =
"QcstCrgAcVerificationPhase";
                            break;
                            code = "unknown action code";default:
                            break;
  printf("%s", code);
  return;
} /* end printActionCode
                                                                       \star//\star\star//* Print the CRG status.
                                                                       \star//\star\star/static void printCrgStatus(int status) {
  char * str;switch (status) {
                                    str = "QcstCrgActive";
   case QcstCrgActive:
                                    break;
   case QcstCrgInactive:
                                    str= "QcstCrgInactive";
                                    break;
                                    str = "QcstCrgIndoubt";case QcstCrgIndoubt:
                                    break;<br>str = "QcstCrgRestored";
   case QcstCrgRestored:
                                    break;
   case QcstCrgAddnodePending:
                                    str ="QcstCrgAddnodePending";
                                    break;
   case QcstCrgDeletePending:
                                    str = "QcstCrgDeletePending";
                                    break;<br>str = "QcstCrgChangePending";
    case QcstCrgChangePending:
                                    break;<br>str = "QcstCrgEndCrgPending";
   case QcstCrgEndCrgPending:
                                    break;
   case QcstCrgInitializePending:
                                    str ="QcstCrgInitializePending";
                                    break:
    case QcstCrgRemovenodePending:
                                    str ="QcstCrgRemovenodePending";
                                    break;
   case QcstCrgStartCrgPending:
                                    str ="QcstCrgStartCrgPending";
                                    break;
    case QcstCrgSwitchOverPending:
                                    str ="QcstCrgSwitchOverPending";
                                    break;
    case QcstCrgDeleteCmdPending:
                                    str ="QcstCrgDeleteCmdPending";
                                    break;
   case QcstCrgAddDevEntPending:
                                    str ="QcstCrgAddDevEntPending";
                                    break;
    case QcstCrgRmvDevEntPending:
                                    str ="QcstCrgRmvDevEntPending";
                                    break;
    case QcstCrgChgDevEntPending:
                                    str ="QcstCrgChgDevEntPending";
                                    break;
    case QcstCrgChgNodeStatusPending: str =
```
 $\overline{1}$ 

 $\overline{\phantom{a}}$ 

 $\overline{\phantom{a}}$ 

 $\mathbf{I}$ 

 $\mathbf{I}$ 

 $\mathbf{I}$ 

H

```
"QcstCrgChgNodeStatusPending";
                                   break;
      default: str = "unknown CRG status";
    ₹
    printf("%s \ln", str);
   return;
  } /* end printCrgStatus
                                                                    \star//*\star//* Print the recovery domain.
                                                                    \star//\star\star/static void printRcvyDomain(char *str,
                          unsigned int count,
                          Qcst Rcvy Domain Array1 t *rd) {
    unsigned int i;
    printf("\n %s \n", str);
    for (i=1; i<1; = count; i++) {
     sizeof(Qcst Node Id t));
     printf("%s %d \n", " Node_Role = ", rd.<br>printf("%s %d \n", " Node_Role = ", rd.<br>printf("%s", " Membership_Status = ");
                           Node Role = ", rd->Node Role);
     switch (rd->Membership_Status)\frac{1}{3}case 0: str = "Active";break;
       case 1: str = "Inactive";break;<br>case 2: str = "Partition";
              break;
       default: str = "unknown node status";\big\}printf("%s \n", str);
     rd++;\}return;
  } /* end printRcvyDomain
                                                                    \star//*
                                                                    \star//* Concatenate a null terminated string and a non null terminated string
                                                                    \star/\frac{1}{1} /* and print it.
                                                                    \star/\frac{1}{\sqrt{1+x}}\star/static void printStr(char *s1, char *s2, unsigned int len) {
   char buffer[132];
   memset(buffer, 0x00, sizeof(buffer));
   memory(buffer, s1, strlen(s1));strncat(buffer, s2, len);
   printf("%s \n", buffer);
   return:
\vert \cdot \rangle /* end printStr
                                                                    \star/
```
### Ausfallsichere Daten planen

 $\mathbf{I}$ 

I

 $\mathbf{I}$ 

 $\mathbf{I}$ 

 $\mathbf{I}$ 

 $\overline{1}$ 

 $\mathbf{I}$ 

J

 $\mathbf{I}$ 

 $\mathbf{I}$ 

 $\mathbf{I}$ 

J

J.

J T

J

J.

 $\mathbf{I}$ 

 $\mathbf{I}$ 

 $\overline{1}$ 

 $\mathbf{I}$ 

 $\mathbf{I}$ 

 $\mathbf{I}$  $\mathbf{I}$ 

 $\mathbf{I}$ 

 $\mathbf{I}$ 

 $\mathbf{L}$  $\mathbf{I}$ 

 $\mathbf{L}$ 

 $\mathbf{L}$ 

 $\mathbf{I}$  $\mathbf{I}$ 

 $\mathbf{I}$ 

 $\mathbf{I}$ 

| Datenausfallsicherheit bedeutet, dass Daten für Benutzer oder Anwendungen verfügbar sind. Sie kann I unter Verwendung der i5/OS-Clustertechnologie mit entweder umschaltbaren Platten (sog. Switched | Disks), standortübergreifender Spiegelung oder Technologien für logische Replikation erreicht werden. Für die von i5/OS unterstützten Implementierungen der Datenausfallsicherheit kann zwischen verschie-| denen Technologien ausgewählt werden. Werden diese Technologien mit den i5/OS Cluster Resource Ser-|

vices kombiniert, kann so eine umfassende Hochverfügbarkeitslösung aufgebaut werden. Diese Technolo-|

gien können wie folgt kategorisiert werden:  $\blacksquare$ 

### **Unabhängige Plattenpools unter i5/OS**  $\blacksquare$

Diese Technologien basieren alle auf einer i5/OS-Implementierung unabhängiger Plattenpools. Bei einer | Hochverfügbarkeitslösung mit unabhängigen Plattenpools müssen alle Daten, die ausfallsicher sein sol-| l Len, in einem unabhängigen Plattenpool gespeichert sein. In vielen Fällen bedeutet dies, dass die Daten auf unabhängige Plattenpools migriert werden müssen. In dieser Beschreibung wird vorausgesetzt, dass | die Migration der Daten abgeschlossen ist. |

Die folgenden von i5/OS unterstützten Technologien basieren auf unabhängigen Plattenpools: |

- | Umschaltbare Platten
- | Geographische Spiegelung
- | Metro Mirror
- | Global Mirror

# **Logische Replikation** |

Logische Replikation ist eine journalbasierte Technologie, mit der Daten in Echtzeit auf ein anderes Sys-| tem repliziert werden. Technologien für logische Replikation kombinieren die i5/OS Cluster Resource Services und Journaling mit Anwendungen von IBM Business Partnern. Diese Lösungen setzen voraus, dass | die Umgebung mit einer HA-Anwendung eines Business Partners konfiguriert und verwaltet wird. An dieser Stelle werden keine spezifischen Voraussetzungen für die Lösungen von IBM Business Partnern genannt. Wenn Sie beabsichtigen, eine Lösung mit logischer Replikation zur Erreichung der Hochverfügbarkeit zu implementieren, informieren Sie sich über das Thema, oder wenden Sie sich an einen zuständigen Ansprechpartner.  $\blacksquare$ |  $\blacksquare$ | | |

### **Zugehörige Informationen**

IBM eServer iSeries Independent ASPs: A Guide to Moving [Applications](http://www.redbooks.ibm.com/abstracts/sg246802.html?Open) to IASPs

### **Welche Daten müssen ausfallsicher sein?:** |

Dies sind die Kriterien für die Auswahl der Daten, die ausfallsicher gemacht werden sollten.  $\blacksquare$ 

Die Entscheidung darüber, welche Daten ausfallsicher sein müssen, ist vergleichbar mit der Auswahl der | Daten, die gesichert werden sollen, wenn Sie eine Sicherungs- und Wiederherstellungsstrategie für Ihre Systeme vorbereiten. Sie müssen die Daten in Ihrer Umgebung auswählen, die kritisch für die Aufrechterhaltung des Geschäftsbetriebs sind. | | |

In einem Webunternehmen könnten dies Beispiele für kritische Daten sein: |

- | Die heutigen Aufträge
- | Inventar

|

|

| • Kundenstammdaten

Im Allgemeinen gilt, dass Informationen, die sich nicht häufig ändern oder die nicht täglich gebraucht | werden, nicht ausfallsicher sein müssen. |

### **Umschaltbare Platten planen:** |

Eine Kopie der Daten befindet sich auf der umschaltbaren Hardware, die entweder eine Erweiterungs-| einheit (Tower) oder ein IOP in einer Umgebung mit logischen Partitionen sein kann.  $\blacksquare$ 

Wenn der Primärknoten ausfällt, wird der Zugriff auf die Daten, die sich auf der umschaltbaren Hard-| ware befinden, auf einen vorgesehenen Ausweichknoten umgeschaltet. Zusätzlich können in einer Umgebung mit standortübergreifender Spiegelung (Cross-site Mirroring = XSM) unabhängige Plattenpools ein-| gesetzt werden. Damit besteht die Möglichkeit, eine Spiegelkopie des unabhängigen Plattenpools auf einem System zu erzeugen, das sich aus Gründen der Verfügbarkeit und oder als Schutzmaßnahme (optional) geographisch entfernt vom Ursprungsstandort befindet. | | | |

Eine sorgfältige Planung ist erforderlich, wenn die Vorteile umschaltbarer Ressourcen genutzt werden sollen, die sich auf umschaltbaren, unabhängigen Plattenpools befinden oder Bestandteil der standortübergreifenden Spiegelung (XSM) sind. | | |

Sie sollten außerdem Ihre aktuelle Systemplattenkonfiguration daraufhin überprüfen, ob zusätzliche Platteneinheiten erforderlich sind. Neben der Systemplattenkonfiguration kann auch die Anzahl der Platteneinheiten, die der Anwendung zur Verfügung stehen, beträchtliche Auswirkungen auf ihre Leistung haben. Wird eine begrenzte Anzahl von Platteneinheiten mit zusätzlicher Workload belastet, kann dies zu längeren Plattenwartezeiten und letztlich auch längeren Antwortzeiten für die Anwendung führen. Dies ist besonders wichtig im Hinblick auf den temporären Speicher in einem System, das mit unabhängigen Plattenpools konfiguriert ist. Der gesamte temporäre Speicher wird in den Plattenpool SYSBAS geschrieben. Wenn Ihre Anwendung nur wenig temporären Speicher in Anspruch nimmt, kommen Sie auch mit weniger Plattenzugriffsarmen im Plattenpool SYSBAS aus. Sie müssen aber berücksichtigen, das die Betriebssystem- und Basisfunktionen ebenfalls im Plattenpool SYSBAS ausgeführt werden. | | | | | | | | | |

Bevor Sie IBM Systems Director Navigator for i5/OS für Plattenverwaltungstasks einsetzen können, wie z. B. zur Erstellung eines unabhängigen Plattenpools, müssen Sie die richtigen Berechtigungen für die Dedicated Service Tools (DST) einrichten. | | |

### **Zugehörige Tasks**

|

- Enabling and accessing disk units |
- *Hardwarevoraussetzungen für umschaltbare Platten:* |

Für den Einsatz umschaltbarer Platten (sog. Switched Disks) ist spezielle Hardware erforderlich. |

Für den Einsatz umschaltbarer Platten benötigen Sie entweder |

v eine oder mehrere Erweiterungseinheiten (Frames/Einheiten) an einem HSL-Loop (High-speed Link = Hochgeschwindigkeitsverbindung); | |

| . einen oder mehrere IOPs auf einem gemeinsam genutzten Bus oder einen IOP, der einem E/A-Pool zugeordnet ist. In einer LPAR-Umgebung kann der IOP, der die unabhängigen, umschaltbaren Platten | steuert, zwischen Systempartitionen umgeschaltet werden, ohne dass eine Erweiterungseinheit vorhan-| den ist. Der IOP muss sich auf dem Bus befinden, der von mehreren Partitionen gemeinsam genutzt  $\mathbf{I}$ | | wird, oder einem E/A-Pool zugeordnet sein. Alle IOAs auf dem IOP werden umgeschaltet.

Zusätzlich zu diesen Hardwarevoraussetzungen für die umschaltbaren Platten ist bei der Installationsplanung Folgendes erforderlich: | |

- v Für den Anschluss der Erweiterungseinheiten an die Systeme im Cluster müssen HSL-Kabel verwendet werden. Die Erweiterungseinheit muss sich im HSL-Loop physisch in der Nähe des alternativen Systems oder der Erweiterungseinheit befinden, die zum alternativem System gehört. Die Anzahl der Systeme (Clusterknoten) pro HSL-Loop ist auf zwei begrenzt, wobei jedes System mit mehreren HSL-Loops verbunden sein kann. Die Anzahl der Erweiterungseinheiten pro HSL-Loop ist auf vier begrenzt, wobei aber maximal drei Erweiterungseinheiten pro Loopsegment vorhanden sein können. In einem HSL-Loop mit zwei Systemen sind zwei Segmente vorhanden, die durch die beiden Systeme voneinander getrennt sind. Alle Erweiterungseinheiten in einem Loopsegment müssen sich in derselben Einheiten-Clusterressourcengruppe (Einheiten-CRG) befinden. | | | | | | | | |
- v Damit eine Erweiterungseinheit umgeschaltet werden kann, muss sie die Einheit in dem Loopsegment sein, die am weitesten vom Eignersystem entfernt ist. Anmerkung: Wenn Sie versuchen, eine | |

Erweiterungseinheit umschaltbar zu machen und eine weitere Erweiterungseinheit vorhanden ist, die sich in größerer Entfernung vom Eignersystem befindet, aber nicht umschaltbar ist, tritt ein Fehler auf. | |

- v Die umschaltbare Erweiterungseinheit muss per SPCN-Verkabelung mit der Systemeinheit verbunden sein, die zunächst als Primärknoten für die Einheiten-CRG fungiert. Der Primärknoten kann eine primäre oder sekundäre logische Partition innerhalb der Systemeinheit sein. Bei Verwendung logischer Partitionen müssen die Systembusse in der vorgesehenen Erweiterungseinheit der am Cluster beteilig-| | | |
- ten Partition gehören und von dieser dediziert zugeordnet werden. |

#### *Softwarevoraussetzungen für umschalbare Platten:*  $\blacksquare$

Wenn Sie beabsichtigen, umschaltbare Platten für eine i5/OS-Hochverfügbarkeitslösung einzusetzen, müssen Sie dafür sorgen, dass die Softwaremindestvoraussetzungen erfüllt sind.  $\blacksquare$ |

v Damit Sie die neuen und funktional erweiterten Funktionen und Features dieser Technologie nutzen können, wird empfohlen, den aktuellsten Versions- und Release-Level des Betriebssystems auf jedem System oder jeden logischen Partition zu installieren, die an der Hochverfügbarkeitslösung basierend auf dieser Technologie beteiligt ist. | | | |

- **Anmerkung:** Befinden sich mehrere Systeme im selben HSL-Loop, sollten Sie die Website zum Thema Hochverfügbarkeit besuchen, um sicherzustellen, dass Sie über kompatible Versionen von i5/OS verfügen. | | |
- Eine der folgenden grafischen Oberflächen wird benötigt, um einige der Plattenverwaltungstasks auszuführen, die für die Implementierung der unabhängigen Plattenpools erforderlich sind. | |
- IBM Systems Director Navigator for i5/OS
- System i Navigator

| |

|

v Sie müssen i5/OS Option 41 HA Switchable Resources installieren. Mithilfe von Option 41 können unabhängige Plattenpools zwischen Systemen umgeschaltet werden. Für das Umschalten dieser Plattenpools zwischen Systemen müssen die Systeme Mitglieder eines Clusters und die unabhängigen Plattenpools einer Einheiten-CRG in diesem Cluster zugeordnet sein. Option 41 wird zum Arbeiten mit HA-Managementschnittstellen benötigt, die als Teil des Lizenzprogramms IBM System i High Availability Solutions Manager (iHASM) bereitgestellt werden. | | | | | |

### **Zugehörige Informationen**

High [Availability](http://www-03.ibm.com/servers/eserver/iseries/ha/) and Clusters |

#### *Kommunikationsvoraussetzungen für umschaltbare Platten:*  $\blacksquare$

Für umschaltbare Platten ist mindestens eine TCP/IP-Kommunikationsschnittstelle zwischen den Systemen im Cluster erforderlich.  $\blacksquare$ |

Aus Redundanzgründen werden mindestens zwei separate Schnittstellen zwischen den Systemen empfohlen.  $\blacksquare$  $\blacksquare$ 

#### **Standortübergreifende Spiegelung planen:** |

Die standortübergreifende Spiegelung stellt mehrere Technologien für die Wiederherstellung nach einem Katastrophenfall und die Hochverfügbarkeit unter i5/OS zur Verfügung. Dazu gehören: geographische Spiegelung, Metro Mirror und Global Mirror.  $\blacksquare$ |  $\blacksquare$ 

Bei den Technologien für standortübergreifende Spiegelung wird die Wiederherstellung nach einem Katastrophenfall über separate Standorte implementiert, die normalerweise geographisch voneinander getrennt sind. Jede dieser Technologien zeichnet sich durch spezielle Kommunikations-, Hardware- und Softwarevoraussetzungen aus. Bevor Sie eine dieser Technologien implementieren, sollten Sie auch die Standorte planen. Ein Standort ist normalerweise der Produktions- oder Quellenstandort. An diesem Standort befinden sich die Produktionsdaten, die auf den fernen Standort gespiegelt oder kopiert werden. Am fernen Standort, der auch als Ausweich- oder Zielstandort bezeichnet wird, befindet sich die gespie- $\blacksquare$  $\blacksquare$ |  $\blacksquare$  $\blacksquare$ |  $\blacksquare$ 

<span id="page-172-0"></span>gelte Kopie der Produktionsdaten. Wenn es am Produktionsstandort zu einem Komplettausfall kommt, |

setzt der Ausweichstandort Ihre Geschäftsprozesse mit den gespiegelten Daten fort. Vor der Konfigura-|

tion der standortübergreifenden Spiegelung sollten Sie folgende Hinweise hinsichtlich der Standort-| planung berücksichtigen. |

### **Produktions- und Ausweichstandort bestimmen** |

Überprüfen Sie die Hardware- und Softwareressourcen an jedem Standort daraufhin, ob alle Komponenten, die für eine Lösung mit standortübergreifender Spiegelung benötigt werden, vorhanden sind.

# **Entfernung zwischen Produktions- und Ausweichstandort bestimmen**

Abhängig von der Kommunikationsbandbreite und anderen Faktoren kann sich die Entfernung zwischen den Standorten auf Leistung und Latenz der ausgewählten Spiegelungstechnologie auswirken. Einige Technologien der standortübergreifenden Spiegelung sind besser für Standorte geeignet, die weiter voneinander entfernt sind, während bei anderen Leistungseinbußen auftreten können.

### **Richtige Berechtigung für DST einrichten** |

Bevor Sie IBM Systems Director Navigator for i5/OS zur Ausführung von Plattenverwaltungstasks einsetzen können, müssen Sie die richtigen Berechtigungen für die Dedicated Service Tools (DST) einrichten.

### **Zugehörige Tasks** |

| | | | | | | | |

| | |

|

|

Enabling and accessing disk units

### *Geographische Spiegelung planen:* |

Geographische Spiegelung ist die Unterfunktion der standortübergreifenden Spiegelung. Diese Technologie unterstützt die Wiederherstellung nach einem Katastrophenfall und Hochverfügbarkeit in i5/OS-Umgebungen. | | |

## *Hardwarevoraussetzungen für geographische Spiegelung:* |

Wenn Sie geographische Spiegelung als Bestandteil einer i5/OS-Hochverfügbarkeitslösung planen, verge-| wissern Sie sich, dass die Hardwaremindestvoraussetzungen erfüllt sind. |

- 1 Alle Hardwarevoraussetzungen in Bezug auf unabhängige Plattenpools müssen erfüllt sein.
- | Es werden mindestens zwei geographisch voneinander getrennte System i-Modelle benötigt.
- | An jedem Standort werden mindestens zwei Plattensätze mit derselben Kapazität benötigt.
- v Es sollte ein separater Speicherpool für Jobs unter Verwendung geographisch gespiegelter unabhängi-| ger Plattenpools konfiguriert werden. Geographische Spiegelung des Hauptspeicherpools kann bei | extremen Workloadbedingungen eine Blockierung des Systems zur Folge haben.  $\overline{\phantom{a}}$ |
- Geographische Spiegelung wird ausgeführt, wenn der Plattenpool verfügbar ist. Der Systemwert für die Uhrzeit (QTIME) darf während der Ausführung der geographischen Spiegelung nicht geändert werden. | |
- 1 Die Kommunikationsvoraussetzungen für unabhängige Plattenpools sind besonders kritisch, da sie sich auf den Durchsatz auswirken. |

### **Zugehörige Konzepte** |

- ["Kommunikationsvoraussetzungen](#page-173-0) für geographische Spiegelung" auf Seite 168
- Wenn Sie eine i5/OS-Hochverfügbarkeitslösung mit geographischer Spiegelung implementieren, soll-|
- ten Sie entsprechende Übertragungsleitungen einplanen, damit sich der Datenverkehr der geographischen Spiegelung nicht nachteilig auf die Systemleistung auswirkt. | |

## *Softwarevoraussetzungen für geographische Spiegelung:* |

Wenn Sie geographische Spiegelung als Bestandteil einer i5/OS-Hochverfügbarkeitslösung planen, ist die |

folgende Software erforderlich. |

- <span id="page-173-0"></span>| • Um die erweiteren Funktionen der geographischen Spiegelung nutzen zu können, muss IBM System i High Availability Solutions Manager (iHASM), Lizenzprogrammnummer 5761-HAS, installiert werden. |
- Damit Sie die neuen und funktional erweiterten Funktionen und Features dieser Technologie nutzen können, wird empfohlen, den aktuellsten Versions- und Release-Level des Betriebssystems auf jedem System oder jeden logischen Partition zu installieren, die an der Hochverfügbarkeitslösung basierend auf dieser Technologie beteiligt ist. | | | |
	- **Anmerkung:** Befinden sich mehrere Systeme im selben HSL-Loop, sollten Sie die Website zum Thema Hochverfügbarkeit besuchen, um sicherzustellen, dass Sie über kompatible Versionen von i5/OS verfügen.
- v Eine der folgenden grafischen Oberflächen wird benötigt, um einige der Plattenverwaltungstasks auszuführen, die für die Implementierung der unabhängigen Plattenpools erforderlich sind. | |
	- IBM Systems Director Navigator for i5/OS
	- System i Navigator

| | |

> | |

v Sie müssen i5/OS Option 41 HA Switchable Resources installieren. Mithilfe von Option 41 können unabhängige Plattenpools zwischen Systemen umgeschaltet werden. Für das Umschalten dieser Plattenpools zwischen Systemen müssen die Systeme Mitglieder eines Clusters und die unabhängigen Plattenpools einer Einheiten-CRG in diesem Cluster zugeordnet sein. Option 41 wird zum Arbeiten mit HA-Managementschnittstellen benötigt, die als Teil des Lizenzprogramms IBM System i High Availability Solutions Manager (iHASM) bereitgestellt werden. | | | | | |

- **Zugehörige Informationen** |
- High [Availability](http://www-03.ibm.com/servers/eserver/iseries/ha/) and Clusters |
- *Kommunikationsvoraussetzungen für geographische Spiegelung:* |

Wenn Sie eine i5/OS-Hochverfügbarkeitslösung mit geographischer Spiegelung implementieren, sollten Sie entsprechende Übertragungsleitungen einplanen, damit sich der Datenverkehr der geographischen Spiegelung nicht nachteilig auf die Systemleistung auswirkt. | | |

- Hier einige Empfehlungen:  $\mathbf{I}$
- Durch die geographische Spiegelung kann Datenverkehr mit großen Datenvolumen erzeugt werden. Wenn für die geographische Spiegelung dieselbe IP-Verbindung wie für eine andere Anwendung, z. B. für Clustering, verwendet wird, kann die geographische Spiegelung ausgesetzt werden, was zur Synchronisation führt. Ferner könnten die Clustering-Antworten nicht akzeptabel sein, was zu partitionierten Knoten führt. Für die geographische Spiegelung sollten dedizierte Übertragungsleitungen vorhanden sein. Ist keine eigene Übertragungsleitung für die geographische Spiegelung vorhanden, kommt es zu einer Konkurrenzsituation mit anderen Anwendungen, die ebenfalls diese Übertragungsleitung nutzen, was sich auf die Netzwerkleistung und den Durchsatz auswirken kann. Dazu gehören auch negative Auswirkungen auf die Heartbeatüberwachung im Cluster, wodurch Knoten im Cluster ″partitioniert″, d. h., vom Cluster getrennt werden können. Daher werden dedizierte Übertragungsleitungen sowohl für die geographische Spiegelung als auch für die Cluster empfohlen. Die geographische Spie-| | | | | | | | | | |
- gelung unterstützt bis zu vier Übertragungsleitungen. |
- Bei der geographischen Spiegelung werden Änderungen zur Erzielung einer optimalen Leistung über mehrere Leitungen verteilt. Die Daten werden der Reihe nach über jede der konfigurierten | |
- Übertragungsleitungen gesendet, wobei der Vorgang von Leitung 1 bis 4 laufend wiederholt wird. Vier Übertragungsleitungen bieten die höchste Leistung, aber schon mit zwei Leitungen kann eine relative | |
- gute Leistung erzielt werden. |
- Werden zwei oder mehr Übertragungsleitungen zwischen den Knoten für die geographische Spiegelung verwendet, sollten diese Leitungen in mehrere Teilnetze aufgeteilt werden, damit die Nutzung der Leitungen zwischen beiden Systemen ausgeglichen ist. | | |
- Ist Ihre Konfiguration so angelegt, dass mehrere Anwendungen und Services dieselbe Übertragungsleitung nutzen müssen, können einige dieser Probleme verringert werden, indem Servicequalität (Quality of Service = QoS) über die TCP/IP-Funktionen von i5/OS implementiert wird. Mit der i5/OS-| | |

Lösung für Servicequalität werden die Richtlinien zum Anfordern von Netzwerkpriorität und Bandbreite für TCP/IP-Anwendungen im gesamten Netzwerk realisiert. | |

Werden zwei oder mehr Übertragungsleitungen zwischen den Knoten für die geographische Spiege-|

lung verwendet, sollten diese Leitungen in mehrere Teilnetze aufgeteilt werden, damit die Nutzung der Leitungen zwischen beiden Systemen ausgeglichen ist. | |

- <sup>1</sup> Achten Sie darauf, dass der Durchsatz der Datenportverbindungen einheitlich ist. Dies bedeutet, dass Geschwindigkeit und Verbindungsart für alle Verbindungen zwischen Systempaaren übereinstimmen sollten. Ist der Durchsatz unterschiedlich, richtet sich die Leistung nach der langsamsten Verbindung. | |
- Ziehen Sie die Konfiguration eines virtuellen privaten Netzes (VPN) für TCP/IP-Verbindungen in Erwägung, um folgende Vorteile nutzen zu können: | |
	- Sicherheit bei der Datenübertragung durch Datenverschlüsselung
	- Größere Zuverlässigkeit der Datenübertragung durch Senden umfangreicher Redundanzdaten

### **Zugehörige Konzepte**

| | |

- ["Hardwarevoraussetzungen](#page-172-0) für geographische Spiegelung" auf Seite 167 |
- Wenn Sie geographische Spiegelung als Bestandteil einer i5/OS-Hochverfügbarkeitslösung planen, |
- vergewissern Sie sich, dass die Hardwaremindestvoraussetzungen erfüllt sind. |

### **Zugehörige Verweise** |

Quality of Service (QoS) |

## *Journalplanung für geographische Spiegelung:* |

Vor der Implementierung der Hochverfügbarkeit auf Basis der geographischen Spiegelung unter i5/OS sollten Sie die Journalverwaltung planen. | |

Durch die Journalverwaltung wird verhindert, dass bei einer abnormalen Beendigung des Systems Transaktionen verloren gehen. Bei der Aufzeichnung eines Objekts im Journal werden die an dem Objekt vorgenommenen Änderungen vom System erfasst. Unabhängig von der implementierten HA-Lösung wird Journaling als die beste Methode angesehen, um Datenverluste bei abnormalen Systemausfällen zu verhindern. | | | | |

### **Zugehörige Informationen** |

### Journal management |

### *Planung einer Sicherungsstrategie für geographische Spiegelung:* |

Vor der Implementierung der Hochverfügbarkeit auf Basis der geographischen Spiegelung sollten Sie eine Sicherungsstrategie für diese Umgebung vorsehen und planen. | |

Bevor Sie eine Hochverfügbarkeitslösung konfigurieren, sollten Sie Ihre aktuelle Sicherungsstrategie überprüfen und gegebenenfalls Änderungen vornehmen. Bei der geographischen Spiegelung ist gleichzeitiger Zugriff auf die Spiegelkopie des unabhängigen Plattenpools nicht zulässig, was wiederum Auswirkungen auf ferne Sicherungen hat. Soll die durch geographische Spiegelung erzeugte gespiegelte Kopie auf Band gesichert werden, muss die Spiegelung auf dem Produktionssystem stillgelegt und die gespiegelte Kopie mit aktivierter Überwachung abgehängt werden. Durch die Überwachung können Änderungen auf dem | Produktionssystem verfolgt und später mit der gespiegelten Kopie synchronisiert werden, wenn diese wieder im Onlinebetrieb ist. Anschließend muss die abgehängte Kopie des unabhängigen Plattenpools angehängt, die Sicherungsprozedur durchgeführt, der unabhängige Plattenpool ab- und wieder an den ursprünglichen Produktionshost angehängt werden. Bei diesem Prozess ist nur eine partielle Datenresynchronisation zwischen der Produktionskopie und den gespiegelten Kopien erforderlich. | | | | | | | | | |

Ihr System ist ungeschützt, während die Sicherungen laufen und wenn die Synchronisation stattfindet. | Es wird außerdem empfohlen, die Spiegelung mit aktivierter Überwachung auszusetzen, wodurch der | Synchronisationsprozess beschleunigt wird. Synchronisation ist auch erforderlich, wenn permanente |

Übertragungsunterbrechungen auftreten, wie z. B. beim Verlust aller Kommunikationspfade zwischen |

dem Quellen- und dem Zielsystem während eines längeren Zeitraums. Es können auch redundante |

Kommunikationspfade verwendet werden, die dazu beitragen, dass einige der Risiken im Zusammen-| hang mit Kommunikationsfehlern vermieden werden. |

Es wird empfohlen, geographische Spiegelung noch mindestens für ein drittes System oder eine dritte | logische Partition einzurichten, damit die Produktionskopie des unabhängigen Plattenpools auf ein anderes System am gleichen Standort, das ebenfalls geographische Spiegelung unterstützt, umgeschaltet werden kann.  $\mathbf{I}$  $\blacksquare$ |

### **Zugehörige Konzepte** |

"Szenario: Sicherungen in einer Umgebung mit [geographischer](#page-240-0) Spiegelung durchführen" auf Seite 235 Dieses Szenario verschafft Ihnen eine Überblick über die Tasks, die bei Durchführung einer Sicherung über Remotezugriff für eine i5/OS-Hochverfügbarkeitslösung mit geographischer Spiegelung erforderlich sind. | | | |

"Szenario: Umschaltbare Platte mit [geographischer](#page-202-0) Spiegelung" auf Seite 197 |

In diesem Szenario wird eine i5/OS-Hochverfügbarkeitslösung vorgestellt, die umschaltbare Platten |

mit geographischer Spiegelung in einem aus drei Knoten bestehenden Cluster verwendet. Mit dieser |

Lösung ist sowohl eine Wiederherstellung nach einem Katastrophenfall als auch Hochverfügbarkeit |

sicherstellt. |

|

## *Leistungsplanung für geographische Spiegelung:* |

Bei der Implementierung einer geographischen Spiegelung müssen Sie Ihre Umgebung so planen, dass potenzielle nachteilige Auswirkungen auf das Leistungsverhalten minimiert werden. |  $\blacksquare$ 

Eine Vielzahl von Faktoren kann sich auf die Leistung einer geographischen Spiegelung auswirken. Die | folgenden Faktoren sollten bei der allgemeinen Planung zur Erzielung einer maximalen Leistung in einer Umgebung mit geographischer Spiegelung berücksichtigt werden:  $\blacksquare$ |

## **Was muss bei der CPU beachtet werden?** |

Geographische Spiegelung erhöht die CPU-Belastung, daher sollte ausreichend große CPU-Kapazität ver-| fügbar sein. Unter Umständen sind weitere Prozessoren zur Erhöhung der CPU-Kapazität erforderlich. | Allgemein gilt, dass die für die geographische Spiegelung eingesetzten Partitionen mehr als nur einen | Prozessoranteil benötigen. In einer CPU-Minimalkonfiguration kann möglicherweise eine CPU-Mehrbelas-| tung von 5 bis 20 % bei der geographischen Spiegelung festgestellt werden. Hat das gespiegelte System | im Vergleich zum Produktionssystem weniger Prozessoren und finden viele Schreiboperationen statt, |

kann die CPU-Mehrbelastung deutlich bemerkbar sein und die Leistung beeinträchtigen.  $\blacksquare$ 

### **Was muss bei der Größe des Maschinenpools beachtet werden?** |

Um bei der geographischen Spiegelung und besonders während der Synchronisation eine optimale Leis-| tung zu erzielen, müssen Sie die Größe des Maschinenpools um mindestens den durch die folgende For-| mel ermittelten Wert erhöhen: |

1 • Die Größe des zusätzlich benötigten Maschinenpoolspeichers wird wie folgt berechnet: 300 MB + 0,3 MB x die Anzahl der Plattenzugriffsarme (ARMs) im unabhängigen Plattenpool. Das folgende Beispiel zeigt den zusätzlich benötigten Maschinenpoolspeicher für unabhängige Plattenpools mit 90 Plattenzugriffsarmen bzw. 180 Plattenzugriffsarmen: | | |

- 300 + (0,3 x 90 ARMs) = 327 MB an zusätzlichem Maschinenpoolspeicher
- 300 + (0,3 x 180 ARMs) = 354 MB an zusätzlichem Maschinenpoolspeicher |

Der zusätzliche Maschinenpoolspeicher wird auf allen Knoten in der Clusterressourcengruppe (CRG) | benötigt, damit die Zielknoten im Falle eines Switchover oder Failover über ausreichend großen Speicher | verfügen. Wie immer gilt auch hier: je mehr Platteneinheiten sich in einem unabhängigen Plattenpool | befinden, desto größer die Leistung, da mehr Vorgänge parallel stattfinden können. |

Um zu verhindern, dass die Leistungsanpassungsfunktion die Maschinenpoolgröße verringert, sollte eine | der folgenden Maßnahmen durchgeführt werden: |

- 1. Setzen Sie die Mindestgröße des Maschinenpools mit dem Befehl WRKSHRPOOL (Mit gemeinsamen Speicherpools arbeiten) oder CHGSHRPOOL (Gemeinsame Speicherpools ändern) auf die berechnete Größe (die aktuelle Größe plus der anhand der Formel berechneten zusätzlichen Größe für geographische Spiegelung). | | | |
- **Anmerkung:** Es wird empfohlen, diese Option im Befehl WRKSHRPOOL (Mit gemeinsamen Speicherpools arbeiten) anzugeben.
- 2. Setzen Sie den Systemwert QPFRADJ (Automatische Leistungsanpassung) auf null. Dadurch wird verhindert, dass die Größe des Maschinenpools von der Leistungsanpassungsfunktion geändert wird. | |

#### **Was muss bei Platteneinheiten beachtet werden?** |

| |

Die Leistung der Platteneinheit und des IOA kann sich auf die Gesamtleistung der geographischen Spiegelung auswirken. Dies gilt besonders dann, wenn das Plattensubsystem auf dem gespiegelten System langsamer ist als auf dem Quellensystem. Befindet sich die geographische Spiegelung in einem synchronen Modus, werden alle Schreiboperationen auf der Produktionskopie durch die Plattenschreiboperationen auf der gespiegelten Kopie verlangsamt. Somit kann ein langsames Plattensubsystem auf der Zielseite Auswirkungen auf die Leistung auf der Quellenseite haben. Diese Auswirkungen können minimiert werden, indem die geographische Spiegelung im asynchronen Modus ausgeführt wird. Im asyn-| chronen Modus wird die durch das Plattensubsystem auf der Zielseite verursachte Wartezeit verringert | und eine Bestätigung an die Quellenseite gesendet, wenn sich die geänderte Hauptspeicherseite auf der | Zielseite im Hauptspeicher befindet. | | | | | | |

### **Was muss beim Systemplattenpool beachtet werden?** |

Neben der Systemplattenkonfiguration kann auch die Anzahl der Platteneinheiten, die der Anwendung | zur Verfügung stehen, beträchtliche Auswirkungen auf ihre Leistung haben. Wird eine begrenzte Anzahl | von Platteneinheiten mit zusätzlicher Workload belastet, kann dies zu längeren Plattenwartezeiten und | letztlich auch längeren Antwortzeiten für die Anwendung führen. Dies ist besonders wichtig im Hinblick auf den temporären Speicher in einem System, das mit unabhängigen Plattenpools konfiguriert ist. Der gesamte temporäre Speicher wird in den Plattenpool SYSBAS geschrieben. Wenn Ihre Anwendung nur wenig temporären Speicher in Anspruch nimmt, kommen Sie auch mit weniger Plattenzugriffsarmen im Plattenpool SYSBAS aus. Sie müssen ferner bedenken, das die Betriebssystem- und Basisfunktionen ebenfalls im Plattenpool SYSBAS ausgeführt werden. | | | | | |

### **Was muss bei der Netzwerkkonfiguration beachtet werden?** |

Die Netzwerkverkabelung und Konfiguration können sich möglicherweise auf die Leistung der geographischen Spiegelung auswirken. Darüber hinaus muss bei der Netzwerkadressierung sichergestellt sein, dass sich jede Gruppe von Datenport-IP-Adressen in einem anderen Teilnetz befindet, und die Netzwerkverkabelung und Konfiguration sollte entsprechend eingerichtet sein. | | | |

*Metro Mirror planen:* |

|

i5/OS-Hochverfügbarkeit unterstützt Metro Mirror. Diese Art der Spiegelung bietet Hochverfügbarkeit | und Wiederherstellung nach einem Katastrophenfall. Damit einer Hochverfügbarkeitslösung, die diese | Technologie einsetzt, effizient konfiguriert und verwaltet werden kann, ist eine sorgfältige Planung erforderlich. | |

#### **Zugehörige Informationen** |

 $E^*$  Guidelines and [recommendations](http://publib.boulder.ibm.com/infocenter/dsichelp/ds6000ic/topic/com.ibm.storage.smric.help.doc/f2c_plancopysrvs_3hrjdg.html) for using Copy Services functions with DS6000

Guidelines and [recommendations](http://publib.boulder.ibm.com/infocenter/dsichelp/ds8000ic/index.jsp?topic=/com.ibm.storage.ssic.help.doc/f2c_plancopysrvs_3hrjdg.html) for using Copy Services functions with DS8000 |

*Hardwarevoraussetzungen für Metro Mirror:* |

Wenn Sie eine i5/OS-Hochverfügbarkeitslösung mit Metro-Mirror-Technologie konfigurieren und verwalten, sollten Sie sich vergewissern, dass die Hardwaremindestvoraussetzungen erfüllt sind. | |

Die folgenden Hardwaremindestvoraussetzungen werden empfohlen: |

- v Mindestens zwei System i-Modelle, die geographisch getrennt sind, wobei mindestens eine externe Speichereinheit IBM System Storage DS6000 oder DS8000 an jedes System angeschlossen ist. Die externen Speichereinheiten DS6000 und DS8000 werden an allen System i-Modellen unterstützt, die Glasfaserkabelanschluss für externe Speicher unterstützen. | | | |
- v Einer der folgenden unterstützten Glasfaserkabeladapter ist erforderlich: |
- 2766 2 Gigabit Fibre Channel Disk Controller PCI
- 2787 2 Gigabit Fibre Channel Disk Controller PCI-X
- 5760 4 Gigabit Fibre Disk Controller PCI-X
- v Zur Unterstützung einer externen IPL-Einheit auf der DS6000 oder DS8000 ist ein neuer IOP erforderlich: | |
	- Feature 2847 PCI-X IOP für SAN-Ladequelle
- v Die Auswahl einer angemessenen Plattengröße für den Systemspeicher sollte vor der Konfiguration erfolgt sein. Sie benötigen einen Plattensatz für die Quelle und einen gleich großen Plattensatz für das Ziel sowie einen weiteren Plattensatz für jede konsistente Kopie. | | |
- **Zugehörige Informationen** |

| | |

|

|

|

iSeries™ and IBM TotalStorage: A Guide to [Implementing](http://www.redbooks.ibm.com/redpieces/abstracts/sg247120.html) External Disk on i5 |

IBM System Storage DS6000 [Information](http://publib.boulder.ibm.com/infocenter/dsichelp/ds6000ic/topic/com.ibm.storage.smric.help.doc/f2c_ichome_23bc5o.html) Center

IBM System Storage DS8000 [Information](http://publib.boulder.ibm.com/infocenter/dsichelp/ds8000ic/topic/com.ibm.storage.ssic.help.doc/f2c_ichome_23bc5o.html) Center

*Softwarevoraussetzungen für Metro Mirror:* |

Bevor Sie eine i5/OS-Hochverfügbarkeitslösung mit Metro-Mirror-Technologie konfigurieren, sollten Sie sich vergewissern, dass die Softwaremindestvoraussetzungen erfüllt sind.  $\blacksquare$ |

Bei Metro Mirror bestehen folgende Softwaremindestvoraussetzungen: |

- v Auf jedem System i-Modell in der Hochverfügbarkeitslösung muss i5/OS V6R1 in Verbindung mit dem Lizenzprogramm IBM System i High Availability Solutions Manager (iHASM), 5761-HAS, ausgeführt werden. | | |
- **Anmerkung:** Bei früheren Releases können weiterhin die IBM Kopierservices für System i, ein Angebot der Lab Services, zum Arbeiten mit IBM System Storage-Lösungen verwendet werden. Wenn Global Mirror auf mehreren Plattformen eingesetzt wird oder auf mehreren System i-Partitionen implementiert werden soll, können Sie auch die IBM Kopierservices für System i verwenden. | | | | |
- Das Lizenzprogramm IBM System i High Availability Solutions Manager (iHASM), 5761-HAS, muss auf jedem System installiert sein, das an der Hochverfügbarkeitslösung mit Metro Mirror beteiligt ist. | |
- Sie müssen i5/OS Option 41 HA Switchable Resources installieren. Option 41 ermöglicht das Umschalten der unabhängigen Plattenpools zwischen Systemen. Für das Umschalten dieser Plattenpools zwischen Systemen müssen die Systeme Mitglieder eines Clusters und die unabhängigen Plattenpools einer Einheiten-CRG in diesem Cluster zugeordnet sein. Option 41 wird zum Arbeiten mit HA-Managementschnittstellen benötigt, die als Teil des Lizenzprogramms IBM System i High Availability Solutions Manager (iHASM) bereitgestellt werden. | | | | | |
- Zur Speichersteuerung benötigt das Lizenzprogramm iHASM ferner eine Speicherbefehlszeilenschnittstelle (DSCLI). DSCLI ist eine Software, die für alle IBM System Storage-Lösungen erforderlich ist. Als | |
- Voraussetzung für die Verwaltung einer IBM System Storage-Lösung wie Flashcopy, Metro Mirror oder Global Mirror muss DSCLI auf jedem der Systeme oder Partitionen installiert sein, die an der Hoch-| |
- verfügbarkeitslösung mit diesen Speichersystemen beteiligt sind. Bei DSCLI bestehen folgende zusätzli-| |
- che Softwarevoraussetzungen: |
	- Java Version 1.4

| |

|

|

| | |

|

- Option 35 (CCA Cryptographic Service Provider) muss auf jedem System oder jeder Partition installiert sein
- v Vergewissern Sie sich, dass die neuesten PTFs installiert sind. |

# **Zugehörige Informationen**

- iSeries™ and IBM TotalStorage: A Guide to [Implementing](http://www.redbooks.ibm.com/redpieces/abstracts/sg247120.html) External Disk on i5 |
	- IBM System Storage DS6000 [Information](http://publib.boulder.ibm.com/infocenter/dsichelp/ds6000ic/topic/com.ibm.storage.smric.help.doc/f2c_ichome_23bc5o.html) Center
- IBM System Storage DS8000 [Information](http://publib.boulder.ibm.com/infocenter/dsichelp/ds8000ic/topic/com.ibm.storage.ssic.help.doc/f2c_ichome_23bc5o.html) Center |
- *Kommunikationsvoraussetzungen für Metro Mirror:* |

Bevor Sie eine i5/OS-Hochverfügbarkeitslösung mit Metro-Mirror-Technologie konfigurieren, sollten Sie sich vergewissern, dass die Kommunikationsmindestvoraussetzungen erfüllt sind. | |

Für die Nutzung der Metro-Mirror-Technologie müssen Sie entweder bereits ein Speicherbereichsnetz |

(SAN = Storage Area Network) einsetzen oder den Einsatz eines SAN planen. |

Ein *SAN* ist eine dedizierte, zentral verwaltete, sichere Informationsinfrastruktur, die Any-to-Any-Verbin-| dungen zwischen Systemen und Speichersystemen ermöglicht. SAN-Konnektivität ist die Voraussetzung | für den Einsatz von IBM System Storage, wie beispielsweise der externen Speichereinheiten DS8000 und | DS6000. |

Dies sind die Kommunikationsmindestvoraussetzungen für eine i5/OS-Hochverfügbarkeitslösung mit | Metro Mirror: |

- | Einer der folgenden unterstützten Glasfaserkabeladapter ist erforderlich:
	- 2766 2 Gigabit Fibre Channel Disk Controller PCI
	- 2787 2 Gigabit Fibre Channel Disk Controller PCI-X
	- 5760 4 Gigabit Fibre Disk Controller PCI-X
- 1 Das System i-Produkt unterstützt eine Vielzahl von SAN-Switches und -Directors. Eine vollständige Liste der unterstützten Switches und Directors finden Sie auf der Website zum Storage Area Network | (SAN).  $\mathbf{L}$ |
- | Darüber hinaus wird die Nutzung von Multipath I/O empfohlen, um die Ausfallsicherheit und Leistung insgesamt zu verbessern. Mit Multipath I/O können mehrere Fibre-Channel-Einheiten (FC-Einheiten) für dieselben logischen Platteneinheiten innerhalb des Speichers konfiguriert werden. Bei einer ordnungsgemäßen Konfiguration bleibt die Verbindung zu den Platteneinheiten bestehen, selbst wenn einzelne Einheiten, E/A-Gehäuse oder auch HSL-Loops ausfallen. Multipath bietet außerdem Leistungsvorteile durch die Verteilung der Workload auf alle verfügbaren Verbindungen (Pfade). Jede Verbindung zu einer Multipath-Platteneinheit arbeitet unabhängig. Mehrere Verbindungen bieten | | | | | |
- erhöhte Ausfallsicherheit, da der Plattenspeicher auch dann weiterhin verwendet werden kann, wenn |
- ein einzelner Pfad ausfällt. **Zugehörige Verweise** | |
- - Website Storage area [network](http://www-03.ibm.com/systems/storage/san/index.html) (SAN)
- *Journalplanung für Metro Mirror:* |

Das Journaling hat eine wichtige Funktion bei der Verkürzung der Wiederanlaufzeit für alle Hoch-| verfügbarkeitslösungen. Im Falle der auf IBM System Storage basierenden Technologien wie Metro Mirror ist es unerlässlich, dass Journaling verwendet wird, um Schreiboperationen auf externe Speichereinheiten | zu erzwingen, da die Datenspiegelung außerhalb des System i-Speichers stattfindet.  $\blacksquare$ |

Durch die Journalverwaltung wird verhindert, dass bei einer abnormalen Beendigung des Systems Transaktionen verloren gehen. Bei der Aufzeichnung eines Objekts im Journal werden die an dem Objekt vorgenommenen Änderungen vom System erfasst. Unabhängig von der implementierten HA-Lösung wird Journaling als die beste Methode angesehen, um Datenverluste bei abnormalen Systemausfällen zu verhindern.  $\blacksquare$  $\mathbf{I}$ | |  $\blacksquare$ 

## **Zugehörige Informationen**

Journal management

| |

### *Planung einer Sicherungsstrategie für Metro Mirror:* |

Mit Metro Mirror kann die FlashCopy-Funktion zur Erstellung einer Kopie der Daten verwendet werden, die in externen IBM System Storage-Speichereinheiten gespeichert sind.  $\blacksquare$  $\blacksquare$ 

Mit FlashCopy-Operationen können Zeitpunktkopien (sog. Point-in-Time-Kopien) erstellt werden. Sobald die FlashCopy-Operation verarbeitet wurde, stehen sowohl der Quellen- als auch der Zieldatenträger zur Nutzung durch Anwendungen zur Verfügung. FlashCopy kann zusammen mit anderen IBM System Sto-| rage-Technologien wie Metro Mirror und Global Mirror eingesetzt werden, um konsistente Zeitpunkt-| kopien der Daten an einem fernen Standort zu erstellen, die anschließend mit den Standardsicherungsprozeduren gesichert werden. Folgende Schritte sollten vor der Implementierung von FlashCopy ausgeführt werden:  $\blacksquare$ |  $\mathbf{I}$  $\blacksquare$ |

- v Die Quellen- und Zieldatenträger für FlashCopy-Beziehungen identifizieren. Sie sollten FlashCopy-Zieldatenträger in unterschiedlichen Ranks auswählen, um eine bessere Leistung zu erzielen. | |
- v FlashCopy-Datenkonsistenz beachten. Es gibt Umgebungen, in denen Daten im Hauptspeichercache des Systems gespeichert und zu einem späteren Zeitpunkt auf die Platte geschrieben werden. Um diese Art von Neustartaktionen zu vermeiden, sollte sichergestellt werden, dass alle Daten, die auf dem FlashCopy-Quellendatenträger vorhanden sein sollten, auf die Platte geschrieben wurden, bevor die Flash-Copy-Operation ausgeführt wird. | | | | |
- v Ein vorhandener Metro-Mirror-Quellendatenträger kann als FlashCopy-Zieldatenträger verwendet werden. Auf diese Weise kann eine Zeitpunktkopie auf dem Zieldatenträger in einem FlashCopy-Datenträgerpaar erstellt werden, und anschließend können diese Daten auf einen Metro-Mirror-| | |
- Quellendatenträger an einem fernen Standort kopiert werden. |

*Leistungsplanung für Metro Mirror:* |

Folgende Leistungsaspekte sollten vor der Metro-Mirror-Konfiguration beachtet werden. |

Beachten Sie die folgenden Voraussetzungen und Richtlinien, bevor Sie Metro Mirror verwenden:  $\mathbf{I}$ 

- v Der Quellen- und Zieldatenträger in einer Metro-Mirror-Beziehung müssen denselben Speichertyp haben. | |
- v Die logischen Quellen- und Zieldatenträger müssen dieselbe Größe haben, oder der Zieldatenträger muss größer sein. | |
- In Metro-Mirror-Umgebungen sollten die Workload so verteilt werden, dass nicht alle Updates auf eine kleine Gruppe von Datenträgern in einer einzigen Zielspeichereinheit übertragen werden. Leistungsbeeinträchtigungen bei der Speichereinheit am Zielstandort wirken sich nachteilig auf die Leistung am Quellenstandort aus. | | | |
- v Neben der Systemplattenkonfiguration kann auch die Anzahl der Platteneinheiten, die der Anwendung zur Verfügung stehen, beträchtliche Auswirkungen auf ihre Leistung haben. Wird eine begrenzte Anzahl von Platteneinheiten mit zusätzlicher Workload belastet, kann dies zu längeren Plattenwartezeiten und letztlich auch längeren Antwortzeiten für die Anwendung führen. Dies ist besonders | | | |
wichtig im Hinblick auf den temporären Speicher in einem System, das mit unabhängigen Plattenpools konfiguriert ist. Der gesamte temporäre Speicher wird in den Plattenpool SYSBAS geschrieben. Wenn Ihre Anwendung nur wenig temporären Speicher in Anspruch nimmt, kommen Sie auch mit weniger Plattenzugriffsarmen im Plattenpool SYSBAS aus. Sie müssen ferner bedenken, das die Betriebssystemund Basisfunktionen ebenfalls im Plattenpool SYSBAS ausgeführt werden. | | | | |

#### **Zugehörige Informationen** |

- $E^*$  Guidelines and [recommendations](http://publib.boulder.ibm.com/infocenter/dsichelp/ds6000ic/topic/com.ibm.storage.smric.help.doc/f2c_plancopysrvs_3hrjdg.html) for using Copy Services functions with DS6000 |
- $E^*$  Guidelines and [recommendations](http://publib.boulder.ibm.com/infocenter/dsichelp/ds8000ic/index.jsp?topic=/com.ibm.storage.ssic.help.doc/f2c_plancopysrvs_3hrjdg.html) for using Copy Services functions with DS8000 |
- *Global Mirror planen:* |

i5/OS-Hochverfügbarkeit unterstützt Global Mirror. Diese Art der Spiegelung bietet Hochverfügbarkeit | und Wiederherstellung nach einem Katastrophenfall in Umgebungen mit externen Speicherlösungen. | Damit einer Hochverfügbarkeitslösung, die diese Technologie einsetzt, effizient konfiguriert und verwaltet werden kann, ist eine sorgfältige Planung erforderlich. | |

Bei der IBM System Storage-Global-Mirror-Technologie müssen alle Benutzer eine einzige Global-Mirror-Verbindung gemeinsam nutzen. In einer i5/OS-Hochverfügbarkeitslösung mit Global Mirror darf nur | eine einzige System i ™-Partition in der Global-Mirror-Sitzung auf einem bestimmten System Storage-Ser-| ver aktiv sein. Keine anderen System i-Partitionen oder -Server von anderen Plattformen dürfen Global | Mirror zum selben Zeitpunkt nutzen. Wenn einer Global-Mirror-Sitzung mehr als ein Benutzer hinzuge-| fügt wird, kann dies zu unvorhersehbaren Ergebnissen führen. | |

Wenn Global Mirror auf mehreren Plattformen eingesetzt wird oder auf mehreren System i-Partitionen | implementiert werden soll, können Sie auch die IBM Kopierservices für System i verwenden. Dieses Angebot ist bei Lab Services erhältlich. | |

#### **Zugehörige Informationen** |

| | |

|

- $\Box$  Guidelines and [recommendations](http://publib.boulder.ibm.com/infocenter/dsichelp/ds6000ic/topic/com.ibm.storage.smric.help.doc/f2c_plancopysrvs_3hrjdg.html) for using Copy Services functions with DS6000 |
- Guidelines and [recommendations](http://publib.boulder.ibm.com/infocenter/dsichelp/ds8000ic/index.jsp?topic=/com.ibm.storage.ssic.help.doc/f2c_plancopysrvs_3hrjdg.html) for using Copy Services functions with DS8000 |
- *Hardwarevoraussetzungen für Global Mirror:* |

Wenn Sie eine i5/OS-Hochverfügbarkeitslösung mit Global-Mirror-Technologie konfigurieren und verwalten, sollten Sie sich vergewissern, dass die Hardwaremindestvoraussetzungen erfüllt sind. | |

L Die folgenden Hardwaremindestvoraussetzungen müssen für Global Mirror erfüllt sein: |

- v Mindestens zwei System i-Modelle, die geographisch getrennt sind, wobei mindestens eine externe Speichereinheit IBM System Storage DS6000 oder DS8000 an jedes System angeschlossen ist. Die externen Speichereinheiten DS6000 und DS8000 werden an allen System i-Modellen unterstützt, die Glasfaserkabelanschluss für externe Speicher unterstützen. | | | |
- | Einer der folgenden unterstützten Glasfaserkabeladapter ist erforderlich:
	- 2766 2 Gigabit Fibre Channel Disk Controller PCI
	- 2787 2 Gigabit Fibre Channel Disk Controller PCI-X
	- 5760 4 Gigabit Fibre Disk Controller PCI-X
- 1 Zur Unterstützung einer externen IPL-Einheit auf der DS6000 oder DS8000 ist ein neuer IOP erforderlich: |
	- Feature 2847 PCI-X IOP für SAN-Ladequelle
- <sup>1</sup> Die Auswahl einer angemessenen Plattengröße für den Systemspeicher sollte vor der Konfiguration erfolgt sein. Sie benötigen einen Plattensatz für die Quelle und einen gleich großen Plattensatz für das |
- Ziel sowie einen weiteren Plattensatz für jede konsistente Kopie. |

**Zugehörige Informationen** |

|

- iSeries™ and IBM TotalStorage: A Guide to [Implementing](http://www.redbooks.ibm.com/redpieces/abstracts/sg247120.html) External Disk on i5 |
- 辟 IBM System Storage DS6000 [Information](http://publib.boulder.ibm.com/infocenter/dsichelp/ds6000ic/topic/com.ibm.storage.smric.help.doc/f2c_ichome_23bc5o.html) Center |
	- 睫 IBM System Storage DS8000 [Information](http://publib.boulder.ibm.com/infocenter/dsichelp/ds8000ic/topic/com.ibm.storage.ssic.help.doc/f2c_ichome_23bc5o.html) Center
- *Softwarevoraussetzungen für Global Mirror:* |

Bevor Sie eine i5/OS-Hochverfügbarkeitslösung mit Global-Mirror-Technologie konfigurieren, sollten Sie sich vergewissern, dass die Softwaremindestvoraussetzungen erfüllt sind.  $\blacksquare$ |

Bei Global Mirror bestehen folgende Softwaremindestvoraussetzungen: |

- v Auf jedem System i-Modell in der Hochverfügbarkeitslösung muss i5/OS V6R1 in Verbindung mit dem Lizenzprogramm IBM System i High Availability Solutions Manager (iHASM), 5761-HAS, ausgeführt werden. | | |
- **Anmerkung:** Bei früheren Releases können weiterhin die IBM Kopierservices für System i, ein Angebot der Lab Services, zum Arbeiten mit IBM System Storage-Lösungen verwendet werden. Wenn Global Mirror auf mehreren Plattformen eingesetzt wird oder auf mehreren System i-Partitionen implementiert werden soll, können Sie auch die IBM Kopierservices für System i verwenden. | | | | |
- Das Lizenzprogramm IBM System i High Availability Solutions Manager (iHASM), 5761-HAS, muss auf jedem System installiert sein, das an der Hochverfügbarkeitslösung mit Global Mirror beteiligt ist. | |
- Zur Speichersteuerung benötigt das Lizenzprogramm iHASM ferner eine Speicherbefehlszeilenschnittstelle (DSCLI). DSCLI ist eine Software, die für alle IBM System Storage-Lösungen erforderlich ist. Als Voraussetzung für die Verwaltung einer IBM System Storage-Lösung wie Flashcopy, Metro Mirror oder Global Mirror muss DSCLI auf jedem der Systeme oder Partitionen installiert sein, die an der Hochverfügbarkeitslösung mit diesen Speichersystemen beteiligt sind. Bei DSCLI bestehen folgende zusätzliche Softwarevoraussetzungen: | | | | | |
	- Java Version 1.4

| | |

|

- Option 35 (CCA Cryptographic Service Provider) muss auf jedem System oder jeder Partition installiert sein
- v Vergewissern Sie sich, dass die neuesten PTFs installiert sind. |
- **Zugehörige Informationen**
- iSeries™ and IBM TotalStorage: A Guide to [Implementing](http://www.redbooks.ibm.com/redpieces/abstracts/sg247120.html) External Disk on i5 |
- IBM System Storage DS6000 [Information](http://publib.boulder.ibm.com/infocenter/dsichelp/ds6000ic/topic/com.ibm.storage.smric.help.doc/f2c_ichome_23bc5o.html) Center |
- IBM System Storage DS8000 [Information](http://publib.boulder.ibm.com/infocenter/dsichelp/ds8000ic/topic/com.ibm.storage.ssic.help.doc/f2c_ichome_23bc5o.html) Center |
- *Kommunikationsvoraussetzungen für Global Mirror:* |

Bevor Sie eine i5/OS-Hochverfügbarkeitslösung mit Global-Mirror-Technologie konfigurieren, sollten Sie sich vergewissern, dass die Kommunikationsmindestvoraussetzungen erfüllt sind.  $\blacksquare$ |

Für die Nutzung der Global-Mirror-Technologie müssen Sie entweder bereits ein Speicherbereichsnetz | (SAN = Storage Area Network) einsetzen oder den Einsatz eines SAN planen. |

Ein *SAN* ist eine dedizierte, zentral verwaltete, sichere Informationsinfrastruktur, die Any-to-Any-Verbin-| dungen zwischen Systemen und Speichersystemen ermöglicht. SAN-Konnektivität ist die Voraussetzung | für den Einsatz von IBM System Storage, wie beispielsweise der externen Speichereinheiten DS8000 und |

DS6000.  $\blacksquare$ 

Dies sind die Kommunikationsmindestvoraussetzungen für eine i5/OS-Hochverfügbarkeitslösung mit | Global Mirror: |

- | Einer der folgenden unterstützten Glasfaserkabeladapter ist erforderlich:
- 2766 2 Gigabit Fibre Channel Disk Controller PCI
- 2787 2 Gigabit Fibre Channel Disk Controller PCI-X
- 5760 4 Gigabit Fibre Disk Controller PCI-X
- Das System i-Produkt unterstützt eine Vielzahl von SAN-Switches und -Directors. Eine vollständige Liste der unterstützten Switches und Directors finden Sie auf der Website zum Storage Area Network (SAN). | | |
- | Darüber hinaus wird die Nutzung von Multipath I/O empfohlen, um die Ausfallsicherheit und Leistung insgesamt zu verbessern. Mit Multipath I/O können mehrere Fibre-Channel-Einheiten (FC-Einheiten) für dieselben logischen Platteneinheiten innerhalb des Speichers konfiguriert werden. Bei einer ordnungsgemäßen Konfiguration bleibt die Verbindung zu den Platteneinheiten bestehen, selbst wenn einzelne Einheiten, E/A-Gehäuse oder auch HSL-Loops ausfallen. Multipath bietet außerdem Leistungsvorteile durch die Verteilung der Workload auf alle verfügbaren Verbindungen (Pfade). Jede Verbindung zu einer Multipath-Platteneinheit arbeitet unabhängig. Mehrere Verbindungen bieten erhöhte Ausfallsicherheit, da der Plattenspeicher auch dann weiterhin verwendet werden kann, wenn ein einzelner Pfad ausfällt. | | | | | | | |

#### **Zugehörige Verweise** |

| | |

Website Storage area [network](http://www-03.ibm.com/systems/storage/san/index.html) (SAN) |

#### *Journalplanung für Global Mirror:* |

Das Journaling hat eine große Auswirkung auf die Wiederanlaufzeit für alle Hochverfügbarkeitslösungen. Im Falle der auf IBM System Storage basierenden Technologien wie Global Mirror ist es unerlässlich, dass Journaling verwendet wird, um Schreiboperationen auf externe Speichereinheiten zu erzwingen, da die Datenspiegelung außerhalb des System i-Speichers stattfindet. | | | |

Durch die Journalverwaltung wird verhindert, dass bei einer abnormalen Beendigung des Systems Transaktionen verloren gehen. Bei der Aufzeichnung eines Objekts im Journal werden die an dem Objekt vorgenommenen Änderungen vom System erfasst. Unabhängig von der implementierten HA-Lösung wird Journaling als die beste Methode angesehen, um Datenverluste bei abnormalen Systemausfällen zu verhindern. | | | | |

#### **Zugehörige Informationen** |

Journal management |

#### $\mathbf{L}$ *Planung einer Sicherungsstrategie für Global Mirror:* |

Wenn die Hochverfügbarkeitslösung mit der Global-Mirror-Technologie kombiniert wird, können Sie mit FlashCopy Zeitpunktkopien Ihrer Daten erstellen. | |

Mit FlashCopy-Operationen können Zeitpunktkopien (sog. Point-in-Time-Kopien) erstellt werden. Sobald die FlashCopy-Operation verarbeitet wurde, stehen sowohl der Quellen- als auch der Zieldatenträger zur | Nutzung durch Anwendungen zur Verfügung. FlashCopy kann zusammen mit anderen IBM System Sto-| rage-Technologien wie Metro Mirror und Global Mirror eingesetzt werden, um konsistente Zeitpunkt-| kopien der Daten an einem fernen Standort zu erstellen, die anschließend mit den Standardsicherungsprozeduren gesichert werden. Folgende Schritte sollten vor der Implementierung von FlashCopy ausgeführt werden: | | | |

- 1 Die Quellen- und Zieldatenträger für FlashCopy-Beziehungen identifizieren. Sie sollten FlashCopy-Zieldatenträger in unterschiedlichen Ranks auswählen, um eine bessere Leistung zu erzielen. |
- v FlashCopy-Datenkonsistenz beachten. Es gibt Umgebungen, in denen Daten im Hauptspeichercache des Systems gespeichert und zu einem späteren Zeitpunkt auf die Platte geschrieben werden. Um diese | |
- Art von Neustartaktionen zu vermeiden, sollte sichergestellt werden, dass alle Daten, die auf dem Flas-|
- hCopy-Quellendatenträger vorhanden sein sollten, auf die Platte geschrieben wurden, bevor die Flash-|
- Copy-Operation ausgeführt wird. |
- *Leistungsplanung für Global Mirror:* |
- Folgende Leistungsaspekte sollten vor der Global-Mirror-Konfiguration beachtet werden.  $\blacksquare$
- Beachten Sie die folgenden Richtlinien zur Leistung, bevor Sie Global Mirror verwenden: |
- v Der Quellen- und Zieldatenträger in einer Metro-Mirror-Beziehung müssen denselben Speichertyp haben. | |
- v Neben der Systemplattenkonfiguration kann auch die Anzahl der Platteneinheiten, die der Anwendung zur Verfügung stehen, beträchtliche Auswirkungen auf ihre Leistung haben. Wird eine begrenzte | |
- Anzahl von Platteneinheiten mit zusätzlicher Workload belastet, kann dies zu längeren Platten-|
- wartezeiten und letztlich auch längeren Antwortzeiten für die Anwendung führen. Dies ist besonders |
- wichtig im Hinblick auf den temporären Speicher in einem System, das mit unabhängigen Plattenpools |
- konfiguriert ist. Der gesamte temporäre Speicher wird in den Plattenpool SYSBAS geschrieben. Wenn |
- Ihre Anwendung nur wenig temporären Speicher in Anspruch nimmt, kommen Sie auch mit weniger Plattenzugriffsarmen im Plattenpool SYSBAS aus. Sie müssen ferner bedenken, das die Betriebssystem-| |
- und Basisfunktionen ebenfalls im Plattenpool SYSBAS ausgeführt werden. |
- **Zugehörige Informationen** |
- $E^*$  Guidelines and [recommendations](http://publib.boulder.ibm.com/infocenter/dsichelp/ds6000ic/topic/com.ibm.storage.smric.help.doc/f2c_plancopysrvs_3hrjdg.html) for using Copy Services functions with DS6000 |
- $\Box$  Guidelines and [recommendations](http://publib.boulder.ibm.com/infocenter/dsichelp/ds8000ic/index.jsp?topic=/com.ibm.storage.ssic.help.doc/f2c_plancopysrvs_3hrjdg.html) for using Copy Services functions with DS8000 |

# **Logische Replikation planen:** |

Mit der logischen Replikation werden mehrere Datenkopien verwaltet. Die Daten werden vom Primär-| knoten im Cluster auf die in der Wiederherstellungsdomäne angegebenen Ausweichknoten repliziert oder kopiert. Wenn der Primärknoten ausfällt, bleiben die Daten verfügbar, da ein angegebener Ausweichknoten die Funktion des primären Zugriffspunkts übernimmt. | | |

Bei der *logischen Replikation* werden Kopien von Objekten in Echtzeit erstellt. Replikation ist der Prozess, | bei dem Objekte von einem Knoten in einem Cluster auf einen oder mehrere andere Knoten im Cluster | kopiert werden. Nach der logischen Replikation sind und bleiben die Objekte auf Ihren Systemen |  $\vdash$  identisch. Anderungen an einem Objekt auf einem Knoten werden auf die übrigen Knoten im Cluster repliziert. |

Sie müssen entscheiden, welche Softwaretechnologie für die logische Replikation verwendet werden soll. Folgende Lösungen stehen für die logische Replikation in Ihrem Cluster zur Verfügung:  $\blacksquare$ |

#### v **Produkte von IBM Business Partnern** |

- Mit Datenreplikationssoftware von anerkannten IBM Business Partnern im Bereich Clustering können Sie Objekte über mehrere Knoten replizieren. | |
- v **Eine kundenspezifische Replikationsanwendung** |
- Mit der IBM Journalverwaltung können die Aktivitäten der Objekte in Ihrem System aufgezeichnet |
- werden. Sie können eine Anwendung schreiben, die die Vorteile der Journalverwaltung für die logische Replikation nutzt. | |
- **Zugehörige Informationen** |
- Journal management |
- *Systeme zur Verwendung für die logische Replikation auswählen:* |

Bei der Auswahl der Systeme, die für die logische Replikation verwendet werden sollen, müssen mehrere | wichtige Aspekte beachtet werden. |

#### Diese sind: |

- | Leistungskapazität
- Plattenkapazität |
- Kritische Daten |
- | Katastrophenschutz

Wenn Ihr System ausfällt, müssen Sie wissen, welche Daten und Anwendungen auf dem primären Sys-| tem und auf dem Ausweichsystem ausgeführt werden. Die kritischen Daten sollten sich auf dem System befinden, dass im Falle eines Systemausfalls die Workload am besten handhaben kann. Sie müssen verhindern, dass der Plattenspeicher knapp wird. Falls der Speicherplatz auf dem primären System knapp wird und das System ausfällt, ist es ziemlich wahrscheinlich, dass Ihr Ausweichsystem ebenfalls aufgrund von zu wenig Plattenspeicher ausfallen wird. Damit Ihr Rechenzentrum bei einer Katastrophe, z. B. Überflutung, Feuer oder Blitzschlag, nicht vollständig zerstört wird, sollte sich das replizierte System an einem fernen Standort befinden. | | | | | | |

*IBM Business Partner für Cluster-Middleware und verfügbare Clustering-Produkte:* |

Neben den IBM Management Solutions können Sie über einen Anbieter von HA-Lösungen ein Cluster-| Middlewareprodukt beziehen, das die Technologie für logische Replikation verwendet. |

IBM Business Partner für IBM Cluster-Middleware bieten Softwarelösungen für dedizierte Replikationsund Clusterverwaltungsfunktionen an. Die meisten Business Partner-Lösungen basieren auf der logischen | Replikation. Bei der logischen Replikation wird eine Kopie von Änderungen auf Objekt- und Satzebene in Echtzeit erstellt. Replikation ist der Prozess, bei dem Objekte von einem Knoten in einem Cluster auf | einen oder mehrere andere Knoten im Cluster kopiert werden. Nach der Replikation sind und bleiben die | Objekte auf Ihren Systemen identisch. Änderungen an einem Objekt auf einem Knoten werden auf die | übrigen Knoten im Cluster repliziert. |  $\blacksquare$ |

## *Journalplanung für logische Replikation:* |

Bei der logischen Replikation sollte Journaling eingesetzt werden, damit die Daten der Produktionskopie durch erzwungene Schreiboperationen auf das Ausweichsystem übertragen werden. | |

Durch die Journalverwaltung wird verhindert, dass bei einer abnormalen Beendigung des Systems Trans-| aktionen verloren gehen. Bei der Aufzeichnung eines Objekts im Journal werden die an dem Objekt vor-| genommenen Änderungen vom System erfasst. Unabhängig von der implementierten HA-Lösung wird L | Journaling als die beste Methode angesehen, um Datenverluste bei abnormalen Systemausfällen zu ver-| | hindern.

In Umgebungen mit logischer Replikation ist Journaling die Basis der Lösung und aus diesem Grund bei der Implementierung einer Lösung basierend auf dieser Technologie unerlässlich. Bei der logischen Replikation kann die Echtzeitkopie, die auf das Ausweichsystem übertragen wird, abhängig von der Größe des replizierten Objekts unvollständig sein. Angenommen, ein Programm aktualisiert einen Datensatz in einer Datei, die im Journal aufgezeichnet wird. Im Rahmen derselben Operation wird auch ein Objekt aktualisiert, wie z. B. ein Benutzeradressbereich, der nicht im Journal aufgezeichnet wird. Die Sicherungskopie | ist erst dann konsistent, wenn auch der Benutzeradressbereich vollständig auf das Ausweichsystem repliziert wurde. Wenn also das primäre System ausfällt und der Benutzeradressbereich noch nicht vollständig repliziert wurde, ist ein manueller Wiederherstellungsprozess erforderlich, um den Status des Benutzeradressbereichs mit der letzten gültigen Operation abzugleichen, bei der die Daten vollständig repliziert wurden. | | | | | | | | | |

#### **Zugehörige Informationen** |

Journal management |

### *Planung einer Sicherungsstrategie für logische Replikation:* |

Wenn Sie die in einer Anwendung eines anderen Herstellers verwendete Technologie für logische Replikation einsetzen, sollten Sie Sicherungsoperationen in dieser Umgebung planen.  $\blacksquare$  $\blacksquare$ 

Bei der logischen Replikation werden Änderungen an Objekten, wie z. B. an den Dateien oder Programmen einer Produktionskopie, auf eine Sicherungskopie repliziert. Die Replikation findet nahezu in Echtzeit (simultan) statt. Wird das Objekt, z. B. eine Datei, im Journal aufgezeichnet, erfolgt die Replikation auf Datensatzebene. Ein wesentlicher Vorteil dieser Technologie besteht darin, dass in Echtzeit auf die Sicherungskopie zugegriffen werden kann, um Sicherungsoperationen auszuführen. Sie können die Sicherungskopie der Daten ohne Auswirkung auf die Produktionsversion der Daten fern sichern.  $\blacksquare$ | |  $\blacksquare$ |  $\blacksquare$ 

#### *Leistungsplanung für logische Replikation:* |

Wenn Sie den Einsatz der Technologie für logische Replikation als Teil einer HA-Lösung planen, sollten Sie wissen, welche Auswirkungen diese Lösung auf die Leistung hat.  $\blacksquare$  $\blacksquare$ 

Bei der logischen Replikation ergeben sich potenzielle Auswirkungen auf die Leistung durch die Latenzzeit des Replikationsprozesses. Diese beziehen sich auf die Zeitverzögerung zwischen dem Zeitpunkt, zu dem die Änderungen auf dem Quellensystem durchgeführt werden, und dem Zeitpunkt, zu dem diese Änderungen auf dem Ausweichsystem verfügbar sind. Durch synchrones fernes Journaling kann diese Zeitverzögerung größtenteils minimiert werden. Unabhängig vom verwendeten Übertragungsverfahren müssen Sie das voraussichtliche Übertragungsvolumen berücksichtigen und die Übertragungsleitungen und -geschwindigkeiten korrekt planen, damit die Umgebung die Replikationsvolumen zu Spitzenzeiten steuern kann. In einer Umgebung mit einem hohen Volumen kann die Latenzzeit zu einem Problem auf der Zielseite führen, selbst wenn die Übertragungseinrichtungen korrekt geplant wurden.  $\blacksquare$ | |  $\blacksquare$  $\blacksquare$  $\mathbf{I}$  $\blacksquare$  $\blacksquare$ |

# **Ausfallsichere Umgebung planen** |

Durch eine ausfallsichere Umgebung wird gewährleistet, dass die Objekte und Attribute für alle in der HA-Umgebung definierten Ressourcen konsistent bleiben. Sie müssen die Ressourcen identifizieren, die für eine einwandfreie Funktionsweise eine konsistente Umgebung benötigen, und eine Clusterverwaltungsdomäne erstellen, die sicherstellt, dass alle Ressourcenattribute in Ihrer HA-Umgebung konsistent bleiben.  $\blacksquare$  $\blacksquare$  $\blacksquare$ | |

#### **Clusterverwaltungsdomäne planen:** |

Eine Clusterverwaltungsdomäne muss geplant werden, um die Ressourcen, die zwischen den Knoten  $\mathbf{I}$ | einer Clusterverwaltungsdomäne synchronisiert werden, verwalten zu können. Damit eine Anwendung  $\blacksquare$ auf jedem System in einer HA-Umgebung konsistent ausgeführt werden kann, müssen alle Ressourcen, die das Verhalten der Anwendung beeinflussen, sowie die Clusterknoten, auf denen die Anwendung aus- $\mathbf{L}$ | geführt wird oder wo sich die Anwendungsdaten befinden können, identifiziert werden. |

Ein Clusteradministrator kann eine Clusterverwaltungsdomäne erstellen und überwachte Ressourcen, die zwischen den Knoten synchronisiert werden, hinzufügen. Der i5/OS-Cluster stellt eine Liste der Systemressourcen zur Verfügung, die als Einträge für überwachte Ressourcen (Monitored Resource Entries = | | |

MREs) dargestellt sind und von einer Clusterverwaltungsdomäne synchronisiert werden können. |

Beim Entwurf einer Clusterverwaltungsdomäne sollten folgende Fragen beantwortet werden: |

#### **Welche Knoten werden in die Clusterverwaltungsdomäne aufgenommen?** |

Geben Sie an, welche Knoten in einem Cluster von der Clusterverwaltungsdomäne verwaltet werden sollen. Dabei sollten solche Clusterknoten ausgewählt werden, die Systeme darstellen, auf denen eine Anwendung ausgeführt werden kann oder die Anwendungsdaten gespeichert sind, und für deren Ausführung eine konsistente Betriebsumgebung erforderlich ist. Knoten können sich nicht in mehreren Clusterverwaltungsdomänen befinden. Angenommen, ein Cluster enthält vier Knoten (Knoten A, Knoten B, Knoten C und Knoten D). Die Knoten A und B können sich in einer Clusterverwaltungsdomäne befinden, und die Knoten C und D in einer anderen. Es ist | | | | | | |

jedoch nicht möglich, die Knoten B und C einer dritten Clusterverwaltungsdomäne zuzuordnen und sie gleichzeitig in ihrer ursprünglichen Clusterverwaltungsdomäne zu belassen. | |

#### **Welche Namenskonventionen bestehen bei Clusterverwaltungsdomänen?** |

Abhängig von der Komplexität und Größe der Clusterumgebung können Sie eine Standardnamenskonvention für Peer-CRGs und Clusterverwaltungsdomänen einführen. Da bei der Erstellung einer Clusterverwaltungsdomäne auch eine Peer-CRG erstellt wird, ist es sinnvoll, für andere Peer-CRGs eine andere Namenskonvention zu wählen als für die Peer-CRGs, die Clusterverwaltungsdomänen darstellen. Zum Beispiel können Peer-CRGs, die Clusterverwaltungsdomänen darstellen, als *ADMDMN1*, *ADMDMN2* usw. bezeichnet werden, während die anderen Peer-CRGs *PEER1* usw. heißen. Mithilfe der API List Cluster Resource Group Information (Qcst-ListClusterResourceGroupIn) kann festgestellt werden, welche Peer-CRG als Clusterverwaltungsdomäne verwendet wird. Eine Peer-CRG, die eine Clusterverwaltungsdomäne darstellt, kann anhand ihrer Anwendungs-ID identifiziert werden, die QIBM.AdminDomain lautet.

#### **Einträge für überwachte Ressourcen (MREs) planen:** |

Überwachte Ressourcen sind i5/OS-Objekte, die in einer Clusterverwaltungsdomäne definiert werden können. Diese Ressourcen müssen auf allen Systemen einer HA-Umgebung konsistent bleiben, da Anwendungen andernfalls während einer Betriebsunterbrechung unter Umständen nicht wie erwartet ausgeführt werden. Sie sollten planen, welche unterstützten Ressourcen in Ihrer Umgebung überwacht werden sollen. | | | | |

Sie müssen die Systemressourcen bestimmen, die synchronisiert werden müssen. Dabei können für jede Ressource Attribute ausgewählt werden, um sie für die Synchronisation anzupassen. Anwendungen, die auf mehreren Knoten ausgeführt werden, benötigen für eine ordnungsgemäße Ausführung unter Umständen bestimmte Umgebungsvariablen. Außerdem können für den Zugriff auf Daten, die über mehrere Knoten verteilt sind, verschiedene Benutzerprofile erforderlich sein. Bedenken Sie, welche Voraussetzungen für die Ausführung Ihrer Anwendungen und die Daten erfüllt sein müssen, bevor Sie entscheiden, welche Ressoucen von einer Clusterverwaltungsdomäne verwaltet werden müssen. | | | | | | |

# **Cluster planen** |

| | | | | | | | | |

> Vor der Implementierung einer HA-Lösung muss sichergestellt sein, dass alle Voraussetzungen für die | Cluster erfüllt sind. |

### **Hardwarevoraussetzungen für Cluster:** |

Für die Implementierung einer HA-Lösung muss ein Cluster geplant und konfiguriert werden. In einem Cluster sind die Systeme und Ressourcen einer HA-Umgebung zusammengefasst. | |

Dies sind die Hardwaremindestvoraussetzungen für Cluster: |

- v Sie benötigen mindestens zwei System i-Modelle oder logische Partitionen. Ein Cluster kann bis zu 128 Systeme unterstützen. Jedes System i-Modell, auf dem i5/OS V4R4M0 oder ein späteres Release ausgeführt werden kann, ist für Clustering geeignet. | | |
- | Der Einsatz einer externen unterbrechungsfreien Stromversorgung (USV) oder einer ähnlichen Einheit zur Notstromversorgung wird empfohlen, um das System vor einem plötzlichen Spannungsverlust zu schützen, was zu einer Clusterpartition führt. | |
- | Clustering verwendet die Multicast-Funktionalität des Internet Protocol (IP). Nicht alle physischen Medien sind für Multicasting geeignet. |
- v Wenn Sie beabsichtigen, Technologien für Datenausfallsicherheit einzusetzen, die unabhängige Plattenpools erfordern, müssen Sie Hardware einplanen, die die von Ihnen gewählte Technologie für Datenausfallsicherheit unterstützt. Sie können außerdem verschiedene Methoden zum Plattenschutz verwen-| |
- den, um ein Failover zu verhindern, falls eine geschützte Platte ausfällt. |
- **Zugehörige Konzepte** |
- ["Ausfallsichere](#page-168-0) Daten planen" auf Seite 163 |
- Datenausfallsicherheit bedeutet, dass Daten für Benutzer oder Anwendungen verfügbar sind. Sie kann |
- unter Verwendung der i5/OS-Clustertechnologie mit entweder umschaltbaren Platten (sog. Switched |
- Disks), standortübergreifender Spiegelung oder Technologien für logische Replikation erreicht werden. |

#### **Zugehörige Verweise** |

- ["Planungsprüfliste](#page-193-0) für Cluster" auf Seite 188 |
- Füllen Sie die Prüfliste für die Clusterkonfiguration aus, damit Ihre Umgebung ordnungsgemäß vor-|
- bereitet ist, bevor Sie mit der Clusterkonfiguration beginnen. |

#### **Zugehörige Informationen** |

- Unterbrechungsfreie Stromversorgung (USV) |
- IP multicasting |
- Disk protection |

|

| | | | | | | |

|

|

#### **Softwarevoraussetzungen für Cluster:** |

Für den Einsatz des Clustering sind die korrekte Software und entsprechende Lizenzen erforderlich.  $\perp$ 

- 1. i5/OS V6R1 muss installiert sein. |
- 2. Das Feature TCP/IP Connectivity Utilities muss installiert sein.  $\blacksquare$
- 3. Falls der Einsatz von Technologien für Datenausfallsicherheit, wie umschaltbare Platten oder standortübergreifende Spiegelung geplant wird, bestehen zusätzliche Anforderungen. | |
- 4. Option 41 (High Availability Switchable Resources) ist erforderlich, wenn Sie die folgenden Schnittstellen verwenden möchten: | |
	- Grafische Oberfläche der System i Navigator-Clusterverwaltung

**Anmerkung:** Informationen zum Arbeiten mit der grafischen Obefläche der System i Navigator-Clusterverwaltung finden Sie unter [Clusters](http://publib.boulder.ibm.com/infocenter/iseries/v5r4/topic/rzaig/rzaigicclust.htm) im i5/OS V5R4 Information Center.

- v Das Lizenzprogramm IBM System i High Availability Solutions Manager (iHASM). Dieses Lizenzprogramm enthält die folgenden Schnittstellen, für die Option 41 erforderlich ist:
	- Grafische Oberfläche des High Availability Solutions Manager
	- Grafische Oberfläche der Cluster Resource Services
- Befehle für IBM System i High Availability Solutions Manager (iHASM)
- APIs für IBM System i High Availability Solutions Manager (iHASM)

### **Anmerkung:**

5. Sie könnenn auch das Produkt eines IBM Business Partners verwenden oder unter Verwendung von Cluster-APIs Ihre eigene HA-Managementanwendung schreiben. | |

# **Zugehörige Konzepte**

- ["Umschaltbare](#page-169-0) Platten planen" auf Seite 164 |
- Eine Kopie der Daten befindet sich auf der umschaltbaren Hardware, die entweder eine Erweiterungs-|
- einheit (Tower) oder ein IOP in einer Umgebung mit logischen Partitionen sein kann. |
- ["Standortübergreifende](#page-171-0) Spiegelung planen" auf Seite 166 |
- Die standortübergreifende Spiegelung stellt mehrere Technologien für die Wiederherstellung nach |
- einem Katastrophenfall und die Hochverfügbarkeit unter i5/OS zur Verfügung. Dazu gehören: geographische Spiegelung, Metro Mirror und Global Mirror. | |
- ["Ausfallsichere](#page-168-0) Daten planen" auf Seite 163 |
- Datenausfallsicherheit bedeutet, dass Daten für Benutzer oder Anwendungen verfügbar sind. Sie kann |
- unter Verwendung der i5/OS-Clustertechnologie mit entweder umschaltbaren Platten (sog. Switched |
- Disks), standortübergreifender Spiegelung oder Technologien für logische Replikation erreicht werden. |
- **Zugehörige Verweise** |
- ["Planungsprüfliste](#page-193-0) für Cluster" auf Seite 188 |
- Füllen Sie die Prüfliste für die Clusterkonfiguration aus, damit Ihre Umgebung ordnungsgemäß vor-|
- bereitet ist, bevor Sie mit der Clusterkonfiguration beginnen. |
- **Zugehörige Informationen** |
- Cluster-APIs |

### **Kommunikationsvoraussetzungen für Cluster:** |

Sie können für die Clusterumgebung jede Art von Kommunikationsmedium verwenden, sofern es das | Internet Protocol (IP) unterstützt. |

Die Cluster Resource Services verwenden für die Kommunikation zwischen den Knoten die Protokolle | TCP/IP und UDP/IP. Lokale Netze (LANs), Weitverkehrsnetze (WANs), OptiConnect System Area Net-| works (SANs) oder beliebige Kombinationen dieser Konnektivitätsoptionen werden unterstützt. Ihre Aus-| wahl sollte auf den folgenden Faktoren beruhen: |

- | Transaktionsvolumen
- | Anforderungen an die Antwortzeit
- | Entfernung zwischen den Knoten
- | Kostenfaktor

Dieselben Faktoren kommen auch bei der Auswahl der Verbindungsmedien zum Tragen, die für die Ver-| bindung zwischen dem primären und den Ausweichstandorten für die Ressourcen verwendet werden | sollen. Bei der Planung des Clusters wird empfohlen, mindestens einen der Ausweichknoten an einem | fernen Standort einzurichten, damit bei einem Komplettausfall des primären Standorts der ferne Standort | übernehmen kann. |

Zur Vermeidung von Leistungsproblemen durch unzureichende Kapazität müssen Sie die | Kommunikationsmedien, die zur Übertragung der Datenvolumen von einem Knoten zum anderen ver-| wendet werden, sorgfältig auswählen. Sie können zwischen physischen Medien wie Token-Ring, Ethernet, | asynchronem Übertragungsmodus (ATM), SPD OptiConnect, HSL OptiConnect oder Virtual OptiConnect (einer internen Hochgeschwindigkeitsverbindung zwischen logischen Partitionen) wählen. | |

HSL OptiConnect ist eine Technologie, die von OptiConnect für i5/OS (i5/OS Option 23 - i5/OS Opti-| Connect) zur Verfügung gestellt wird. Sie kann zur Realisierung von Hochverfügbarkeitslösungen einge-| setzt werden. HSL OptiConnect ist ein System Area Network, das Punkt-zu-Punkt-Konnektivität im | Hochgeschwindigkeitsbereich zwischen Clusterknoten durch Einsatz der HSL-Loop-Technologie bietet. | Für HSL OptiConnect werden Standard-HSL-Kabel benötigt, aber keine zusätzliche Hardware. |

Für umschaltbare Hardware, die auch als ausfallsichere Einheiten-CRG bezeichnet wird, benötigen Sie | eine umschaltbare Platte (sog. Switched Disk) in Ihrer Umgebung. In einer Umgebung mit logischen Partitionen ist dies eine Gruppe von Platteneinheiten, die sich an dem Bus befindet, der von den logischen Partitionen gemeinsam benutzt wird, oder die an einen Ein-/Ausgabeprozessor angeschlossen ist, der einem E/A-Pool zugeordnet wurde. Bei einer Umgebung mit mehreren Systemen handelt es sich dabei | um eine (oder auch mehrere) umschaltbare Erweiterungseinheiten, die auf dem HSL-Loop konfiguriert sind, der auch die Systeme in der Wiederherstellungsdomäne enthält. Die umschaltbare Erweiterungseinheit kann auch in einer LPAR-Umgebung eingesetzt werden. | | | |  $\blacksquare$ |

**Anmerkung:** Werden 2810 LAN-Adapter nur mit TCP/IP ohne Systems Network Architecture (SNA) oder IPX verwendet, können Sie die Adapterleistung eines Systems mit OS/400 V4R5M0 erhöhen, indem Sie im Befehl WRKLIND (Mit Leitungsbeschreibungen arbeiten) für den Parameter ″Nur für TCP/IP aktivieren″ den Wert \*YES für die betreffende Leitungsbeschreibung angeben. In OS/400 V5R1M0 und höheren Releases ist der Parameter ″Nur für TCP/IP aktivieren″ automatisch auf den Wert \*YES gesetzt. | | | |

**Zugehörige Konzepte** |

| |

- ["Umschaltbare](#page-169-0) Platten planen" auf Seite 164 |
- Eine Kopie der Daten befindet sich auf der umschaltbaren Hardware, die entweder eine Erweiterungs-|
- einheit (Tower) oder ein IOP in einer Umgebung mit logischen Partitionen sein kann. |

#### **Zugehörige Verweise** |

- ["Planungsprüfliste](#page-193-0) für Cluster" auf Seite 188 |
- Füllen Sie die Prüfliste für die Clusterkonfiguration aus, damit Ihre Umgebung ordnungsgemäß vor-|
- bereitet ist, bevor Sie mit der Clusterkonfiguration beginnen. |

#### *Dediziertes Netzwerk für Cluster planen:* |

Bei normalen Operationen ist der Basiskommunikationsaustausch in einem Cluster minimal. Es wird jedoch empfohlen, redundante Kommunikationspfade für jeden Knoten in einem Cluster zu konfigurieren.  $\blacksquare$  $\blacksquare$  $\blacksquare$ 

Redundante Kommunikationspfade bedeuten, dass zwei Leitungen zwischen zwei Knoten in einem Cluster konfiguriert sind. Tritt auf dem ersten Kommunikationspfad ein Fehler auf, kann die Kommunikation über den zweiten Kommunikationspfad fortgesetzt werden, wodurch weitestgehend vermieden werden kann, dass einer oder mehrere Knoten des Clusters in eine Clusterpartition versetzt werden. Bei der Konfiguration der Pfade muss jedoch berücksichtigt werden, dass diese Übertragungsleitungen nach wie vor gefährdet sind, wenn beide Leitungen an denselben Adapter am System angeschlossen sind und dieser Adapter ausfällt. Allerdings ist eine Clusterpartition nicht immer vermeidbar. Kommt es auf dem System zu einem Spannungsverlust oder tritt ein Hardwarefehler auf, kann dies dazu führen, dass der Cluster partitioniert wird. Indem zwei Leitungen konfiguriert werden, kann eine Leitung dediziert für den Clusterdatenverkehr und die andere Leitung für den normalen Datenverkehr und zusätzlich als Ausweichleitung zugeordnet werden, falls die dedizierte Leitung für das Clustering ausfällt. Typische netzwerkbedingte Clusterpartitionierung lässt sich am besten vermeiden, indem redundante Kommunikationspfade zwischen allen Knoten eines Clusters konfiguriert werden. | | |  $\blacksquare$ | | |  $\mathbf{I}$  $\blacksquare$  $\blacksquare$  $\blacksquare$ |  $\blacksquare$ 

#### *Tipps für die Clusterkommunikation:* |

Die folgenden Tipps sollten Sie bei der Konfiguration der Kommunikationspfade beachten.  $\blacksquare$ 

- v Vergewissern Sie sich, dass die Bandbreite der Übertragungsleitungen für die Abwicklung der Nicht-Clusteraktivität sowie den Heartbeataustausch im Cluster ausreicht, und überwachen Sie die Übertragungsleitungen ständig auf erhöhte Aktivität. | | |
- v Um bestmögliche Zuverlässigkeit zu erreichen, sollte zwischen den Knoten auf jeden Fall zwei Kommunikationspfade konfiguriert werden. | |
- v Überlasten Sie nicht die Leitung, die eine Fortsetzung der Kommunikation mit einem Knoten gewährleistet. | |
- v Vermeiden Sie möglichst alle Single Points of Failure, wie z. B. zwei Übertragungsleitungen, die an  $\overline{1}$ | denselben Adapter angeschlossen sind, oder die Verwendung desselben E/A-Prozessors oder derselben | | Erweiterungseinheit.
- v Werden extrem hohe Datenvolumen über die Leitungen übertragen, sollten Sie in Erwägung ziehen, Datenreplikation und Heartbeatüberwachung über separate Netzwerke auszuführen. | |
- v Die Infrastruktur der Clusterkommunikation verwendet die Multicastfunktionen von UDP (User Datagram Protocol) als bevorzugtes Protokoll zum Senden von Clusterverwaltungsinformationen zwischen Knoten in einem Cluster. Wenn Multicastfunktionen von den zugrunde liegenden physischen Medien unterstützt werden, sendet die Clusterkommunikation mit Hilfe der UDP-Multicastfunktionen | | |
- Verwaltungsnachrichten von einem bestimmten Knoten an alle lokalen Clusterknoten, die dieselbe Teilnetzadresse unterstützen. Nachrichten an Knoten in fernen Netzwerken werden immer mit den Punktzu-Punkt-Funktionen von UDP gesendet. Die Clusterkommunikation ist nicht auf die Weiterleitungsfunktion für Multicastnachrichten angewiesen. | | | | |
- Der Multicastverkehr, der die Übertragung von Clusterverwaltungsnachrichten unterstützt, ist von Natur aus oftmals schwankend. Je nach Anzahl der Knoten in einem LAN (das eine gemeinsame Teilnetzadresse unterstützt) und der Komplexität der Clusterverwaltungsstruktur, die vom Cluster-| | |

<span id="page-190-0"></span>administrator gewählt wurde, können bei clusterbezogenen Multicastpaketen durchaus mehr als 40 |

Pakete pro Sekunde gesendet werden. Derartige Schwankungen können sich negativ auf ältere |

Netzwerkeinheiten auswirken. So könnte z. B. eine Überlastung der Einheiten im LAN auftreten, die als SNMP-Agenten (Simple Network Management Protocol) fungieren und jedes UDP-Multicastpaket | |

auswerten müssen. Einige der älteren Netzwerkeinheiten verfügen nicht über eine ausreichende Band-|

breite, um diese Art von Datenaustausch über das Netzwerk zu unterstützen. Sie sollten die Kapazität |

der Netzwerke für den UDP-Multicastverkehr überprüfen, um sicherzustellen, dass sich das Clustering |

nicht negativ auf die Leistung der Netzwerke auswirkt, oder diese Prüfung vom Netzwerk-|

administrator durchführen lassen. |

# *Leistungsplanung für Cluster:* |

Da in Ihrer Kommunikationsumgebung unter Umständen erhebliche Leistungsschwankungen auftreten können, besteht die Möglichkeit, Variablen, die sich auf die Clusterkommunikation auswirken, entsprechend den Anforderungen Ihrer Umgebung anzupassen. | | |

Der Standardwerte sollten normalerweise für die meisten üblichen Umgebungen geeignet sein. Wenn sich die Standardwerte für Ihre spezielle Umgebung nicht besonders gut eignen, können Sie die Cluster-| |

kommunikation entsprechend den Umgebungsanforderungen optimieren. Dazu stehen Basis-|

optimierungsoptionen und erweiterte Optimierungsoptionen zur Verfügung. |

#### **Basisoptimierung** |

Bei der Basisoptimierung können die Optimierungsparameter auf eine vordefinierte Gruppe von Werten für hohe, niedrige und normale Zeitlimits und Nachrichtenintervalle gesetzt werden. Wird die normale Stufe ausgewählt, werden für die Parameter für die Clusterübertragungsleistung und die Konfigurationsparameter die Standardwerte verwendet. Wird die niedrige Stufe ausgewählt, werden das Heartbeatintervall und die verschiedenen Zeitlimitwerte für Nachrichten erhöht. Mit weniger Heartbeats und höheren | Zeitlimitwerten reagieren die Cluster langsamer auf Übertragungsfehler. Wird die hohe Stufe ausgewählt, | werden das Heartbeatintervall und die verschiedenen Zeitlimitwerte für Nachrichten verringert. Mit häufigeren Heartbeats und niedrigeren Zeitlimitwerten reagieren die Cluster schneller auf Übertragungsfehler. | | | | | | |

#### **Erweiterte Optimierung** |

| Bei der erweiterten Optimierung können einzelne Parameter über einen vordefinierten Wertebereich optimiert werden. Auf diese Weise kann eine differenziertere Optimierung vorgenommen werden, um den | besonderen Anforderungen Ihrer Kommunikationsumgebung gerecht zu werden. Wenn eine erweiterte | Optimierung gewünscht wird, wird empfohlen, Hilfe bei der IBM Benutzerunterstützung oder einer ver-| gleichbaren Unterstützungsfunktion anzufordern. Unsachgemäße Einstellungen für einzelne Parameter  $\mathbf{L}$ | können zu einer Leistungsverminderung führen. |

# *Optimierbare Parameter für die Clusterkommunikation:* |

Über die API QcstChgClusterResourceServices (Change Cluster Resource Services) können einige Clustertopologieservices sowie Parameter für die Clusterkommunikationsleistung und Konfigurationsparameter für die vielen verschiedenen Anwendungs- und Netzbetriebsumgebungen, in denen Clustering verwendet wird, optimiert werden. | | | |

Über den Befehl CHGCLU (Cluster ändern) kann die Basisoptimierung ausgeführt werden, während die | API QcstChgClusterResourceServices sowohl Basis- als auch erweitere Optimierung unterstützt. |

Mit der API QcstChgClusterResourceServices und dem Befehl CHGCLUCFG (Clusterkonfiguration | ändern) können die Clusterleistung und -konfiguration optimiert werden. Die API und der Befehl unter-|

stützen eine Basisoptimierung, mit der der Cluster an eine vordefinierte Gruppe von Werten für hohe, |

niedrige und normale Zeitlimits und Nachrichtenübertragungsintervalle angepasst wird. Wird eine erwei-|

l) terte Optimierung gewünscht, die in der Regel von der IBM Benutzerunterstützung betreut wird, können einzelne Parameter mithilfe der API über einen vordefinierten Wertebereich optimiert werden. Unsachge-| mäße Änderungen einzelner Parameter können zu einer Leistungsverminderung führen. |

#### **Wann und wie müssen Clusterparameter optimiert werden?**  $\blacksquare$

Der Befehl CHGCLU und die API QcstChgClusterResourceServices bieten die Möglichkeit, die Clusterleistungs- und Konfigurationsparameter per Direktaufruf festzulegen, ohne dass Detailkenntnisse erfor-| derlich sind. Die Basisoptimierung betrifft in erster Linie die Sensitivitätseinstellung für den Heartbeataustausch und die Zeitlimitwerte für Nachrichten. Die gültigen Werte, die von der Basisoptimierung unterstützt werden, lauten wie folgt: |  $\blacksquare$ |  $\blacksquare$ 

# **1 (Hohe Zeitlimitwerte/Weniger Heartbeats)**

Es werden Anpassungen bei der Clusterkommunikation vorgenommen, um die Heartbeathäufigkeit zu verringern und die verschiedenen Zeitlimitwerte für Nachrichten zu erhöhen. Mit weniger Heartbeats und höheren Zeitlimitwerten reagieren die Cluster langsamer (niedrigere Sensitivität) auf Übertragungsfehler.

### **2 (Standardwerte)**

| | | | |  $\perp$ | | | | | | | |

Für die Parameter für die Clusterübertragungsleistung und die Konfigurationsparameter werden die normalen Standardwerten verwendet. Diese Einstellung kann verwendet werden, um alle Parameter auf die ursprünglichen Standardwerte zurückzusetzen.

# **3 (Niedrige Zeitlimitwerte/Häufigere Heartbeats)**

Es werden Anpassungen bei der Clusterkommunikation vorgenommen, um das Heartbeatintervall und die verschiedenen Zeitlimitwerte für Nachrichten zu verringern. Mit häufigeren Heartbeats und niedrigeren Zeitlimitwerten reagieren die Cluster schneller (höhere Sensitivität) auf Übertragungsfehler.

Die folgende Tabelle enthält Beispielantwortzeiten für einen Heartbeatfehler, der zu einer Knotenpartitionierung führt: | |

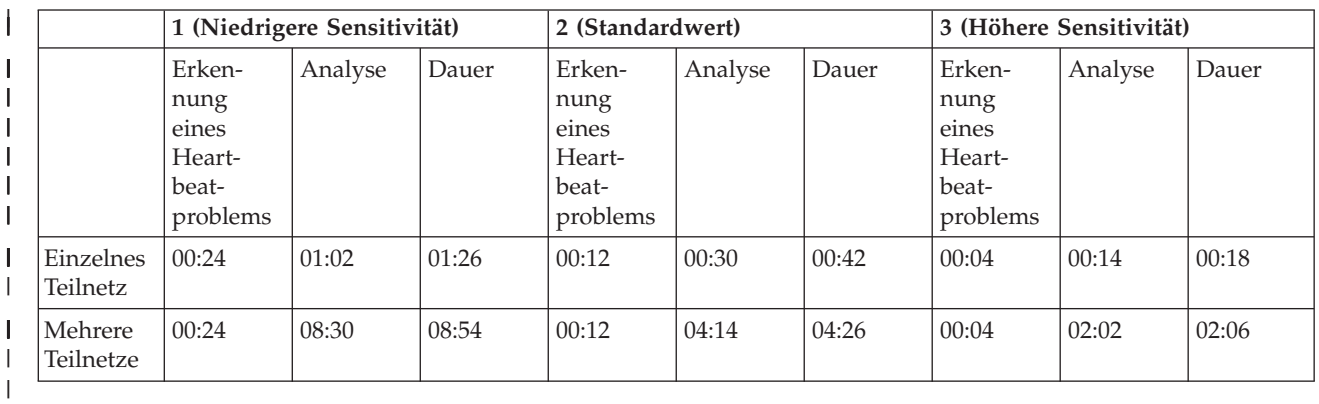

**Anmerkung:** Die Zeiten sind im Format Minuten:Sekunden angeben. |

Abhängig von der typischen Netzwerklast und den verwendeten physischen Medien kann ein Clusteradministrator entscheiden, ob er die Sensitivitätsebene für Heartbeats und Zeitlimitstufen für Nachrichten anpassen möchte. Werden Transportverbindungen mit hoher Geschwindigkeit und hoher Zuverlässigkeit wie beispielsweise bei OptiConnect eingesetzt und befinden sich alle Systeme im Cluster am selben Opti-Connect-Bus, kann es sinnvoll sein, eine Umgebung mit höherer Sensitivität einzurichten, um sicherzustellen, dass Fehler schnell erkannt werden und ein schnelles Failover stattfindet. In diesem Fall wird Option 3 ausgewählt. Erfolgt der Transport über einen stark ausgelasteten 10-MBit/s-Ethernet-Bus und führten die Standardeinstellungen dazu, dass gelegentlich Partitionierungen aufgrund von Netzwerkspitzenbelastungen auftraten, sollte Option 1 gewählt werden, um die Sensitivität des Clustering in Bezug auf Spitzenbelastungen zu verringern. |  $\blacksquare$ |  $\blacksquare$  $\blacksquare$  $\blacksquare$ | | | |

Über die API Change Cluster Resource Services können außerdem bestimmte einzelne Parameter opti-| miert werden, wenn die jeweilige Netzwerkumgebung besondere Anforderungen stellt. Betrachten wir nochmals ein Cluster, in dem sich alle Knoten am selben OptiConnect-Bus befinden. Die Leistung von | Clusternachrichten kann beträchtlich verbessert werden, indem der Parameter ″Nachrichtenfragmentgröße″ auf den Maximalwert von 32.500 Byte gesetzt wird, um eine bessere Übereinstimmung mit dem Wert für die maximale Übertragungseinheit (MTU = Maximum Transmission Unit) von OptiConnect zu | erreichen, als dies mit dem Standardwert von 1.464 Byte möglich ist. Damit wird der Aufwand für die Fragmentierung und das erneute Zusammensetzen großer Nachrichten verringert. Der Vorteil ist natürlich abhängig von den Clusteranwendungen und der Nutzung der von den Anwendungen erzeugten Clusternachrichten. Weitere Parameter sind in der API-Dokumentation definiert und können entweder zur Leistungsoptimierung für die Clusternachrichtenübertragung oder zum Ändern der Sensitivität des Clusters in Bezug auf die Partitionierung verwendet werden. | | | | | | | | |

- **Zugehörige Verweise** |
- API QcstChgClusterResourceServices |
- **Zugehörige Informationen** |
- Cluster ändern (CHGCLU) |
- *Einstellungen für Cluster Resource Services ändern:* |

Die Standardwerte für Nachrichtenzeitlimits und Wiederholungen sind so gesetzt, dass sie für die meis-|

l) ten Standardinstallationen geeignet sind. Diese Werte können jedoch geändert und an Ihre

Kommunikationsumgebung angepasst werden. |

Die Werte können wie folgt angepasst werden: |

- **Durch Auswahl einer allgemeinen Leistungsstufe, die Ihrer Umgebung entspricht.**
- | Durch Angabe von Werten für bestimmte Nachrichtenoptimierungsparameter, um eine spezifischere Anpassung zu erreichen. |

Bei der ersten Methode wird die Nachrichtenübertragung an eine von drei Kommunikationsstufen angepasst. Die normale Stufe ist die Standardeinstellung und wird ausführlich bei der Heartbeatüberwachung beschrieben. | | |

Die zweite Methode sollte normalerweise nur unter Beteiligung eines Experten durchgeführt werden. |

Unter der API Change Cluster Resource Services (QcstChgClusterResourceServices) werden beide Methoden ausführlich beschrieben. | |

### **Zugehörige Verweise**

|

API QcstChgClusterResourceServices  $\overline{1}$ |

- **Zugehörige Informationen** |
- Heartbeatüberwachung |
- *Cluster mit verschiedenen Releases planen:* |

Wenn Sie ein Cluster erstellen, das Knoten mit verschiedenen Clusterversionen enthält, sind bei der | Clustererstellung bestimmte Maßnahmen erforderlich. |

Standardmäßig wird als aktuelle Clusterversion die potenzielle Clusterversion des ersten Knotens ange-| nommen, der dem Cluster hinzugefügt wird. Diese Methode ist dann sinnvoll, wenn dieser Knoten den niedrigsten Versionsstand hat, der im Cluster vorkommen soll. Hat dieser Knoten aber einen höheren | Versionsstand, können später keine Knoten mit einem niedrigeren Versionsstand mehr hinzugefügt wer-| den. Alternativ kann bei der Clustererstellung auch der Wert für die Zielclusterversion verwendet wer-| den, um als aktuelle Clusterversion einen Versionsstand anzugeben, der um eine Versionsstufe niedriger | |

ist als die potenzielle Clusterversion des ersten Knotens, der hinzugefügt wird. |

<span id="page-193-0"></span>**Anmerkung:** Wenn das Lizenzprogramm IBM System i High Availability Solutions Manager (iHASM) eingesetzt wird, muss auf allen Systemen im Cluster V6R1 installiert sein.  $\blacksquare$ |

Angenommen, es soll ein Cluster mit zwei Knoten erstellt werden. Die Knoten für diesen Cluster sind: |

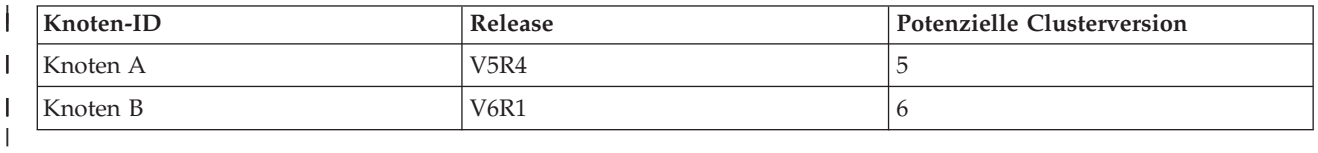

Soll der Cluster ausgehend von Knoten B erstellt werden, muss erkennbar sein, dass es sich um einen | Cluster mit verschiedenen Releases handelt. Durch die Angabe für die Zielclusterversion muss angezeigt | werden, dass die Knoten im Cluster auf einem Versionsstand kommunizieren, der eine Versionsstufe | unter der potenziellen Clusterversion des anfordernden Knotens liegt. |

#### **Leistungsplanung für Cluster:** |

Zusätzlicher Verwaltungsaufwand entsteht bei einem Cluster nur dann, wenn Änderungen an einem Cluster vorgenommen werden.  $\perp$  $\blacksquare$ 

Die einzigen Ressourcen, die für das Clustering erforderlich sind, sind diejenigen, die für die Heartbeatü-| berwachung, die Verwaltung der Clusterressourcengruppen und Clusterknoten sowie die Nachrichtenü-| bertragung zwischen den Clusterressourcengruppen und Clusterknoten benötigt werden. Wenn die Clus-| tering-Umgebung betriebsbereit ist, entsteht nur dann ein Mehraufwand, wenn Änderungen am Cluster vorgenommen werden.  $\Box$  $\blacksquare$ 

In einer normalen Betriebsumgebung sollte die Clustering-Aktivität nur geringe Auswirkungen auf die Clustersysteme habe.  $\Box$  $\blacksquare$ 

### **Planungsprüfliste für Cluster:** |

Füllen Sie die Prüfliste für die Clusterkonfiguration aus, damit Ihre Umgebung ordnungsgemäß vorbereitet ist, bevor Sie mit der Clusterkonfiguration beginnen.  $\mathbf{I}$ |

*Tabelle 32. TCP/IP-Konfigurationsprüfliste für Cluster* |

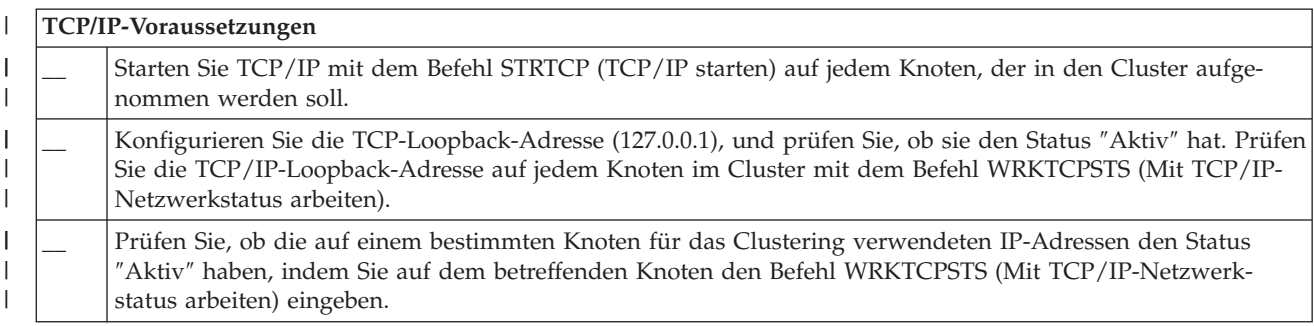

*Tabelle 32. TCP/IP-Konfigurationsprüfliste für Cluster (Forts.)* |

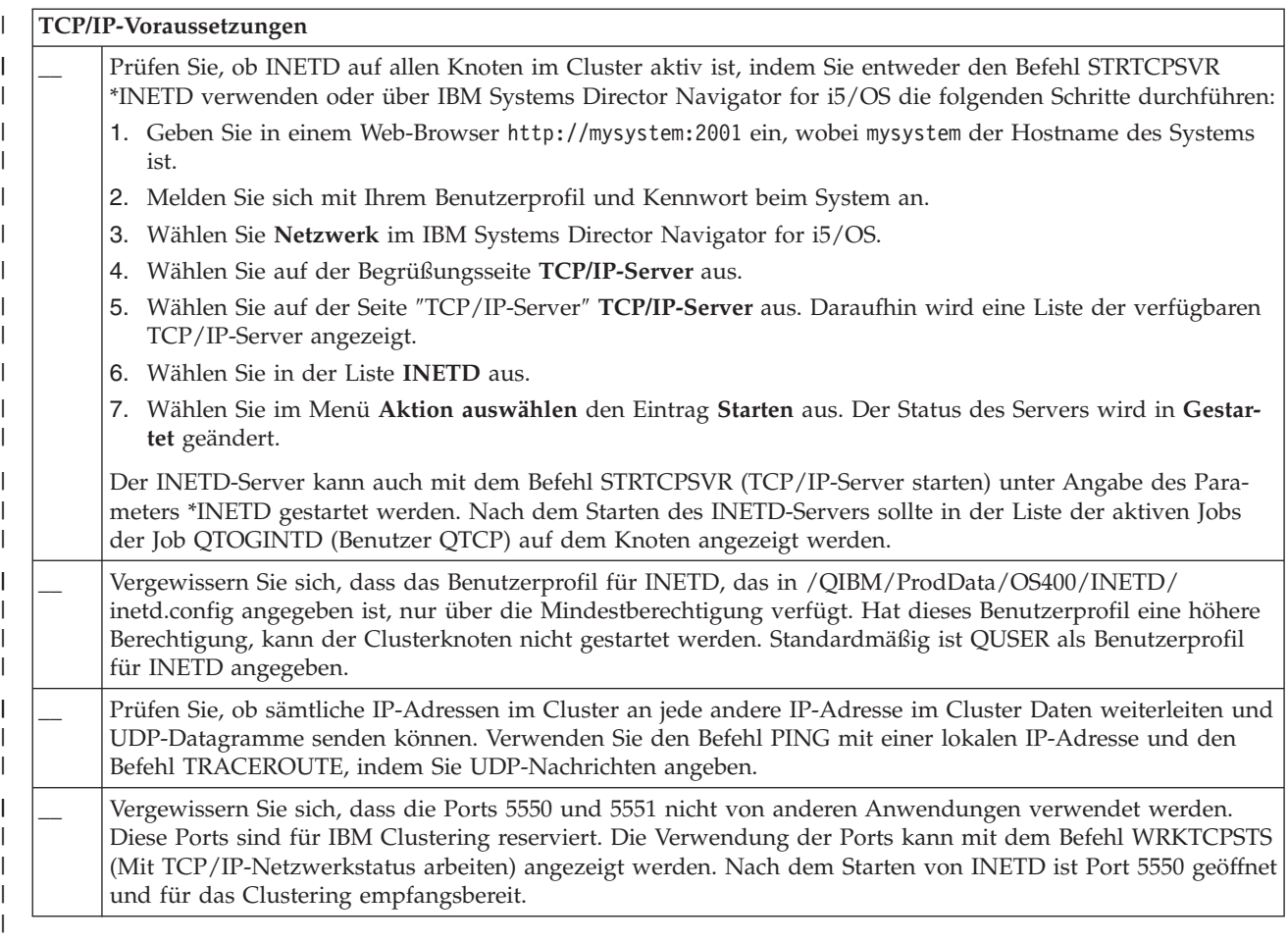

#### $\mathsf{L}$ *Tabelle 33. Prüfliste für Clusterverwaltungsdomäne*

||

### **Hinweise für Cluster Resource Services-Schnittstelle** |

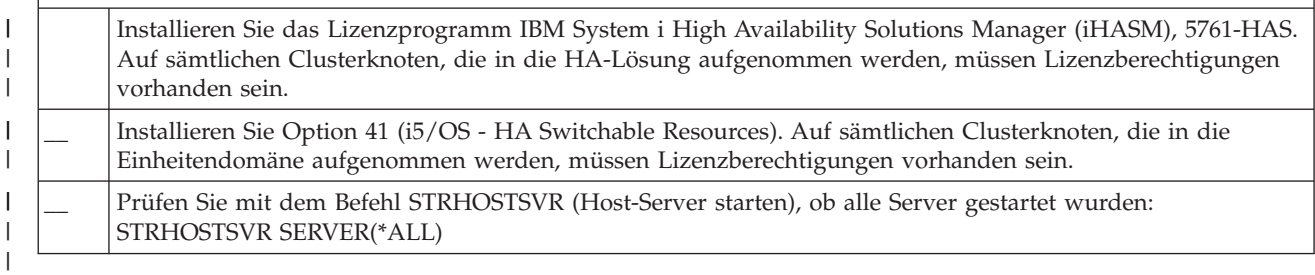

Beabsichtigen Sie, umschaltbare Einheiten im Cluster einzusetzen, müssen folgende Voraussetzungen | erfüllt sein: |

*Tabelle 34. Konfigurationsprüfliste für ausfallsichere Einheiten im Cluster* |

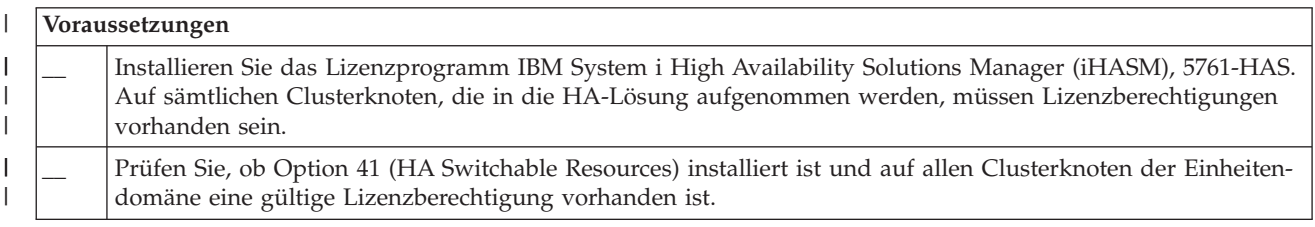

*Tabelle 34. Konfigurationsprüfliste für ausfallsichere Einheiten im Cluster (Forts.)*  $\|$ 

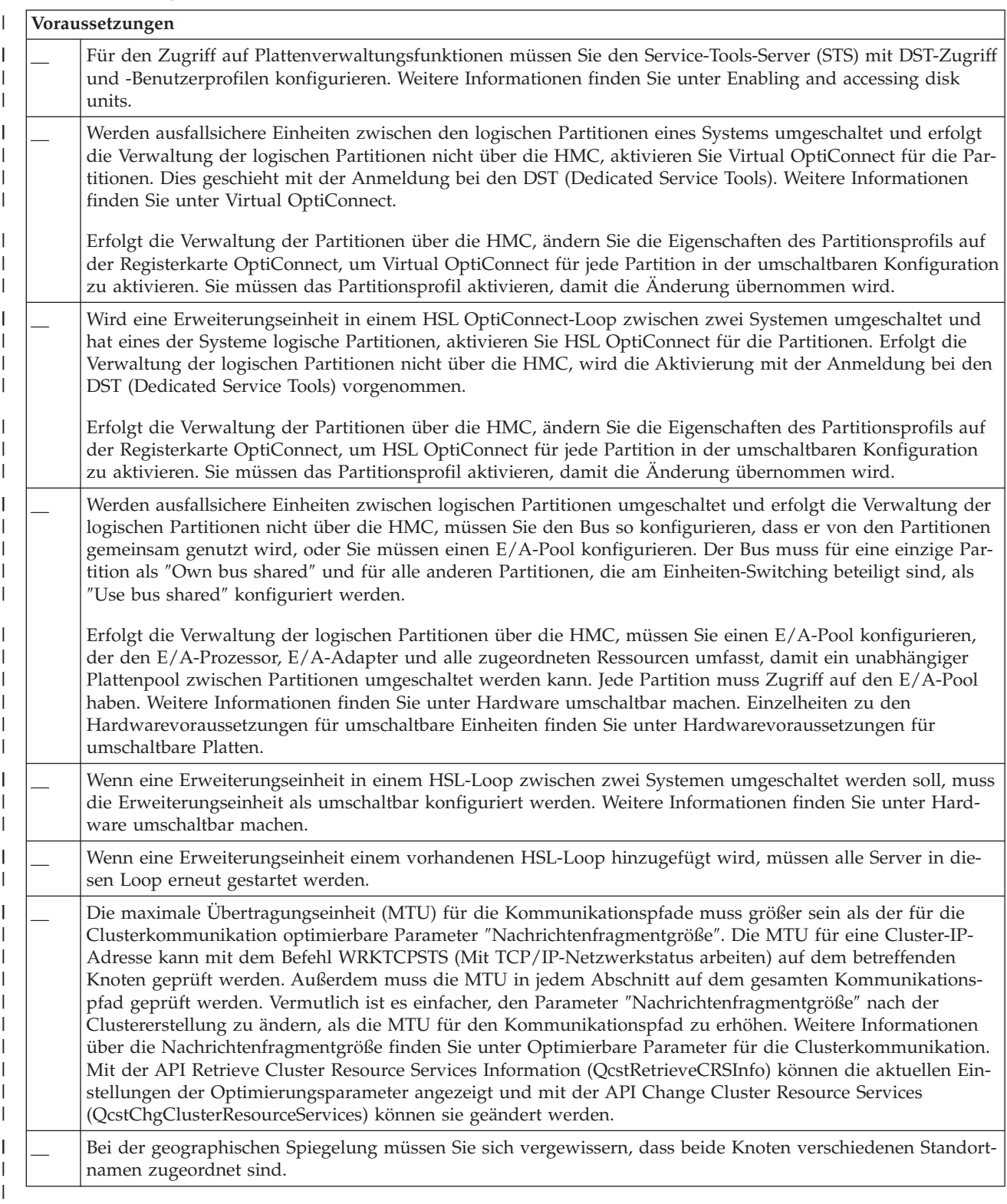

#### *Tabelle 35. Prüfliste für Clustersicherheitskonfiguration* |

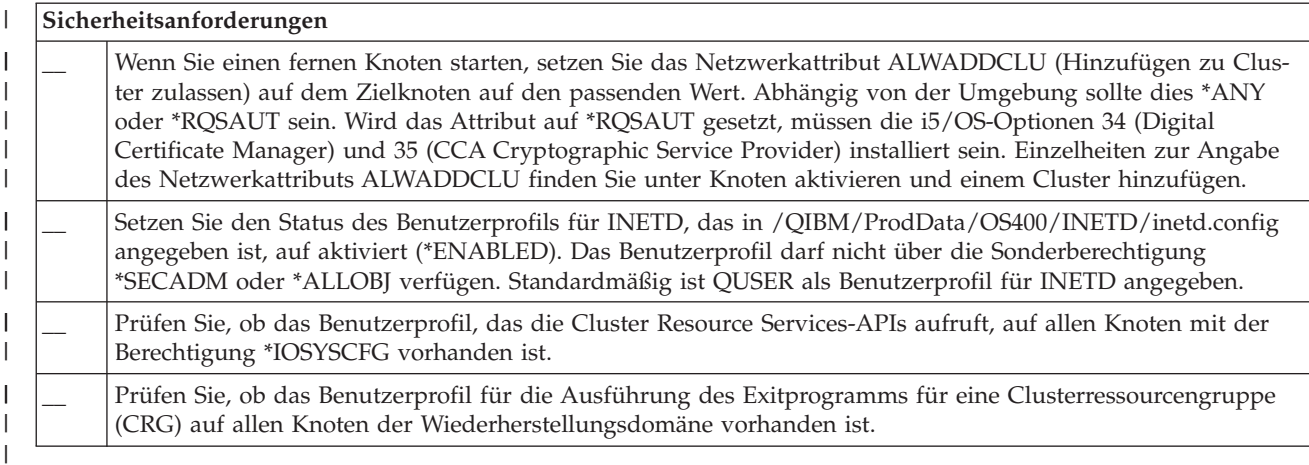

#### $\mathsf{I}$ *Tabelle 36. Konfigurationsprüfliste für Clusterjobs*

||

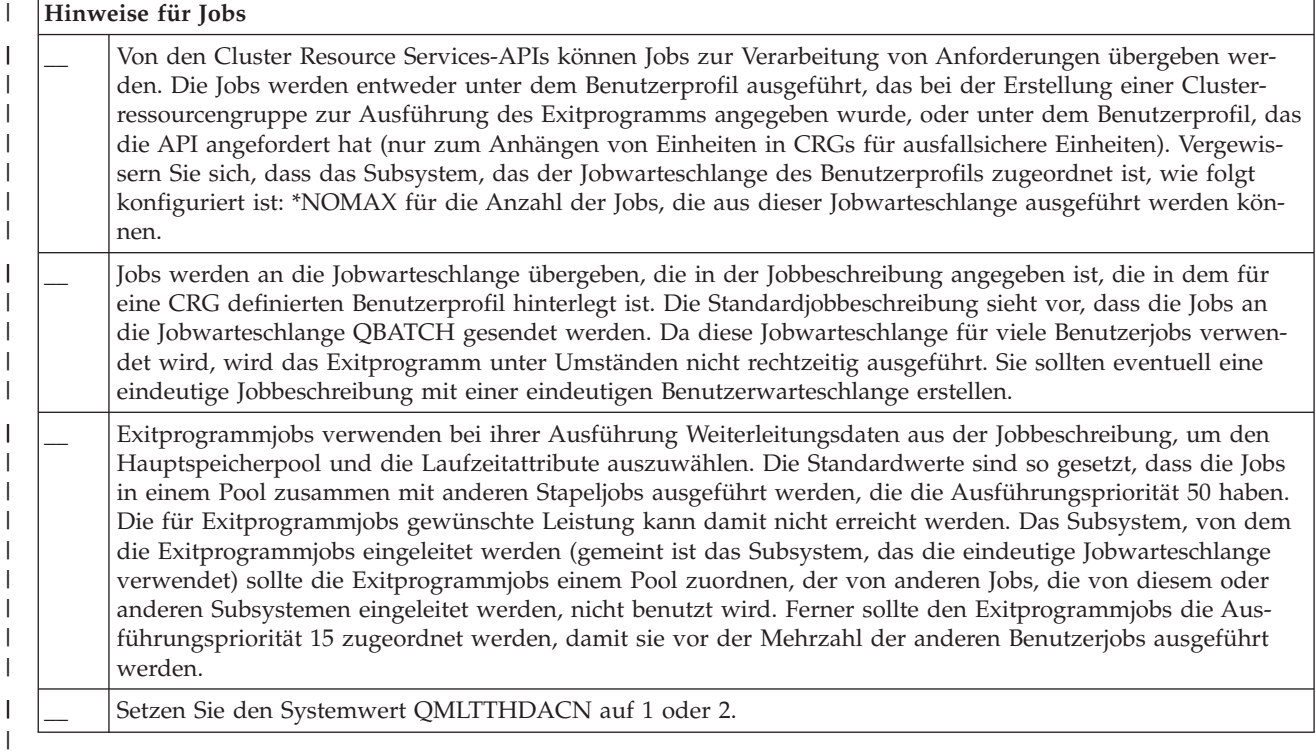

Zum Konfigurieren oder Verwalten des Clusters stehen mehrere Softwareschnittstellen zur Verfügung. | Eine diese Schnittstellen ist die Cluster Resource Services-Schnittstelle. Wenn Sie sich für die Cluster | Resource Services entscheiden, müssen die folgenden Voraussetzungen erfüllt sein. |

*Tabelle 37. Konfigurationsprüfliste für Cluster Resource Services*  $\,$   $\,$ 

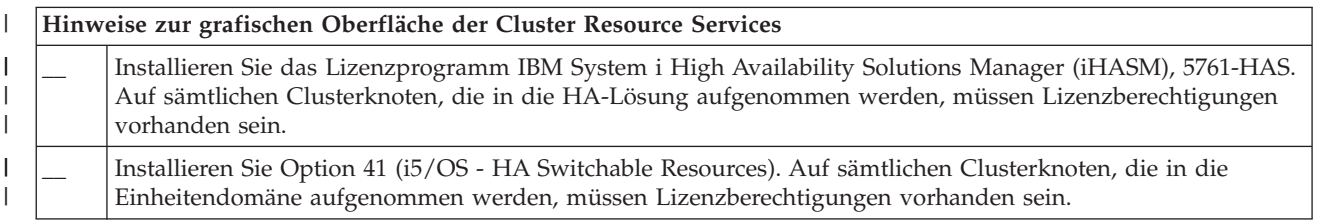

*Tabelle 37. Konfigurationsprüfliste für Cluster Resource Services (Forts.)*  $\perp$ 

#### **Hinweise zur grafischen Oberfläche der Cluster Resource Services** |

| | |

| | |

| | | | |

|

\_\_ Prüfen Sie mit dem Befehl STRHOSTSVR (Host-Server starten), ob alle Server gestartet wurden: STRHOSTSVR SERVER(\*ALL)

#### **FlashCopy planen** |

Sie können FlashCopy verwenden, um das Fenster zum Durchführen von Sicherungen in i5/OS-Hochverfügbarkeitsumgebungen mit externen IBM Systems Storage-Speichereinheiten zu verkürzen. Bevor Sie FlashCopy einsetzen, sollten Sie sich vergewissern, dass die Mindestvoraussetzungen erfüllt sind. | |  $\blacksquare$ 

# **Hardwarevoraussetzungen für FlashCopy:** |

Wenn Sie FlashCopy in einer i5/OS-Hochverfügbarkeitslösung einsetzen möchten, sollten Sie sich vergewissern, dass die Hardwaremindestvoraussetzungen erfüllt sind. |  $\blacksquare$ 

Die folgenden Hardwaremindestvoraussetzungen müssen für FlashCopy erfüllt sein: |

- v Mindestens zwei System i-Modelle oder logische Partitionen, die geographisch getrennt sind, wobei mindestens eine externe Speichereinheit IBM System Storage DS6000 oder DS8000 an jedes System angeschlossen ist. Die externen Speichereinheiten DS6000 und DS8000 werden an allen System i-Modellen unterstützt, die Glasfaserkabelanschluss für externe Speicher unterstützen. | | | |
- v Einer der folgenden unterstützten Glasfaserkabeladapter ist erforderlich: |
	- 2766 2 Gigabit Fibre Channel Disk Controller PCI
	- 2787 2 Gigabit Fibre Channel Disk Controller PCI-X
	- 5760 4 Gigabit Fibre Disk Controller PCI-X
- v Die Auswahl einer angemessenen Plattengröße für den Systemspeicher sollte vor der Konfiguration erfolgt sein. Sie benötigen einen Plattensatz für die Quelle und einen gleich großen Plattensatz für das Ziel sowie einen weiteren Plattensatz für jede konsistente Kopie. | | |

## **Softwarevoraussetzungen für FlashCopy:** |

Für den Einsatz von FlashCopy in einer i5/OS-Hochverfügbarkeitslösung müssen die folgenden Softwaremindestvoraussetzungen erfüllt sein. |  $\blacksquare$ 

Bei FlashCopy bestehen folgende Softwaremindestvoraussetzungen: |

- v Auf jedem System i-Modell in der Hochverfügbarkeitslösung muss i5/OS V6R1 in Verbindung mit | | dem Lizenzprogramm IBM System i High Availability Solutions Manager (iHASM), 5761-HAS, ausgeführt werden.  $\mathbf{I}$ |
	- **Anmerkung:** Bei früheren Releases können weiterhin die IBM Kopierservices für System i, ein Angebot der Lab Services, zum Arbeiten mit IBM System Storage-Lösungen verwendet werden. Wenn Global Mirror auf mehreren Plattformen eingesetzt wird oder auf mehreren System i-Partitionen implementiert werden soll, können Sie auch die IBM Kopierservices für System i verwenden.
- v IBM System i High Availability Solutions Manager (iHASM) muss auf jedem System installiert sein. |
- v Vergewissern Sie sich, dass die neuesten PTFs installiert sind.

### **Kommunikationsvoraussetzungen für FlashCopy:** |

Die folgenden Kommunikationsmindestvoraussetzungen müssen für FlashCopy erfüllt sein: |

v Mindestens zwei System i-Modelle, die geographisch getrennt sind, wobei mindestens eine externe Speichereinheit IBM System Storage DS6000 oder DS8000 an jedes System angeschlossen ist. Die exter-| |

nen Speichereinheiten DS6000 und DS8000 werden an allen System i-Modellen unterstützt, die Glasfaserkabelanschluss für externe Speicher unterstützen. | |

- | Einer der folgenden unterstützten Glasfaserkabeladapter ist erforderlich:
- 2766 2 Gigabit Fibre Channel Disk Controller PCI |
	- 2787 2 Gigabit Fibre Channel Disk Controller PCI-X
	- 5760 4 Gigabit Fibre Disk Controller PCI-X

| |

|

- 1 Zur Unterstützung einer externen IPL-Einheit auf der DS6000 oder DS8000 ist ein neuer IOP erforderlich: |
	- Feature 2847 PCI-X IOP für SAN-Ladequelle
- 1 Die Auswahl einer angemessenen Plattengröße für den Systemspeicher sollte vor der Konfiguration erfolgt sein. Sie benötigen einen Plattensatz für die Quelle und einen gleich großen Plattensatz für das Ziel sowie einen weiteren Plattensatz für jede konsistente Kopie. | |

# **Sicherheitsplanung für Hochverfügbarkeit** |

Vor der Konfiguration der Hochverfügbarkeitslösung sollten Sie die aktuellen Sicherheitsstrategien Ihres | Unternehmens einer Prüfung unterziehen und alle erforderlichen Änderungen durchführen, um die Realisierung der Hochverfügbarkeit zu erleichtern. | |

#### **Clusterweite Informationen verteilen:** |

In diesem Abschnitt wird erläutert, wie sich Nutzung und Verwaltung clusterweiter Informationen auf die Sicherheit auswirken. | |

Über die API QcstDistributeInformation (Distribute Information) können Nachrichten von einem Knoten | in einer CRG-Wiederherstellungsdomäne an andere Knoten dieser Wiederherstellungsdomäne gesendet werden. Diese Art der Nachrichtenübertragung kann sich bei der Exitprogrammverarbeitung als nützlich | erweisen. Allerdings ist zu beachten, dass die Informationen nicht verschlüsselt werden. Daher sollten mit | dieser Methode nur dann sicherheitskritische Informationen gesendet werden, wenn das Netzwerk sicher | ist. | |

Nicht persistente Daten können unter Verwendung der Cluster-Hash-Tabellen-APIs von Clusterknoten | gemeinsam genutzt und zwischen Clusterknoten repliziert werden. Diese Daten sind im flüchtigen (nicht permanenten) Speicher abgelegt. Das heißt, dass die Daten nur so lange aufbewahrt werden, wie der | Clusterknoten in der Cluster-Hash-Tabelle enthalten ist. Diese APIs können nur auf einem Clusterknoten | verwendet werden, der in der Cluster-Hash-Tabellen-Domäne definiert ist. Der Clusterknoten muss im | Cluster aktiv sein. | |

Andere von der Clusternachrichtenübertragung verteilte Informationen sind ebenfalls nicht sicher. Dazu gehört auch die Clusternachrichtenübertragung der unteren Ebene. Wenn Änderungen an den Exitprogrammdaten vorgenommen werden, findet keine Verschlüsselung der Nachricht statt, die die Daten enthält. | | | |

## **Hinweise zur Verwendung von Clustern mit Firewalls:** |

Wird Clustering in einem Netzwerk mit Firewalls eingesetzt, sind einige Einschränkungen und Anforde-| rungen zu berücksichtigen. |

Wird Clustering mit einer Firewall betrieben, müssen Sie jedem Knoten ermöglichen, abgehende Nach-| richten an andere Clusterknoten zu senden und eingehende Nachrichten von diesen zu empfangen. Die | Firewall muss für alle Clusteradressen auf allen Knoten durchlässig sein, damit diese miteinander kom-| munizieren können. Die IP-Pakete können mit verschiedenen Transportmethoden über das Netzwerk | übertragen werden. Clustering verwendet ICMP Ping sowie UDP und TCP. Bei der Konfiguration der |

Firewall können Sie den Datenverkehr nach der Transportmethode filtern. Die Firewall muss ICMP-, |

UDP- und TCP-Datenverkehr zulassen, damit das Clustering funktioniert. Der abgehende Datenverkehr |

kann über jeden beliebigen Port gesendet werden, der ankommende Datenverkehr wird auf den Ports | 5550 und 5551 empfangen. |

#### **Benutzerprofile auf allen Knoten verwalten:** |

Es gibt zwei Methoden zur Verwaltung von Benutzerprofilen auf allen Knoten in einem Cluster.  $\blacksquare$ 

In einer Hochverfügbarkeitsumgebung wird ein Benutzerprofil als auf allen Systemen identisch angesehen, wenn der Profilname derselbe ist. Der Name ist die eindeutige Kennung im Cluster. Ein Benutzerprofil enthält außerdem eine Benutzernummer (UID) und eine Gruppennummer (GID). Um die bei einem Switchover stattfindende interne Verarbeitung zu reduzieren, wenn der unabhängige Plattenpool auf einem System gesperrt und für ein anderes System verfügbar gemacht wird, sollten die UID- und GID-Werte in der Wiederherstellungsdomäne für die Einheiten-CRG synchronisiert werden. Es gibt zwei Methoden zum Synchronisieren von Benutzerprofilen in einer Hochverfügbarkeitsumgebung.  $\blacksquare$  $\blacksquare$  $\blacksquare$  $\blacksquare$ | |  $\blacksquare$ 

Eine Methode besteht in der Erstellung einer Clusterverwaltungsdomäne, um gemeinsam genutzte Res-| sourcen auf allen Knoten eines Clusters überwachen zu können. Eine Clusterverwaltungsdomäne kann neben Benutzerprofilen auch andere Arten von Ressourcen überwachen und bietet somit eine einfache | Möglichkeit zur Verwaltung der Ressourcen, die von allen Knoten gemeinsam genutzt werden. Änderungen an Benutzerprofilen werden automatisch an andere Knoten weitergegeben, wenn die Clusterverwaltungsdomäne aktiv ist. Ist die Clusterverwaltungsdomäne nicht aktiv, werden die Änderungen weitergegeben, nachdem sie wieder aktiviert wurde. Diese Methode wird empfohlen, da sie eine automatische Verwaltung der Benutzerprofile in einer Hochverfügbarkeitsumgebung bietet.  $\blacksquare$ |  $\|$  $\blacksquare$  $\blacksquare$ |

Bei der zweiten Methode verwenden die Administratoren Management Central in System i Navigator, um Funktionen für mehrere Systeme und Systemgruppe auszuführen. Diese Unterstützung umfasst einige allgemeine Benutzerverwaltungstasks, die üblicherweise von den Bediener ausgeführt werden und sich auf mehrere Systeme im Cluster beziehen. Über Management Central können Benutzerprofilfunktionen für Systemgruppen ausgeführt werden. Der Administrator kann bei der Erstellung eines Benutzerprofils einen Weitergabebefehl zur Ausführung auf den Zielsystemen angeben. |  $\blacksquare$  $\blacksquare$  $\blacksquare$  $\blacksquare$ |

#### **Wichtig:** |

| | | | | | | | | |

|

- v Ist beabsichtigt, Benutzerprofile mit Kennwortabgleich im Cluster zu verwenden, muss der Systemwert QRETSVRSEC (Server-Sicherheitsdaten sichern) auf 1 gesetzt werden.
- Wird QRETSVRSEC in 0 geändert, nachdem ein Eintrag für eine überwachte Ressource (MRE) für ein Benutzerprofil hinzugefügt wurde, und anschließend das Kennwort geändert (bei Kennwortüberwachung), dann wird der globale Status für den MRE auf ″Inkonsistent″ gesetzt. Der MRE wird als nicht verwendbar markiert. Alle nach dieser Änderung an dem Benutzerprofil vorgenommenen Änderungen werden nicht synchronisiert. Zur Behebung dieses Problems muss QRETSVRSEC auf 1 gesetzt, der MRE entfernt und dann wieder hinzugefügt werden.

### **Zugehörige Tasks**

- ["Clusterverwaltungsdomäne](#page-228-0) erstellen" auf Seite 223 |
- Bei einer HA-Lösung bietet die Clusterverwaltungsdomäne den Mechanismus, der dafür sorgt, dass |
- Ressourcen auf allen Systemen und Partitionen in einem Cluster synchronisiert bleiben.

#### **Hochverfügbarkeitslösung konfigurieren** |

Bevor Sie eine Hochverfügbarkeitslösung in Ihrer i5/OS-Umgebung konfigurieren, vergewissern Sie sich, dass alle erforderlichen Planungsmaßnahmen abgeschlossen, die verfügbaren Ressourcen bekannt und die Ziele für Hochverfügbarkeit und Wiederherstellung nach einem Katastrophenfall definiert sind. Nutzen Sie die folgenden Konfigurationsszenarios für Hochverfügbarkeit und die den Hochverfügbarkeitstechnologien zugeordneten Tasks, um Ihre eigene HA-Lösung zu erstellen. |  $\mathbf{I}$  $\blacksquare$  $\blacksquare$ |

# <span id="page-200-0"></span>**Szenarios: Hochverfügbarkeitslösungen konfigurieren** |

Die Konfigurationsszenarios umfassen Beispiele für unterschiedliche i5/OS-Hochverfügbarkeits-| umgebungen sowie Anleitungen, die Sie Schritt für Schritt durch die Konfigurationstasks führen, die Sie | bei der Implementierung einer HA-Lösung unterstützen, die Ihren Anforderungen an ein System und die | Ausfallsicherheit des Systems gerecht wird. |

Die Szenarios enthalten Beschreibungen zur Erreichung der Unternehmensziele in Bezug auf die Hoch-| verfügbarkeit sowie grafische Darstellungen der Ressourcen in einer HA-Lösung. Jedes Lösungsbeispiel | enthält detaillierte Anweisungen, die Sie Schritt für Schritt durch die Einrichtung und Überprüfung einer | HA-Lösung führen. Da diese Informationen jedoch nicht alle möglichen Konfigurationen behandeln, kön-| nen weitere Tests zur Überprüfung der Hochbverfügbarkeit einer Lösung erforderlich sein. |

### **Szenario: Zwischen logischen Partitionen umschaltbare Platte:** |

In diesem Szenario wird eine i5/OS-Hochverfügbarkeitslösung vorgestellt, die Plattenpools verwendet, | die zwischen zwei logischen Partitionen umgeschaltet werden, die sich auf einem Einzelsystem befinden. |

### **Übersicht** |

Die logische Partitionierung bewirkt, dass ein einzelnes i5/OS-System wie mindestens zwei unabhängige | Systeme funktioniert. Diese Lösung bietet sich für Unternehmen an, in deren Umgebung bereits logische |

Partitionen konfiguriert sind. |

Dieses Szenario liefert keine Beschreibung für die Konfiguration logischer Partitionen. |

### **Zielsetzungen** |

Vorteile dieser Lösung: |

- **·** Kostengünstige Lösung, die vorhandene Systemressourcen nutzt.
- | Verfügbarkeit für Unternehmensressourcen bei geplanten Betriebsunterbrechungen.
- | Verfügbarkeit für Unternehmensressourcen bei einigen ungeplanten Betriebsunterbrechungen, z. B. dem Ausfall einer einzelnen logischen Partition. |
- | Durch Verwendung einer einzigen Datenkopie wird die Anzahl der erforderlichen Platteneinheiten auf ein Minimum beschränkt. |
- | Enthält aktuelle Daten, die nicht synchronisiert werden müssen.

Nachteile dieser Lösung: |

|

- **Keinerlei Wiederherstellungsmöglichkeit nach Komplettausfall eines Standorts.**
- **•** Die Konfiguration einer logischen Partition ist Bedingung.
- | Redundante Hardware in beiden Partitionen möglicherweise Bedingung.
- | Es ist nur eine einzige logische Kopie der Daten im unabhängigen Plattenpool vorhanden. Dies kann sich als ″Single Point of Failure″ erweisen, obwohl die Daten dem RAID-Schutz unterliegen können. |
- <sup>1</sup> Es ist kein gleichzeitiger Zugriff auf den Plattenpool von beiden logischen Partitionen aus möglich.

# **Details** |

|

|

Die folgende Abbildung veranschaulicht die Umgebung für dieses Szenario: |

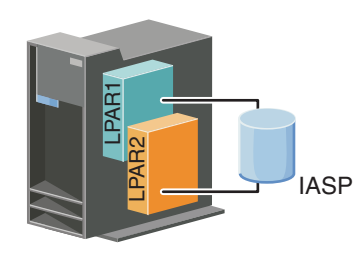

#### **Konfigurationsschritte** |

Führen Sie die folgenden Tasks aus, um die Hochverfügbarkeitstechnologien für dieses Szenario zu konfigurieren: | |

- 1. Prüfliste für Cluster [ausfüllen](#page-193-0) |
- 2. Cluster [erstellen](#page-211-0) |
- 3. Knoten [hinzufügen](#page-222-0) |
- 4. [Knoten](#page-220-0) starten |
- 5. Knoten zu einer [Einheitendomäne](#page-222-0) hinzufügen |
- 6. [Clusterverwaltungsdomäne](#page-228-0) erstellen |
- 7. [Clusterverwaltungsdomäne](#page-230-0) starten |
- 8. [Unabhängigen](#page-232-0) Plattenpool erstellen |
- 9. Einträge für [überwachte](#page-231-0) Ressourcen hinzufügen |
- 10. Hardware [umschaltbar](#page-279-0) machen |
- 11. [Einheiten-CRG](#page-226-0) erstellen |
- 12. [Einheiten-CRG](#page-218-0) starten  $\blacksquare$
- 13. Plattenpool verfügbar machen |
- 14. [Switchover](#page-219-0) ausführen, um die HA-Lösung zu testen |

#### **Szenario: Zwischen Systemen umschaltbare Platte:** |

In diesem Szenario wird eine i5/OS-Hochverfügbarkeitslösung vorgestellt, die Platten verwendet, die zwischen zwei Systemen umschaltbar sind, wodurch sie Hochverfügbarkeit für Daten, Anwendungen oder Einheiten bei geplanten oder ungeplanten Betriebsunterbrechungen sicherstellt. | | |

#### **Übersicht** |

Durch Anwendung der Technologie für umschaltbare Platten haben wir es hier mit einer einfachen HA-| Lösung zu tun. Bei dieser Lösung bleibt eine einzige Datenkopie, die auf der umschaltbaren Platte gespei-| chert ist, immer aktuell, was die Synchronisation der Daten auf den Systemen überflüssig macht und die Gefahr von Datenverlusten während der Übertragung ausschließt.  $\blacksquare$ |

### **Zielsetzungen** |

| |

Vorteile dieser Lösung: |

- | Stellt Verfügbarkeit für Unternehmensressourcen bei geplanten Betriebsunterbrechungen sicher.
- | Stellt Verfügbarkeit für Unternehmensressourcen bei einigen ungeplanten Betriebsunterbrechungen sicher. |
- v Verwendet eine einzige Datenkopie, was die Anzahl der erforderlichen Platteneinheiten auf ein Minimum beschränkt.
- | Führt zu minimalen Leistungseinbußen.
- | Daten bleiben aktuell und müssen nicht synchronisiert werden.
- Nachteile dieser Lösung: |
- v Keinerlei Wiederherstellungsmöglichkeit nach Komplettausfall eines Standorts. |
- v Es ist nur eine einzige logische Kopie der Daten im unabhängigen Plattenpool vorhanden. Dies kann sich als ″Single Point of Failure″ erweisen, obwohl die Daten dem RAID-Schutz unterliegen können. | |
- v Es ist kein gleichzeitiger Zugriff auf den Plattenpool von beiden Systemen aus möglich. |

#### **Details** |

Die folgende Abbildung veranschaulicht die Umgebung für dieses Szenario: |

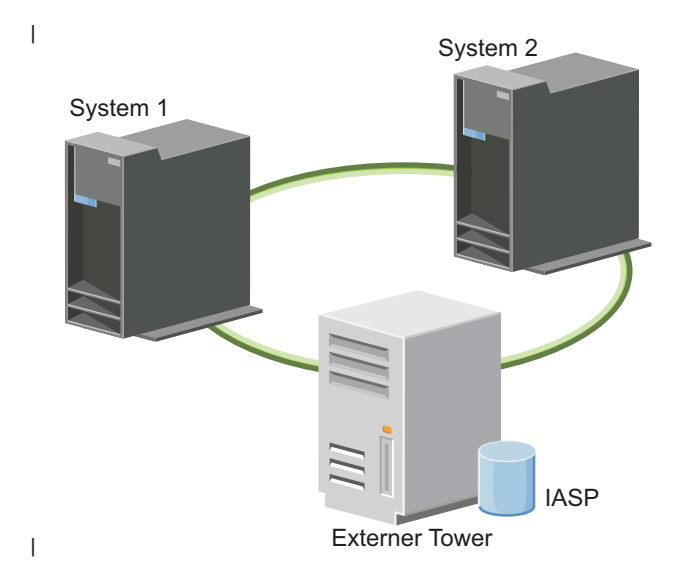

#### **Konfigurationsschritte** |

- 1. [Planungsprüfliste](#page-193-0) ausfüllen |
- 2. Cluster [erstellen](#page-211-0) |
- 3. Knoten [hinzufügen](#page-222-0) |
- 4. [Knoten](#page-220-0) starten |
- 5. Knoten zu einer [Einheitendomäne](#page-222-0) hinzufügen |
- 6. [Clusterverwaltungsdomäne](#page-228-0) erstellen |
- 7. [Clusterverwaltungsdomäne](#page-230-0) starten |
- 8. [Unabhängigen](#page-232-0) Plattenpool erstellen |
- 9. Einträge für [überwachte](#page-231-0) Ressourcen hinzufügen |
- 10. Hardware [umschaltbar](#page-279-0) machen |
- 11. [Einheiten-CRG](#page-226-0) erstellen |
- 12. [Einheiten-CRG](#page-218-0) starten |
- 13. Plattenpool verfügbar machen |
- 14. [Switchover](#page-219-0) ausführen, um die HA-Lösung zu testen |

#### **Szenario: Umschaltbare Platte mit geographischer Spiegelung:** |

In diesem Szenario wird eine i5/OS-Hochverfügbarkeitslösung vorgestellt, die umschaltbare Platten mit | geographischer Spiegelung in einem aus drei Knoten bestehenden Cluster verwendet. Mit dieser Lösung ist sowohl eine Wiederherstellung nach einem Katastrophenfall als auch Hochverfügbarkeit sicherstellt. |  $\blacksquare$ 

#### **Übersicht** |

Am Produktionsstandort (beispielsweise im Gewerbegebiet) werden unabhängige Plattenpools mit Hilfe umschaltbarer Platten zwischen zwei Knoten verschoben. Außerdem wird mit Hilfe der geographischen Spiegelung eine Kopie der unabhängigen Platte an einem zweiten Standort (beispielsweise in der Innenstadt) erstellt. Somit ermöglicht diese Lösung sowohl die Wiederherstellung nach einem Katastrophenfall als auch eine hohe Verfügbarkeit. Die Vorteile dieser Lösung entsprechen im Wesentlichen denen der Lösung mit umschaltbarer Platte, doch kommt hier noch der Vorteil der Wiederherstellungsmöglichkeit von Anwendungsdaten durch Duplizierung an einem anderen Standort hinzu. Der Produktionsstandort verfügt über einen unabhängigen Plattenpool, der zwischen logischen Partitionen umgeschaltet werden kann, um Hochverfügbarkeit mit kurzer Switchoverdauer für geplante Betriebsunterbrechungen, z. B. das Anlegen von Programmkorrekturen, bereitzustellen. Diese Lösung ermöglicht auch die Wiederherstellung nach einem Katastrophenfall mit standortübergreifender und geographischer Spiegelung. | | | |  $\mathbf{I}$ | | | |  $\blacksquare$  $\blacksquare$ 

Die geographische Spiegelung ist eine Unterfunktion der standortübergreifenden Spiegelung, bei der Daten auf eine Kopie des unabhängigen Plattenpools am fernen Standort gespiegelt werden. Die Daten werden vom unabhängigen Plattenpool am Produktionsstandort auf einen unabhängigen Plattenpool am Ausweichstandort gespiegelt. Diese Lösung stellt eine einfache und kostengünstigere Alternative zu | Lösungen dar, die auf externen Speichereinheiten basieren, z. B. IBM System Storage Global Mirror und Metro Mirror. Die geographische Spiegelung bietet jedoch nicht das gesamte Spektrum an Leistungsoptionen, die von den Lösungen mit externen Speichereinheiten geboten werden.  $\blacksquare$ |  $\blacksquare$  $\blacksquare$ | |

#### **Zielsetzungen**  $\|$

Vorteile dieser Lösung: |

- v Stellt Verfügbarkeit für Unternehmensressourcen bei geplanten Betriebsunterbrechungen sicher. |
- v Stellt Verfügbarkeit für Unternehmensressourcen bei einigen ungeplanten Betriebsunterbrechungen sicher. | |
- | Stellt Verfügbarkeit für Unternehmensressourcen beim Komplettausfall eines Standorts sicher.
- v Verwendet an jedem Standort eine einzige Datenkopie, was die Anzahl der erforderlichen Platteneinheiten auf ein Minimum beschränkt. | |
- | Daten bleiben aktuell und müssen nicht synchronisiert werden.

Nachteile dieser Lösung: |

- v Es ist kein gleichzeitiger Zugriff auf den Plattenpool möglich. Die Spiegelkopie kann jedoch abgehängt werden, um eine zweite Kopie der Daten offline zu verarbeiten. | |
- v Potenzielle Leistungseinbußen, da zur Unterstützung der geographischen Spiegelung eine höhere CPU-Belastung erforderlich ist. | |
- v Die Verwendung redundanter Kommunikationspfade und adäquater Bandbreiten ist zu berücksichtigen. | |

## **Details** |

|

Die folgende Abbildung veranschaulicht diese Lösung: |

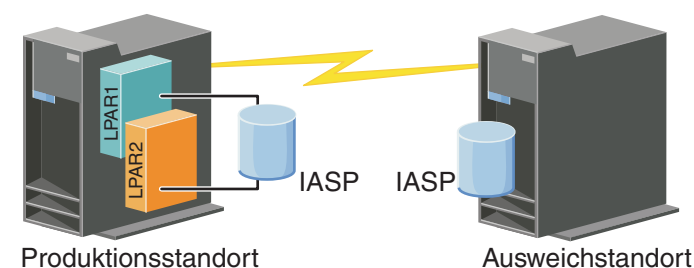

|

#### **Konfigurationsschritte** |

- 1. [Planungsprüfliste](#page-193-0) für Cluster ausfüllen |
- 2. Cluster [erstellen](#page-211-0) |
- 3. Knoten [hinzufügen](#page-222-0) |
- 4. [Knoten](#page-220-0) starten |
- 5. Knoten zu einer [Einheitendomäne](#page-222-0) hinzufügen |
- 6. [Einheiten-CRG](#page-226-0) erstellen |
- 7. [Standordnamen](#page-256-0) definieren |
- 8. [Clusterverwaltungsdomäne](#page-228-0) erstellen |
- 9. [Clusterverwaltungsdomäne](#page-218-0) starten |
- 10. [Unabhängigen](#page-232-0) Plattenpool erstellen |
- 11. Einträge für [überwachte](#page-231-0) Ressourcen hinzufügen |
- 12. Hardware [umschaltbar](#page-279-0) machen |
- 13. [Geographische](#page-237-0) Spiegelung konfigurieren |
- 14. [Plattenpool](#page-236-0) verfügbar machen |
- 15. [Switchover](#page-219-0) ausführen, um die Konfiguration zu testen |

### **Zugehörige Tasks**

- ["Geographische](#page-237-0) Spiegelung konfigurieren" auf Seite 232 |
- Die *geographische Spiegelung* ist eine Unterfunktion der standortübergreifenden Spiegelung. Bei der |
- Konfiguration einer HA-Lösung unter Verwendung der geographischen Spiegelung müssen Sie eine |
- Spiegelungssitzung zwischen dem Produktionssystem und dem Sicherungssystem konfigurieren. |

### **Szenario: Standortübergreifende Spiegelung mit geographischer Spiegelung:** |

In diesem Szenario wird eine i5/OS-Hochverfügbarkeitslösung vorgestellt, die geographische Spiegelung |

in einem Cluster mit zwei Knoten verwendet. Mit dieser Lösung ist sowohl eine Wiederherstellung nach |

einem Katastrophenfall als auch Hochverfügbarkeit sicherstellt. |

#### **Übersicht** |

|

- Die geographische Spiegelung ist eine Unterfunktion der standortübergreifenden Spiegelung, bei der |
- Daten auf eine Kopie des unabhängigen Plattenpools am fernen Standort gespiegelt werden. Diese |
- Lösung bietet eine Wiederherstellungsmöglichkeit für den Fall eines Komplettausfalls des Produktions-|
- systems (System 1). In diesem Fall erfolgt ein Failover auf den Ausweichstandort (System 2), an dem der |
- Betrieb dann mit der gespiegelten Kopie der Daten fortgesetzt werden kann. Diese Lösung stellt eine ein-|
- fache und kostengünstigere Alternative zu Lösungen dar, die auf externen Speichereinheiten basieren, |
- z. B. IBM System Storage Global Mirror und Metro Mirror. Die geographische Spiegelung beinhaltet |

l jedoch nicht das gesamte Spektrum an Leistungsoptionen, die von den Lösungen mit externen Speichereinheiten geboten werden.  $\blacksquare$ 

#### **Zielsetzungen** |

Vorteile dieser Lösung: |

- v Stellt Verfügbarkeit für Unternehmensressourcen bei geplanten Betriebsunterbrechungen sicher. |
- Stellt Verfügbarkeit für Unternehmensressourcen bei einigen ungeplanten Betriebsunterbrechungen sicher. | |
- v Stellt Verfügbarkeit für Unternehmensressourcen bei Störfallen sicher. |
- v Daten bleiben aktuell und müssen nicht synchronisiert werden. |

Nachteile dieser Lösung: |

- v Es ist kein gleichzeitiger Zugriff auf den Plattenpool möglich. Die Spiegelkopie kann jedoch abgehängt werden, um eine zweite Kopie der Daten offline zu verarbeiten. | |
- v Potenzielle Leistungseinbußen, da zur Unterstützung der geographischen Spiegelung eine höhere CPU-Belastung erforderlich ist. | |
- v Die Verwendung redundanter Kommunikationspfade und adäquater Bandbreiten ist zu berücksichtigen. | |

#### **Details**  $\blacksquare$

Die folgende Abbildung veranschaulicht diese Lösung: |

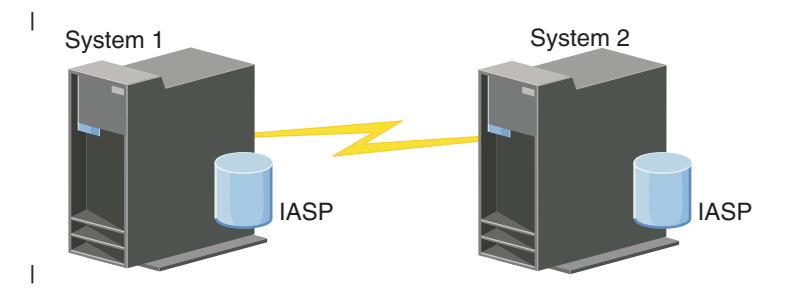

#### **Konfigurationsschritte** |

- 1. [Planungsprüfliste](#page-193-0) für Cluster ausfüllen |
- 2. Cluster [erstellen](#page-211-0) |
- 3. Knoten [hinzufügen](#page-222-0) |
- 4. [Knoten](#page-220-0) starten |
- 5. Knoten zu einer [Einheitendomäne](#page-222-0) hinzufügen |
- 6. [Clusterverwaltungsdomäne](#page-228-0) erstellen |
- 7. [Clusterverwaltungsdomäne](#page-230-0) starten |
- 8. [Unabhängigen](#page-232-0) Plattenpool erstellen  $\perp$
- 9. Einträge für [überwachte](#page-231-0) Ressourcen hinzufügen |
- 10. Hardware [umschaltbar](#page-279-0) machen |
- 11. [Einheiten-CRG](#page-226-0) erstellen |
- 12. [Einheiten-CRG](#page-218-0) starten |
- 13. Plattenpool verfügbar machen |
- 14. [Geographische](#page-237-0) Spiegelung konfigurieren |
- 15. [Switchover](#page-219-0) ausführen, um die Konfiguration zu testen |

### **Szenario: Standortübergreifende Spiegelung mit Metro Mirror:** |

In diesem Szenario wird eine i5/OS-Hochverfügbarkeitslösung vorgestellt, die auf externem Speicher | basiert und die Wiederherstellung nach einem Katastrophenfall sowie Hochverfügbarkeit für Speichersysteme sicherstellt, die geographisch nicht zu weit voneinander entfernt sind. Metro Mirror ist eine IBM System Storage-Lösung, mit der Daten synchron von der Speichereinheit am Produktionsstandort auf die Speichereinheit am Ausweichstandort kopiert werden. Auf diese Weise bleiben die Daten am Ausweichstandort konsistent. | | | | |

#### **Übersicht** |

Die standortübergreifende Spiegelung in Verbindung mit Metro Mirror ermöglicht hohe Verfügbarkeit und Wiederherstellung nach einem Katastrophenfall durch Verwendung externer Speichereinheiten in einem Ballungsraum. Der unabhängige Plattenpool wird zwischen den externen Speichereinheiten repliziert, um die Verfügbarkeit bei geplanten und ungeplanten Betriebsunterbrechungen zu gewährleisten. Wenn Metro Mirror eine Hostaktualisierung auf dem Produktionsdatenträger feststellt, wird die entsprechende Aktualisierung auf den Ausweichdatenträger übertragen. Metro Mirror unterstützt Entfernungen zwischen den Einheiten von bis zu 300 Kilometern. Verzögerungen bei den Antwortzeiten sind bei Metro Mirror proportional zur Entfernung zwischen den Datenträgern. | | | | | | | |

Dieses Szenario umfasst die Konfiguration der nativen i5/OS-Hochverfügbarkeitstechnologie, enthält aber | keine Installations- oder Konfigurationsanweisungen für die IBM System Storage-Einheiten der Reihe DS6000 oder DS8000. In diesem Szenario wird davon ausgegangen, dass vor der Konfiguration der i5/OS-Hochverfügbarkeitslösung bereits eine IBM System Storage-Lösung vorhanden ist. Informationen | zur Installation und Konfiguration der Speichereinheit DS6000 finden Sie im IBM System [Storage](http://publib.boulder.ibm.com/infocenter/dsichelp/ds6000ic/topic/com.ibm.storage.smric.help.doc/f2c_ichome_23bc5o.html) DS6000 | [Information](http://publib.boulder.ibm.com/infocenter/dsichelp/ds6000ic/topic/com.ibm.storage.smric.help.doc/f2c_ichome_23bc5o.html) Center. Informationen zur Installation und Konfiguration der Speichereinheit DS8000 finden Sie im IBM System Storage DS8000 [Information](http://publib.boulder.ibm.com/infocenter/dsichelp/ds8000ic/topic/com.ibm.storage.ssic.help.doc/f2c_ichome_23bc5o.html) Center. | | | |

### **Zielsetzungen** |

Vorteile dieser Lösung: |

- | Die gesamte Replikation wird von der externen Speichereinheit gesteuert, daher wird die CPU des System i nicht belastet. Die Replikation wird in der Speichereinheit auch dann fortgesetzt, wenn es zu einem Systemausfall kommt. | |
- v Verfügbarkeit der Unternehmensressourcen auch bei geplanten oder ungeplanten Betriebsunterbrechungen, wie z. B. bei Ausfällen bedingt durch Wartungsarbeiten, Softwareausfall oder PTF-Verarbeitung sowie Wiederherstellung nach einem Katastrophenfall. | | |
- 1 Die Ein-/Ausgabe bleibt konsistent und muss nicht synchronisiert werden.
- v Kurze Wiederanlaufzeiten bei gleichzeitiger Nutzung des Journaling. Mithilfe des Journaling können Daten im Falle von ungeplanten Betriebsunterbrechungen oder Ausfällen schneller wiederhergestellt werden. Beim Journaling wird das Schreiben von Daten auf die Platte erzwungen, wenn die Spiegelung stattfindet. Wird kein Journaling verwendet, können die Daten im Hauptspeicher verloren gehen. Journaling stellt sicher, dass diese Transaktionen auf Datenebene wiederhergestellt werden und sorgt für kürzere Wiederanlaufzeiten. | | | | | |
- **Möglichkeit zur Nutzung der FlashCopy-Funktion auf der Quellen- und Zielseite von Metro Mirror.**

Nachteile dieser Lösung: |

- | Erfordert externe Speicherhardware.
- 1 Die Verwendung redundanter Kommunikationspfade und adäquater Bandbreiten ist zu berücksichtigen. |
- **·** Es ist kein gleichzeitiger Zugriff auf den Plattenpool möglich.

### **Details** |

Die folgende Abbildung veranschaulicht diese Lösung: |

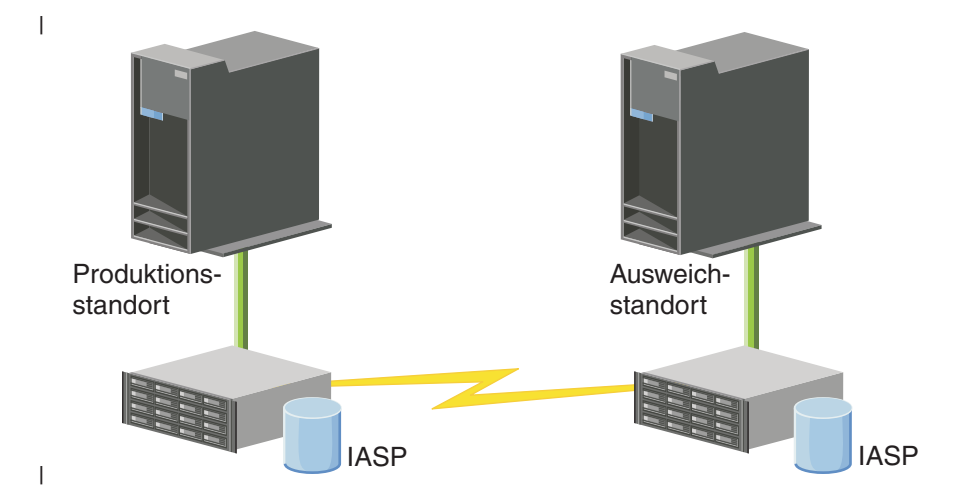

#### **Konfigurationsschritte** |

- 1. [Planungsprüfliste](#page-193-0) für Cluster ausfüllen |
- 2. Cluster [erstellen](#page-211-0) |
- 3. Knoten [hinzufügen](#page-222-0) |
- 4. [Knoten](#page-220-0) starten |
- 5. Knoten zu einer [Einheitendomäne](#page-222-0) hinzufügen |
- 6. [Clusterverwaltungsdomäne](#page-228-0) erstellen |
- 7. [Clusterverwaltungsdomäne](#page-230-0) starten |
- 8. [Unabhängigen](#page-232-0) Plattenpool erstellen |
- 9. Einträge für [überwachte](#page-231-0) Ressourcen hinzufügen |
- 10. Hardware [umschaltbar](#page-279-0) machen |
- 11. [Einheiten-CRG](#page-226-0) erstellen |
- 12. [Einheiten-CRG](#page-218-0) starten |
- 13. Plattenpool verfügbar machen |
- 14. [Metro-Mirror-Sitzung](#page-238-0) konfigurieren |
- 15. [Switchover](#page-219-0) ausführen, um die Konfiguration zu testen |  $\mathbf{I}$

#### **Szenario: Standortübergreifende Spiegelung mit Global Mirror:** |

In diesem Szenario wird eine i5/OS-Hochverfügbarkeitslösung vorgestellt, die auf externem Speicher basiert und die Wiederherstellung nach einem Katastrophenfall sowie Hochverfügbarkeit für Speichersysteme über große Entfernungen sicherstellt. Global Mirror ist eine IBM Systems Storage-Lösung, mit der Daten asynchron von der Speichereinheit am Produktionsstandort auf die Speichereinheit am Ausweichstandort kopiert werden. Auf diese Weise bleiben die Daten am Ausweichstandort konsistent. |  $\blacksquare$  $\blacksquare$ | |

#### **Übersicht** |

Die Lösung mit standortübergreifender Spiegelung in Form von Global Mirror ermöglicht die Wiederherstellung durch Verwendung externer Speichereinheiten über große Entfernungen. Der unabhängige Plattenpool wird zwischen den externen Speichereinheiten repliziert, um die Verfügbarkeit bei geplanten und ungeplanten Betriebsunterbrechungen zu gewährleisten. | |  $\blacksquare$ |

Dieses Szenario umfasst die Konfiguration der nativen i5/OS-Hochverfügbarkeitstechnologie, enthält aber |

keine Installations- oder Konfigurationsanweisungen für die IBM System Storage-Einheiten der Reihe |

DS6000 oder DS8000. In diesem Szenario wird davon ausgegangen, dass vor der Konfiguration der |

i5/OS-Hochverfügbarkeitslösung bereits eine IBM System Storage-Lösung vorhanden ist. Informationen |

zur Installation und Konfiguration der Speichereinheit DS6000 finden Sie im IBM System [Storage](http://publib.boulder.ibm.com/infocenter/dsichelp/ds6000ic/topic/com.ibm.storage.smric.help.doc/f2c_ichome_23bc5o.html) DS6000 |

[Information](http://publib.boulder.ibm.com/infocenter/dsichelp/ds6000ic/topic/com.ibm.storage.smric.help.doc/f2c_ichome_23bc5o.html) Center. Informationen zur Installation und Konfiguration der Speichereinheit DS8000 finden | Sie im IBM System Storage DS8000 [Information](http://publib.boulder.ibm.com/infocenter/dsichelp/ds8000ic/topic/com.ibm.storage.ssic.help.doc/f2c_ichome_23bc5o.html) Center. |

#### **Zielsetzungen** |

Vorteile dieser Lösung: |

- v Die gesamte Replikation wird von der externen Speichereinheit gesteuert, daher wird die CPU des System i nicht belastet. Die Replikation wird in der Speichereinheit auch dann fortgesetzt, wenn es zu einem Systemausfall kommt. | | |
- | Verfügbarkeit der Unternehmensressourcen auch bei geplanten oder ungeplanten Betriebsunterbrechungen, wie z. B. bei Ausfällen bedingt durch Wartungsarbeiten, Softwareausfall oder PTF-Verarbeitung sowie Wiederherstellung nach einem Katastrophenfall. | |
- v Kurze Wiederanlaufzeiten bei gleichzeitiger Nutzung des Journaling. Mithilfe des Journaling können Daten im Falle von ungeplanten Betriebsunterbrechungen oder Ausfällen schneller wiederhergestellt werden. Beim Journaling wird das Schreiben von Daten auf die Platte erzwungen, wenn die Spiegelung stattfindet. Wird kein Journaling verwendet, können die Daten im Hauptspeicher verloren gehen. Journaling stellt sicher, dass diese Transaktionen auf Datenebene wiederhergestellt werden und sorgt für kürzere Wiederanlaufzeiten. | | | | | |
- 1 öglichkeit zur Nutzung der FlashCopy-Funktion auf der Quellen- und Zielseite von Global Mirror.

Nachteile dieser Lösung: |

- | Erfordert externe Speicherhardware.
- v Die Verwendung redundanter Kommunikationspfade und adäquater Bandbreiten ist zu berücksichtigen. | |
- v Es ist kein gleichzeitiger Zugriff auf den Plattenpool möglich. |
- v Global Mirror darf nur auf einer System i-Partition auf einem bestimmten System Storage-Server konfiguriert sein. Keine anderen System i-Partitionen oder -Server von anderen Plattformen dürfen Global Mirror zum selben Zeitpunkt nutzen. Wenn einer Global-Mirror-Sitzung mehr als ein Benutzer hinzu-| | |
- gefügt wird, kann dies zu unvorhersehbaren Ergebnissen führen. |

# **Details** |

|

 $\mathsf{I}$ Die folgende Abbildung veranschaulicht diese Lösung: |

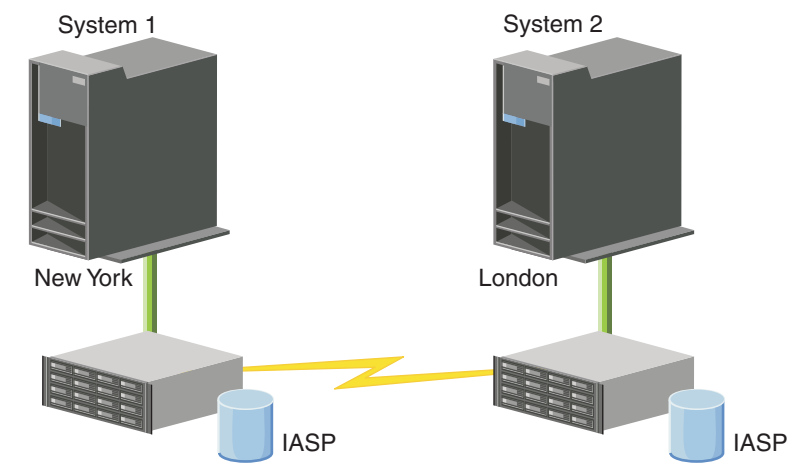

#### **Konfigurationsschritte** |

- 1. [Planungsprüfliste](#page-193-0) für Cluster ausfüllen |
- 2. Cluster [erstellen](#page-211-0) |
- 3. Knoten [hinzufügen](#page-222-0) |
- 4. [Knoten](#page-220-0) starten |
- 5. Knoten zu einer [Einheitendomäne](#page-222-0) hinzufügen |
- 6. [Clusterverwaltungsdomäne](#page-228-0) erstellen |
- 7. [Clusterverwaltungsdomäne](#page-230-0) starten |
- 8. [Unabhängigen](#page-232-0) Plattenpool erstellen |
- 9. Einträge für [überwachte](#page-231-0) Ressourcen hinzufügen |
- 10. Hardware [umschaltbar](#page-279-0) machen |
- 11. [Einheiten-CRG](#page-226-0) erstellen |
- 12. [Einheiten-CRG](#page-218-0) starten |
- 13. Plattenpool verfügbar machen |
- 14. [Global-Mirror-Sitzung](#page-239-0) konfigurieren |
- 15. [Switchover](#page-219-0) ausführen, um die Konfiguration zu testen |

#### **TCP/IP für hohe Verfügbarkeit konfigurieren** |

Da die Cluster Resource Services für die Kommunikation mit anderen Clusterknoten - die Systeme oder  $\blacksquare$ 

logische Partitionen innerhalb einer Hochverfügbarkeitsumgebung darstellen - ausschließlich IP benutzen, |

müssen alle Clusterknoten über IP erreichbar sein. D. h., Sie müssen über konfigurierte IP-Schnittstellen |

zur Verbindung der Knoten in Ihrem Cluster verfügen.  $\blacksquare$ 

Die IP-Adressen werden entweder manuell vom Netzwerkadministrator in den TCP/IP-Routing-Tabellen |

der einzelnen Clusterknoten konfiguriert, oder sie werden durch Routing-Protokolle im Netzwerk generiert. Die TCP/IP-Routing-Tabelle dient als Leitfaden zum Auffinden der einzelnen Knoten in einem | |

Cluster; daher muss jeder Knoten über eine eindeutige IP-Adresse verfügen. |

Jedem Knoten können bis zu zwei IP-Adressen zugeordnet werden. Diese Adressen dürfen auf keinen | Fall von anderen Netzwerkkommunikationsanwendungen geändert werden. Bei der Zuordnung der ein-| zelnen Adressen sollten Sie beachten, welche Adresse welche Kommunikationsleitung verwendet. Wenn | Sie eine bestimmmte Art von Kommunikationsmedium bevorzugen, müssen Sie die erste IP-Adresse mit | diesem bevorzugten Medium konfigurieren. Die erste IP-Adresse wird von der zuverlässigen Nach-| richtenfunktion und der Heartbeatüberwachung bevorzugt behandelt. Sämtliche IP-Adressen auf einem | Knoten müssen in der Lage sein, jede andere IP-Adresse in dem Cluster zu erreichen. Zwei Adressen gel- $\|$  $\mathbf{L}$ | ten als gegenseitig erreichbar, wenn ein Ping-Befehl in beide Richtung abgesetzt und ein UDP-Nachrichtentraceleitweg wechselseitig benutzt werden kann. |

**Anmerkung:** Sie müssen sicher sein, dass die Loopback-Adresse (127.0.0.1) für das Clustering aktiv ist. Diese Adresse, über die beliebige Nachrichten an den lokalen Knoten zurückgesendet werden, ist normalerweise standardmäßig aktiv. Ist die Adresse jedoch versehentlich inaktiv geworden, muss sie erneut gestartet werden, damit die Clusternachrichtenfunktion wieder funktionieren kann. | | | | |

#### **TCP/IP-Konfigurationsattribute:** |

Zur Aktivierung der Cluster Resource Services sind bestimmte Attributeinstellungen in der TCP/IP-Konfiguration des Netzwerks erforderlich. | |

Bevor ein Knoten einem Cluster hinzugefügt werden kann, müssen die Einstellungen für diese Attribute gesetzt werden. | |

- | Geben Sie mit dem Befehl CHGTCPA (TCP/IP-Attribute ändern) für die IP-Datagrammweiterleitung den Wert \*YES an, wenn Sie planen, ein System i-Produkt als Router für die Kommunikation mit anderen Netzwerken einzusetzen, und auf dem Server keine anderen Routing-Protokolle laufen. | |
- <sup>1</sup> Setzen Sie den INETD-Server auf START. Weitere Informationen zum Starten des INETD-Servers finden Sie unter "INETD-Server starten". |
- | Setzen Sie die UDP-Kontrollsumme (UDP = User Datagram Protocol) mit dem Befehl CHGTCPA (TCP/ IP-Attribute ändern) auf \*YES.
- 1 Setzen Sie die MCAST-Weiterleitung auf \*YES, wenn Sie die Token-Ring-Netzwerke über Brücken verbinden. |
- v Wenn Sie OptiConnect for i5/OS für die Kommunikation zwischen Clusterknoten verwenden, starten Sie das QSOC-Subsystem, indem Sie STRSBS(QSOC/QSOC) angeben. |

### **INETD-Server starten:** |

|

Zur Verarbeitung nach dem Zusammenführen von Partitionen oder zum Hinzufügen oder Starten eines | Knotens muss zuerst der INETD-Server (INETD = Internet Daemon) gestartet werden. |

Es wird empfohlen, den INETD-Server im Cluster ständig laufen zu lassen. |

- 1. Geben Sie in einem Web-Browser http://mysystem:2001 ein, wobei mysystem der Hostname des Sys-| tems ist. |
- 2. Melden Sie sich mit Ihrem Benutzerprofil und Kennwort beim System an. |
- 3. Wählen Sie **Netzwerk** im IBM Systems Director Navigator for i5/OS aus. |
- 4. Wählen Sie auf der Begrüßungsseite **TCP/IP-Server** aus. |
- 5. Wählen Sie auf der Seite ″TCP/IP-Server″ **TCP/IP-Server** aus. Daraufhin wird eine Liste der verfügbaren TCP/IP-Server angezeigt. | |
- 6. Wählen Sie in der Liste **INETD** aus. |
- 7. Wählen Sie im Menü **Aktion auswählen** den Eintrag **Starten** aus. Der Status des Servers ändert sich in **Gestartet**. | |

Der INETD-Server kann auch mit dem Befehl STRTCPSVR (TCP/IP-Server starten) unter Angabe des | Parameters \*INETD gestartet werden. Nach dem Starten des INETD-Servers wird in der Liste der aktiven | Jobs der Job QTOGINTD (Benutzer QTCP) auf dem Knoten angezeigt. |

### **Zugehörige Verweise**

|

TCP/IP-Server starten (STRTCPSVR) |

# **Cluster konfigurieren** |

Für jede i5/OS-Implementierung mit hoher Verfügbarkeit muss ein Cluster zur Steuerung und Verwaltung ausfallsicherer Ressourcen konfiguriert werden. In Verbindung mit anderen Technologien für ausfall-| sichere Daten wie z. B. umschaltbare Platten, standortübergreifende Spiegelung oder logische Replikation, | bietet die Clustertechnologie die Schlüsselinfrastruktur, die für HA-Lösungen benötigt wird. | |

Die Cluster Resource Services umfassen eine Reihe von integrierten Services, mit denen die Cluster-| topologie gewartet, die Heartbeatüberwachung durchgeführt sowie Clusterkonfigurations- und Clusterressourcengruppen (CRGs) erstellt und verwaltet werden können. Die Cluster Resource Services stellen | zuverlässige Messagingfunktionen zur Überwachung und Protokolliernug der einzelnen Knoten bereit | und sorgen dafür, dass alle Knoten ständig über den Zustand der Clusterressourcen informiert sind. Über | die grafische Benutzeroberflache der Cluster Resource Services, die zum Lieferumfang des IBM System i | High Availability Solutions Manager (iHASM), Lizenzprogrammnummer, 5761-HAS, gehört, können Clus-| ter innerhalb Ihrer HA-Lösung konfiguriert und verwaltet werden. Zudem stellt das Lizenzprogramm eine Reihe von CL-Befehlen bereit, die Ihnen die Möglichkeit geben, mit Clusterkonfigurationen zu arbeiten. || | |

<span id="page-211-0"></span>Ferner sind weitere Anwendungsprogrammierschnittstellen (APIs) und Einrichtungen verfügbar, die von |

Anwendungsprovidern und Kunden zur Verbesserung der Verfügbarkeit ihrer Anwendungen eingesetzt | werden können. |

Zusätzlich zu diesen IBM Technologien stellen Anbieter von Hochverfügbarkeitslösungen Anwendungen | zur Verfügung, die Cluster mit logischer Replikationstechnologie verwenden.  $\|$ 

**Cluster erstellen:** |

Zur Erstellung eines Clusters benötigen Sie mindestens einen Knoten, und Sie müssen Zugriff auf min-| destens einen der Knoten verfügen, die Teil des Clusters sein werden. |

Wenn Sie nur einen Knoten angeben, muss es sich dabei um das System handeln, auf das Sie derzeit zugreifen. Eine vollständige Liste der Voraussetzungen, die erfüllt werden müssen, um einen Cluster zu erstellen, finden Sie unter ["Planungsprüfliste](#page-193-0) für Cluster" auf Seite 188.  $\blacksquare$  $\blacksquare$ |

Wenn Sie planen, umschaltbare Einheiten in Ihrem Cluster zu verwenden oder Technologien für standort-| übergreifende Spiegelung zur Konfiguration einer HA-Lösung einzusetzen, müssen zusätzliche Voraussetzungen erfüllt sein. Verschiedene Beispiele zu HA-Lösungen, die diese Technologien einsetzen, finden Sie | unter Szenarios: [HA-Lösungen](#page-200-0) konfigurieren. Jedes Szenario umfasst in einzelne Schritte aufgeteilte Kon-| figurationstasks sowie eine Übersicht über die Art der Ausfallsicherheit, die diese Lösung bereitstellt. Sie | können Ihre HA-Lösung anhand dieser Beispiele konfigurieren oder an Ihre individuellen Bedürfnisse anpassen.  $\|$  $\blacksquare$ |

Führen Sie die folgenden Schritte aus, um einen Cluster zu erstellen:  $\blacksquare$ 

- 1. Geben Sie in einem Web-Browser http://mysystem:2001 ein, wobei mysystem der Hostname des Systems ist. | |
- 2. Melden Sie sich mit Ihrem Benutzerprofil und Kennwort beim System an. |
- 3. Wählen Sie **Cluster Resource Services** im IBM Systems Director Navigator for i5/OS-Fenster aus. |
- 4. Wählen Sie auf der Begrüßungsseite **Neuer Cluster** aus. |
- 5. Folgen Sie den Anweisungen im Assistenten für neue Cluster, um den Cluster zu erstellen. |

Nach der Erstellung des neuen Clusters wird auf der Begrüßungsseite der Cluster Resource Services oben | der Name des Clusters angezeigt. Auf der Begrüßungsseite sind verschiedene Tasks für das Arbeiten mit | Clustern aufgeführt. |

Nach der Erstellung eines Clusters müssen Sie weitere Knoten hinzufügen und Clusterressourcengruppen | (CRGs) erstellen.  $\blacksquare$ 

- **Zugehörige Informationen** |
- Cluster erstellen (CRTCLU) |
- API Create Cluster (QcstCreateCluster) |
- *Knoten aktivieren und einem Cluster hinzufügen:* |

Bevor Sie einem Cluster einen Knoten hinzufügen können, müssen Sie zuerst einen Wert für das Netzwerkattribut ALWADDCLU (Hinzufügen zu Cluster zulassen) setzen.  $\mathbf{I}$  $\blacksquare$ 

Verwenden Sie hierzu den Befehl CHGNETA (Netzwerkattribute ändern) auf jedem beliebigen Server, auf | dem Sie den Clusterknoten konfigurieren möchten. Mit dem Befehl CHGNETA werden die Netzwerkattribute eines Systems geändert. Über das Netzwerkattribut ALWADDCLU wird angegeben, ob dieses System von einem anderen System als Knoten in einem Cluster hinzugefügt werden kann. | | |

**Anmerkung:** Sie müssen die Berechtigung \*IOSYSCFG haben, um das Netzwerkattribut ALWADDCLU zu ändern.  $\blacksquare$ |

Gültige Werte sind: |

### **\*SAME**

| | | |

| | | Der Wert wird nicht geändert. Das System wird mit dem Wert \*NONE ausgeliefert.

### **\*NONE**

- Dieses System darf von keinem anderen System als Knoten in einem Cluster hinzugefügt werden.
- **\*ANY** Andere Systeme können dieses System als Knoten in einem Cluster hinzufügen. |

### **\*RQSAUT**

Andere Systeme können dieses System als Knoten in einem Cluster hinzufügen, aber erst nachdem die Anforderung authentifiziert wurde.

Das Netzwerkattribut ALWADDCLU (Hinzufügen zu Cluster zulassen) wird überprüft, um festzustellen, ob der Knoten, der hinzugefügt wird, Teil des Clusters sein soll und ob die Clusteranfrage mittels digita-| ler X.509-Zertifikate validiert werden soll. Ein *digitales Zertifikat* ist eine Art persönlicher Ausweis, der | elektronisch überprüft werden kann. Wenn eine Gültigkeitsprüfung erforderlich ist, müssen auf dem | anfragenden Knoten und dem Knoten, der hinzugefügt werden soll, folgende Systemkomponenten install liert sein: | |

• i5/OS Option 34 (Digital Certificate Manager) |

v i5/OS Option 35 (CCA Cryptographic Service Provider)

Wenn \*RQSAUT für ALWADDCLU ausgewählt wurde, muss die Anerkennungsliste der Zertifizierungsin-| stanz für die i5/OS-Clustersicherheitsserveranwendung korrekt konfiguriert werden. Die Serveranwen-| dungs-ID ist QIBM\_QCST\_CLUSTER\_SECURITY. Fügen Sie Zertifizierungsinstanzen zumindest für die | Knoten hinzu, die Sie dem Cluster hinzufügen wollen. |

*Knoten hinzufügen:* |

Über die grafische Oberfläche der Cluster Resource Services können Sie bei der Ersterstellung eines |

Clusters zunächst einen einfachen, aus zwei Knoten bestehenden Cluster bilden. Der i5/OS-Hoch-| verfügbarkeitslösung können dann weitere Knoten hinzugefügt werden. |

Wenn Sie einen neuen Cluster als Teil der HA-Lösung erstellen, müssen Sie zusätzliche Knoten über | einen aktiven Knoten im Cluster hinzufügen. |

Führen Sie die folgenden Schritte aus, um einen Knoten zu einem vorhandenen Cluster hinzuzufügen: |

- 1. Geben Sie in einem Web-Browser http://mysystem:2001 ein, wobei mysystem der Hostname des Systems ist. | |
- 2. Melden Sie sich mit Ihrem Benutzerprofil und Kennwort beim System an.  $\mathbf{L}$ |
- 3. Wählen Sie **Cluster Resource Services** im IBM Systems Director Navigator for i5/OS-Fenster aus. |
- 4. Wählen Sie auf der Seite **Cluster Resource Services** die Task **Mit Clusterknoten arbeiten** aus, um eine Liste der im Cluster befindlichen Knoten aufzurufen. | |
- 5. Klicken Sie auf der Registerkarte **Knoten** auf das Menü **Aktion auswählen**, und wählen Sie die Aktion **Knoten hinzufügen** aus. Die Seite ″Knoten hinzufügen″ wird angezeigt. | |
- 6. Geben Sie auf der Seite ″Knoten hinzufügen″ die Informationen für den neuen Knoten an. Klicken Sie dann auf **OK**, um den Knoten hinzuzufügen. Der neue Knoten erscheint in der Liste der Knoten. Ein Cluster kann bis 128 zu Knoten haben. | | |
- *Knoten starten:* |

Durch Starten eines Clusterknotens werden das Clustering und die Cluster Resource Services auf einem |

Knoten in einer i5/OS-Hochverfügbarkeitsumgebung gestartet. |

Ein Knoten kann sich selbst starten und kann wieder in den aktuellen Cluster aufgenommen werden, |

vorausgesetzt, er kann einen aktiven Knoten im Cluster finden. |

Führen Sie die folgenden Schritte aus, um das Clustering auf einem Knoten zu starten: |

- 1. Geben Sie in einem Web-Browser http://mysystem:2001 ein, wobei mysystem der Hostname des Systems ist.  $\blacksquare$ |
- 2. Melden Sie sich mit Ihrem Benutzerprofil und Kennwort beim System an. |
- 3. Wählen Sie **Cluster Resource Services** im IBM Systems Director Navigator for i5/OS-Fenster aus.  $\mathbf{I}$
- 4. Wählen Sie auf der Registerkarte **Knoten** den Knoten aus, den Sie starten möchten. |
- 5. Klicken Sie im Menü **Aktion auswählen** auf **Starten**. Bei erfolgreichem Start der Cluster Resource Ser-|
	- vices auf dem angegebenen Knoten wird der Status des Knotens auf ″Gestartet″ gesetzt.
- *Knoten zu einer Einheitendomäne hinzufügen:* |

|

Eine Einheitendomäne ist eine Untergruppe von Knoten in einem Cluster, in dem Einheitenressourcen gemeinsam genutzt werden.  $\blacksquare$ |

Bei Implementierung einer HA-Lösung, die Technologien auf der Basis unabhängiger Plattenpools nutzt, | wie z. B. umschaltbare Platten oder standortübergreifende Spiegelung, müssen Sie den Knoten als Teil | einer Einheitendomäne definieren. Nachdem Sie den Knoten einer Einheitendomäne hinzugefügt haben, | können Sie eine Einheiten-CRG erstellen, die die Wiederherstellungsdomäne für den Cluster definiert. | Alle Knoten, die zu einer Wiederherstellungsdomäne für eine Einheiten-CRG gehören sollen, müssen sich | in derselben Einheitendomäne befinden. Ein Clusterknoten darf nur einer Einheitendomäne angehören. |

Zum Erstellen und Verwalten von Einheitendomänen müssen Sie i5/OS Option 41 (HA Switchable Resources) installiert haben. Sämtliche Clusterknoten in der Einheitendomäne müssen über eine gültige Lizenzberechtigung verfügen.  $\blacksquare$  $\blacksquare$ |

- Führen Sie die folgenden Schritte aus, um einen Knoten zu einer Einheitendomäne hinzuzufügen: |
- 1. Geben Sie in einem Web-Browser http://mysystem:2001 ein, wobei mysystem der Hostname des Systems ist. | |
- 2. Melden Sie sich mit Ihrem Benutzerprofil und Kennwort beim System an. |
- 3. Wählen Sie **Cluster Resource Services** im IBM Systems Director Navigator for i5/OS-Fenster aus. |
- 4. Wählen Sie auf der Seite ″Cluster Resource Services″ die Task **Mit Clusterknoten arbeiten**, um eine Liste der im Cluster befindlichen Knoten aufzurufen. | |
- 5. Wählen Sie auf der Registerkarte **Knoten** den Knoten aus, den Sie der Einheitendomäne hinzufügen möchten. | |
- 6. Wählen Sie im Menü **Aktion auswählen** den Eintrag **Eigenschaften** aus. |
- 7. Geben Sie auf der Registerkarte **Clusterbildung** den Namen der Einheitendomäne an, der Sie den Knoten im Feld **Einheitendomäne** hinzufügen möchten. | |
- *Clusterressourcengruppe erstellen:* |

Clusterressourcengruppen (CRGs) verwalten HA-Ressourcen, wie z. B. Anwendungen, Daten und Einhei-| ten. Jede CRG-Art verwaltet ihre spezielle Ressourcenart innerhalb einer HA-Umgebung.  $\blacksquare$ 

Über die grafische Oberfläche der Cluster Resource Services können Sie unterschiedliche CRGs für die Verwaltung Ihrer HA-Ressourcen erstellen. Jede CRG-Art kann separat oder in Verbindung mit anderen | CRGs eingesetzt werden. Angenommen, Sie verfügen über eine eigenständige Geschäftsanwendung, die | unbedingt hohe Verfügbarkeit aufweisen muss. Nachdem Sie die Anwendung für Hochverfügbarkeit aki-| |

viert haben, können Sie CRGs erstellen, die Sie bei der Verwaltung der Hochverfügbarkeit dieser Anwen-|

dung unterstützen. |

Wenn lediglich die Anwendung, nicht aber die Daten bei einem Ausfall verfügbar sein müssen, können | Sie eine Anwendungs-CRG erstellen. Wenn jedoch sowohl die Anwendung als auch die Daten verfügbar sein sollen, können Sie beide in einem unabhängigen Plattenpool speichern, der in einer Einheiten-CRG | definiert wird. Bei einem Ausfall wird der gesamte unabhängige Plattenpool auf einen Ausweichknoten umgeschaltet, wodurch sowohl die Anwendung als auch deren Daten verfügbar gemacht werden. | | |

*Anwendungs-Clusterressourcengruppen erstellen:* |

Wenn Ihre HA-Lösung Anwendungen umfasst, die hochverfügbar sein müssen, können Sie eine Anwen-| dungs-CRG erstellen, um Failover für diese Anwendung zu verwalten. |

Geben Sie bei der Erstellung der Anwendungs-CRG an, dass eine aktive IP-Übernahmeadresse zulässig | sein soll. Wenn Sie eine Anwendungs-CRG starten, die eine aktive IP-Übernahmeadresse zulässt, kann die CRG gestartet werden. | |

Führen Sie die folgenden Schritte aus, um eine Anwendungs-CRG zu erstellen: |

- 1. Geben Sie in einem Web-Browser http://mysystem:2001 ein, wobei mysystem der Hostname des Systems ist. | |
- 2. Melden Sie sich mit Ihrem Benutzerprofil und Kennwort beim System an. |
- 3. Wählen Sie **Cluster Resource Services** im IBM Systems Director Navigator for i5/OS-Fenster aus. |
- 4. Wählen Sie auf der Seite ″Cluster Resource Services″ die Task **Mit Clusterknoten arbeiten** aus, um eine Liste der im Cluster befindlichen Clusterressourcengruppen anzuzeigen. | |
- 5. Klicken Sie auf der Registerkarte ″Clusterressourcengruppe″ auf das Menü **Aktion auswählen**. |
- 6. Wählen Sie **Neue Anwendungs-Clusterressourcengruppe** aus, und klicken Sie auf **Starten**. Die Seite ″Neue Anwendungs-Clusterressourcengruppe″ wird angezeigt. | |
- 7. Geben Sie auf der Seite **Allgemein** die folgenden Informationen für die Anwendungs-CRG an: |
	- v Geben Sie im Feld **Name** den Namen der CRG an. Der Name darf nicht länger als 10 Zeichen sein.
	- v Geben Sie im Feld **IP-Übernahmeadresse** die IP-Adresse an, die der Anwendungs-CRG zugeordnet werden soll. Der Wert muss mit Trennzeichen angegeben werden und darf höchstens 15 Zeichen lang sein. Die IP-Übernahmeadresse erlaubt den Zugriff auf die Anwendung, ungeachtet des Systems, auf dem die Anwendung derzeit ausgeführt wird. Anhand der Angabe im Feld **IP-Übernahmeadresse konfigurieren** wird festgelegt, wer für die Erstellung der IP-Adresse verantwortlich ist, der Benutzer oder die Cluster Resource Services.
	- v Geben Sie im Feld **Beschreibung** eine Beschreibung der Clusterressourcengruppe ein. Die Beschreibung darf nicht länger als 50 Zeichen sein.
	- v Wählen Sie **Neustart zulassen** aus, und geben Sie eine Zahl für die Neustartversuche für eine Anwendungs-CRG an. Mit diesem Wert wird festgelegt, wie oft versucht werden darf, die Anwendung auf einem Knoten neu zu starten, bevor ein Failover auf den Ausweichknoten erfolgt.
	- v Wählen Sie im Feld **IP-Übernahmeadresse konfigurieren** aus, ob die IP-Übernahmeadresse von den Cluster Resource Services oder einem Benutzer konfiguriert und verwaltet werden soll. Gültige Werte sind:

### **Cluster Resource Services**

Wenn Sie diesen Wert angeben, darf die IP-Übernahmeadresse vor der Erstellung der Clusterressourcengruppe auf keinem Knoten der Wiederherstellungsdomäne vorhanden sein. Diese Adresse wird für Sie auf allen Wiederherstellungsdomänenknoten erstellt. Wenn die IP-Adresse bereits vorhanden ist, wird die Erstellung der Anwendungs-CRG fehlschlagen.

### **Benutzer**

| | | | | | | | | | | | | | | | | | | | | | | | |

I

Wenn Sie diesen Wert angeben, müssen Sie die IP-Übernahmeadresse vor dem Starten der Clusterressourcengruppe auf allen in der Wiederherstellungsdomäne definierten Primärund Ausweichknoten hinzufügen.

- v Wählen **Sie Aktive IP-Übernahmeadresse zulassen** aus, um zuzulassen, dass eine IP-Übernahmeadresse aktiv ist, wenn sie einer Anwendungs-Clusterressourcengruppe zugeordnet wird. Dieses Feld ist nur gültig, wenn das Feld ″IP-Übernahmeadresse konfigurieren″ auf ″Cluster Resource Services″ gesetzt ist. v Geben Sie im Feld **Benutzerwarteschlange für verteilte Informationen** den Namen der Benutzerwarteschlange an, die die verteilten Informationen empfangen soll. Der Name darf nicht länger als 10 Zeichen sein. Geben Sie im Feld **Bibliothek** den Namen der Bibliothek an, die die Benutzerwarteschlange für verteilte Informationen enthält. Der Bibliotheksname darf nicht \*CURLIB, QTEMP oder \*LIBL lauten. Der Name darf nicht länger als 10 Zeichen sein. **Anmerkung:** Wenn Sie im Feld für die Benutzerwarteschlange für verteilte Informationen Leerzeichen eingeben, müssen Sie dies auch im Feld für den Bibliotheksnamen tun. Außerdem müssen Sie im Feld für die Failoverwartezeit und im Feld für die Failoverstandardaktion den Wert ″0″ eingeben. v Geben Sie im Feld **Failovernachrichtenwarteschlange** den Namen der Nachrichtenwarteschlange an, die Nachrichten empfangen soll, wenn ein Failover für diese Clusterressourcengruppe durchgeführt wird. Wenn dieses Feld definiert ist, muss die angegebene Nachrichtenwarteschlange nach Beendigung des Exitprogramms auf allen Knoten der Wiederherstellungsdomäne vorhanden sein. Die Failovernachrichtenwarteschlange darf sich nicht in einem unabhängigen Plattenspeicherpool befinden. Geben Sie im Feld **Bibliothek** den Namen der Bibliothek an, die die Nachrichtenwarteschlange für die Failovernachrichten enthält. Der Bibliotheksname darf nicht \*CURLIB, QTEMP oder \*LIBL lauten. v Geben Sie im Feld **Failoverwartezeit** die Wartezeit (in Minuten) an, innerhalb der eine Antwort auf die Failovernachricht in der Clusternachrichtenwarteschlange erfolgen muss. Gültige Werte sind: **Nicht warten** Das Failover wird ohne Benutzereingriff ausgeführt. **Unbegrenzt warten** Es wird unbegrenzt auf die Beantwortung der Failoveranfragenachricht gewartet. *Anzahl* Die Wartezeit (in Minuten) angeben, innerhalb der eine Antwort auf die Failoveranfragenachricht erfolgen muss. Wenn innerhalb des angegebenen Zeitraums keine Antwort eingeht, wird entsprechend dem im Feld ″Failoverstandardaktion″ angegebenen Wert fortgefahren. v Geben Sie im Feld **Failoverstandardaktion** die Aktion an, die beim Clustering ausgeführt werden soll, wenn innerhalb der für das Failover festgelegten Wartezeit keine Antwort auf die Failovernachricht in der Clusternachrichtenwarteschlange eingegangen ist. Sie können in diesem Feld **Failover fortsetzen** oder **Failover abbrechen** angeben. 8. Auf der Seite **Exitprogramm** können Sie die Informationen für ein CRG-Exitprogramm angeben. Exitprogramme sind für alle CRG-Arten mit Ausnahme der Einheiten-CRGs erforderlich. Exitprogramme werden aufgerufen, nachdem ein clusterbezogenes Ereignis für eine Clusterressourcengruppe aufgetreten ist und diese darauf reagiert hat. 9. Auf der Seite **Wiederherstellungsdomäne** können Sie Knoten zur Wiederherstellungsdomäne hinzufügen und deren Rolle im Cluster angeben. *Daten-Clusterressourcengruppen erstellen:* | Daten-Clusterressourcengruppen (CRGs) werden primär mit Anwendungen für logische Replikation ein-| | | | | | | | | | | | | | | | | | | | | | | | | | | | | | | | | | | | | | | | | |
- gesetzt, die von mehreren Anbietern zur Verfügung gestellt werden. Bei Implementierung einer HA-Lösung auf der Basis einer logischen Replikation können Sie eine Daten-CRG erstellen, die die Replikation von Daten zwischen Primär- und Ausweichknoten unterstützt. | |  $\blacksquare$
- Führen Sie die folgenden Schritte aus, um eine Daten-CRG zu erstellen: |
- 1. Geben Sie in einem Web-Browser http://mysystem:2001 ein, wobei mysystem der Hostname des Systems ist. | |
- 2. Melden Sie sich mit Ihrem Benutzerprofil und Kennwort beim System an. |
- 3. Wählen Sie **Cluster Resource Services** im IBM Systems Director Navigator for i5/OS-Fenster aus. |
- 4. Wählen Sie auf der Seite ″Cluster Resource Services″ die Task **Mit Clusterknoten arbeiten** aus, um | eine Liste der im Cluster befindlichen Clusterressourcengruppen anzuzeigen. |
- 5. Klicken Sie auf der Registerkarte ″Clusterressourcengruppe″ auf das Menü **Aktion auswählen**. |
- 6. Wählen Sie **Neue Daten-Clusterressourcengruppe** aus, und klicken Sie auf **Starten**. Die Seite ″Neue Daten-Clusterressourcengruppe″ wird angezeigt. | |
- 7. Geben Sie auf der Seite **Allgemein** die folgenden Informationen in Bezug auf die Daten-CRG an: |
	- v Geben Sie im Feld **Name** den Namen der CRG an. Der Name darf nicht länger als 10 Zeichen sein.
	- v Geben Sie im Feld **Beschreibung** eine Beschreibung der Clusterressourcengruppe ein. Die Beschreibung darf nicht länger als 50 Zeichen sein.
	- v Geben Sie im Feld **Benutzerwarteschlange für verteilte Informationen** den Namen der Benutzerwarteschlange an, die die verteilten Informationen empfangen soll. Der Name darf nicht länger als 10 Zeichen sein. Geben Sie im Feld **Bibliothek** den Namen der Bibliothek an, die die Benutzerwarteschlange für verteilte Informationen enthält. Der Bibliotheksname darf nicht \*CURLIB, QTEMP oder \*LIBL lauten. Der Name darf nicht länger als 10 Zeichen sein.
		- **Anmerkung:** Wenn Sie im Feld für die Benutzerwarteschlange für verteilte Informationen Leerzeichen eingeben, müssen Sie dies auch im Feld für den Bibliotheksnamen tun. Außerdem müssen Sie im Feld für die Failoverwartezeit und im Feld für die Failoverstandardaktion den Wert ″0″ eingeben.
	- v Geben Sie im Feld **Failovernachrichtenwarteschlange** den Namen der Nachrichtenwarteschlange an, die Nachrichten empfangen soll, wenn ein Failover für diese Clusterressourcengruppe durchgeführt wird. Wenn dieses Feld definiert ist, muss die angegebene Nachrichtenwarteschlange nach Beendigung des Exitprogramms auf allen Knoten der Wiederherstellungsdomäne vorhanden sein. Die Failovernachrichtenwarteschlange darf sich nicht in einem unabhängigen Plattenspeicherpool befinden. Geben Sie im Feld **Bibliothek** den Namen der Bibliothek an, die die Nachrichtenwarteschlange für die Failovernachrichten enthält. Der Bibliotheksname darf nicht \*CURLIB, QTEMP oder \*LIBL lauten.
	- v Geben Sie im Feld **Failoverwartezeit** die Wartezeit (in Minuten) an, innerhalb der eine Antwort auf die Failovernachricht in der Clusternachrichtenwarteschlange erfolgen muss. Gültige Werte sind:

# **Nicht warten**

| | | | | | | |

| | | | | | | | | | | | | | | | | | | | | |

 $\mathsf{l}$ 

Das Failover wird ohne Benutzereingriff ausgeführt.

# **Unbegrenzt warten**

Es wird unbegrenzt auf die Beantwortung der Failoveranfragenachricht gewartet.

- *Anzahl* Die Wartezeit (in Minuten) angeben, innerhalb der eine Antwort auf die Failoveranfragenachricht erfolgen muss. Wenn innerhalb des angegebenen Zeitraums keine Antwort eingeht, wird entsprechend dem im Feld ″Failoverstandardaktion″ angegebenen Wert fortgefahren.
- 8. Auf der Seite **Exitprogramm** können Sie die Informationen für ein CRG-Exitprogramm angeben. Exitprogramme sind für alle CRG-Arten mit Ausnahme der Einheiten-CRGs erforderlich. Exitprogramme werden aufgerufen, nachdem ein clusterbezogenes Ereignis für eine Clusterressourcengruppe aufgetreten ist und diese darauf reagiert hat. | | | |
- 9. Auf der Seite **Wiederherstellungsdomäne** können Sie Knoten zur Wiederherstellungsdomäne hinzufügen und deren Rolle im Cluster angeben. | |
- *Einheiten-Clusterressourcengruppen erstellen:* |

Eine Einheiten-Clusterressourcengruppe (CRG) besteht aus einem Pool von Hardwareressourcen, die als | eine Entität umgeschaltet werden können. Zur Erstellung der umschaltbaren Einheiten in einer HA-Lösung müssen die Knoten, die diese Einheiten verwenden, Teil einer Einheiten-CRG sein. ||

Bevor Sie eine Einheiten-CRG erstellen, müssen alle Knoten, die eine umschaltbare Ressource gemeinsam | benutzen werden, einer Einheitendomäne hinzugefügt werden. |

Führen Sie die folgenden Schritte aus, um eine Einheiten-CRG zu erstellen: |

- 1. Geben Sie in einem Web-Browser http://mysystem:2001 ein, wobei mysystem der Hostname des Systems ist. | |
- 2. Melden Sie sich mit Ihrem Benutzerprofil und Kennwort beim System an. |
- 3. Wählen Sie **Cluster Resource Services** im IBM Systems Director Navigator for i5/OS-Fenster aus.  $\blacksquare$
- 4. Wählen Sie auf der Seite ″Cluster Resource Services″ die Task **Mit Clusterknoten arbeiten** aus, um eine Liste der im Cluster befindlichen Clusterressourcengruppen anzuzeigen. | |
- 5. Klicken Sie auf der Registerkarte ″Clusterressourcengruppe″ auf das Menü **Aktion auswählen**. |
- 6. Wählen Sie **Neue Einheiten-Clusterressourcengruppe** aus, und klicken Sie auf **Starten**. Der Assistent **Neue Einheiten-Clusterressourcengruppe** wird angezeigt. Die Task **Neue Einheiten-Clusterressourcengruppe** ist nur verfügbar, wenn alle Knoten in der Wiederherstellungsdomäne gestartet wurden. | | | |
- 7. Folgen Sie den Anweisungen im Assistenten **Neue Einheiten-Clusterressourcengruppe**, um die neue Einheiten-CRG zu erstellen. Während der Assistent ausgeführt wird, können Sie eine neue Einheiten-CRG erstellen. Außerdem können Sie eine neuen unabhängigen Plattenpool erstellen oder einen vorhandenen zur Verwendung angeben. | | | |
- Die Einheiten-CRG stellt sicher, dass die Informationen zu den Hardwareressourcen auf allen Knoten |
- der Wiederherstellungsdomäne identisch bleiben und prüft, ob die Ressourcennamen identisch sind. |
- Sie können eine Clusterverwaltungsdomäne konfigurieren, die dafür sorgt, dass die registrierten Attribute der Konfigurationsobjekte, die z. B. Ressourcennamen umfassen, innerhalb der Cluster-| |
- verwaltungsdomäne identisch bleiben. Wenn Sie standortübergreifende Spiegelung verwenden, sollten |
- Sie an jedem Standort separate Einheiten-Clusterressourcengruppen für unabhängige Plattenpools und andere Typen umschaltbarer Einheiten erstellen. | |

*Peer-Clusterressourcengruppen erstellen:* |

| | |

Erstellen Sie Peer-Clusterressourcengruppen (CRGs), um Knotenrollen in Lastverteilungsumgebungen zu definieren. | |

Führen Sie die folgenden Schritte aus, um eine Peer-CRG zu erstellen:  $\blacksquare$ 

- 1. Geben Sie in einem Web-Browser http://mysystem:2001 ein, wobei mysystem der Hostname des Systems ist. | |
- 2. Melden Sie sich mit Ihrem Benutzerprofil und Kennwort beim System an. |
- $\mathbf{I}$ | 3. Wählen Sie **Cluster Resource Services** im IBM Systems Director Navigator for i5/OS-Fenster aus.
- 4. Wählen Sie auf der Seite ″Cluster Resource Services″ die Task **Mit Clusterknoten arbeiten** aus, um eine Liste der im Cluster befindlichen Clusterressourcengruppen anzuzeigen. | |
- 5. Klicken Sie auf der Registerkarte ″Clusterressourcengruppe″ auf das Menü **Aktion auswählen**.  $\perp$
- 6. Wählen Sie **Neue Peer-Clusterressourcengruppe** aus, und klicken Sie auf **Starten**. Die Seite ″Neue Peer-Clusterressourcengruppe″ wird angezeigt. | |
- 7. Geben Sie auf der Seite **Allgemein** die folgenden Informationen in Bezug auf die Peer-CRG an: |
	- v Geben Sie im Feld **Name** den Namen der CRG an. Der Name darf nicht länger als 10 Zeichen sein.
	- v Geben Sie im Feld **Beschreibung** eine Beschreibung der Clusterressourcengruppe ein. Die Beschreibung darf nicht länger als 50 Zeichen sein.
- v Geben Sie die **Anwendungs-ID** für die Peer-Clusterressourcengruppen im Format *[Lieferantenname- ].[Anwendungsname]* an. Beispiel: MeineFirma.MeineAnwendung. Die Kennung darf nicht länger als 50 Zeichen sein. | | |
- <span id="page-218-0"></span>8. Auf der Seite **Exitprogramm** können Sie die Informationen für ein CRG-Exitprogramm angeben. Exit-| programme sind für alle CRG-Arten mit Ausnahme der Einheiten-CRGs erforderlich. Exitprogramme werden aufgerufen, nachdem ein clusterbezogenes Ereignis für eine Clusterressourcengruppe aufgetreten ist und diese darauf reagiert hat. | | |
- 9. Auf der Seite **Wiederherstellungsdomäne** können Sie Knoten zur Wiederherstellungsdomäne hinzufü-| gen und deren Rolle im Cluster angeben. |
- *Clusterressourcengruppe starten:* |
- Durch Starten einer Clusterressourcengruppe wird das Clustering innerhalb Ihrer i5/OS-Hoch-|
- verfügbarkeitsumgebung aktiviert. |
- Führen Sie die folgenden Tasks aus, um eine Clusterressourcengruppe zu erstellen: |
- 1. Geben Sie in einem Web-Browser http://mysystem:2001 ein, wobei mysystem der Hostname des Systems ist. | |
- 2. Melden Sie sich mit Ihrem Benutzerprofil und Kennwort beim System an. |
- 3. Wählen Sie **Cluster Resource Services** im IBM Systems Director Navigator for i5/OS-Fenster aus. |
- 4. Wählen Sie auf der Seite ″Cluster Resource Services″ die Task **Mit Clusterknoten arbeiten** aus, um eine Liste der im Cluster befindlichen Clusterressourcengruppen anzuzeigen. | |
- 5. Wählen Sie auf der Registerkarte **Clusterressourcengruppe** den Namen der CRG aus, die Sie starten möchten. | |
- 6. Wählen Sie im Menü **Aktion auswählen** den Eintrag **Starten** aus. In der Spalte Status ist zu sehen, dass die CRG gestartet wurde. | |

### **Zugehörige Informationen** |

- CRG starten (STRCRG) |
- API Create Cluster Resource Group (QcstCreateClusterResourceGroup) |

# **Nachrichtenwarteschlangen angeben:** |

Sie können entweder eine Clusternachrichtenwarteschlange oder eine Failovernachrichtenwarteschlange | angeben. Mithilfe dieser Nachrichtenwarteschlangen können Sie die Fehlerursachen in Ihrer i5/OS-Hochverfügbarkeitsumgebung feststellen. | |

Eine Clusternachrichtenwarteschlange wird für Nachrichten auf Clusterebene verwendet und gibt eine | Nachricht aus, die alle Clusterressourcengruppen (CRGs) bei einem Failover auf einen bestimmten Kno-| l ten steuert. Eine Failovernachrichtenwarteschlange wird für Nachrichten auf CRG-Ebene verwendet und stellt jeweils eine Nachricht für jede CRG bereit, für die ein Failover durchgeführt wird. |

# **Clusternachrichtenwarteschlange angeben** |

- **Anmerkung:** Wenn ein Cluster für die Verwendung einer Clusternachrichtenwarteschlange konfiguriert werden soll, muss diese bei Ausführung des Assistenten zur Erstellung des Clusters angegeben werden. | | |
- Führen Sie die folgenden Schritte aus, um eine Clusternachrichtenwarteschlange anzugeben: |
- 1. Geben Sie in einem Web-Browser http://mysystem:2001 ein, wobei mysystem der Hostname des Systems ist. | |
- 2. Melden Sie sich mit Ihrem Benutzerprofil und Kennwort beim System an. |
- 3. Wählen Sie **Cluster Resource Services** im IBM Systems Director Navigator for i5/OS-Fenster aus. |
- 4. Klicken Sie auf der Seite ″Cluster Resource Services″ auf **Clustereigenschaften anzeigen**. |
- 5. Klicken Sie auf der Seite ″Clustereigenschaften″ auf **Clusternachrichtenwarteschlange**. |
- 6. Geben Sie die folgenden Informationen an, um eine Clusternachrichtenwarteschlange zu erstellen: |

v Geben Sie im Feld **Name** den Namen der Nachrichtenwarteschlange an, die Nachrichten empfangen soll, die ein Failover auf Cluster- oder Knotenebene betreffen. Bei Failoveroperationen auf Knotenebene wird eine Nachricht gesendet, die das Failover aller Clusterressourcengruppen mit demselben neuen Primärknoten steuert. Wenn ein Failover für eine einzelne Clusterressourcengruppe durchgeführt wird, wird eine Nachricht gesendet, die das Failover dieser Clusterressourcengruppe steuert. Die Nachricht wird an den neuen Primärknoten gesendet. Ist dieses Feld definiert, muss die angegebene Nachrichtenwarteschlange auf allen Knoten im Cluster vorhanden sein, wenn die Knoten gestartet werden. Die Nachrichtenwarteschlange darf sich nicht in einem unabhängigen Plattenpool befinden.

- v Geben Sie im Feld **Bibliothek** den Namen der Bibliothek an, die die Nachrichtenwarteschlange für die Failovernachrichten enthält. Der Bibliotheksname darf nicht \*CURLIB, QTEMP, \*LIBL, \*USR-LIBL, \*ALL oder \*ALLUSR lauten.
- v Wählen Sie im Feld **Failoverwartezeit** entweder **Nicht warten** oder **Unbegrenzt warten** aus, oder geben Sie die Wartezeit (in Minuten) an, innerhalb der eine Antwort auf die Failovernachricht in der Clusternachrichtenwarteschlange erfolgen muss.
- v Geben Sie im Feld **Failoverstandardaktion** die Aktion an, die von den Cluster Resource Services durchgeführt werden soll, wenn innerhalb der für das Failover festgelegten Wartezeit keine Antwort auf die Failovernachricht eingegangen ist. Sie können in diesem Feld **Failover fortsetzen** oder **Failover abbrechen** angeben.

### **Failovernachrichtenwarteschlange angeben** |

<span id="page-219-0"></span>| | | | | | | | | | | | | | | | | | |

> | | | | | | | | | | | |

> |

Führen Sie die folgenden Schritte aus, um eine Failovernachrichtenwarteschlange anzugeben: |

- 1. Geben Sie in einem Web-Browser http://mysystem:2001 ein, wobei mysystem der Hostname des Systems ist. | |
- 2. Melden Sie sich mit Ihrem Benutzerprofil und Kennwort beim System an. |
- 3. Wählen Sie **Cluster Resource Services** im IBM Systems Director Navigator for i5/OS-Fenster aus. |
- 4. Wählen Sie auf der Seite ″Cluster Resource Services″ die Task **Mit Clusterknoten arbeiten** aus, um eine Liste der im Cluster befindlichen Clusterressourcengruppen anzuzeigen. | |
- 5. Wählen Sie in der Liste der Clusterressourcengruppen die Clusterressourcengruppe aus, mit der Sie arbeiten möchten. | |
- 6. Klicken Sie auf der Registerkarte ″Clusterressourcengruppe″ auf das Menü **Aktion auswählen**, und wählen Sie **Eigenschaften** aus. | |
- 7. Geben Sie auf der Seite ″Allgemein″ die folgenden Werte für die Failovernachrichtenwarteschlange an: |
- v Geben Sie im Feld **Failovernachrichtenwarteschlange** den Namen der Nachrichtenwarteschlange an, die Nachrichten empfangen soll, wenn ein Failover für diese Clusterressourcengruppe durchgeführt wird. Wenn dieses Feld definiert ist, muss die angegebene Nachrichtenwarteschlange nach Beendigung des Exitprogramms auf allen Knoten der Wiederherstellungsdomäne vorhanden sein. Die Failovernachrichtenwarteschlange darf sich nicht in einem unabhängigen Plattenpool befinden.
	- v Geben Sie im Feld **Bibliothek** den Namen der Bibliothek an, die die Nachrichtenwarteschlange für die Failovernachrichten enthält. Der Bibliotheksname darf nicht \*CURLIB, QTEMP oder \*LIBL lauten.
- v Geben Sie im Feld **Failoverwartezeit** die Wartezeit (in Minuten) an, innerhalb der eine Antwort auf die Failovernachricht in der Failovernachrichtenwarteschlange erfolgen muss. Sie können auch die Aktion angeben, die von den Cluster Resource Services durchgeführt werden soll, wenn innerhalb der für das Failover festgelegten Wartezeit keine Antwort auf die Failovernachricht eingegangen ist.

### **Switchover ausführen:** |

Switchover werden zum Testen einer HA-Lösungsumgebung oder zur Handhabung geplanter Betriebsunterbrechungen für den Primärknoten, wie z. B. eine Sicherungsoperation oder eine geplante System-| wartung, durchgeführt.  $\blacksquare$ 

<span id="page-220-0"></span>Ein manuell durchgeführtes Switchover veranlasst den Primärknoten auf den Ausweichknoten umzu-|

schalten. Die Wiederherstellungsdomäne der Clusterressourcengruppe definiert diese Rollen. Wenn ein |

Switchover stattfindet, ändern sich die Rollen der derzeit in der Wiederherstellungsdomäne definierten | Rollen wie folgt: |

- | Dem aktuellen Primärknoten wird die Rolle des letzten aktiven Ausweichknotens zugewiesen.
- | Dem aktuellen ersten Ausweichknoten wird die Rolle des Primärknotens zugewiesen.
- <sup>1</sup> Alle folgenden Ausweichknoten rücken in der Reihenfolge um eine Position auf.
- Ein Switchover ist nur für Anwendungs-, Daten- und Einheiten-CRGs mit dem Status ″Aktiv″ zulässig. |

**Anmerkung:** Wenn Sie ein Switchover für eine Einheiten-CRG durchführen, sollten Sie Benutzerprofilnamen, Benutzer-ID (UID) und Gruppen-ID (GID) aus Leistungsaspekten synchronisieren. Die Clusterverwaltungsdomäne vereinfacht die Synchronisation der Benutzerprofile. |

Führen Sie die folgenden Schritte aus, um ein Switchover für eine Ressource durchzuführen: |

- 1. Geben Sie in einem Web-Browser http://mysystem:2001 ein, wobei mysystem der Hostname des Systems ist. | |
- 2. Melden Sie sich mit Ihrem Benutzerprofil und Kennwort beim System an. |
- 3. Wählen Sie **Cluster Resource Services** im IBM Systems Director Navigator for i5/OS-Fenster aus. |
- 4. Wählen Sie auf der Seite ″Cluster Resource Services″ die Task **Mit Clusterknoten arbeiten** aus, um eine Liste der im Cluster befindlichen Clusterressourcengruppen anzuzeigen. | |
- 5. Wählen Sie eine Clusterressourcengruppe aus, für die Sie ein Switchover durchführen möchten. Sie können hierfür Anwendungs-, Daten- oder Einheiten-CRGs auswählen. | |
- 6. Wählen Sie im Menü **Aktion auswählen** den Eintrag **Switchover** aus. |
- 7. Wählen Sie in der Bestätigungsanzeige **Ja** aus. |

Die ausgewählte Clusterressourcengruppe wird jetzt auf den Ausweichknoten umgeschaltet. Die Spalte Status wird mit dem neuen Knotennamen aktualisiert. | |

# **Zugehörige Konzepte**

Clusterverwaltungsdomäne |

### **Zugehörige Tasks** |

["Clusterverwaltungsdomänen](#page-228-0) konfigurieren" auf Seite 223 |

In einer HA-Umgebung muss die Anwendungs- und Betriebsumgebung für alle Knoten konsistent |

sein, die Teil der HA-Lösung sind. Die Clusterverwaltungsdomäne ist die i5/OS-Implementierung der |

- ausfallsicheren Umgebung, die dafür sorgt, dass die Betriebsumgebung für alle Knoten konsistent |
- bleibt. |

| |

|

### **Zugehörige Informationen** |

- CRG-Primärknoten ändern (CHGCRGPRI) |
- API Initiate Switchover (QcstInitiateSwitchOver) |

# **Knoten konfigurieren:** |

Knoten sind Systeme oder logische Partitionen, die Teil einer i5/OS-Hochverfügbarkeitslösung sind. |

Die Knotenkonfiguration umfasst mehrere Tasks. Mit dem Assistenten ″Cluster erstellen″ können Sie |

einen einfachen, aus zwei Knoten bestehenden Cluster konfigurieren. Dem Cluster können Knoten bis zu |

einer Gesamtzahl von 128 Knoten hinzugefügt werden. Abhängig von den Technologien, auf der Ihre |

HA-Lösung basiert, sind möglicherweise weitere Knotenkonfigurationstasks erforderlich. |

*Knoten starten:* |

Durch Starten eines Clusterknotens werden das Clustering und die Cluster Resource Services auf einem | Knoten in einer i5/OS-Hochverfügbarkeitsumgebung gestartet. |

Ein Knoten kann sich selbst starten und kann wieder in den aktuellen Cluster aufgenommen werden, vorausgesetzt, er kann einen aktiven Knoten im Cluster finden.  $\blacksquare$  $\perp$ 

Führen Sie die folgenden Schritte aus, um das Clustering auf einem Knoten zu starten: |

- 1. Geben Sie in einem Web-Browser http://mysystem:2001 ein, wobei mysystem der Hostname des Systems ist. | |
- 2. Melden Sie sich mit Ihrem Benutzerprofil und Kennwort beim System an.  $\blacksquare$
- 3. Wählen Sie **Cluster Resource Services** im IBM Systems Director Navigator for i5/OS-Fenster aus. |
- 4. Wählen Sie auf der Registerkarte **Knoten** den Knoten aus, den Sie starten möchten. |
- 5. Klicken Sie im Menü **Aktion auswählen** auf **Starten**. Bei erfolgreichem Start der Cluster Resource Services auf dem angegebenen Knoten wird der Status des Knotens auf ″Gestartet″ gesetzt. | |

# **Zugehörige Informationen**

- Clusterknoten starten (STRCLUNOD) |
- API Start Cluster Node (QcstStartClusterNode) |
- *Knoten aktivieren und einem Cluster hinzufügen:* |

Bevor Sie einem Cluster einen Knoten hinzufügen können, müssen Sie zuerst einen Wert für das Netzwerkattribut ALWADDCLU (Hinzufügen zu Cluster zulassen) setzen.  $\mathbf{I}$  $\blacksquare$ 

Verwenden Sie hierzu den Befehl CHGNETA (Netzwerkattribute ändern) auf jedem beliebigen Server, auf | dem Sie den Clusterknoten konfigurieren möchten. Mit dem Befehl CHGNETA werden die Netzwerkattribute eines Systems geändert. Über das Netzwerkattribut ALWADDCLU wird angegeben, ob dieses System von einem anderen System als Knoten in einem Cluster hinzugefügt werden kann.  $\blacksquare$ |  $\blacksquare$ 

**Anmerkung:** Sie müssen die Berechtigung \*IOSYSCFG haben, um das Netzwerkattribut ALWADDCLU zu ändern. | |

Gültige Werte sind: |

### **\*SAME** |

|

|

| |

|

|

Der Wert wird nicht geändert. Das System wird mit dem Wert \*NONE ausgeliefert.

**\*NONE** |

Dieses System darf von keinem anderen System als Knoten in einem Cluster hinzugefügt werden.

**\*ANY** Andere Systeme können dieses System als Knoten in einem Cluster hinzufügen. |

### **\*RQSAUT** |

Andere Systeme können dieses System als Knoten in einem Cluster hinzufügen, aber erst nachdem die Anforderung authentifiziert wurde.

Das Netzwerkattribut ALWADDCLU (Hinzufügen zu Cluster zulassen) wird überprüft, um festzustellen, | ob der Knoten, der hinzugefügt wird, Teil des Clusters sein soll und ob die Clusteranfrage mittels digitaler X.509-Zertifikate validiert werden soll. Ein *digitales Zertifikat* ist eine Art persönlicher Ausweis, der | elektronisch überprüft werden kann. Wenn eine Gültigkeitsprüfung erforderlich ist, müssen auf dem anfragenden Knoten und dem Knoten, der hinzugefügt werden soll, folgende Systemkomponenten install liert sein:  $\blacksquare$ |  $\blacksquare$ 

- v i5/OS Option 34 (Digital Certificate Manager)
- v i5/OS Option 35 (CCA Cryptographic Service Provider)

Wenn \*RQSAUT für ALWADDCLU ausgewählt wurde, muss die Anerkennungsliste der Zertifizierungsin-| stanz für die i5/OS-Clustersicherheitsserveranwendung korrekt konfiguriert werden. Die Serveranwen<span id="page-222-0"></span>dungs-ID ist QIBM\_QCST\_CLUSTER\_SECURITY. Fügen Sie Zertifizierungsinstanzen zumindest für die | Knoten hinzu, die Sie dem Cluster hinzufügen wollen. |

# *Knoten hinzufügen:* |

Über die grafische Oberfläche der Cluster Resource Services können Sie bei der Ersterstellung eines |

Clusters zunächst einen einfachen, aus zwei Knoten bestehenden Cluster bilden. Der i5/OS-Hoch-| verfügbarkeitslösung können dann weitere Knoten hinzugefügt werden. |

Wenn Sie einen neuen Cluster als Teil der HA-Lösung erstellen, müssen Sie zusätzliche Knoten über | einen aktiven Knoten im Cluster hinzufügen. |

Führen Sie die folgenden Schritte aus, um einen Knoten zu einem vorhandenen Cluster hinzuzufügen: |

- 1. Geben Sie in einem Web-Browser http://mysystem:2001 ein, wobei mysystem der Hostname des Systems ist. | |
- 2. Melden Sie sich mit Ihrem Benutzerprofil und Kennwort beim System an. |
- 3. Wählen Sie **Cluster Resource Services** im IBM Systems Director Navigator for i5/OS-Fenster aus. |
- 4. Wählen Sie auf der Seite **Cluster Resource Services** die Task **Mit Clusterknoten arbeiten** aus, um eine Liste der im Cluster befindlichen Knoten aufzurufen. | |
- 5. Klicken Sie auf der Registerkarte **Knoten** auf das Menü **Aktion auswählen**, und wählen Sie die Aktion **Knoten hinzufügen** aus. Die Seite ″Knoten hinzufügen″ wird angezeigt. | |
- 6. Geben Sie auf der Seite ″Knoten hinzufügen″ die Informationen für den neuen Knoten an. Klicken Sie dann auf **OK**, um den Knoten hinzuzufügen. Der neue Knoten erscheint in der Liste der Knoten. Ein Cluster kann bis 128 zu Knoten haben. | | |
- **Zugehörige Informationen** |
- Clusterknoteneintrag hinzufügen (ADDCLUNODE) |
- API Add Cluster Node Entry (QcstAddClusterNodeEntry) |
- *Knoten zu einer Einheitendomäne hinzufügen:* |

Eine Einheitendomäne ist eine Untergruppe von Knoten in einem Cluster, in dem Einheitenressourcen | gemeinsam genutzt werden. |

Bei Implementierung einer HA-Lösung, die Technologien auf der Basis unabhängiger Plattenpools nutzt, | wie z. B. umschaltbare Platten oder standortübergreifende Spiegelung, müssen Sie den Knoten als Teil | einer Einheitendomäne definieren. Nachdem Sie den Knoten einer Einheitendomäne hinzugefügt haben, | können Sie eine Einheiten-CRG erstellen, die die Wiederherstellungsdomäne für den Cluster definiert. | Alle Knoten, die zu einer Wiederherstellungsdomäne für eine Einheiten-CRG gehören sollen, müssen sich in derselben Einheitendomäne befinden. Ein Clusterknoten darf nur einer Einheitendomäne angehören. | |

Zum Erstellen und Verwalten von Einheitendomänen müssen Sie i5/OS Option 41 (HA Switchable | Resources) installiert haben. Sämtliche Clusterknoten in der Einheitendomäne müssen über eine gültige |

- Lizenzberechtigung verfügen. |
- Führen Sie die folgenden Schritte aus, um einen Knoten zu einer Einheitendomäne hinzuzufügen: |
- 1. Geben Sie in einem Web-Browser http://mysystem:2001 ein, wobei mysystem der Hostname des Systems ist. | |
- 2. Melden Sie sich mit Ihrem Benutzerprofil und Kennwort beim System an. |
- 3. Wählen Sie **Cluster Resource Services** im IBM Systems Director Navigator for i5/OS-Fenster aus. |
- 4. Wählen Sie auf der Seite ″Cluster Resource Services″ die Task **Mit Clusterknoten arbeiten**, um eine Liste der im Cluster befindlichen Knoten aufzurufen. | |
- 5. Wählen Sie auf der Registerkarte **Knoten** den Knoten aus, den Sie der Einheitendomäne hinzufügen möchten. | |
- 6. Wählen Sie im Menü **Aktion auswählen** den Eintrag **Eigenschaften** aus. |
- 7. Geben Sie auf der Registerkarte **Clusterbildung** den Namen der Einheitendomäne an, der Sie den Knoten im Feld **Einheitendomäne** hinzufügen möchten. | |
- **Zugehörige Informationen** |
- Einheitendomäneneintrag hinzufügen (ADDDEVDMNE) |
- API Add Device Domain Entry (QcstAddDeviceDomainEntry) |

# **Clusterressourcengruppen konfigurieren:** |

Clusterressourcengruppen verwalten Ressourcen innerhalb einer i5/OS-Hochverfügbarkeitsumgebung. Verschiedene Tasks ermöglichen die Verwaltung der HA-Ressourcen mittels CRGs.  $\blacksquare$ |

*Clusterressourcengruppe starten:*  $\blacksquare$ 

Durch Starten einer Clusterressourcengruppe wird das Clustering innerhalb Ihrer i5/OS-Hochverfügbarkeitsumgebung aktiviert.  $\mathbf{I}$  $\blacksquare$ 

Führen Sie die folgenden Tasks aus, um eine Clusterressourcengruppe zu erstellen: |

- 1. Geben Sie in einem Web-Browser http://mysystem:2001 ein, wobei mysystem der Hostname des Systems ist. | |
- 2. Melden Sie sich mit Ihrem Benutzerprofil und Kennwort beim System an. |
- 3. Wählen Sie **Cluster Resource Services** im IBM Systems Director Navigator for i5/OS-Fenster aus. |
- 4. Wählen Sie auf der Seite ″Cluster Resource Services″ die Task **Mit Clusterknoten arbeiten** aus, um eine Liste der im Cluster befindlichen Clusterressourcengruppen anzuzeigen. | |
- 5. Wählen Sie auf der Registerkarte **Clusterressourcengruppe** den Namen der CRG aus, die Sie starten möchten. | |
- 6. Wählen Sie im Menü **Aktion auswählen** den Eintrag **Starten** aus. In der Spalte Status ist zu sehen, dass die CRG gestartet wurde. | |
- **Zugehörige Informationen** |
- CRG starten (STRCRG) |

|

API Create Cluster Resource Group (QcstCreateClusterResourceGroup)

*Clusterressourcengruppe erstellen:*  $\blacksquare$ 

Clusterressourcengruppen (CRGs) verwalten HA-Ressourcen, wie z. B. Anwendungen, Daten und Einhei-| ten. Jede CRG-Art verwaltet ihre spezielle Ressourcenart innerhalb einer HA-Umgebung.  $\blacksquare$ 

Über die grafische Oberfläche der Cluster Resource Services können Sie unterschiedliche CRGs für die Verwaltung Ihrer HA-Ressourcen erstellen. Jede CRG-Art kann separat oder in Verbindung mit anderen | CRGs eingesetzt werden. Angenommen, Sie verfügen über eine eigenständige Geschäftsanwendung, die | unbedingt hohe Verfügbarkeit aufweisen muss. Nachdem Sie die Anwendung für Hochverfügbarkeit aki-| viert haben, können Sie CRGs erstellen, die Sie bei der Verwaltung der Hochverfügbarkeit dieser Anwen-| dung unterstützen. |  $\|$ 

Wenn lediglich die Anwendung, nicht aber die Daten bei einem Ausfall verfügbar sein müssen, können | Sie eine Anwendungs-CRG erstellen. Wenn jedoch sowohl die Anwendung als auch die Daten verfügbar sein sollen, können Sie beide in einem unabhängigen Plattenpool speichern, der in einer Einheiten-CRG definiert wird. Bei einem Ausfall wird der gesamte unabhängige Plattenpool auf einen Ausweichknoten umgeschaltet, wodurch sowohl die Anwendung als auch deren Daten verfügbar gemacht werden.  $\blacksquare$  $\Box$  $\blacksquare$  $\blacksquare$ 

*Anwendungs-Clusterressourcengruppen erstellen:* |

Wenn Ihre HA-Lösung Anwendungen umfasst, die hochverfügbar sein müssen, können Sie eine Anwen-|

dungs-CRG erstellen, um Failover für diese Anwendung zu verwalten. |

Geben Sie bei der Erstellung der Anwendungs-CRG an, dass eine aktive IP-Übernahmeadresse zulässig | sein soll. Wenn Sie eine Anwendungs-CRG starten, die eine aktive IP-Übernahmeadresse zulässt, kann die | CRG gestartet werden. |

- Führen Sie die folgenden Schritte aus, um eine Anwendungs-CRG zu erstellen: |
- 1. Geben Sie in einem Web-Browser http://mysystem:2001 ein, wobei mysystem der Hostname des Systems ist. |
- 2. Melden Sie sich mit Ihrem Benutzerprofil und Kennwort beim System an. |
- 3. Wählen Sie **Cluster Resource Services** im IBM Systems Director Navigator for i5/OS-Fenster aus. |
- 4. Wählen Sie auf der Seite ″Cluster Resource Services″ die Task **Mit Clusterknoten arbeiten** aus, um eine Liste der im Cluster befindlichen Clusterressourcengruppen anzuzeigen. | |
- 5. Klicken Sie auf der Registerkarte ″Clusterressourcengruppe″ auf das Menü **Aktion auswählen**. |
- 6. Wählen Sie **Neue Anwendungs-Clusterressourcengruppe** aus, und klicken Sie auf **Starten**. Die Seite ″Neue Anwendungs-Clusterressourcengruppe″ wird angezeigt. | |
- 7. Geben Sie auf der Seite **Allgemein** die folgenden Informationen für die Anwendungs-CRG an: |
	- v Geben Sie im Feld **Name** den Namen der CRG an. Der Name darf nicht länger als 10 Zeichen sein.
	- v Geben Sie im Feld **IP-Übernahmeadresse** die IP-Adresse an, die der Anwendungs-CRG zugeordnet werden soll. Der Wert muss mit Trennzeichen angegeben werden und darf höchstens 15 Zeichen lang sein. Die IP-Übernahmeadresse erlaubt den Zugriff auf die Anwendung, ungeachtet des Systems, auf dem die Anwendung derzeit ausgeführt wird. Anhand der Angabe im Feld

**IP-Übernahmeadresse konfigurieren** wird festgelegt, wer für die Erstellung der IP-Adresse verantwortlich ist, der Benutzer oder die Cluster Resource Services.

- v Geben Sie im Feld **Beschreibung** eine Beschreibung der Clusterressourcengruppe ein. Die Beschreibung darf nicht länger als 50 Zeichen sein.
- v Wählen Sie **Neustart zulassen** aus, und geben Sie eine Zahl für die Neustartversuche für eine Anwendungs-CRG an. Mit diesem Wert wird festgelegt, wie oft versucht werden darf, die Anwendung auf einem Knoten neu zu starten, bevor ein Failover auf den Ausweichknoten erfolgt.
- v Wählen Sie im Feld **IP-Übernahmeadresse konfigurieren** aus, ob die IP-Übernahmeadresse von den Cluster Resource Services oder einem Benutzer konfiguriert und verwaltet werden soll. Gültige Werte sind:

# **Cluster Resource Services**

Wenn Sie diesen Wert angeben, darf die IP-Übernahmeadresse vor der Erstellung der Clusterressourcengruppe auf keinem Knoten der Wiederherstellungsdomäne vorhanden sein. Diese Adresse wird für Sie auf allen Wiederherstellungsdomänenknoten erstellt. Wenn die IP-Adresse bereits vorhanden ist, wird die Erstellung der Anwendungs-CRG fehlschlagen.

# **Benutzer**

|

| | | | | | | | | | | | | | | | | | | | | | | | | | | | | | | |

Wenn Sie diesen Wert angeben, müssen Sie die IP-Übernahmeadresse vor dem Starten der Clusterressourcengruppe auf allen in der Wiederherstellungsdomäne definierten Primärund Ausweichknoten hinzufügen.

- v Wählen **Sie Aktive IP-Übernahmeadresse zulassen** aus, um zuzulassen, dass eine IP-Übernahmeadresse aktiv ist, wenn sie einer Anwendungs-Clusterressourcengruppe zugeordnet wird. Dieses Feld ist nur gültig, wenn das Feld ″IP-Übernahmeadresse konfigurieren″ auf ″Cluster Resource Services″ gesetzt ist.
- v Geben Sie im Feld **Benutzerwarteschlange für verteilte Informationen** den Namen der Benutzerwarteschlange an, die die verteilten Informationen empfangen soll. Der Name darf nicht länger als 10 Zeichen sein. Geben Sie im Feld **Bibliothek** den Namen der Bibliothek an, die die Benutzer-

warteschlange für verteilte Informationen enthält. Der Bibliotheksname darf nicht \*CURLIB, QTEMP oder \*LIBL lauten. Der Name darf nicht länger als 10 Zeichen sein.

**Anmerkung:** Wenn Sie im Feld für die Benutzerwarteschlange für verteilte Informationen Leerzeichen eingeben, müssen Sie dies auch im Feld für den Bibliotheksnamen tun. Außerdem müssen Sie im Feld für die Failoverwartezeit und im Feld für die Failoverstandardaktion den Wert ″0″ eingeben.

v Geben Sie im Feld **Failovernachrichtenwarteschlange** den Namen der Nachrichtenwarteschlange an, die Nachrichten empfangen soll, wenn ein Failover für diese Clusterressourcengruppe durchgeführt wird. Wenn dieses Feld definiert ist, muss die angegebene Nachrichtenwarteschlange nach Beendigung des Exitprogramms auf allen Knoten der Wiederherstellungsdomäne vorhanden sein. Die Failovernachrichtenwarteschlange darf sich nicht in einem unabhängigen Plattenspeicherpool befinden. Geben Sie im Feld **Bibliothek** den Namen der Bibliothek an, die die Nachrichtenwarteschlange für die Failovernachrichten enthält. Der Bibliotheksname darf nicht \*CURLIB, QTEMP oder \*LIBL lauten.

v Geben Sie im Feld **Failoverwartezeit** die Wartezeit (in Minuten) an, innerhalb der eine Antwort auf die Failovernachricht in der Clusternachrichtenwarteschlange erfolgen muss. Gültige Werte sind:

# **Nicht warten**

| |

| | | | | | | | | | | | | | | | | | | | | | | | | |

Das Failover wird ohne Benutzereingriff ausgeführt.

# **Unbegrenzt warten**

Es wird unbegrenzt auf die Beantwortung der Failoveranfragenachricht gewartet.

- *Anzahl* Die Wartezeit (in Minuten) angeben, innerhalb der eine Antwort auf die Failoveranfragenachricht erfolgen muss. Wenn innerhalb des angegebenen Zeitraums keine Antwort eingeht, wird entsprechend dem im Feld ″Failoverstandardaktion″ angegebenen Wert fortgefahren.
- v Geben Sie im Feld **Failoverstandardaktion** die Aktion an, die beim Clustering ausgeführt werden soll, wenn innerhalb der für das Failover festgelegten Wartezeit keine Antwort auf die Failovernachricht in der Clusternachrichtenwarteschlange eingegangen ist. Sie können in diesem Feld **Failover fortsetzen** oder **Failover abbrechen** angeben.
- 8. Auf der Seite **Exitprogramm** können Sie die Informationen für ein CRG-Exitprogramm angeben. Exitprogramme sind für alle CRG-Arten mit Ausnahme der Einheiten-CRGs erforderlich. Exitprogramme werden aufgerufen, nachdem ein clusterbezogenes Ereignis für eine Clusterressourcengruppe aufgetreten ist und diese darauf reagiert hat. | | | |
- 9. Auf der Seite **Wiederherstellungsdomäne** können Sie Knoten zur Wiederherstellungsdomäne hinzufügen und deren Rolle im Cluster angeben. | |

### **Zugehörige Informationen** |

CRG erstellen (CRTCRG) |

API Create Cluster Resource Group (QcstCreateClusterResourceGroup) |

*Daten-Clusterressourcengruppen erstellen:* |

Daten-Clusterressourcengruppen (CRGs) werden primär mit Anwendungen für logische Replikation eingesetzt, die von mehreren Anbietern zur Verfügung gestellt werden. Bei Implementierung einer HA-Lösung auf der Basis einer logischen Replikation können Sie eine Daten-CRG erstellen, die die Replikation von Daten zwischen Primär- und Ausweichknoten unterstützt.  $\blacksquare$ | | |

Führen Sie die folgenden Schritte aus, um eine Daten-CRG zu erstellen: |

- 1. Geben Sie in einem Web-Browser http://mysystem:2001 ein, wobei mysystem der Hostname des Systems ist. | |
- 2. Melden Sie sich mit Ihrem Benutzerprofil und Kennwort beim System an. |
- 3. Wählen Sie **Cluster Resource Services** im IBM Systems Director Navigator for i5/OS-Fenster aus. |

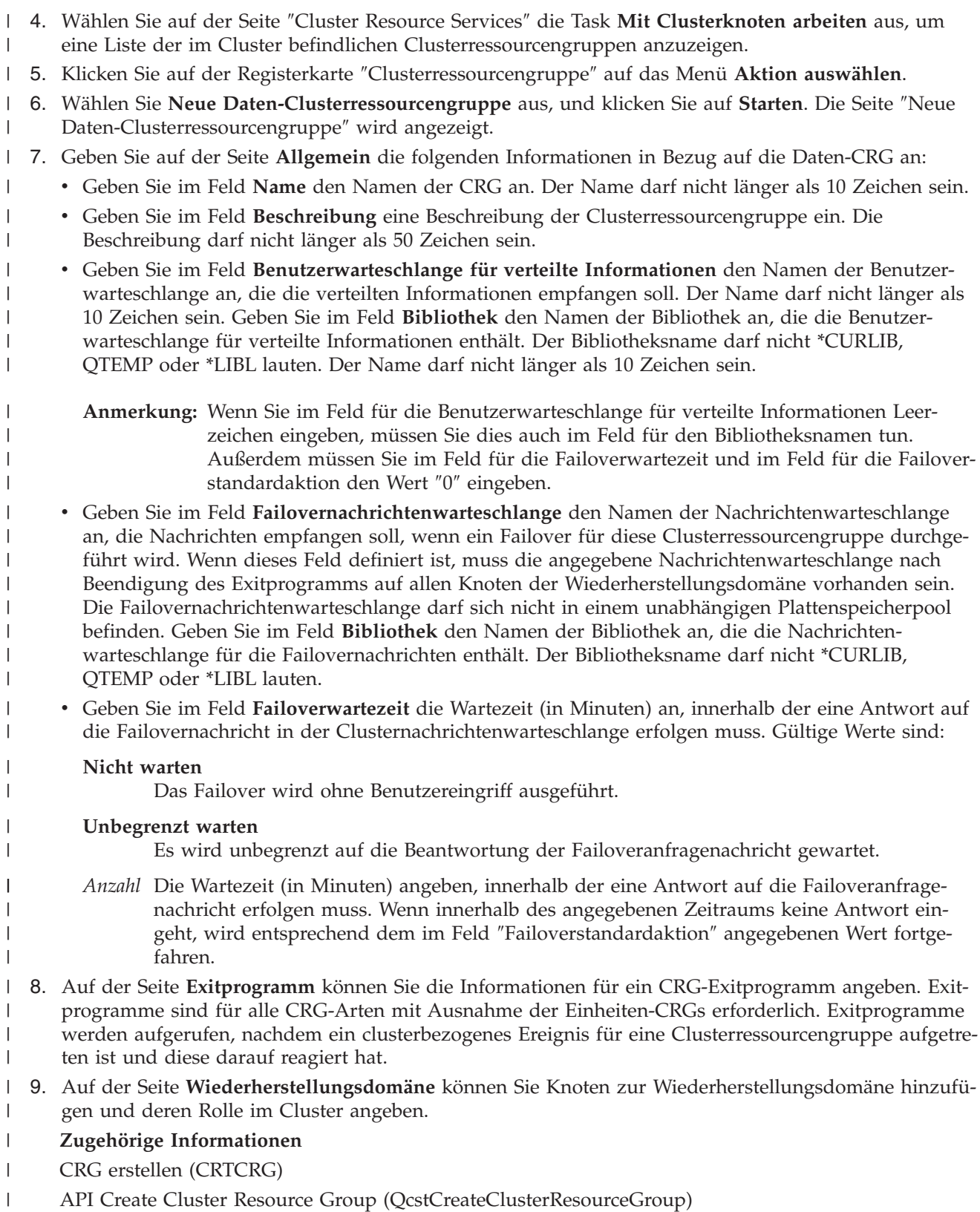

*Einheiten-Clusterressourcengruppen erstellen:* |

Eine Einheiten-Clusterressourcengruppe (CRG) besteht aus einem Pool von Hardwareressourcen, die als |

- eine Entität umgeschaltet werden können. Zur Erstellung der umschaltbaren Einheiten in einer HA-Lö-|
- sung müssen die Knoten, die diese Einheiten verwenden, Teil einer Einheiten-CRG sein. |

Bevor Sie eine Einheiten-CRG erstellen, müssen alle Knoten, die eine umschaltbare Ressource gemeinsam benutzen werden, einer Einheitendomäne hinzugefügt werden.  $\mathbf{I}$  $\blacksquare$ 

- Führen Sie die folgenden Schritte aus, um eine Einheiten-CRG zu erstellen: |
- 1. Geben Sie in einem Web-Browser http://mysystem:2001 ein, wobei mysystem der Hostname des Systems ist. | |
- 2. Melden Sie sich mit Ihrem Benutzerprofil und Kennwort beim System an. |
- 3. Wählen Sie **Cluster Resource Services** im IBM Systems Director Navigator for i5/OS-Fenster aus. |
- 4. Wählen Sie auf der Seite ″Cluster Resource Services″ die Task **Mit Clusterknoten arbeiten** aus, um eine Liste der im Cluster befindlichen Clusterressourcengruppen anzuzeigen. | |
- 5. Klicken Sie auf der Registerkarte ″Clusterressourcengruppe″ auf das Menü **Aktion auswählen**. |
- 6. Wählen Sie **Neue Einheiten-Clusterressourcengruppe** aus, und klicken Sie auf **Starten**. Der Assistent **Neue Einheiten-Clusterressourcengruppe** wird angezeigt. Die Task **Neue Einheiten-Clusterressourcengruppe** ist nur verfügbar, wenn alle Knoten in der Wiederherstellungsdomäne gestartet wurden. | | | |
- 7. Folgen Sie den Anweisungen im Assistenten **Neue Einheiten-Clusterressourcengruppe**, um die neue Einheiten-CRG zu erstellen. Während der Assistent ausgeführt wird, können Sie eine neue Einheiten-CRG erstellen. Außerdem können Sie eine neuen unabhängigen Plattenpool erstellen oder einen vorhandenen zur Verwendung angeben. | | | |
- Die Einheiten-CRG stellt sicher, dass die Informationen zu den Hardwareressourcen auf allen Knoten |
- der Wiederherstellungsdomäne identisch bleiben und prüft, ob die Ressourcennamen identisch sind. Sie können eine Clusterverwaltungsdomäne konfigurieren, die dafür sorgt, dass die registrierten Attri-|
- bute der Konfigurationsobjekte, die z. B. Ressourcennamen umfassen, innerhalb der Cluster-| |
- verwaltungsdomäne identisch bleiben. Wenn Sie standortübergreifende Spiegelung verwenden, sollten |
- Sie an jedem Standort separate Einheiten-Clusterressourcengruppen für unabhängige Plattenpools und andere Typen umschaltbarer Einheiten erstellen. | |
- **Zugehörige Informationen** |
- CRG erstellen (CRTCRG) |

|

- API Create Cluster Resource Group (QcstCreateClusterResourceGroup) |
- *Peer-Clusterressourcengruppen erstellen:*  $\perp$

 $\mathbf{L}$ | Erstellen Sie Peer-Clusterressourcengruppen (CRGs), um Knotenrollen in Lastverteilungsumgebungen zu definieren. |

- Führen Sie die folgenden Schritte aus, um eine Peer-CRG zu erstellen: |
- 1. Geben Sie in einem Web-Browser http://mysystem:2001 ein, wobei mysystem der Hostname des Systems ist. | |
- 2. Melden Sie sich mit Ihrem Benutzerprofil und Kennwort beim System an. |
- 3. Wählen Sie **Cluster Resource Services** im IBM Systems Director Navigator for i5/OS-Fenster aus. |
- 4. Wählen Sie auf der Seite ″Cluster Resource Services″ die Task **Mit Clusterknoten arbeiten** aus, um eine Liste der im Cluster befindlichen Clusterressourcengruppen anzuzeigen. | |
- 5. Klicken Sie auf der Registerkarte ″Clusterressourcengruppe″ auf das Menü **Aktion auswählen**. |
- 6. Wählen Sie **Neue Peer-Clusterressourcengruppe** aus, und klicken Sie auf **Starten**. Die Seite ″Neue Peer-Clusterressourcengruppe″ wird angezeigt. | |
- 7. Geben Sie auf der Seite **Allgemein** die folgenden Informationen in Bezug auf die Peer-CRG an: |
- v Geben Sie im Feld **Name** den Namen der CRG an. Der Name darf nicht länger als 10 Zeichen sein.
- v Geben Sie im Feld **Beschreibung** eine Beschreibung der Clusterressourcengruppe ein. Die Beschreibung darf nicht länger als 50 Zeichen sein.
- v Geben Sie die **Anwendungs-ID** für die Peer-Clusterressourcengruppen im Format *[Lieferantenname- ].[Anwendungsname]* an. Beispiel: MeineFirma.MeineAnwendung. Die Kennung darf nicht länger als 50 Zeichen sein.
- 8. Auf der Seite **Exitprogramm** können Sie die Informationen für ein CRG-Exitprogramm angeben. Exitprogramme sind für alle CRG-Arten mit Ausnahme der Einheiten-CRGs erforderlich. Exitprogramme werden aufgerufen, nachdem ein clusterbezogenes Ereignis für eine Clusterressourcengruppe aufgetreten ist und diese darauf reagiert hat. |
- 9. Auf der Seite **Wiederherstellungsdomäne** können Sie Knoten zur Wiederherstellungsdomäne hinzufügen und deren Rolle im Cluster angeben. | |
- **Zugehörige Informationen** |
- CRG erstellen (CRTCRG) |

<span id="page-228-0"></span>| | | | |

| | |

| | | | | | | | |

API Create Cluster Resource Group (QcstCreateClusterResourceGroup) |

### **Clusterverwaltungsdomänen konfigurieren:** |

In einer HA-Umgebung muss die Anwendungs- und Betriebsumgebung für alle Knoten konsistent sein, die Teil der HA-Lösung sind. Die Clusterverwaltungsdomäne ist die i5/OS-Implementierung der ausfallsicheren Umgebung, die dafür sorgt, dass die Betriebsumgebung für alle Knoten konsistent bleibt.  $\blacksquare$ | |

*Clusterverwaltungsdomäne erstellen:* |

Bei einer HA-Lösung bietet die Clusterverwaltungsdomäne den Mechanismus, der dafür sorgt, dass Res-| sourcen auf allen Systemen und Partitionen in einem Cluster synchronisiert bleiben. |

Zur Erstellung einer Clusterverwaltungsdomäne muss ein Benutzer über die Berechtigung \*IOSYSCFG |

sowie über die Berechtigung zum Benutzerprofil QCLUSTER verfügen. Zur Verwaltung einer Cluster-|

verwaltungsdomäne muss ein Benutzer für die CRG berechtigt sein, die die Clusterverwaltungsdomäne |

darstellt, für das Benutzerprofil QCLUSTER und die Cluster-CRG-Befehle. |

Führen Sie die folgenden Schritte aus, um eine Clusterverwaltungsdomäne zu erstellen: |

- 1. Geben Sie in einem Web-Browser http://mysystem:2001 ein, wobei mysystem der Hostname des Systems ist. | |
- 2. Melden Sie sich mit Ihrem Benutzerprofil und Kennwort beim System an. |
- 3. Wählen Sie **Cluster Resource Services** im IBM Systems Director Navigator for i5/OS-Fenster aus. |
- 4. Klicken Sie auf der Seite ″Cluster Resource Services″ auf **Mit Verwaltungsdomänen arbeiten**, um eine | Liste der im Cluster befindlichen Clusterverwaltungsdomänen aufzulisten. Wenn keine Cluster-|  $\mathbf{I}$ verwaltungsdomänen konfiguriert wurden, ist die Liste leer. |
- 5. Wählen Sie auf der Registerkarte **Verwaltungsdomänen** den Eintrag **Neue Verwaltungsdomäne** aus. |
- 6. Geben Sie auf der Seite ″Neue Verwaltungsdomäne″ die folgenden Informationen zur Clusterverwaltungsdomänengsdomäne ein: | |
	- v Geben Sie im Feld **Name** den Namen der Clusterverwaltungsdomäne ein. Der Name darf nicht länger als 10 Zeichen sein.
		- v Im Feld **Cluster** wird der Name des Clusters angezeigt. Sie können den Wert in diesem Feld nicht ändern.
		- v Geben Sie im Feld **Synchronisationsoption** das Synchronisationsverhalten an, das gewünscht wird, wenn ein Knoten mit einer Clusterverwaltungsdomäne verbunden wird. Das Feld wird nur aktiviert, wenn der Cluster Version 6 oder eine höhere Version hat. Gültige Werte sind:

# **Option Letzte Änderung (\*LASTCHG) (Standardeinstellung)**

Wählen Sie diese Option aus, wenn alle Änderungen an überwachten Ressourcen auf eine

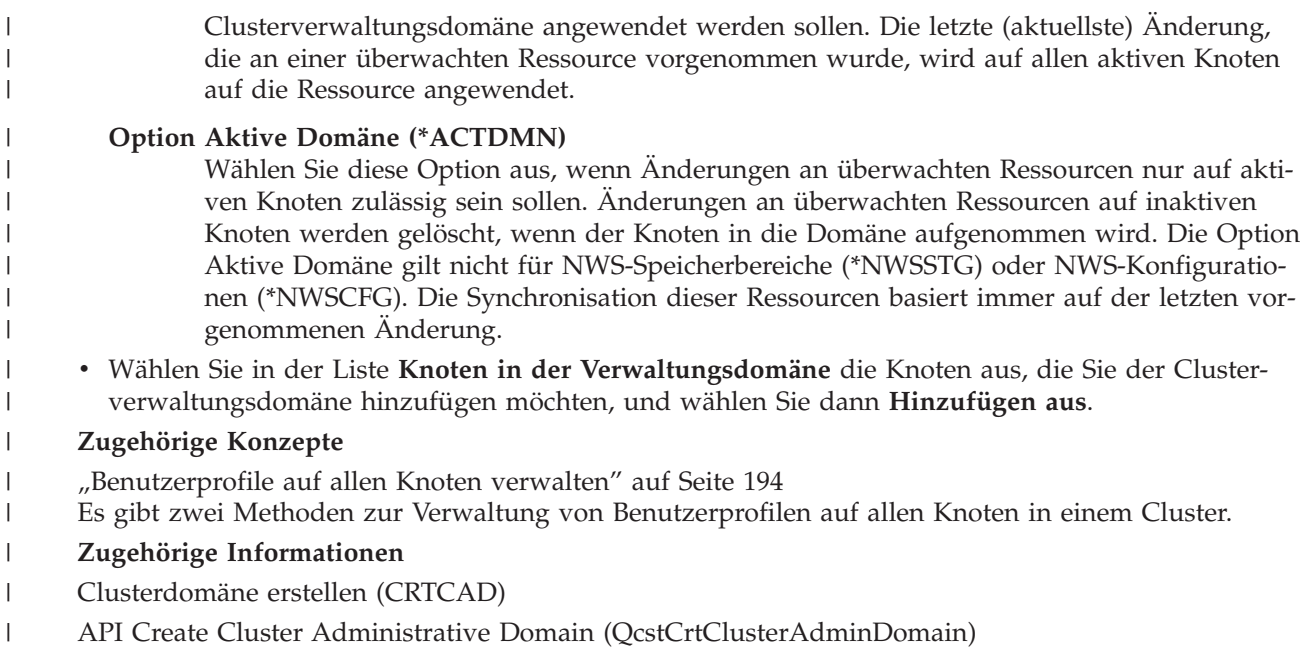

*Knoten zu einer Clusterverwaltungsdomäne hinzufügen:* |

In einer HA-Lösung können einer Clusterverwaltungsdomäne weitere Knoten hinzugefügt werden. |

Bevor Sie einer Clusterverwaltungsdomäne einen Knoten hinzufügen, sollten Sie sich vergewissern, dass der Knoten auch Teil des Clusters ist, in dem sich die Clusterverwaltungsdomäne befindet. Ist dies nicht der Fall, können Sie den Knoten der Clusterverwaltungsdomäne nicht hinzufügen. Die Clusterverwaltungsdomäne muss zwar nicht aktiv sein, sollte es aber sein, um die Ressourcen konsistent zu halten. |  $\blacksquare$  $\blacksquare$  $\blacksquare$  $\blacksquare$ 

Wenn Sie der Verwaltungsdomäne einen Knoten hinzufügen, werden die MREs aus der Domäne auf den | hinzuzufügenden Knoten kopiert. Wenn die überwachte Ressource im neuen Knoten nicht vorhanden ist, | wird sie von der Clusterverwaltungsdomäne erstellt. Ist die überwachte Ressource auf dem Knoten | bereits vorhanden, wird sie mit dem Rest der Clusterverwaltungsdomäne synchronisiert, sofern die | Domäne aktiv ist. D. h., die Attributwerte für jede überwachte Ressource auf dem Knoten, der hinzugefügt wird, werden geändert, um den globalen Werten der überwachten Ressourcen in der aktiven  $\blacksquare$  $\blacksquare$ 

Domäne zu entsprechen. |

Führen Sie die folgenden Schritte aus, um einen Knoten zu einer Clusterverwaltungsdomäne hinzuzufü- $\mathbf{L}$ | gen:  $\mathbf{I}$ 

- 1. Geben Sie in einem Web-Browser http://mysystem:2001 ein, wobei mysystem der Hostname des Systems ist. | |
- 2. Melden Sie sich mit Ihrem Benutzerprofil und Kennwort beim System an. |
- 3. Wählen Sie **Cluster Resource Services** im IBM Systems Director Navigator for i5/OS-Fenster aus. |
- 4. Klicken Sie auf der Seite ″Cluster Resource Services″ auf **Mit Verwaltungsdomänen arbeiten**, um eine Liste der im Cluster befindlichen Clusterverwaltungsdomänen aufzurufen. | |
- 5. Wählen Sie auf der Seite ″Verwaltungsdomänen″ eine Clusterverwaltungsdomäne aus. |
- 6. Wählen Sie im Menü **Aktion auswählen** den Eintrag **Eigenschaften** aus. |
- 7. Wählen Sie auf der Seite **Eigenschaften** in der Liste **Knoten in der Verwaltungsdomäne** den Knoten aus, den Sie der Clusterverwaltungsdomäne hinzufügen möchten. Klicken Sie auf **Hinzufügen**. | |

### **Zugehörige Informationen** |

|

- Knoteneintrag Domäne hinzufügen (ADDCADNODE) |
- API Add Node To Recovery Domain (QcstAddNodeToRcvyDomain)

# <span id="page-230-0"></span>*Clusterverwaltungsdomäne starten:* |

Clusterverwaltungsdomänen bieten eine ausfallsichere Umgebung für Ressourcen einer i5/OS-Hoch-| verfügbarkeitslösung. |

Beim Starten der Clusterverwaltungsdomäne werden alle Änderungen, die während der Beendigung der |

Clusterverwaltungsdomäne an überwachten Ressourcen vorgenommen wurden, auf alle aktiven Knoten in der Clusterverwaltungsdomäne verteilt. | |

Führen Sie die folgenden Schritte aus, um eine Clusterverwaltungsdomäne zu starten: |

- 1. Geben Sie in einem Web-Browser http://mysystem:2001 ein, wobei mysystem der Hostname des Systems ist. | |
- 2. Melden Sie sich mit Ihrem Benutzerprofil und Kennwort beim System an. |
- 3. Wählen Sie **Cluster Resource Services** im IBM Systems Director Navigator for i5/OS-Fenster aus. |
- 4. Klicken Sie auf der Seite ″Cluster Resource Services″ auf **Mit Verwaltungsdomänen arbeiten**, um eine Liste der im Cluster befindlichen Clusterverwaltungsdomänen aufzurufen. | |
- 5. Wählen Sie auf der Seite ″Verwaltungsdomänen″ eine Clusterverwaltungsdomäne aus. |
- 6. Wählen Sie im Menü **Aktion auswählen** den Eintrag **Starten** aus. |

In der Spalte Status wird angezeigt, dass die Clusterverwaltungsdomäne gestartet wurde. |

### **Zugehörige Konzepte** |

"Synchronisation gespiegelter Ressourcen" |

Eine Synchronisation überwachter Ressourcen findet dann statt, wenn die überwachten Ressourcen auf den in der Clusterverwaltungsdomäne definierten Knoten geändert werden. | |

- **Zugehörige Informationen** |
- Clusterdomäne starten (STRCAD) |
- *Synchronisation gespiegelter Ressourcen:* |

Eine Synchronisation überwachter Ressourcen findet dann statt, wenn die überwachten Ressourcen auf den in der Clusterverwaltungsdomäne definierten Knoten geändert werden. | |

Während des Synchronisationsprozesses versucht die Clusterverwaltungsdomäne, jede Ressource zu | ändern, deren Attributwerte nicht den globalen Werten entsprechen, es sei denn, es steht eine Änderung für die betreffende Ressource an. Alle anstehenden Änderungen werden an alle aktiven Knoten in der | Domäne verteilt, und anschließend für jede betroffene Ressource auf jedem Knoten durchgeführt. Bei der Verteilung der anstehenden Änderungen wird der globale Wert geändert, und der globale Status jeder | betroffenen Ressource wird, abhängig vom Ergebnis der Änderungsgsoperation für die Ressource auf den | einzelnen Knoten, in *konsistent* oder *inkonsistent* geändert. Nachdem jede betroffene Ressource auf jedem | Knoten in der Domäne erfolgreich geändert worden ist, ändert sich der globale Status für die betreffende | Ressource in *konsistent*. Ist eine Änderungsoperation auf einem Knoten fehlgeschlagen, wird der globale | Status auf *inkonsistent* gesetzt. | | |

Wenn eine Ressource von mehreren Knoten geändert wird, während die Clusterverwaltungsdomäne inak-|

tiv ist, werden beim Starten der Domäne alle Änderungen auf alle aktiven Knoten als Teil des |

Synchronisationsprozesses verteilt. Obwohl alle anstehenden Änderungen während der Aktivierung der |

Clusterverwaltungsdomäne verarbeitet werden, gibt es keine festgelegte Reihenfolge für die Verarbeitung |

der Änderungen. Werden Änderungen an einer einzigen Ressource von mehreren Clusterknoten aus vor-|

genommen, während die Clusterverwaltungsdomäne inaktiv ist, gibt es bei der Aktivierung keine festge-|

legte Reihenfolge für die Verarbeitung der Änderungen. |

Wird ein Cluster in eine inaktive Clusterverwaltungsdomäne aufgenommen (d. h., der Knoten wird |

gestartet, während die Clusterverwaltungsdomäne beendet wird), werden die überwachten Ressourcen erst beim Starten der Clusterverwaltungsdomäne resynchronisiert. ||

<span id="page-231-0"></span>**Anmerkung:** Die Clusterverwaltungsdomäne und das ihr zugeordnete Exitprogramm sind von IBM gelieferte Objekte. Sie sollten nicht über die API QcstChangeClusterResourceGroup oder dem Befehl CHGCRG (CRG ändern) geändert werden, da dies zu unvorhersehbaren Ergebnissen führen kann. | | | |

Nach Beendigung eines Clusterknotens, der Teil einer Clusterverwaltungsdomäne ist, können die überwachten Ressourcen auf dem inaktiven Knoten noch geändert werden. Die Änderungen werden dann beim erneuten Starten mit dem Rest der Clusterverwaltungsdomäne resynchronisiert. Während der Resynchronisationsverarbeitung führt die Clusterverwaltungsdomäne alle am inaktiven Knoten vorgenommenen Änderungen auf den übrigen aktiven Knoten in der Domäne aus, sofern keine Änderungen in der aktiven Domäne durchgeführt wurden, während der Knoten inaktiv war. Werden Änderungen an einer überwachten Ressource sowohl in der aktiven Domäne als auch auf dem inaktiven Knoten vorgenommen, werden die in der aktiven Domäne vorgenommenen Änderungen auch auf dem Knoten durchgeführt, der in den Cluster aufgenommen wird. Mit anderen Worten, die an überwachten Ressourcen vorgenommenen Änderungen gehen, unabhängig vom Status des Knotens, auf keinen Fall verloren. Durch Angabe der Synchronisationsoption kann das Synchronisationsverhalten gesteuert werden.  $\blacksquare$  $\blacksquare$ |  $\blacksquare$ | |  $\blacksquare$ | | | |

Wenn Sie einen Clusterknoten beenden möchten, der Teil einer Clusterverwaltungsdomäne ist, und nicht zulassen möchten, dass auf dem inaktiven Knoten vorgenommene Änderungen in der aktiven Domäne beim Starten des Knotens verteilt werden sollen, (z. B. wenn der Clusterknoten zum Testen beendet wird), müssen Sie den Knoten vor Beendigung des Clusterknotens aus der Peer-CRG der Verwaltungsdomäne entfernen.  $\blacksquare$  $\blacksquare$  $\blacksquare$  $\blacksquare$ |

### **Zugehörige Konzepte** |

- KNT-Eintrag aus Domäne entfernen (RMVCADNODE) |
- **Zugehörige Tasks** |
- ["Clusterverwaltungsdomäne](#page-230-0) starten" auf Seite 225 |
- Clusterverwaltungsdomänen bieten eine ausfallsichere Umgebung für Ressourcen einer i5/OS-Hochverfügbarkeitslösung. | |
- **Zugehörige Informationen** |
- CRG-Knoteneintrag entfernen (RMVCRGNODE) |

### *Einträge für überwachte Ressourcen hinzufügen:* |

Sie können einer Clusterverwaltungsdomäne einen Eintrag für überwachte Ressourcen (MRE = Monitored  $\blacksquare$ 

Resource Entry) hinzufügen. Einträge für überwachte Ressourcen definieren kritische Ressourcen, damit  $\blacksquare$ 

Änderungen, die an diesen Ressourcen vorgenommen werden, innerhalb einer Hochverfügbarkeitsumgebung konsistent bleiben.  $\blacksquare$  $\blacksquare$ 

Führen Sie die folgenden Schritte aus, um einen Eintrag für eine überwachte Ressource hinzuzufügen: |

- 1. Geben Sie in einem Web-Browser http://mysystem:2001 ein, wobei mysystem der Hostname des Systems ist. | |
- 2. Melden Sie sich mit Ihrem Benutzerprofil und Kennwort beim System an.  $\blacksquare$
- 3. Klicken Sie auf der Seite ″Cluster Resource Services″ auf **Mit Verwaltungsdomänen arbeiten**, um eine Liste der im Cluster befindlichen Clusterverwaltungsdomänen aufzurufen. | |
- 4. Klicken Sie auf der Seite ″Verwaltungsdomänen″ auf das Kontextsymbol neben der Clusterverwaltungsdomäne, und wählen Sie **Mit überwachten Ressourcenarten arbeiten** aus. | |

**Hinweis:** Die Aktion **Mit überwachten Ressourcenarten arbeiten** ist nur verfügbar, wenn der Knoten, den Sie verwalten möchten, zur Clusterverwaltungsdomäne gehört. Die aktuelle Liste der überwachten Ressourcenarten wird angezeigt. | | |

5. Klicken Sie in der Liste der überwachten Ressourcenarten auf das Kontextsymbol neben der überwachten Ressourcenart, und wählen Sie **Eintrag für überwachte Ressourcen hinzufügen** aus. Die Seite ″Eintrag für überwachte Ressource hinzufügen″ wird angezeigt. | | |

- 6. Wählen Sie die Attribute aus, die für den Eintrag der überwachten Ressource überwacht werden sollen, und klicken Sie auf **OK**. Wenn das Eintragsobjekt sich in einer Bibliothek befindet, müssen Sie den Namen und die Bibliothek für das Objekt angeben. Der neue Eintrag für überwachte Ressource wird zur Liste der Ressourcen, die von der Clusterverwaltungsdomäne überwacht werden, hinzugefügt. Änderungen an der überwachten Ressource werden auf allen aktiven Knoten in der Cluster-| | | | |
- verwaltungsdomäne synchronisiert, wenn die Domäne aktiv ist. Standardmäßig werden alle Attribute |
- überwacht, die einer überwachten Ressourcenart zugeordnet sind. Sie können jedoch eine Auswahl |
- der zu überwachenden Attribute treffen. |

### **Zugehörige Tasks** |

- "Zu [überwachende](#page-266-0) Attribute auswählen" auf Seite 261 |
- Nachdem Sie Einträge für überwachte Ressourcen hinzugefügt haben, können Sie die Attribute für die Ressource auswählen, die von der Clusterverwaltungsdomäne überwacht werden soll. | |
- **Zugehörige Informationen** |
- MRE-Eintrag Domäne hinzufügen (ADDCADMRE) |
- API Add Monitored Resource Entry (QfpadAddMonitoredResourceEntry) |

# **Umschaltbare Platten konfigurieren** |

Umschaltbare Platten sind unabhängige Plattenpools, die als Teil des i5/OS-Clusters konfiguriert wurden. | Mithilfe umschaltbarer Platten können Daten und Anwendungen in einem unabhängigen Plattenpool gespeichert werden, um dann auf ein anderes System umgeschaltet zu werden. | |

# **Unabhängigen Plattenpool erstellen:** |

Mithilfe des Assistenten für neue Plattenpools können Sie einen unabhängigen Plattenpool erstellen. Die-|

ser Assistent unterstützt Sie bei der Erstellung eines neuen Plattenpools sowie beim Hinzufügen von | Platteneinheiten zum Plattenpool. |

Mit dem Assistenten für neue Plattenpools werden nicht konfigurierte Platteneinheiten in einer Paritäts-| gruppe zusammengefasst und der Einheitenparitätsschutz sowie die Komprimierung des Plattenspeichers gestartet. Beim Hinzufügen von Platteneinheiten sollten Sie darauf achten, dass Platteneinheiten, die sich in derselben Paritätsgruppe befinden, nicht über mehrere Plattenspeicherpools verteilt werden, da beim | Ausfall einer Paritätsgruppe mehrere Plattenpools betroffen wären. | | |

Führen Sie die folgenden Schritte aus, um mit dem Assistenten für neuen Plattenpool einen unabhängi-| gen Plattenpool unter Verwendung des IBM Systems Director Navigator for i5/OS zu erstellen. |

Hinweis: Wenn Sie mit Platten innerhalb des IBM Systems Director Navigator for i5/OS arbeiten möch-| ten, müssen Sie über die entsprechende Kennwortkonfiguration für Dedicated Service Tools (DST) verfü-| | L gen.

# **IBM Systems Director Navigator for i5/OS** |

- 1. Geben Sie in einem Web-Browser http://mysystem:2001 ein, wobei mysystem der Hostname des Systems ist. | |
- 2. Melden Sie sich mit Ihrem Benutzerprofil und Kennwort beim System an. |
- 3. Wählen Sie **Konfiguration und Service** im IBM Systems Director Navigator for i5/OS-Fenster aus. |
- 4. Wählen Sie **Platteneinheiten** aus. |
- 5. Wählen Sie im Menü **Aktion auswählen** den Eintrag **Neuer Plattenpool** aus. |
- 6. Folgen Sie den Anweisungen des Assistenten, um Platteneinheiten einem neuen Plattenpool hinzuzufügen. | |
- 7. Drucken Sie die Plattenkonfiguration aus, damit Sie für den Fall einer Wiederherstellung verfügbar ist. | |
- 8. Notieren Sie den Namen des unabhängigen Plattenpools sowie die entsprechende Nummer. |

# **System i Navigator** |

|

|

|

- Führen Sie die folgenden Schritte aus, um mit dem System i Navigator einen unabhängigen Plattenpool | zu erstellen:  $\blacksquare$
- 1. Erweitern Sie den Eintrag für System i Navigator, und wählen Sie **Meine Verbindungen** (oder Ihre aktive Umgebung) aus.  $\blacksquare$ |
- 2. Erweitern Sie den Eintrag für das gewünschte System, und wählen Sie Folgendes aus: **Konfiguration und Service** → **Hardware** → **Platteneinheiten**. |
- 3. Klicken Sie mit der rechten Maustaste auf **Plattenpools**, und wählen Sie **Neuer Plattenpool** aus. |
- 4. Folgen Sie den Anweisungen des Assistenten, um Platteneinheiten einem neuen Plattenpool hinzuzufügen. |
- 5. Drucken Sie die Plattenkonfiguration aus, damit Sie für den Fall einer Wiederherstellung verfügbar ist. |
- 6. Notieren Sie den Namen des unabhängigen Plattenpools sowie die entsprechende Nummer. |
- **Anmerkung:** Fügen Sie nach einem kompletten Neustart des System unabhängige Plattenpools hinzu. Wenn Sie den Assistenten für neuen Plattenpool im DST-Modus (DST - Dedicated Service Tools) einsetzen, müssen Sie nach dem kompletten Neustart des Systems eine Einheitenbeschreibung für den unabhängigen Plattenpool erstellen und zuordnen. Verwenden Sie hierzu den Befehl CRTDEVASP (Einheitenbeschreibung erstellen (ASP)). Vergeben Sie für die Einheitenbeschreibung und den Ressourcennamen denselben Namen wie für den unabhängigen Plattenpool. Prüfen Sie mit dem Befehl WRKDEV (Mit Einheitenbeschreibungen arbeiten), ob die Einheitenbeschreibung und der Name des unabhängigen Plattenpools übereinstimmen. | | | | | | | | |

### **Spiegelschutz starten:** |

Mit dem Assistenten zum Hinzufügen von Platteneinheiten und dem Assistenten für neue Plattenpools | werden Sie durch den Prozess geführt, mit dem Sie Plattenpaare mit ähnlicher Kapazität einem geschütz-| ten Plattenpool hinzufügen. Sobald die Platten ordnungsgemäß konfiguriert sind, können Sie mit dem Spiegeln starten, um einen Spiegelschutz zu erhalten. | |

Der Spiegelschutz wirkt lokal auf einem System und unterscheidet sich von einer standortübergreifenden | Spiegelung. Das System muss zuerst neu gestartet werden, damit Sie die Spiegelung auf auf einem unabhängigen, gesperrten Plattenpool starten können. Bei allen anderen Plattenpools müssen Sie Ihr System | mit Dedicated Service Tools (DST) erneut starten, bevor Sie den Spiegelschutz starten können.  $\blacksquare$ |

Führen Sie die folgenden Schritte aus, um die Spiegelung unter Verwendung des IBM Systems Director Navigator for i5/OS starten:  $\blacksquare$  $\blacksquare$ 

- 1. Wählen Sie **Konfiguration und Service** im IBM Systems Director Navigator for i5/OS-Fenster aus. |
- 2. Wählen Sie **Plattenpools** aus. |
- 3. Wählen Sie den Plattenpool aus, den Sie spiegeln möchten.  $\blacksquare$
- 4. Wählen Sie im Menü **Aktion auswählen** den Eintrag **Spiegeln starten** aus.  $\blacksquare$

Führen Sie die folgenden Schritte aus, um die Spiegelung unter Verwendung des System i Navigator zu starten:  $\blacksquare$  $\blacksquare$ 

- 1. Erweitern Sie den Eintrag für System i Navigator, und wählen Sie **Meine Verbindungen** (oder Ihre aktive Umgebung) aus. | |
- 2. Erweitern Sie den Eintrag für System i, und wählen Sie Folgendes aus: **Konfiguration und Service** → **Hardware** → **Platteneinheiten** → **Plattenpools**. | |
- 3. Klicken Sie mit der rechten Maustaste auf die zu spiegelnden Plattenpools, und wählen Sie **Spiegeln starten** aus. | |

# **Spiegelschutz stoppen:** |

Wenn Sie den Spiegelschutz stoppen, bleibt eine Platteneinheit aus jedem spiegelgleichen Paar unforma-| tiert. Bevor Sie jedoch den Spiegelschutz für einen Plattenpool stoppen können, muss in jedem spiegel-| gleichen Paar mindestens eine Platteneinheit vorhanden und aktiv sein. |

Sie können steuern, welche gespiegelte Platteneinheit in jedem Paar unformatiert bleibt, indem Sie die | Platteneinheiten unterbrechen, deren Konfiguration zurückgenommen werden soll. Platteneinheiten, die |

nicht unterbrochen werden, werden automatisch ausgewählt. |

Das System muss zuerst neu gestartet werden, damit Sie die Spiegelung auf auf einem unabhängigen, |

gesperrten Plattenpool stoppen können. Bei allen anderen Plattenpools müssen Sie Ihr System mit Dedicated Service Tools (DST) neu starten, bevor Sie den Spiegelschutz stoppen können. | |

Der Spiegelschutz ist lokal einem einzelnen System zugeordnet, und unterscheidet sich von einer | standortübergreifenden Spiegelung. |

Führen Sie die folgenden Schritte aus, um den Spiegelschutz unter Verwendung des IBM Systems Direc-| tor Navigator for i5/OS zu stoppen. |

- 1. Wählen Sie **Konfiguration und Service** im IBM Systems Director Navigator for i5/OS-Fenster aus. |
- 2. Wählen Sie **Plattenpools** aus. |
- 3. Wählen Sie den Plattenpool aus, den Sie stoppen möchten. |
- 4. Wählen Sie im Menü **Select Actions** den Eintrag **Spiegeln stoppen** aus. |

Führen Sie die folgenden Schritte aus, um die Spiegelung unter Verwendung des System i Navigator zu | stoppen: |

- 1. Erweitern Sie den Eintrag für System i Navigator, und wählen Sie **Meine Verbindungen** (oder Ihre | aktive Umgebung) aus. |
- 2. Erweitern Sie den Eintrag für System i, und wählen Sie Folgendes aus: **Konfiguration und Service** → **Hardware** → **Platteneinheiten** → **Plattenpools**. | |
- 3. Wählen Sie die Platteneinheit aus, für die Sie den Spiegelschutz stoppen möchten. |
- 4. Klicken Sie mit der rechten Maustaste auf einen ausgewählten Plattenpool, und wählen Sie **Spiegeln stoppen** aus. | |
- 5. Klicken Sie im daraufhin angezeigten Dialogfenster auf **Spiegeln stoppen**. |

# **Platteneinheit oder Plattenpool hinzufügen:** |

Mit dem Assistenten zum Hinzufügen von Platteneinheiten können Sie einem bereits vorhandenen Plattenpool neue oder nicht konfigurierte Platteneinheiten hinzufügen. | |

Mit den Assistenten für das Hinzufügen von Platteneinheiten und Plattenpools sparen Sie sehr viel Zeit, | da Sie mehrere zeitaufwändige Konfigurationsfunktionen in einem effizienten Prozess zusammenfassen | können. Durch die Assistenten erübrigen sich auch langwierige Überlegungen zur Konfiguration von | Platteneinheiten, da sie die Funktionalität Ihres Systems kennen und nur gültige Auswahlmöglichkeiten | anbieten. Ein Assistent listet z. B. die Option zum Starten der Komprimierung nur dann auf, wenn Ihr | System auch über diese Funktionalität verfügt. |

Wenn Sie einem geschützten Plattenpool Platteneinheiten hinzufügen möchten, werden Sie vom Assisten-| ten gezwungen, die Platteneinheiten unter Einheitenparitätsschutz ebenfalls einzubeziehen oder eine genügend große Anzahl an Platteneinheiten mit derselben Kapazität hinzuzufügen, bevor Sie den Spiegelschutz starten. Der Assistent bietet auch die Möglichkeit, durch Verteilung der Daten im Plattenpool einen Lastausgleich herbeizuführen oder die Plattenkomprimierung zu starten, sofern Ihre Systemkonfiguration diese Aktionen zulässt. Sie entscheiden, welche Optionen Sie auswählen möchten, damit die Operation den Gegebeneheiten Ihres Systems entspricht. | | | | | |

Führen Sie die folgenden Schritte aus, um eine Platteneinheit oder einen Plattenpool unter Verwendung | des IBM Systems Director Navigator for i5/OS hinzuzufügen:  $\blacksquare$ 

- 1. Wählen Sie **Konfiguration und Service** im IBM Systems Director Navigator for i5/OS-Fenster aus. |
- 2. Wählen Sie **Platteneinheiten** aus. |
- 3. Wählen Sie im Menü **Aktion auswählen** den Eintrag **Platteneinheit hinzufügen** aus. |
- 4. Folgen Sie den Anweisungen des Assistenten, um Platteneinheiten einem Plattenpool hinzuzufügen.  $\blacksquare$

Führen Sie die folgenden Schritte aus, um eine Platteneinheit oder einen Plattenpool unter Verwendung des System i Navigator hinzuzufügen: | |

- 1. Erweitern Sie den Eintrag für System i Navigator, und wählen Sie **Meine Verbindungen** (oder Ihre aktive Umgebung) aus. | |
- 2. Erweitern Sie den Eintrag für System i, und wählen Sie Folgendes aus: **Konfiguration und Service** → **Hardware** → **Platteneinheiten**. | |
- 3. Klicken Sie mit der rechten Maustaste auf **Alle Platteneinheiten**, und wählen Sie **Platteneinheit hinzufügen** aus. | |
- 4. Folgen Sie den Anweisungen des Assistenten, um die Task zu beenden.  $\blacksquare$

### **Aktuelle Konfiguration auswerten:** |

Bevor Sie die Plattenkonfiguration Ihres Systems ändern, sollten Sie genau wissen, wo sich die vorhandenen Platteneinheiten in Bezug auf Plattenpools, IOAs und Frames befinden. |  $\mathbf{I}$ 

Aufgrund der grafischen Oberfläche des System i Navigator entfällt das Kompilieren der Informationen, da eine grafische Darstellung der Systemkonfiguration bereitgestellt wird. Über diese Grafikansicht können Sie jede Funktion ausführen, die auch über die Listenansicht für Platteneinheiten des System i Navigator ausgeführt werden kann, nur mit dem zusätzlichen Vorteil einer visuellen Darstellung. Wenn Sie mit der rechten Maustaste auf ein beliebiges Objekt in der Tabelle klicken (z. B. auf eine bestimmte | Platteneinheit, eine Paritätsgruppe oder einen Frame), werden dieselben Optionen wie im Hauptfenster des System i Navigator angezeigt.  $\blacksquare$  $\mathbf{I}$  $\blacksquare$ |  $\mathbf{I}$ |

Sie können bestimmen, wie die Hardware in der grafischen Sicht für Platteneinheiten dargestellt wird. Sie können eine Sicht der Plattenpools anzeigen lassen und anschließend einen bestimmten Plattenpool in | der Liste auswählen, für den nur die Frames mit den Platteneinheiten angezeigt werden sollen, aus denen sich der ausgewählte Plattenpool zusammensetzt. Wenn Sie ″Alle Frames/Einheiten anzeigen″ auswählen, werden alle Frames angezeigt, ungeachtet, ob sie Platteneinheiten im ausgewählten Plattenpool enthalten | oder nicht. Eine weitere Option ″Einheitenpositionen anzeigen″ erlaubt Ihnen, Platteneinheitennamen den Einheitenpositionen zuzuordnen, an denen sie eingefügt werden. | |  $\blacksquare$ | |

Klicken Sie mit der rechten Maustaste auf eine beliebige, in der grafischen Sicht hervorgehobene blaue Platteneinheit, und wählen Sie eine Aktion aus, die für diese Einheit ausgeführt werden soll. Sie können beispielsweise die Auswahl ″Komprimierung starten″ oder ″Komprimierung stoppen″, ″Platteneinheiten in eine Paritätsgruppe aufnehmen″, ″Platteneinheiten aus einer Paritätsgruppe ausschließen″ oder ″Platteneinheit umbenennen″ treffen. Wenn die Platteneinheit mit Spiegelschutz ausgestattet ist, kann die Spiegelung vorübergehend unterbrochen oder wieder aufgenommen werden. Durch Klicken auf eine leere Platteneinheit mit der rechten Maustaste wird der Assistent zum Installieren von Platteneinheiten gestartet.  $\blacksquare$  $\blacksquare$  $\blacksquare$  $\blacksquare$ | | | |

Führen Sie die folgenden Schritte aus, um die Grafikansicht zu aktivieren: |

- 1. Erweitern Sie den Eintrag für System i Navigator, und wählen Sie **Meine Verbindungen** (oder Ihre aktive Umgebung) aus. | |
- 2. Erweitern Sie den Eintrag für das gewünschte System, und wählen Sie Folgendes aus: **Konfiguration und Service** → **Hardware** → **Platteneinheiten**. | |
- 3. Klicken Sie mit der rechten Maustaste auf **Alle Platteneinheiten**, und wählen Sie **Grafikansicht** aus. |

Es folgt ein Beispiel für eine Grafikansicht im System i Navigator. Das Menü ″Ansicht nach″ enthält ver-|

schiedene Optionen zum Anzeigen der Platteneinheiten. |

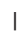

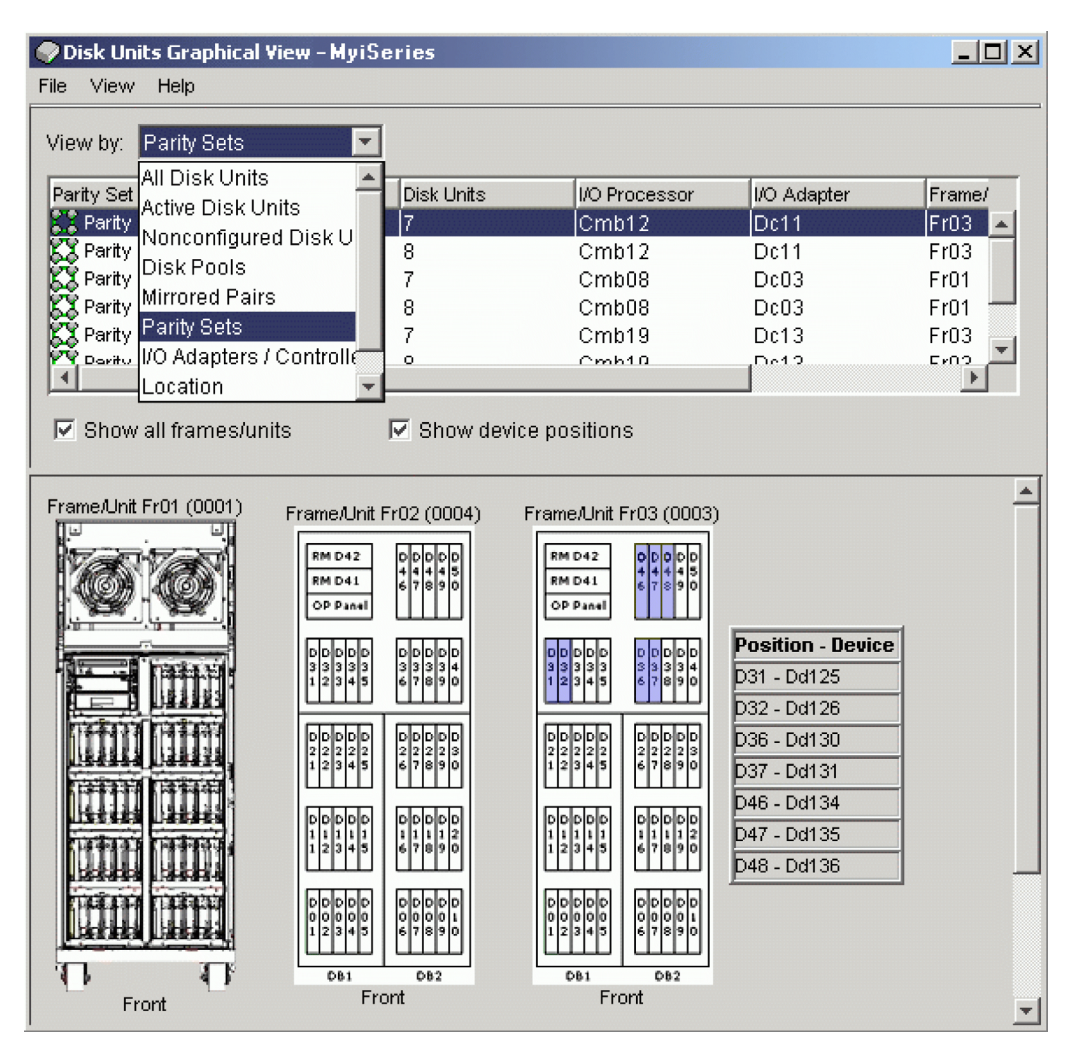

|

### **Plattenpool verfügbar machen:** |

Damit auf Platteneinheiten im unabhängigen Plattenpool zugegriffen werden kann, müssen Sie den | betreffenden Plattenpool zunächst verfügbar machen. L |

Damit auf Platteneinheiten in einem unabhängigen Plattenpool und auf die Objekte in der zugehörigen Datenbank zugegriffen werden kann, müssen Sie den betreffenden Plattenpool verfügbar machen (anhängen). Wenn Sie geographischen Spiegelung verwenden, müssen Sie die Produktionskopie des Plattenpools zur Verfügung stellen. Die Spiegelkopie kann nur zur Verfügung gestellt werden, wenn Sie abgehängt ist. Bei einem Plattenpool mit geographischer Spiegelung muss die umschaltbare Hardwaregruppe gestartet sein, bevor versucht werden kann, den Plattenpool zur Verfügung zu stellen, es sein denn, die geographische Spiegelung wurde unterbrochen. | | | |  $\blacksquare$ | |

In einer Clusterumgebung mit mehreren Systemen kann der Plattenpool für den aktuellen Knoten oder einen anderen Knoten im Cluster verfügbar gemacht werden. Der unabhängiger Plattenpool kann jeweils nur für einen Knoten angehängt werden. Wenn Sie von einem anderen Knoten aus auf den unabhängigen Plattenpool zugreifen möchten, müssen Sie den unabhängigen Plattenpool auf den Ausweichclusterknoten umschalten. Der Abschnitt ″Switchover durchführen″ enthält Einzelheiten zum Umschalten einer Einheiten-CRG (im System i Navigator auch als umschaltbare Hardwaregruppe bezeichnet) zu einem Ausweichknoten. || | | | | |

**Anmerkung:** Wenn Sie einen primären oder sekundären Plattenpool verfügbar machen, werden alle Plattenpools in der Plattenpoolgruppe zur gleichen Zeit ebenfalls gleichzeitig verfügbar gemacht. | | |

Wenn Sie einen Plattenpool verfügbar machen oder Änderungen der Plattenkonfiguration für einen unab-| hängigen Plattenpool durchführen, kann es so aussehen, als ob die Verarbeitung stoppen würde. Wenn | Sie noch andere Einheitenbeschreibungsaktivitäten durchführen, werden die Aktionen zum Verfügbarmachen sowie die Konfigurationsänderungen in einen Wartestatus versetzt.  $\blacksquare$ |

Treten in einem frühen Stadium der Verarbeitung, um einen geographisch gespiegelten Plattenpool verfügbar zu machen, Fehler auf, führt dies möglicherweise bei der nächsten derartigen Verarbeitung oder Wiederaufnahme zu einer vollständigen Synchronisation. |  $\blacksquare$ |

Führen Sie die folgenden Schritte aus, um einen unabhängige Plattenpool verfügbar zu machen: |

- 1. Erweitern Sie den Eintrag für System i Navigator, und wählen Sie **Meine Verbindungen** (oder Ihre aktive Umgebung) aus. | |
- 2. Erweitern Sie den Eintrag für das gewünschte System, und wählen Sie Folgendes aus: **Konfiguration und Service** → **Hardware** → **Platteneinheiten**. | |
- 3. Erweitern Sie den Eintrag **Plattenpools**. |
- 4. Klicken Sie mit der rechten Maustaste auf den gesperrten Plattenpool, und wählen Sie **Verfügbar machen** aus. Sie können mehrere Plattenpools auswählen, um diese gleichzeitig verfügbar zu machen. | |
- 5. Klicken Sie im angezeigten Dialogfenster auf **Verfügbar machen**, um den Plattenpool verfügbar zu machen. | |

Sie können hierfür auch den Befehl VRYCFG (Konfiguration an-/abhängen) über die zeichenbasierte Schnittstelle verwenden. |  $\blacksquare$ 

Mit dem Befehl DSPASPSTS (ASP-Status anzeigen) lässt sich feststellen, welcher Schritt im Prozess gerade | ausgeführt wird.  $\blacksquare$ 

# **Standortübergreifende Spiegelung konfigurieren** |

Die standortübergreifende Spiegelung ist der Oberbegriff für verschiedene HA-Technologien. Diese mfas-| sen die geographische Spiegelung, Metro Mirror und Global Mirror. Für jede dieser Technologien gibt es spezifische Konfigurationstasks. |  $\blacksquare$ 

# **Geographische Spiegelung konfigurieren:** |

Die *geographische Spiegelung* ist eine Unterfunktion der standortübergreifenden Spiegelung. Bei der Konfi- $\blacksquare$ | guration einer HA-Lösung unter Verwendung der geographischen Spiegelung müssen Sie eine  $\perp$ Spiegelungssitzung zwischen dem Produktionssystem und dem Sicherungssystem konfigurieren. |

Ein aktiver Cluster, Knoten und eine Clusterressourcengruppe sind die Voraussetzung für die Konfigura-| tion der geographischen Spiegelung. Zur Durchführung der Konfiguration müssen die unabhängigen |

Plattenpools für die geographische Spiegelung abgehängt sein (d. h., sie dürfen nicht verfügbar sein). |

Unter dem Thema ″Szenario: Standortübergreifende Spiegelung mit geographischer Spiegelung″ finden | Sie eine schrittweise Anleitung zur Einrichtung einer HA-Lösung auf der Basis der geographischen Spie-|

gelung. |

# **IBM Systems Director Navigator for i5/OS** |

Führen Sie die folgenden Schritte aus, um die geographische Spiegelung unter Verwendung des IBM Sys-| tems Director Navigator for i5/OS zu konfigurieren. |

1. Geben Sie in einem Web-Browser http://mysystem:2001 ein, wobei mysystem der Hostname des Systems ist. | |

- 2. Melden Sie sich mit Ihrem Benutzerprofil und Kennwort beim System an. |
- 3. Wählen Sie **Konfiguration und Service** im IBM Systems Director Navigator for i5/OS-Fenster aus. |
- 4. Wählen Sie **Plattenpools** aus. |
- 5. Wählen Sie den Plattenpool aus, den Sie als Produktionskopie (Quelle) verwenden möchten. |
- 6. Wählen Sie im Menü **Aktion auswählen** den Eintrag **Neue Sitzung** aus. |
- 7. Folgen Sie den Anweisungen des Assistenten, um die Task zu beenden. |

### **System i Navigator** |

Führen Sie die folgenden Schritte aus, um die geographische Spiegelung unter Verwendung des System i | Navigator zu konfigurieren: |

- 1. Erweitern Sie den Eintrag für System i Navigator, und wählen Sie **Meine Verbindungen** (oder Ihre aktive Umgebung) aus. | |
- 2. Erweitern Sie den Eintrag für das System, das Sie als Produktionskopie verwenden möchten. |
- 3. Erweitern Sie den Eintrag für **Konfiguration und Service** → **Hardware** → **Platteneinheiten** → **Plattenpools**. | |
- 4. Klicken Sie mit der rechten Maustaste auf den Plattenpool, den Sie als Produktionskopie verwenden möchten, und wählen Sie **Sitzungen** → **Neu** aus. | |
- 5. Folgen Sie den Anweisungen des Assistenten, um die Task zu beenden. |

# **Zugehörige Konzepte**

- "Szenario: Umschaltbare Platte mit [geographischer](#page-202-0) Spiegelung" auf Seite 197 |
- In diesem Szenario wird eine i5/OS-Hochverfügbarkeitslösung vorgestellt, die umschaltbare Platten |
- mit geographischer Spiegelung in einem aus drei Knoten bestehenden Cluster verwendet. Mit dieser Lösung ist sowohl eine Wiederherstellung nach einem Katastrophenfall als auch Hochverfügbarkeit | |
- sicherstellt. |

|

# **Metro-Mirror-Sitzung konfigurieren:** |

Für i5/OS-Hochverfügbarkeitslösungen mit IBM System Storage-Metro-Mirror-Technologie müssen Sie | eine Sitzung zwischen der System i-Maschine und den externen IBM System Storage-Speichereinheiten, | für die Metro Mirror konfiguriert wurde, herstellen. Unter i5/OS wird durch die Metro-Mirror-Sitzungen | keine Spiegelung auf den externen Speichereinheiten eingerichtet, sondern es wird eine Beziehung zwi-| schen den i5/OS-Systemen und der vorhandenen Metro-Mirror-Konfiguration auf externen Speicher-| einheiten hergestellt. |

Bevor Sie eine Metro-Mirror-Sitzung unter i5/OS erstellen, sollten Sie Metro Mirror auf den externen IBM | System Storage-Speichereinheiten konfiguriert haben. Informationen zur Verwendung von Metro Mirror auf IBM System Storage DS6000 finden Sie im IBM System Storage DS6000 [Information](http://publib.boulder.ibm.com/infocenter/dsichelp/ds6000ic/topic/com.ibm.storage.smric.help.doc/f2c_ichome_23bc5o.html) Center. Informati-| onen zur Verwendung von Metro Mirror auf IBM System Storage DS8000 finden Sie im IBM [System](http://publib.boulder.ibm.com/infocenter/dsichelp/ds8000ic/topic/com.ibm.storage.ssic.help.doc/f2c_ichome_23bc5o.html) Sto-| rage DS8000 [Information](http://publib.boulder.ibm.com/infocenter/dsichelp/ds8000ic/topic/com.ibm.storage.ssic.help.doc/f2c_ichome_23bc5o.html) Center. | |

Führen Sie die folgenden Schritte aus, um eine Metro-Mirror-Sitzung zu konfigurieren: |

- 1. Geben Sie in einem Web-Browser http://mysystem:2001 ein, wobei mysystem der Hostname des Systems ist. | |
- 2. Melden Sie sich mit Ihrem Benutzerprofil und Kennwort beim System an. |
- 3. Wählen Sie **Konfiguration und Service** im IBM Systems Director Navigator for i5/OS-Fenster aus. |
- 4. Wählen Sie **Plattenpools** aus. |
- 5. Wählen Sie den Plattenpool aus, den Sie als Produktionskopie (Quelle) verwenden möchten. |
- 6. Wählen Sie im Menü **Aktion auswählen** den Eintrag **Neue Sitzung** aus. |
- 7. Folgen Sie den Anweisungen des Assistenten, um die Task zu beenden. |
- **Zugehörige Informationen** |
- ASP-Kopienbeschreibung hinzufügen (ADDASPCPYD) |
- ASP-Sitzung starten (STRASPSSN) |

# **Global Mirror-Sitzung konfigurieren:** |

Für HA-Lösungen unter i5/OS mit IBM System Storage-Global-Mirror-Technologie müssen Sie eine Sit-| zung zwischen der System i-Maschine und den externen IBM System Storage-Speichereinheiten, für die Global Mirror konfiguriert wurde, herstellen. Unter i5/OS wird durch die Global-Mirror-Sitzungen keine | Spiegelung der externen Speichereinheiten eingerichtet, sondern es wird eine Beziehung zwischen den i5/OS-Systemen und der vorhandenen Global-Mirror-Konfiguration auf externen Speichereinheiten hergestellt. |  $\Box$  $\blacksquare$ |

Bei der IBM System Storage-Global-Mirror-Technologie müssen alle Benutzer eine einzige Global-Mirror-Verbindung gemeinsam nutzen. In einer i5/OS-Hochverfügbarkeitslösung mit Global Mirror darf nur | eine System i-Partition für Global Mirror auf einem bestimmten System Storage-Server konfiguriert sein. | Keine anderen System i-Partitionen oder -Server von anderen Plattformen dürfen Global Mirror zum sel-| ben Zeitpunkt nutzen. Wenn einer Global-Mirror-Sitzung mehr als ein Benutzer hinzugefügt wird, kann | dies zu unvorhersehbaren Ergebnissen führen. |  $\blacksquare$ 

Bevor Sie eine Global-Mirror-Sitzung unter i5/OS erstellen, sollten Sie Global Mirror auf den externen IBM System Storage-Speichereinheiten konfiguriert haben. Informationen zur Verwendung von Global | Mirror auf IBM System Storage DS6000 finden Sie im IBM System Storage DS6000 [Information](http://publib.boulder.ibm.com/infocenter/dsichelp/ds6000ic/topic/com.ibm.storage.smric.help.doc/f2c_ichome_23bc5o.html) Center. | Informationen zur Verwendung von Global Mirror auf IBM System Storage DS8000 finden Sie im [IBM](http://publib.boulder.ibm.com/infocenter/dsichelp/ds8000ic/topic/com.ibm.storage.ssic.help.doc/f2c_ichome_23bc5o.html) | System Storage DS8000 [Information](http://publib.boulder.ibm.com/infocenter/dsichelp/ds8000ic/topic/com.ibm.storage.ssic.help.doc/f2c_ichome_23bc5o.html) Center.  $\Box$ |

Führen Sie die folgenden Schritte aus, um Global Mirror zu konfigurieren: |

- 1. Geben Sie in einem Web-Browser http://mysystem:2001 ein, wobei mysystem der Hostname des Systems ist. | |
- 2. Melden Sie sich mit Ihrem Benutzerprofil und Kennwort beim System an. |
- 3. Wählen Sie **Konfiguration und Service** im IBM Systems Director Navigator for i5/OS-Fenster aus. |
- 4. Wählen Sie **Plattenpools** aus. |
- 5. Wählen Sie den Plattenpool aus, den Sie als Produktionskopie (Quelle) verwenden möchten. |
- 6. Wählen Sie im Menü **Aktion auswählen** den Eintrag **Neue Sitzung** aus. |
- 7. Folgen Sie den Anweisungen des Assistenten, um die Task zu beenden. |

# **Zugehörige Informationen**

|

- ASP-Kopienbeschreibung hinzufügen (ADDASPCPYD) |
- $\overline{1}$ | ASP-Sitzung starten (STRASPSSN)

### **Hochverfügbarkeit verwalten** |

Nachdem Sie eine i5/OS-Hochverfügbarkeitslösung konfiguriert haben, können Sie die Lösung über verschiedene HA-Schnittstellen verwalten.  $\Box$ |

### **Szenarios: HA-Lösungen verwalten** |

Als Systembediener oder Administrator einer HA-Lösung müssen Sie allgemeine Tasks, wie Sicherung | und Systemwartung, in der HA-Umgebung ausführen. |

Die folgenden Szenarios bieten Anweisungen zur Ausführung allgemeiner Schritte, wie Sicherungen und | Upgrades, und enthalten Beispiele für die Verwaltung von HA-Ereignissen, wie Clusterpartitionen und Failover. Für jedes Szenario wurde eine eigene Modellumgebung ausgewählt. Die Anweisungen für die einzelnen Szenarios gelten speziell für die betreffende HA-Lösung und sind nur als Beispiel gedacht. |  $\blacksquare$  $\blacksquare$ 

### **Szenarios: Sicherungen in einer HA-Umgebung ausführen:**  $\mathbf{I}$

Abhängig von Ihrer HA-Lösung und Ihrer Sicherungsstrategie kommen für die Datensicherung unter-| schiedliche Methoden in Frage. Es gibt jedoch eine Reihe allgemeiner Tasks, die bei der Durchführung |

von Sicherungsoperationen auf Systemen in einer HA-Umgebung anfallen. |

Bei mehreren HA-Lösungen besteht die Möglichkeit, Sicherungen der zweiten Datenkopie, die auf dem Sicherungssystem gespeichert ist, über Remotezugriff zu erstellen. Auf diese Weise bleibt Ihr Produktionssystem einsatzfähig, während das zweite System gesichert wird. Jedes der Szenarios zeigt Beispiele für die beiden HA-Lösungen, bei denen eine Sicherung über Remotezugriff auf dem Sicherungssystem durchgeführt wird. | | | | |

Im ersten Szenario werden Sicherungen über Remotezugriff für eine HA-Lösung vorgenommen, die die | Technologie für geographische Spiegelung einsetzt. Anhand des zweiten Szenarios wird gezeigt, wie FlashCopy in einer HA-Umgebung mit IBM System Storage-Lösungen, wie Metro Mirror oder Global Mirror, verwendet werden kann. | | |

*Szenario: Sicherungen in einer Umgebung mit geographischer Spiegelung durchführen:* |

Dieses Szenario verschafft Ihnen eine Überblick über die Tasks, die bei Durchführung einer Sicherung über Remotezugriff für eine i5/OS-Hochverfügbarkeitslösung mit geographischer Spiegelung erforderlich sind. | | |

### **Übersicht** |

Im vorliegenden Beispiel führt ein Systemadministrator eine Sicherung der in unabhängigen Plattenpools gespeicherten Daten durch, die in einer HA-Lösung auf der Basis der Technologie für geographische Spiegelung eingesetzt werden. Der Administrator möchte vermeiden, dass das Produktionssystem offline geschaltet wird. Stattdessen plant er, die gespiegelte Kopie vorübergehend abzuhängen und anschließend eine Sicherung von der zweiten Kopie der in unabhängigen Plattenpools an einem fernen Standort abgelegten Daten durchzuführen. | | | | | |

**Anmerkung:** Durch Abhängen der gespiegelten Kopie wird im Prinzip die geographische Spiegelung beendet, bis die Kopie wieder an das Produktionssystem angehängt wird. Während die gespiegelte Kopie abgehängt ist, sind Hochverfügbarkeit und Wiederherstellung nicht aktiv. Wenn das System während dieses Prozesses ausfällt, gehen Daten verloren.

### **Details** |

| | | |

Die folgende Abbildung veranschaulicht diese Umgebung: |

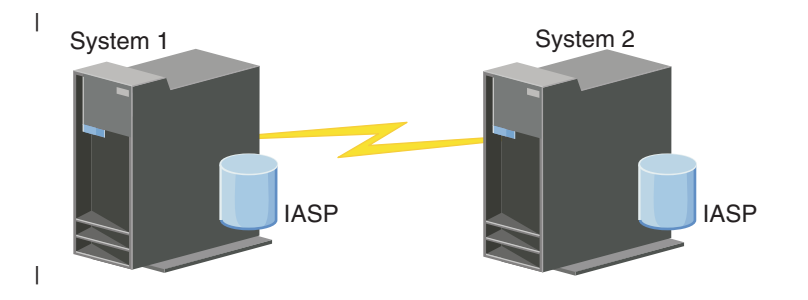

### **Konfigurationsschritte** |

- 1. [Unabhängigen](#page-282-0) Plattenpool stilllegen |
- 2. ["Spiegelkopie](#page-284-0) abhängen" auf Seite 279 |
- 3. [Plattenpool](rzalymakediskpoolavailable.htm) verfügbar machen |
- 4. Unabhängigen Plattenpool sichern |
- 5. ["Unabhängigen](#page-282-0) Plattenpool wieder aufnehmen" auf Seite 277 |

# <span id="page-241-0"></span>6. ["Spiegelkopie](#page-285-0) wieder anhängen" auf Seite 280 |

# *Szenario: FlashCopy ausführen:* |

Im vorliegenden Beispiel möchte ein Administrator eine Sicherung von der fernen Kopie der in externen Speichereinheiten am Sicherungsstandort gespeicherten Daten ausführen. Mit der FlashCopy-Funktion, die in IBM Storage Solutions bereitgestellt wird, kann der Administrator seine Sicherungszeit erheblich reduzieren. | |  $\blacksquare$  $\blacksquare$ 

### **Übersicht**  $\blacksquare$

Im vorliegenden Beispiel führt ein Systemadministrator eine Sicherung der auf externen IBM System Storage-Speichereinheiten gespeicherten Daten durch. Der Administrator möchte vermeiden, dass das Produktionssystem zur Durchführung der Sicherung offline geschaltet wird. Stattdessen plant der Administrator mit FlashCopy, eine zeitpunktgesteuerte Datenerfassung durchzuführen. Anhand dieser Daten | erstellt der Administrator dann eine Datensicherung auf externen Medien. FlashCopy nimmt nur wenige Sekunden in Anspruch, wodurch die für den gesamten Sicherungsprozess erforderliche Zeit erheblich reduziert wird.  $\blacksquare$ |  $\blacksquare$  $\blacksquare$  $\blacksquare$  $\blacksquare$ 

Obwohl im vorliegenden Beispiel FlashCopy für Sicherungesoperationen eingesetzt wird, bietet Flash-Copy mehrere Nutzungsmöglichkeiten. FlashCopy kann beispielsweise beim Data-Warehousing eingesetzt werden, um die Abfrageworkloads auf Produktionssystemen zu reduzieren, oder zur Verdoppelung der Produktionsdaten, um eine Testumgebung zu erstellen.  $\blacksquare$  $\blacksquare$  $\blacksquare$  $\mathbf{I}$ 

### **Konfigurationsschritte** |

- 1. ["Unabhängigen](#page-282-0) Plattenpool stilllegen" auf Seite 277 |
- 2. ["FlashCopy-Sitzung](#page-291-0) konfigurieren" auf Seite 286 |
- 3. FlashCopy auf externen IBM System Storage-Speichereinheiten durchführen. Informationen zur Verwendung von FlashCopy auf IBM System Storage DS6000 finden Sie im IBM System [Storage](http://publib.boulder.ibm.com/infocenter/dsichelp/ds6000ic/topic/com.ibm.storage.smric.help.doc/f2c_ichome_23bc5o.html) DS6000 [Information](http://publib.boulder.ibm.com/infocenter/dsichelp/ds6000ic/topic/com.ibm.storage.smric.help.doc/f2c_ichome_23bc5o.html) Center. Informationen zur Verwendung von FlashCopy auf IBM System Storage DS8000 finden Sie im IBM System Storage DS8000 [Information](http://publib.boulder.ibm.com/infocenter/dsichelp/ds8000ic/topic/com.ibm.storage.ssic.help.doc/f2c_ichome_23bc5o.html) Center. | | | |
- 4. ["Unabhängigen](#page-282-0) Plattenpool wieder aufnehmen" auf Seite 277 |
- 5. Plattenpool verfügbar machen |
- 6. Unabhängigen Plattenpool sichern  $\blacksquare$

### **Szenarios: Betriebssystemupgrades in einer HA-Umgebung ausführen:**  $\blacksquare$

Im vorliegenden Beispiel führt ein Systemadministrator ein Betriebssystemupgrade für zwei i5/OS-Systeme in einer HA-Lösung durch, die auf der Technologie für geographische Spiegelung basieren.  $\blacksquare$ |

### **Übersicht**  $\blacksquare$

Der Systemadministrator muss ein Betriebssystemupgrade für zwei Systeme in der HA-Umgebung durch- $\blacksquare$ 

führen. Im vorliegenden Beispiel gibt es zwei Knoten: System 1 und System 2. System 1 ist die  $\mathbf{I}$ 

Produktionskopie und System 2 die Spiegelkopie. Auf beiden Systemen ist i5/OS V5R4 installiert. Der  $\blacksquare$ 

unabhängige Plattenpool ist online, die geographische Spiegelung ist aktiv, und die Systeme sind syn-|

chronisiert. Der Systemadministrator möchte für beide Systeme ein Upgrade auf i5/OSV6R1 durchführen. |

# **Details** |

|

|

| | |

| | | | | |

| |

 $\overline{\phantom{a}}$ 

Die folgende Abbildung veranschaulicht die Umgebung: |

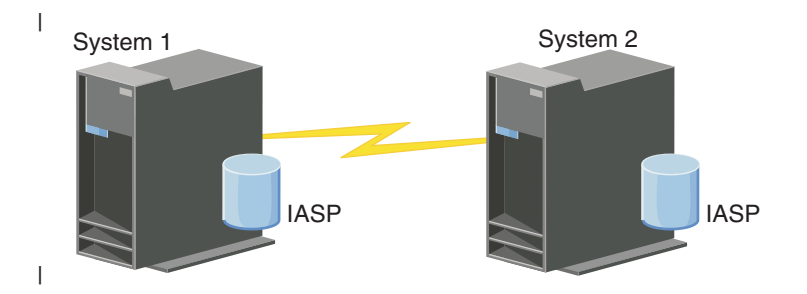

### **Konfigurationsschritte** |

- 1. [Spiegelkopie](#page-284-0) abhängen (System 2).
- 2. CRG [beenden](#page-254-0) (System 2). |
- 3. Knoten [stoppen](#page-251-0) (System 2).
- 4. Upgrade für System 2 auf das neue Release durchführen. Weitere Informationen finden Sie unter i5/OS und zugehörige Software installieren, löschen oder Upgrade durchführen. | |
- 5. IBM System i High Availability Solutions Manager (iHASM), [Lizenzprogrammnummer,](#page-9-0) 5761-HAS, [installieren.](#page-9-0) | |
- 6. Auf System 2 Testanwendungen und [Plattenpool](rzalymakediskpoolavailable.htm) verfügbar machen. Durch Testen der Anwendungen wird sichergestellt, dass sie auf dem neuen Release wie erwartet funktionieren. Nach Beendigung der Anwendungstests können Sie das Upgrade anhand der folgenden Schritte zu Ende führen. | | |
- 7. [Plattenpool](rzalymakediskpoolunavailable.htm) sperren (auf der abgehängten gespiegelten Kopie auf System 2) |
	- 8. [Gespiegelte](#page-285-0) Kopie wieder anhängen. Hierdurch wird die Resynchronisation der gespiegelten Daten aufgebaut. Wenn die Resynchronisation abgeschlossen ist, können Sie mit dem Upgradeprozess fortfahren.
- 9. ["Switchover](#page-219-0) ausführen" auf Seite 214. Hierdurch wird die gespiegelte Kopie (System 2) zur neuen Produktionskopie, und die Produktionskopie (System 1) wird zur neuen gespiegelten Kopie. | |
	- **Anmerkung:** Die geographische Spiegelung wird unterbrochen, da von V6R1 auf V5R4 keine geographische Spiegelung durchgeführt werden kann. Sie können jedoch eine geographische Spiegelung problemlos von V5R4 auf V6R1 durchführen. Im vorliegenden Szenario wird die geographische Spiegelung nach Beendigung des Switchover unterbrochen. Da jetzt kein gültiges Sicherungssystem mehr vorhanden ist, bleiben die Daten für den Rest der Upgradeprozesses ungeschützt.
- 10. CRG [beenden](#page-254-0) (System 1). |
- 11. Knoten [stoppen](#page-251-0) (System 1).
- 12. Upgrade für System 1 auf das neue Release durchführen. Weitere Informationen finden Sie unter i5/OS und zugehörige Software installieren, löschen oder Upgrade durchführen. |
- 13. IBM System i High Availability Solutions Manager (iHASM), [Lizenzprogrammnummer,](#page-9-0) 5761-HAS, [installieren.](#page-9-0) | |
- 14. [Knoten](#page-220-0) starten (System 1). |
- 15. CRGs [starten](#page-218-0) (System 1). |
- 16. Spiegeln wieder [aufnehmen](#page-283-0) |
- 17. Switchover [durchführen.](#page-219-0) Hierdurch wird die aktuelle gespiegelte Kopie (System 1) wieder zur Produktionskopie und die Produktionskopie (System 2) zur gespiegelten Kopie. Es handelt sich hierbei um die vor dem Upgrade bestehende Originalkonfiguration. | | |
- *Beispiel: Betriebssystemupgrade durchführen:* |

In HA-Umgebungen müssen vor einem Betriebssystemupgrade bestimmte Aktionen durchgeführt wer-| den. |

Anhand der folgenden Beispiele können Sie herausfinden, welche Aktionen erforderlich sind, um ein Upgrade in Ihrer Clusterumgebung durchzuführen. Bevor Sie jedoch das Upgrade oder bestimmte Aktionen durchführen, sollten Sie zuerst die aktuelle Version Ihres Clusters herausfinden.  $\blacksquare$ | |

**Beispiel 1: Auf dem Knoten, für den ein Upgrade durchgeführt werden soll, ist i5/OS V5R4 installiert. Auf allen anderen Knoten im Cluster ist i5/OS V5R4 oder eine höhere Version installiert. Die aktuelle Clusterversion ist 5.** | | |

Aktion: Führen Sie für den Knoten ein Upgrade auf i5/OS V6R1 durch. Starten Sie danach das Clustering auf dem aktualisierten Knoten.

**Beispiel 2: Auf dem Knoten, für den ein Upgrade durchgeführt werden soll, ist i5/OS V5R4 installiert. Auf allen anderen Knoten im Cluster ist i5/OS V5R4 installiert. Die aktuelle Clusterversion ist 4.** | |

Aktion: Ändern Sie die aktuelle Clusterversion in 5. Führen Sie für den Knoten ein Upgrade auf i5/OS V6R1 durch. Starten Sie danach das Clustering auf dem aktualisierten Knoten.

**Beispiel 3: Auf dem Knoten, für den ein Upgrade durchgeführt werden soll, ist i5/OS V5R3 installiert. Auf allen anderen Knoten im Cluster ist i5/OS V5R4 installiert. Die aktuelle Clusterversion ist 4.** Aktion: Entfernen Sie den Knoten vor dem Upgrade aus dem Cluster. Ändern Sie die aktuelle Clusterversion in 5. Führen Sie für den Knoten ein Upgrade auf i5/OS V6R1 durch, und fügen Sie den Knoten wieder dem Cluster hinzu. | | | | |

**Beispiel 4: Auf dem Knoten, für den ein Upgrade durchgeführt werden soll, ist i5/OS V5R4 installiert. Zurzeit befinden sich nur Knoten mit i5/OS V5R3 und i5/OS V5R4 im Cluster. Die aktuelle Clusterversion ist 4. Es ist wichtiger, dass die Knoten die Version i5/OS V5R3 beibehalten, als ein Upgrade für einen Knoten von i5/OS V5R4 auf i5/OS V6R1 durchzuführen.** | |  $\blacksquare$ |

Aktionen:

| |

| |

| | | | | | |

| | | | | | |

 $\perp$ |

|

- 1. [Entfernen](#page-251-0) Sie den Knoten, für den ein Upgrade durchgeführt wird, aus dem Cluster.
- 2. Führen Sie für den Knoten ein Upgrade auf i5/OS V6R1 durch.
- 3. Führen Sie für die übrigen Knoten mit i5/OS V5R3 ein Upgrade auf mindestens i5/OS V5R4 durch.
	- 4. Ändern Sie die [Clusterversion](#page-245-0) in 5.
	- 5. [Fügen](#page-222-0) Sie den aktualisierten Knoten wieder dem Cluster hinzu.

**Beispiel 5: Auf dem Knoten, für den ein Upgrade durchgeführt werden soll, ist i5/OS V5R4 installiert. Zurzeit befinden sich nur Knoten mit i5/OS V5R3 und i5/OS V5R4 im Cluster. Die aktuelle Clusterversion ist 4. Es ist wichtiger, dass für den Knoten mit i5/OS V5R4 ein Upgrade auf i5/OS V6R1 durchgeführt wird, als V5R3 auf den übrigen Knoten beizubehalten.** | | | |

- Aktionen:
	- 1. [Entfernen](#page-251-0) Sie alle Knoten mit i5/OS V5R3 aus dem Cluster.
	- 2. Ändern Sie die [Clusterversion](#page-245-0) in 5.
	- 3. Führen Sie für den Knoten ein Upgrade auf i5/OS V6R1 durch.
	- 4. [Starten](#page-220-0) Sie den aktualisierten Knoten.
- 5. Die übrigen Knoten mit i5/OS V5R3 können nach dem Upgrade auf i5/OS V5R4 wieder dem Cluster "Knoten [hinzufügen"](#page-222-0) auf Seite 217 hinzugefügt werden.

**Szenario 6: Auf dem Knoten, für den ein Upgrade durchgeführt werden soll, ist i5/OS V5R3 installiert. Mindestens ein weiterer Knoten im Cluster hat i5/OS V5R3. Die aktuelle Clusterversion ist 3 oder niedriger als 3.** | | |

Aktion: Führen Sie für alle Knoten ein Upgrade auf i5/OS V5R4 durch. Ändern Sie die Clusterversion in 4. Führen Sie für alle Knoten ein Upgrade auf i5/OS V6R1 durch.

In der folgenden Tabelle sind die Aktionen aufgeführt, die Sie bei einem Upgrade in einer Cluster-| umgebung durchführen müssen.

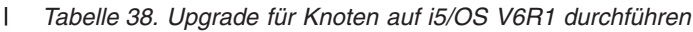

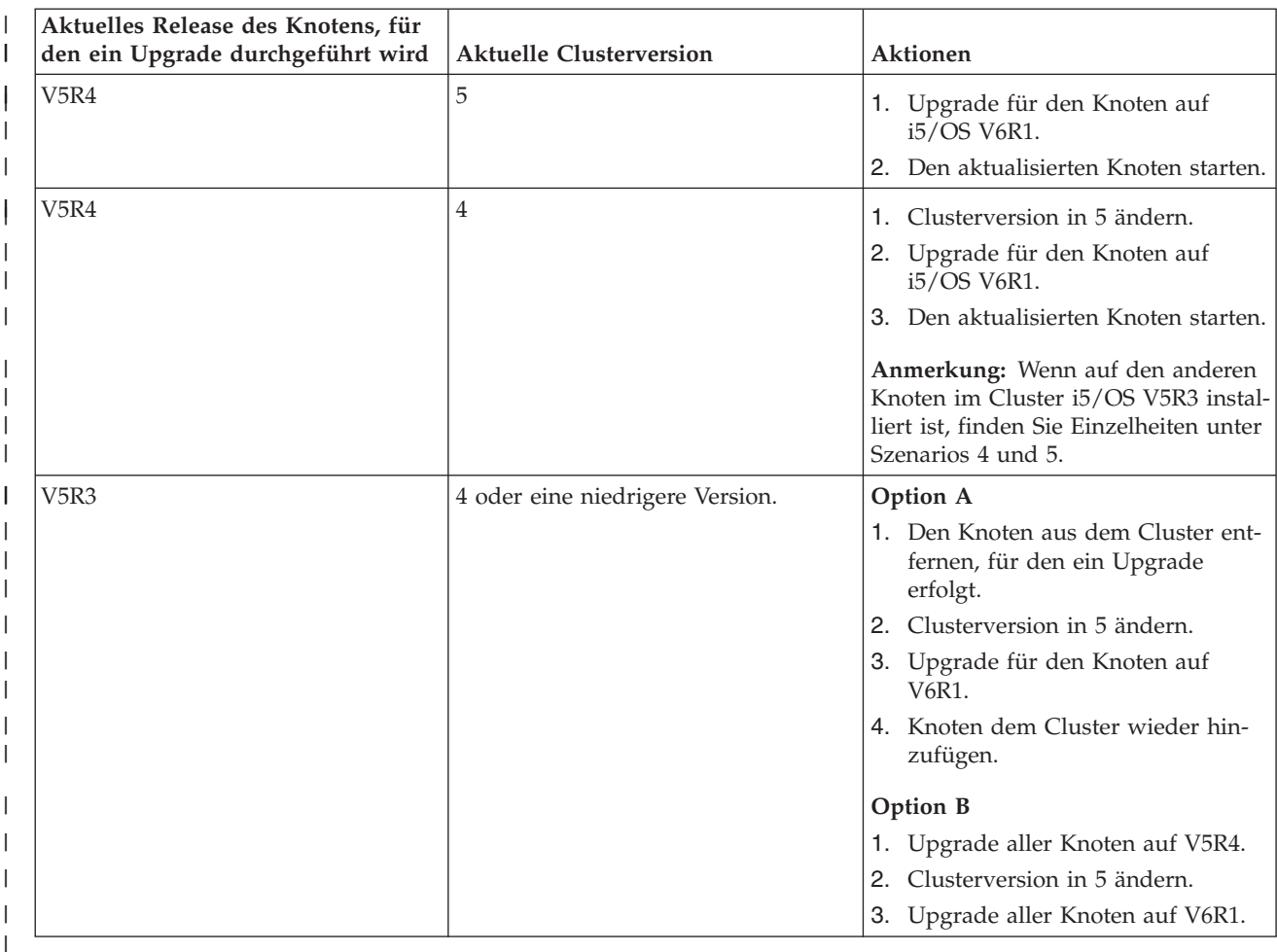

### **Szenario: Einheit hochverfügbar machen:** |

Hochverfügbarkeit kann nicht nur für unabhängige Plattenpools, sondern auch für andere unterstützte |

Einheiten bereitgestellt werden. Im vorliegenden Beispiel möchte der HA-Administrator Ethernet-Leitungen hochverfügbar machen. | |

#### **Übersicht**  $\mathbf{L}$ |

Der Systemadministrator möchte Hochverfügbarkeit für Ethernet-Leitungen in einer HA-Lösung bereitstellen. Die aktuelle Konfiguration bietet Hochverfügbarkeit bei geplanten Betriebsunterbrechungen mit zwei Systemen, auf denen Technologie für umschaltbare Platten eingesetzt wird. Änderungen in der Betriebsumgebung der HA-Lösung werden bei diesem Ansatz mithilfe einer Clusterverwaltungsdomäne verwaltet und synchronisiert. Im Beispiel wird davon ausgegangen, dass die HA-Konfiguration und die Ethernet-Konfiguration vor Durchführung der Schritte erfolgreich durchgeführt wurden. Außerdem wird angenommen, dass die HA-Lösung aktiv ist und alle überwachten Ressourcen innerhalb der HA-Umgebung konsistent sind. Das Beispiel zeigt die Schritte zur Konfiguration der Hochverfügbarkeit von Ethernet-Leitungen. | | | | | | | | |

# **Konfigurationsschritte** |

- 1. ["Umschaltbare](#page-255-0) Einheiten erstellen" auf Seite 250 |
- 2. "Einträge für überwachte Ressourcen [hinzufügen"](#page-231-0) auf Seite 226 |
- 3. "Zu [überwachende](#page-266-0) Attribute auswählen" auf Seite 261 |

# <span id="page-245-0"></span>**Cluster verwalten** |

Zur Clustertechnologie, auf der die i5/OS-Hochverfügbarkeitslösung basiert gehören viele Tasks, die über | die grafische Oberfläche der Cluster Resource Services ausgeführt werden können. Diese Tasks unterstüt-| zen Sie bei der Verwaltung und Wartung der Cluster.  $\blacksquare$ 

Im Folgenden sind die Änderungen aufgeführt, die Sie nach der Konfiguration an einem Cluster vornehmen können: | |

# **Cluster-Tasks** |

- | Knoten einem Cluster hinzufügen
- | Knoten aus einem Cluster entfernen
- | Clusterknoten starten
- | Clusterknoten beenden
- | Clusterversion eines Clusters auf den neuesten Stand bringen
- | Cluster löschen
- | Clusterknoten ändern

# **CRG-Tasks** |

- v Neue CRGs erstellen
- | Vorhandene CRGs löschen
- | CRG starten
- | Knoten einer CRG hinzufügen
- **·** Knoten aus einer CRG entfernen
- | CRG beenden
- | Wiederherstellungsdomäne für eine CRG ändern
- | Switchover durchführen
- | Knoten einer Einheitendomäne hinzufügen
- | Knoten aus einer Einheitendomäne entfernen

# **Clusterverwaltungsdomäne** |

- | Clusterverwaltungsdomäne erstellen
- | Überwachte Ressourcen hinzufügen
- | Clusterverwaltungsdomäne löschen

#### | **Clusterversion eines Clusters ändern:**  $\mathbf{L}$

Die Clusterversion definiert die Stufe, auf der alle Knoten im Cluster aktiv miteinander kommunizieren.  $\blacksquare$ 

Die Clusterversionssteuerung ist eine Technik, die es dem Cluster ermöglicht, Systeme verschiedener Release-Level aufzunehmen und durch Festlegung der zu verwendenden Ebene des Übertragungsprotokolls uneingeschränkt interagieren zu lassen.  $\blacksquare$  $\mathbf{I}$ |

Zum Ändern der Clusterversion müssen alle Knoten im Cluster dieselbe potenzielle Version aufweisen. Die Clusterversion kann anschließend so geändert werden, dass sie der potenziellen Version entspricht. Dadurch wird die Verwendung der neuen Funktion ermöglicht. Die Versionsnummer kann nur um den Wert Eins erhöht werden. Die Versionsnummer kann nicht herabgesetzt werden, ohne dass der Cluster | gelöscht und in einer niedrigeren Version erneut erstellt wird. Die aktuelle Clusterversion wird zuerst vom ersten Knoten festgelegt, der im Cluster definiert ist. Knoten, die danach dem Cluster hinzugefügt | werden, müssen die aktuelle Clusterversion oder die nächsthöhere Version haben, andernfalls können sie | dem Cluster nicht hinzugefügt werden. | | | |  $\blacksquare$ 

Wenn für einen Knoten ein Upgrade auf ein neues Release durchgeführt wird, müssen Sie sicherstellen, | dass der Knoten die entsprechende Clusterversion hat. Cluster können eine Versionsabweichung von nur | einem Release unterstützen. Wenn alle Knoten in einem Cluster dasselbe Releasestand haben, sollten Sie | statt einer Änderung der Clusterversion ein Upgrade auf das neue Release durchführen. Dadurch wird | sichergestellt, dass alle Funktionen des neuen Release zur Verfügung stehen. Eine ausführliche Beschrei-| bung der Aktionen, die bei einem Upgrade auf ein neues Release durchzuführen sind, finden Sie unter |

| "Szenarios: [Betriebssystemupgrades](#page-241-0) in einer HA-Umgebung ausführen" auf Seite 236.

Führen Sie die folgenden Anweisungen aus, um die Clusterversion eines Knotens zu überprüfen und zu | ändern. |

- 1. Geben Sie in einem Web-Browser http://mysystem:2001 ein, wobei mysystem der Hostname des Systems ist. | |
- 2. Melden Sie sich mit Ihrem Benutzerprofil und Kennwort beim System an. |
- 3. Wählen Sie **Cluster Resource Services** im IBM Systems Director Navigator for i5/OS-Fenster aus. |
- 4. Wählen Sie auf der Seite ″Cluster Resource Services″ die Task **Clustereigenschaften anzeigen** aus. |
- 5. Klicken Sie auf der Seite ″Clustereigenschaften″ auf die Registerkarte **Allgemein**. |
- 6. Überprüfen Sie die Einstellung der Clusterversion oder ändern Sie die Version entsprechend. |
- **Zugehörige Konzepte** |
- Clusterversion |
- **Zugehörige Informationen** |
- Clusterversion ändern (CHGCLUVER) |
- API Adjust Cluster Version (QcstAdjustClusterVersion) |

# **Cluster löschen:** |

Beim Löschen eines Clusters werden alle Cluster Resource Services auf allen aktiven Clustern beendet | und aus dem Cluster gelöscht. |

Ein Cluster muss mindestens einen aktiven Knoten enthalten, um gelöscht werden zu können. Wenn Ihr |

Cluster umschaltbare Platten oder andere umschaltbare Einheiten enthält, müssen Sie zuerst jeden Knoten |

aus der Einheitendomäne entfernen, bevor Sie den Cluster löschen. Andernfalls besteht das Risiko, dass |

- Sie die Platten nicht mehr einem anderen Cluster hinzufügen können. |
- Führen Sie die folgenden Schritte aus, um einen Cluster zu löschen: |
- 1. Geben Sie in einem Web-Browser http://mysystem:2001 ein, wobei mysystem der Hostname des Sys-| tems ist. |
- 2. Melden Sie sich mit Ihrem Benutzerprofil und Kennwort beim System an.  $\mathbf{L}$ |
- 3. Wählen Sie **Cluster Resource Services** im IBM Systems Director Navigator for i5/OS-Fenster aus. |
- 4. Klicken Sie auf der Seite **Cluster Resource Services** auf **Cluster löschen**. |
- 5. Das Bestätigungsfenster **Cluster löschen** wird angezeigt. Wählen Sie **Ja** aus, um den Cluster zu löschen. Nach der Erstellung des Clusters wird auf der Seite **Cluster Resource Services** die Task **Neuer Cluster** angezeigt: | | |

### **Zugehörige Tasks** |

- "Knoten aus einer [Einheitendomäne](#page-252-0) entfernen" auf Seite 247 |
- Eine *Einheitendomäne* ist eine Untergruppe von Knoten in einem Cluster, die Einheitenressourcen |
- gemeinsam nutzen. |

### **Zugehörige Informationen** |

- Cluster löschen (DLTCLU) |
- API Delete Cluster (QcstDeleteCluster) |
- **Clusterkonfiguration anzeigen:** |

Sie können einen Bericht mit detaillierten Informationen zur Clusterkonfiguration anzeigen. Dieser |

Bericht enthält Angaben zum Cluster, eine Liste mit der Knotenzugehörigkeit, Konfigurations- und |

Optimierungsparameter sowie eine Liste der Clusterressourcengruppen im Cluster. |

Führen Sie die folgenden Schritte aus, um eine Clusterkonfiguration anzuzeigen:  $\mathbf{I}$ 

- 1. Geben Sie in einem Web-Browser http://mysystem:2001 ein, wobei mysystem der Hostname des Systems ist. | |
- 2. Melden Sie sich mit Ihrem Benutzerprofil und Kennwort beim System an. |
- 3. Wählen Sie **Cluster Resource Services** im IBM Systems Director Navigator for i5/OS-Fenster aus. |
- 4. Wählen Sie auf der Seite **Cluster Resource Services** die Task **Konfigurationsdaten anzeigen** aus. Daraufhin erscheint die Anzeige ″Clusterkonfiguration und -eigenschaften″. Sie können die Seite in einer Datei speichern oder ausdrucken. | | |
- **Zugehörige Informationen** |

|

Clusterinformationen anzeigen (DSPCLUINF)

### **Clusterkonfiguration sichern und wiederherstellen:**  $\perp$

Auch wenn Sie das Clustering auf Ihrem System einsetzen, sollten Sie trotzdem eine Strategie zum Sichern und Wiederherstellen entwickeln, um Ihre Daten zu schützen.  $\blacksquare$  $\blacksquare$ 

Wenn Sie das Clustering als Sicherungsstrategie nutzen wollen, d. h., wenn Sie möchten, dass ein System läuft, während das andere ausfällt, da es gesichert wird, sollte Ihr Cluster mindestens drei Systeme enthalten. Mit drei Systemen im Cluster können Sie bei einem Ausfall immer auf ein System umschalten.  $\mathbf{I}$  $\mathbf{I}$ |

### **Clusterressourcengruppen sichern und wiederherstellen** |

Eine Clusterressourcengruppe kann im aktiven oder im inaktiven Zustand des Clusters gesichert werden. Für die Wiederherstellung einer Clusterressourcengruppe gelten folgende Einschränkungen: | |

- v Wenn der Cluster aktiv ist, die Clusterressourcengruppe aber vom Cluster nicht erkannt wird, kann die Clusterressourcengruppe nicht wiederhergestellt werden. | |
- Damit eine Clusterressourcengruppe wiederhergestellt werden kann, muss der Knoten für Cluster konfiguriert sein. | |

 $\blacksquare$ Eine Clusterressourcengruppe kann wiederhergestellt werden, wenn der Cluster aktiv ist, die Clusterressourcengruppe vom Cluster nicht erkannt wird, der Knoten sich in der Wiederherstellungsdomäne der  $\blacksquare$ Clusterressourcengruppe befindet und der Clustername mit dem in der Clusterressourcengruppe überein-| stimmt. Eine Clusterressourcengruppe kann wiederhergestellt werden, wenn der Cluster konfiguriert, | aber auf dem Knoten nicht aktiv ist, und sich der Knoten in der Wiederherstellungsdomäne der Cluster- $\mathbf{L}$ | ressourcengruppe befindet.  $\blacksquare$ 

# **Vorbereitung auf einen Störfall** |

Im Falle einer Störung, muss der Cluster möglicherweise neu konfiguriert werden. Zur Vorbereitung auf | ein solches Szenarion wird empfohlen, die Clusterkonfigurationsdaten zu speichern und eine Druckausgabe der Angaben auf Papier aufzubewahren.  $\blacksquare$ |

- 1. Setzen Sie nach einer Änderung der Clusterkonfiguration den Befehl SAVCFG (Konfiguration sichern) oder den Befehl SAVSYS (System sichern) ab, damit die wiederhergestellten internen Clusterinformationen auf dem aktuellen Stand und mit anderen Knoten im System konsistent sind. Im | | |
- Abschnitt zum Sichern von Konfigurationsdaten finden Sie Details zur Durchführung einer SAVCFGoder SAVSYS-Operation. | |
- 2. Drucken Sie die Clusterkonfigurationsdaten nach jeder Änderung aus. Rufen Sie dazu die Befehlsanzeige Clusterinformationen anzeigen (DSPCLUINF) auf. Bewahren Sie eine Kopie gemeinsam mit den Sicherungsbändern auf. Im Falle einer Störung, muss möglicherweise der gesamte Cluster neu konfiguriert werden. | | | |

### **Zugehörige Informationen** |

- Konfigurationsdaten sichern |
- Konfiguration sichern (SAVCFG) |
- System sichern (SAVSYS) |
- Clusterinformationen anzeigen (DSPCLUINF) |

# **Clusterstatus überwachen:** |

Über die grafische Oberfläche der Cluster Resource Services wird der Clusterstatus überwacht sowie eine Nachricht angezeigt, wenn die in die HA-Lösung eingebundenen Knoten inkonsistent werden. | |

Die grafische Oberfläche der Resource Services zeigt Warnung HAI0001W auf der Seite Knoten an, wenn |

der Cluster inkonsistent ist. Wenn eine solche Nachricht zur Inkonsistenz angezeigt wird, bedeutet dies, | dass Informationen von diesem Knoten abgerufen werden, die mit anderen Knoten im Cluster nicht kon-| sistent sind. Knoten werden inkonsistent, wenn Sie im Cluster inaktiv werden. |

Zum Abrufen konsistenter Informationen können Sie entweder auf die Clusterinformationen auf einem | aktiven Knoten im Cluster zugreifen oder diesen Knoten starten und dann die Anforderung wiederholen. |

Führen Sie die folgenden Schritte aus, um den Clusterstatus zu überwachen: |

- 1. Geben Sie in einem Web-Browser http://mysystem:2001 ein, wobei mysystem der Hostname des Systems ist. | |
- 2. Melden Sie sich mit Ihrem Benutzerprofil und Kennwort beim System an. |
- 3. Wählen Sie **Cluster Resource Services** im IBM Systems Director Navigator for i5/OS-Fenster aus. |
- 4. Wenn der Knoten inkonsistent ist, wird auf der Seite ″Knoten″ die Nachricht HAI0001W angezeigt. Der lokale Clusterknoten ist nicht aktiv. Die Clusterinformationen sind möglicherweise nicht präzise, bevor der lokale Knoten gestartet wird. | | |

### **Zugehörige Tasks** |

- ["Knoten](#page-220-0) starten" auf Seite 215 |
- Durch Starten eines Clusterknotens werden das Clustering und die Cluster Resource Services auf einem Knoten in einer i5/OS-Hochverfügbarkeitsumgebung gestartet. | |
- **Zugehörige Informationen** |
- Clusterinformationen anzeigen (DSPCLUINF) |
- CRG-Informationen anzeigen (DSPCRGINF) |
- API List Cluster Information (QcstListClusterInfo) |
- $\mathbf{I}$ | API List Device Domain Info (QcstListDeviceDomainInfo)
- API Retrieve Cluster Resource Services Information (QcstRetrieveCRSInfo) |
- API Retrieve Cluster Information (QcstRetrieveClusterInfo) |
- API List Cluster Resource Groups (QcstListClusterResourceGroups) |
- API List Cluster Resource Group Information (QcstListClusterResourceGroupInf) |

### **Nachrichtenwarteschlangen angeben:** |

Sie können entweder eine Clusternachrichtenwarteschlange oder eine Failovernachrichtenwarteschlange |

angeben. Mithilfe dieser Nachrichtenwarteschlangen können Sie die Fehlerursachen in Ihrer i5/OS-Hochverfügbarkeitsumgebung feststellen. | |

Eine Clusternachrichtenwarteschlange wird für Nachrichten auf Clusterebene verwendet und gibt eine | Nachricht aus, die alle Clusterressourcengruppen (CRGs) bei einem Failover auf einen bestimmten Kno-|

l) ten steuert. Eine Failovernachrichtenwarteschlange wird für Nachrichten auf CRG-Ebene verwendet und

stellt jeweils eine Nachricht für jede CRG bereit, für die ein Failover durchgeführt wird. |

# **Clusternachrichtenwarteschlange angeben** |

- **Anmerkung:** Wenn ein Cluster für die Verwendung einer Clusternachrichtenwarteschlange konfiguriert werden soll, muss diese bei Ausführung des Assistenten zur Erstellung des Clusters angegeben werden. | | |
- Führen Sie die folgenden Schritte aus, um eine Clusternachrichtenwarteschlange anzugeben: |
- 1. Geben Sie in einem Web-Browser http://mysystem:2001 ein, wobei mysystem der Hostname des Systems ist. | |
- 2. Melden Sie sich mit Ihrem Benutzerprofil und Kennwort beim System an. |
- 3. Wählen Sie **Cluster Resource Services** im IBM Systems Director Navigator for i5/OS-Fenster aus. |
- 4. Klicken Sie auf der Seite ″Cluster Resource Services″ auf **Clustereigenschaften anzeigen**. |
- 5. Klicken Sie auf der Seite ″Clustereigenschaften″ auf **Clusternachrichtenwarteschlange**. |
- 6. Geben Sie die folgenden Informationen an, um eine Clusternachrichtenwarteschlange zu erstellen: |
- v Geben Sie im Feld **Name** den Namen der Nachrichtenwarteschlange an, die Nachrichten empfangen soll, die ein Failover auf Cluster- oder Knotenebene betreffen. Bei Failoveroperationen auf Knotenebene wird eine Nachricht gesendet, die das Failover aller Clusterressourcengruppen mit demselben neuen Primärknoten steuert. Wenn ein Failover für eine einzelne Clusterressourcengruppe durchgeführt wird, wird eine Nachricht gesendet, die das Failover dieser Clusterressourcengruppe steuert. Die Nachricht wird an den neuen Primärknoten gesendet. Ist dieses Feld definiert, muss die angegebene Nachrichtenwarteschlange auf allen Knoten im Cluster vorhanden sein, wenn die Knoten gestartet werden. Die Nachrichtenwarteschlange darf sich nicht in einem unabhängigen Plattenpool befinden. | | | | | | | | |
	- v Geben Sie im Feld **Bibliothek** den Namen der Bibliothek an, die die Nachrichtenwarteschlange für die Failovernachrichten enthält. Der Bibliotheksname darf nicht \*CURLIB, QTEMP, \*LIBL, \*USR-LIBL, \*ALL oder \*ALLUSR lauten.
	- v Wählen Sie im Feld **Failoverwartezeit** entweder **Nicht warten** oder **Unbegrenzt warten** aus, oder geben Sie die Wartezeit (in Minuten) an, innerhalb der eine Antwort auf die Failovernachricht in der Clusternachrichtenwarteschlange erfolgen muss.
	- v Geben Sie im Feld **Failoverstandardaktion** die Aktion an, die von den Cluster Resource Services durchgeführt werden soll, wenn innerhalb der für das Failover festgelegten Wartezeit keine Antwort auf die Failovernachricht eingegangen ist. Sie können in diesem Feld **Failover fortsetzen** oder **Failover abbrechen** angeben.

### **Failovernachrichtenwarteschlange angeben** |

| | | | | | | | | |

|

| | |

- Führen Sie die folgenden Schritte aus, um eine Failovernachrichtenwarteschlange anzugeben:  $\blacksquare$
- 1. Geben Sie in einem Web-Browser http://mysystem:2001 ein, wobei mysystem der Hostname des Systems ist. | |
- 2. Melden Sie sich mit Ihrem Benutzerprofil und Kennwort beim System an. |
- 3. Wählen Sie **Cluster Resource Services** im IBM Systems Director Navigator for i5/OS-Fenster aus. |
- 4. Wählen Sie auf der Seite ″Cluster Resource Services″ die Task **Mit Clusterknoten arbeiten** aus, um eine Liste der im Cluster befindlichen Clusterressourcengruppen anzuzeigen. |
- 5. Wählen Sie in der Liste der Clusterressourcengruppen die Clusterressourcengruppe aus, mit der Sie arbeiten möchten. | |
- 6. Klicken Sie auf der Registerkarte ″Clusterressourcengruppe″ auf das Menü **Aktion auswählen**, und wählen Sie **Eigenschaften** aus. | |
- 7. Geben Sie auf der Seite ″Allgemein″ die folgenden Werte für die Failovernachrichtenwarteschlange an: |
	- v Geben Sie im Feld **Failovernachrichtenwarteschlange** den Namen der Nachrichtenwarteschlange an, die Nachrichten empfangen soll, wenn ein Failover für diese Clusterressourcengruppe durchgeführt wird. Wenn dieses Feld definiert ist, muss die angegebene Nachrichtenwarteschlange nach

Beendigung des Exitprogramms auf allen Knoten der Wiederherstellungsdomäne vorhanden sein. Die Failovernachrichtenwarteschlange darf sich nicht in einem unabhängigen Plattenpool befinden.

- v Geben Sie im Feld **Bibliothek** den Namen der Bibliothek an, die die Nachrichtenwarteschlange für die Failovernachrichten enthält. Der Bibliotheksname darf nicht \*CURLIB, QTEMP oder \*LIBL lauten.
	- v Geben Sie im Feld **Failoverwartezeit** die Wartezeit (in Minuten) an, innerhalb der eine Antwort auf die Failovernachricht in der Failovernachrichtenwarteschlange erfolgen muss. Sie können auch die Aktion angeben, die von den Cluster Resource Services durchgeführt werden soll, wenn innerhalb der für das Failover festgelegten Wartezeit keine Antwort auf die Failovernachricht eingegangen ist.

# **Prüfliste zur Aufhebung der Konfiguration:** |

| | | | | | | | |

> Verschiedene Clusterkomponenten müssen systematisch entfernt werden, um sicherzustellen, dass die Konfiguration des Clusters vollständig aufgehoben ist. | |

*Tabelle 39. Prüfliste für Cluster zur Aufhebung der Konfiguration von unabhängigen Plattenpools.* |

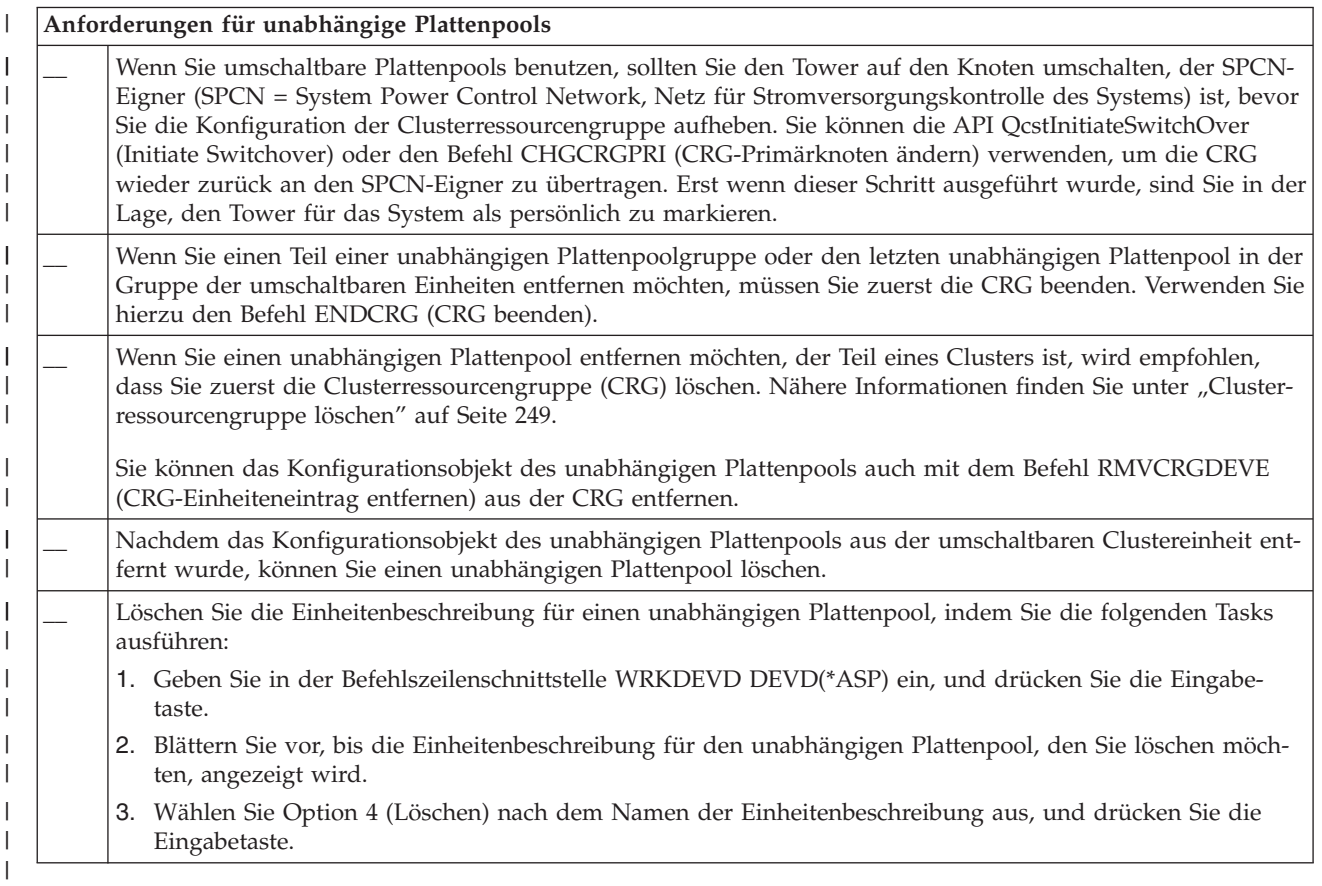

### *Tabelle 40. Prüfliste für Cluster zur Aufhebung der Konfiguration von Clustern* |

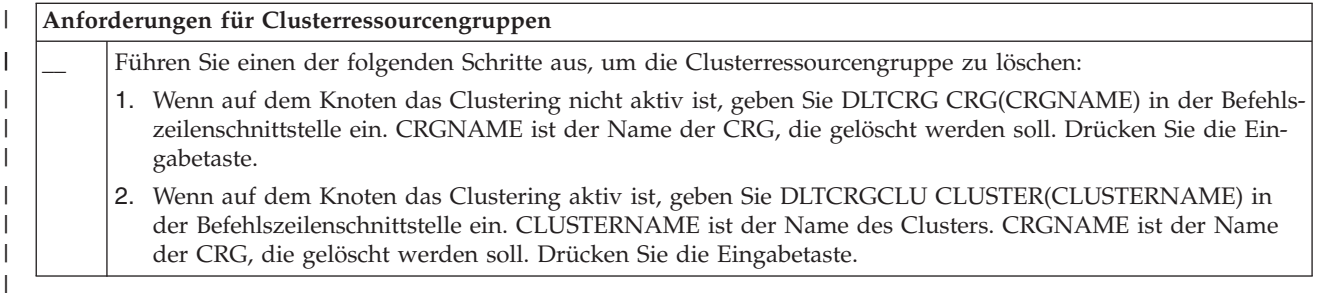

# <span id="page-251-0"></span>**Knoten verwalten:** |

Systeme und logische Partitionen, die Teil einer HA-Umgebung unter i5/OS sind, werden als Knoten bezeichnet. Sie können mit Knoten verschiedene Verwaltungstasks ausführen: | |

*Knoteneigenschaften anzeigen:* |

Über die grafische Oberfläche der Cluster Resource Services können die Eigenschaften für Knoten, die als Teil Ihrer HA-Umgebung konfiguriert wurden, angezeigt und verwaltet werden. | |

Führen Sie die folgenden Schritte aus, um die Knoteneigenschaften anzuzeigen: |

- 1. Geben Sie in einem Web-Browser http://mysystem:2001 ein, wobei mysystem der Hostname des Systems ist. | |
- 2. Melden Sie sich mit Ihrem Benutzerprofil und Kennwort beim System an. |
- 3. Wählen Sie **Cluster Resource Services** im IBM Systems Director Navigator for i5/OS-Fenster aus. |
- 4. Wählen Sie auf der Seite **Cluster Resource Services** die Task **Mit Clusterknoten arbeiten** aus, um eine Liste der im Cluster befindlichen Knoten aufzurufen. | |
- 5. Klicken Sie auf der Registerkarte **Knoten** auf das Menü **Aktion auswählen**, und wählen Sie die **Eigenschaften** aus. Klicken Sie auf **Start**. Daraufhin erscheint die Anzeige ″Knoteneigenschaften″. | |
	- v Auf der Seite ″Allgemein″ werden der Name und die System-IP-Adresse des Knotens angezeigt.
	- Auf der Seite "Clustering" werden die folgenden Informationen angezeigt:
		- Die Kommunikation zwischen den Knoten in einem Cluster erfolgt über die IP-Adressen der Clusterschnittstelle.
		- Die potenzielle Knotenversion gibt die Version und Modifikationsstufe an, auf der die Knoten im Cluster aktiv miteinander kommunizieren.
			- Die Einheitendomänen werden aufgelistet, die im ausgewählten Cluster konfiguriert sind. Wenn Sie eine Einheitendomäne in der Liste auswählen, werden die Knoten, die zur ausgewählten Einheitendomäne gehören, ebenfalls aufgelistet.
- *Knoten stoppen:* |

| | | | | | | | |

Durch Stoppen oder Beenden eines Knotens werden Clustering und Cluster Resource Services auf dem betreffenden Knoten gestoppt. |  $\blacksquare$ 

- 1. Geben Sie in einem Web-Browser http://mysystem:2001 ein, wobei mysystem der Hostname des Systems ist. | |
- 2. Melden Sie sich mit Ihrem Benutzerprofil und Kennwort beim System an.  $\blacksquare$
- | 3. Wählen Sie **Cluster Resource Services** im IBM Systems Director Navigator for i5/OS-Fenster aus.  $\mathbf{I}$
- 4. Wählen Sie auf der Registerkarte **Knoten** den Knoten aus, den Sie stoppen möchten.  $\blacksquare$
- 5. Klicken Sie im Menü **Aktion auswählen** auf **Stoppen**. Bei erfolgreichem Stoppen der Cluster Resource Services auf dem angegebenen Knoten wird der Status des Knotens auf ″Gestoppt″ gesetzt. | |

### **Zugehörige Informationen** |

- Clusterknoten beenden (ENDCLUNOD) |
- API End Cluster Node (QcstEndClusterNode) |
- *Knoten entfernen:* |

Wenn Sie ein Upgrade für einen bestimmten Knoten ausführen oder ein Knoten in der HA-Umgebung | unter i5/OS nicht mehr benötigt wird, müssen Sie den Knoten aus dem Cluster entfernen. |

Führen Sie die folgenden Schritte aus, um einen Knoten aus einem vorhandenen Cluster zu entfernen: |
- 1. Geben Sie in einem Web-Browser http://mysystem:2001 ein, wobei mysystem der Hostname des Sys-| tems ist. |
- 2. Melden Sie sich mit Ihrem Benutzerprofil und Kennwort beim System an. |
- 3. Wählen Sie **Cluster Resource Services** im IBM Systems Director Navigator for i5/OS-Fenster aus. |
- 4. Wählen Sie auf der Seite **Cluster Resource Services** die Task **Mit Clusterknoten arbeiten** aus, um eine Liste der im Cluster befindlichen Knoten aufzurufen. | |
- 5. Wählen Sie auf der Seite ″Knoten″ das Menü **Aktion auswählen** und abschließend den Eintrag **Entfernen** aus. | |
- 6. Klicken Sie in der Bestätigungsanzeige ″Clusterknoten entfernen″ auf **Ja**. |

# **Zugehörige Tasks**

| |

- "Geographische Spiegelung [dekonfigurieren"](#page-286-0) auf Seite 281
- Wenn Sie die Funktion der geographischen Spiegelung nicht mehr für einen bestimmten Plattenpool |
- oder ein Plattenpoolgruppe verwenden möchten, können Sie **Geographische Spiegelung dekonfigu-**|
- **rieren** auswählen. Durch das Dekonfigurieren der geographischen Spiegelung wird die geographische |
- Spiegelung vom System gestoppt und die Spiegelkopie der Plattenpools auf den Knoten am Standort |
- der Spiegelkopie gelöscht. |
- **Zugehörige Informationen** |
- CRG-Knoteneintrag entfernen (RMVCLUNODE) |
- API Remove Cluster Node Entry (QcstRemoveClusterNodeEntry) |
- *Knoten aus einer Einheitendomäne entfernen:* |

Eine *Einheitendomäne* ist eine Untergruppe von Knoten in einem Cluster, die Einheitenressourcen gemeinsam nutzen. | |

**Wichtig:** |

| | | | |

| | | | | | | | |

Gehen Sie bitte mit äußerster Umsicht vor, wenn Sie einen Knoten aus einem Cluster entfernen. Wird ein Knoten aus einer Einheitendomäne entfernt und ist dieser Knoten zurzeit der primäre Eingangspunkt für unabhängige Plattenpools, dann werden diese unabhängigen Plattenpools mit dem Knoten entfernt. D. h., von den übrigen Knoten in der Einheitendomäne kann nicht mehr auf die unabhängigen Plattenpools zugegriffen werden.

Nachdem ein Knoten aus einer Einheitendomäne entfernt wurde, kann er nicht mehr in dieselbe Einheitendomäne eingefügt werden, wenn mindestens noch ein bereits vorhandener Clusterknoten zur selben Einheitendomäne gehört. Führen Sie die folgenden Schritte aus, um den Knoten der Einheitendomäne wieder hinzuzufügen:

- 1. Löschen Sie die unabhängigen Plattenpools, deren Eigner derzeit der Knoten ist, der der Domäne hinzugefügt werden soll.
- 2. Starten Sie das System erneut, indem Sie ein IPL auf dem Knoten durchführen.
	- 3. Fügen Sie den Knoten der [Einheitendomäne](#page-222-0) hinzu.
	- 4. Erstellen Sie den unabhängigen Plattenpool, der in Schritt 1 gelöscht wurde, neu.

Führen Sie die folgenden Schritte aus, um einen Knoten aus einer Einheitendomäne zu entfernen: |

- 1. Geben Sie in einem Web-Browser http://mysystem:2001 ein, wobei mysystem der Hostname des Systems ist. | |
- 2. Melden Sie sich mit Ihrem Benutzerprofil und Kennwort beim System an. |
- 3. Wählen Sie **Cluster Resource Services** im IBM Systems Director Navigator for i5/OS-Fenster aus. |
- 4. Wählen Sie auf der Seite **Cluster Resource Services** die Task **Mit Clusterknoten arbeiten** aus, um eine Liste der im Cluster befindlichen Knoten aufzurufen. | |
- 5. Wählen Sie auf der Registerkarte **Knoten** das Menü **Aktion auswählen** aus, und wählen Sie **Eigen-**| **schaften** aus. Klicken Sie auf **Start**.Die Seite ″Knoteneigenschaften″ wird angezeigt. |
- 6. Löschen Sie auf der Registerkarte **Clustering** den Knotennamen im Feld **Einheitendomäne**, und klicken Sie dann auf **OK**. | |

### **Zugehörige Tasks** |

- "Cluster [löschen"](#page-246-0) auf Seite 241 |
- Beim Löschen eines Clusters werden alle Cluster Resource Services auf allen aktiven Clustern beendet |
- und aus dem Cluster gelöscht. |
- **Zugehörige Informationen** |
- Einheitendomäneneintrag entfernen (RMVDEVDMNE) |
- API Remove Device Domain Entry (QcstRemoveDeviceDomainEntry) |

# **Clusterressourcengruppen verwalten:** |

Clusterressourcengruppen (CRGs) verwalten Ressourcen innerhalb einer ausfallsicheren HA-Umgebung unter i5/OS. Sie stellen eine Clustertechnologie dar, die das Umschalten von Ressourcen auf Sicherungssysteme für den Fall einer Betriebsunterbrechung definiert und steuert. | | |

*CRG-Status anzeigen:* |

In einer HA-Umgebung kann der CRG-Status überwacht werden. Anhand der Statusnachrichten können Sie die in der CRG vorgenommenen Änderungen validieren oder Probleme innerhalb der CRG feststellen. |  $\blacksquare$ 

Führen Sie die folgenden Schritte aus, um den CRG-Status anzuzeigen: |

- 1. Geben Sie in einem Web-Browser http://mysystem:2001 ein, wobei mysystem der Hostname des Systems ist. | |
- 2. Melden Sie sich mit Ihrem Benutzerprofil und Kennwort beim System an. |
- 3. Wählen Sie **Cluster Resource Services** im IBM Systems Director Navigator for i5/OS-Fenster aus. |
- 4. Wählen Sie auf der Seite ″Cluster Resource Services″ die Task **Mit Clusterknoten arbeiten** aus, um eine Liste der im Cluster befindlichen Clusterressourcengruppen anzuzeigen. | |
- 5. Auf der Seite ″Clusterressourcengruppe″ wird der aktuelle Status einer CRG in der Spalte ″Status″ angezeigt.  $\blacksquare$ |

Im Folgenden sehen Sie die für Clusterressourcengruppe möglichen Statuswerte: |

*Tabelle 41. Statuswerte für CRGs* |

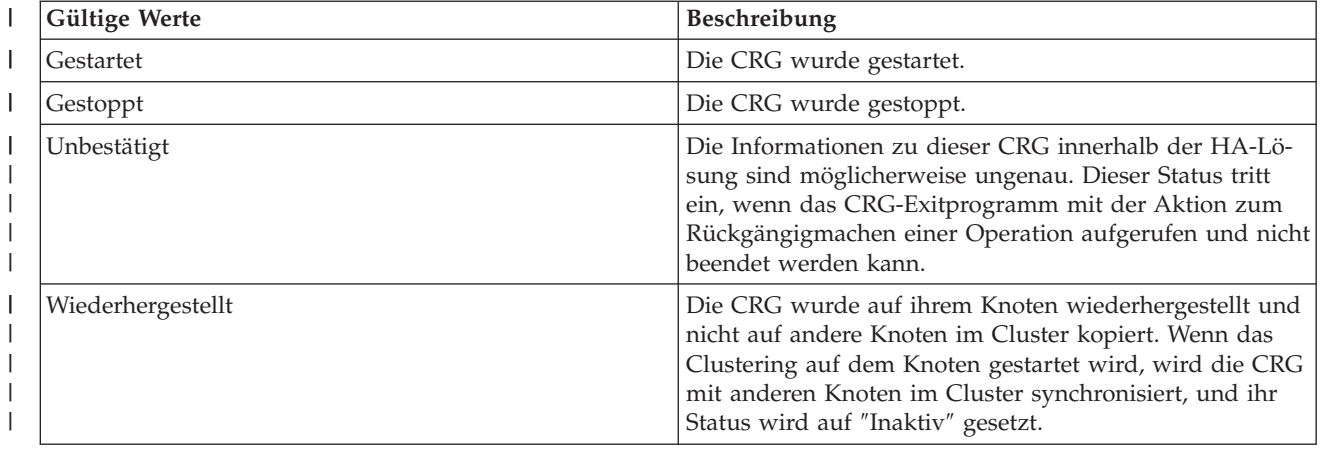

*Tabelle 41. Statuswerte für CRGs (Forts.)* |

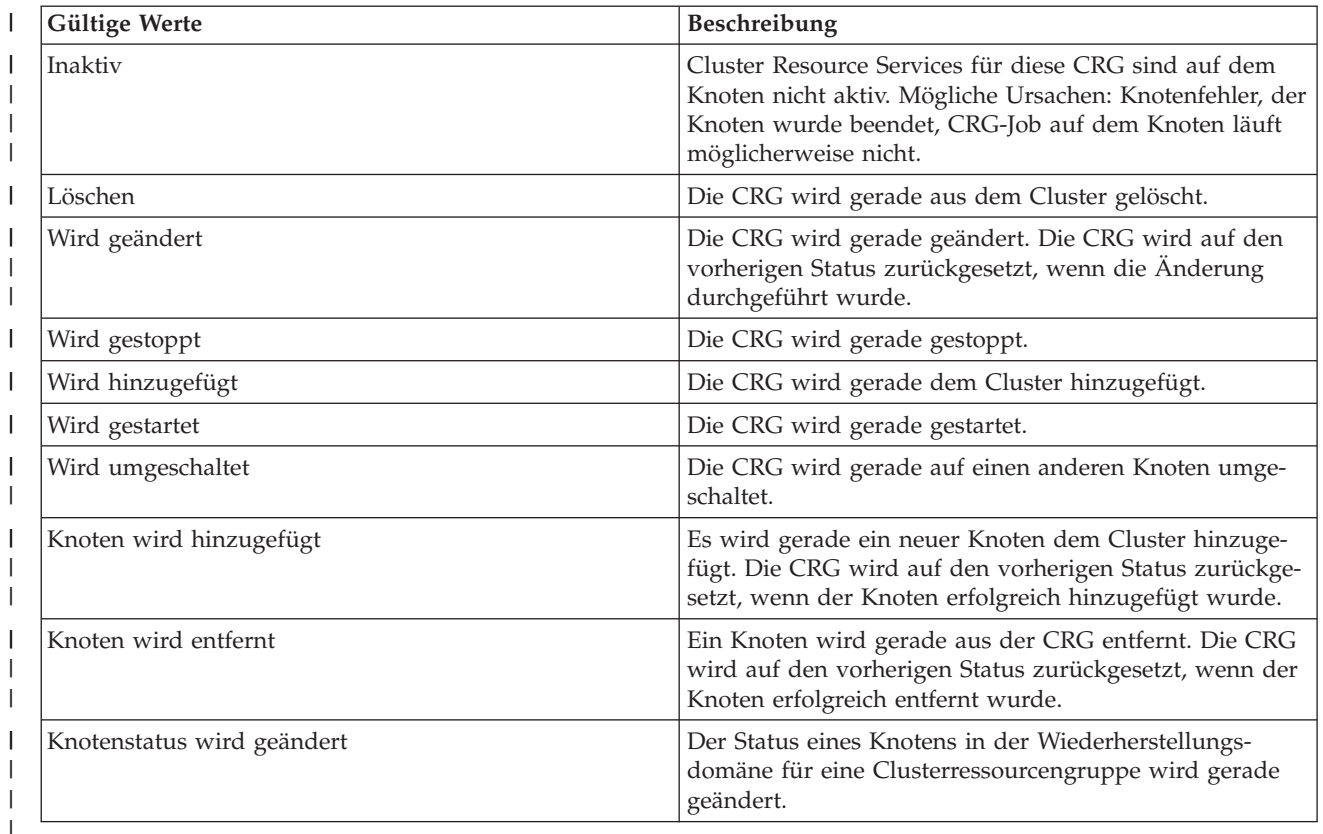

# *CRG stoppen:* |

Clusterressourcengruppen (CRGs) verwalten Ressourcen innerhalb einer ausfallsicheren HA-Umgebung | unter i5/OS. Sie stellen eine Clustertechnologie dar, die das Umschalten ausfallsicherer Ressourcen auf | Sicherungssysteme für den Fall einer Betriebsunterbrechung definiert und steuert. |

Eine Clusterressourcengruppe wird z. B. gestoppt, um eine automatische Failoverfunktion in Ihrer HA-Umgebung zu beenden. Sie können hierzu ein IPL auf einem der in der Clusterressourcengruppe definierten Systeme durchführen. | | |

Führen Sie die folgenden Schritte aus, um eine Clusterressourcengruppe zu stoppen: |

- 1. Geben Sie in einem Web-Browser http://mysystem:2001 ein, wobei mysystem der Hostname des Systems ist. | |
- 2. Melden Sie sich mit Ihrem Benutzerprofil und Kennwort beim System an. |
- 3. Wählen Sie **Cluster Resource Services** im IBM Systems Director Navigator for i5/OS-Fenster aus. |
- 4. Wählen Sie auf der Seite ″Cluster Resource Services″ die Task **Mit Clusterknoten arbeiten** aus, um eine Liste der im Cluster befindlichen Clusterressourcengruppen anzuzeigen. | |
- 5. Wählen Sie auf der Seite ″Clusterressourcengruppe″ die Clusterressourcengruppe aus, die gestoppt werden soll. | |
- 6. Wählen Sie im Menü **Aktion auswählen** den Eintrag **Stoppen** und anschließend **Start** aus. |
- **Zugehörige Informationen** |
- CRG beenden (ENDCRG) |
- API End Cluster Resource Group (QcstEndClusterResourceGroup) |

*Clusterressourcengruppe löschen:* |

Über die grafische Oberfläche des Cluster Resource Service Manager kann Clusterressourcengruppe | gelöscht werden.  $\blacksquare$ 

Führen Sie die folgenden Schritte aus, um eine Clusterressourcengruppe zu löschen:  $\blacksquare$ 

- 1. Geben Sie in einem Web-Browser http://mysystem:2001 ein, wobei mysystem der Hostname des Systems ist. | |
- 2. Melden Sie sich mit Ihrem Benutzerprofil und Kennwort beim System an. |
- 3. Wählen Sie **Cluster Resource Services** im IBM Systems Director Navigator for i5/OS-Fenster aus.  $\blacksquare$
- 4. Wählen Sie auf der Seite ″Cluster Resource Services″ die Task **Mit Clusterknoten arbeiten** aus, um eine Liste der im Cluster befindlichen Clusterressourcengruppen anzuzeigen. | |
- 5. Wählen Sie auf der Seite ″Clusterressourcengruppe″ die Clusterressourcengruppe aus, die gelöscht werden soll. | |
- 6. Wählen Sie im Menü **Aktion auswählen** den Eintrag **Löschen** aus, und klicken Sie anschließend auf **Start**. | |
- 7. Wählen Sie in der Bestätigungsanzeige ″Clusterressourcengruppe löschen″ **Ja** aus. |

# **Zugehörige Informationen**

|

- CRG aus Cluster löschen (DLTCRGCLU) |
- API Delete Cluster Resource Group (QcstDeleteClusterResourceGroup) |

*Umschaltbare Einheiten erstellen:* |

Hochverfügbarkeit wird nicht nur bei unabhängigen Plattenpool, sondern auch für verschiedene andere  $\blacksquare$ 

Einheiten unterstützt. Einheiten wie Ethernet-Leitungen, optische Einheiten, Netzwerkserver usw. können jett auch in eine HA-Lösung einbezogen werden.  $\blacksquare$ |

Eine Einheiten-Clusterressourcengruppe (CRG) enthält eine Liste mit umschaltbaren Einheiten. Jede Ein-|

heit in der Liste gibt einen umschaltbaren unabhängigen Plattenpool oder eine andere Art einer umschalt-|

baren Einheit an, z. B. Bandeinheiten, Leitungsbeschreibungen, Steuereinheiten und Netzwerkserver. Bei | einem Ausfall werden alle diese Einheiten auf den Ausweichknoten umgeschaltet. Sie können die Einhei-|

ten auch während des Switchover- oder Failoverprozesses anhängen. |

Führen Sie die folgenden Schritte aus, um eine umschaltbare Einheit zu erstellen: |

- 1. Geben Sie in einem Web-Browser http://mysystem:2001 ein, wobei mysystem der Hostname des Systems ist. | |
- 2. Melden Sie sich mit Ihrem Benutzerprofil und Kennwort beim System an.  $\blacksquare$
- 3. Wählen Sie **Cluster Resource Services** im IBM Systems Director Navigator for i5/OS-Fenster aus. |
- 4. Wählen Sie auf der Seite ″Cluster Resource Services″ die Task **Mit Clusterknoten arbeiten** aus, um eine Liste der im Cluster befindlichen Clusterressourcengruppen anzuzeigen. | |
- 5. Klicken Sie auf der Seite ″Clusterressourcengruppen″ auf das Kontextsymbol neben der Einheiten-CRG, für die Sie eine vorhandene umschaltbare Einheit hinzufügen möchten, und wählen Sie dann **Vorhandene Einheit hinzufügen** aus dem Kontextmenü aus. | | |
- 6. Klicken Sie in der Liste ″Umschaltbare Einheit hinzufügen″ auf **Hinzufügen**. |
- 7. Geben Sie im Fenster ″Umschaltbare Einheit hinzufügen″ die Konfigurationsobjektart und den Objektnamen der umschaltbaren Einheit an. Klicken Sie dann auf **OK**, um die neue umschaltbare Einheit zur Liste hinzuzufügen. Wenn Sie beispielsweise eine umschaltbare Ethernet-Leitung hinzufügen möchten, wählen Sie Ethernet-Leitung in der Liste aus. | | | |
- 8. Klicken Sie im Listenfenster auf **OK**, um die neue Einheit zur Einheiten-CRG hinzuzufügen.  $\blacksquare$
- *Wiederherstellungsdomäne für eine Clusterressourcengruppe ändern:* |

Die Wiederherstellungsdomäne steuert Wiederherstellungsaktionen für eine Untergruppe von Knoten, die in einer Clusterressourcengruppe definiert sind. ||

Führen Sie die folgenden Schritte aus, um eine Wiederherstellungsdomäne für eine Einheiten-, Anwen-| dungs- oder Daten-Clusterressourcengruppe zu ändern: |

- 1. Geben Sie in einem Web-Browser http://mysystem:2001 ein, wobei mysystem der Hostname des Sys-| tems ist. |
- 2. Melden Sie sich mit Ihrem Benutzerprofil und Kennwort beim System an. |
- 3. Wählen Sie **Cluster Resource Services** im IBM Systems Director Navigator for i5/OS-Fenster aus. |
- 4. Wählen Sie auf der Seite ″Cluster Resource Services″ die Task **Mit Clusterknoten arbeiten** aus, um eine Liste der im Cluster befindlichen Clusterressourcengruppen anzuzeigen. | |
- 5. Wählen Sie auf der Seite ″Clusterressourcengruppe″ die CRG aus, die geändert werden soll. |
- 6. Wählen Sie im Menü **Aktion auswählen** den Eintrag **Eigenschaften** und anschließend **Start** aus. |
- 7. Klicken Sie auf die Seite ″Wiederherstellungsdomäne″, um die bestehenden Werte für die Wiederherstellungsdomäne zu ändern. Auf dieser Seite können Sie die Rolle eines Knotens innerhalb der Wiederherstellungsdomäne ändern sowie einen Knoten zur Wiederherstellungsdomäne hinzufügen oder aus dieser entfernen. Bei Einheiten-Clusterressourcengruppen können der Standortname und die IP-Adresse des Datenports eines Knotens innerhalb der Wiederherstellungsdomäne ebenfalls geändert werden. | | | | | |

### **Zugehörige Informationen** |

- CRG-Knoteneintrag hinzufügen (ADDCRGNODE) |
- CRG ändern (CHGCRG) |
- CRG-Knoteneintrag entfernen (RMVCRGNODE) |
- API Add a Node to Recovery Domain (QcstAddNodeToRcvyDomain) |
- API Change Cluster Resource Group (QcstChangeClusterResourceGroup) |
- API Remove Node from Recovery Domain (QcstRemoveNodeFromRcvyDomain) |
- *Standortnamen und IP-Adressen des Datenports erstellen:* |

Wenn Sie die geographische Spiegelung verwenden, müssen die in der Wiederherstellungsdomäne der | Einheiten-CRG definierten Knoten eine IP-Adresse des Datenports und einen Standortnamen haben. |

Der Standortname ist einem Knoten in der Wiederherstellungsdomäne für eine Einheiten-Cluster-|

ressourcengruppe zugeordnet und gilt nur für die geographische Spiegelung. Bei der Konfiguration einer |

HA-Umgebung für die geographische Spiegelung muss jedem Knoten an verschiedenen Standorten ein |

anderer Standortname zugeordnet werden. |

Führen Sie die folgenden Schritte aus, um die IP-Adresse des Datenports und die Standortnamen für | einen Knoten in der Wiederherstellungsdomäne zu erstellen: |

- 1. Geben Sie in einem Web-Browser http://mysystem:2001 ein, wobei mysystem der Hostname des Systems ist. | |
- 2. Melden Sie sich mit Ihrem Benutzerprofil und Kennwort beim System an. |
- 3. Wählen Sie **Cluster Resource Services** im IBM Systems Director Navigator for i5/OS-Fenster aus. |
- 4. Klicken Sie auf der Seite ″Cluster Resource Services″ auf die Task **Mit Clusterressourcengruppen arbeiten**, um eine Liste der im Cluster befindlichen Clusterressourcengruppen anzuzeigen. | |
- 5. Klicken Sie auf der Registerkarte ″Clusterressourcengruppen″ auf das Kontextsymbol neben der Einheiten-Clusterressourcengruppe, und wählen Sie dann **Eigenschaften** aus. | |
- 6. Wählen Sie auf der Seite Wiederherstellungsdomäne den Eintrag **Bearbeiten** aus. |
- 7. Möchten Sie eine vorhandene IP-Adresse des Datenports verwenden, wählen Sie sie aus der Liste aus, und klicken Sie auf **OK**. Klicken Sie auf **Hinzufügen**, um eine neue IP-Adresse des Datenports in die Liste aufzunehmen. Geben Sie im Fenster ″ IP-Adresse des Datenports″ die IP-Adresse ein. | | |
- 8. In der Anzeige ″Bearbeiten″ können Sie den Standortnamen angeben. |
- **Failover bei Ausfallereignissen verwalten:** |

Normalerweise ist ein Failover das Ergebnis eines Knotenausfalls, aber es können auch noch andere Ursa-| chen zu einem Failover führen. Verschiedene System- oder Benutzeraktionen können Failoversituationen  $\blacksquare$ 

verursachen. |

Ein Problem kann sich unter Umständen nur auf eine einzige Clusterressourcengruppe (CRG) auswirken und für diese ein Failover auslösen, nicht jedoch für andere CRGs.  $\mathbf{I}$  $\blacksquare$ 

Innerhalb eines Clusters sind vier Kategorien an Ausfällen möglich. Einige dieser Ereignisse sind echte | Failoversituationen, bei denen ein Ausfall am Knoten eintritt, während in anderen Fällen zuerst untersucht werden muss, wodurch der Fehler verursacht wurde, um dann die entsprechende Fehlerbehebungsmaßnahme einzuleiten. In den folgenden Tabellen werden die einzelnen Ausfallkategorien, die Arten der Ausfallereignisse, die in eine Kategorie fallen, sowie die entsprechenden Fehlerbehebungsmaßnahmen beschrieben.  $\blacksquare$  $\blacksquare$  $\mathbf{I}$  $\blacksquare$ |

# **Ausfälle der Kategorie 1: Durch Knotenausfall verursachtes Failover** |

Wenn ein Failover auf Knotenebene erfolgt, geschieht Folgendes:  $\perp$ 

- v Für jede Clusterressourcengruppe wird der Primärknoten als *inaktiv* markiert und als letzter Ausweichknoten definiert. | |
- v Der bis dahin erste Ausweichknoten wird zum Primärknoten.  $\blacksquare$

Failover erfolgen in der nachstehenden Reihenfolge:  $\mathbf{I}$ 

- 1. Alle Einheiten-CRGs |
- 2. Alle Daten-CRGs |
- 3. Alle Anwendungs-CRGs  $\blacksquare$

### **Hinweise:** |

| | | | |

|

- 1. Wenn bei einem Failover für eine Clusterressourcengruppe festgestellt wird, dass keiner der Ausweichknoten aktiv ist, wird der Status der Clusterressourcengruppe auf *Unbestätigt* gesetzt, und die CRG-Wiederherstellungsdomäne bleibt unverändert.
	- 2. Wenn alle Cluster Resource Services fehlschlagen, wird für alle von den Cluster Resource Services verwalteten Ressourcen (CRGs) ein Failover durchgeführt.

*Tabelle 42. Ausfälle der Kategorie 1: Durch Knotenausfall verursachtes Failover* |

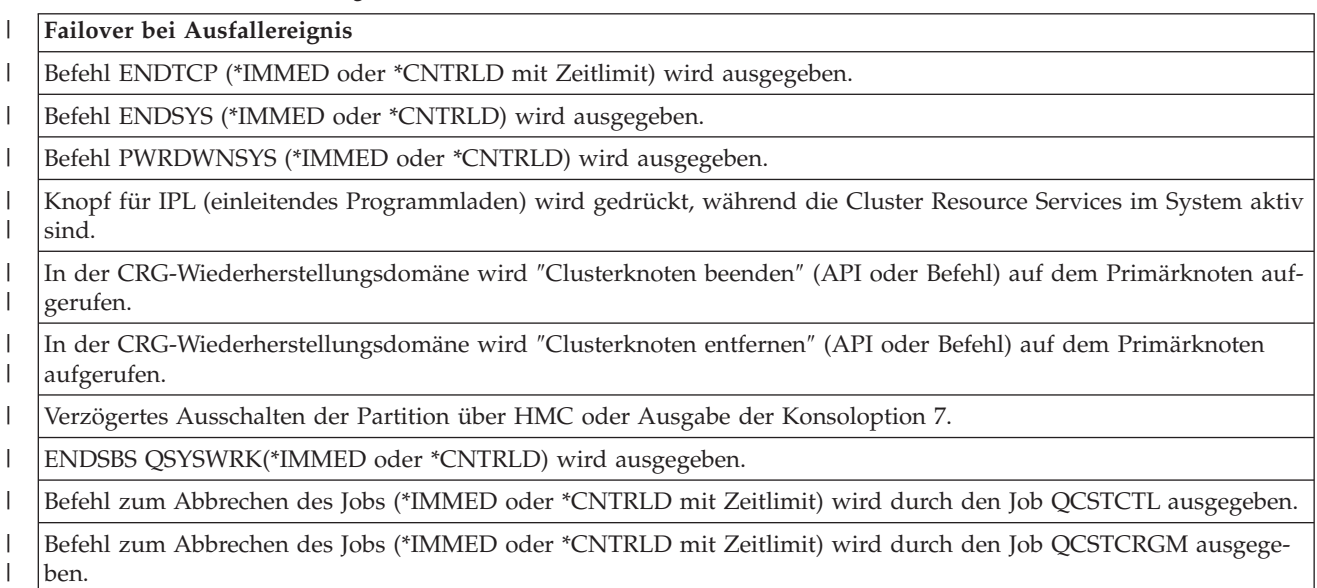

# **Ausfälle der Kategorie 2: Durch Knotenausfall verursachte Partitionierung** |

- Die Ausfälle verursachen folgende Ereignisse: |
- v Der Status der Knoten, die nicht über Clusternachrichtenübertragung kommunizieren, wird auf ″Partition″ gesetzt. Weitere Informationen zu Partitionen finden Sie unter Clusterpartition. | |
- v Alle Knoten in der Clusterpartition, die den Primärknoten nicht als Mitglied enthalten, führen zur Beendigung der Clusterressourcengruppe. |

### **Hinweise:** |

|

| | | | | |

- 1. Wenn der Primärknoten vollständig ausgefallen ist, der Ausfall aber lediglich als Partitionsproblem erkannt wurde, verlieren Sie alle Daten- und Anwendungsservices auf dem betreffenden Knoten, auf dem kein automatisches Failover gestartet wird.
- 2. Sie müssen den Knoten entweder als ″Ausgefallen″ deklarieren oder wieder aktivieren und das Clustering auf dem betreffenden Knoten neu starten. Weitere Informationen finden Sie unter Status [partitionierter](#page-300-0) Knoten in ″Ausgefallen″ ändern.

*Tabelle 43. Ausfälle der Kategorie 2: Durch Knotenausfall verursachte Partitionierung* |

| Failover bei Ausfallereignis                                     |  |
|------------------------------------------------------------------|--|
| CEC-Hardwareausfall (z. B. CPU) tritt ein.                       |  |
| Maschinenfehler bei Betriebssystemsoftware tritt ein.            |  |
| Sofortiges Ausschalten über HMC oder Ausgabe der Konsoloption 8. |  |
| Neustart der Partition über HMC oder Ausgabe der Konsoloption 3. |  |
| Spannungsverlust bei CEC (Central Electronic Complex) tritt ein. |  |
|                                                                  |  |

# **Ausfälle der Kategorie 3: Durch CRG-Fehler verursachtes Failover** |

Wenn ein Fehler in einer Clusterressourcengruppe ein Failover verursacht, geschieht Folgendes: |

- v Wenn nur eine einzige Clusterressourcengruppe von dem Ausfall betroffen ist, wird das Failover auf der Basis dieser einen Clusterressourcengruppe ausgeführt, da Clusterressourcengruppen unabhängig voneinander sind. | |
- | Wenn mehrere Clusterressourcenjobs abgebrochen werden und mehrere Clusterressourcengruppen gleichzeitig davon betroffen sind, findet kein koordiniertes Failover zwischen den Clusterressourcengruppen statt. | |
- | Der Primärknoten wird in jeder Clusterressourcengruppe als inaktiv markiert und als letzer Ausweichknoten innerhalb der CRG bestimmt. |
- | Der bis dahin erste Ausweichknoten wird zum neuen Primärknoten.
- v Wenn kein aktiver Ausweichknoten vorhanden ist, wird der Status der Clusterressourcengruppe auf ″Unbestätigt″ gesetzt, und die Wiederherstellungsdomäne bleibt unverändert. | |
- *Tabelle 44. Ausfälle der Kategorie 3: Durch CRG-Fehler verursachtes Failover* |

### **Failover bei Ausfallereignis** |

| | |

Im CRG-Job ist ein Fehler aufgetreten, der zu seiner abnormalen Beendigung führt.

Fehler in Anwendungsexitprogramm einer Anwendungs-CRG.

# **Ausfälle der Kategorie 4: Durch Kommunikationsausfall verursachte Partitionierung** |

Diese Kategorie gleicht der Kategorie 2. Die folgenden Ereignisse treten ein: |

v Die Knoten, die nicht über Clusternachrichtenübertragung kommunizieren, werden auf den Status ″Partition″ gesetzt. Weitere Informationen zu Partitionen finden Sie unter Clusterpartition. | |

- v Alle Knoten sowie die Cluster Resource Services auf den Knoten sind immer noch aktiv, aber es kön-| nen nicht alle Knoten miteinander kommunizieren.
- v Der Cluster ist partitioniert, aber jeder Primärknoten einer Clusterressourcengruppe stellt noch Service bereit. | |

Die normale Wiederherstellung für den Status ″Partition″ besteht in der Behebung des Kommunikationsproblems, das die Clusterpartitionierung verursacht hat. Anschließend wird der Cluster den Status ″Partition2 ohne weiteren Eingriff lösen.  $\blacksquare$ |

**Anmerkung:** Wenn für die Clusterressourcengruppen ein Failover auf einen neuen Primärknoten erfolgen soll, muss sichergestellt werden, dass der alte Primärknoten auf keine der Ressourcen zugreift, bevor der Knoten als ″Ausgefallen″ markiert wird. Weitere Informationen finden Sie unter Status [partitionierter](#page-300-0) Knoten in ″Ausgefallen″ ändern. | |

*Tabelle 45. Ausfälle der Kategorie 4: Durch Kommunikationsausfall verursachte Partitionierung* |

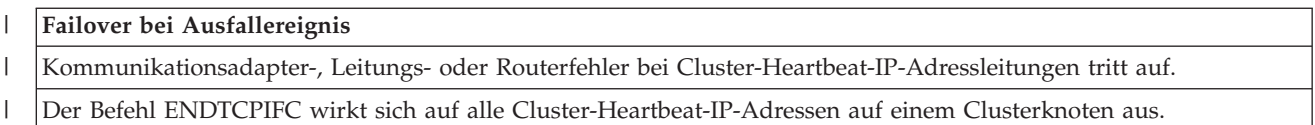

# **Ausfallzeiten mit aktiven Clusterressourcengruppen**

|

|

| |

|

|

| | | |

|

| |

| | | | |

- v Wenn die Clusterressourcengruppe aktiv ist und der ausgefallende Knoten *nicht* der Primärknoten ist, ergibt sich Folgendes: | |
- Das Failover aktualisiert den Status des ausgefallenen Wiederherstellungsdomänenmitglieds in der Wiederherstellungsdomäne der Clusterressourcengruppe.
- Wenn der ausgefallene Knoten ein Ausweichknoten ist, wird die Liste der Ausweichknoten erneut sortiert, so dass die Liste mit den aktiven Knoten beginnt.
- v Wenn die Clusterressourcengruppe aktiv ist und das Mitglied in der Wiederherstellungsdomäne der Primärknoten ist, dann sind die vom System ausgeführten Aktionen davon abhängig, welche Art von Ausfall erfolgt ist. | | |
- Ausfälle der Kategorie 1: Durch Knotenausfall verursachtes Failover
- Ausfälle der Kategorie 2: Durch Knotenausfall verursachte Partitionierung |
- Ausfälle der Kategorie 3: Durch CRG-Fehler verursachtes Failover
- Ausfälle der Kategorie 4: Durch Kommunikationsausfall verursachte Partitionierung

### **Ausfallzeiten mit inaktiven Clusterressourcengruppen**  $\blacksquare$

Wenn Clusterressourcengruppen ausfallen, geschieht Folgendes:  $\mathbf{I}$ |

- v Der Status des ausgefallenen Knotens als Mitglied in der Wiederherstellungsdomäne der Clusterressourcengruppe wird entweder in ″Inaktiv″ oder ″Partition″ geändert. | |
- v Die Knotenrollen ändern sich nicht, und die Ausweichknoten werden nicht automatisch neu sortiert. |
- In einer inaktiven Clusterressourcengruppe werden die Ausweichknoten neu sortiert, wenn der Befehl STRCRG (CRG starten) abgesetzt oder die API QcstStartClusterResourceGroup (Start Cluster Resource Group) aufgerufen wird. | | |
	- **Anmerkung:** Wenn der Primärknoten nicht aktiv ist, wird die API Start Cluster Resource Group fehlschlagen. Sie müssen den Befehl CHGCRG (CRG ändern) ausgeben oder die API Qcst-ChangeClusterResourceGroup (Cluster Resource Group) aufrufen, um einen aktiven Knoten als Primärknoten zu bestimmen, und anschließend die API Start Cluster Resource Group erneut aufrufen.

### **Clusterverwaltungsdomänen verwalten:** |

Nachdem eine Clusterverwaltungsdomäne erstellt und die entsprechenden Einträge für überwachte Res-| sourcen (MREs) hinzugefügt wurden, sollte der Clusteradministrator die Aktivitäten in der Cluster-| verwaltungsdomäne überwachen, um sicherzustellen, dass die überwachten Ressourcen konsistent blei-| ben. Eine Clusterverwaltungsdomäne kann über die grafische Oberfläche der Cluster Resource Services | verwaltet und überwacht werden. |

Die grafische Oberfläche bietet die Möglichkeit, die MREs zusammen mit dem globalen Status jeder Ressource aufzulisten. Durch Auswahl eines MREs können ausführliche Informationen dazu angezeigt werden. Diese Informationen umfassen den globalen Wert für jedes dem MRE zugeordnete Attribut sowie eine Angabe darüber, ob das Attribut mit der Domäne konsistent ist oder nicht. Wenn der globale Status einer überwachten Ressource inkonsistent ist, sollte der Administrator die erforderlichen Maßnahmen | ergreifen, um festzustellen, weshalb die Ressource inkonsistent ist, das Problem beheben und die Ressource resynchronisieren. | | | | | |

Ist der inkonsistente Zustand der Ressource darauf zurückzuführen, dass ein Update auf einem oder mehreren Knoten fehlgeschlagen ist, können Sie die Fehlerursache eventuell anhand der für den MRE aufgezeichneten Information feststellen. Auf dem Knoten, auf dem der Fehler aufgetreten ist, wird eine Nachricht zur Ursache für die fehlgeschlagene Aktualisierung gemeinsam mit dem MRE aufgezeichnet. | Auf anderen Knoten wird eine Informationsnachricht intern protokolliert, aus der hervorgeht, dass ein Fehler aufgetreten ist. Die Nachricht enthält auch eine Liste der Knoten, auf denen der Fehler aufgetreten | ist. Diese Nachrichten stehen über die grafische Oberfläche der Cluster Resource Services oder nach Aufruf der API QfpadRtvMonitoredResourceInfo (Retrieve Monitored Resource Information) zur Verfügung. | Fehlernachrichten werden auch im Jobprotokoll des Peer-CRG-Jobs aufgezeichnet. | | | | | |

Nachdem die Ursache der Inkonsistenz festgestellt wurde, kann die Ressource resynchronisiert werden, entweder durch eine Aktualisierung auf dem Knoten, auf dem der Fehler aufgetreten ist, oder durch Beendigung und Neustart der Verwaltungsdomäne. Der MRE für ein Benutzerprofil ist z. B. inkonsistent, wenn Sie die Benutzer-ID (UID) für das Benutzerprofil auf einem Knoten in der Verwaltungsdomäne geändert haben, die von Ihnen angegebene UID aber bereits von einem anderen Benutzerprofil auf einem der Knoten eingesetzt wurde. Wenn Sie die UID erneut in einen Wert ändern, der von keinem anderen Benutzerprofil innerhalb der Verwaltungsdomäne verwendet wird, führt die Clusterverwaltungsdomäne die Änderungen auf allen Knoten durch. Anschließend wird der globale Status für den Benutzerprofil-MRE auf konsistent gesetzt. Zur Resynchronisation des Benutzerprofil-MREs ist keine weitere Maßnahme erforderlich. | | | | | | | | | |

In einigen Fällen müssen Sie die Clusterverwaltungsdomänen-CRG beenden und erneut starten, damit | die inkonsistenten Ressourcen resynchronisiert werden. Wenn Sie z. B. die UID für ein Benutzerprofil mit | zugeordnetem MRE ändern, das in einem Job auf einem der anderen Clusterknoten in der Verwaltungs-| domäne aktiv ist, wird der globale Wert für den dem Benutzerprofil zugeordneten MRE auf inkonsistent |  $\mathbf{L}$ gesetzt, da die Änderungsoperation auf dem Knoten fehlgeschlagen ist, auf dem das Benutzerprofil in | einem Job aktiv war. Sie müssen warten, bis der Job beendet ist, und anschließend die Cluster-| verwaltungsdomäne beenden, um den Fehler zu beheben. Wird die Verwaltungsdomäne wieder gestartet, | werden die Ressourcen anhand der globalen Werte der einzelnen inkonsistenten Attribute in einen kon-| sistenten Zustand versetzt. |

Der globale Status einer überwachten Ressource wird immer auf ″Ausgefallen″ gesetzt, wenn die Res-| source auf einem beliebigen Knoten in der Domäne gelöscht, umbenannt oder verschoben wird. In diesem Fall muss der MRE entfernt werden, da die Ressource nicht mehr von der Clusterverwaltungsdomäne synchronisiert wird. | | |

Wird eine überwachte Ressource auf einem beliebigen System, das Teil einer Clusterverwaltungsdomäne | ist, wiederhergestellt, dann wird die Ressource mit dem globalen Wert resynchronisiert, der in der Clusterverwaltungsdomäne bekannt war, als die Peer-CRG, die die Clusterverwaltungsdomäne darstellt, aktiv war. | | |

Die folgenden Rückspeicherungsbefehle führen zu einer Resynchronisation von Systemobjekten: RSTLIB, |

RSTOBJ, RSTUSRPRF und RSTCFG. Außerdem führen die Befehle RSTSYSINF und UPDSYSINF zu einer |

Resynchronisation der Systemwerte und der Netzwerkattribute. Zur Resynchronisation der System-|

umgebungsvariablen nach Ausführung des Befehls RSTSYSINF oder UPDSYSINF muss die Cluster-|

ressourcengruppe, die die Clusterverwaltungsdomäne darstellt, beendet und neu gestartet werden.  $\mathbf{I}$ 

Wenn Sie überwachte Ressourcen mit dem vorherigen Zustand wiederherstellen möchten, sollten Sie den MRE entfernen, der die wiederherzustellende Ressource darstellt. Nach Wiederherstellung der Ressource | fügen Sie den MRE für die Ressource aus dem System hinzu, auf dem die Wiederherstellungsoperation ausgeführt wurde. Die Clusterverwaltungsdomäne wird die überwachte Ressource mithilfe der Werte aus der wiederhergestellten Ressource synchronisieren. |  $\blacksquare$  $\blacksquare$  $\blacksquare$ 

Führen Sie die folgenden Schritte aus, um die Clusterverwaltungsdomäne zu überwachen: |

- 1. Geben Sie in einem Web-Browser http://mysystem:2001 ein, wobei mysystem der Hostname des Systems ist. | |
- 2. Melden Sie sich mit Ihrem Benutzerprofil und Kennwort beim System an. |
- 3. Klicken Sie auf der Seite ″Cluster Resource Services″ auf **Mit Verwaltungsdomänen arbeiten**, um eine Liste der im Cluster befindlichen Clusterverwaltungsdomänen aufzurufen. | |
- 4. Wählen Sie auf der Registerkarte **Verwaltungsdomänen** den Eintrag **Neue Verwaltungsdomäne** aus. |
- 5. Geben Sie auf der Seite ″Neue Verwaltungsdomäne″ die Informationen zur Clusterverwaltungsdomänengsdomäne ein. | |
- *Clusterverwaltungsdomäne stoppen:* |

Clusterverwaltungsdomänen bieten eine ausfallsichere Umgebung für Ressourcen einer i5/OS-Hochverfügbarkeitslösung. Unter Umständen müssen Sie eine Clusterverwaltungsdomäne stoppen, um die Synchronisation der überwachten Ressourcen vorübergehend zu beenden.  $\blacksquare$ | |

Eine Clusterverwaltungsdomäne wird inaktiv, wenn sie gestoppt wird. Während die Clusterverwaltungsdomäne inaktiv ist, werden alle überwachten Ressourcen als inkonsistent betrachtet, da die an ihnen vorgenommen Änderungen nicht synchronisiert werden. Obwohl die Änderungen an überwachten Ressourcen weiterhin verfolgt werden, wird der globale Wert nicht geändert, und die Änderungen werden nicht in der restlichen Domäne repliziert. Beim Neustart der Clusterverwaltungsdomäne werden alle Änderungen, die während der Inaktivität der Clusterverwaltungsdomäne an überwachten Ressourcen vorgenommen wurden, auf alle aktiven Knoten verteilt.  $\blacksquare$ |  $\blacksquare$ | |  $\blacksquare$ |

**Anmerkung:** Die Clusterverwaltungsdomäne und das ihr zugeordnete Exitprogramm sind von IBM gelieferte Objekte. Sie sollten nicht über die API QcstChangeClusterResourceGroup oder mit dem Befehl CHGCRG geändert werden, da dies zu unvorhersehbaren Ergebnissen führen kann. | | | |

Führen Sie die folgenden Schritte aus, um eine Clusterverwaltungsdomäne zu stoppen:  $\blacksquare$ 

- 1. Geben Sie in einem Web-Browser http://mysystem:2001 ein, wobei mysystem der Hostname des Systems ist. | |
- 2. Melden Sie sich mit Ihrem Benutzerprofil und Kennwort beim System an. |
- 3. Klicken Sie auf der Seite ″Cluster Resource Services″ auf **Mit Verwaltungsdomänen arbeiten**, um eine Liste der im Cluster befindlichen Clusterverwaltungsdomänen aufzurufen. | |
- 4. Wählen Sie auf der Seite ″Verwaltungsdomänen″ eine Clusterverwaltungsdomäne aus.  $\blacksquare$
- 5. Wählen Sie im Menü **Aktion auswählen** den Eintrag **Stoppen** aus. |
- 6. Klicken Sie in der Bestätigungsanzeige ″Verwaltungsdomäne stoppen″ auf **Ja**. |
- **Zugehörige Informationen** |
- Clusterdomäne beenden (ENDCAD) |

# *Clusterverwaltungsdomäne löschen:* |

Eine Clusterverwaltungsdomäne kann über die grafische Oberfläche der Cluster Resource Services |

gelöscht werden. Durch Löschen einer Clusterverwaltungsdomäne wird die Synchronisation der über-|

wachten Ressourcen, die in der Clusterverwaltungsdomäne definiert sind, beendet. |

- Führen Sie die folgenden Schritte aus, um eine Clusterverwaltungsdomäne zu löschen: |
- 1. Geben Sie in einem Web-Browser http://mysystem:2001 ein, wobei mysystem der Hostname des Systems ist. | |
- 2. Melden Sie sich mit Ihrem Benutzerprofil und Kennwort beim System an. |
- 3. Klicken Sie auf der Seite ″Cluster Resource Services″ auf **Mit Verwaltungsdomänen arbeiten**, um eine Liste der im Cluster befindlichen Clusterverwaltungsdomänen aufzurufen. | |
- 4. Wählen Sie auf der Seite ″Verwaltungsdomänen″ eine Clusterverwaltungsdomäne aus. |
- 5. Wählen Sie im Menü **Aktion auswählen** den Eintrag **Löschen** aus. |
- 6. Klicken Sie in der Bestätigungsanzeige ″Verwaltungsdomäne löschen″ auf **Ja**. |

# *Eigenschaften einer Clusterverwaltungsdomäne ändern:* |

Die Eigenschaften einer vorhandenen Clusterverwaltungsdomäne können über die grafische Oberfläche der Cluster Resource Services gelöscht werden. Über diese Eigenschaften wird die Synchronisation der überwachten Ressourceneinträge, die in der Clusterverwaltungsdomäne definiert sind, gesteuert. | | |

- Führen Sie die folgenden Schritte aus, um die Eigenschaften einer Clusterverwaltungsdomäne zu ändern: |
- 1. Geben Sie in einem Web-Browser http://mysystem:2001 ein, wobei mysystem der Hostname des Systems ist. | |
- 2. Melden Sie sich mit Ihrem Benutzerprofil und Kennwort beim System an. |
- 3. Klicken Sie auf der Seite ″Cluster Resource Services″ auf **Mit Verwaltungsdomänen arbeiten**, um eine Liste der im Cluster befindlichen Clusterverwaltungsdomänen aufzurufen. | |
- 4. Wählen Sie auf der Seite ″Verwaltungsdomänen″ eine Clusterverwaltungsdomäne aus. |
- 5. Wählen Sie im Menü **Aktion auswählen** den Eintrag **Eigenschaften** aus. |
- 6. Auf der Seite ″Eigenschaften″ können Sie die folgenden Angaben zu einer Clusterverwaltungsdomäne ändern: | |
	- v Geben Sie im Feld **Name** den Namen der Clusterverwaltungsdomäne ein. Der Name darf nicht länger als 10 Zeichen sein.
	- v Geben Sie im Feld **Synchronisationsoption** das Synchronisationsverhalten an, das gewünscht wird, wenn ein Knoten mit einer Clusterverwaltungsdomäne verbunden wird. Das Feld wird nur aktiviert, wenn der Cluster Version 6 oder höher hat. Gültige Werte sind:

# **Option Letzte Änderung (\*LASTCHG) (Standardeinstellung)**

Wählen Sie diese Option aus, wenn alle Änderungen an überwachten Ressourcen auf eine Clusterverwaltungsdomäne angewendet werden sollen. Wenn ein Knoten in eine aktive Clusterverwaltungsdomäne aufgenommen wird, werden alle Änderungen, die an den überwachten Ressourcen auf dem aufzunehmenden Knoten vorgenommen wurden, während der Knoten inaktiv war, auf die überwachten Ressourcen auf den anderen aktiven Knoten angewendet, es sei denn, an der Ressource in der aktiven Domäne wurde eine Änderung jüngeren Datums vorgenommen. Die aktuellste Änderung, die an einer überwachten Ressource vorgenommen wird, wird auf allen aktiven Knoten auf die Ressource angewendet.

# **Option Aktive Domäne (\*ACTDMN)**

| | | | | | | | | | | | | | | | | |

Wählen Sie diese Option aus, wenn Änderungen an überwachten Ressourcen nur auf aktiven Knoten zulässig sein sollen. Änderungen an überwachten Ressourcen auf inaktiven Knoten werden gelöscht, wenn der Knoten in die Domäne aufgenommen wird. Die Option

- Aktive Domäne gilt nicht für NWS-Speicherbereiche (\*NWSSTG) oder NWS-Konfigurationen (\*NWSCFG). Die Synchronisation dieser Ressourcen basiert immer auf der letzten vorgenommenen Änderung.
- v In der Liste **Knoten in der Verwaltungsdomäne** können Sie der Clusterverwaltungsdomäne durch Auswahl von **Hinzufügen** einen Knoten hinzufügen oder durch Auswahl von **Entfernen** einen Knoten aus der Domäne entfernen.
- *Einträge für überwachte Ressourcen verwalten:* |

Über die grafische Oberfläche der Cluster Resource Services können Sie Einträge für überwachte Ressourcen (MREs) in Ihrer Clusterverwaltungsdomäne verwalten. Über die Clusterverwaltungsdomäne wird sichergestellt, dass alle an diesen überwachten Ressourcen vorgenommenen Änderungen auf jedem Knoten innerhalb der HA-Umgebung konsistent sind. |  $\blacksquare$ | |

*Mit MRE-Status arbeiten:* |

| | | | | |

Über die grafische Oberfläche der Cluster Resource Services werden Statusnachrichten zu Einträgen für überwachte Ressourcen (MREs) innerhalb einer Clusterverwaltungsdomäne bereitgestellt.  $\blacksquare$  $\blacksquare$ 

Sobald ein MRE einer Clusterverwaltungsdomäne hinzugefügt wurde, wird die Ressource auf allen Kno-|  $\vdash$  ten der Verwaltungsdomäne auf Änderungen überwacht, um sicherzustellen, dass die Werte der Ressourcenattribute auf allen Knoten in der Clusterverwaltungsdomäne synchronisiert werden können. Das Synchronisationsverhalten wird von folgenden Faktoren bestimmt: | |

- | Status des Clusters
- | Status der Clusterverwaltungsdomäne
- | Status des Knotens
- v Bestimmten Aktionen auf der Ressource |

Führen Sie die folgenden Schritte aus, um mit dem MRE-Status zu arbeiten: |

- 1. Geben Sie in einem Web-Browser http://mysystem:2001 ein, wobei mysystem der Hostname des Systems ist. | |
- 2. Melden Sie sich mit Ihrem Benutzerprofil und Kennwort beim System an.  $\blacksquare$
- 3. Wählen Sie **Cluster Resource Services** im IBM Systems Director Navigator for i5/OS-Fenster aus. |
- 4. Klicken Sie auf der Seite ″Cluster Resource Services″ auf **Mit Verwaltungsdomänen arbeiten**, um eine Liste der im Cluster befindlichen Clusterverwaltungsdomänen aufzurufen. | |
- 5. Klicken Sie auf der Seite ″Verwaltungsdomänen″ auf das Kontextsymbol neben der Clusterverwaltungsdomäne, und wählen Sie **Mit überwachten Ressourcenarten arbeiten** aus. | |

**Hinweis:** Die Aktion **Mit überwachten Ressourcenarten arbeiten** ist nur verfügbar, wenn der Knoten, den Sie verwalten möchten, zur Clusterverwaltungsdomäne gehört. Die aktuelle Liste der überwachten Ressourcenarten wird angezeigt. | | |

- 6. Klicken Sie auf der Seite ″Mit überwachten Ressourcenarten arbeiten″ auf das Kontextsymbol neben der Ressourcenart, und wählen Sie **Attribute** aus. | |
- 7. Die Liste mit Einträgen für überwachte Ressourcen wird angezeigt. In der Spalte ″Globaler Status″ wird der aktuelle Status für dieses Attribut in der aktiven Clusterverwaltungsdomäne angezeigt. | |
- Anhand dieser Werte wird der Status einer überwachten Ressource im Cluster bestimmt:
- **Globaler Wert**

|

| | | | | | |

Der Wert, den jedes überwachte Ressourcenattribut auf allen Knoten der Verwaltungsdomäne haben sollte. Der globale Wert ist auf allen aktiven Knoten gleich und stellt die letzte in der Domäne synchronisierte Änderung dar.

# **Globaler Status**

Der Status der Ressourcen in einer Clusterverwaltungsdomäne. Er gibt an, ob die Ressourcen vollständig synchronisiert sind. Gültige Werte für den globalen Status sind:

## **Konsistent**

| | | | | | | | | | | | | | | | | | | | | | | | | | | | | | | | | | | | | | | |

Die Werte für alle vom System überwachten Ressourcenattribute sind auf allen aktiven Knoten in der Clusterverwaltungsdomäne identisch. Dieser Status tritt in einer normalen Betriebsumgebung auf, in der Cluster, Clusterverwaltungsdomäne und alle Knoten im Cluster betriebsbereit und aktiv sind. In einer solchen Umgebung wird jede Änderung eines Werts für eine überwachte Ressource an alle übrigen Knoten in der Clusterverwaltungsdomäne weitergegeben. Die Verarbeitung erfolgt asynchron zur ursprünglichen Änderung, führt aber zu konsistenten Werten für die registrierte Ressource in der Verwaltungsdomäne. In dieser Situation ist der globale Status ″Konsistent″, die Änderung wird erfolgreich auf jedem Knoten durchgeführt, und der Wert der Ressource auf den einzelnen Knoten entspricht dem globalen Wert für die Ressource.

## **Inkonsistent**

Die Werte für alle vom System überwachten Ressourcenattribute sind nicht auf allen aktiven Knoten in der Clusterverwaltungsdomäne identisch. Eine Nachricht wird aufgezeichnet, die beschreibt, weshalb der Status ″Inkonsistent″ ist. Wurde die überwachte Ressource beispielsweise geändert, während die Clusterverwaltungsdomäne inaktiv war, dann ist der Status der überwachten Ressource ″Inkonsistent″.

## **Anstehend**

Die Werte der überwachten Attribute werden gerade innerhalb der Clusterverwaltungsdomäne synchronisiert.

## **Hinzugefügt**

Der Eintrag für die überwachte Ressource wurde der Clusterverwaltungsdomäne hinzugefügt, aber noch nicht synchronisiert.

## **Beendet**

Die überwachte Ressource hat einen unbekannten Status, da die Clusterverwaltungsdomäne beendet wurde und Änderungen an der Ressource nicht mehr verarbeitet werden. Bei Beendigung der Clusterverwaltungsdomäne wird der globale Status für alle MREs, die derzeit auf ″Konsistent″ gesetzt sind, auf ″Beendet″ gesetzt.

## **Ausgefallen**

Die Ressource wird nicht mehr von der Clusterverwaltungsdomäne überwacht, und der MRE muss entfernt werden. Bestimmte Ressourcenaktionen werden nicht empfohlen, während eine Ressource von einer Clusterverwaltungsdomäne synchronisiert wird. Wenn es sich bei der von einem MRE repräsentierten Ressource um ein Systemobjekt handelt, darf dieses erst dann gelöscht, umbenannt oder in eine andere Bibliothek versetzt werden, nachdem der MRE entfernt wurde. Wird eine Ressource gelöscht, umbenannt oder in eine andere Bibliothek versetzt, lautet der globale Status für den MRE ″Ausgefallen″. Alle Änderungen, die anschließend auf irgendeinem Knoten an der Ressource vorgenommen werden, werden nicht an die übrigen Knoten in der Clusterverwaltungsdomäne weitergegeben.

Bei der Wiederherstellung einer überwachten Ressource auf einem Knoten innerhalb der Clusterverwaltungsdomäne werden die Werte der überwachten Ressource in die globalen Werte zurückgeändert, die von der Clusterverwaltungsdomäne synchronisiert wurden. | | |

*Einträge für überwachte Ressourcen entfernen:* |

Einträge für überwachte Ressourcen (MREs) sind Ressourcen, die derzeit innerhalb einer Hochverfügbarkeitsumgebung eingesetzt und auf Änderungen über eine Clusterverwaltungsdomäne über-| wacht werden. Wenn die MREs nicht mehr überwacht werden müssen, können Sie entfernt werden. Dies | wird normalerweise über die grafische Oberfläche der Cluster Resource Services durchgeführt. | |

Führen Sie die folgenden Schritte aus, um einen Eintrag für eine überwachte Ressource zu entfernen: |

- 1. Geben Sie in einem Web-Browser http://mysystem:2001 ein, wobei mysystem der Hostname des Sys-| tems ist. |
- 2. Melden Sie sich mit Ihrem Benutzerprofil und Kennwort beim System an.  $\blacksquare$
- 3. Wählen Sie **Cluster Resource Services** im IBM Systems Director Navigator for i5/OS-Fenster aus. |
- 4. Klicken Sie auf der Seite ″Cluster Resource Services″ auf **Mit Verwaltungsdomänen arbeiten**, um eine Liste der im Cluster befindlichen Clusterverwaltungsdomänen aufzurufen. | |
- 5. Klicken Sie auf der Seite ″Verwaltungsdomänen″ auf das Kontextsymbol neben der Clusterverwaltungsdomäne, und wählen Sie **Mit überwachten Ressourcenarten arbeiten** aus. | |
- **Hinweis:** Die Aktion **Mit überwachten Ressourcenarten arbeiten** ist nur verfügbar, wenn der Knoten, den Sie verwalten möchten, zur Clusterverwaltungsdomäne gehört. Die aktuelle Liste der überwachten Ressourcenarten wird angezeigt. | | |
- 6. Klicken Sie in der Liste der überwachten Ressourcenarten auf das Kontextsymbol neben der überwachten Ressourcenart, und wählen Sie **Mit Einträgen für überwachte Ressourcen arbeiten** aus. Die Objektliste mit den Einträgen für überwachte Ressourcen wird angezeigt. | | |
- 7. Klicken Sie auf das Kontextsymbol neben dem MRE-Objekt, das Sie entfernen möchten, und wählen Sie dann **Eintrag für überwachte Ressource entfernen** aus. | |
- 8. Klicken Sie in der Bestätigungsanzeige zum Entfernen des Eintrags auf **Ja**. Der Eintrag für die überwachte Ressource wird aus der Clusterverwaltungsdomäne entfernt. | |
- **Zugehörige Informationen** |
- MRE aus Verwaltungsdomäne entfernen (RMVCADMRE) |
- API Remove Monitored Resource Entry (QfpadRmvMonitoredResourceEntry) |
- *Überwachte Ressourcenarten auflisten:* |

Überwachte Ressourcenarten sind Systemobjekte, wie Benutzerprofile und Umgebungsvariablen, die von einer Clusterverwaltungsdomäne überwacht werden können. Sie können die überwachten Ressourcenarten, die derzeit in einer Clusterverwaltungsdomäne definiert sind, auflisten lassen. | | |

Führen Sie die folgenden Schritte aus, um überwachte Ressourcenarten aufzulisten: |

- 1. Geben Sie in einem Web-Browser http://mysystem:2001 ein, wobei mysystem der Hostname des Systems ist. | |
- 2. Melden Sie sich mit Ihrem Benutzerprofil und Kennwort beim System an.  $\blacksquare$
- 3. Wählen Sie **Cluster Resource Services** im IBM Systems Director Navigator for i5/OS-Fenster aus. |
- 4. Klicken Sie auf der Seite ″Cluster Resource Services″ auf **Mit Verwaltungsdomänen arbeiten**, um eine Liste der im Cluster befindlichen Clusterverwaltungsdomänen aufzurufen. | |
- 5. Klicken Sie auf der Seite ″Verwaltungsdomänen″ auf das Kontextsymbol neben der Cluster- $\mathbf{I}$ | | verwaltungsdomäne, und wählen Sie **Mit überwachten Ressourcenarten arbeiten** aus.

**Hinweis:** Die Aktion **Mit überwachten Ressourcenarten arbeiten** ist nur verfügbar, wenn der Knoten, den Sie verwalten möchten, zur Clusterverwaltungsdomäne gehört. Die aktuelle Liste der überwachten Ressourcenarten wird angezeigt.

- 6. Führen Sie die erforderlichen Aktionen für ausgewählte überwachte Ressourcenarten aus. |
	- Mit Attributen für überwachte Ressourcen arbeiten
	- Neuen Eintrag für überwachte Ressource hinzufügen
- *Einträge für überwachte Ressourcen auflisten:* |

| | |

| |

Einträge für überwachte Ressourcen (MREs) sind Ressourcen, wie Benutzerprofile und Umgebungs-| variablen, die von einer Clusterverwaltungsdomäne definiert wurden. Über die grafische Oberfläche der | Cluster Resource Services können Einträge für überwachte Ressourcen (MREs) aufgelistet werden, die | derzeit innerhalb einer Clusterverwaltungsdomäne definiert sind. |

Führen Sie die folgenden Schritte aus, um Einträge für überwachte Ressourcen aufzulisten: |

- 1. Geben Sie in einem Web-Browser http://mysystem:2001 ein, wobei mysystem der Hostname des Systems ist. | |
- 2. Melden Sie sich mit Ihrem Benutzerprofil und Kennwort beim System an. |
- 3. Wählen Sie **Cluster Resource Services** im IBM Systems Director Navigator for i5/OS-Fenster aus. |
- 4. Klicken Sie auf der Seite ″Cluster Resource Services″ auf **Mit Verwaltungsdomänen arbeiten**, um eine Liste der im Cluster befindlichen Clusterverwaltungsdomänen aufzurufen. | |
- 5. Klicken Sie auf der Seite ″Verwaltungsdomänen″ auf das Kontextsymbol neben der Clusterverwaltungsdomäne, und wählen Sie **Mit überwachten Ressourcenarten arbeiten** aus. | |
	- **Hinweis:** Die Aktion **Mit überwachten Ressourcenarten arbeiten** ist nur verfügbar, wenn der Knoten, den Sie verwalten möchten, zur Clusterverwaltungsdomäne gehört. Die aktuelle Liste der überwachten Ressourcenarten wird angezeigt.
- 6. Klicken Sie in der Liste der überwachten Ressourcenarten auf das Kontextsymbol neben der überwachten Ressourcenart, und wählen Sie **Mit Einträgen für überwachte Ressourcen arbeiten** aus. | |
- 7. Die Liste mit den registrierten Einträgen für überwachte Ressourcen wird angezeigt. Sie können die Einträge jetzt bearbeiten. | |
- *Zu überwachende Attribute auswählen:* |

| | |

|

Nachdem Sie Einträge für überwachte Ressourcen hinzugefügt haben, können Sie die Attribute für die | Ressource auswählen, die von der Clusterverwaltungsdomäne überwacht werden soll. |

- Führen Sie die folgenden Schritte aus, um Attribute auszuwählen, die für einen MRE überwacht werden | sollen: |
- 1. Geben Sie in einem Web-Browser http://mysystem:2001 ein, wobei mysystem der Hostname des Systems ist. | |
- 2. Melden Sie sich mit Ihrem Benutzerprofil und Kennwort beim System an. |
- 3. Wählen Sie **Cluster Resource Services** im IBM Systems Director Navigator for i5/OS-Fenster aus. |
- 4. Klicken Sie auf der Seite ″Cluster Resource Services″ auf **Mit Verwaltungsdomänen arbeiten**, um eine Liste der im Cluster befindlichen Clusterverwaltungsdomänen aufzurufen. | |
- 5. Klicken Sie auf der Seite ″Verwaltungsdomänen″ auf das Kontextsymbol neben der Clusterverwaltungsdomäne, und wählen Sie **Mit überwachten Ressourcenarten arbeiten** aus. | |
- **Hinweis:** Die Aktion **Mit überwachten Ressourcenarten arbeiten** ist nur verfügbar, wenn der Knoten, den Sie verwalten möchten, zur Clusterverwaltungsdomäne gehört. Die aktuelle Liste der überwachten Ressourcenarten wird angezeigt. | | |
- 6. Klicken Sie in der Liste der überwachten Ressourcenarten auf das Kontextsymbol neben der über- $\mathsf{L}$ | wachten Ressourcenart, und wählen Sie **Mit Einträgen für überwachte Ressourcen arbeiten...** aus. Die Objektliste mit den Einträgen für überwachte Ressourcen wird angezeigt. |
- 7. Klicken Sie auf das Kontextsymbol neben dem MRE-Objekt, das z. B. ein Benutzerprofil oder ein Systemwert sein kann, und wählen Sie dann **Mit Attributen arbeiten** aus. Die Liste mit den Attributen der Einträge für überwachte Ressourcen wird angezeigt. | | |
- 8. Wählen Sie in der Attributliste der Einträge für überwachte Ressourcen die Attribute aus, die Sie überwachen möchten, und klicken Sie dann auf **Schließen**. Wenn Sie z. B. eine Ethernet-Leitungsbeschreibung auf Änderungen ihres Ressourcennamensattributs überwachen lassen möchten, wählen Sie den Ressourcennnamen als Attribut aus. | | | |

### **Zugehörige Tasks** |

"Einträge für überwachte Ressourcen [hinzufügen"](#page-231-0) auf Seite 226 |

- Sie können einer Clusterverwaltungsdomäne einen Eintrag für überwachte Ressourcen (MRE = Moni-|
- tored Resource Entry) hinzufügen. Einträge für überwachte Ressourcen definieren kritische Ressour-|
- cen, damit Änderungen, die an diesen Ressourcen vorgenommen werden, innerhalb einer Hoch-|
- verfügbarkeitsumgebung konsistent bleiben. |

# *Attribute, die überwacht werden können:* |

Der Clusterverwaltungsdomäne kann ein Eintrag für eine überwachte Ressource für verschiedene Ressourcenarten hinzugefügt werden. Im Folgenden werden für jede Ressource die Attribute aufgelistet, die überwacht werden können. |  $\blacksquare$ |

### **Ressourcenarten**  $\blacksquare$

- Klassen (\*CLS)  $\blacksquare$
- v Ethernet-Leitungsbeschreibungen (\*ETHLIN) |
- | [Beschreibungen](#page-268-0) für unabhängige Speicherpools (\*ASPDEV)
- | [Jobbeschreibungen](#page-268-0) (\*JOBD)
- | [Netzwerkattribute](#page-269-0) (\*NETA)
- | NWS-Konfiguration für [Verbindungssicherheit](#page-270-0) (\*NWSCFG)
- v [NWS-Konfiguration](#page-269-0) für ferne Systeme (\*NWSCFG)
- | [NWS-Konfigurationen](#page-269-0) für Serviceprozessoren (\*NWSCFG)
- | [NWS-Beschreibungen](#page-270-0) für iSCSI-Verbindungen (\*NWSD)
- | [NWS-Beschreibungen](#page-270-0) für integrierte Netzwerkserver (\*NWSD)
- | [NWS-Speicherbereiche](#page-271-0) (\*NWSSTG)
- | Beschreibungen von [NWSH-Einheiten](#page-271-0) (\*NWSHDEV)
- | [Beschreibungen](#page-271-0) optischer Einheiten (\*OPTDEV)
- v [Subsystembeschreibungen](#page-272-0) (\*SBSD)  $\blacksquare$
- | [Systemumgebungsvariablen](#page-272-0) (\*ENVVAR)
- | [Systemwerte](#page-272-0) (\*SYSVAL)
- | [Beschreibungen](#page-275-0) von Bandeinheiten (\*TAPDEV)
- | [Token-Ring-Leitungsbeschreibungen](#page-275-0) (\*TRNLIN)
- | [TCP/IP-Attribute](#page-276-0) (\*TCPA)
- | [Benutzerprofile](#page-277-0) (\*USRPRF)

|

*Tabelle 46. Attribute, die für Klassen überwacht werden können*

| Attributname     | Beschreibung                  |
|------------------|-------------------------------|
| <b>CPUTIME</b>   | Maximale CPU-Zeit             |
| <b>DFTWAIT</b>   | Standardwartezeit             |
| <b>MAXTHD</b>    | Maximale Anzahl Threads       |
| <b>MAXTMPSTG</b> | Maximaler temporärer Speicher |
| <b>RUNPTY</b>    | Ausführungspriorität          |
| <b>TEXT</b>      | Textbeschreibung              |
| <b>TIMESLICE</b> | Zeitscheibe                   |
|                  |                               |

||  $\mathsf{I}$ *Tabelle 47. Attribute, die für Ethernet-Leitungsbeschreibungen überwacht werden können*

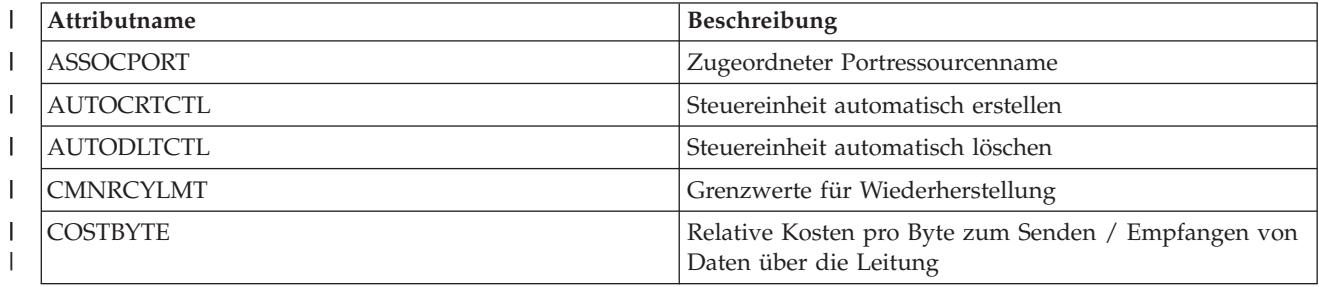

<span id="page-268-0"></span>*Tabelle 47. Attribute, die für Ethernet-Leitungsbeschreibungen überwacht werden können (Forts.)*  $\vert$ 

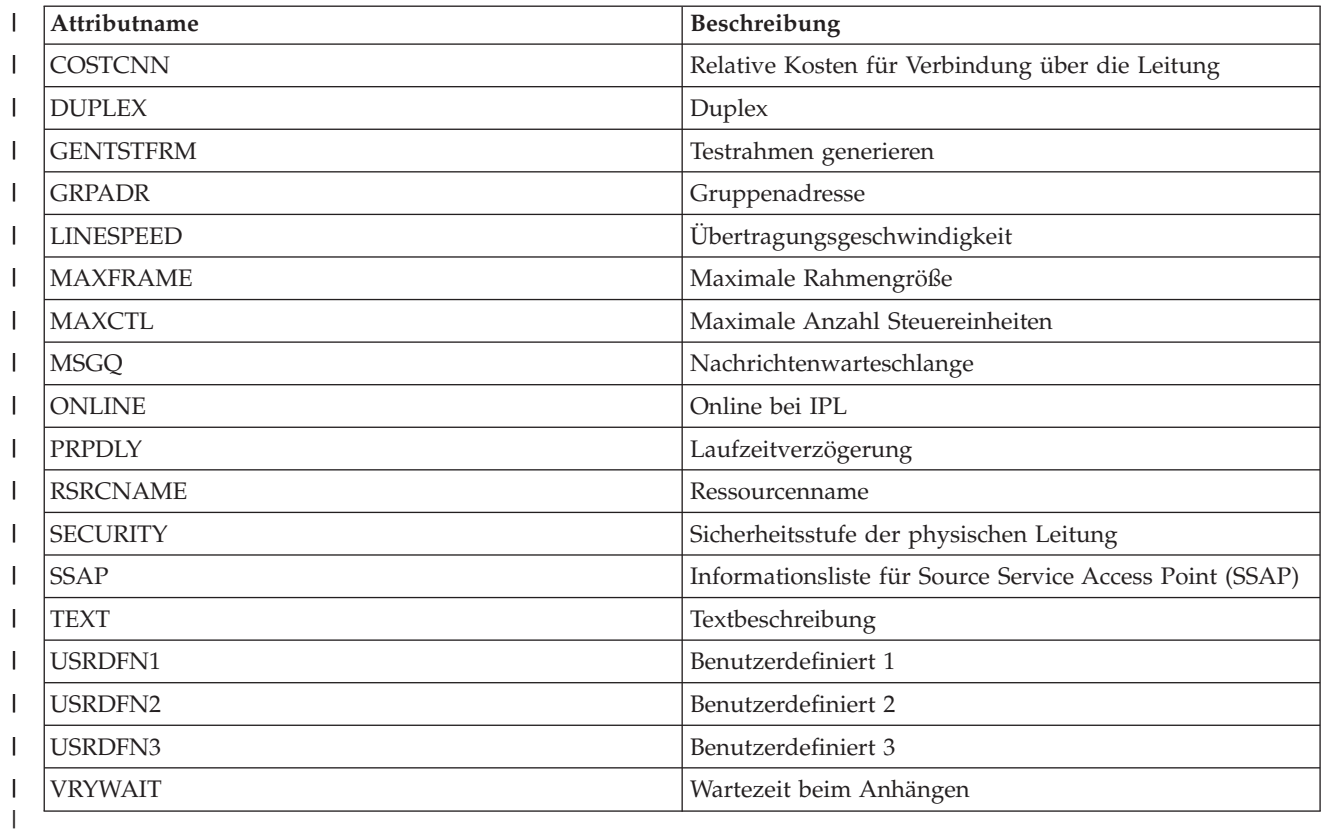

 $\mathsf{I}$ *Tabelle 48. Attribute, die für Beschreibungen unabhängiger Plattenpools überwacht werden können* ||

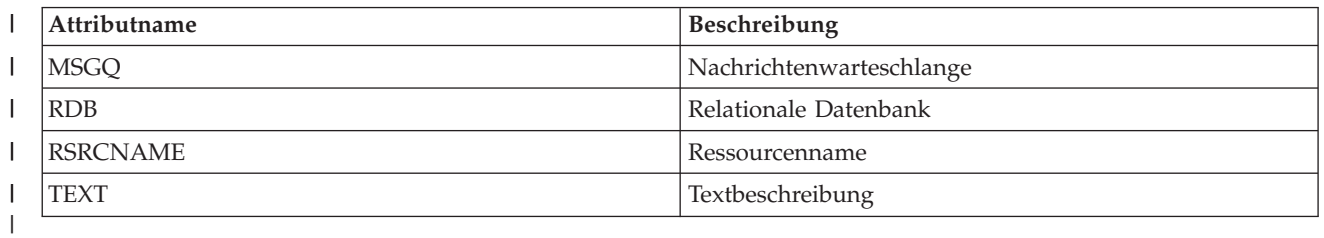

 $\begin{array}{c} \hline \end{array}$ *Tabelle 49. Attribute, die für Jobbeschreibungen überwacht werden können* ||

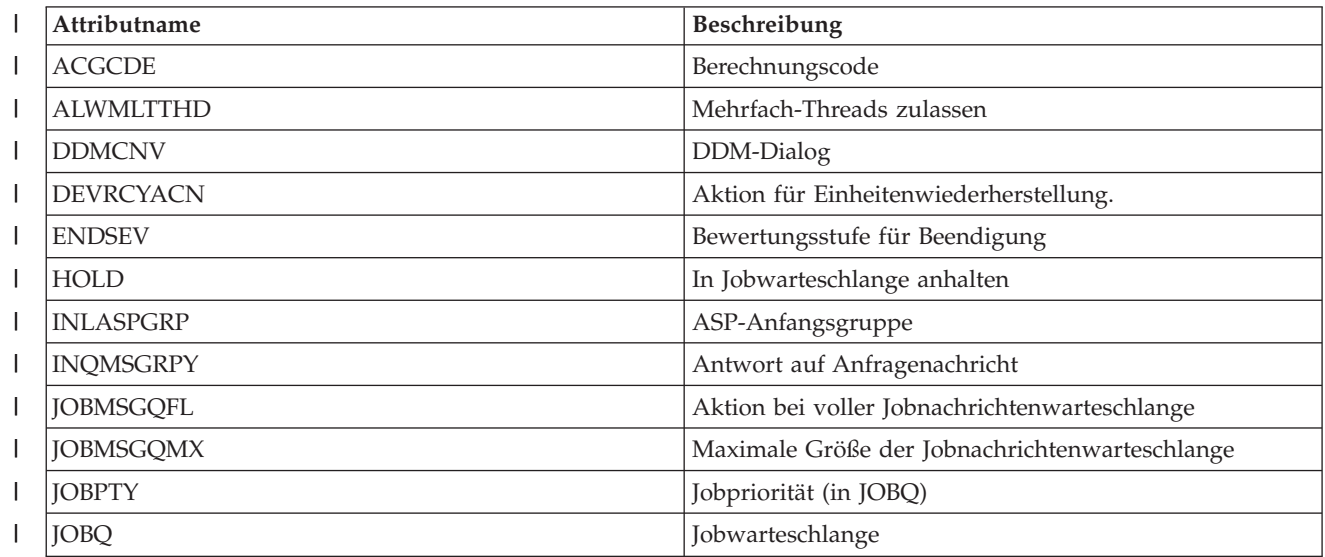

<span id="page-269-0"></span>*Tabelle 49. Attribute, die für Jobbeschreibungen überwacht werden können (Forts.)* |

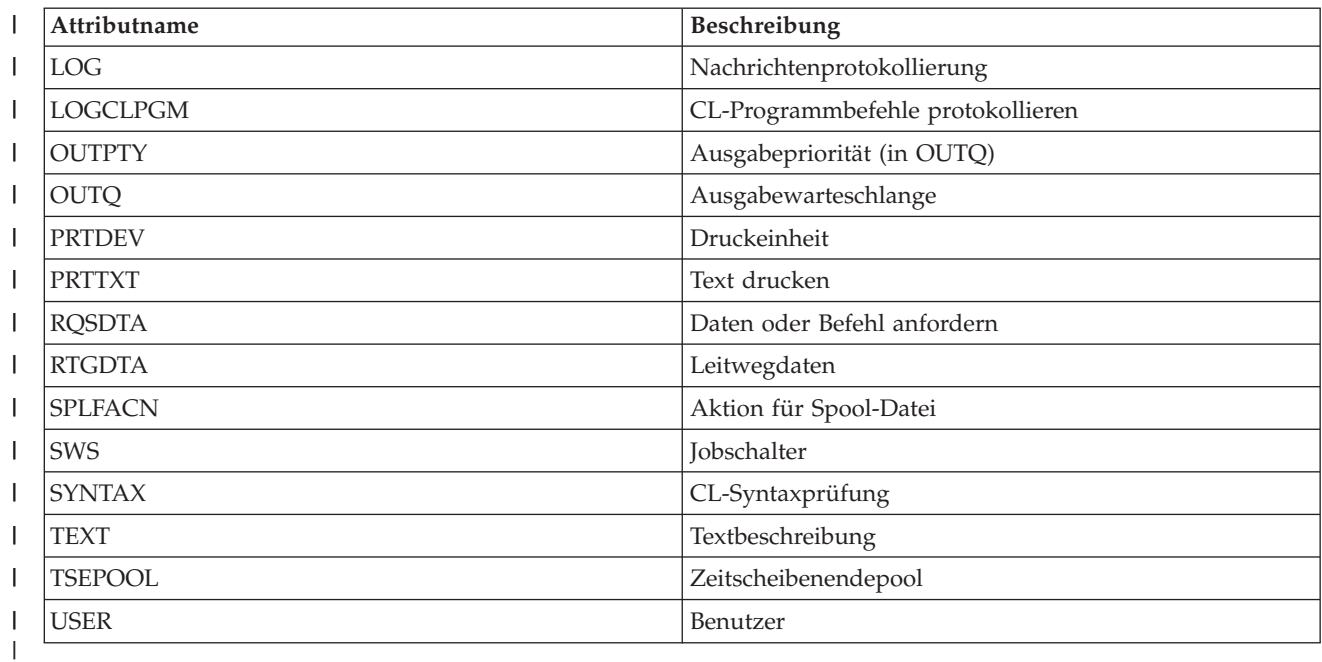

 $\overline{\phantom{a}}$ *Tabelle 50. Attribute, die für Netzwerkattribute überwacht werden können* ||

|

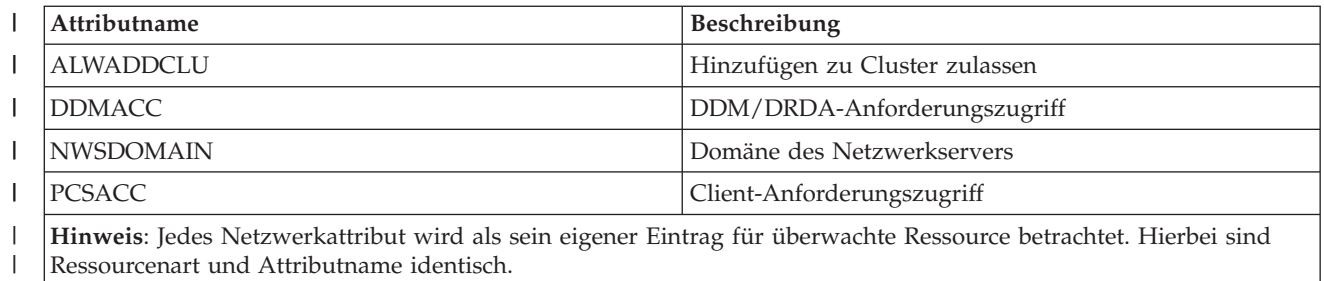

|| *Tabelle 51. Attribute, die für NWS-Konfigurationen für Serviceprozessoren überwacht werden können*  $\overline{\phantom{a}}$ 

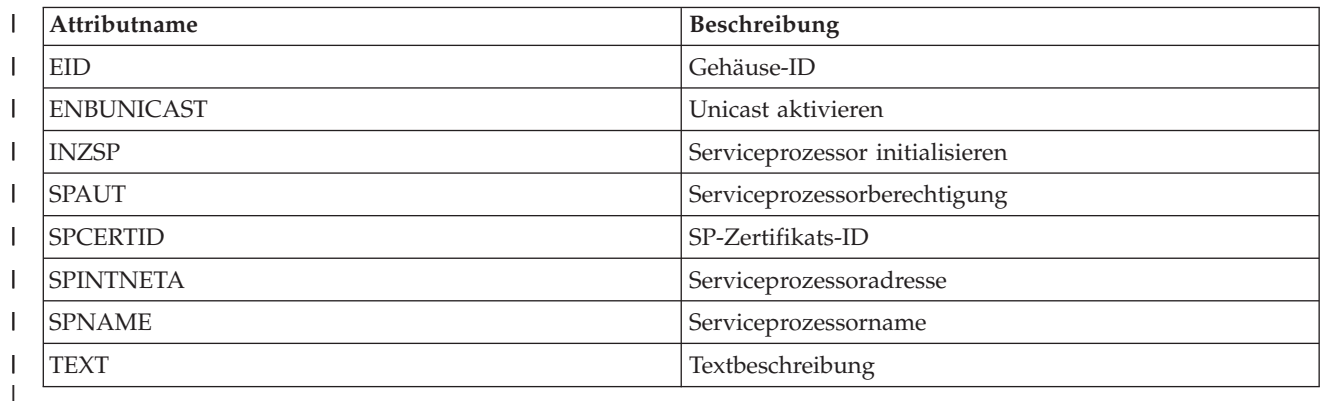

 $\overline{\phantom{a}}$ || *Tabelle 52. Attribute, die für die NWS-Konfiguration für ferne Systeme überwacht werden können*

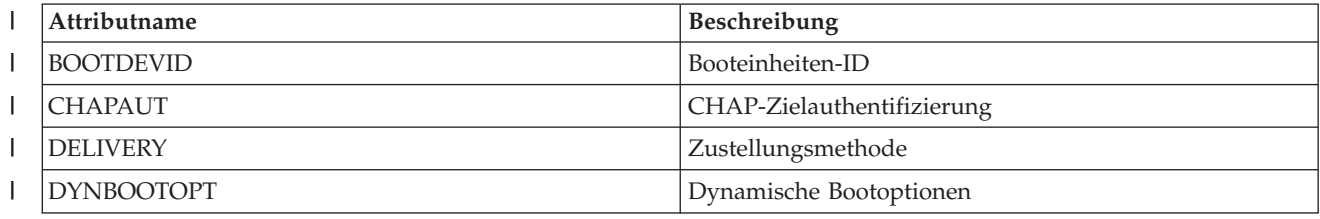

<span id="page-270-0"></span>*Tabelle 52. Attribute, die für die NWS-Konfiguration für ferne Systeme überwacht werden können (Forts.)* |

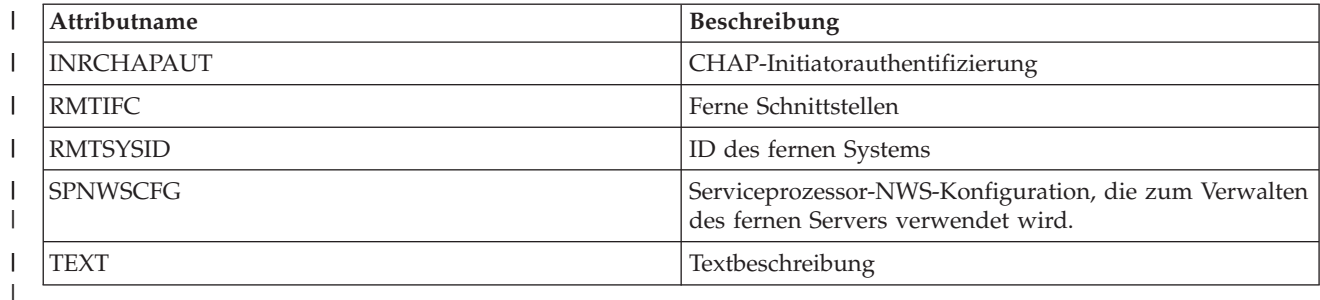

 $\overline{\phantom{a}}$ || *Tabelle 53. Attribute, die für die NWS-Konfiguration für Verbindungssicherheit überwacht werden können*

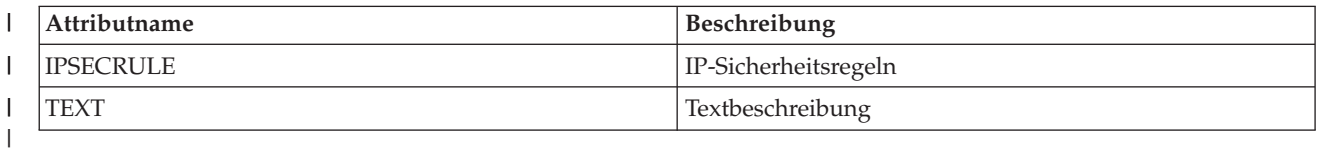

 $\overline{1}$ || *Tabelle 54. Attribute, die für NWS-Beschreibungen für integrierte Netzwerkserver überwacht werden können*

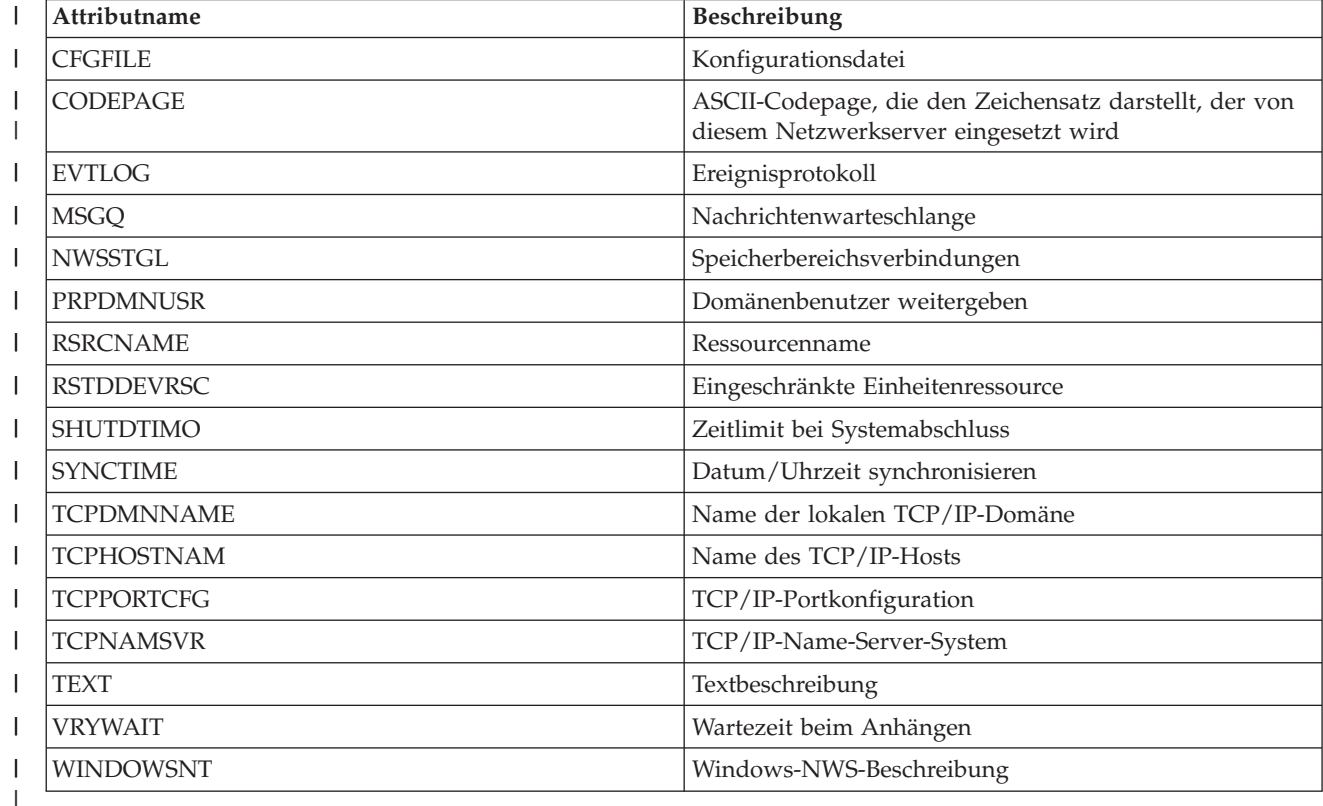

 $\begin{array}{c} \rule{0pt}{2ex} \rule{0pt}{2ex} \rule{0pt}{$ || *Tabelle 55. Attribute, die für NWS-Beschreibungen für iSCSI-Verbindungen überwacht werden können*

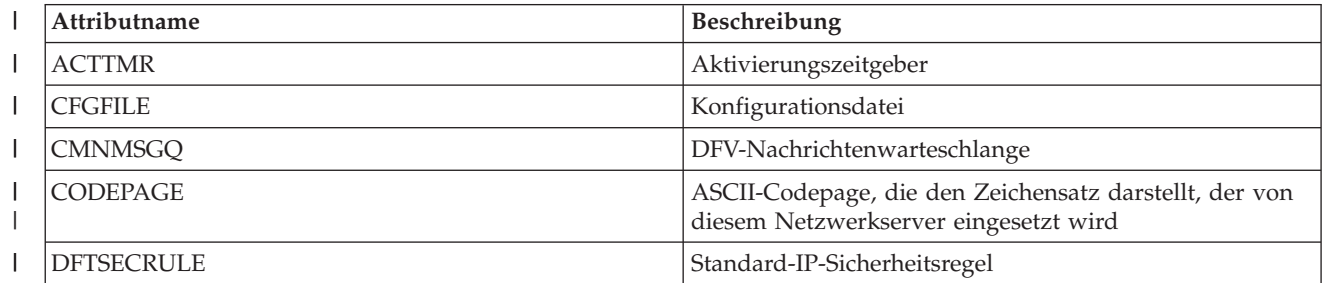

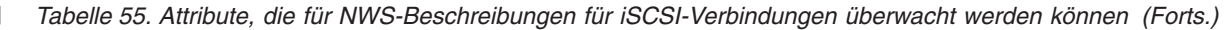

<span id="page-271-0"></span>|

||

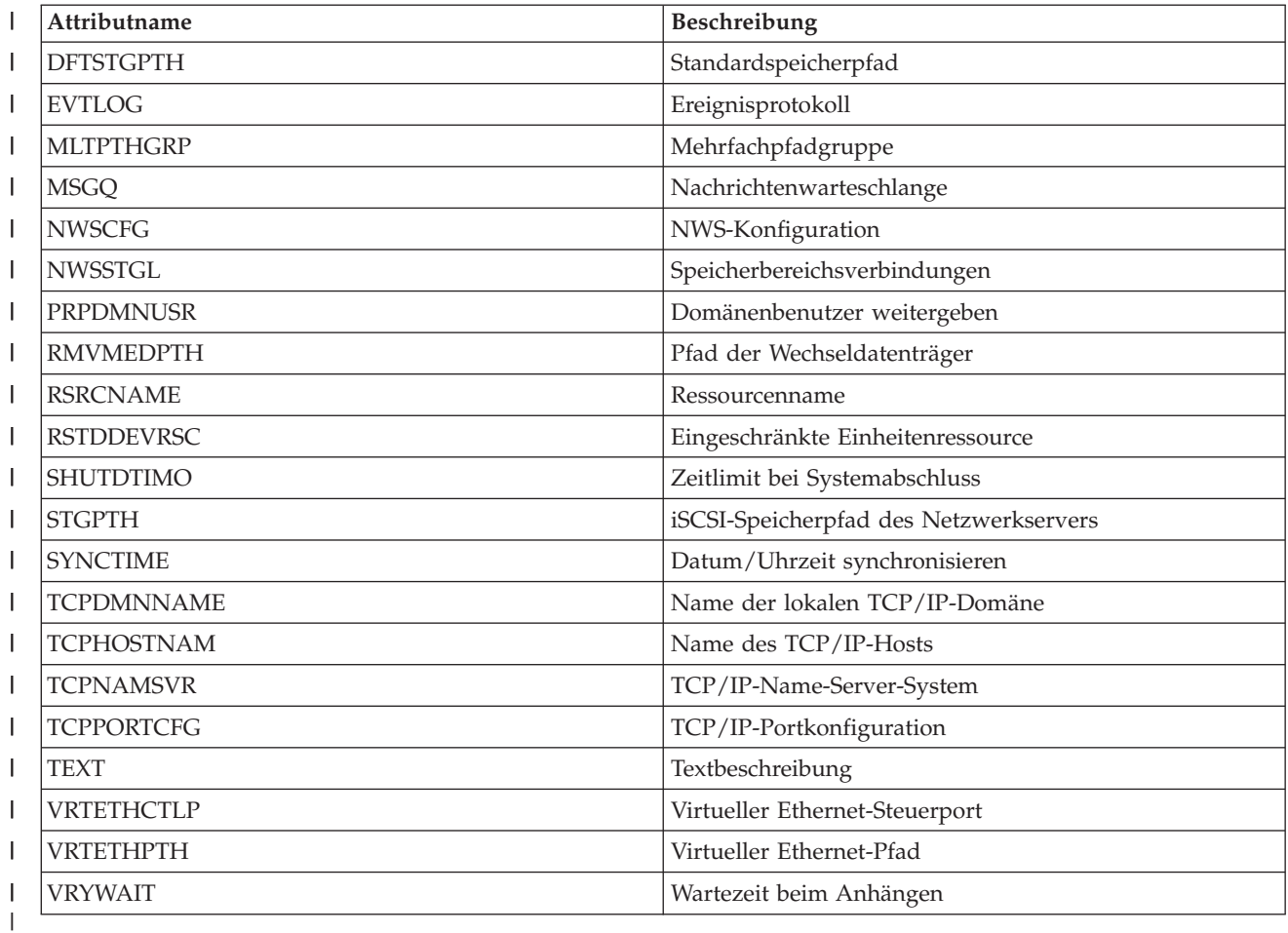

 $\mathsf I$ *Tabelle 56. Attribute, die für NWS-Speicherbereiche überwacht werden können*

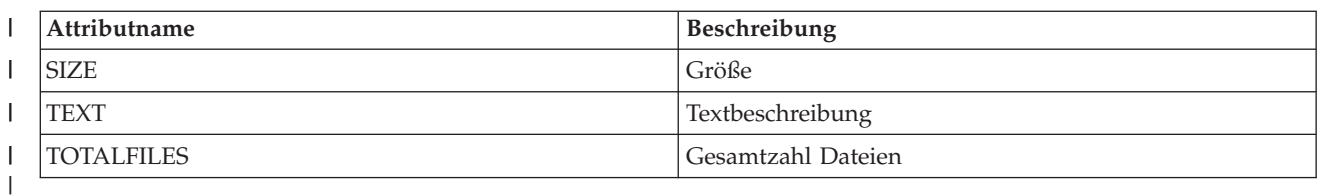

 $\begin{array}{c} \hline \end{array}$ *Tabelle 57. Attribute, die für Beschreibungen von NWSH-Einheiten überwacht werden können* ||

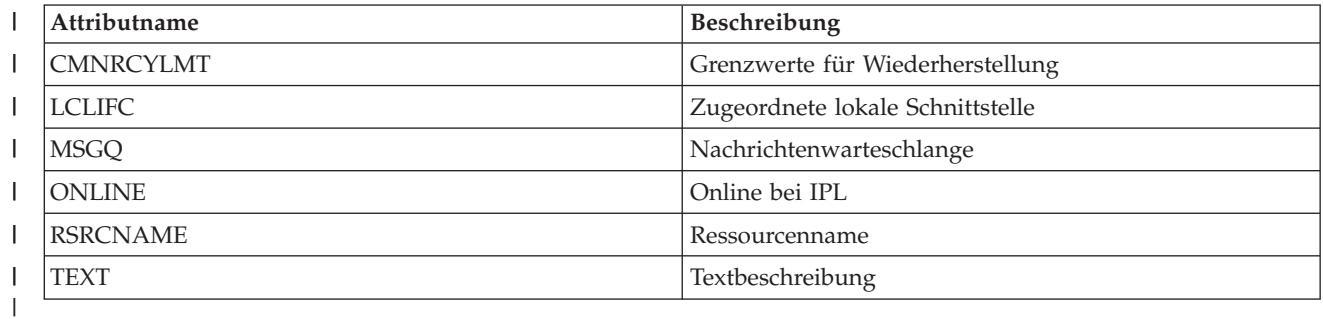

*Tabelle 58. Attribute, die für Beschreibungen optischer Einheiten überwacht werden können*  $\begin{array}{c} \hline \end{array}$ ||

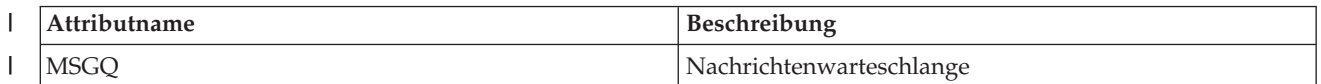

<span id="page-272-0"></span>*Tabelle 58. Attribute, die für Beschreibungen optischer Einheiten überwacht werden können (Forts.)* |

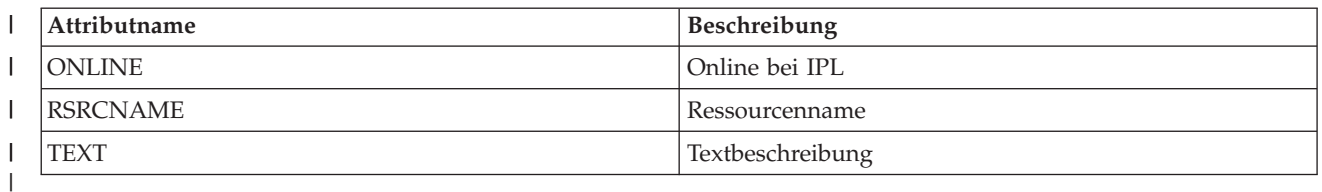

 $\overline{\phantom{a}}$ *Tabelle 59. Attribute, die für Subsystembeschreibungen überwacht werden können*

||

| |

| ||

 $\overline{\phantom{a}}$ 

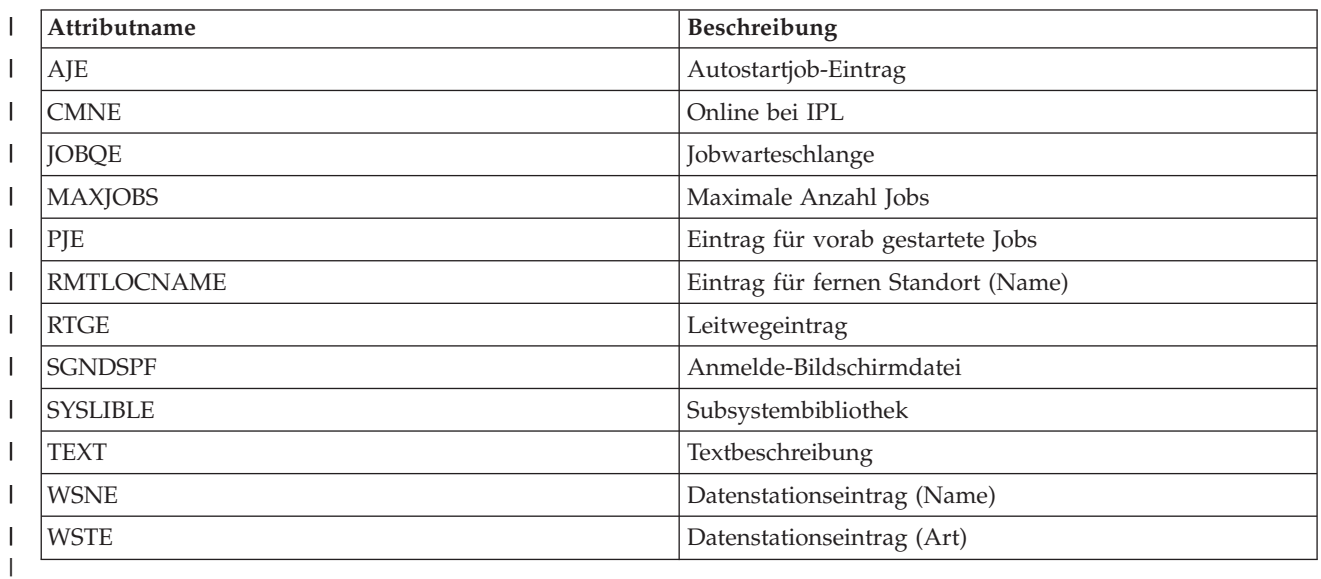

*Tabelle 60. Attribute, die für Systemumgebungsvariablen überwacht werden können*  $\overline{\phantom{a}}$ ||

Jede Umgebungsvariable auf Systemebene (\*SYS) kann überwacht werden. Attribut- und Ressourcenname sind mit dem Namen der Umgebungsvariablen identisch.

**Hinweis**: Jede Umgebungsvariable wird als ihr eigener Eintrag für überwachte Ressource betrachtet. Hierbei sind Ressourcenart und Attributname identisch. | |

*Tabelle 61. Attribute, die für Systemwerte überwacht werden können*

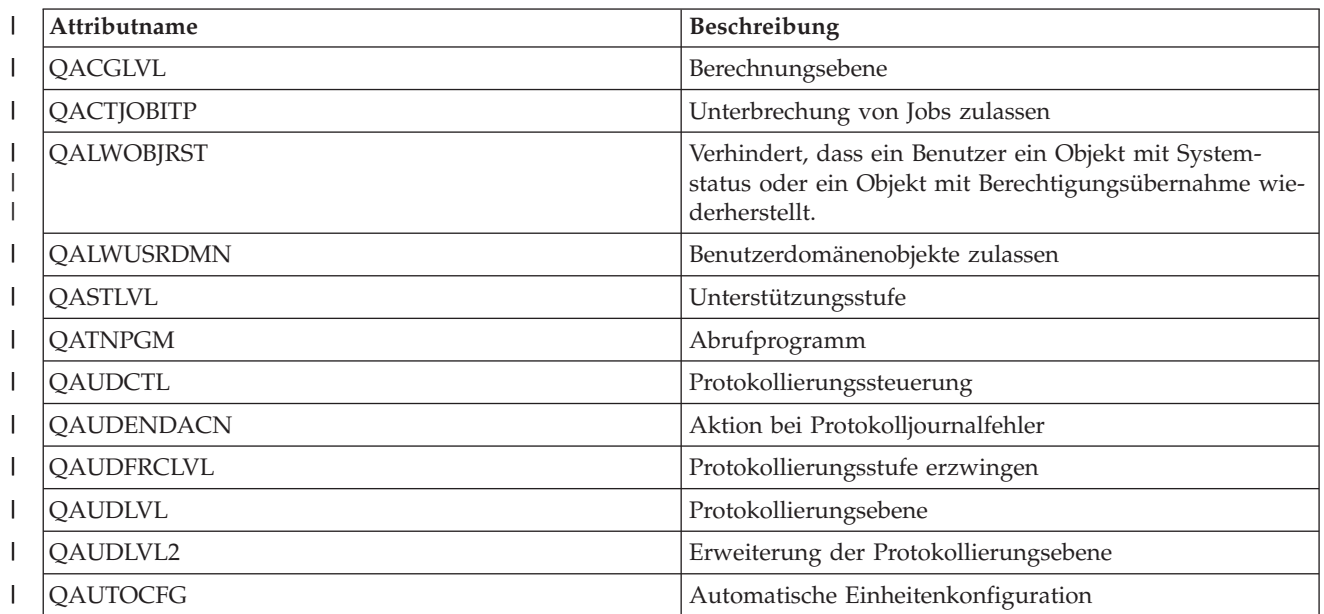

*Tabelle 61. Attribute, die für Systemwerte überwacht werden können (Forts.)*  $\|$ 

| Attributname      | Beschreibung                                                                   |
|-------------------|--------------------------------------------------------------------------------|
| <b>QAUTORMT</b>   | Ferne Steuereinheiten und Einheiten                                            |
| <b>QAUTOVRT</b>   | Automatische Konfiguration von virtuellen Einheiten                            |
| <b>QCCSID</b>     | Zeichensatz-ID                                                                 |
| <b>QCFGMSGQ</b>   | Nachrichtenwarteschlange für Leitungen, Steuereinheiten<br>und Einheiten       |
| <b>QCHRID</b>     | Standardgrafikzeichensatz und -codepage zum Anzeigen<br>oder Drucken von Daten |
| <b>QCHRIDCTL</b>  | Steuerung für Zeichen-ID für den Job                                           |
| <b>QCMNRCYLMT</b> | Automatische Wiederherstellung bei Kommunikations-<br>fehler                   |
| <b>QCNTRYID</b>   | Landes- oder Regions-ID                                                        |
| <b>QCRTAUT</b>    | Berechtigung für neue Objekte                                                  |
| <b>QCRTOBJAUD</b> | Prüfprotokollierung für neue Objekte                                           |
| <b>QCTLSBSD</b>   | Steuerndes Subsystem oder Bibliothek                                           |
| <b>QCURSYM</b>    | Währungssymbol                                                                 |
| <b>QDATFMT</b>    | Datumsformat                                                                   |
| <b>QDATSEP</b>    | Datumstrennzeichen                                                             |
| <b>QDBRCVYWT</b>  | Auf Datenbankwiederanlauf warten, bevor Neustart aus-<br>geführt wird          |
| <b>QDECFMT</b>    | Dezimalformat                                                                  |
| <b>QDEVNAMING</b> | Einheitennamenskonventionen                                                    |
| QDEVRCYACN        | Aktion für Einheitenwiederherstellung                                          |
| QDSCJOBITV        | Zeit, bis unterbrochene Jobs enden                                             |
| QDSPSGNINF        | Steuert die angezeigten Anmeldeinformationen                                   |
| <b>QENDJOBLMT</b> | Maximale Zeit für sofortige Beendigung                                         |
| QFRCCVNRST        | Umsetzung beim Zurückspeichern erzwingen                                       |
| QHSTLOGSIZ        | Größe der Systemprotokolldatei                                                 |
| QIGCCDEFNT        | Name der codierten Schriftart                                                  |
| QIGCFNTSIZ        | Größe der codierten Schriftart                                                 |
| <b>QINACTITV</b>  | Zeitüberschreitungsintervall bei inaktivem Job                                 |
| QINACTMSGQ        | Aktion bei Zeitüberschreitung                                                  |
| QIPLTYPE          | Art des durchzuführenden Neustarts                                             |
| QJOBMSGQFL        | Aktion bei voller Jobnachrichtenwarteschlange                                  |
| <b>QJOBMSGQMX</b> | Maximale Größe der Jobnachrichtenwarteschlange                                 |
| QJOBMSGQSZ        | Anfangsgröße der Jobnachrichtenwarteschlange (in KB)                           |
| <b>QJOBMSGQTL</b> | Maximale Größe der Jobnachrichtenwarteschlange (in<br>KB)                      |
| <b>QJOBSPLA</b>   | Anfangsgröße des Spool-Steuerblocks für ein Job (in<br>Byte)                   |
| <b>QKBDBUF</b>    | Tastatureingabepuffer                                                          |
| <b>QKBDTYPE</b>   | Landessprachliche Tastenbelegung                                               |
| <b>QLANGID</b>    | Standardsprachen-ID                                                            |

*Tabelle 61. Attribute, die für Systemwerte überwacht werden können (Forts.)*  $\|$ 

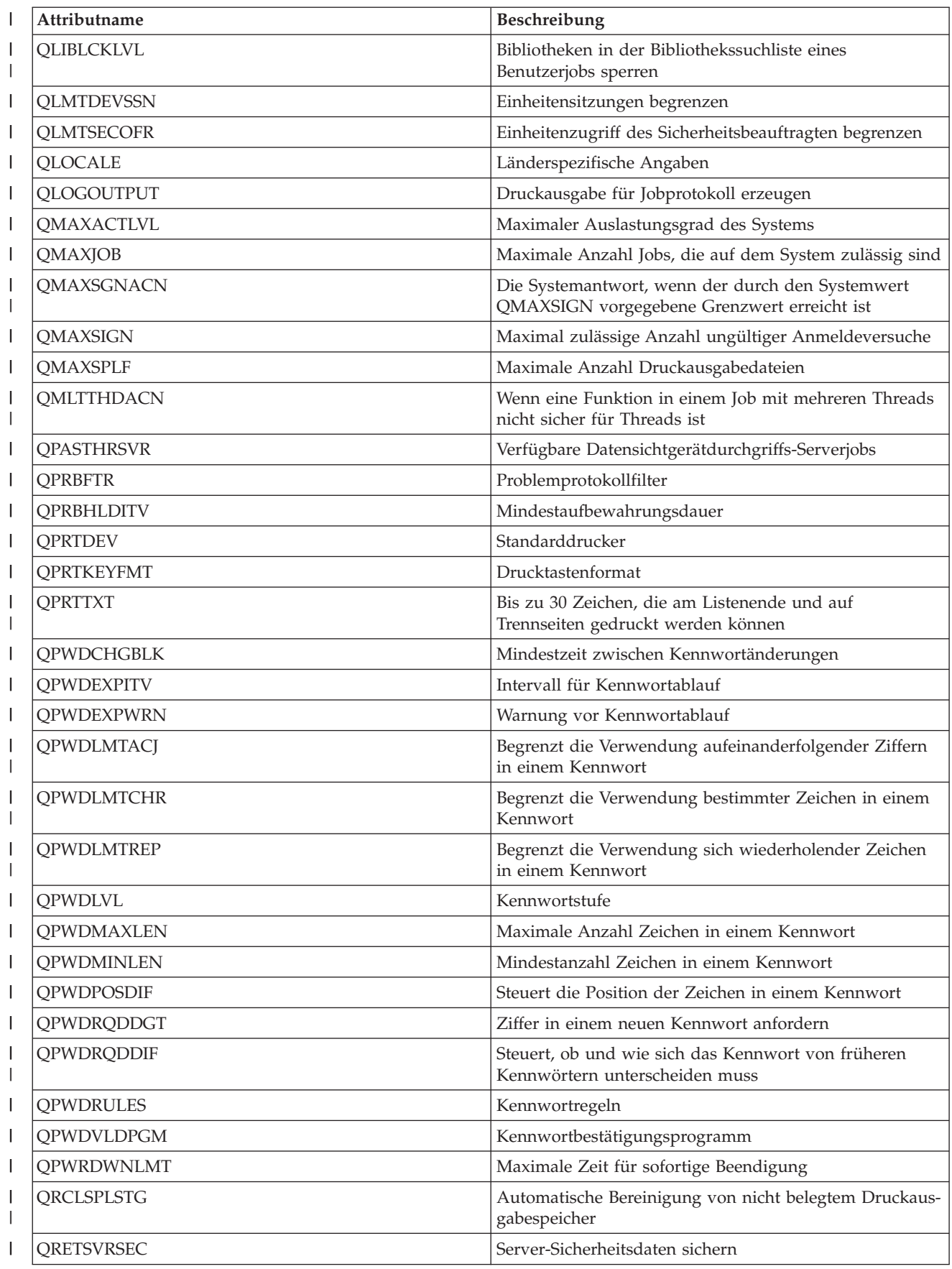

<span id="page-275-0"></span>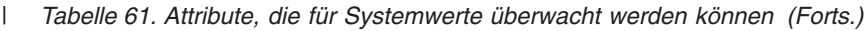

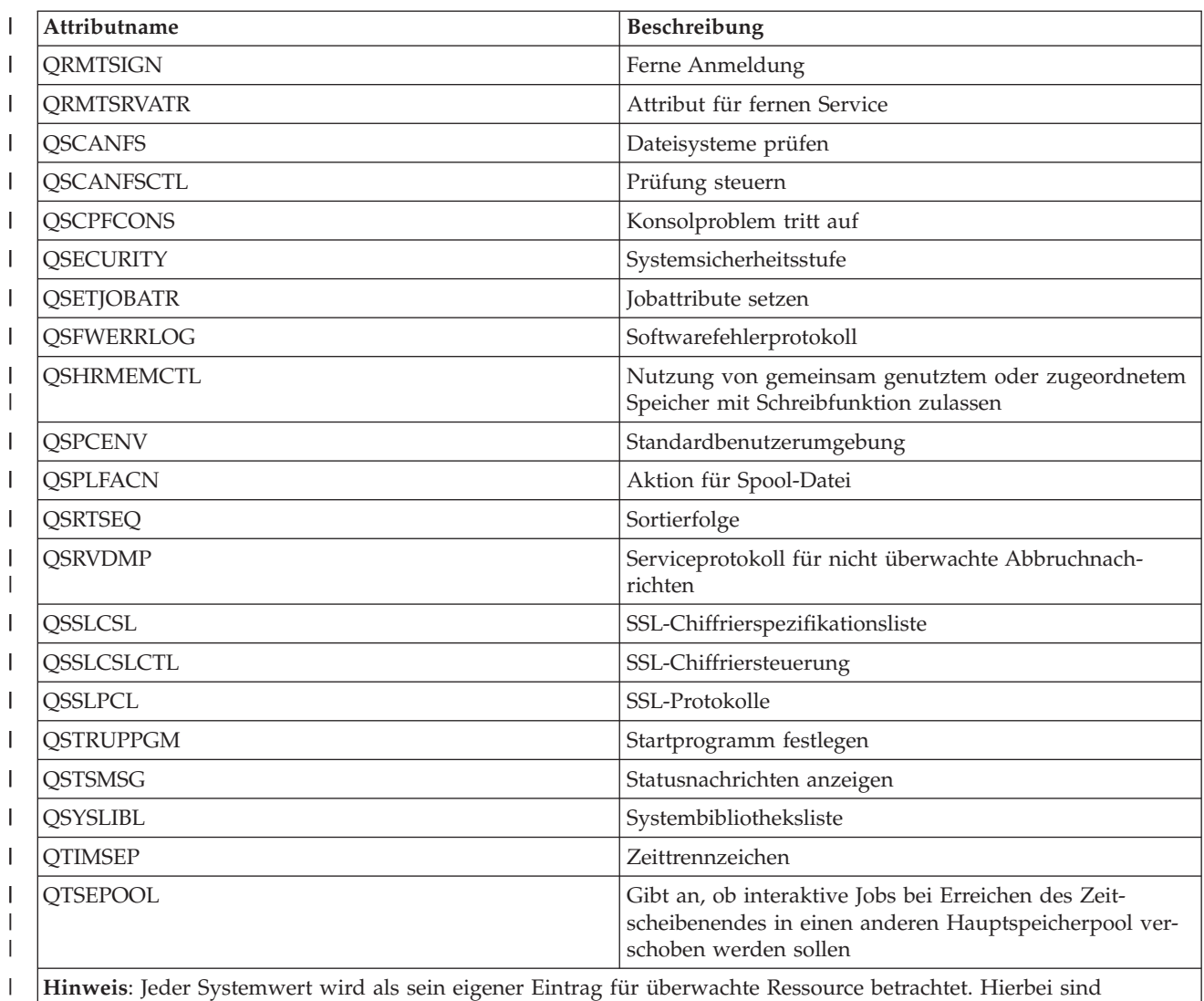

Ressourcenart und Attributname identisch. |

|

 $\begin{array}{c} \rule{0pt}{2ex} \rule{0pt}{2ex} \rule{0pt}{$ *Tabelle 62. Attribute, die für Beschreibungen von Bandeinheiten überwacht werden können* ||

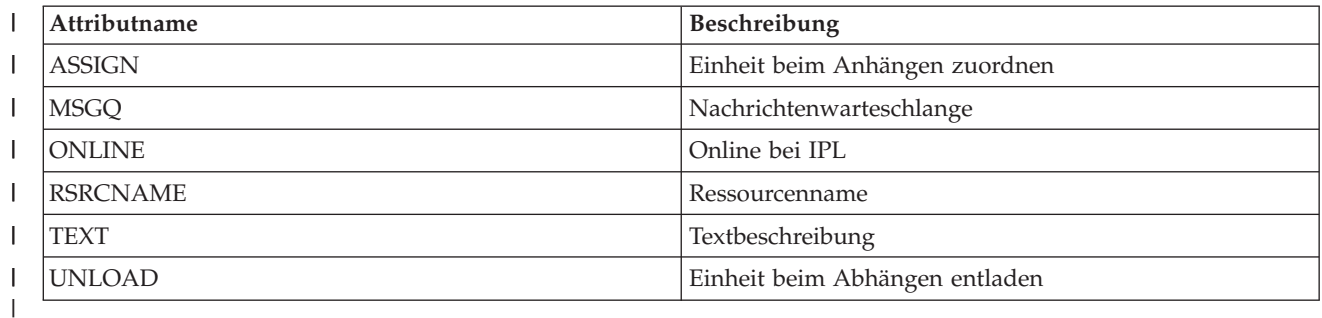

*Tabelle 63. Attribute, die für Token-Ring-Beschreibungen überwacht werden können*  $\overline{\phantom{a}}$ ||

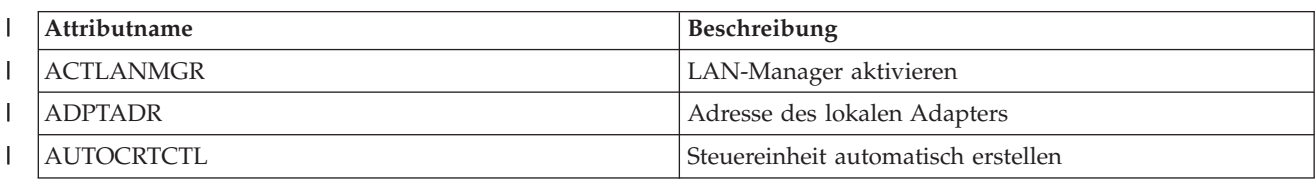

<span id="page-276-0"></span>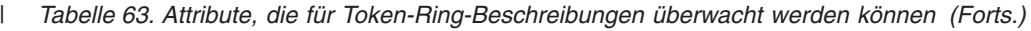

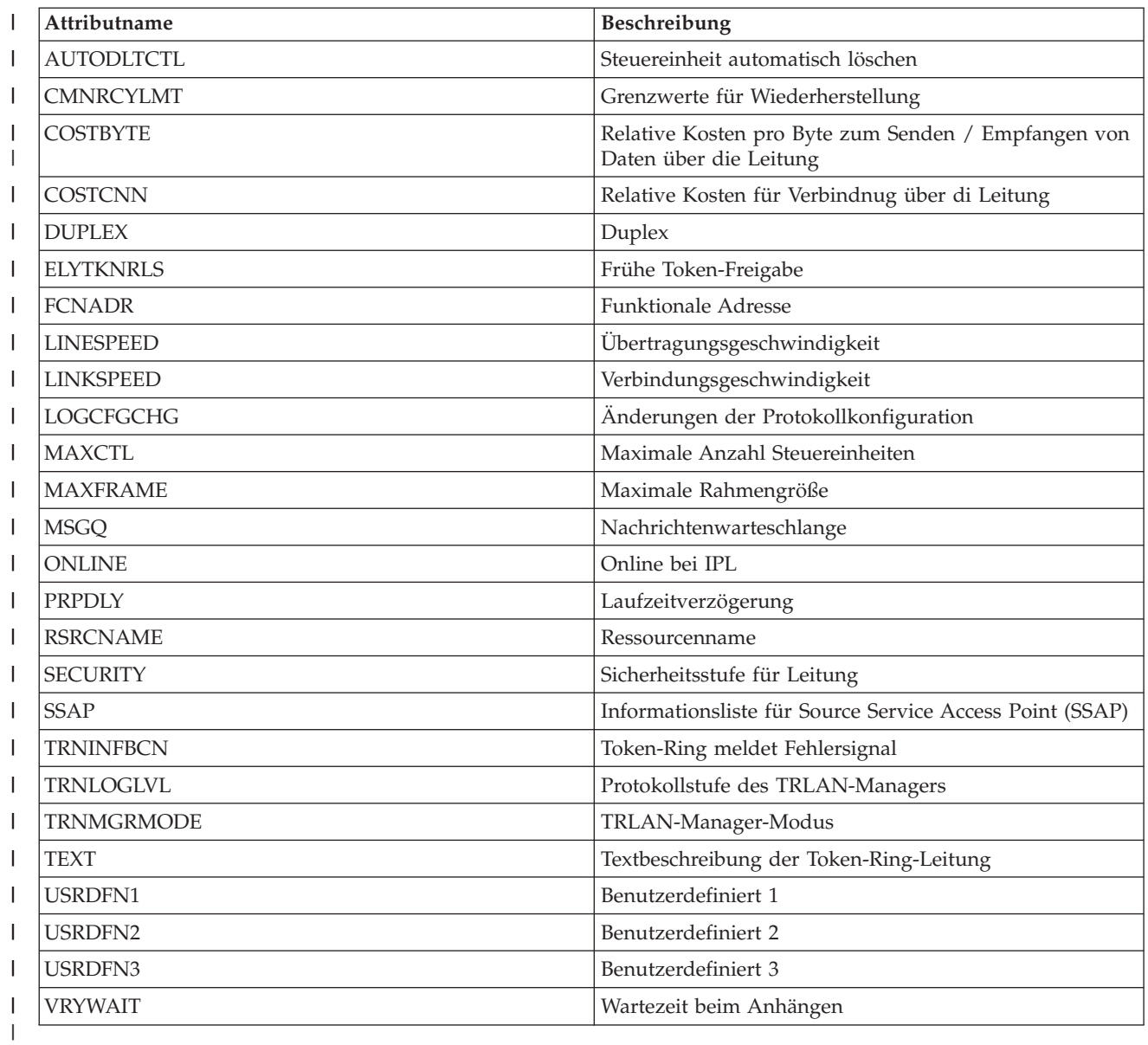

 $\bar{\bar{1}}$ *Tabelle 64. Attribute, die für TCP/IP-Attribute überwacht werden können* ||

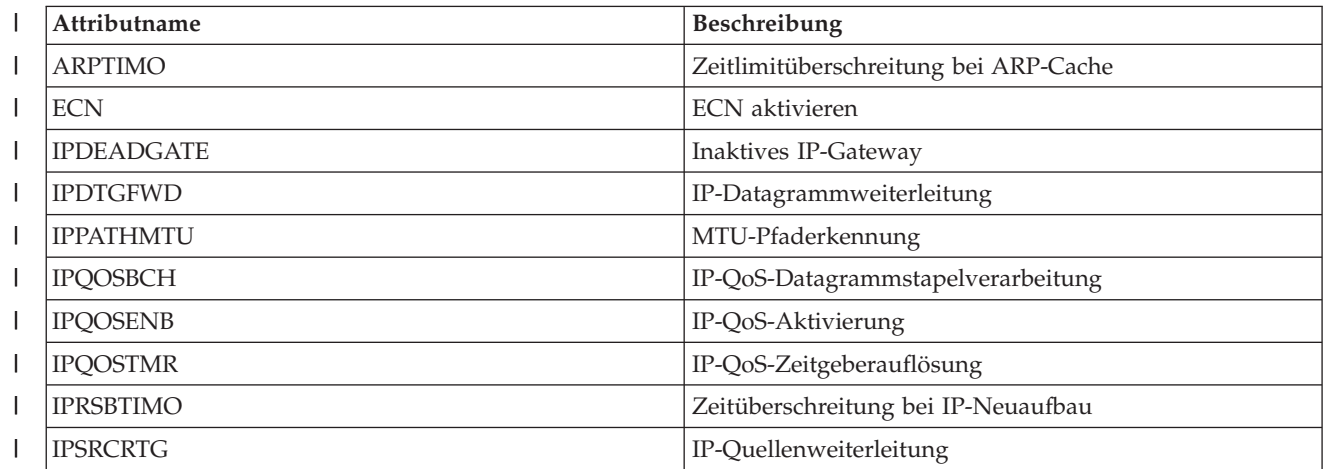

<span id="page-277-0"></span>*Tabelle 64. Attribute, die für TCP/IP-Attribute überwacht werden können (Forts.)* |

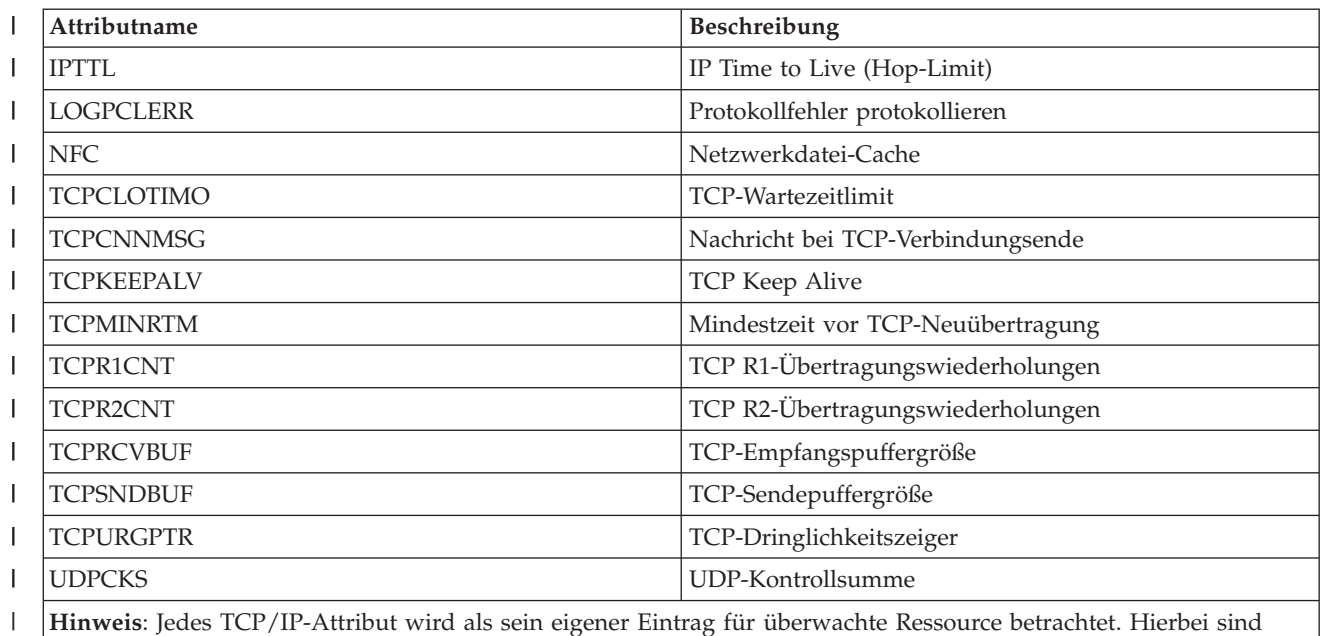

Ressourcenart und Attributname identisch. |

|

 $\begin{array}{c} \hline \end{array}$ || *Tabelle 65. Attribute, die für Benutzerprofile überwacht werden können*

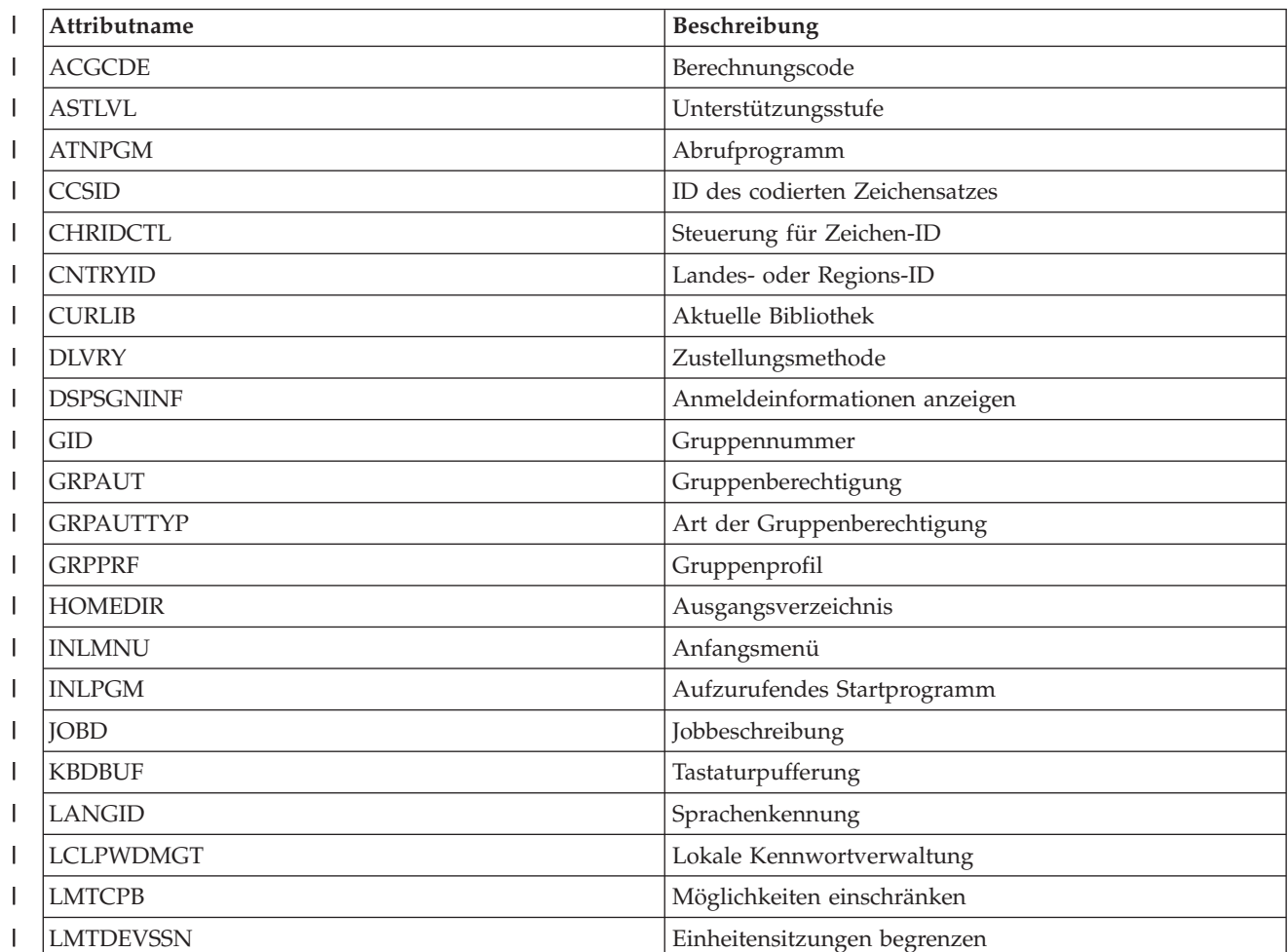

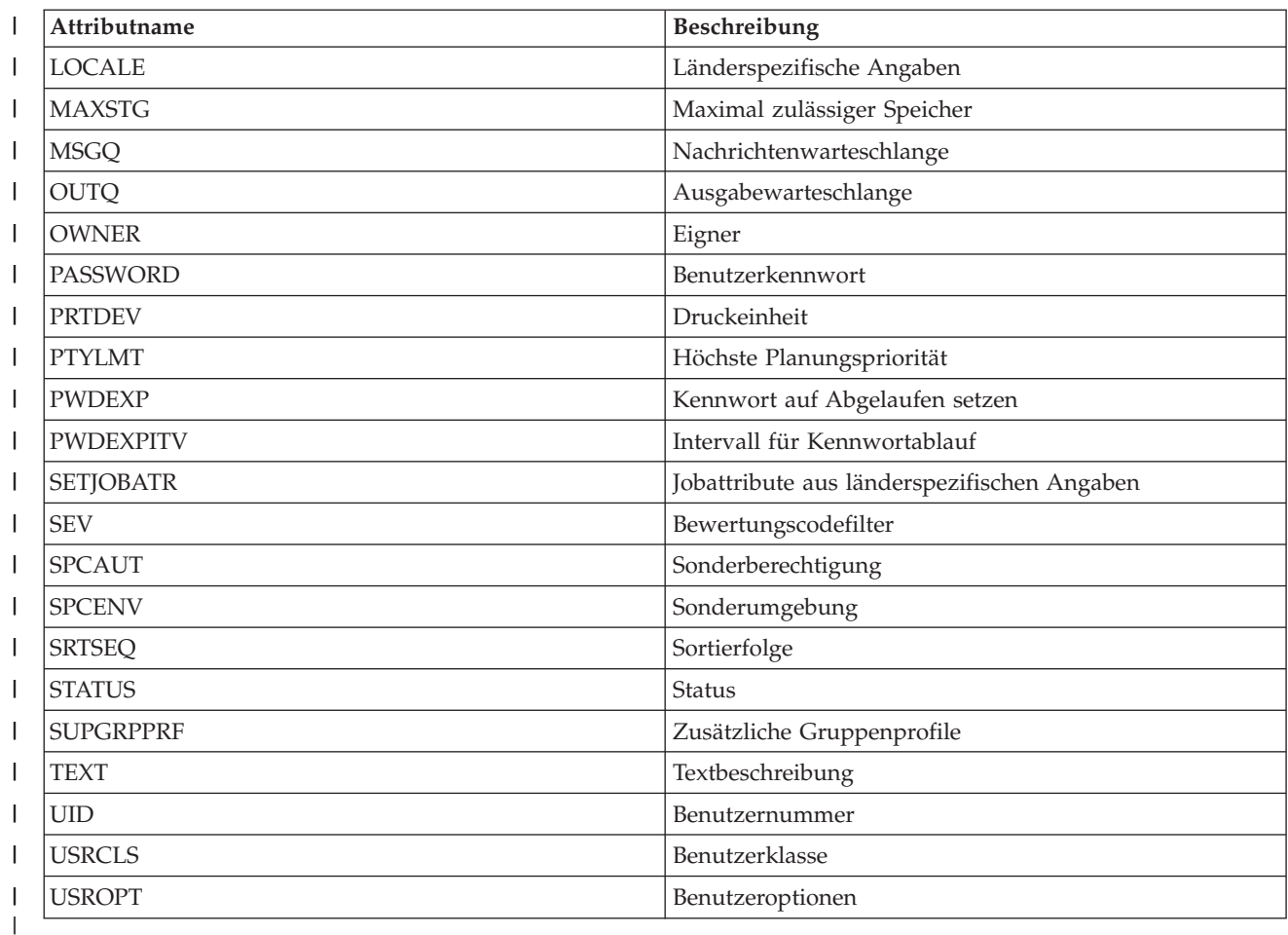

*Tabelle 65. Attribute, die für Benutzerprofile überwacht werden können (Forts.)* |

*Nachrichten zu Einträgen für überwachte Ressourcen:* |

Über die grafische Oberfläche der Cluster Resource Services können Nachrichten zu Einträgen für überwachte Ressourcen angezeigt werden. | |

Führen Sie die folgenden Schritte aus, um Nachrichten zu Einträgen für überwachte Ressourcen anzuzeigen:  $\blacksquare$ |

- 1. Geben Sie in einem Web-Browser http://mysystem:2001 ein, wobei mysystem der Hostname des Sys-| tems ist. |
- 2. Melden Sie sich mit Ihrem Benutzerprofil und Kennwort beim System an. |
- 3. Wählen Sie **Cluster Resource Services** im IBM Systems Director Navigator for i5/OS-Fenster aus. |
- 4. Klicken Sie auf der Seite ″Cluster Resource Services″ auf **Mit Verwaltungsdomänen arbeiten**, um eine Liste der im Cluster befindlichen Clusterverwaltungsdomänen aufzurufen. | |
- 5. Klicken Sie auf der Seite ″Verwaltungsdomänen″ auf das Kontextsymbol neben der Clusterverwaltungsdomäne, und wählen Sie **Mit überwachten Ressourcenarten arbeiten** aus. | |

**Hinweis:** Die Aktion **Mit überwachten Ressourcenarten arbeiten** ist nur verfügbar, wenn der Knoten, den Sie verwalten möchten, zur Clusterverwaltungsdomäne gehört. Die aktuelle Liste der überwachten Ressourcenarten wird angezeigt. | | |

6. Klicken Sie in der Liste der überwachten Ressourcenarten auf das Kontextsymbol neben der überwachten Ressourcenart, und wählen Sie **Mit Einträgen für überwachte Ressourcen arbeiten** aus. Die Objektliste mit den Einträgen für überwachte Ressourcen wird angezeigt. | | |

7. Klicken Sie auf das Kontextsymbol neben dem MRE-Objekt, das z. B. ein Benutzerprofil oder ein | Systemwert sein kann, und wählen Sie dann **Nachrichten anzeigen** aus. |

# **Umschaltbare Platten verwalten** |

Umschaltbare Platten sind unabhängige Plattenpools, die als Teil eines Einheiten-CRGs konfiguriert wur-| den. Das Eigentumsrecht für Daten und Anwendungen, die in einer umschaltbaren Platte gespeichert | sind, kann auf andere Systeme, die in der Einheiten-CRG definiert sind, übertragen werden. Die Techno-| l) logie für umschaltbare Platten stellt Hochverfügbarkeit bei geplanten und ungeplanten Betriebsunterbrechungen zur Verfügung. |

# **Plattenpools sperren:** |

Sie können eine unabhängigen Plattenpool auswählen, um ihn zu sperren (abzuhängen). Es besteht kein Zugriff auf die Platteneinheiten oder Objekte im unabhängigen Plattenpool oder der zugehörigen Datenbank, bis der Plattenpool wieder verfügbar gemacht wird. Der Pool kann auf dem selben oder auf einem | anderen System in der Wiederherstellungsdomäne der aktuellen Clusterressourcengruppe wieder verfügbar gemacht werden.  $\mathbf{I}$  $\blacksquare$ | |

**Wichtig:** Erst nachdem ein unabhängiger Plattenpool gesperrt wurde, sind Jobreservierungen im Plattenpool möglich. Unter ″Release job reservations on an independent disk″ finden Sie weitere Informationen dazu, wie Sie herausfinden können, ob Jobs einen unabhängigen Plattenpool benutzen, und wie die Jobreservierungen freigegeben werden. | | | |

Wenn ein UDFS-Plattenpool unter Verwendung des System i Navigator gesperrt wird, werden eventuell | Nachrichten generiert, auf die über die zeichenbasierte Schnittstelle geantwortet werden muss. System i | Navigator zeigt nicht an, dass eine Nachricht ansteht. |

Führen Sie die folgenden Schritte aus, um einen unabhängigen Plattenpool zu sperren: |

- 1. Erweitern Sie den Eintrag für System i Navigator, und wählen Sie **Meine Verbindungen** (oder Ihre aktive Umgebung) aus. | |
- 2. Erweitern Sie den Eintrag für System i, und wählen Sie Folgendes aus: **Konfiguration und Service** → **Hardware** → **Platteneinheiten**. | |
- 3. Erweitern Sie den Eintrag **Plattenpools**.  $\blacksquare$
- 4. Klicken Sie mit der rechten Maustaste auf den Plattenpool, den Sie sperren möchten, und wählen Sie **Sperren** aus. |  $\perp$
- 5. Klicken Sie im angezeigten Dialogfenster auf **Sperren**, um den Plattenpool zu sperren. |

Sie können hierfür auch den Befehl VRYCFG (Konfiguration an-/abhängen) über die zeichenbasierte | Schnittstelle verwenden. |

Mit dem Befehl DSPASPSTS (ASP-Status anzeigen) lässt sich feststellen, welcher Schritt im Prozess gerade | ausgeführt wird. |

Über die API QYASPCTLAA (Control API Access) können Sie die Prozesse einschränken, die Zugriff auf | den ASP haben. |

Wenn Sie den Zeitaufwand zum Sperren eines Plattenpools möglichst gering halten wollen, verwenden | Sie die API QYASSDMO (Start DASD Management Operation). |

# **Hardware umschaltbar machen:** |

In einer i5/OS-Hochverfügbarkeitsumgebung müssen Sie eine externe Erweiterungseinheit umschaltbar | machen. |

Wenn Sie unabhängige Plattenpools in einer umschaltbaren Umgebung einsetzen, muss die zugehörige |

Hardware zum Umschalten berechtigt sein. Abhängig von Ihrer Umgebung können dazu Frames, Einhei-|

ten oder IOPs sowie die zugeordneten Ressourcen gehören. Wählen Sie hierzu im Folgenden die Schritte | aus, die sich auf Ihre umschaltbare Umgebung beziehen. |

# **Frame oder Einheit umschaltbar machen** |

Ein unabhängiger Plattenpool kann Platteneinheiten in mehreren Erweiterungseinheiten enthalten. Bei Einsatz einer eigenständigen Erweiterungseinheit, die Platteneinheiten in einem unabhängigen Plattenpool enthält, müssen Sie der Erweiterungseinheit die Berechtigung erteilen, anderen Systemen Zugriff zu gewähren. Diesen Vorgang nennt man ″eine Erweiterungseinheit umschaltbar machen″. Wenn Sie nicht möchten, dass andere Systeme Zugriff auf die eigenständige Erweiterungseinheit erhalten sollen, müssen Sie die Erweiterungseinheit als private Einheit deklarieren. | | | |  $\blacksquare$ |

Führen Sie die folgenden Schritte aus, um einen Frame oder eine Einheit umschaltbar zu machen. |

- 1. Erweitern Sie den Eintrag für System i Navigator, und wählen Sie **Meine Verbindungen** (oder Ihre aktive Umgebung) aus. | |
- 2. Erweitern Sie den Eintrag für das gewünschte System, und wählen Sie Folgendes aus: **Konfiguration und Service** → **Hardware** → **Platteneinheiten** → **Nach Position**, und wählen Sie anschließend den Frame oder die Platteneinheit aus, die Sie umschaltbar machen wollen. | | |
- 3. Klicken Sie mit der rechten Maustaste auf einen hervorgehobenen Frame oder eine hervorgehobene Platteneinheit, und wählen Sie **Umschaltbar machen** aus. | |
- 4. Folgen Sie den Anweisungen im daraufhin angezeigten Dialogfenster. |

# **IOP umschaltbar machen** |

Ein IOP, der die umzuschaltenden Platteneinheiten steuert, darf nur umgeschaltet werden, wenn der Bus, | der den IOP enthält, den Primärknoten (*owned shared*) gehört. Außerdem muss der Ausweichknoten den | Bus ebenfalls benutzen (*use bus shared*). Weitere Informationen finden Sie unter ″Dynamically switching | IOPs between partitions″. |

Zur Ausführung dieser Task benötigen Sie ein Service-Tools-Benutzerprofil mit Verwaltungsberechtigung | für die System-Partitions-Funktion der Dedicated Service Tools (DST). Weitere Informationen zu Berechtigungen für logische Partitionen finden Sie unter ″Logical partition authority″. | |

Führen Sie die folgenden Schritte aus, um das Eigentumsrecht an einem Bus unter Verwendung von | Management Central zu ändern: |

- 1. Erweitern Sie den Eintrag für System i Navigator, und wählen Sie **Meine Verbindungen** (oder Ihre |  $\overline{1}$ aktive Umgebung) aus. |
- 2. Wählen Sie die primäre Partition des Systems aus. |
- 3. Erweitern Sie den Eintrag für **Konfiguration und Service**, und wählen Sie **Logische Partitionen** aus. |
- 4. Klicken Sie mit der rechten Maustaste auf **Logische Partition**, und wählen Sie **Partitionen konfigurieren** aus. | |
- 5. Klicken Sie im Fenster ″Logische Partitionen konfigurieren″ mit der rechten Maustaste auf den Bus, für den Sie das Eigentumsrecht ändern möchten, und wählen Sie **Eigenschaften** aus. | |
- 6. Wählen Sie die Seite **Partitionen** aus. |
- 7. Wählen Sie die Partition aus, die unter **Logische Eignerpartition** als Eigner des Busses angegeben ist, und wählen Sie anschließend die Art des Eigentumsrechts unter **Freigabe** aus. Wenn als Art des Eigentumsrechts eine gemeinsame Nutzung angegeben ist, dann werden alle Partitionen, die den Bus gemeinsam nutzen, in der Liste angezeigt. Klicken Sie auf Hilfe, wenn Sie weitere Informationen zu diesen Optionen benötigen. | | | | |
- 8. Klicken Sie auf **OK**. |

# **E/A-Pool mit Hardware Management Console umschaltbar machen** |

Wenn Sie die Hardware Management Console (HMC) zur Verwaltung Ihrer logischen Partitionen einset-| zen, müssen Sie einen E/A-Pool erstellen, der IOP, IOA und alle angehängten Ressourcen umfasst, damit | ein unabhängiger Plattenpool zwischen Partitionen umgeschaltet werden kann. Sie müssen jeder Parti-| tion, die über das Eigentumsrecht an dem unabhängigen Plattenpool verfügen soll, Zugriff gewähren, | indem Sie den E/A-Pool in jedem Partitionsprofil zuordnen. |

Führen Sie die folgenden Schritte aus, um einen E/A-Pool zu erstellen, der zwischen Partitionen umgeschaltet werden kann: | |

- 1. Öffnen Sie das Fenster ″Merkmale des Profils für logische Partitionen″, um die Profileigenschaften zu ändern und Ressourcen einem E/A-Pool zuzuordnen. | |
- 2. Klicken Sie auf die Registerkarte **Physische E/A**. |
- 3. Erweitern Sie in der Spalte für das Profil der E/A-Einheiten den Eintrag für den Bus, der den IOP enthält, den Sie umschaltbar machen möchten. | |
- 4. Wählen Sie den IOP aus, den Sie einem E/A-Pool zuordnen möchten. Es muss sich um den gewünschten (*desired*) IOP handeln (keine Markierung in der Spalte **Erforderlich**). | |
- 5. Klicken Sie auf die Spalte für den E/A-Pool, und führen Sie den Cursor zur Zeile mit dem IOP, den Sie einem E/A-Pool zuordnen möchten. Geben Sie die Nummer für den E/A-Pool ein. | |
- 6. Wiederholen Sie diese Schritte für jeden IOA und jede Ressource unter der Steuerung des IOP, die Sie dem E/A-Pool hinzufügen möchten. | |
- 7. Klicken Sie auf **OK**. |

# **E/A-Pool Partitionen zuordnen** |

Nachdem Sie die Ressourcen dem E/A-Pool hinzugefügt haben, führen Sie die folgenden Schritte aus, | um den E/A-Pool jeder zusätzlichen Partition zuzuordnen, die über das Eigentumsrecht an dem unabhängigen Plattenpool in der umschaltbaren Umgebung verfügen soll. |  $\blacksquare$ 

- 1. Öffnen Sie das Fenster ″Merkmale des Profils für logische Partitionen″, um die Partitionsprofileigenschaften für jede zusätzliche Partition zu ändern, die Zugriff auf den unabhängigen Plattenpool benötigt. | | |
- 2. Klicken Sie auf die Registerkarte **Physische E/A**.  $\blacksquare$
- 3. Klicken Sie auf **Erweitert**.  $\blacksquare$
- 4. Geben Sie im Fenster ″E/A-Pools″ im Feld **Hinzuzufügende E/A-Pools** die Nummer des E/A-Pools ein, dem Sie die Ressourcen zugeordnet haben, die gemeinsam mit dem unabhängigen Plattenpool umgeschaltet werden sollen. | | |
- $\mathbf{L}$ 5. Klicken Sie auf **Hinzufügen** → **OK**. |

Damit die Änderungen wirksam werden, führen Sie die folgenden Schritte für jede Partition aus, deren Partitionsprofil geändert wurde: |  $\blacksquare$ 

- 1. Beenden Sie die Partition. Weitere Informationen finden Sie unter ″Restarting and shutting down i5/OS in a logical partition″. | |
- 2. Starten Sie die logische Partition durch Aktivierung des Partitionsprofils mit Änderungen. |
- **Zugehörige Konzepte** |
- Dynamically switching IOPs between partitions |
- Logical partition authority |
- I/O pool |
- **Zugehörige Tasks** |
- Changing partition profile properties |
- Activating the partition profile |

### Restarting and shutting down i5/OS<sup>™</sup> in a logical partition. |

# **Unabhängigen Plattenpool stilllegen:** |

In einer i5/OS-Hochverfügbarkeitslösung dienen unabhängige Plattenpools zum Speichern ausfallsicherer | Daten und Anwendungen. Bei bestimmten Systemfunktionen, wie z. B. beim Sichern, muss eine Ände-| rung der Daten für den Zeitraum der Ausführung der Operation ausgesetzt werden. |

Zur Verringerung des Zeitaufwands, der für die Stilllegung eines unabhängigen Plattenpools erforderlich ist, sollten Stapeljobwarteschlangen angehalten und einige Subsysteme beendet werden oder Durchbruchnachrichten an interaktive Benutzer gesendet werden, um sie aufzufordern, weitere Arbeiten zurückzustellen. | | | |

Führen Sie die folgenden Schritte aus, um einen unabhängigen Plattenpool stillzulegen: |

Geben Sie einer Befehlszeilenschnittstelle den folgenden Befehl ein: CHGASPACT ASPDEV(Name) | OPTION(\*SUSPEND) SSPTIMO(30) SSPTIMOACN(\*CONT), wobei *Name* für den Namen des unabhängi-| gen Plattenpools steht, den Sie aussetzen möchten. Mit diesem Befehl geben Sie an, dass der unabhängige | Plattenpool mit einem Zeitlimit von 30 Sekunden ausgesetzt und die Verarbeitung mit dem nächsten | Schritt fortgesetzt werden soll, selbst wenn der Zeitlimitwert überschritten wurde. |

# **Unabhängigen Plattenpool wieder aufnehmen:** |

Nach der Stilllegung eines unabhängigen Plattenpools in einer i5/OS-Hochverfügbarkeitsumgebung zur |

Durchführung von Sicherungsoperationen müssen Sie den unabhängigen Plattenpool wieder aufnehmen, |

um sicherzustellen, dass die während der Stilllegung an den Daten vorgenommenen Änderungen aktuali-| siert werden. |

Führen Sie die folgenden Schritte aus, um den unabhängigen Plattenpool wieder aufzunehmen: |

Geben Sie einer Befehlszeilenschnittstelle den folgenden Befehl ein: CHGASPACT ASPDEV(name) |

OPTION(\*RESUME), wobei name der Name des unabhängigen Plattenpools ist, der wieder aufgenommen | werden soll. |

# **Standortübergreifende Spiegelung verwalten** |

Drei standortübergreifende Spiegelungstechnologien können verwaltet werden: die geographische Spiege-| lung, Metro Mirror und Global Mirror. Diese standortübergreifenden Spiegelungstechnologien bieten Wiederherstellung nach einem Katastrophenfall, indem kritische Daten von Platteneinheiten am Produktions-| standort auf Platteneinheiten an einem Sicherungsstandort kopiert werden. | |

# **Geographische Spiegelung verwalten:** |

Die folgenden Informationen unterstützen Sie bei der Verwaltung der geographischen Spiegelung. Die geographische Spiegelung ist eine Unterfunktion der standortübergreifenden Spiegelung, bei der Daten auf eine Kopie des unabhängigen Plattenpools in einer i5/OS-Umgebung gespiegelt werden. |  $\blacksquare$ |

# *Geographische Spiegelung aussetzen:* |

Wenn Sie die TCP-Kommunikation aus irgendeinem Grund beenden müssen, z. B. um das System in den | Zustand des eingeschränkten Betriebs zu versetzen, sollten Sie zuerst die geographische Spiegelung aus-| setzen. Durch diese Aktion wird die Spiegelung zwischen Systemen in einer Hochverfügbarkeitslösung | vorübergehend gestoppt. |

Wenn die Spiegelung ausgesetzt ist, werden die in der Produktionskopie des unabhängigen Plattenpools | vorgenommenen Änderungen nicht an die Spiegelkopie übertragen. |

**Anmerkung:** Bei Wiederaufnahme der geographischen Spiegelung muss eine Synchronisation zwischen der Produktions- und der Spiegelkopie durchgeführt werden. Wurde die geographische Spiegelung ohne Verfolgung ausgesetzt, dann findet bei Wiederaufnahme eine vollständige Synchronisation statt. Diese kann einige Zeit in Anspruch nehmen. | | | |

### **Geographische Spiegelung unter Verwendung des IBMSystems Director Navigator for i5/OS aussetzen** |

Führen Sie die folgenden Schritte aus, um die geographische Spiegelung unter Verwendung des IBM Systems Director Navigator for i5/OS auszusetzen: | |

- 1. Geben Sie in einem Web-Browser http://mysystem:2001 ein, wobei mysystem der Hostname des Systems ist. | |
- 2. Melden Sie sich mit Ihrem Benutzerprofil und Kennwort beim System an.  $\blacksquare$
- 3. Wählen Sie **Konfiguration und Service** im IBM Systems Director Navigator for i5/OS-Fenster aus. |
- 4. Wählen Sie **Plattenpools** aus. |
- 5. Wählen Sie die Produktionskopie des **Plattenpools** aus, den Sie aussetzen möchten. |
- 6. Wählen Sie im Menü **Aktion auswählen** den Eintrag **Sitzungen** aus.  $\blacksquare$
- 7. Wählen Sie die Sitzung aus, die Sie aussetzen möchten. |
- 8. Wählen Sie im Menü **Aktion auswählen** den Eintrag **Aussetzen mit Verfolgung** oder **Aussetzen ohne Verfolgung** aus. | |

# **Geographische Spiegelung unter Verwendung von System i Navigator aussetzen** |

Führen Sie die folgenden Schritte aus, um die Spiegelung unter Verwendung des System i Navigator aus-| zusetzen: |

- 1. Erweitern Sie den Eintrag für System i Navigator, und wählen Sie **Meine Verbindungen** (oder Ihre aktive Umgebung) aus. | |
- 2. Erweitern Sie den Eintrag für das System, das Eigner der Produktionskopie des geographisch gespiegelten Plattenpools ist, den Sie aussetzen möchten. | |
- 3. Erweitern Sie den Eintrag für **Konfiguration und Service** → **Hardware** → **Platteneinheiten** → **Plattenpools**. | |
- 4. Klicken Sie mit der rechten Maustaste auf die Produktionskopie des **Plattenpools**, den Sie aussetzen möchten, und wählen Sie **Geographische Spiegelung** → **Geographische Spiegelung aussetzen** aus. | |

Wenn Sie Das Aussetzen mit Verfolgung wählen, versucht das System die in den Plattenpools vorgenom-| | menen Änderungen zu überwachen. Dadurch kann unter Umständen der Synchronisationsprozess verkürzt werden, da bei der Wiederaufnahme der geographischen Spiegelung lediglich eine Teil- $\blacksquare$ synchronisation durchgeführt wird. Wenn kein Speicherplatz mehr für die Verfolgung vorhanden ist,  $\mathbf{L}$ | muss bei der Wiederaufnahme der geographischen Spiegelung eine vollständige Synchronisation durch-| geführt werden. |

- **Anmerkung:** Wenn die geographische Spiegelung ohne Verfolgung der Änderungen ausgesetzt wurde, muss bei Wiederaufnahme der Spiegelung eine vollständige Synchronisation zwischen der Produktions- und der Spiegelkopie durchgeführt werden. Wird die geographische Spiegelung jedoch mit Verfolgung der Änderungen ausgesetzt, ist bei der Wiederaufnahme nur eine Teilsynchronisation erforderlich. Eine vollständige Synchronisation kann sehr viel Zeit (eine bis mehrere Stunden) in Anspruch nehmen. Wie viel Zeit für die Synchronisation erforderlich ist, hängt auch von der Menge der zu synchronisierenden Daten, der Geschwindigkeit der TCP/IP-Verbindungen und der Anzahl der für die geographische Spiegelung belegten Leitungen ab. | | | | | | | | |
- *Geographische Spiegelung wieder aufnehmen:* |

Wenn Sie die geographische Spiegelung aussetzen, müssen Sie sie später wieder aufnehmen, damit die | Spiegelung zwischen der Produktionskopie und der Spiegelkopie der Daten erneut aktiviert werden |

kann. |

| | | | | |

# **Anmerkung:** Gleichzeitig mit der Wiederaufnahme der geographischen Spiegelung werden die Produktions- und die Spiegelkopie synchronisiert. Diese Synchronisation kann einige Zeit in Anspruch nehmen. Wenn ein Plattenpool gesperrt und dadurch die Synchronisation unterbrochen wird, wird diese bei Wiederaufnahme des Plattenpools an der Stelle fortgesetzt, an der sie unterbrochen wurde. Sobald die unterbrochene Synchronisation fortgesetzt wird, erscheint eine Nachricht (CPI0985D), die den Synchronisationsstatus mit 0 % angibt.

### **Geographische Spiegelung unter Verwendung des IBM Systems Director Navigator for i5/OS** wieder aufnehmen | |

Führen Sie die folgenden Schritte aus, um die geographische Spiegelung mit IBM Systems Director Navi-| gator for i5/OS wieder aufzunehmen: |

- 1. Geben Sie in einem Web-Browser http://mysystem:2001 ein, wobei mysystem der Hostname des Sys-| tems ist. |
- 2. Melden Sie sich mit Ihrem Benutzerprofil und Kennwort beim System an. |
- 3. Wählen Sie **Konfiguration und Service** im IBM Systems Director Navigator for i5/OS-Fenster aus. |
- 4. Wählen Sie **Plattenpools** aus. |
- 5. Wählen Sie die Produktionskopie des **Plattenpools** aus, den Sie wieder aufnehmen möchten. |
- 6. Wählen Sie im Menü **Aktion auswählen** den Eintrag **Sitzungen** aus. |
- 7. Wählen Sie die Sitzung aus, die Sie wieder aufnehmen möchten. |
- 8. Wählen Sie im Menü **Aktion auswählen** den Eintrag **Wiederaufnahme** aus. |

# **Geographische Spiegelung unter Verwendung des System i Navigator wieder aufnehmen** |

Führen Sie die folgenden Schritte aus, um die Spiegelung unter Verwendung des System i Navigator wie-| der aufzunehmen: |

- 1. Erweitern Sie den Eintrag für System i Navigator, und wählen Sie **Meine Verbindungen** (oder Ihre | aktive Umgebung) aus. |
- 2. Erweitern Sie den Eintrag für das System, das Eigner der Produktionskopie des Plattenpools ist, für den Sie die geographische Spiegelung wieder aufnehmen wollen. | |
- 3. Erweitern Sie den Eintrag für **Konfiguration und Service** → **Hardware** → **Platteneinheiten** → **Plattenpools**. | |
- $\mathbf{I}$ 4. Klicken Sie mit der rechten Maustaste auf den **Plattenpool**, für den Sie die Spiegelung wieder aufneh-| men möchten, und wählen Sie **Geographische Spiegelung** → **Geographische Spiegelung wieder auf-**| | **nehmen** aus.

Wenn Sie Zeit sparen möchten, sperren Sie den Plattenpool über die API QYASSDMO (Use the Start | DASD Management Operation).  $\blacksquare$ 

*Spiegelkopie abhängen:* |

- Wenn Sie die geographische Spiegelung einsetzen und auf die Spiegelkopie zugreifen wollen, um |
- Sicherungsoperationen oder Data-Mining auszuführen oder Berichte zu erstellen, müssen Sie die Spiegel-|

kopie von der Produktionskopie abhängen. |

Durch Zugriff auf die Produktionskopie des Plattenpools wird die Spiegelkopie abgehängt. |

- **Anmerkung:** Wenn Sie die abgehängte Spiegelkopie wieder anhängen, ist eine vollständige Synchronisation zwischen der Produktionskopie und der Spiegelkopie erforderlich. Diese Synchronisation kann einige Zeit in Anspruch nehmen. | | |
- **Spiegelkopie unter Verwendung des IBM Systems Director Navigator for i5/OS** abhängen  $\mathbf{I}$
- Führen Sie die folgenden Schritte aus, um die Spiegelkopie unter Verwendung des IBM Systems Director | Navigator for i5/OS abzuhängen. |
- 1. Geben Sie in einem Web-Browser http://mysystem:2001 ein, wobei mysystem der Hostname des Systems ist. | |
- 2. Melden Sie sich mit Ihrem Benutzerprofil und Kennwort beim System an. |
- 3. Wählen Sie **Konfiguration und Service** im IBM Systems Director Navigator for i5/OS-Fenster aus. |
- 4. Wählen Sie **Plattenpools** aus. |
- 5. Wählen Sie die Produktionskopie des **Plattenpools** aus, den Sie abhängen möchten. |
- 6. Wählen Sie im Menü **Aktion auswählen** den Eintrag **Sitzungen** aus.  $\blacksquare$
- 7. Wählen Sie die Sitzung aus, die Sie abhängen möchten. |
- 8. Wählen Sie im Menü **Aktion auswählen** den Eintrag **Abhängen mit Überwachung** oder **Abhängen ohne Überwachung** aus. | |

# **Spiegelkopie unter Verwendung des System i Navigator abhängen** |

Es wird empfohlen, den unabhängigen Plattenpool zu sperren, um sicherzustellen, dass die Produktions-| kopie während des Vorgangs zum Abhängen nicht geändert wird. |

Führen Sie die folgenden Schritte aus, um die Spiegelkopie unter Verwendung des System i Navigator abzuhängen.  $\blacksquare$  $\perp$ 

- 1. Erweitern Sie den Eintrag für System i Navigator, und wählen Sie **Meine Verbindungen** (oder Ihre aktive Umgebung) aus. | |
- 2. Erweitern Sie den Eintrag für das System, das Eigner der Produktionskopie des Plattenpools ist, aus dem Sie die Spiegelkopie abhängen möchten. | |
- 3. Erweitern Sie den Eintrag für **Konfiguration und Service** → **Hardware** → **Platteneinheiten** → **Plattenpools**. | |
- 4. Klicken Sie mit der rechten Maustaste auf die Produktionskopie des **Plattenpools**, den Sie abhängen möchten, und wählen Sie **Geographische Spiegelung** → **Gespiegelte Kopie abhängen** aus. | |

Wenn Sie nicht auf **Geographische Spiegelung** → **Gespiegelte Kopie abhängen** klicken können, da die | Einträge inaktiviert sind, bedeutet dies, dass die Spiegelkopie mit der Produktionskopie nicht synchron ist. Sie müssen zuerst die geographische Spiegelung wieder aufnehmen, der Plattenpool anhängen und die Produktionskopie sowie die Spiegelkopie synchronisieren, bevor die Spiegelkopie abgehängt werden kann. | |  $\blacksquare$  $\blacksquare$ 

Bevor Sie die abgehängte Spiegelkopie verfügbar machen, sollten Sie eine zweite eindeutige Einheiten-| beschreibung für den unabhängigen Plattenpool erstellen, der ihn von der Produktionskopie unterschei-| det. #Eine separate Einheitenbeschreibung für die Spiegelkopie verhindert, das zwei Instanzen derselben | Datenbank im Netzwerk existieren. Sie erleichtert auch die Arbeit außerhalb des System i Navigator. Ver-| wenden Sie die Einheitenbeschreibung der Spiegelkopie, um die abgehängte Spiegelkopie verfügbar zu machen.  $\blacksquare$ |

*Spiegelkopie wieder anhängen:* |

Wenn Sie nach dem Abhängen der Spiegelkopie die Arbeit mit der abgehängten Spiegelkopie beendet | haben, müssen Sie die Spiegelkopie wieder anhängen, um die geographische Spiegelung wieder aufzu-| nehmen. |

<span id="page-286-0"></span>Durch Zugriff auf die Produktionskopie des Plattenpools wird die abgehängte Spiegelkopie wieder ange-| hängt. Die abgehängte Spiegelkopie muss gesperrt sein, wenn Sie sie wieder an die Produktionskopie anhängen. | |

**Anmerkung:** Wenn Sie die abgehängte Spiegelkopie wieder anhängen, ist eine vollständige Synchronisation zwischen der Produktionskopie und der Spiegelkopie erforderlich. Diese Synchronisation kann einige Zeit in Anspruch nehmen. | | |

### **Spiegelkopie unter Verwendung des IBM Systems Director Navigator for i5/OS** wieder anhängen |

Führen Sie die folgenden Schritte aus, um die Spiegelkopie unter Verwendung des IBM Systems Director | Navigator for i5/OS wieder anzuhängen. |

- 1. Geben Sie in einem Web-Browser http://mysystem:2001 ein, wobei mysystem der Hostname des Sys-| tems ist. |
- 2. Melden Sie sich mit Ihrem Benutzerprofil und Kennwort beim System an. |
- 3. Wählen Sie **Konfiguration und Service** im IBM Systems Director Navigator for i5/OS-Fenster aus. |
- 4. Wählen Sie **Plattenpools** aus. |
- 5. Wählen Sie die Produktionskopie des **Plattenpools** aus, den Sie wieder anhängen möchten. |
- 6. Wählen Sie im Menü **Aktion auswählen** den Eintrag **Sitzungen** aus. |
- 7. Wählen Sie die Sitzung aus, die Sie wieder anhängen möchten. |
- 8. Wählen Sie im Menü **Aktion auswählen** den Eintrag **Anhängen** aus. |

Spiegelkopie unter Verwendung des System i Navigator wieder anhängen |

Führen Sie die folgenden Schritte aus, um die Spiegelkopie unter Verwendung des System i Navigator | wieder anzuhängen. |

- 1. Erweitern Sie den Eintrag für System i Navigator, und wählen Sie **Meine Verbindungen** (oder Ihre | aktive Umgebung) aus. |
- 2. Erweitern Sie den Eintrag für das System, das Eigner der Produktionskopie des Plattenpools ist, an den Sie die abgehängte Spiegelkopie wieder anhängen möchten. | |
- 3. Erweitern Sie den Eintrag für **Konfiguration und Service** → **Hardware** → **Platteneinheiten** → **Plattenpools**. | |
- 4. Klicken Sie mit der rechten Maustaste auf die Produktionskopie des **Plattenpools**, den Sie wieder anhängen möchten, und wählen Sie **Geographische Spiegelung** sowie den Eintrag zum **Wiederanhängen der Spiegelkopie** aus. | | |

*Geographische Spiegelung dekonfigurieren:* |

Wenn Sie die Funktion der geographischen Spiegelung nicht mehr für einen bestimmten Plattenpool oder | ein Plattenpoolgruppe verwenden möchten, können Sie **Geographische Spiegelung dekonfigurieren** aus-| wählen. Durch das Dekonfigurieren der geographischen Spiegelung wird die geographische Spiegelung | vom System gestoppt und die Spiegelkopie der Plattenpools auf den Knoten am Standort der Spiegel-| kopie gelöscht. |

Zum Dekonfigurieren der geographischen Spiegelung muss sich der Plattenpool offline befinden. |

Führen Sie die folgenden Schritte aus, um die geographische Spiegelung zu dekonfigurieren: |

- 1. Erweitern Sie den Eintrag für System i Navigator, und wählen Sie **Meine Verbindungen** (oder Ihre | aktive Umgebung) aus. |
- 2. Erweitern Sie den Eintrag für das gewünschte System und wählen Sie Folgendes aus: **Konfiguration** | **und Service** → **Hardware** → **Platteneinheiten** → **Plattenpools**. |
- 3. Klicken Sie mit der rechten Maustaste auf die Produktionskopie des **Plattenpools**, den Sie dekonfigu-| rieren möchten, und wählen Sie **Geographische Spiegelung** → **Geographische Spiegelung dekonfigurieren** aus. | |
- 4. Aktualisieren Sie die Clusterkonfiguration wie folgt: |
	- a. Entfernen Sie die der Spiegelkopie zugeordneten Knoten aus der Wiederherstellungsdomäne der Einheiten-CRG.
	- b. Entfernen Sie den Standortnamen und die IP-Adressen der Datenports auf den im Cluster verbleibenden Knoten.

### **Zugehörige Tasks** |

| | | |

- "Knoten [entfernen"](#page-251-0) auf Seite 246 |
- Wenn Sie ein Upgrade für einen bestimmten Knoten ausführen oder ein Knoten in der HA-Umgebung |
- unter i5/OS nicht mehr benötigt wird, müssen Sie den Knoten aus dem Cluster entfernen. |

# *Eigenschaften der geographischen Spiegelung ändern:* |

Sie können Informationen zur geographischen Spiegelung ändern, indem Sie die zugeordneten Kopiebeschreibungen bearbeiten. |  $\blacksquare$ 

### **Eigenschaften der geographischen Spiegelung unter Verwendung des IBM Systems Director Navigator for i5/OS ändern** |  $\Box$

Führen Sie die folgenden Schritte aus, um die geographische Spiegelung unter Verwendung des IBM Systems Director Navigator for i5/OS zu bearbeiten:  $\blacksquare$  $\mathbf{I}$ 

- 1. Geben Sie in einem Web-Browser http://mysystem:2001 ein, wobei mysystem der Hostname des Systems ist. | |
- 2. Melden Sie sich mit Ihrem Benutzerprofil und Kennwort beim System an. |
- 3. Wählen Sie **Konfiguration und Service** im IBM Systems Director Navigator for i5/OS-Fenster aus. |
- 4. Wählen Sie **Plattenpools** aus. |
- 5. Wählen Sie den der Sitzung zugeordneten Plattenpool aus. |
- 6. Wählen Sie im Menü **Aktion auswählen** den Eintrag **Sitzungen** aus. |
- 7. Wählen Sie die Sitzung aus. |
- 8. Wählen Sie im Menü **Aktion auswählen** den Eintrag **Eigenschaften** aus. Wählen Sie zum Ändern einer zugeordneten Kopiebeschreibung die betreffende Kopiebeschreibung aus, und klicken Sie dann auf **Bearbeiten**. | | |

# **Eigenschaften der geographischen Spiegelung unter Verwendung des System i Navigator ändern** |

- Führen Sie die folgenden Schritte aus, um die Eigenschaften der geographischen Spiegelung unter Verwendung des System i Navigator zu ändern: | |
- 1. Erweitern Sie den Eintrag für System i Navigator, und wählen Sie **Meine Verbindungen** (oder Ihre aktive Umgebung) aus. | |
- 2. Erweitern Sie den Eintrag für das System, das Eigner der Produktionskopie des geographisch gespiegelten Plattenpools ist, der der Sitzung für geographische Spiegelung zugeordnet ist. Wählen Sie zur Bearbeitung der Attribute des Plattenpools Folgendes aus: **Konfiguration und Service** → **Hardware** → **Platteneinheiten** → **Plattenpools**. | | | |
- 3. Klicken Sie mit der rechten Maustaste auf die Produktionskopie des **Plattenpools**, dessen Attribute Sie bearbeiten möchten, und wählen Sie **Sitzungen** → **Öffnen** aus. | |
- 4. Klicken Sie mit der rechten Maustaste auf die **Sitzung**, deren Attribute Sie bearbeiten möchten, und wählen Sie **Eigenschaften** aus. Wählen Sie zum Ändern einer zugeordneten Kopiebeschreibung die betreffende Kopiebeschreibung aus, und klicken Sie dann auf **Bearbeiten**. | | |

### **Metro-Mirror-Sitzungen verwalten:** |
In einer i5/OS -Hochverfügbarkeitsumgebung mit IBM System Storage-Metro-Mirror-Technologie müssen |

Sie eine Metro-Mirror-Sitzung zwischen den i5/OS-Systemen und den externen Platteneinheiten, für die |

Metro Mirror konfiguriert wurde, konfigurieren. Diese Sitzungen können über das System verwaltet wer-| den. |

*Metro-Mirror-Sitzungen aussetzen:* |

Zur Durchführung von Wartungsarbeiten müssen Sie unter Umständen Metro-Mirror-Sitzungen ausset-| zen. |

- Führen Sie die folgenden Schritte aus, um eine Metro-Mirror-Sitzung auszusetzen: |
- 1. Geben Sie in einem Web-Browser http://mysystem:2001 ein, wobei mysystem der Hostname des Systems ist. | |
- 2. Melden Sie sich mit Ihrem Benutzerprofil und Kennwort beim System an. |
- 3. Wählen Sie **Konfiguration und Service** im IBM Systems Director Navigator for i5/OS-Fenster aus. |
- 4. Wählen Sie **Plattenpools** aus. |
- 5. Wählen Sie den Plattenpool aus, den Sie aussetzen möchten. |
- 6. Wählen Sie im Menü **Aktion auswählen** den Eintrag **Sitzungen** aus. |
- 7. Wählen Sie die Sitzung aus, die Sie aussetzen möchten. |
- 8. Wählen Sie im Menü **Aktion auswählen** den Eintrag **Aussetzen** aus. |
- *Metro-Mirror-Sitzungen wieder aufnehmen:* |

Nachdem Sie Routineoperationen, wie z. B. eine Systemwartung, ausgeführt haben, müssen Sie eine aus-| gesetzte Metro-Mirror-Sitzung wieder aufnehmen, um die Hochverfügbarkeit wieder zu aktivieren. |

- Führen Sie die folgenden Schritte aus, um eine Metro-Mirror-Sitzung wieder aufzunehmen: |
- 1. Geben Sie in einem Web-Browser http://mysystem:2001 ein, wobei mysystem der Hostname des Systems ist. | |
- 2. Melden Sie sich mit Ihrem Benutzerprofil und Kennwort beim System an. |
- 3. Wählen Sie **Konfiguration und Service** im IBM Systems Director Navigator for i5/OS-Fenster aus. |
- 4. Wählen Sie **Plattenpools** aus. |
- 5. Wählen Sie den Plattenpool aus, der ausgesetzt wurde. |
- 6. Wählen Sie im Menü **Aktion auswählen** den Eintrag **Sitzungen** aus. |
- 7. Wählen Sie die Sitzung aus, die ausgesetzt wurde.  $\blacksquare$
- 8. Wählen Sie im Menü **Aktion auswählen** den Eintrag **Wiederaufnahme** aus. |
- *Metro-Mirror-Sitzung löschen:* |
- Eine Metro-Mirror-Sitzung, die nicht mehr für Hochverfügbarkeit und Wiederherstellung nach einem | Katastrophenfall eingesetzt werden soll, kann gelöscht werden. |
- Führen Sie die folgenden Schritte aus, um eine Metro-Mirror-Sitzung zu löschen: |
- 1. Geben Sie in einem Web-Browser http://mysystem:2001 ein, wobei mysystem der Hostname des Sys-| tems ist. |
- 2. Melden Sie sich mit Ihrem Benutzerprofil und Kennwort beim System an. |
- 3. Wählen Sie **Konfiguration und Service** im IBM Systems Director Navigator for i5/OS-Fenster aus. |
- 4. Wählen Sie **Plattenpools** aus. |
- 5. Wählen Sie den der zu löschenden Sitzung zugeordneten Plattenpool aus. |
- 6. Wählen Sie im Menü **Aktion auswählen** den Eintrag **Sitzungen** aus. |
- 7. Wählen Sie die Sitzung aus, die Sie löschen möchten. |
- 8. Wählen Sie im Menü **Aktion auswählen** den Eintrag **Löschen** aus.  $\blacksquare$
- *Metro-Mirror-Eigenschaften anzeigen:* |

Rufen Sie die Informationen zu einer Metro-Mirror-Sitzung auf, wenn Sie die zugeordneten Kopiebechrei-| bungen ändern möchten. |

Führen Sie die folgenden Schritte aus, um die Metro-Mirror-Eigenschaften unter Verwendung des IBM Systems Director Navigator for i5/OS zu ändern.  $\blacksquare$ |

- 1. Geben Sie in einem Web-Browser http://mysystem:2001 ein, wobei mysystem der Hostname des Sys-| tems ist. |
- 2. Melden Sie sich mit Ihrem Benutzerprofil und Kennwort beim System an.  $\blacksquare$
- 3. Wählen Sie **Konfiguration und Service** im IBM Systems Director Navigator for i5/OS-Fenster aus. |
- 4. Wählen Sie **Plattenpools** aus.  $\blacksquare$
- 5. Wählen Sie den der Sitzung zugeordneten Plattenpool aus.  $\blacksquare$
- 6. Wählen Sie im Menü **Aktion auswählen** den Eintrag **Sitzungen** aus. |
- 7. Wählen Sie die Sitzung aus. |
- 8. Wählen Sie im Menü **Aktion auswählen** den Eintrag **Eigenschaften** aus. Wählen Sie zum Ändern einer zugeordneten Kopiebeschreibung die betreffende Kopiebeschreibung aus, und klicken Sie dann auf **Bearbeiten**.  $\blacksquare$ | |

#### **Global Mirror verwalten:** |

In einer i5/OS -Hochverfügbarkeitsumgebung mit IBM System Storage-Global-Mirror-Technologie müs-| sen Sie eine Global-Mirror-Sitzung zwischen den i5/OS-Systemen und den externen Platteneinheiten, für die Global Mirror konfiguriert wurde, konfigurieren. Diese Sitzungen können über das System verwaltet werden. |  $\|$  $\blacksquare$ 

*Global-Mirror-Sitzungen aussetzen:* |

Zur Durchführung von Wartungsarbeiten im System müssen Sie unter Umständen Global-Mirror-Sitzungen aussetzen.  $\blacksquare$ |

Führen Sie die folgenden Schritte aus, um eine Global-Mirror-Sitzung auszusetzen:  $\mathbf{I}$ 

- 1. Geben Sie in einem Web-Browser http://mysystem:2001 ein, wobei mysystem der Hostname des Systems ist. | |
- 2. Melden Sie sich mit Ihrem Benutzerprofil und Kennwort beim System an. |
- 3. Wählen Sie **Konfiguration und Service** im IBM Systems Director Navigator for i5/OS-Fenster aus.  $\blacksquare$
- 4. Wählen Sie **Plattenpools** aus. |
- 5. Wählen Sie den Plattenpool aus, den Sie aussetzen möchten. |
- 6. Wählen Sie im Menü **Aktion auswählen** den Eintrag **Sitzungen** aus. |
- 7. Wählen Sie die Sitzung aus, die Sie aussetzen möchten. |
- 8. Wählen Sie im Menü **Aktion auswählen** den Eintrag **Aussetzen** aus. |
- *Global-Mirror-Sitzungen wieder aufnehmen:* |

Nachdem Sie Routineoperationen, wie z. B. eine Systemwartung, ausgeführt haben, müssen Sie eine aus-| gesetzte Global-Mirror-Sitzung wieder aufnehmen, um die Hochverfügbarkeit wieder zu aktivieren. |

Führen Sie die folgenden Schritte aus, um eine Global-Mirror-Sitzung wieder aufzunehmen: |

- 1. Geben Sie in einem Web-Browser http://mysystem:2001 ein, wobei mysystem der Hostname des Systems ist. | |
- 2. Melden Sie sich mit Ihrem Benutzerprofil und Kennwort beim System an. |
- 3. Wählen Sie **Konfiguration und Service** im IBM Systems Director Navigator for i5/OS-Fenster aus. |
- 4. Wählen Sie **Plattenpools** aus. |
- 5. Wählen Sie den Plattenpool aus, der ausgesetzt wurde. |
- 6. Wählen Sie im Menü **Aktion auswählen** den Eintrag **Sitzungen** aus. |
- 7. Wählen Sie die Sitzung aus, die ausgesetzt wurde. |
- 8. Wählen Sie im Menü **Aktion auswählen** den Eintrag **Wiederaufnahme** aus. |
- *Global-Mirror-Sitzungen löschen:* |

Eine Global-Mirror-Sitzung, die nicht mehr für Hochverfügbarkeit und Wiederherstellung nach einem | Katastrophenfall eingesetzt werden soll, kann gelöscht werden. |

- Führen Sie die folgenden Schritte aus, um eine Global-Mirror-Sitzung zu löschen: |
- 1. Geben Sie in einem Web-Browser http://mysystem:2001 ein, wobei mysystem der Hostname des Systems ist. | |
- 2. Melden Sie sich mit Ihrem Benutzerprofil und Kennwort beim System an. |
- 3. Wählen Sie **Konfiguration und Service** im IBM Systems Director Navigator for i5/OS-Fenster aus. |
- 4. Wählen Sie **Plattenpools** aus. |
- 5. Wählen Sie den der zu löschenden Sitzung zugeordneten Plattenpool aus. |
- 6. Wählen Sie im Menü **Aktion auswählen** den Eintrag **Sitzungen** aus. |
- 7. Wählen Sie die Sitzung aus, die Sie löschen möchten. |
- 8. Wählen Sie im Menü **Aktion auswählen** den Eintrag **Löschen** aus. |
- *Eigenschaften der Global-Mirror-Sitzung ändern:* |

Rufen Sie die Informationen zu einer Global-Mirror-Sitzung auf, wenn Sie die zugeordneten Kopiebech-| reibungen ändern möchten. |

Führen Sie die folgenden Schritte aus, um die Global-Mirror-Eigenschaften unter Verwendung des IBM | Systems Director Navigator for i5/OS zu ändern. |

- 1. Geben Sie in einem Web-Browser http://mysystem:2001 ein, wobei mysystem der Hostname des Sys-| tems ist. |
- | 2. Melden Sie sich mit Ihrem Benutzerprofil und Kennwort beim System an. L.
- 3. Wählen Sie **Konfiguration und Service** im IBM Systems Director Navigator for i5/OS-Fenster aus. |
- 4. Wählen Sie **Plattenpools** aus. |
- 5. Wählen Sie den der Sitzung zugeordneten Plattenpool aus. |
- 6. Wählen Sie im Menü **Aktion auswählen** den Eintrag **Sitzungen** aus. |
- 7. Wählen Sie die Sitzung aus. |
- 8. Wählen Sie im Menü **Aktion auswählen** den Eintrag **Eigenschaften** aus. Wählen Sie zum Ändern einer zugeordneten Kopiebeschreibung die betreffende Kopiebeschreibung aus, und klicken Sie dann auf **Bearbeiten**. | | |

### **FlashCopy verwalten** |

FlashCopy ist eine IBM System Storage-Technologie, die es erlaubt, eine Zeitpunktkopie der externen |

- Platteneinheiten zu erstellen. In i5/OS-Hochverfügbarkeitslösungen mit Metro- oder Global-Mirror-Spie-|
- gelung kann durch den Einsatz von FlashCopy das Fenster zum Durchführen von Sicherungen verklei-|

nert werden, indem eine Datenkopie erstellt wird, die dann auf Speichermedien gesichert werden kann. |

Zur Verwendung von FlashCopy muss eine Sitzung zwischen dem System und den externen Speicher-| einheiten erstellt werden. |

### **FlashCopy-Sitzung konfigurieren:** |

Für i5/OS-Hochverfügbarkeitsumgebungen, die IBM System Storage-Technologie einsetzen, kann eine FlashCopy-Sitzung zur Erstellung einer Zeitpunktkopie der Daten konfiguriert werden. | |

Informationen zur Verwendung von FlashCopy auf IBM System Storage DS6000 finden Sie im [IBM](http://publib.boulder.ibm.com/infocenter/dsichelp/ds6000ic/topic/com.ibm.storage.smric.help.doc/f2c_ichome_23bc5o.html) System Storage DS6000 [Information](http://publib.boulder.ibm.com/infocenter/dsichelp/ds6000ic/topic/com.ibm.storage.smric.help.doc/f2c_ichome_23bc5o.html) Center. Informationen zur Verwndung von FlashCopy auf IBM System Storage DS8000 finden Sie im IBM System Storage DS8000 [Information](http://publib.boulder.ibm.com/infocenter/dsichelp/ds8000ic/topic/com.ibm.storage.ssic.help.doc/f2c_ichome_23bc5o.html) Center. | |  $\Box$ 

Führen Sie die folgenden Schritte aus, um eine FlashCopy-Sitzung zu konfigurieren: |

- 1. Geben Sie in einem Web-Browser http://mysystem:2001 ein, wobei mysystem der Hostname des Systems ist. | |
- 2. Melden Sie sich mit Ihrem Benutzerprofil und Kennwort beim System an.  $\blacksquare$
- 3. Wählen Sie **Konfiguration und Service** im IBM Systems Director Navigator for i5/OS-Fenster aus. |
- 4. Wählen Sie **Plattenpools** aus. |
- 5. Wählen Sie den Plattenpool aus, den Sie als Quelle verwenden möchten.  $\blacksquare$
- 6. Wählen Sie im Menü **Aktion auswählen** den Eintrag **Neue Sitzung** aus. |
- 7. Folgen Sie den Anweisungen des Assistenten, um die Task durchzuführen.  $\blacksquare$

#### **FlashCopy aktualisieren:** |

Eine FlashCopy-Sitzung kann bei Durchführung der Resynchronisation der FlashCopy-Datenträger auf |

den externen IBM System Storage-Speichereinheiten aktualisiert werden. Bei der Resynchronisation kann |

eine Kopie erstellt werden, ohne dass der gesamte Datenträger erneut kopiert werden muss. Dieser Pro-|

zess ist nur in einer persistenten Beziehung möglich, in der die Speichereinheit die Aktualisierungen auf |

dem Quellen- und dem Zieldatenträger ständig überwacht. Persistent bedeutet, dass die Beziehung zwi-|

schen dem Quellen- und dem Zieldatenträger auch nach Abschluss der Erstellung einer Hintergrund-|

kopie bestehen bleibt. Die unter i5/OS erstellte FlashCopy-Sitzung bietet eine Möglichkeit, alle auf Flash-| Copy bezogenen Aktivitäten auf den IBM System Storage-Einheiten zu verwalten und zu überwachen. |

Führen Sie die folgenden Schritte aus, um eine FlashCopy-Sitzung zu aktualisieren: |

- 1. Geben Sie in einem Web-Browser http://mysystem:2001 ein, wobei mysystem der Hostname des Systems ist. | |
- | 2. Melden Sie sich mit Ihrem Benutzerprofil und Kennwort beim System an.  $\mathbf{L}$
- 3. Wählen Sie **Konfiguration und Service** im IBM Systems Director Navigator for i5/OS-Fenster aus. |
- 4. Wählen Sie **Plattenpools** aus.  $\blacksquare$
- 5. Wählen Sie den der zu aktualisierenden Sitzung zugeordneten Plattenpool aus. |
- 6. Wählen Sie im Menü **Aktion auswählen** den Eintrag **Sitzungen** aus.  $\blacksquare$
- 7. Wählen Sie die Sitzung aus, die Sie aktualisieren möchten. |
- 8. Wählen Sie im Menü **Aktion auswählen** den Eintrag zum **Aktualisieren der FlashCopy** aus. |
- **FlashCopy wieder anhängen:** |
- FlashCopy-Sitzung wieder anhängen |
- Führen Sie die folgenden Schritte aus, um eine FlashCopy-Sitzung wieder anzuhängen: |
- 1. Geben Sie in einem Web-Browser http://mysystem:2001 ein, wobei mysystem der Hostname des Systems ist. | |
- 2. Melden Sie sich mit Ihrem Benutzerprofil und Kennwort beim System an. |
- 3. Wählen Sie **Konfiguration und Service** im IBM Systems Director Navigator for i5/OS-Fenster aus. |
- 4. Wählen Sie **Plattenpools** aus. |
- 5. Wählen Sie den der wieder anzuhängenden Sitzung zugeordneten Plattenpool aus. |
- 6. Wählen Sie im Menü **Aktion auswählen** den Eintrag **Sitzungen** aus. |
- 7. Wählen Sie die Sitzung aus, die Sie wieder anhängen möchten. |
- 8. Wählen Sie im Menü **Aktion auswählen** den Eintrag zum **Wiederanhängen der FlashCopy** aus. |

### **FlashCopy abhängen:** |

se können die Zieldatenträger für eine ausgewählte FlashCopy-Sitzung von der Quelle abhängen. |

Führen Sie die folgenden Schritte aus, um Zieldatenträger für eine FlashCopy-Sitzung von der Quelle | abzuhängen: |

- 1. Geben Sie in einem Web-Browser http://mysystem:2001 ein, wobei mysystem der Hostname des Sys-| tems ist. |
- 2. Melden Sie sich mit Ihrem Benutzerprofil und Kennwort beim System an. |
- 3. Wählen Sie **Konfiguration und Service** im IBM Systems Director Navigator for i5/OS-Fenster aus. |
- 4. Wählen Sie **Plattenpools** aus. |
- 5. Wählen Sie den der abzuhängenden Sitzung zugeordneten Plattenpool aus. |
- 6. Wählen Sie im Menü **Aktion auswählen** den Eintrag **Sitzungen** aus. |
- 7. Wählen Sie die Sitzung aus, von der Sie Ziel- und Quellendatenträger abhängen möchten. |
- 8. Wählen Sie im Menü **Aktion auswählen** den Eintrag zum **Abhängen der FlashCopy** aus. |

#### **FlashCopy löschen:** |

eine FlashCopy-Sitzung löschen. |

- Führen Sie die folgenden Schritte aus, um eine FlashCopy-Sitzung zu löschen: |
- 1. Geben Sie in einem Web-Browser http://mysystem:2001 ein, wobei mysystem der Hostname des Systems ist. | |
- 2. Melden Sie sich mit Ihrem Benutzerprofil und Kennwort beim System an. |
- 3. Wählen Sie **Konfiguration und Service** im IBM Systems Director Navigator for i5/OS-Fenster aus. |
- 4. Wählen Sie **Plattenpools** aus. |
- 5. Wählen Sie den der zu löschenden Sitzung zugeordneten Plattenpool aus. |
- 6. Wählen Sie im Menü **Aktion auswählen** den Eintrag **Sitzungen** aus. |
- 7. Wählen Sie die Sitzung aus, die Sie löschen möchten. |
- 8. Wählen Sie im Menü **Aktion auswählen** den Eintrag **Löschen** aus. |

### **Daten von FlashCopy wiederherstellen:** |

Nachdem eine FlashCopy auf den IBM System Storage-Einheiten erstellt wurde, können bei Ausfall der |

Datenquellenkopie die Daten vom Zieldatenträger wieder auf dem Quellendatenträger hergestellt wer-|

den. Hierzu müssen Sie die FlashCopy-Sitzung, die unter i5/OS erstellt wurde, umkehren. Durch Umkeh-|

ren der Sitzung werden die Daten vom Zieldatenträger zurück auf den Quellendatenträger kopiert, |

wodurch die Quelle auf eine frühere Version gebracht wird. |

**Achtung:** Durch Umkehren einer FlashCopy-Sitzung gehen die auf der Quellenkopie vorgenommenen | Änderungen verloren, da die Daten vom Zieldatenträger auf die Quelle zurückkopiert werden. Dadurch | wird die Quelle in den Stand zum Zeitpunkt der FlashCopy-Erstellung zurückversetzt. |

Führen Sie die folgenden Schritte aus, um eine FlashCopy-Sitzung umzukehren: |

- 1. Geben Sie in einem Web-Browser http://mysystem:2001 ein, wobei mysystem der Hostname des Systems ist. | |
- 2. Melden Sie sich mit Ihrem Benutzerprofil und Kennwort beim System an.  $\blacksquare$
- 3. Wählen Sie **Konfiguration und Service** im IBM Systems Director Navigator for i5/OS-Fenster aus. |
- 4. Wählen Sie **Plattenpools** aus. |
- 5. Wählen Sie den Plattenpool der Quellenkopie aus.  $\mathbf{I}$
- 6. Wählen Sie im Menü **Aktion auswählen** den Eintrag zum **Öffnen der Sitzungen** aus. |
- 7. Wählen Sie die Sitzung aus. |
- 8. Wählen Sie im Menü **Aktion auswählen** den Eintrag zum **Umkehren der FlashCopy** aus. |

#### **FlashCopy-Eigenschaften ändern:**  $\blacksquare$

Rufen Sie die Informationen zu einer FlashCopy-Sitzung auf, wenn Sie die zugeordneten Kopiebechreibungen ändern möchten. |  $\blacksquare$ 

Führen Sie die folgenden Schritte aus, um eine FlashCopy-Sitzung zu ändern: |

- 1. Geben Sie in einem Web-Browser http://mysystem:2001 ein, wobei mysystem der Hostname des Systems ist. | |
- 2. Melden Sie sich mit Ihrem Benutzerprofil und Kennwort beim System an.  $\blacksquare$
- 3. Wählen Sie **Konfiguration und Service** im IBM Systems Director Navigator for i5/OS-Fenster aus. |
- 4. Wählen Sie **Plattenpools** aus.  $\blacksquare$
- 5. Wählen Sie den der Sitzung zugeordneten Plattenpool aus.  $\blacksquare$
- 6. Wählen Sie im Menü **Aktion auswählen** den Eintrag **Sitzungen** aus.  $\blacksquare$
- 7. Wählen Sie die Sitzung aus. |
- 8. Wählen Sie im Menü **Aktion auswählen** den Eintrag **Eigenschaften** aus. Wählen Sie zum Ändern einer zugeordneten Kopiebeschreibung die betreffende Kopiebeschreibung aus, und klicken Sie dann auf **Bearbeiten**. | | |

#### **Fehlerbehebung für HA-Lösung** |

Nach der Konfiguration der i5/OS-Hochverfügbarkeitslösung können unter Umständen Probleme mit unterschiedliche Technologien auftreten, wie z. B. bei Clustern und standortübergreifender Spiegelung.  $\blacksquare$ |

#### **Fehlerbehebung für Cluster durchführen** |

Hier finden Sie Lösungen zur Fehlerbehebung bei clusterspezifischen Problemen. |

Zuweilen hat es den Anschein, dass ein Cluster nicht richtig funktioniert. Unter dem vorliegenden Thema | finden Sie Informationen zu den Problemen, die bei Clustern auftreten können.  $\blacksquare$ 

### **Feststellen, ob ein Clusterproblem besteht:** |

Beginnen Sie hier mit der Diagnose Ihrer Clusterprobleme.  $\blacksquare$ 

Zuweilen hat es den Anschein, dass ein Cluster nicht richtig funktioniert. Wenn Sie vermuten, dass ein Problem bestehen könnte, wird Sie die folgende Vorgehensweise dabei unterstützen, herauszufinden, ob ein Problem besteht, und gegebenenfalls, um welche Art von Problem es sich handelt.  $\blacksquare$  $\blacksquare$ |

#### v **Feststellen, ob das Clustering auf Ihrem System aktiv ist.** |

Um festzustellen, ob die Cluster Resource Services aktiv sind, sollten Sie die beiden Jobs - QCSTCTL und QCSTCRGM - in der Liste der Systemjobs suchen. Wenn die Jobs aktiv sind, dann sind auch die | |

Cluster Resource Services aktiv. Zum Anzeigen der Jobs können Sie die Ablaufsteuerungsfunktion von |

IBM Director Navigator for i5/OS oder von System i Navigator verwenden oder den Befehl WRKACT-|

JOB (Mit aktiven Jobs arbeiten). Die Statusinformationen für den Cluster können auch mit dem Befehl DSPCLUINF (Clusterinformationen anzeigen) aufgerufen werden.

– Für die Cluster Resource Services können noch weitere Jobs aktiv sein. Clusterjobs geben Auskunft darüber, wie Cluster Resource Services-Jobs formatiert sind.

### v **Ursache für Nachricht CPFBB26 feststellen.** |

| | | |

> | | | |

| | | | | | | | |

|

| | | |

 $\overline{1}$ 

|

Nachricht . . . . : Die Cluster Resource Services sind nicht aktiv oder antworten nicht. Ursache . . . . . : Die Cluster Resource Services sind entweder nicht aktiv oder können auf diese Anforderung nicht antworten, da eine Ressource nicht verfügbar oder beschädigt ist.

Dieser Fehler kann bedeuten, dass entweder der CRG-Job oder der Cluster nicht aktiv ist. Verwenden Sie den Befehl DSPCLUINF (Clusterinformationen anzeigen), um herauszufinden, ob der Knoten aktiv ist. Ist dies nicht der Fall, starten Sie den Clusterknoten. Ist er aktiv, sollten Sie auch die Clusterressourcengruppe auf Probleme überprüfen. | | | |

Suchen Sie den CRG-Job in der Liste der Systemjobs. Zum Anzeigen der Jobs können Sie die Ablaufsteuerungsfunktion von IBM Director Navigator for i5/OS oder von System i Navigator verwenden oder den Befehl WRKACTJOB (mit aktiven Jobs arbeiten). Die Statusinformationen für die betreffende Clusterressourcengruppe können auch mit dem Befehl DSPCRGINF (CRG-Infomationen anzeigen) aufgerufen werden, indem der Name der Clusterressourcengruppe im Befehl angegeben wird. Wenn der CRG-Job nicht aktiv ist, finden Sie anhand des CRG-Jobprotokolls die Ursache für die Beendigung des Jobs heraus. Sobald das Problem behoben ist, können Sie den CRG-Job mit dem Befehl CHGCLURCY (Clusterwiederherstellung ändern) erneut starten oder durch Beenden und erneutes Starten des Clusters auf dem betreffenden Knoten. | | | | | | | | |

### v **Nachrichten suchen, die auf ein Problem hinweisen.** |

- Vergewissern Sie sich, dass Sie alle Nachrichten, die einem Clusterbefehl zugeordnet sind, prüfen können. Drücken Sie hierzu die Taste F10, um zwischen ″Detaillierte Nachrichten einschließen″ und ″Detaillierte Nachrichten ausschließen″ hin- und herzuschalten. Treffen Sie die Auswahl zum Einschließen aller detaillierten Nachrichten und prüfen Sie anhand dieser Nachrichten, ob weitere Maßnahmen erforderlich sind.
- Suchen Sie in QSYSOPR nach Anfragenachrichten, für die Antworten anstehen.
- Suchen Sie in QSYSOPR nach Fehlernachrichten, die auf ein Clusterproblem hinweisen. Normalerweise liegen diese Nachrichten im Bereich von CPFBB00 bis CPFBBFF.
- Rufen Sie das Systemprotokoll (CL-Befehl DSPLOG) auf, und suchen Sie nach Nachrichten, die auf ein Clusterproblem hinweisen. Normalerweise liegen diese Nachrichten im Bereich von CPFBB00 bis CPFBBFF. |

### v **Prüfen, ob Jobprotokolle für Clusterjobs auf schwerwiegende Fehler hinweisen.** |

Für die Jobprotokolle ist normalerweise die Protokollstufe von (4 0 \*SECLVL) gesetzt, damit Sie die erforderlichen Fehlernachrichten anzeigen können. Vergewissern Sie sich, dass die Protokollstufe für die Jobs und das Exitprogramm entsprechend gesetzt wurde. Wenn das Clustering nicht aktiv ist, können Sie aber auch die Spool-Dateien für die Clusterjobs und Exitprogrammjobs überprüfen.

### v **Bei Verdacht auf eine Blockierung alle Aufrufstacks der Clusterjobs prüfen.** |

- Versuchen Sie herauszufinden, ob sich das Programm in einem DEQW-Status befindet. Ist dies der Fall, sollten Sie die Aufrufstacks der einzelnen Threads überprüfen, um zu sehen, ob sie getSpecialMsg enthalten. | | |
- v **VLIC-Protokolleinträge suchen.** |

Der Hauptcode dieser Protokolleinträge ist 4800.

- v **Verwenden Sie den Befehl NETSTAT, um festzustellen, ob Probleme in Ihrer Übertragungs-**| **umgebung bestehen.** |
- Mit NETSTAT werden Statusinformationen zu den TCP/IP-Netzleitwegen, Schnittstellen, TCP-Verbin-|
- dungen und UDP-Ports auf Ihrem System zurückgegegeben. |
- Verwenden Sie Netstat Auswahl 1 (Mit TCP/IP-Schnittstellenstatus arbeiten), um sicherzustellen, dass die für das Clustering ausgewählten IP-Adressen den Status 'Aktiv' aufweisen. Die LOOP-BACK-Adresse (127.0.0.1) muss ebenfalls aktiv sein. | | |
- Verwenden Sie Netstat Auswahl 3 (Mit TCP/IP-Verbindungsstatus arbeiten), um die Portnummern (F14) anzuzeigen. Der lokale Port 5550 sollte den Status 'Empfangsbereit' haben. Dieser Port muss mit dem Befehl STRTCPSVR \*INETD geöffnet werden, was durch das Vorhandensein des Jobs QTO-GINTD (Benutzer QTCP) in der Liste der aktiven Jobs belegt ist. Wenn das Clustering auf einem Knoten gestartet wird, muss der lokale Port 5551 geöffnet sein und sich im Status '\*UDP' befinden. Wenn das Clustering nicht gestartet ist, darf Port 5551 nicht geöffnet werden, da sonst das erfolgreiche Starten des Clustering auf dem betreffenden Knoten verhindert wird. | | | | | | |
- v Verwenden Sie den Pingbefehl. Wenn Sie versuchen, einen Clusterknoten zu starten, der nicht durch Pingbefehl erreicht werden kann, erhalten Sie einen internen Clusteringfehler (CPFBB46). | |

### **Wiederherstellungsinformationen für einen Cluster erfassen:** |

Mit dem Befehl WRKCLU (Mit Cluster arbeiten) können Sie Informationen zu einem Cluster sammeln, um sich ein vollständiges Bild über den Cluster machen zu können. Diese Informationen sind bei der Fehlerbehebung nützlich. |  $\blacksquare$  $\blacksquare$ 

Der Befehl WRKCLU (Mit Cluster arbeiten) wird verwendet, um Clusterknoten und -objekte anzuzeigen | und mit ihnen zu arbeiten. Bei Ausführung dieses Befehls wird die Anzeige ″Mit Cluster arbeiten″ ange-| zeigt. Mit diesem Befehl können Knoten in einem Cluster und Clusterinformationen nicht nur angezeigt, | sondern auch Daten über den Cluster aus den angezeigten Informationen erfasst werden.  $\mathbf{I}$ 

Führen Sie die folgenden Schritte aus, um Informationen zur Fehlerbehebung zu erfassen: |

- 1. Geben Sie in einer zeichenbasierten Schnittstelle WRKCLU OPTION(OPTION) ein. Mithilfe der nachstehenden Optionen können Sie angeben, mit welchen Clusterstatusinformationen Sie arbeiten möchten. | |
	- **\*SELECT**

| | | | | | | | | | | | | | |

Menü ″Mit Cluster arbeiten″ anzeigen.

**\*CLUINF**

Clusterinformationen anzeigen.

- **\*CFG** Leistungs- und Konfigurationsparameter für den Cluster anzeigen.
- **\*NODE**

Anzeige ″Mit Clusterknoten arbeiten″ anzeigen, die eine Liste der Knoten im Cluster ist.

**\*DEVDMN**

Anzeige ″Mit Einheitendomänen arbeiten″ anzeigen, die eine Liste der Einheitendomänen im Cluster darstellt.

#### **\*CRG** Anzeige ″Mit Clusterressourcengruppen arbeiten″ anzeigen, die eine Liste der Clusterressourcengruppen im Cluster darstellt.

**\*ADMDMN**

Anzeige ″Mit Verwaltungsdomänen arbeiten″ anzeigen, die eine Liste der Verwaltungsdomänen im Cluster darstellt.

**\*SERVICE**

| | | | | |

 $\overline{1}$ 

Erfasst relevante Trace- und Debuginformationen für alle Cluster Resource Services-Jobs im Cluster. Diese Informationen werden in eine Datei geschrieben, wobei für jeden Cluster Resource Services-Job eine Teildatei verwendet wird. Diesen Befehl nur auf Anweisung des Servicegebers verwenden. Der Befehl zeigt eine Bedienerführung für den Befehl DMPCLUTRC (Speicherauszug von Cluster-Trace erstellen) an.

**Allgemeine Clusterfehler:** |

Hier werden einige der häufigsten Probleme aufgelistet, die in einem Cluster auftreten können, sowie |

- Methoden zur Vermeidung von Clusterproblemen und deren Behebung. |
- Die folgenden allgemeinen Probleme sind einfach zu vermeiden und zu beheben. |

### **Clusterknoten kann nicht gestartet oder erneut gestartet werden** |

Diese Situation wird üblicherweise durch Probleme in der Übertragungsumgebung verursacht. Zur Ver-| meidung dieser Situation sollten Sie sich vergewissern, dass die Netzattribute, einschließlich Loopback-Adresse, INETD-Einstellungen, Attribut ALWADDCLU und IP-Adressen für die Clusterübertragung, kor-| rekt gesetzt wurden. | |

- <sup>1</sup> Das Netzattribut ALWADDCLU muss auf dem Zielknoten korrekt gesetzt sein, wenn versucht wird, einen fernen Knoten zu starten. Abhängig von der Umgebung sollte die Einstellung \*ANY oder \*RQSAUT sein. | |
- <sup>1</sup> Die für das Clustering ausgewählten IP-Adressen, die lokal und auf dem Zielknoten verwendet werden sollen, müssen den Status *Aktiv* aufweisen. |
- 1 Die LOOPBACK-Adresse (127.0.0.1) muss ebenfalls lokal und auf dem Zielknoten aktiv sein.
- | Die lokalen und fernen Knoten müssen in der Lage sein, den Pingbefehl über die IP-Adressen abzusetzen, die für das Clustering benutzt werden sollen, um sicherzustellen, dass die Weiterleitung im Netzwerk aktiv ist. | |
- v Auf dem Zielknoten muss INETD aktiv sein. Wenn INETD aktiv ist, muss Port 5550 auf dem Ziel-| knoten im Status *Empfangsbereit* sein. Weitere Informationen zum Starten des INETD-Servers finden Sie unter INETD-Server. | |
- 1 Bevor Sie versuchen, einen Knoten zu starten, darf Port 5551 nicht geöffnet werden, da sonst das erfolgreiche Starten des Clustering auf dem betreffenden Knoten verhindert wird. |

#### **Mehrere, aus jeweils einem Knoten bestehende Einzelcluster** |

Diese Situation kann eintreten, wenn der gestartete Knoten mit den restlichen Clusterknoten nicht kom-| munizieren kann. Prüfen Sie die Kommunikationspfade. |

#### **Langsame Reaktion vom Exitprogramm** |

Die Ursache für diese Situation ist normalerweise eine vom Exitprogramm benutzte falsche Einstellung | für die Jobbeschreibung. Der Parameter MAXACT ist möglicherweise so niedrig eingestellt, dass zu | einem gegebenen Zeitpunkt nur eine Instanz des Exitprogramms aktiv sein kann. Als Einstellung wird | \*NOMAX empfohlen. |

### **Generelle Leistungsverminderung** |

Für dieses Symptom gibt es mehrere Ursachen. |

- | Die wahrscheinlichste Ursache ist hoher Datenverkehr über eine gemeinsam genutzte Datenübertragungsleitung. |
- | Eine weitere wahrscheinliche Ursache ist eine Inkonsistenz zwischen der Kommunikationsumgebung und den Anpassungsparametern für Clusternachrichten. Mit der API QcstRetrieveCRSInfo (Retrieve Cluster Resource Services) können die aktuellen Einstellungen der Optimierungsparameter angezeigt und mit der API QcstChgClusterResourceServices (Change Cluster Resource Services) können sie geändert werden. Eine Verminderung der Clusterleistung kann auch auftreten, wenn Standardeinstellungen für die Optimierungsparameter in Verbindung mit alter Adapterhardware verwendet werden. Die Adapterhardwaretypen, die als *alt* gelten, sind: 2617, 2618, 2619, 2626 und 2665. In diesem Fall sollte die Einstellung des Optimierungsparameters *Leistungsklasse* auf *Normal* gesetzt werden. | | | | | | |
- 1 Eine weitere häufige Ursache für diesen Zustand sind Probleme mit IP-Multicastgruppen. Wenn die primären Clusteradressen (eine primäre Clusteradresse ist die erste bei der Clustererstellung oder beim |
- Hinzufügen eines Knotens für einen bestimmten Knoten eingegebene Adresse) für mehrere Knoten sich |
- auf einem gemeinsamen LAN befinden, wird der Cluster die IP-Multicastfunktion verwenden. Mit dem |
- NETSTAT-Befehl können Sie prüfen, ob die primären Clusteradressen die Multicast-Hostgruppe |
- 226.5.5.5 haben. Verwenden Sie Auswahl 14 *Multicast-Gruppe anzeigen* zum Anzeigen der betreffenden |
- Adresse. Wenn die Multicastgruppe nicht existiert, überprüfen Sie über die API QcstRetrieveCRSInfo |
- (Retrieve Cluster Resource Services Information), ob die Standardeinstellung TRUE (WAHR) für den |
- Clusteroptimierungsparameter *Multicast aktivieren* noch gesetzt ist. |
- v Wenn sich alle Knoten eines Clusters in einem lokalen LAN befinden oder über Weiterleitungsfunktionen verfügen, die in der Lage sind, MTU-Paketgrößen (MTU = Maximum Transmission Unit) von mehr als 1.464 Byte auf allen Netzleitwegen zu handhaben, kann die Geschwindigkeit zur Übertra-| | |
- gung großer Volumen an Clusternachrichten (größer als 1.536 KB) erheblich verbessert werden, indem |
- die Höhe des Werts für den Clusteroptimierungsparameter *Nachrichtenfragmentgröße* an die Leitweg-|
- MTUs angepasst wird. |

### **Funktionen des neuen Release können nicht genutzt werden.** |

Wenn Sie beim Versuch, eine Funktion des neuen Release zu verwenden, Fehlernachricht CPFBB70 erhal-| ten, dann ist Ihre aktuelle Clusterversion noch auf die vorherige Version eingestellt. Sie müssen alle Clusterknoten mit dem neuen Release-Level aktualisieren und anschließend die aktuelle Clusterversion | über die Schnittstelle zum Anpassen der Clusterversion auf den neuesten Stand bringen. Weitere Informa-| tionen finden Sie unter ″Clusterversion eines Clusters auf den neuesten Stand bringen″. |  $\blacksquare$ 

#### **Einer Einheitendomäne kann kein Knoten hinzugefügt werden, oder es besteht keine Zugriff auf die** | **Clusterverwaltungsschnittstelle des System i Navigator.** |

Für den Zugriff auf die Clusterverwaltungsschnittstelle des System i Navigator oder zur Verwendung von umschaltbaren Einheiten müssen Sie i5/OS Option 41, HA Switchable Resources, auf Ihrem System installiert haben. Für diese Option müssen Sie über eine gültige Lizenzberechtigung verfügen. |  $\|$ |

### **Das angelegte Cluster-PTF funktioniert nicht.** |

Vergewissern Sie sich, ob Sie nach dem Anlegen des PTF die folgenden Tasks ausgeführt haben:  $\mathbf{I}$ 

- 1. Cluster [beenden](#page-251-0) |
- 2. Abmelden und anschließend wieder anmelden |

Das alte Programm ist in der Aktivierungsgruppe so lange aktiv, bis die Aktivierungsgruppe zerstört | |

- ist. Der gesamte Clustercode (einschließlich APIS) wird in der Aktivierungsgruppe ausgeführt.
- 3. [Cluster](#page-220-0) starten  $\blacksquare$

| | Nach Anlegen der meisten Cluster-PTFs ist es erforderlich, das Clustering auf dem Knoten zu beenden und erneut zu starten, um das PTF zu aktivieren.

#### **CEE0200 wird im Jobprotokoll des Exitprogramms angezeigt.** |

In dieser Nachricht ist das Ausgangsmodul QLEPM und die Ausgangsprozedur Q\_LE\_leBdyPeilog. Jedes | Programm, das vom Exitprogramm aufgerufen wird, muss entweder in \*CALLER oder einer benannte | Aktivierungsgruppe ausgeführt werden. Sie müssen das Exitprogramm oder das fehlerhafte Programm | ändern, um diesen Zustand zu korrigieren. |

### **CPD000D gefolgt von CPF0001 wird im Jobprotokoll der Cluster Resource Services angezeigt.** |

Wenn Sie diese Fehlernachricht erhalten, vergewissern Sie sich, dass der Systemwert QMLTTHDACN ent-| weder auf 1 oder 2 gesetzt ist. |

#### **Cluster ist anscheinend blockiert.** |

Prüfen Sie, ob Exitprogramme für Clusterressourcengruppe ausstehen. Verwenden Sie zur Überprüfung | des Exitprogramms den Befehl WRKACTJOB (Mit aktiven Jobs arbeiten). Prüfen Sie anschließend, ob in der Spalte 'Funktion' PGM-QCSTCRGEXT angezeigt wird. | |

#### **Partitionsfehler:** |

Bestimmte Clusterbedingungen lassen sich ohne großen Aufwand korrigieren. Hier erfahren Sie, was zu tun ist, um den Cluster wiederherzustellen, wenn eine Clusterpartition aufgetreten ist. Unter diesem Thema erfahren Sie, wie Sie eine Clusterpartition vermeiden können, und zeigt Ihnen anhand eines Bei-| | |

spiels, wie Sie die Clusterpartitionenn wieder zusammenfügen können. |

In einem Cluster tritt immer dann eine Clusterpartition ein, wenn der Kontakt zwischen einem oder mehreren Knoten im Cluster verloren geht und ein Ausfall der verloren gegangenen Knoten nicht bestätigt | werden kann. Dieser Zustand darf nicht mit einer Partition in einer logischen Partitionsumgebung (LPAR) verwechselt werden. | | |

Wenn Sie Fehlernachricht CPFBB20 entweder im Systemprotokoll (QHST) oder im Jobprotokoll QCSTCTL | erhalten, dann ist eine Clusterpartition aufgetreten, und Sie müssen herausfinden, wie Sie den Fehler beheben können. Das folgende Beispiel zeigt eine Clusterpartition, die sich auf einen Cluster mit vier Knoten bezieht: A, B, C und D. Das Beispiel zeigt einen Kommunikationsausfall zwischen den Clusterknoten B und C, der dazu führt, dass der Cluster in zwei Clusterpartitionen geteilt wird. Vor der Clusterpartition bestanden vier Clusterressourcengruppen, die beliebigen Typs sein konnten. Die Clusterressourcengruppen werden hier als CRG A, CRG B, CRG C und CRG D bezeichnet. Das Beispiel zeigt die | | | | | |

Wiederherstellungsdomäne jeder Clusterressourcengruppe. |

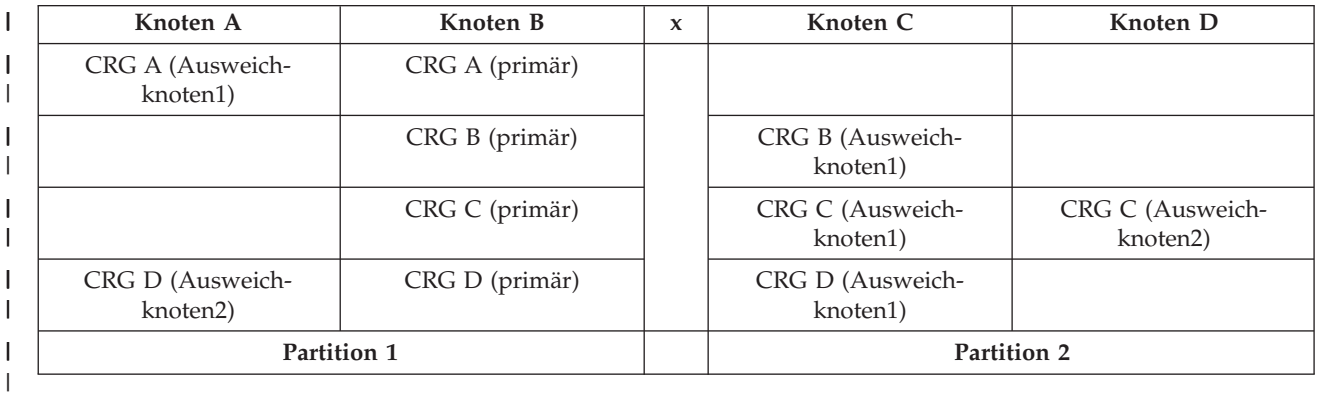

*Tabelle 66. Beispiel für eine Wiederherstellungsdomäne während einer Clusterpartition* |

Ein Cluster wird partitioniert, wenn die maximale Übertragungseinheit (MTU) an einem beliebigen Punkt | im Kommunikationspfad kleiner ist als der für die Clusterkommunikation optimierbare Parameter ″Nach-| richtenfragmentgröße″. Die MTU für eine Cluster-IP-Adresse kann mit dem Befehl WRKTCPSTS (Mit | TCP/IP-Netzwerkstatus arbeiten) auf dem betreffenden Knoten geprüft werden. Zusätzlich muss die MTU in jedem Abschnitt des gesamten Kommunikationspfads geprüft werden. Ist die MTU kleiner als die Nachrichtenfragmentgröße, dann muss entweder die MTU für den Pfad erhöht werden oder ein klei-| nerer Wert für die Nachrichtenfragmentgröße angegeben werden. Mit der API QcstRetrieveCRSInfo | (Retrieve Cluster Resource Services Information) können die aktuellen Einstellungen der Optimierungsparameter angezeigt und mit der API QcstChgClusterResourceServices (Change Cluster Resource Services) können sie geändert werden. | | | | |

Wenn die Ursache für die Clusterpartition behoben ist, erkennt der Cluster die wiederhergestellte |

Kommunikationsverbindung und gibt Nachricht CPFBB21 entweder im Systemprotokoll (QHST) oder im |

Jobprotokoll QCSTCTL aus. Diese Nachricht teilt dem Bediener mit, dass der Cluster nach der Cluster-| partition wiederhergestellt worden ist. Beachten Sie bitte, dass das Zusammenführen des Clusters nach  $\blacksquare$ 

der Korrektur einige Minuten dauern kann.  $\blacksquare$ 

*Primäre und sekundäre Clusterpartitionen festlegen:* |

Zum Festlegen der Aktionen für Clusterressourcengruppen, die innerhalb einer Clusterpartition ausgeführt werden können, müssen Sie wissen, ob es sich bei der Partition um eine primäre oder eine sekundäre Partition handelt. Bei Auftreten einer Partitionierung wird jeder im Cluster definierten Clusterressourcengruppe eine Partition entweder als primäre oder als sekundäre Partition zugeordnet.  $\blacksquare$ | | |

Bei Sicherungsmodellen mit primärer Partition enthält die primäre Partition den Knoten, der aktuell die Rolle des primären Knotens hat. Alle anderen Partitionen sind sekundär. Die primäre Partition darf nicht für alle Clusterressourcengruppe gleich sein.  $\blacksquare$  $\blacksquare$  $\blacksquare$ 

Bei einem Peer-Modell gelten die folgenden Partitionsregeln: |

- v Wenn die Wiederherstellungsdomänenknoten vollständig in einer Partition enthalten sind, dann ist diese Partition die primäre Partition. | |
- v Wenn die Wiederherstellungsdomänenknoten sich über die Partition hinaus erstrecken, gibt es keine primäre Partition. Beide Partitionen sind dann sekundäre Partitionen. | |
- v Wenn die Clusterressourcengruppe aktiv ist und eine bestimmte Partition keine Peerknoten enthält, wird die Clusterressourcengruppe in der betreffenden Partition beendet. | |
- v In einer sekundären Partition sind betriebsrelevante Änderungen zulässig, sofern die für solche Änderungen geltenden Regeln eingehalten werden. | |
- In einer sekundären Partition sind keine Konfigurationsänderungen erlaubt. |

Für die einzelnen CRG-APIs gelten folgene Einschränkungen: |

#### *Tabelle 67. Partitionseinschränkungen für CRG-API*

|

| | |

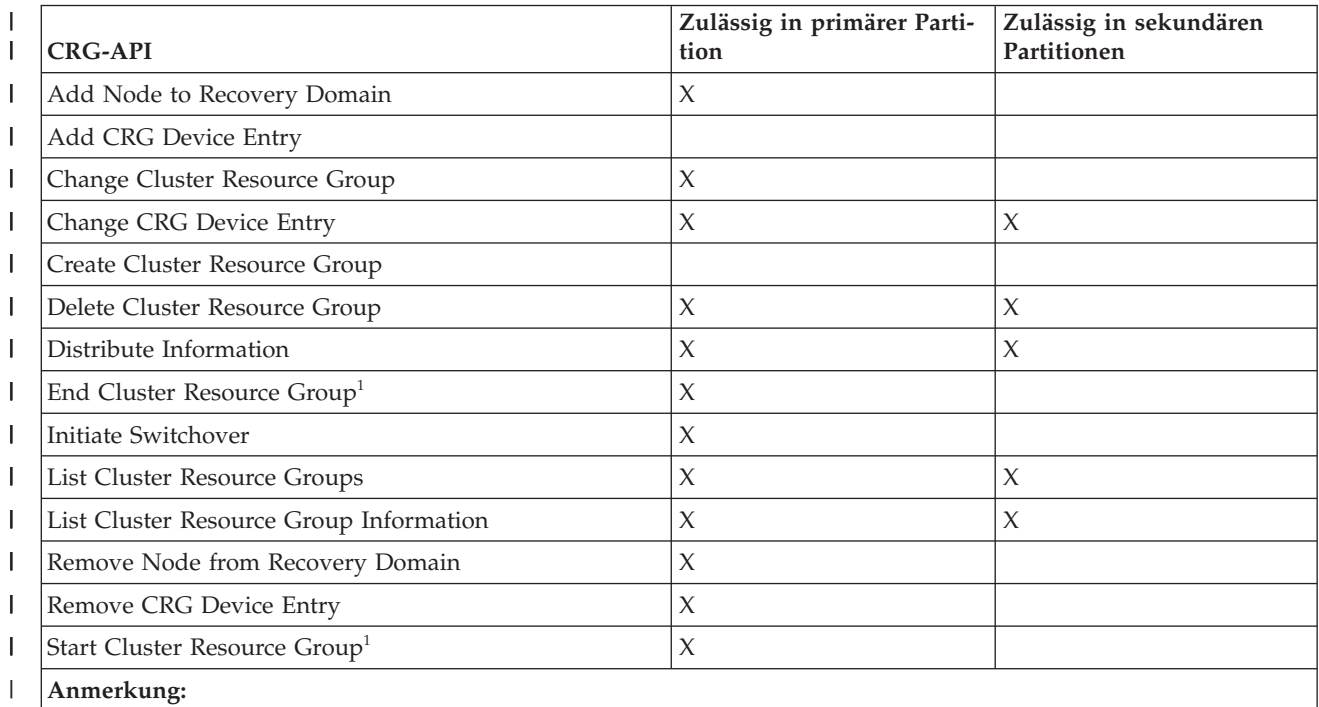

1. In allen Partitionen für Peer-CRGs zulässig, wirkt sich aber nur auf die Partition aus, auf der die API ausgeführt wird.

Auf der Basis dieser Einschränkungen können Clusterressourcengruppen synchronisiert werden, wenn | der Cluster nicht mehr partitioniert ist. Bei Wiederaufnahme eines Knotens aus dem partitionierten Status | in den Cluster wird die Version der Clusterressourcengruppe in der primären Partition auf die Knoten | aus einer sekundären Partition kopiert. |

Wenn zwei sekundäre Partitionen für ein Peer-Model zusammengeführt werden, wird die Partition, die | eine Clusterressourcengruppe mit dem Status 'Aktiv' enthält, als Gewinner bezeichnet. Haben beide Partitionen denselben Status für die Clusterressourcengruppe, wird die Partition, die den ersten in der CRG-Wiederherstellungsdomäne aufgelisteten Knoten enthält, als Gewinner bezeichnet. Die Version Der Clusterressourcengruppe in der Gewinnerpartition wird auf die Knoten in einer anderen Partition kopiert. | | | |

Wenn eine Partition erkannt wird, können die APIs Add Cluster Node Entry, Adjust Cluster Version und | Create Cluster in keiner der Partitionen ausgeführt werden. Die API Add Device Domain Entry kann nur | dann ausgeführt werden, wenn kein Knoten in der Einheitendomäne partitioniert ist. Alle anderen APIs dürfen in jeder beliebigen Partition ausgeführt werden. Die von einer API ausgeführte Aktion ist jedoch | nur in der Partition wirksam, in der die API ausgeführt wird. | |

#### *Status partitionierter Knoten in* ″*Ausgefallen*″ *ändern:* |

Manchmal wird irrtümlicherweise eine Partitionsbedingung gemeldet, wenn tatsächlich ein Knoten ausgefallen ist. Dies kann vorkommen, wenn die Kommunikation zwischen den Cluster Resource Services und einem oder mehreren Knoten verloren geht, aber nicht erkannt werden kann, ob die Knoten noch | betriebsbereit sind. Bie Eintreten dieser Situation gibt es eine einfache Methode, um anzuzeigen, dass der Knoten ausgefallen ist. | | | |

**Achtung:** Durch eine Mitteilung an die Cluster Resource Services, dass ein Knoten ausgefallen ist, wird | die Wiederherstellung aus dem Partitionsstatus vereinfacht. Der Knotenstatus sollte jedoch nicht in 'Ausgefallen' geändert werden, wenn der Knoten noch aktiv ist und eine echte Partition stattgefunden hat. Dies könnte zur Folge haben, dass ein Knoten in mehreren Partitionen die primäre Rolle für eine Cluster-| ressourcengruppe übernimmt. Wenn sich zwei Knoten als Primärknoten verhalten, können beispielsweise | Dateien oder Datenbanken getrennt oder beschädigt werden, wenn mehrere unterschiedliche Knoten unabhängig voneinander Änderungen an den Kopien ihrer Dateien vornehmen. Außerdem lassen sich zwei Partitionen nicht wieder zusammenfügen, wenn in jeder Partition ein Knoten als Primärknoten zugeordnet wurde. | | | | | |

Wenn der Status eines Knotens in ″Ausgefallen″ geändert wird, werden die Rollen der Knoten in der | | Wiederherstellungsdomäne jeder Clusterressourcengruppe in der Partition möglicherweise neu verteilt. Der auf ″Ausgefallen″ gesetzte Knoten wird als letzter Ausweichknoten zugeordnet. Sind mehrere Knoten | ausgefallen, deren Status geändert werden muss, wirkt sich die Reihenfolge, in der die Knoten geändert | werden, auf die endgültige Anordnung der Ausweichknoten in der Wiederherstellungsdomäne aus. War  $\mathbf{L}$ | der ausgefallene Knoten der Primärknoten einer Clusterressourcengruppe, dann wird der erste aktive | Ausweichknoten erneut als neuer Primärknoten zugeordnet. |

Wenn die Kommunikation zwischen den Cluster Resource Services und einem Knoten verloren gegangen |  $\vdash$  ist, aber nicht festgestellt werden kann, ob der Knoten noch betriebsbereit ist, hat der Clusterknoten den Status **Keine Übertragung**. Unter Umständen müssen Sie den Status des Knotens von **Keine Übertragung** in **Ausgefallen** ändern. Anschließend müssen Sie den Knoten erneut starten. | |

Führen Sie die folgenden Schritte aus, um den Status eines Knotens von **Keine Übertragung** in **Fehlge-**| **schlagen** zu ändern: |

1. Geben Sie in einem Web-Browser http://mysystem:2001 ein, wobei mysystem der Hostname des Systems ist. | |

- 2. Melden Sie sich mit Ihrem Benutzerprofil und Kennwort beim System an. |
- 3. Wählen Sie **Cluster Resource Services** im IBM Systems Director Navigator for i5/OS-Fenster aus. |
- 4. Wählen Sie auf der Seite **Cluster Resource Services** die Task **Mit Clusterknoten arbeiten** aus, um eine Liste der im Cluster befindlichen Knoten aufzurufen.  $\blacksquare$ |
- 5. Klicken Sie im Menü **Aktion auswählen** auf **Status ändern**. Ändern Sie den Status auf dem Knoten in ″Ausgefallen″. | |
- **Zugehörige Informationen** |
- Clusterknoten ändern (CHGCLUNODE) |
- API Change Cluster Node Entry (QcstChangeClusterNodeEntry) |
- *Partitionierte Clusterverwaltungsdomänen:* |

Beim Arbeiten mit partitionierten Clusterverwaltungsdomänen sollten Sie Folgendes berücksichtigen. |

In partitionierten Clusterverwaltungsdomänen werden Änderungen weiterhin unter den aktiven Knoten in jeder Partition synchronisiert. Wenn die Knoten wieder zusammengeführt werden, repliziert die Clusterverwaltungsdomäne alle in den einzelnen Partitionen vorgenommenen Änderungen, damit alle Ressourcen innerhalb der aktiven Domäne konsistent sind. Beachten Sie bitte Folgendes in Bezug auf die Verarbeitung beim Zusammenführen der Knoten für eine Clusterverwaltungsdomäne: | |  $\blacksquare$  $\blacksquare$ |

- v Wenn alle Partitionen aktiv waren und Änderungen an derselben Ressource in verschiedenen Partitionen vorgenommen wurden, wird beim Zusammenführen die letzte Änderung an der Ressource auf allen Knoten durchgeführt. Der Zeitpunkt der letzten Änderung wird auf der Basis der Weltzeit (UTC) auf jedem Knoten, auf dem eine Änderung vorgenommen wurde, festgelegt. | | | |
- v Wenn alle Ressourcen inaktiv waren, werden die globalen Werte für jede Ressource auf der Basis der zuletzt im aktiven Zustand einer Partition vorgenommenen Änderung aufgelöst. Die tatsächliche Durchführung der Änderungen auf überwachten Ressourcen erfolgt erst, wenn die Peer-CRG, die die Clusterverwaltungsdomäne darstellt, gestartet wird. | | | |
- v Wenn vor der Zusammenführung einige Partitionen aktiv und einige inaktiv waren, werden die globalen Werte für die Änderungen, die in aktiven Partitionen vorgenommen wurden, auf die inaktiven Partitionen repliziert. Die inaktiven Partitionen werden anschließend gestartet, wodurch alle anstehenden Änderungen, die auf den Knoten in den inaktiven Partitionen vorgenommen wurden, auf die zusammengeführte Domäne repliziert werden. | | | | |
- *Tipps zu Clusterpartitionen:* |

Verwenden Sie die folgenden Tipps für Ihre Clusterpartitionen. |

- 1. Die Regeln zur Einschränkung des Betriebs innerhalb einer Partition dienen dazu, das Zusammenführen der Partitionen zu erleichtern. Ohne diese Einschränkungen wäre die Wiederherstellung des Cluster sehr arbeitsintensiv. | | |
- $\overline{\phantom{a}}$ | 2. Wenn die Knoten in der Primärpartition zerstört wurden, ist unter Umständen eine besondere Verarbeitung in einer sekundären Partition erforderlich. Diese Situation entsteht am häufigsten durch den | Verlust des Standorts, der die primäre Partition enthält. Gehen Sie bei der Wiederherstellung nach | Partitionsfehlern anhand des Beispiels vor, das auf der Annahme basiert, dass Partition 1 zerstört | wurde. In diesem Fall muss sich der primäre Knoten für Clusterressourcengruppen B, C und D in | | Partition 2 befinden. Die einfachste Methode zur Wiederherstellung besteht darin, den Status für Knoten A und Knoten B mit dem Befehl CHGCLUNODE (CST-Knoteneintrag ändern) auf ″Ausgefallen″ | zu setzen. Weitere Informationen finden Sie unter ″Status partitionierter Knoten in ″Ausgefallen″ | ändern″. Eine Wiederherstellung kann auch manuell erfolgen. Führen Sie hierzu die folgenden Schritte |
- aus<sup>.</sup> |

| | | | | |

- a. Entfernen Sie die Knoten A und B aus dem Cluster in Partition 2. Partition 2 ist jetzt der Cluster.
- b. Richten Sie die erforderlichen logischen Replikationsumgebungen im neuen Cluster ein. API Start Cluster Resource Group API/CL-Befehl usw.
- Da Knoten aus der Clusterdefinition in Partition 2 entfernt wurden, wird ein Versuch, Partition 1 und Partition 2 zusammenzuführen, fehlschlagen. Führen Sie die API Delete Cluster (QcstDeleteCluster) auf jedem Knoten in Partition 1 aus, um die Diskrepanz zu beheben. Fügen Sie dann die Knoten aus
- Partition 1 dem Cluster hinzu, und richten Sie alle CRG-Definitionen, Wiederherstellungsdomänen und die logische Replikation wieder ein. Diese Vorgehensweise ist sehr arbeitsintensiv und fehleran-| |
- fällig. Es ist wichtig, dass die Prozedur nur im Falle eines Standortverlusts ausgeführt wird. |
- 3. Die Verarbeitung der Operation zum Starten eines Knotens hängt vom Status des zu startenden Knotens ab: | |
	- Der Knoten ist entweder ausgefallen oder er wurde durch die Operation ″Knoten beenden″ beendet.
	- a. Auf dem Knoten, der hinzugefügt werden soll, werden die Cluster Resource Services gestartet.
		- b. Die Clusterdefinition wird von einem aktiven Knoten im Cluster auf den zu startenden Knoten kopiert.
	- c. Jede Clusterressourcengruppe, zu deren Wiederherstellungsdomäne der zu startende Knoten gehört, wird von einem aktiven Knoten im Cluster auf den zu startenden Knoten kopiert. Es werden keine Clusterressourcengruppen vom zu startenden Knoten auf einen aktiven Knoten im Cluster kopiert.
		- Der Knoten ist ein partitionierter Knoten:
		- a. Die Clusterdefinition eines aktiven Knotens wird mit der Clusterdefinition des zu startenden Knotens verglichen. Wenn die Definitionen identisch sind, wird der Startvorgang als Operation zum Zusammenführen fortgesetzt. Wenn die Definitionen voneinander abweichen, wird das Zusammenführen gestoppt, und der Benutzer muss manuell eingreifen.
		- b. Wird der Vorgang zum Zusammenführen fortgesetzt, wird der Status des Knotens, der gestartet wird, in ″Aktiv″ geändert.
		- c. Jede Clusterressourcengruppe, zu deren Wiederherstellungsdomäne der zu startende Knoten gehört, wird von der primären Partition der Clusterressourcengruppe in die sekundäre Partition der Clusterressourcengruppe kopiert. Clusterressourcengruppen können von dem zu startenden Knoten auf Knoten kopiert werden, die im Cluster bereits aktiv sind.

### **Wiederherstellung von Clustern:** |

- Lesen Sie, wie eine Wiederherstellung nach anderen möglichen Clusterausfällen ausgeführt wird. |
- *Wiederherstellung nach Clusterjobfehlern:* |
- Das Fehlschlagen eines Cluster Resource Services-Jobs deutet meistens auf ein anderes Problem hin. |
- Suchen Sie im Jobprotokoll, das den fehlgeschlagenen Job enthält nach Nachrichten, die die Fehlerursache | beschreiben. Korrigieren Sie die Fehler. |
- Verwenden Sie den Befehl CHGCLURCY (Clusterwiederherstellung ändern), um einen CRG-Job, der | beendet wurde, neu zu starten, ohne das Clustering auf dem Knoten beenden und neu starten zu müs-|
- sen. |

| | | | | | | | | | | | | | | | | | |

- 1. CHGCLURCY CLUSTER(EXAMPLE)CRG(CRG1)NODE(NODE1)ACTION(\*STRCRGJOB) Mit diesem Befehl wird der CRG-Job, CRG1, auf dem Knoten NODE1 übergeben. Damit der CRG-Job auf NODE1 gestaret werden kann, muss das Clustering auf NODE1 aktiv sein. | | |
- 2. Clustering auf dem Knoten erneut starten |
- Wenn Sie ein Clusterverwaltungsprodukt von einem IBM Business Partner verwenden, lesen Sie die mit | dem Produkt gelieferte Dokumentation. |

#### **Zugehörige Informationen** |

- Clusterwiederherstellung ändern (CHGCLURCY) |
- *Beschädigtes Clusterobjekt wiederherstellen:* |
- Obwohl es sehr unwahrscheinlich ist, dass ein Objekt beschädigt wird, kann es trotzdem vorkommen, |
- dass Objekte der Cluster Resource Services beschädigt werden. |

Vom System wird versucht, vorausgesetzt es befindet sich im Modus ″Aktiv″, eine Wiederherstellung von |

einem anderen Knoten im Cluster durchzuführen. Das System wird die folgenden Fehlerbehebungs-| maßnahmen durchführen: |

### **Bei einem beschädigten internen Objekt** |

- 1. Der beschädigte Knoten wird beendet. |
- 2. Befindet sich mindestens ein weiterer aktiver Knoten im Cluster, wird sich der beschädigte Knoten automatisch neu starten, um wieder in den Cluster aufgenommen zu werden. Durch den Wiederaufnahmeprozess wird der Schaden behoben. | | |

#### **Bei einer beschädigten Clusterressourcengruppe** |

- 1. Auf dem Knoten mit der beschädigten Clusterressourcengruppe wird jede derzeit ausgeführte Operation fehlschlagen, die der beschädigten Clusterressourcengruppe zugeordnet ist. Das System versucht automatisch, die Clusterressourcengruppe von einem anderen aktiven Knoten wiederherzustellen. | | |
- 2. Befindet sich mindestens ein aktives Mitglied in der Wiederherstellungsdomäne, dann funktioniert die Wiederherstellung der Clusterressourcengruppe. Andernfalls wird der Job beendet. | |

Wenn das System keine anderen aktiven Knoten identifizieren oder erreichen kann, müssen Sie diese Wiederherstellungsschritte ausführen. | |

#### **Bei einem beschädigten internen Objekt**  $\mathbf{L}$

Sie erhalten einen internen Clusteringfehler (CPFBB46, CPFBB47 oder CPFBB48). |

- 1. Beenden Sie das Clustering für den beschädigten Knoten. |
- 2. Starten Sie das Clustering erneut für den beschädigten Knoten. Führen Sie diese Maßnahme von einem anderen aktiven Knoten im Cluster aus. | |
- 3. Wenn das Problem nach Ausführung der Schritte 1 und 2 nicht gelöst ist, entfernen Sie den beschädigten Knoten aus dem Cluster. | |
- 4. Nehmen Sie das System wieder in den Cluster und in die Wiederherstellungsdomäne für die entsprechenden Clusterressourcengruppen auf. | |

#### **Bei einer beschädigten Clusterressourcengruppe** |

- Sie erhalten einen Fehlerstatus, aus dem hervorgeht, dass ein Objekt beschädigt ist (CPF9804). |
- 1. Beenden Sie das Clustering auf dem Knoten, der die beschädigte Clusterressourcengruppe enthält. |
- 2. Löschen Sie die CRG mit dem Befehl DLTCRG. |
- 3. Wenn sich kein weiterer aktiver Knoten im Cluster befindet, der ein CRG-Objekt enthält, führen Sie die Wiederherstellung von Datenträger durch. | |
- 4. Starten Sie das Clustering auf dem Knoten, der die beschädigte Clusterressourcengruppe enthält. Diese Maßnahme kann auf jedem beliebigen Knoten ausgeführt werden. | |
- 5. Beim Starten des Clustering führt das System eine Resynchronisation aller Clusterressourcengruppen aus. Möglicherweise müssen Sie die Clusterressourcengruppe neu erstellen, wenn kein anderer Knoten im Cluster die Clusterressourcengruppe enthält. | | |
- *Clusterwiederherstellung nach Komplettausfall:* |
- Verwenden Sie diese Informationen zusammen mit der Prüfliste unter dem Thema ″Wiederherstellung |
- des Systems″, um das gesamte System nach einem Komplettausfall aufgrund eines unerwarteten Stromausfalls wiederherzustellen.  $\blacksquare$ |

#### **Szenario 1: Wiederherstellung auf dem selben System** |

| | | |

|

| | | | |

- 1. Zur Vermeidung von Inkonsistenzen in den Angaben zur Einheitendomäne zwischen dem lizenzierten internen Code und und i5/OS wird empfohlen, dass Sie den lizenzierten internen Code unter Ver-| | |
	- wendung von Option 3 (Install Licensed Internal Code and Recover Configuration) installieren.
		- **Anmerkung:** Damit die Operation ″Install Licensed Internal Code and Recover Configuration″ erfolgreich durchgeführt werden kann, müssen Sie dieselben Platteneinheiten haben -- mit Ausnahme der IPL-Platteneinheit, wenn diese ausgefallen ist. Sie müssen auch dasselbe Release wiederherstellen
- 2. Folgen Sie nach der Installation des lizenzierten internen Codes bitte der Prozedur für Recovering Your Disk Configuration unter dem Thema *Wiederherstellung des Systems*. Mithilfe dieser Vorgehensweise können Sie vermeiden, dass Sie die Plattenpools erneut konfigurieren müssen. | |
- 3. Nach der Wiederherstellung Ihrer Systeminformationen können Sie das Clustering auf dem gerade wiederhergestellten Knoten neu zu starten. Zum Starten des Clustering muss der Knoten aktiv sein. Dadurch werden die aktuellen Konfigurationsinformationen auf dem wiederhergestellten Knoten repliziert. | | | |

#### **Szenario 2: Wiederherstellung auf einem anderen System** |

Überprüfen Sie nach der Wiederherstellung der Systeminformationen das Jobprotokoll, um sicherzustellen, dass alle Objekte wiederhergestellt wurden. Führen Sie dann die folgenden Schritte aus, um die korrekte Konfiguration für die Clustereinheitendomäne zu erhalten. | | |

- 1. Löschen Sie den Cluster auf dem gerade wiederhergestellten Knoten. |
- 2. Führen Sie auf dem aktiven Knoten die folgenden Schritte aus: |
	- a. Entfernen Sie den wiederhergestellten Knoten aus dem Cluster.
	- b. Fügen Sie den wiederhergestellten Knoten dem Cluster wieder hinzu.
	- c. Fügen Sie den wiederhergestellten Knoten der Einheitendomäne hinzu.
	- d. Erstellen Sie die Clusterressourcengruppe oder fügen Sie den Knoten der Wiederherstellungsdomäne hinzu.
- *Clusterwiederherstellung nach Katastrophenfall:* |

Nach einem Katastrophenfall, bei dem alle Knoten verloren gehen, muss der Cluster neu konfiguriert werden. | |

Zur Vorbereitung auf ein solches Szenario wird empfohlen, die Clusterkonfigurationsdaten zu speichern und eine Druckausgabe der Angaben auf Papier aufzubewahren. | |

*Cluster von Sicherungsbändern wiederherstellen:* |

Während des normalen Systembetriebs sollten Sie keine Wiederherstellung von einem Sicherungsband | durchführen. |

Diese Art der Wiederherstellung ist nur erforderlich, wenn ein Katastrophenfall eintritt und alle Knoten in Ihrem Cluster verloren gegangen sind. Nach einem solchen Kapastrophenfall führen Sie Ihre normalen | Wiederherstellungsprozeduren durch, die Sie nach Erstellung Ihrer Sicherungs- und Wiederherstellungs-| strategie etabliert haben. | |

## **Fehlerbehebung bei standortübergreifender Spiegelung** |

Type **your** text here. |

- | an interesting point
- | another interesting point

### **Subheading** |

Here's a little section in a concept. |

#### **Example**  $\perp$

Here's a little example section in a concept. |

#### **Nachrichten für geographische Spiegelung:** |

Zur Lösung von Problemen mit der geographischen Spiegelung lesen Sie die Beschreibungen und Fehlerbehebungsmaßnahmen in den Nachrichten zur geographischen Spiegelung. | |

#### **0x00010259** |

| | | | | | | | | | | | | | | | Beschreibung: Operation fehlgeschlagen, da die Spiegelkopie vom System nicht gefunden wurde.

Fehlerbehebung: Nicht alle Knoten in der Einheitendomäne haben reagiert.. Vergewissern Sie sich, dass das Clustering aktiv ist. Starten Sie gegebenenfalls Cluster auf dem Knoten. Nähere Informa-tionen finden Sie unter ["Knoten](#page-220-0) starten" auf Seite 215. Anschließend die Anforderung wiederholen. Besteht das Problem weiterhin, die technische Unterstützung benachrichtigen.

#### **0x0001025A**

Beschreibung: Nicht alle Plattenpools in der Plattenpoolgruppe sind geographisch gespiegelt.

- Fehlerbehebung: Wenn ein Plattenpool in einer Plattenpoolgruppe geographisch gespiegelt wird, müssen alle Plattenpools in der Plattenpoolgruppe ebenfalls geographisch gespiegelt werden. Führen Sie eine der folgenden Aktionen aus:
	- 1. Konfigurieren Sie die geographische Spiegelung der Plattenpools, die nicht geographisch gespiegelt wurden.
	- 2. Dekonfigurieren Sie die geographische Spiegelung der Plattenpools, die geographisch gespiegelt wurden.

#### **0x00010265**

- Beschreibung: Die abgehängte gespiegelte Kopie ist verfügbar.
- Fehlerbehebung: Sperren Sie die abgehängte Kopie, und wiederholen Sie anschließend die Operation zum Wiederanhängen. | |

#### **0x00010380** |

| | | | | | | | | | | | | | | | |

Beschreibung: Eine Platteneinheit fehlt in der Konfiguration der Spiegelkopie.

Fehlerbehebung: Finden oder korrigieren Sie die fehlende Platteneinheit in der Spiegelkopie. Überprüfen Sie das Produktaktivitätenprotokoll auf dem Zielknoten. Fordern Sie den IOP-Cachespeicher zurück.

#### **0x00011210**

Beschreibung: Der für die Plattenpoolgruppe vorgesehene sekundäre Plattenpool wurde nicht geographisch gespiegelt.

Fehlerbehebung: Wenn ein Plattenpool in einer Plattenpoolgruppe geographisch gespiegelt wird, müssen alle Plattenpools in der Plattenpoolgruppe ebenfalls geographisch gespiegelt werden. Für den vorgesehenen sekundären Plattenpool, der nicht geographisch gespiegelt wurde, müssen Sie entweder jetzt oder nach Abschluss dieser Operation die geographische Spiegelung konfigurieren.

#### **0x00011211**

Beschreibung: doppelte Spiegelkopien vorhanden.

Fehlerbehebung: Überprüfen Sie, ob lokal gespiegelte Platteneinheiten auf zwei Systemen, Enterprise Storage Server FlashCopy, oder Kopien unabhängiger Plattenpools mit einem alten Stand vorhanden sind. Weitere Informationen finden Sie im Aktivitätenprotokoll auf dem Knoten der Spiegelkopie. Löschen Sie die doppelt vorhandenen Exemplare, und wiederholen Sie die Anforde-

rung. Besteht das Problem weiterhin, die i5/OS technische Unterstützung benachrichtigen, um nähere Informationen über die IBM Unterstützungsfunktion und Services zu erfahren. | |

### **Haftungsausschluss für Programmcode** |

IBM erteilt Ihnen eine nicht ausschließliche Copyrightlizenz für die Nutzung aller Programmcode-| beispiele, aus denen Sie ähnliche Funktionen generieren können, die an Ihre spezifischen Anforderungen angepasst sind. | |

Vorbehaltlich einer gesetzlichen Gewährleistung, die nicht ausgeschlossen werden kann, geben IBM oder | ihre Programmentwickler und Lieferanten keine ausdrückliche oder implizite Gewährleistung für die Marktfähigkeit, die Eignung für einen bestimmten Zweck oder die Freiheit von Rechten Dritter in Bezug | auf das Programm oder die technische Unterstützung. | |

Auf keinen Fall sind IBM oder ihre Programmentwickler und Lieferanten in folgenden Fällen haftbar, | auch wenn auf die Möglichkeit solcher Schäden hingewiesen wurde: |

- 1. Verlust oder Beschädigung von Daten; |
- 2. direkte, unmittelbare, mittelbare oder sonstige Folgeschäden; oder |
- 3. entgangener Gewinn, entgangene Geschäftsabschlüsse, Umsätze, Schädigung des guten Namens oder Verlust erwarteter Einsparungen. | |

Einige Rechtsordnungen erlauben nicht den Ausschluss oder die Begrenzung von Folgeschäden, so dass einige oder alle der obigen Einschränkungen und Ausschlüsse möglicherweise nicht anwendbar sind. | |

### **Lizenzprogramm IBM System i High Availability Solutions Manager (iHASM) instal-**| **lieren** |

Bevor Sie eine i5/OS-Hochverfügbarkeitslösung installieren können, müssen Sie IBM System i High Avai-|

l lability Solutions Manager (iHASM), Lizenzprogrammnummer, 5761-HAS, auf jedem System installieren, das Teil der Hochverfügbarkeitslösung sein soll. |

Vor der Installation des Lizenzprogramms iHASM sollten Sie die folgenden Installationsvoraussetzungen | erfüllt haben: |

- 1. Installieren Sie V6R1 i5/OS, oder führen Sie ein Upgrade auf diese Version durch. |
- 2. Installieren Sie i5/OS Option 41 (HA Switchable Resources). |

Führen Sie die folgenden Schritte aus, um das Lizenzprogramm iHASM zu installieren: |

- 1. Geben Sie in einer Befehlszeile GO LICPGM ein. |
- | 2. Treffen Sie in der Anzeige ″Mit Lizenzprogrammen arbeiten″ Auswahl 11 (Lizenzprogramme installie-L | ren).
- 3. Wählen Sie Produkt 5761-HAS, Option \*BASE aus, um iHASM für das System i-Produkt zu installieren. Drücken Sie die Eingabetaste. | |
- 4. Wenn die Anzeige ″Installationsauswahl″ erscheint, geben Sie den angeforderten Namen der Installationseinheit ein. Drücken Sie die Eingabetaste, um die Installation zu starten. | |

#### **Referenzinformationen zur Implementerung der Hochverfügbarkeit** |

Produkthandbücher, IBM Redbook-Veröffentlichungen, Websites und andere Information Center-Themen-| sammlungen mit Bezug auf die Themensammlung ″Hochverfügbarkeit - Implementierung″. Hier finden Sie auch Informationen zur Implementierung von unabhängigen Plattenpools, zur standortübergreifenden | |

Spiegelung und zur Wiederherstellung nach einem Katastrophenfall. Sie können alle PDF-Dateien anzei-|

gen oder drucken. |

|

#### **IBM Redbooks** |

Availability Management: A Guide to planning and [implementing](http://www.redbooks.ibm.com/redpieces/abstracts/sg246661.html?Open) Cross-Site Mirroring on System i5 |

|

| |

|

| | | | | |

- 1 Data Resilience Solutions for IBM i5/OS High [Availability](http://publib-b.boulder.ibm.com/abstracts/redp0888.html?Open) Clusters
- **•** Clustering and IASPs for Higher [Availability](http://publib-b.boulder.ibm.com/Redbooks.nsf/RedbookAbstracts/sg245194.html)
- 1 High [Availability](http://publib-b.boulder.ibm.com/Redbooks.nsf/RedpaperAbstracts/redp0111.html) on the AS/400 System: A System Manager's Guide
- **v** IBM eServer iSeries Independent ASPs: A Guide to Moving [Applications](http://www.redbooks.ibm.com/abstracts/sg246802.html?Open) to IASPs

#### **Websites** |

• System i High [Availability](http://www.ibm.com/servers/eserver/iseries/ha/) and Clusters  $\rightarrow$  (www.ibm.com/servers/eserver/iseries/ha) IBM site for High Availability and Clusters

## **Weitere Informationen**

- Disk management |
- Recovering your system |
	- **Zugehörige Verweise**
- "PDF-Datei zur Implementierung der [Hochverfügbarkeit"](#page-8-0) auf Seite 3
- Informationen zur Implementierung der Hochverfügbarkeit können im PDF-Format angezeigt und gedruckt werden.

# **Haftungsausschluss für Programmcode**

IBM erteilt Ihnen eine nicht ausschließliche Copyrightlizenz für die Nutzung aller Programmcodebeispiele, aus denen Sie ähnliche Funktionen generieren können, die an Ihre spezifischen Anforderungen angepasst sind. | | |

Vorbehaltlich einer gesetzlichen Gewährleistung, die nicht ausgeschlossen werden kann, geben IBM oder ihre Programmentwickler und Lieferanten keine ausdrückliche oder implizite Gewährleistung für die Marktfähigkeit, die Eignung für einen bestimmten Zweck oder die Freiheit von Rechten Dritter in Bezug auf das Programm oder die technische Unterstützung. | |  $\blacksquare$  $\perp$ 

Auf keinen Fall sind IBM oder ihre Programmentwickler und Lieferanten in folgenden Fällen haftbar,  $\blacksquare$  $\mathbf{I}$ | auch wenn auf die Möglichkeit solcher Schäden hingewiesen wurde:

- 1. Verlust oder Beschädigung von Daten; |
- 2. direkte, unmittelbare, mittelbare oder sonstige Folgeschäden; oder |
- 3. entgangener Gewinn, entgangene Geschäftsabschlüsse, Umsätze, Schädigung des guten Namens oder Verlust erwarteter Einsparungen. | |

Einige Rechtsordnungen erlauben nicht den Ausschluss oder die Begrenzung von Folgeschäden, so dass einige oder alle der obigen Einschränkungen und Ausschlüsse möglicherweise nicht anwendbar sind.  $\blacksquare$ |

# **Anhang. Bemerkungen**

Die vorliegenden Informationen wurden für Produkte und Services entwickelt, die auf dem deutschen Markt angeboten werden.

Möglicherweise bietet IBM die in dieser Dokumentation beschriebenen Produkte, Services oder Funktionen in anderen Ländern nicht an. Informationen über die gegenwärtig im jeweiligen Land verfügbaren Produkte und Services sind beim IBM Ansprechpartner erhältlich. Hinweise auf IBM Lizenzprogramme oder andere IBM Produkte bedeuten nicht, dass nur Programme, Produkte oder Services von IBM verwendet werden können. An Stelle der IBM Produkte, Programme oder Services können auch andere, ihnen äquivalente Produkte, Programme oder Services verwendet werden, solange diese keine gewerblichen oder andere Schutzrechte von IBM verletzen. Die Verantwortung für den Betrieb von Produkten, Programmen und Services anderer Anbieter liegt beim Kunden.

Für in diesem Handbuch beschriebene Erzeugnisse und Verfahren kann es IBM Patente oder Patentanmeldungen geben. Mit der Auslieferung dieses Handbuchs ist keine Lizenzierung dieser Patente verbunden. Lizenzanforderungen sind schriftlich an folgende Adresse zu richten (Anfragen an diese Adresse müssen auf Englisch formuliert werden):

IBM Director of Licensing IBM Europe, Middle East & Africa Tour Descartes 2, avenue Gambetta 92066 Paris La Defense France

Trotz sorgfältiger Bearbeitung können technische Ungenauigkeiten oder Druckfehler in dieser Veröffentlichung nicht ausgeschlossen werden. Die Angaben in diesem Handbuch werden in regelmäßigen Zeitabständen aktualisiert. Die Änderungen werden in Überarbeitungen oder in Technical News Letters (TNLs) bekannt gegeben. IBM kann ohne weitere Mitteilung jederzeit Verbesserungen und/oder Änderungen an den in dieser Veröffentlichung beschriebenen Produkten und/oder Programmen vornehmen.

Verweise in diesen Informationen auf Websites anderer Anbieter werden lediglich als Service für den Kunden bereitgestellt und stellen keinerlei Billigung des Inhalts dieser Websites dar. Das über diese Websites verfügbare Material ist nicht Bestandteil des Materials für dieses IBM Produkt. Die Verwendung dieser Websites geschieht auf eigene Verantwortung.

Werden an IBM Informationen eingesandt, können diese beliebig verwendet werden, ohne dass eine Verpflichtung gegenüber dem Einsender entsteht.

Lizenznehmer des Programms, die Informationen zu diesem Produkt wünschen mit der Zielsetzung: (i) den Austausch von Informationen zwischen unabhängig voneinander erstellten Programmen und anderen Programmen (einschließlich des vorliegenden Programms) sowie (ii) die gemeinsame Nutzung der ausgetauschten Informationen zu ermöglichen, wenden sich an folgende Adresse:

IBM Corporation Software Interoperability Coordinator, Department YBWA 3605 Highway 52 N Rochester, MN 55901 U.S.A.

Die Bereitstellung dieser Informationen kann unter Umständen von bestimmten Bedingungen - in einigen Fällen auch von der Zahlung einer Gebühr - abhängig sein.

Die Lieferung des in diesem Dokument aufgeführten Lizenzprogramms sowie des zugehörigen Lizenz-|

materials erfolgt auf der Basis der IBM Rahmenvereinbarung bzw. der Allgemeinen Geschäftsbedingun-|

gen von IBM, der IBM Internationalen Nutzungsbedingungen für Programmpakete, der IBM Lizenz-|

vereinbarung für Maschinencode oder einer äquivalenten Vereinbarung. |

Alle in diesem Dokument enthaltenen Leistungsdaten stammen aus einer kontrollierten Umgebung. Die Ergebnisse, die in anderen Betriebsumgebungen erzielt werden, können daher erheblich von den hier erzielten Ergebnissen abweichen. Einige Daten stammen möglicherweise von Systemen, deren Entwicklung noch nicht abgeschlossen ist. Eine Gewährleistung, dass diese Daten auch in allgemein verfügbaren Systemen erzielt werden, kann nicht gegeben werden. Darüber hinaus wurden einige Daten unter Umständen durch Extrapolation berechnet. Die tatsächlichen Ergebnisse können davon abweichen. Benutzer dieses Dokuments sollten die entsprechenden Daten in ihrer spezifischen Umgebung prüfen.

Alle Informationen zu Produkten anderer Anbieter stammen von den Anbietern der aufgeführten Produkte, deren veröffentlichten Ankündigungen oder anderen allgemein verfügbaren Quellen. IBM hat diese Produkte nicht getestet und kann daher keine Aussagen zu Leistung, Kompatibilität oder anderen Merkmalen machen. Fragen zu den Leistungsmerkmalen von Produkten anderer Anbieter sind an den jeweiligen Anbieter zu richten.

Die oben genannten Erklärungen bezüglich der Produktstrategien und Absichtserklärungen von IBM stellen die gegenwärtige Absicht von IBM dar, unterliegen Änderungen oder können zurückgenommen werden und repräsentieren nur die Ziele von IBM.

Alle von IBM angegebenen Preise sind empfohlene Richtpreise und können jederzeit ohne weitere Mitteilung geändert werden. Händlerpreise können u. U. von den hier genannten Preisen abweichen.

Diese Veröffentlichung dient nur zu Planungszwecken. Die in dieser Veröffentlichung enthaltenen Informationen können geändert werden, bevor die beschriebenen Produkte verfügbar sind.

Diese Veröffentlichung enthält Beispiele für Daten und Berichte des alltäglichen Geschäftsablaufes. Sie sollen nur die Funktionen des Lizenzprogramms illustrieren; sie können Namen von Personen, Firmen, Marken oder Produkten enthalten. Alle diese Namen sind frei erfunden; Ähnlichkeiten mit tatsächlichen Namen und Adressen sind rein zufällig.

## COPYRIGHTLIZENZ:

Diese Veröffentlichung enthält Musteranwendungsprogramme, die in Quellensprache geschrieben sind. Sie dürfen diese Musterprogramme kostenlos kopieren, ändern und verteilen, wenn dies zu dem Zweck geschieht, Anwendungsprogramme zu entwickeln, zu verwenden, zu vermarkten oder zu verteilen, die mit der Anwendungsprogrammierschnittstelle konform sind, für die diese Musterprogramme geschrieben werden. Diese Beispiele wurden nicht unter allen denkbaren Bedingungen getestet. Daher kann IBM die Zuverlässigkeit, Wartungsfreundlichkeit oder Funktion dieser Programme weder zusagen noch gewährleisten.

Kopien oder Teile der Musterprogramme bzw. daraus abgeleiteter Code müssen folgenden Copyrightvermerk beinhalten:

© (Name Ihrer Firma) (Jahr). Teile des vorliegenden Codes wurden aus Musterprogrammen der IBM Corp. abgeleitet. © Copyright IBM Corp. \_Jahr/Jahre angeben\_. Alle Rechte vorbehalten.

#### **Informationen zu Programmierschnittstellen** |

In der vorliegenden Veröffentlichung werden vorgesehene Programmierschnittstellen dokumentiert, mit deren Hilfe Kunden Programme für den Zugriff auf die Services von IBM i5/OS schreiben können.

# **Marken**

Folgende Namen sind Marken der IBM Corporation in den USA und/oder anderen Ländern:

DS6000 DS8000 FlashCopy i5/OS IBM IBM (Logo) IBM Systems Storage System i System i5

Adobe, das Adobe-Logo, PostScript und das PostScript-Logo sind Marken oder eingetragene Marken der | Adobe Systems Incorporated in den USA und/oder anderen Ländern. |

- Microsoft, Windows, Windows NT und das Windows-Logo sind Marken der Microsoft Corporation in | den USA und/oder anderen Ländern.
- Java und alle auf Java basierenden Marken und Logos sind Marken von Sun Microsystems, Inc. in den |USA und/oder anderen Ländern.

Weitere Unternehmens-, Produkt- oder Servicenamen können Marken anderer Hersteller sein.

# **Bedingungen**

Die Berechtigungen zur Nutzung dieser Veröffentlichungen werden Ihnen auf der Basis der folgenden Bedingungen gewährt.

**Persönliche Nutzung:** Sie dürfen diese Veröffentlichungen für Ihre persönliche, nicht kommerzielle Nutzung unter der Voraussetzung vervielfältigen, dass alle Eigentumsvermerke erhalten bleiben. Sie dürfen diese Veröffentlichungen oder Teile der Veröffentlichungen ohne ausdrückliche Genehmigung von IBM weder weitergeben oder anzeigen noch abgeleitete Werke davon erstellen.

**Kommerzielle Nutzung:** Sie dürfen diese Veröffentlichungen nur innerhalb Ihres Unternehmens und unter der Voraussetzung, dass alle Eigentumsvermerke erhalten bleiben, vervielfältigen, weitergeben und anzeigen. Sie dürfen diese Veröffentlichungen oder Teile der Veröffentlichungen ohne ausdrückliche Genehmigung von IBM außerhalb Ihres Unternehmens weder vervielfältigen, weitergeben oder anzeigen noch abgeleitete Werke davon erstellen.

Abgesehen von den hier gewährten Berechtigungen erhalten Sie keine weiteren Berechtigungen, Lizenzen oder Rechte (veröffentlicht oder stillschweigend) in Bezug auf die Veröffentlichungen oder darin enthaltene Informationen, Daten, Software oder geistiges Eigentum.

IBM behält sich das Recht vor, die in diesem Dokument gewährten Berechtigungen nach eigenem Ermessen zurückzuziehen, wenn sich die Nutzung der Veröffentlichungen für IBM als nachteilig erweist oder wenn die obigen Nutzungsbestimmungen nicht genau befolgt werden.

Sie dürfen diese Informationen nur in Übereinstimmung mit allen anwendbaren Gesetzen und Verordnungen, einschließlich aller US-amerikanischen Exportgesetze und Verordnungen, herunterladen und exportieren.

IBM übernimmt keine Gewährleistung für den Inhalt dieser Veröffentlichungen. Diese Veröffentlichungen werden auf der Grundlage des gegenwärtigen Zustands (auf ″as-is″-Basis) und ohne eine ausdrückliche oder stillschweigende Gewährleistung für die Handelsüblichkeit, die Verwendungsfähigkeit oder die Freiheit der Rechte Dritter zur Verfügung gestellt.

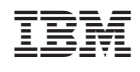